# **INTERNATIONAL HYDROGRAPHIC ORGANIZATION**

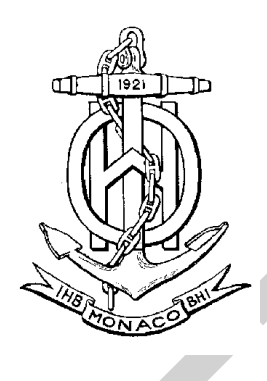

# **IHO ECDIS PRESENTATION LIBRARY**

**Edition 4.0.0, September 2014**

Publication S-52 ANNEX A

Published by the International Hydrographic Organization **MONACO**

PresLib Edition 4.0.0 Part I September 2014

PresLib Edition 4.0.0 Part I September 2014

#### © Copyright International Hydrographic Organization 2014

This work is copyright. Apart from any use permitted in accordance with the Berne Convention for the Protection of Literary and Artistic Works (1886), and except in the circumstances described below, no part may be translated, reproduced by any process, adapted, communicated or commercially exploited without prior written permission from the International Hydrographic Bureau (IHB). Copyright in some of the material in this publication may be owned by another party and permission for the translation and/or reproduction of that material shall be obtained from the owner.

This document or partial material from this document may be translated, reproduced or distributed for general information, on no more than a cost recovery basis. Copies may not be sold or distributed for profit or gain without prior written agreement of the IHB and any other copyright holders.

In the event that this document or partial material from this document is reproduced, translated or distributed under the terms described above, the following statements are to be included:

*"Material from IHO publication [reference to extract: Title, Edition] is reproduced with the permission of the International Hydrographic Bureau (IHB) (Permission No ……./…) acting for the International Hydrographic Organization (IHO), which does not accept responsibility for the correctness of the material as reproduced: in case of doubt, the IHO's authentic text shall prevail. The incorporation of material sourced from IHO shall not be construed as constituting an endorsement by IHO of this product."*

*"This [document/publication] is a translation of IHO [document/publication] [name]. The IHO has not checked this translation and therefore takes no responsibility for its accuracy. In case of doubt the source version of [name] in [language] should be consulted."*

The IHO Logo or other identifiers shall not be used in any derived product without prior written permission from the IHB.

i

#### **FOREWORD**

<span id="page-3-0"></span>Edition 4.0.0 of the Presentation Library brings into effect all the deferred amendments issued since Edition 3.4 and also includes other substantial changes to bring it up to date with the IMO ECDIS Performance Standard requirements, and to provide clearer examples and guidance. This publication provides a clear, concise and comprehensive guide to implementing IHO S-52 symbology in ECDIS.

In keeping with previous versions of the presentation library the contents of the symbols, lookups and other ancillary files are published as a set of files which carry a subscription charge for each new edition to help to cover maintenance costs. These files are the authoritative statement of the presentation library contents.

The tables below detail the changes made to create S-52 Presentation Library Edition 4.0.0.

#### **New Mandatory ECDIS Requirements**

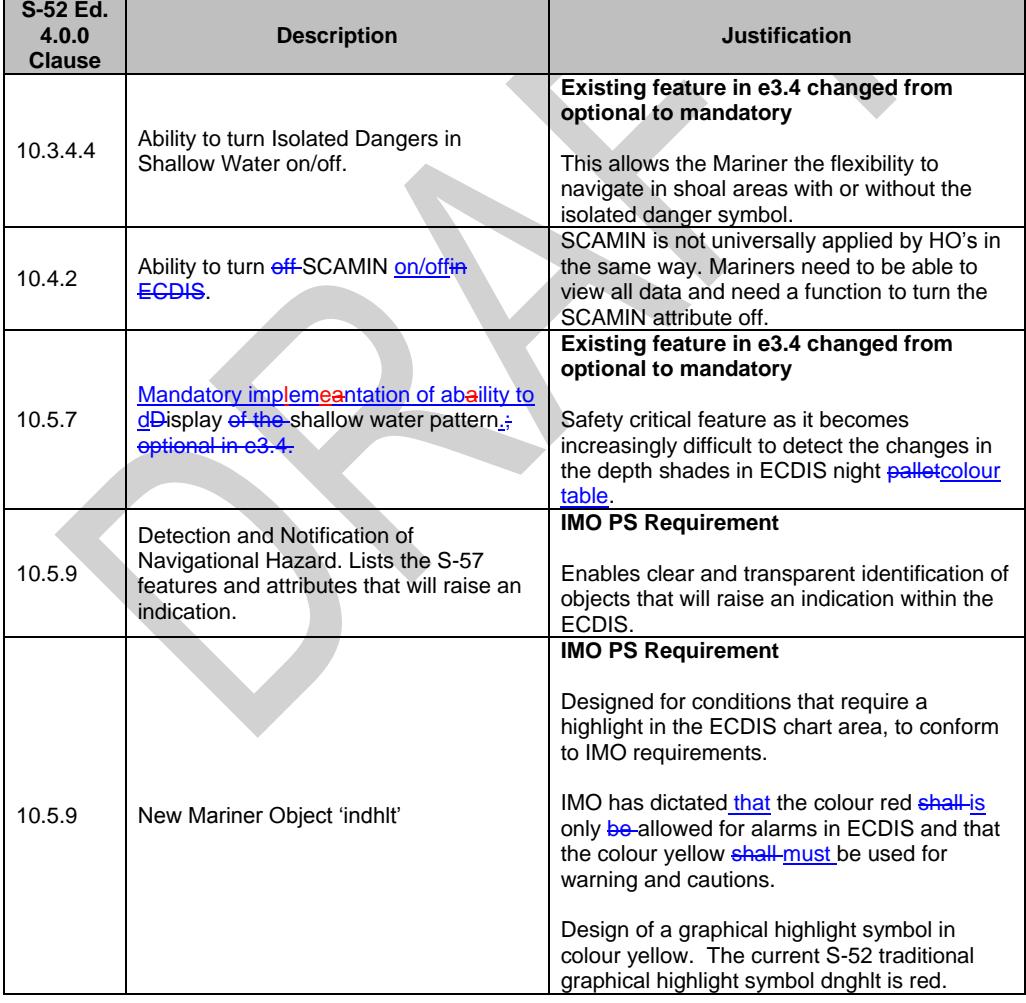

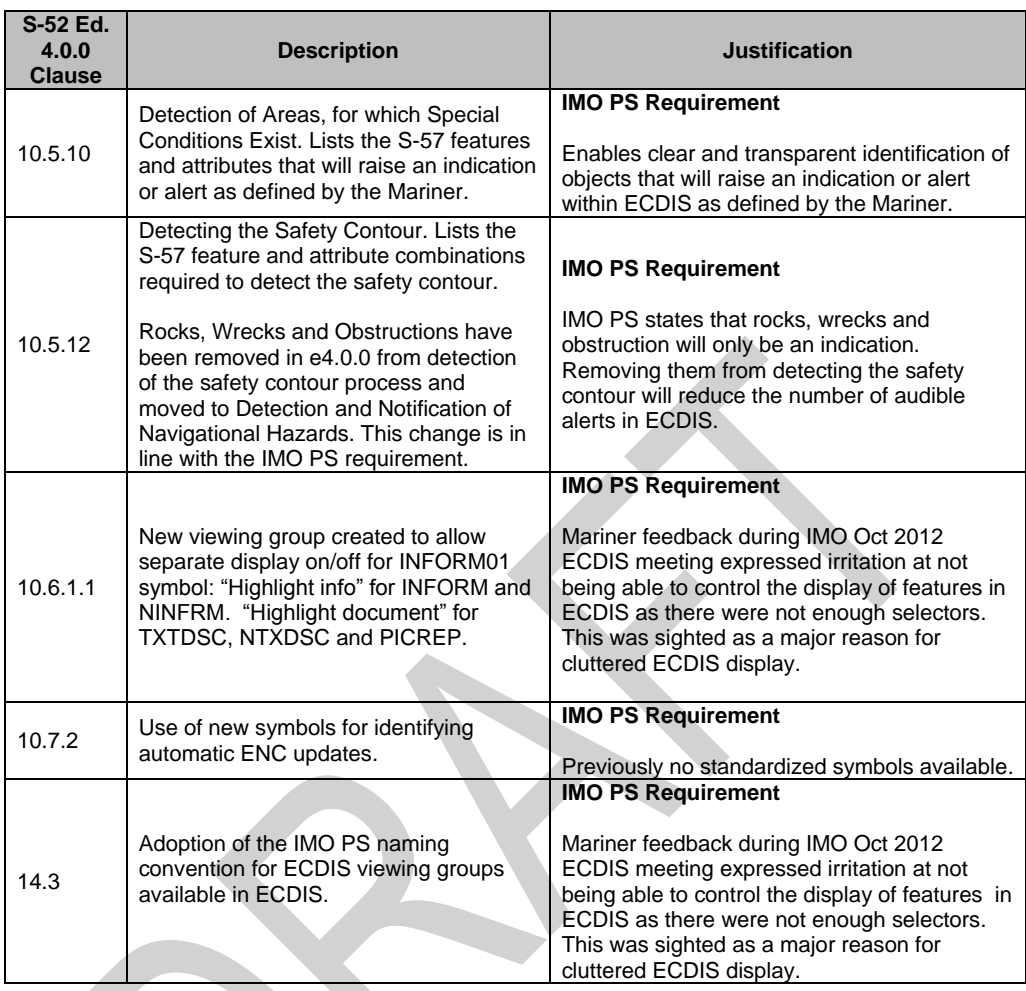

# **Changes and Clarifications**

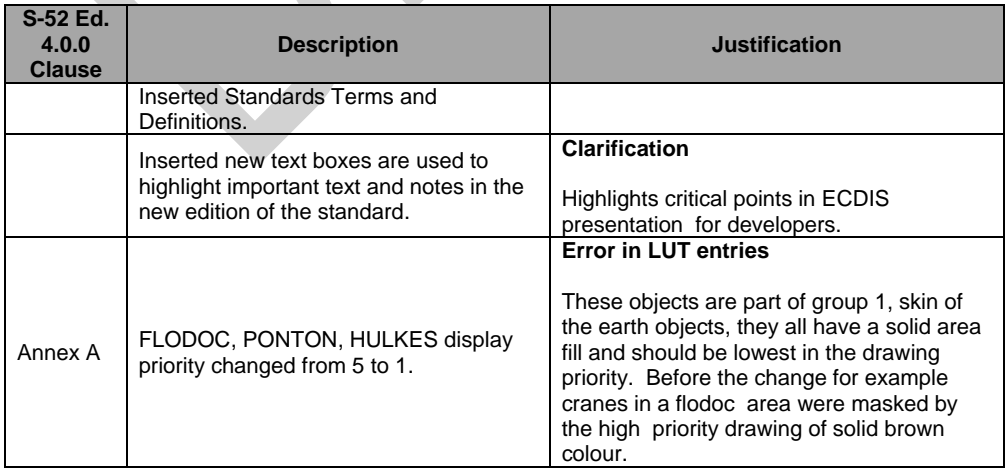

S-52 PresLib e4.0.0 Part I September 2014

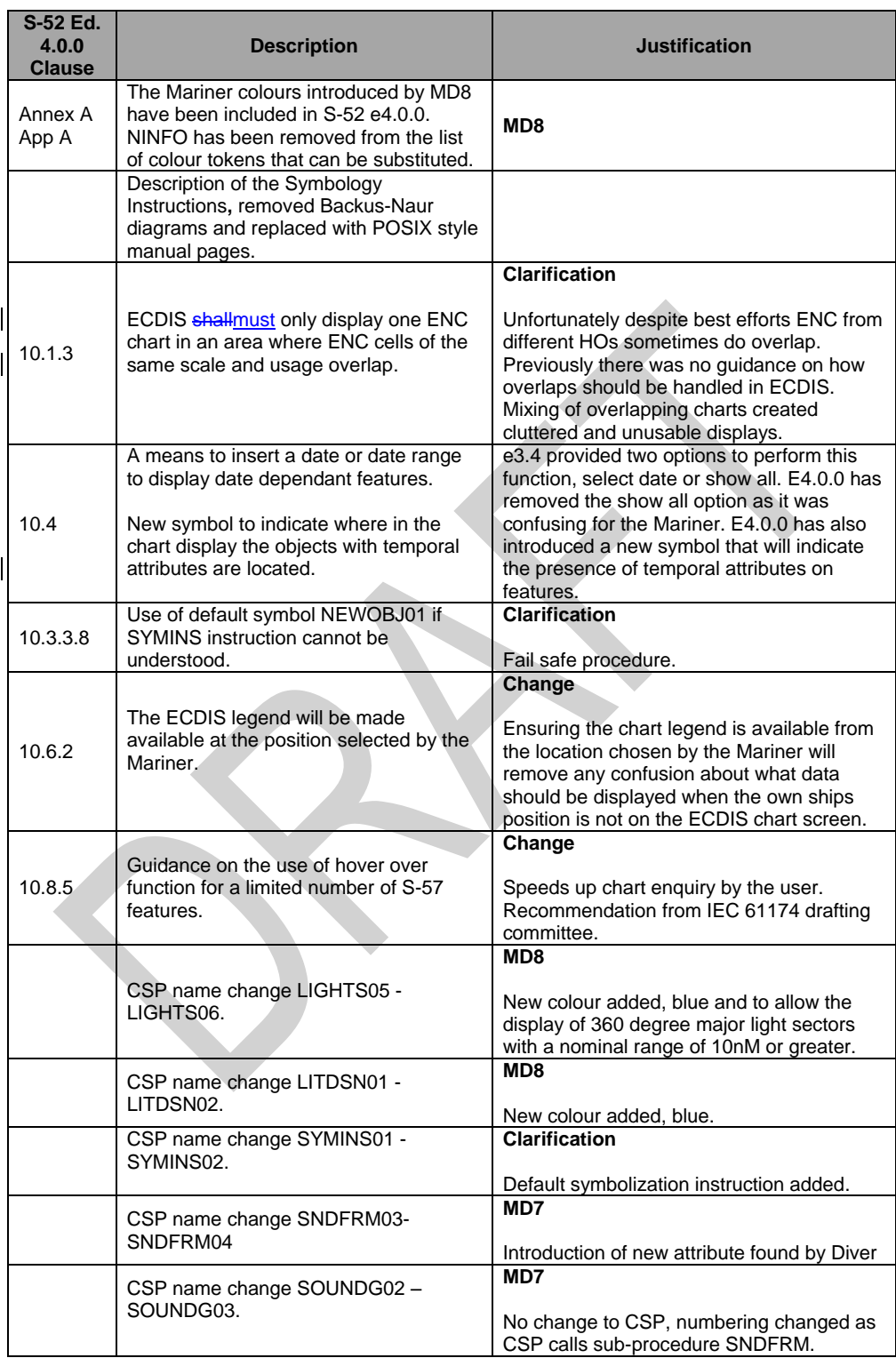

S-52 PresLib e4.0.0 Part I September 2014

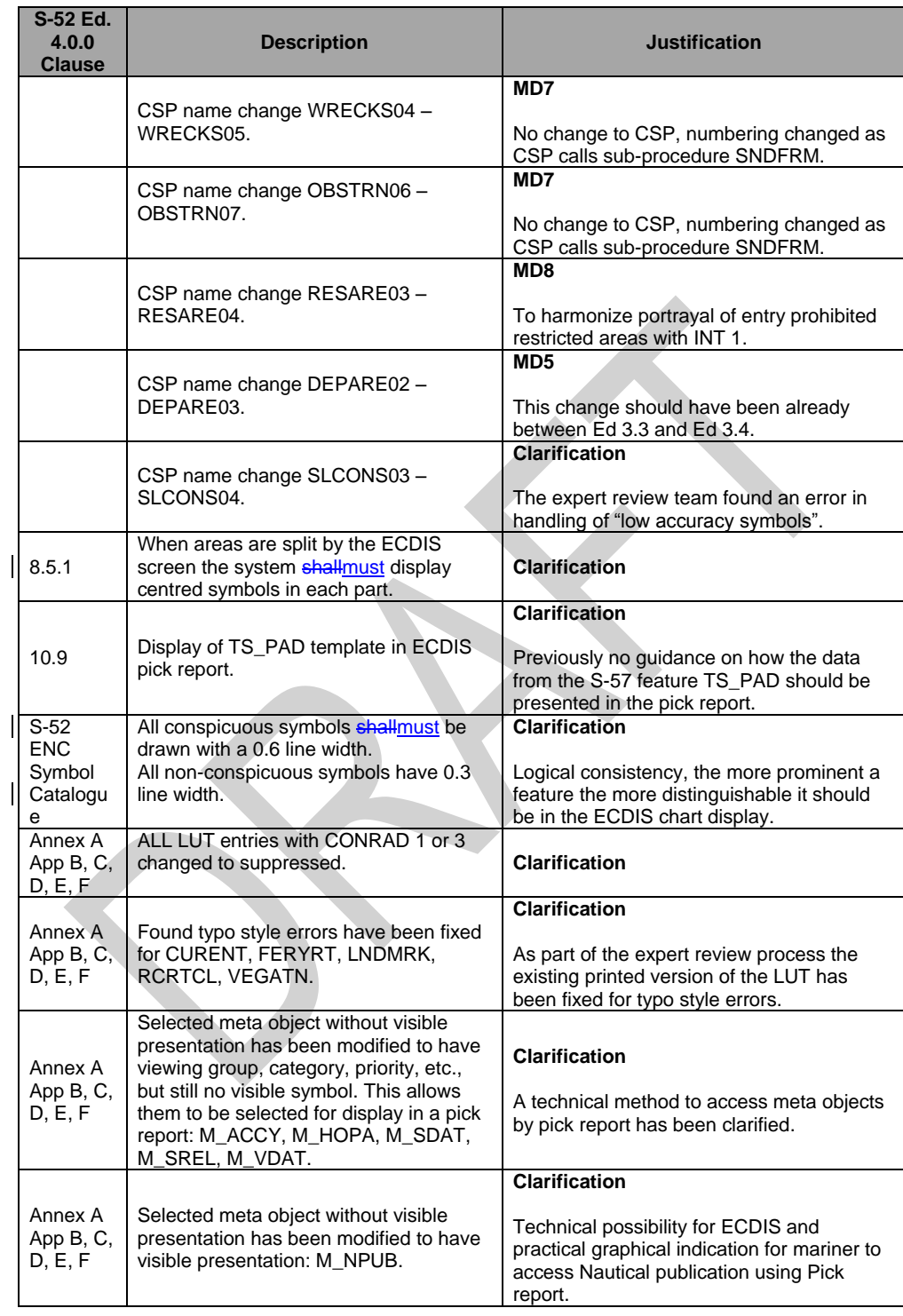

### **Deletions**

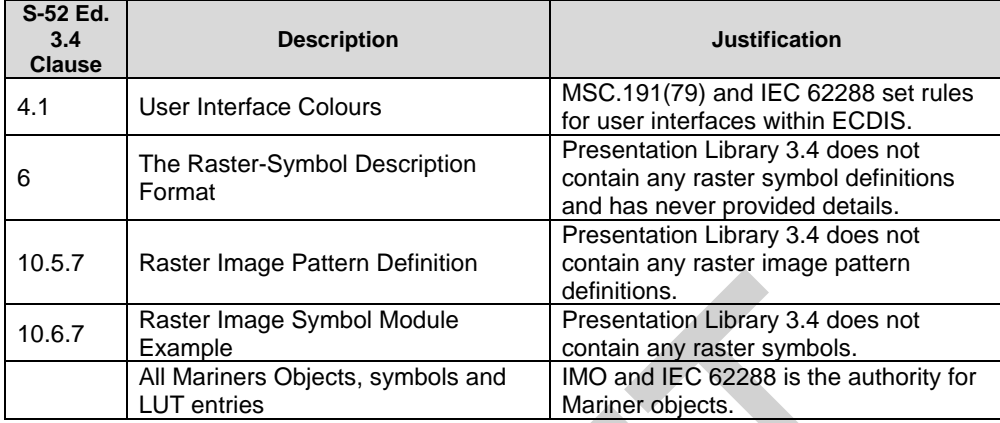

# **CHANGE CONTROL HISTORY SINCE 1996**

Amendment Abbreviations: MD Maintenance Document

Immediate Amendment DA Deferred Amendment

#### **Specifications for Chart Content and Display Aspects of ECDIS (S-52)**

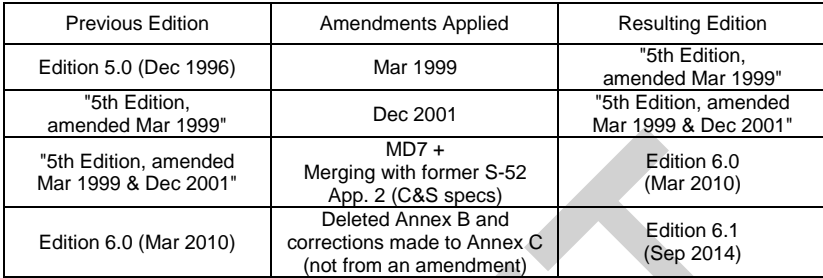

# **Guidance on Updating the Electronic Navigational Chart (S-52, Appendix 1)**

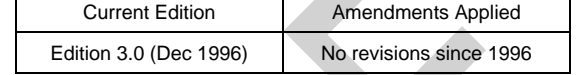

# **Colours & Symbols Specifications (Former S-52, Appendix 2)**

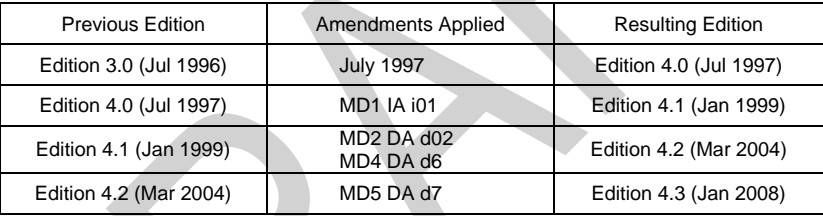

### **Glossary of ECDIS-Related Terms Specifications (Former S-52, Appendix 3)**

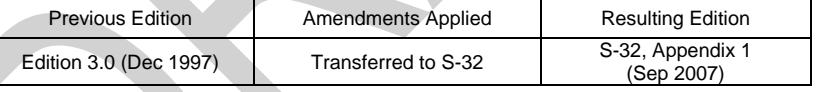

# **Presentation Library (Annex A to former S-52, Appendix 2)**

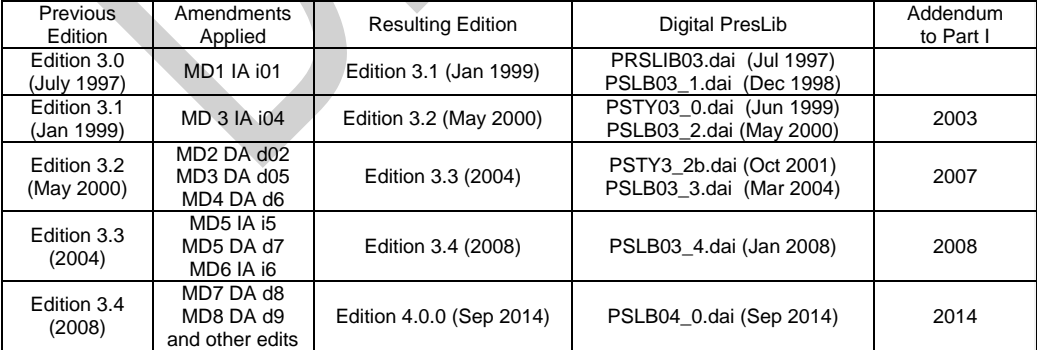

The grace periods from the issuing date of a new edition after which changes are required to be included in an ECDIS nominally are:

- for new development<br>
- for new selling (already type-approved before date of issue) one year

- for new selling (already type-approved before date of issue)

## <span id="page-9-0"></span>**GENERAL LAYOUT OF THE PRESENTATION LIBRARY**

# **PART I:**

#### **USERS' MANUAL**

Sections 1-10 Description of symbolisation methods Sections 11 -12 Description of the Digital Presentation Library

# **TABLES AND SYMBOLISATION PROCEDURES**<br>Section 13 Conditional Symbology Procedure

- Conditional Symbology Procedures(UML)<br>Tables
- Section 14
- Section 15 Symbol library for use on ECDIS

#### **ECDIS CHART 1, SYMBOL PLOTS &COLOUR TEST DIAGRAM**

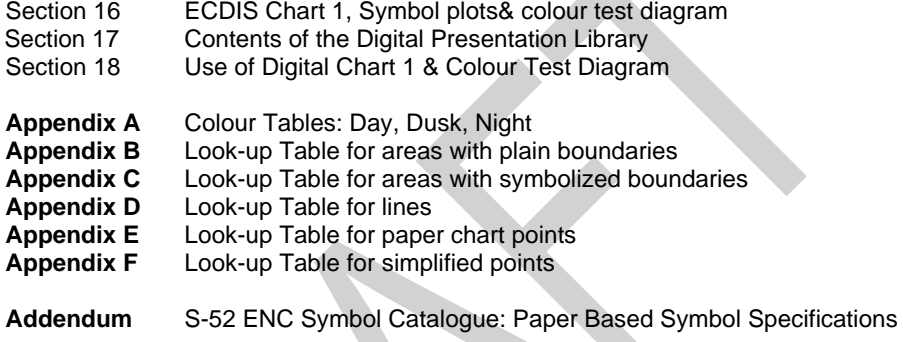

#### **PART II:**

# **MARINERS' NAVIGATIONAL OBJECTS**

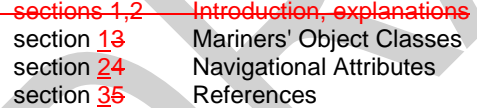

#### **DIGITAL FILES ON CD-ROM:**

- .DAI file version of the Presentation Library
- pseudo-S-57 file version of ECDIS Chart 1
- colour test diagram (pseudo S-57 code with look-up table)

# **PART I**

**USERS' MANUAL**

**\_\_\_\_\_\_\_\_\_\_\_\_\_\_\_**

**TABLES AND SYMBOLISATION PROCEDURES**

**SYMBOL LIBRARY AND SYMBOL PLOTS**

**REFERENCES AND NOTES**

1

Page intentionally left blank

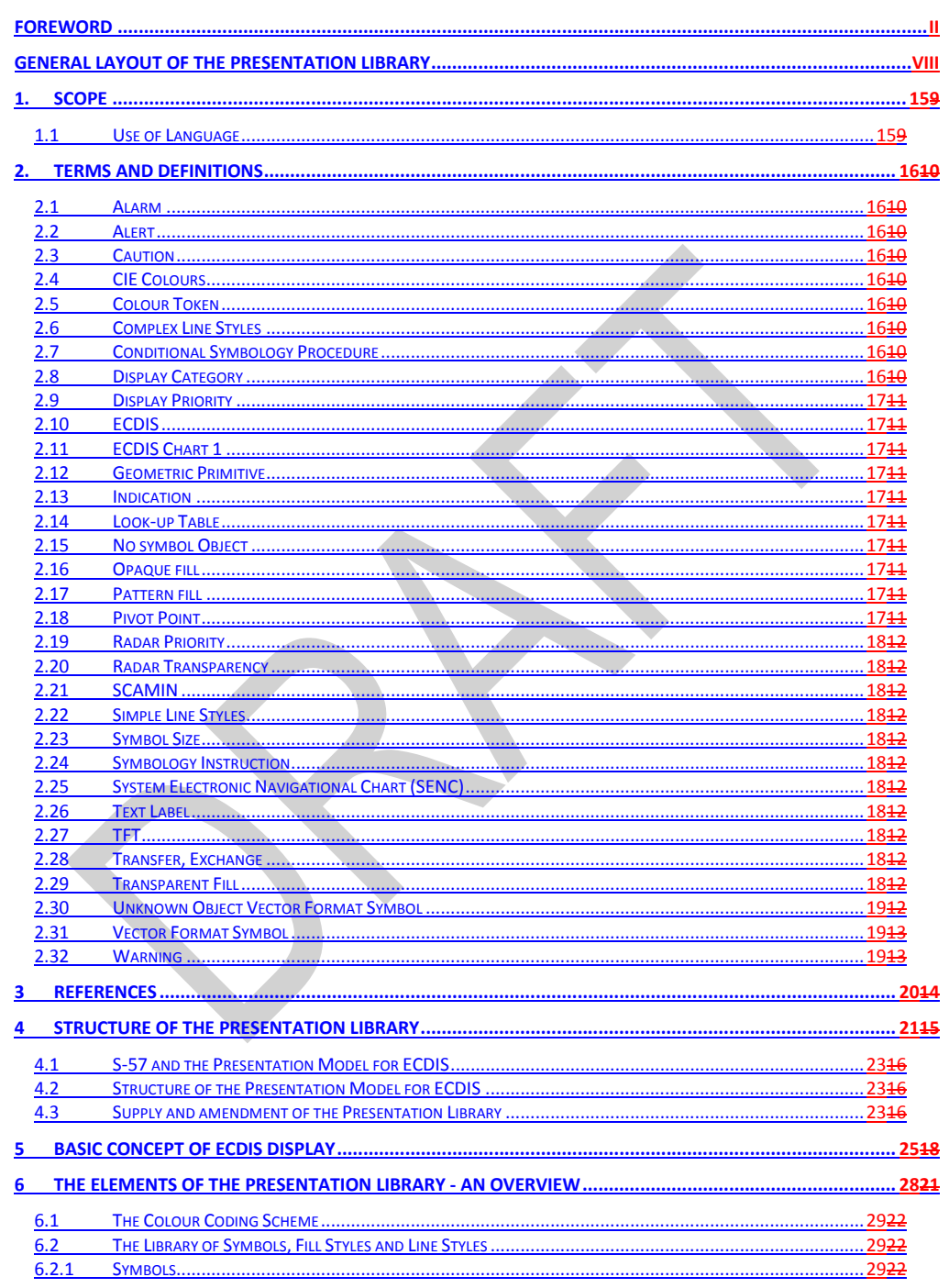

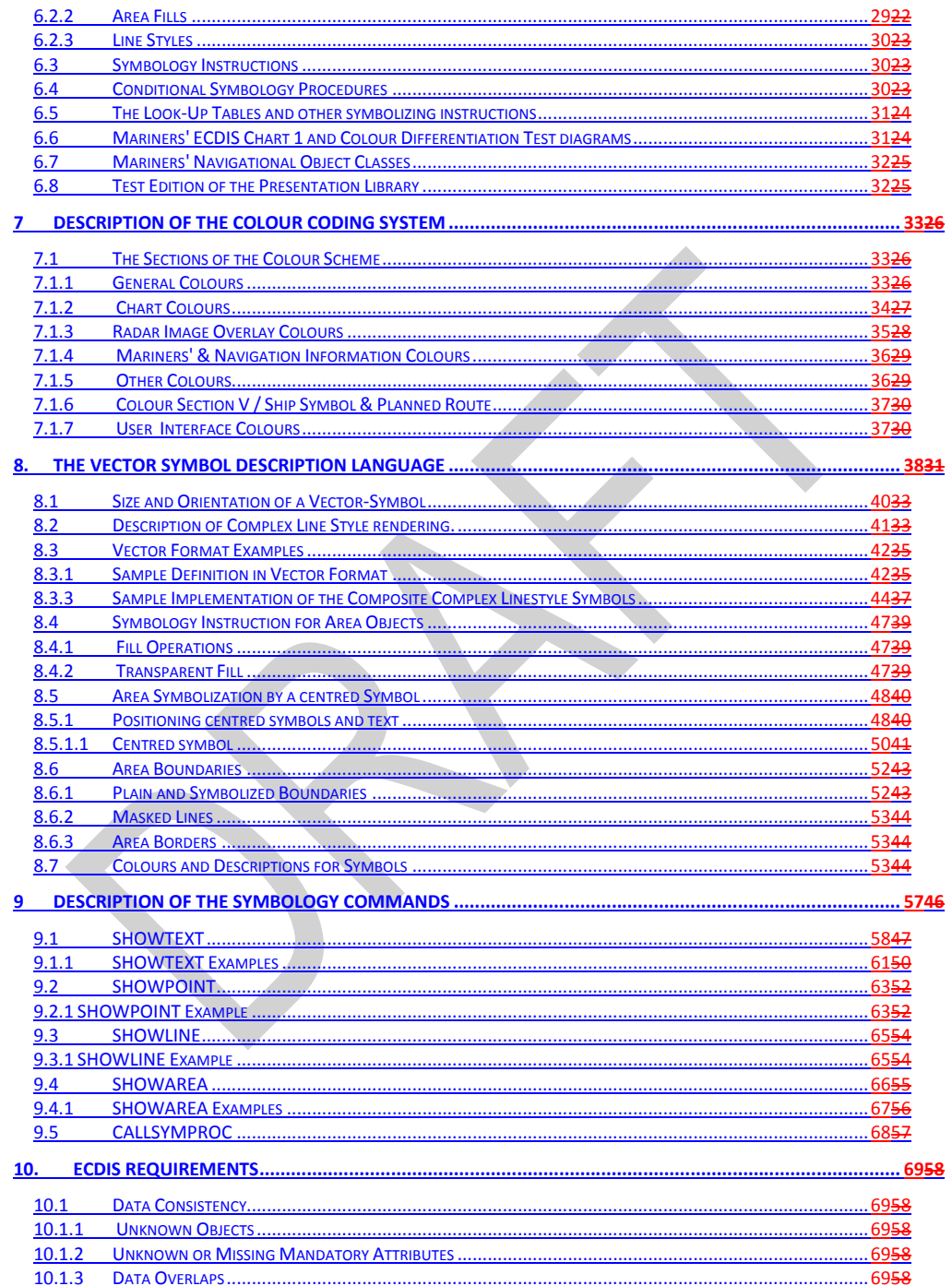

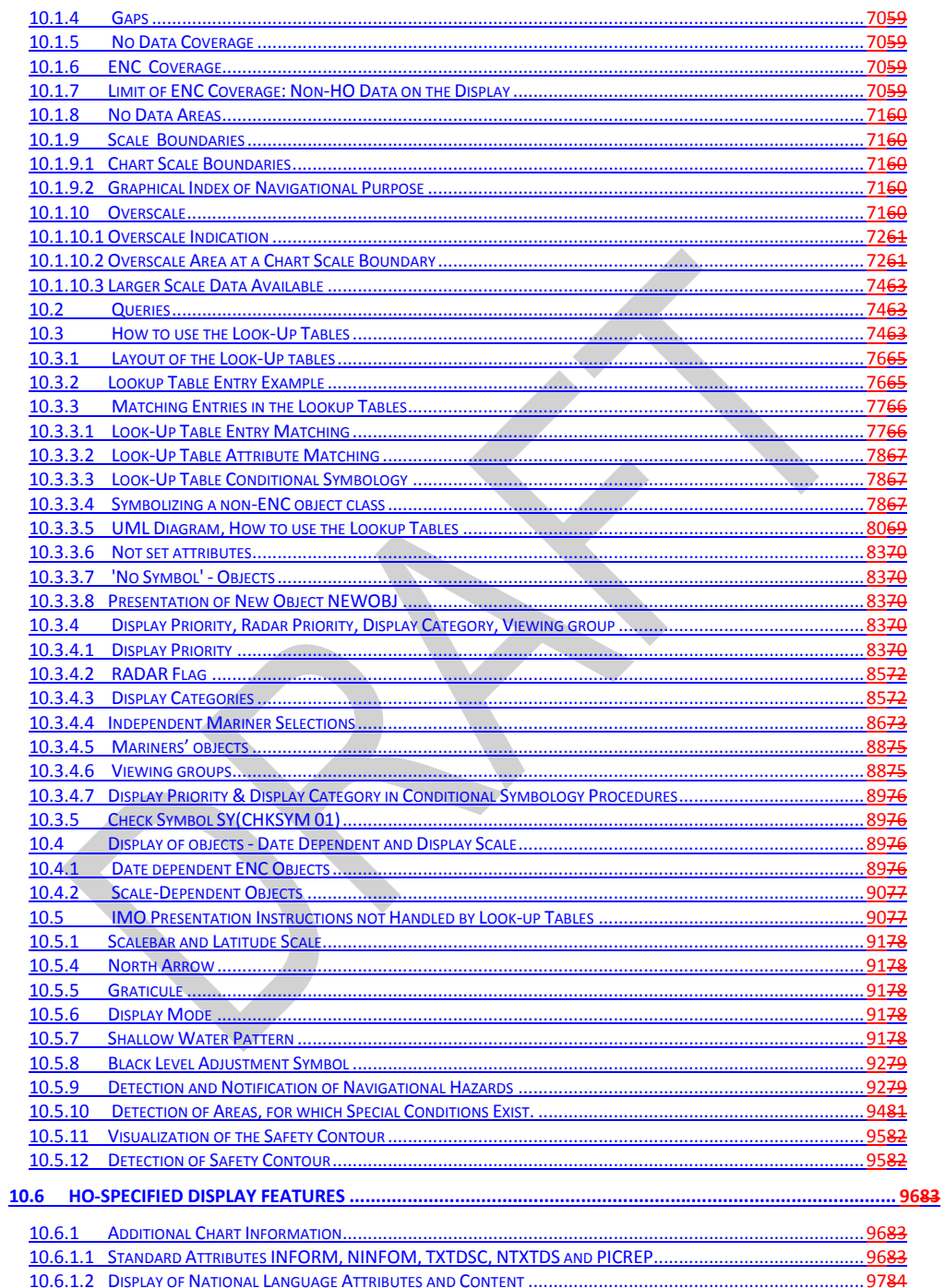

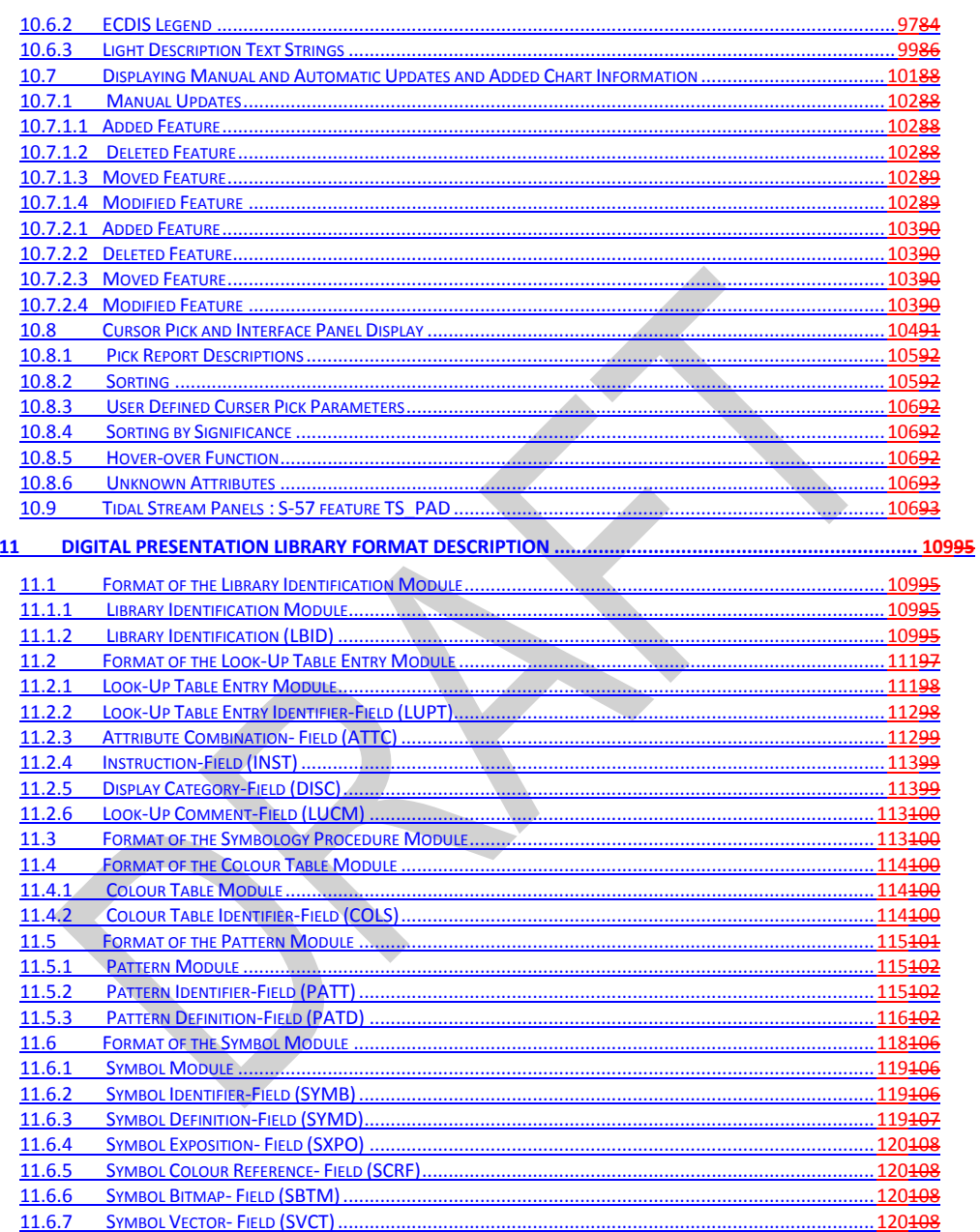

11.7.1 LINESTYLE MODULE.....

11.6.8 EXAMPLE FOR A VECTOR IMAGE SYMBOL MODULE.

11.7 FORMAT OF THE COMPLEX LINESTYLE MODULE .....

September 2014

121408 121408

.121<del>109</del>

.121<del>109</del>

<u>.122109</u>

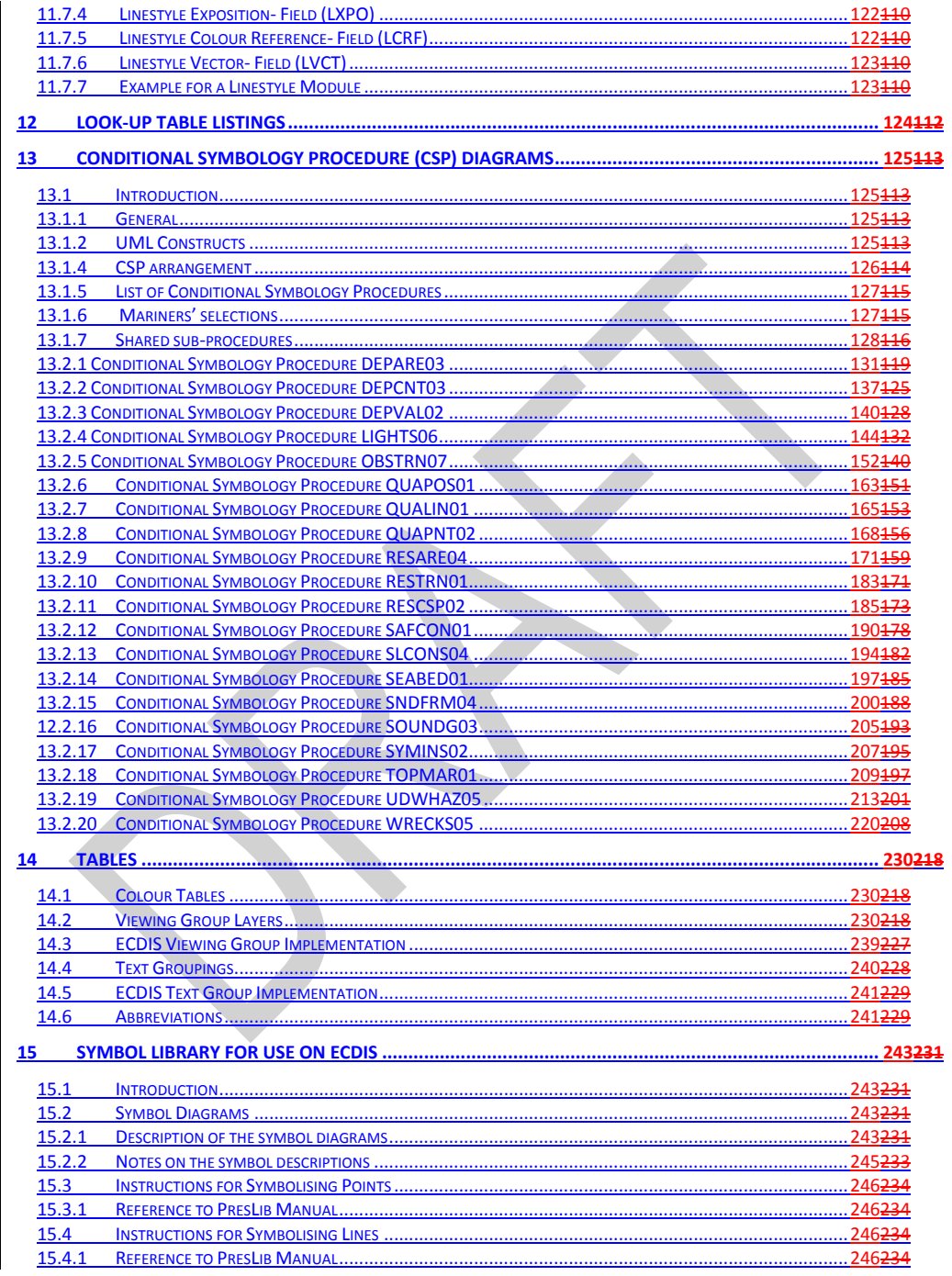

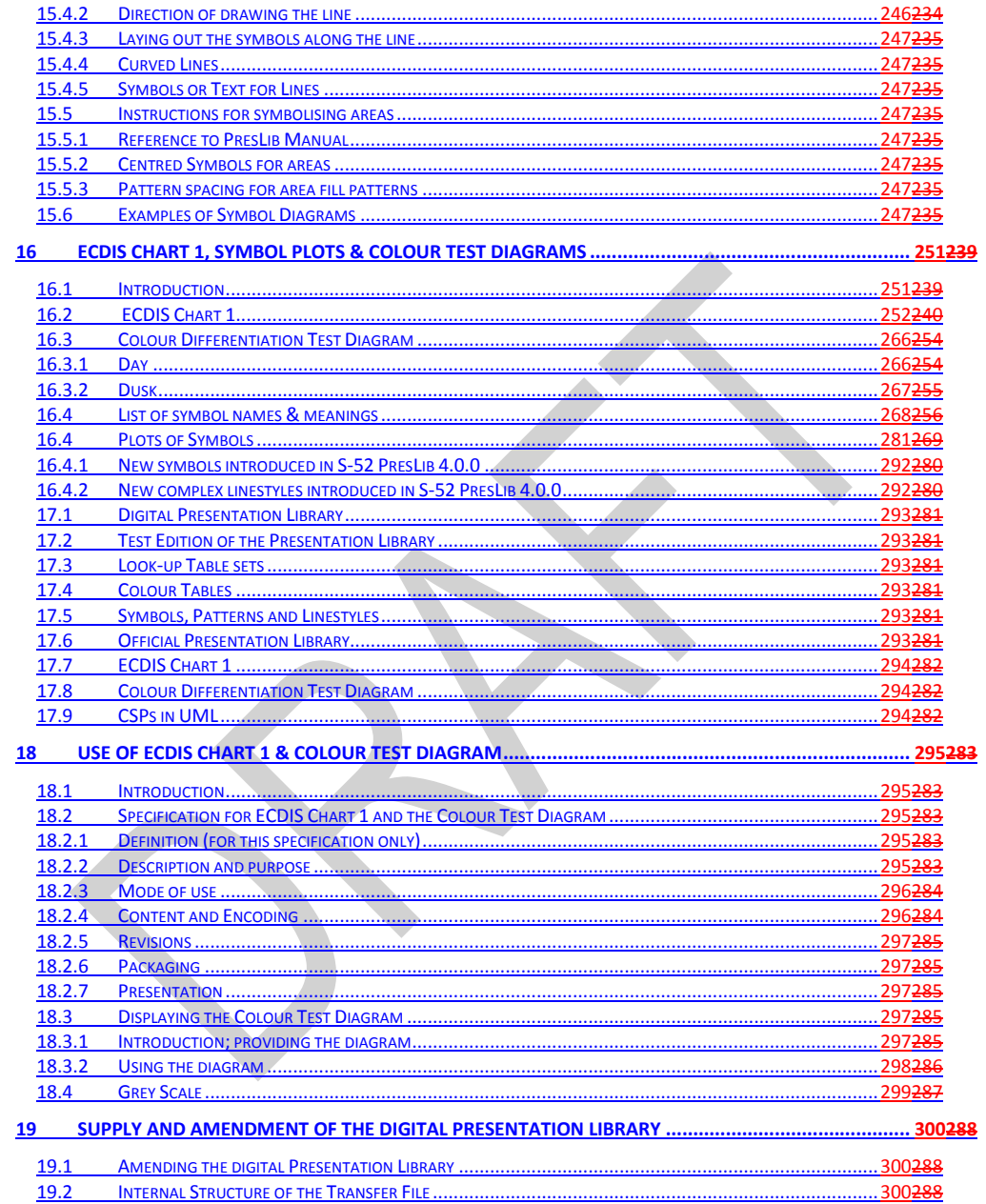

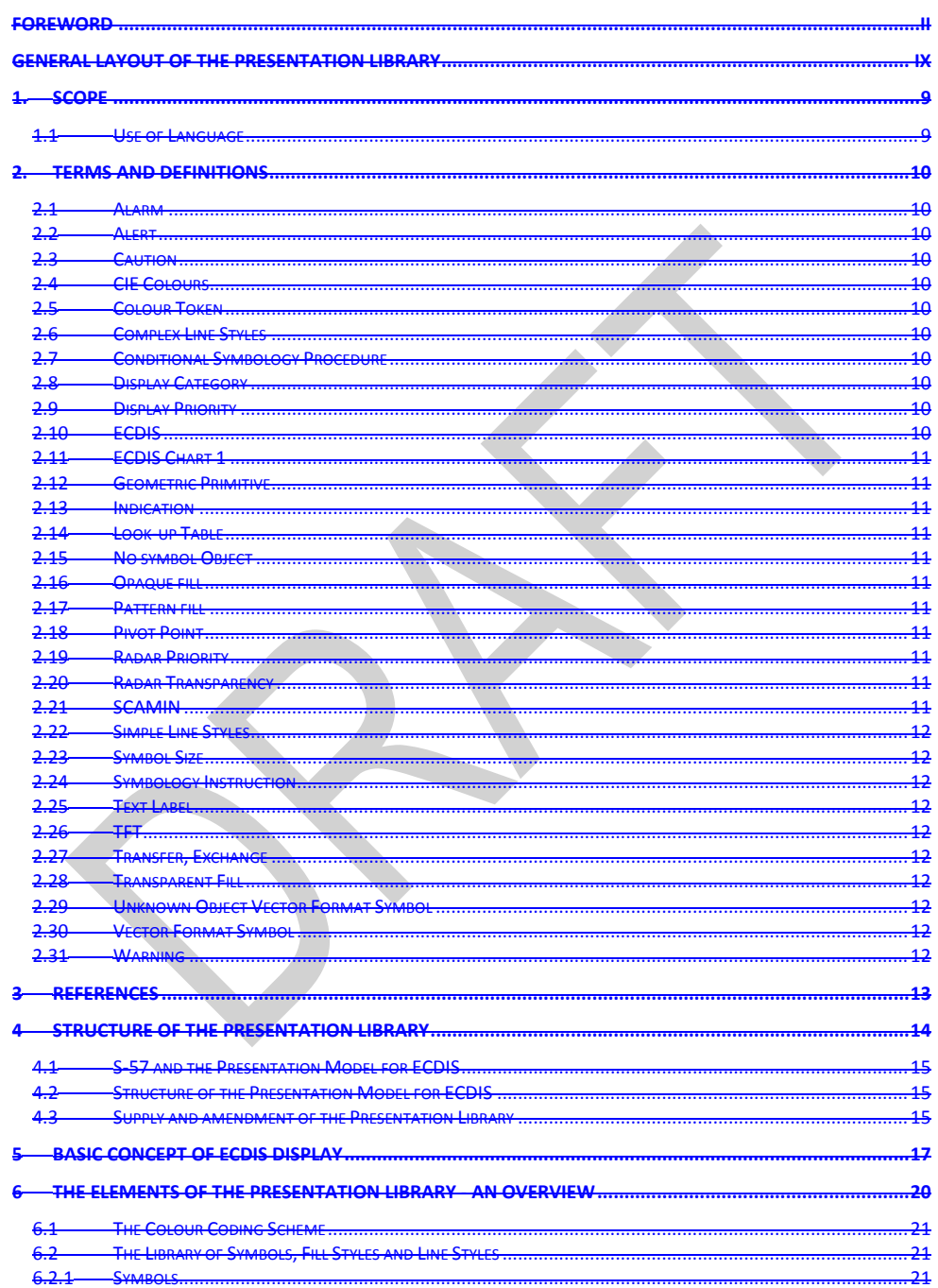

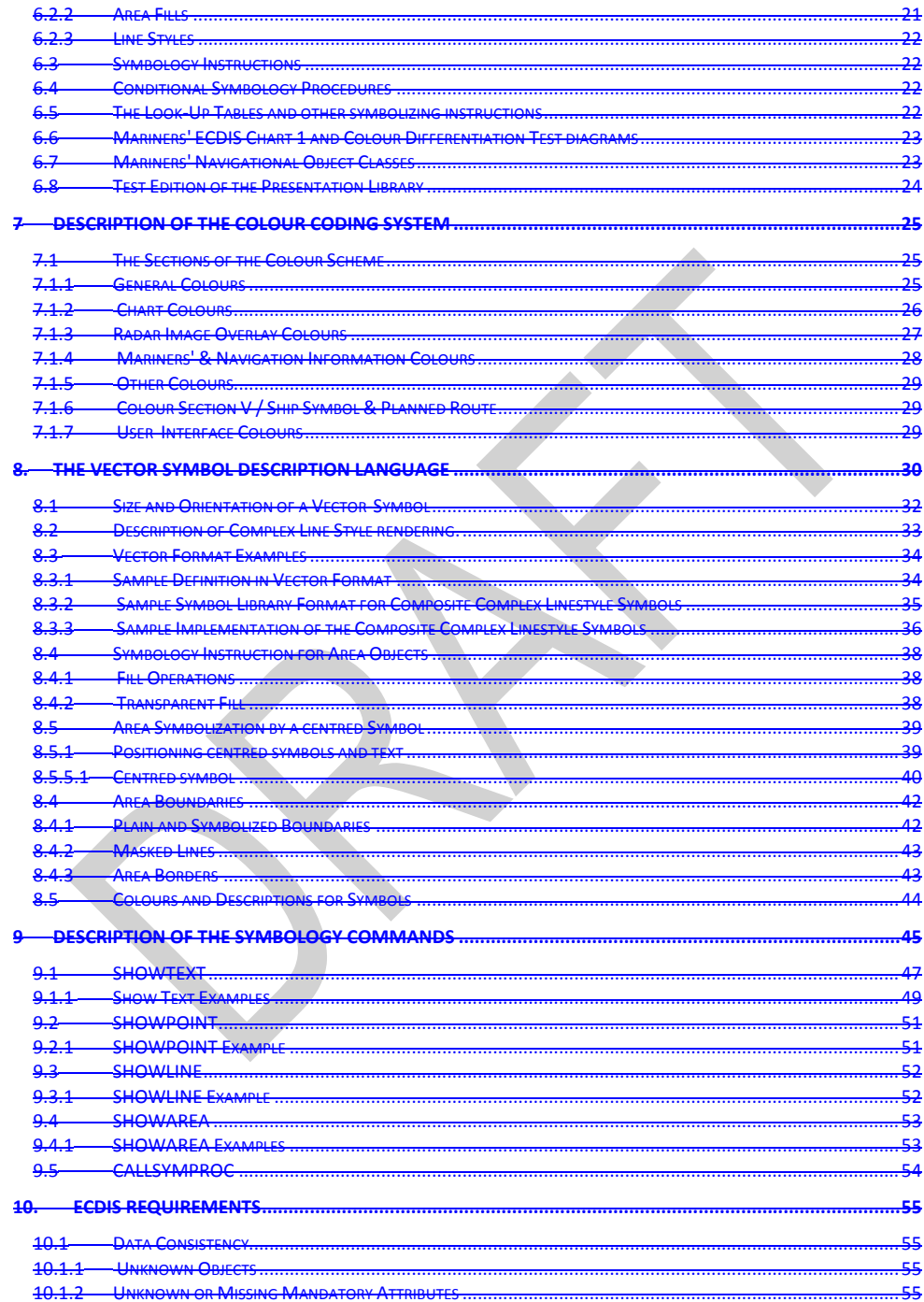

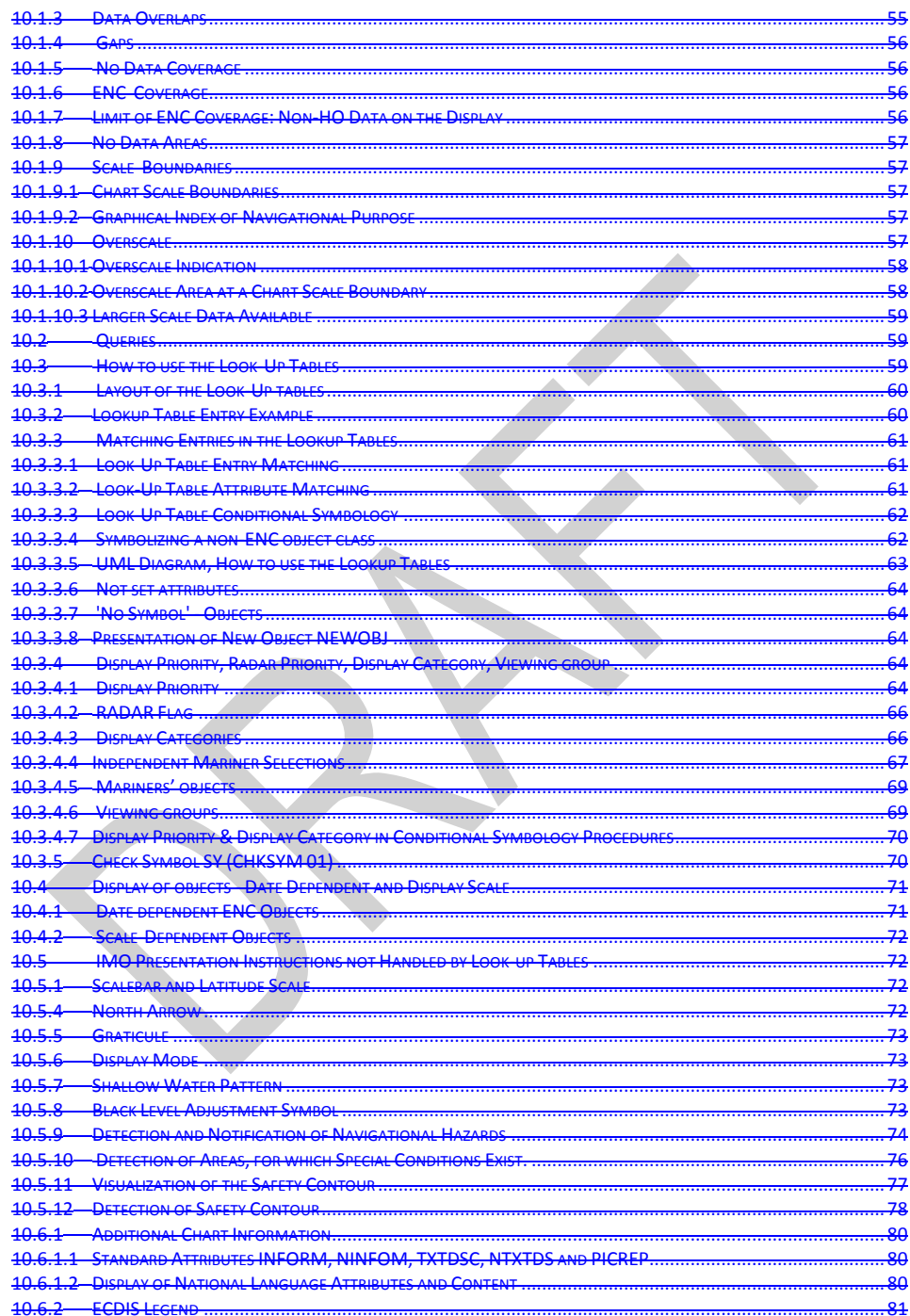

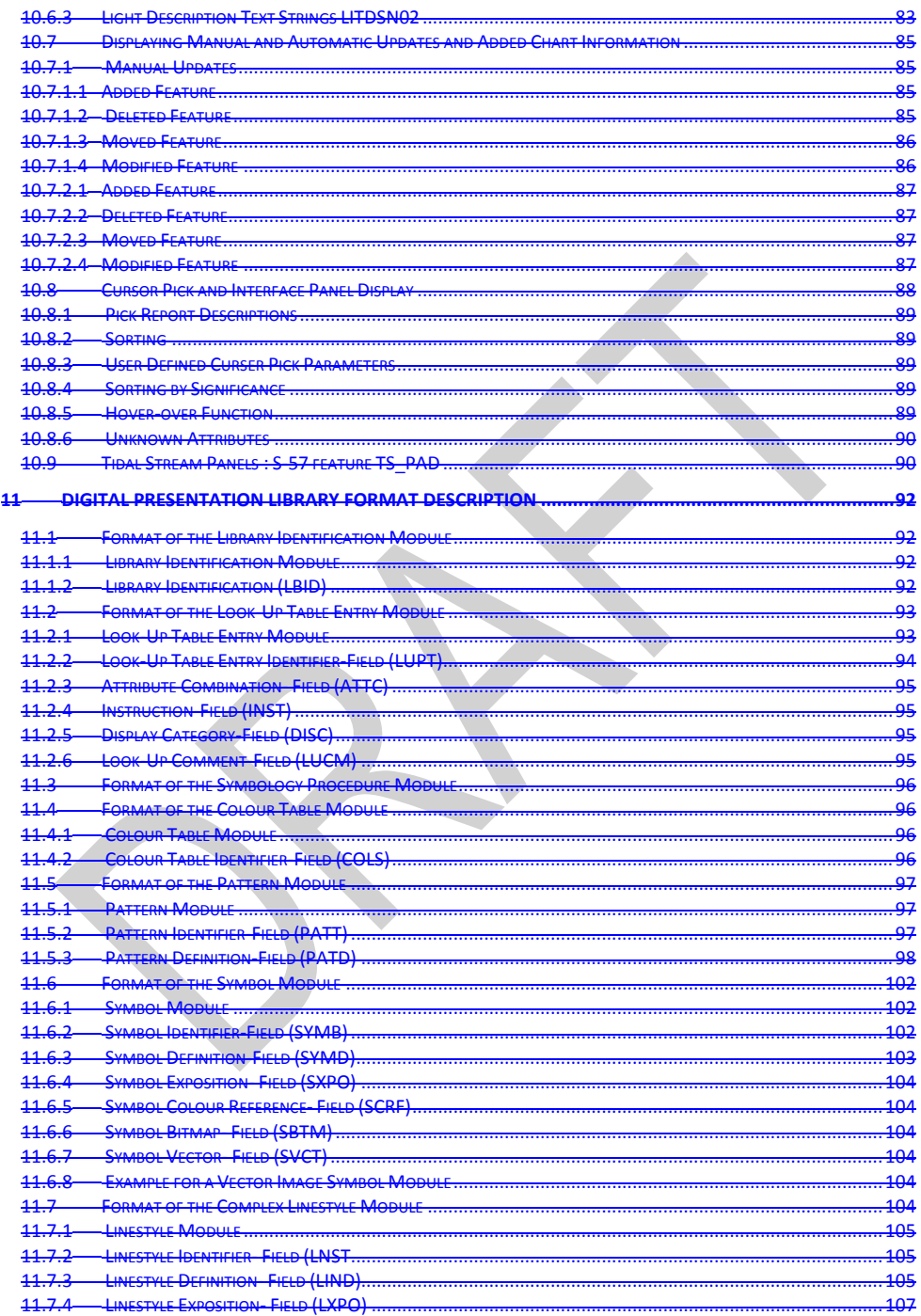

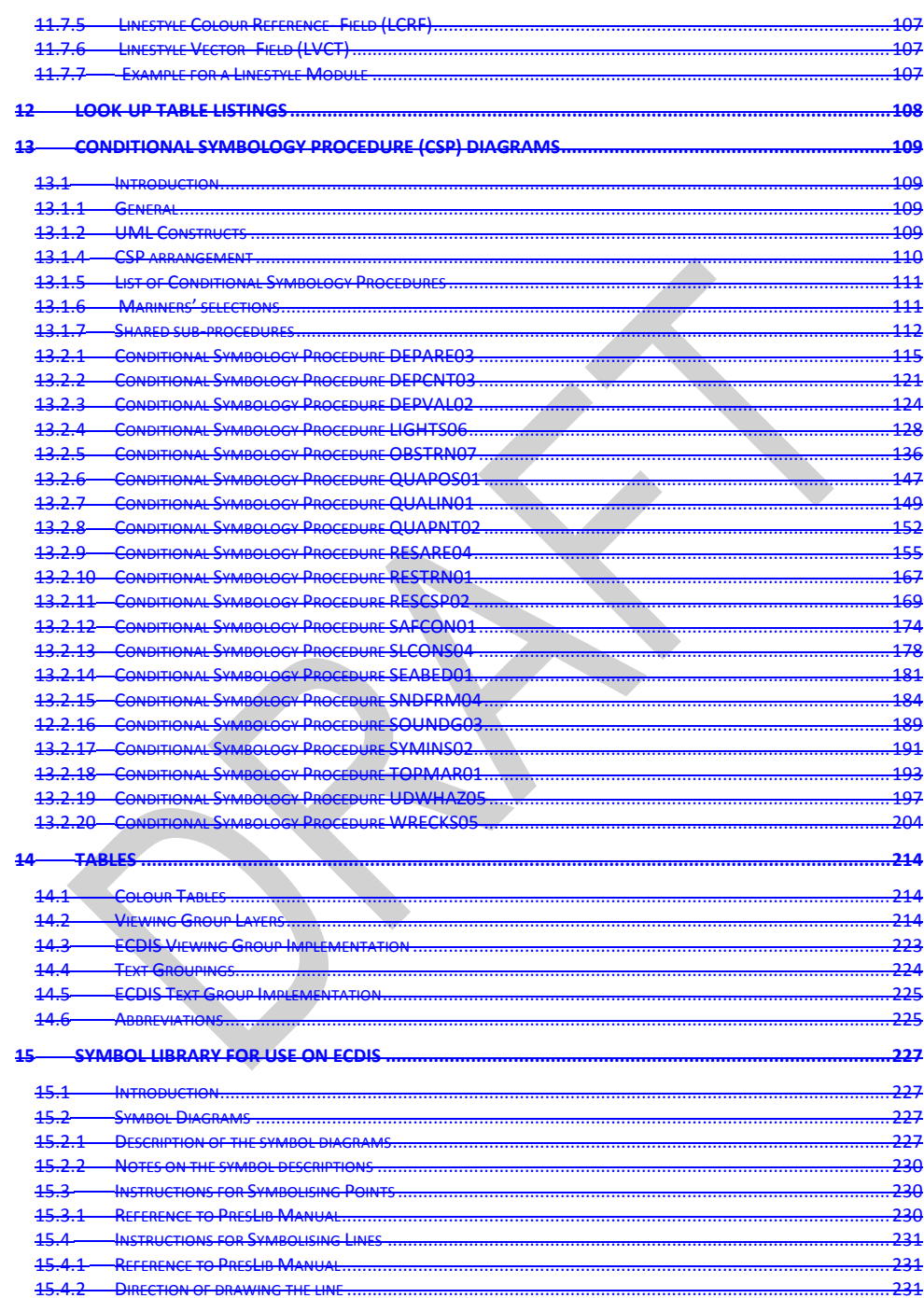

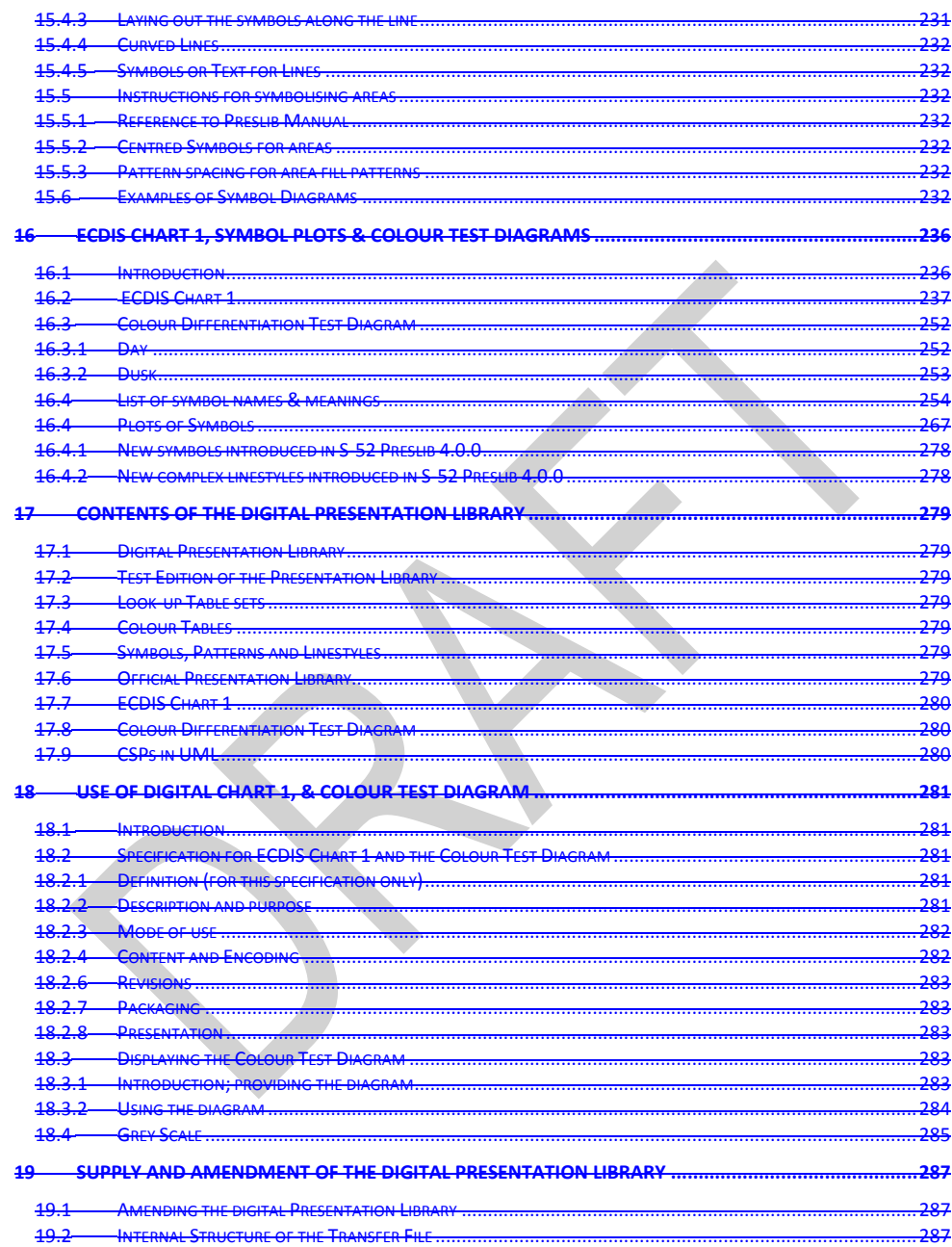

# <span id="page-24-0"></span>**1. Scope**

This document is intended to explain the mechanisms of the IHO ECDIS Presentation Library to the ECDIS manufacturer, and to help them implement the library correctly. Therefore, it provides the software developer with the information needed to translate abstract descriptions of S-57 [5] objects into effective ECDIS display according to S-52 [3]. The symbols used in the Presentation Library are described by a vector drawing language. There are many components to the ECDIS display and this document presents them in a structured fashion describing how the ENC data is to be rendered on screen and what facilities shall be provided to the Mariner by the display. This document also explains how the various parts of the ECDIS Presentation Library are related to each other, how these parts must be used to achieve an ECDIS presentation and how the symbol library can be transferred in a machine readable form.

This manual assumes, that the reader has carefully studied in advance the various standards for ECDIS, i.e., IHO S-52/S-57 [4,5,6] and IMO Performance Standards for ECDIS [2].

Sections 4, 5 and 6 of this documentation start with an overview of the Presentation Library. They were written for the reader who is interested in the basic concept. Details that address especially the designer of an ECDIS system are explained from section 7 onwards.

**Note**: The Presentation Library does not cover all aspects of the ECDIS display. The IMO Performance Standards as well as the C&S Specifications and IEC publications 61174 [76] and 62288 shallmust also be used in conjunction with this document. The IHO Test Data Sets (S-64) [109] shallmust be used when testing ECDIS software.

#### <span id="page-24-1"></span>**1.1 Use of Language**

Throughout this document the word shallmust is used to describe mandatory ECDIS requirements, the word may is used to describe optional requirements.

# <span id="page-25-0"></span>**2. Terms and Definitions**

For the purposes of this document, the following terms and definitions apply.

#### <span id="page-25-1"></span>**2.1 Alarm**

(MSC.302/A) a high-priority alert. Condition requiring immediate attention and action by the bridge team, to maintain the safe navigation of the ship.

#### <span id="page-25-2"></span>**2.2 Alert**

(MSC.302/A) announcement of abnormal situations and conditions requiring attention. Alerts are divided in four priorities: emergency alarms, alarms, warnings and cautions. An alert provides information about a defined state change in connection with information about how to announce this event in a defined way to the system and the operator

#### <span id="page-25-3"></span>**2.3 Caution**

(MSC.302/A) lowest priority of an alert. Awareness of a condition which does not warrant an alarm or warning condition, but still requires attention out of the ordinary consideration of the situation or of given information.

#### <span id="page-25-4"></span>**2.4 CIE Colours**

One of the first mathematically defined colour spaces the CIE XYZ colour space was created by the International Commission on Illumination 1931.

#### <span id="page-25-5"></span>**2.5 Colour Token**

A five-five-letter<sub> $\tau$ </sub> code identifying a colour and its use in ECDIS. The day, dusk and -and-night colours which are identified by the token are given in the colour tables (in CIE coordinates). Note that several colour tokens may share the same colour.

#### <span id="page-25-6"></span>**2.6 Complex Line Styles**

Lines that are themselves symbols, or that have symbols interlaced. Examples of a line as a symbol are  $a$ -the submerged pipeline LC(PIPSOL05),  $\rightarrow$  and the T T T lines indicating the inside of an area LC(ENTRES51). A simple or complex line may have a symbol interlaced, such as an anchor for anchorage area LC(ACHARE51).

#### <span id="page-25-7"></span>**2.7 Conditional Symbology Procedure**

A decision-making procedure used to link an object-class and its attributes to a symbol. Used in cases where the symbol depends on system configuration, Mariner options and the objects spatial relationship to other features (e.g. whether a wreck is symbolized as an "isolated danger" depends on its relationship to the safety contour chosen by the Mariner) or where symbolization is complex (e.g. light sector).

#### <span id="page-25-8"></span>**2.8 Display Category**

IMO PS-Perforromance Standards for ECDIS [2] establishes three display categories for the presentation of SENC objects. These are Display Bbase, objects that are :- always on the display; -Standard Delisplay, the ECDIS' default display, which may be modified by the mariner; and. Other Information, which consists of objecttes in the SENC that are not in the Standard Display that may be displayed on demand: all other objects in the SENC.

#### <span id="page-26-0"></span>**2.9 Display Priority**

A hHierarchy to stipulate the order in which objects are displayed. Display priorities range from 0 to 9, where 9 is the highest priority. Higher priority objects are displayed on top of lower priority objects.decide which object is to be shown when two objects overlap. Priority 2 overwrites 1

#### <span id="page-26-1"></span>**2.10 ECDIS**

A navigation information system which with adequate back-up arrangements can be accepted as complying with the up-to-date chart required by regulations V/19 and V/27 of the 1974 SOLAS Convention, as amended, by displaying selected information from a system electronic navigational chart (SENC) with positional information from navigation sensors to assist the Mariner in route planning and route monitoring, and if required display additional navigation-related information.

#### <span id="page-26-2"></span>**2.11 ECDIS Chart 1**

An ECDIS version of chart 1, including all symbols, line styles and colour coding used for chart presentation. Intended for the Mariner to both familiarize himself with ECDIS and to look uplookup specific symbols. The manufacturer shallmust program the look-up of symbols drawn from the Presentation Library, including certain diagrams which are copied from INT 1 [1].

#### <span id="page-26-3"></span>**2.12 Geometric Primitive**

A plain point, a plain line, a plain area as defined in geometry (i.e. without any meaning attached).

#### <span id="page-26-4"></span>**2.13 Indication**

Visual indication giving information about the condition of a system or equipment.[2]

#### <span id="page-26-5"></span>**2.14 Look-up Table**

A table that links SENC objects to area, point symbol and line representation on ECDIS, and provides display priorities, radar flag, IMO category and viewing groups

#### <span id="page-26-6"></span>**2.15 No symbol Object**

In some cases, the database contains information that is not intended for display. (An example might be a general area such as 'Great Australian Bight' which would be available for an answer to cursor interrogation of the sea area.)

#### <span id="page-26-7"></span>**2.16 Opaque fill**

The background is completely filled with the colour fill. (e.g. depth area). The point and line SENC features may be overwritten. The raw RADAR image is a special case of opaque fill which overwrites all other features expect those with "priority over radar" (OVERRADAR).

#### <span id="page-26-8"></span>**2.17 Pattern fill**

A method of identifying areas by large, faintly coloured symbols well spaced out across the area. A pattern spacing algorithm ensures that the pattern symbols are visible without being so dense as to cause clutter. Used to ensure pattern symbols are always visible at any display scale.

#### <span id="page-26-9"></span>**2.18 Pivot Point**

The pivot point is the point around which the symbol gets scaled and rotated. When the symbol is placed in the world space, the symbol's pivot point is positioned exactly on the object's position and all elements of the symbol are geometrically related to that position.

#### <span id="page-27-0"></span>**2.19 Radar Priority**

IMO PS [2] requires that radar can be switched off with a "single action control" in order to see SENC and Mariners info clearly. However certain other info, such as planned route, safety contour, coastline shall must always be written over the radar.

#### <span id="page-27-1"></span>**2.20 Radar Transparency**

A method of varying the transparency of radar in a continuous progression from no radar to a totally opaque radar overlay, by merging the radar colour with the colour of the object it overlays at each pixel

#### <span id="page-27-2"></span>**2.21 SCAMIN**

The smallest scale at which an object is displayed ( e.g. a minor light, SCAMIN of 1:50,000, would not be displayed at a scale of 1:75,000).

#### <span id="page-27-3"></span>**2.22 Simple Line Styles**

Solid lines, dots and dashes.

#### <span id="page-27-4"></span>**2.23 Symbol Size**

The size is specified in normalized units of 0.01 mm. The minimum dimension is always more than 4 mm. This size applies to display on a standard minimum screen specified in PC&SS [5]  $and-S-52$  [3].

#### <span id="page-27-5"></span>**2.24 Symbology Instruction**

A machine readable symbolization order used in look-up tables to link object-classes to symbols, in straight forward cases (i.e. where a conditional symbology instruction is not required)

#### <span id="page-27-6"></span>**2.25 System Electronic Navigational Chart (SENC)**

A database, in the manufacturer's internal ECDIS format, resulting from the lossless transformation of the entire ENC contents and its updates. It is this database that is accessed by ECDIS for the display generation and other navigational functions, and is equivalent to an up-to-date paper chart. The SENC may also contain information added by the mariner and information from other sources.

#### <span id="page-27-7"></span>**2.252.26 Text Label**

A textual description of an object. Can be formatted to include standard text as well as feature attribute values. For example, light descriptions, place names etc.

#### <span id="page-27-8"></span>**2.262.27 TFT**

Thin film transistor (used in LCD display technology).

#### <span id="page-27-9"></span>**2.272.28 Transfer, Exchange**

These words are used as verbs or nouns to mean "provide" or "carry information".

#### <span id="page-27-10"></span>**2.282.29 Transparent Fill**

A method of identifying areas by covering a given percentage of each 4 pixel square with the fill colour, leaving the remainder "transparent". Used to ensure the information underneath shows through.

#### <span id="page-28-0"></span>**2.292.30 Unknown Object Vector Format Symbol**

If an object-class is not listed in the look-up table, the ECDIS shall must advice inform the Mariner that an unknown object exists in the display area, and symbolize all such objects with a question mark.

#### <span id="page-28-1"></span>**2.302.31 Vector Format Symbol**

A symbol described in vector coordinates.

#### <span id="page-28-2"></span>**2.312.32 Warning**

(MSC.302/A) alert for condition requiring immediate attention, but no immediate action by the bridge team. Warnings are presented for precautionary reasons to make the bridge team aware of changed conditions which are not immediately hazardous, but may become so if no action is taken.

### <span id="page-29-0"></span>**3 References**

- [1] International Hydrographic Organization. International Chart Series INT 1: Symbols, Abbreviations, Terms used on Charts. Bundesamt für Seeschiffahrt und Hydrographie, Hamburg, Germany. (Current Edition).
- [2] International Maritime Organization: Performance Standards for Electronic Chart Display and Information Systems; (Current Edition).
- [3] International Hydrographic Organization: Specifications for Chart Content and Display Aspects of ECDIS / International Hydrographic Bureau, Monaco. (Publication S-52, Current Edition)
- [4] International Hydrographic Organization: Colour & Symbol Specifications for ECDIS / International Hydrographic Bureau, Monaco. (Publication S-52, Appendix 2, Edition 4.3 – now incorporated into S-52).
- [54] International Hydrographic Organization: Hydrographic Dictionary, Glossary of ECDIS-related Terms / International Hydrographic Bureau, Monaco. (Publication S-32, Appendix 1, Current Edition)
- [65] International Hydrographic Organization: IHO Transfer Standard for Digital Hydrographic Data / International Hydrographic Bureau, Monaco. (Publication S-57, Current Edition)
- [76] International Electrotechnical Commission Publication 61174: Electronic Chart Display and Information System (ECDIS) - Operational and performance requirements, methods of testing and required test results; Geneva, Switzerland (Current Edition).
- [87] International Electrotechnical Commission Publication 62288: Presentation of navigation related information - General requirements, methods of test and required test results; Geneva, Switzerland (Current Edition).
- [98] International Hydrographic Organization: C&S Maintenance Document for Colours and symbols specifications for ECDIS and its Annex A: IHO ECDIS PRESENTATION LIBRARY (Current Edition)
- [109] International Hydrographic Organization: ECDIS Test Data Set, International Hydrographic Bureau, Monaco. (Publication S-64, Current Edition)
- [1410] International Hydrographic Organization: Maintenance Section under [\(www.iho.int](http://www.iho.int/) > Publications > Download List)

# <span id="page-30-0"></span>**4 Structure of the Presentation Library**

The IHO Presentation Library is annex A to IHO S-52 "Specifications for Chart Content and Display Aspects of ECDIS".

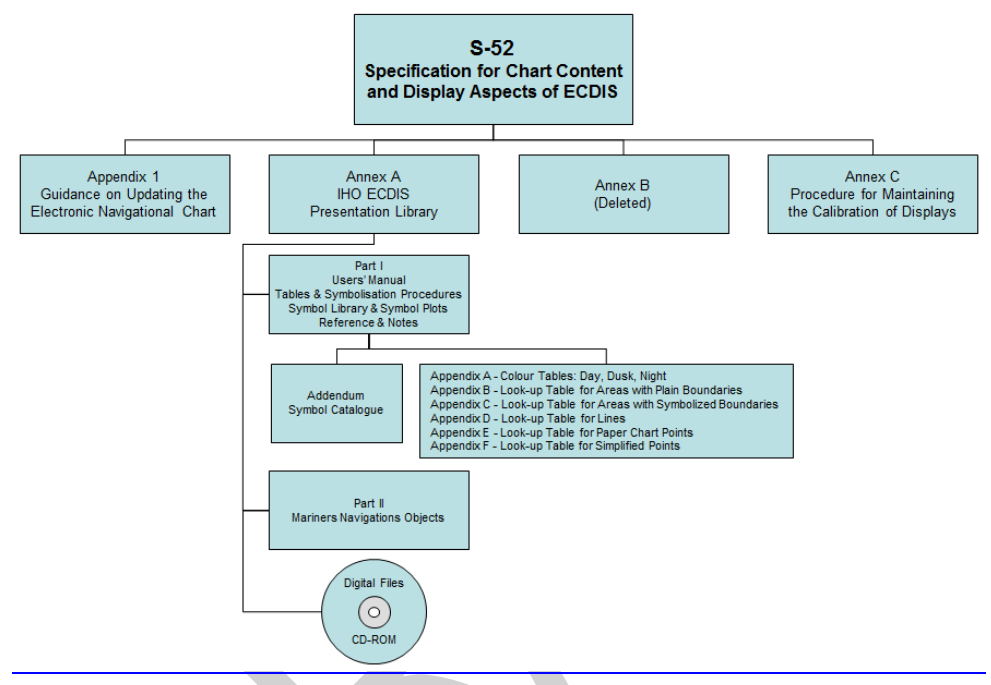

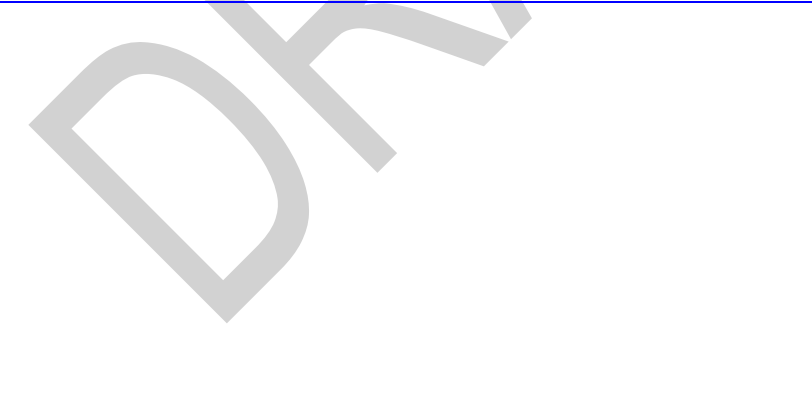

S-52 PresLib e4.0.0 Part I September 2014

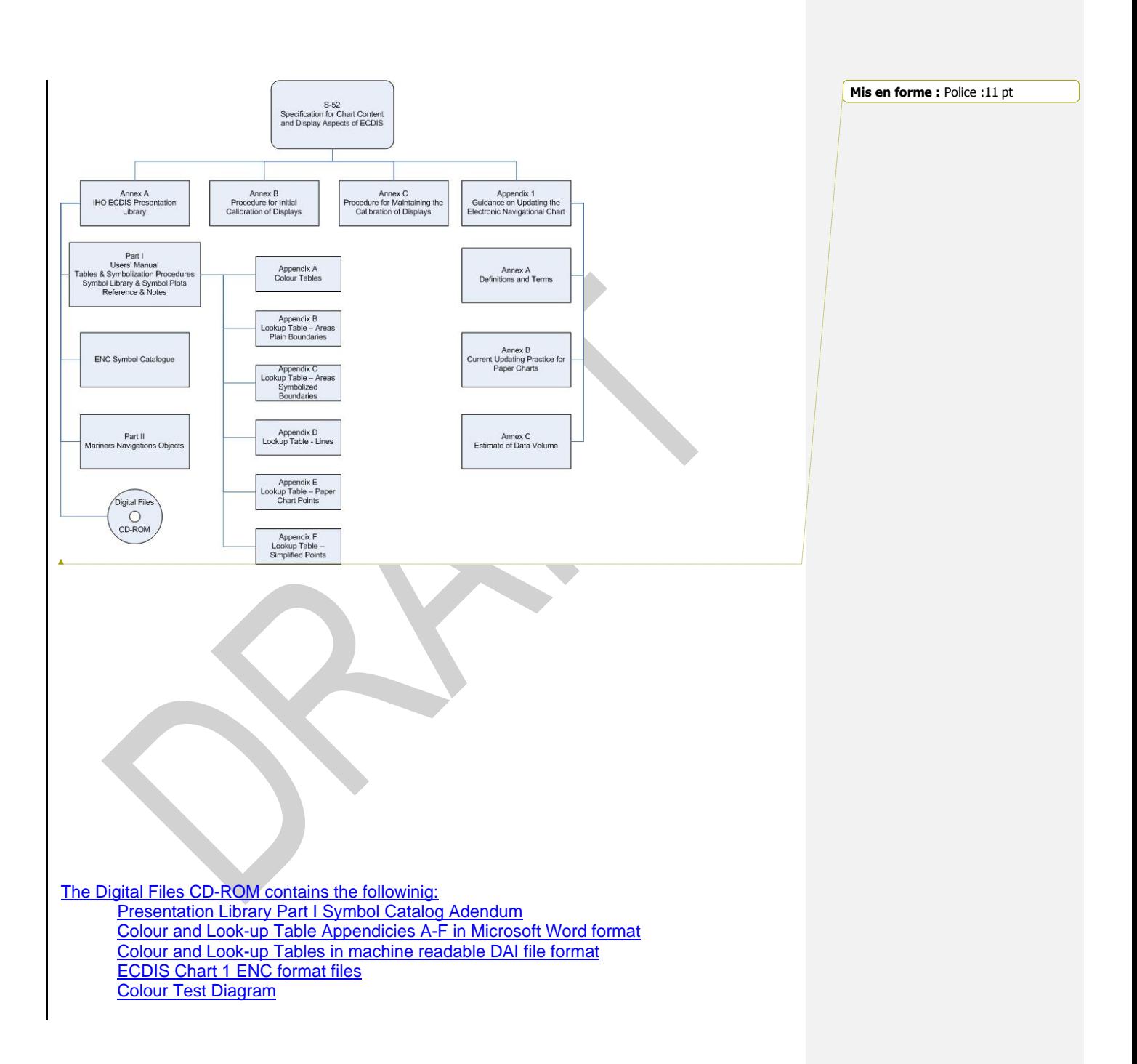

#### <span id="page-32-0"></span>**4.1 S-57 and the Presentation Model for ECDIS**

The Presentation Model for ECDIS refers to the official IHO Transfer Standard for Digital Hydrographic Data (S-57) [65]. The IHO Transfer Standard states in Part 2, section 3;

*"The model described in this part of the Standard does not contain any rules for the presentation or display of information. It provides only the means for the factual description of the real world. The presentation of this information may vary to suit a particular use (e.g. it may be presented either graphically, using symbols, or in a textual form). Therefore, the presentation of information is considered to be independent of its storage. Different applications shallmust provide their own specific "presentation models". A presentation model defines, via a set of presentation rules, the way in which real world information shallmust be displayed for a specified application. The concept of keeping information storage independent of presentation provides for greater versatility and flexibility. It allows the same data to be used for many purposes without requiring any change to its structure or content. If the presentation style or medium changes, only the presentation model has to be changed."*

In contrast to a presentation model suitable for paper chart application, a presentation model to be used by ECDIS systems shall must take into account the requirements of the IMO/IHO "Performance Standard for ECDIS" [2] and the IHO "Specifications for Chart Content and Display Aspects of ECDIS", IHO Publication S-52 [3]. In particular, this means, that the presentation of charts on an ECDIS screen changes depending on parameters and selections defined by the Mariner, such as safety contour, time of the day, traditional or simplified symbology, etc. Thus the presentation model shallmust cover not only colour and symbol definitions but also instructions how to handle a dynamically changing presentation as well.

#### <span id="page-32-1"></span>**4.2 Structure of the Presentation Model for ECDIS**

The **Presentation Model for ECDIS** is built from two major parts:

A library of colours, line styles, fill styles, point symbols and a set of symbology instructions and look-up tables for the translation of object descriptions into symbology instructions. This part is called "**Presentation Library for ECDIS** A description of the required programmable structure, which serves as a model for the graphic display within an ECDIS system and which explains how to use the elements of the Presentation Library and how to ensure the correct display of data structured according to S-57.

#### <span id="page-32-2"></span>**4.3 Supply and amendment of the Presentation Library**

From edition 3.3 onwards the word-processed version of the Presentation Library is the "official" version. A digital version in .dai format is provided on the same CD-ROM as a manufacturer's option for edition 4.0.0. It consists of look-up tables; symbols; and colour tables and is supplied in ASCII format in the .dai file.

The name of the file on this CD which contains the official, word processed Presentation Library is "PSLBmm\_n.pdf" where mm\_n is the edition number.

**IMPORTANT:** The edition number of the PresLib installed shallmust be available to the Mariner on request.

The general layout of the Presentation Library is shown in section 4 of this publication. The various components of the Presentation Library are supplied and amended as follows:

The Presentation Library as a word processed file is issued on a CD-ROM, which carries a subscription charge for each new edition to help to cover maintenance costs. The wordprocessed Presentation Library includes:

- 1. the look-up tables, colour tables and symbol library.
- 2. the narrative and diagram conditional symbology procedures in UML form, together with symbolizing instructions (in section 13) for special IMO and IHO requirements which are needed to complete the symbolizing of an ENC,
- 3. further information needed for implementing the above in ECDIS is given in all sections

On each occasion of an immediate amendment of the Presentation Library:

- 1. a description of the items in the amendment will be freely available from the IHO web site under the Maintenance Section [\(www.iho.int](http://www.iho.int/) > Publications > Download List) [1110].
- 2. the amended word-processed Presentation Library will be posted on the IHO web site [\(www.iho.int](http://www.iho.int/) > Catalogue) together with the ECDIS Test Data Set (S-64) [10]. A subscription may be required.

**Note**: Only immediate amendments and not those of deferred amendments, will be included in the amended Presentation Library of .2 above.

The following digital files are also provided on the CD-ROM containing the word-processed Presentation Library:

1. The .dai file of the Presentation Library, consisting of look-up tables, symbols and colour tables.

**Note:** The .dai version is provided as a manufacturer's option for edition 4.0.0, but may not be available for succeeding editions.

The "Test Edition Version" of the .dai file provided with old editions of the presentation library is no longer required in IEC 61174 and has been removed permanently from the digital Presentation Library. However symbol SY(CHKSYM01) has been retained for use in checking symbol size.

2. ECDIS Chart 1 & Colour Differentiation Test Diagram, consisting of:

S-52 PresLib e4.0.0 Part I September 2014

**Code de champ modifié Code de champ modifié**

**Code de champ modifié**

- S-57 files containing a collection of all symbols coded as NEWOBJ using the SYMINS attribute and similarly arranged as INT1 [1] for paper charts
- S-57 files containing combinations of foreground and background colours as line and area geometries.
- 3. UML models of the CSPs in Enterprise Architect format

# <span id="page-34-0"></span>**5 Basic Concept of ECDIS Display**

All elements of the Presentation Library are required to be implemented by a manufacturer unless otherwise stated. OEMs developing ECDIS display shallmust follow this documentation to perform the link between the S-57 feature object characteristic and the actual presentation on the ECDIS screen.

Fig 1 is an example of how the various elements of the Presentation Library can be linked together in order to display an S-57 object from the SENC. Only the individual elements (symbol library, look-up tables, etc.) are provided in the Presentation Library. The ECDIS manufacturer writes software linking the elements.

Section 10 gives further details of key functions that shallmust be taken into consideration by the ECDIS developer.

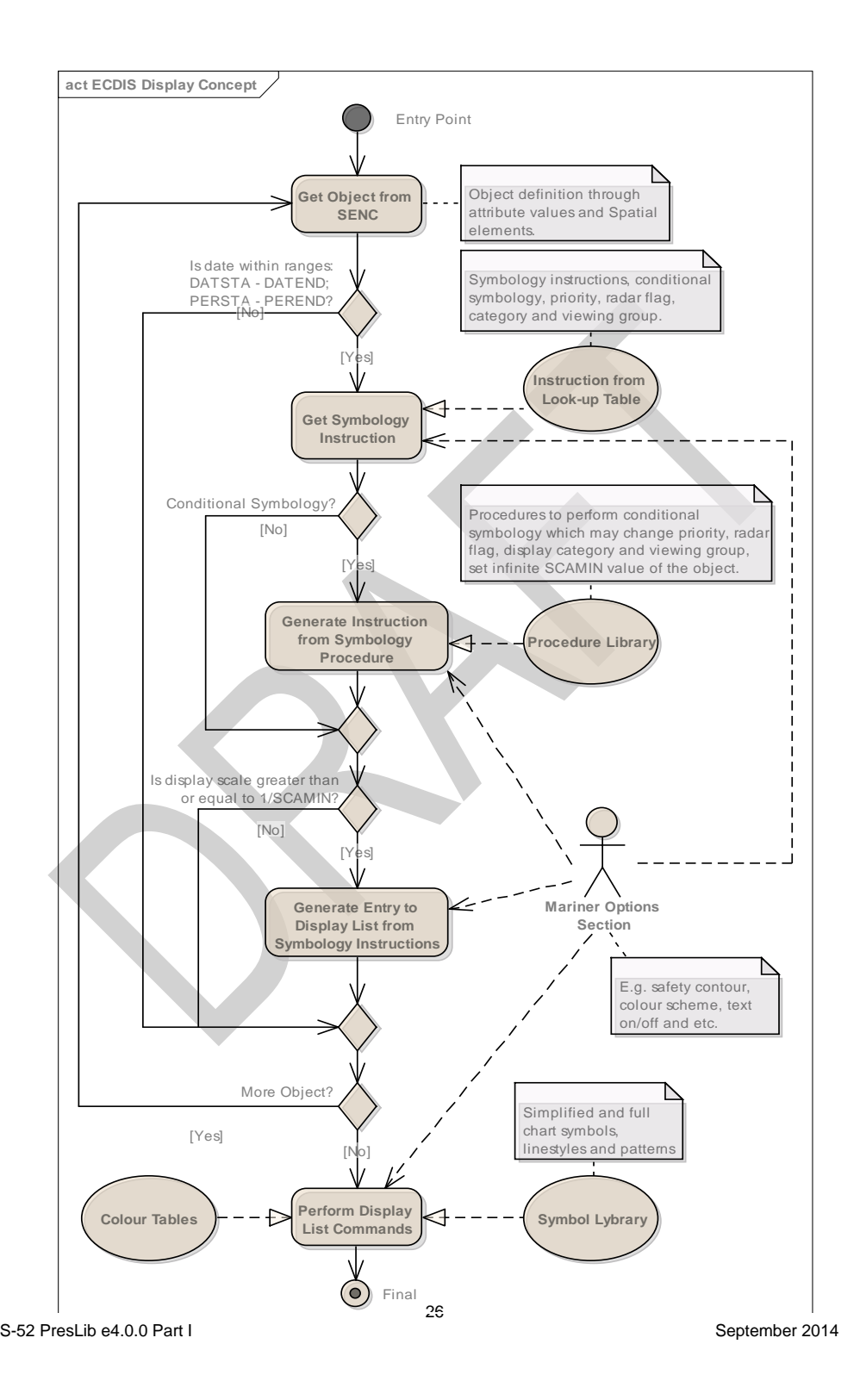
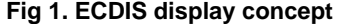

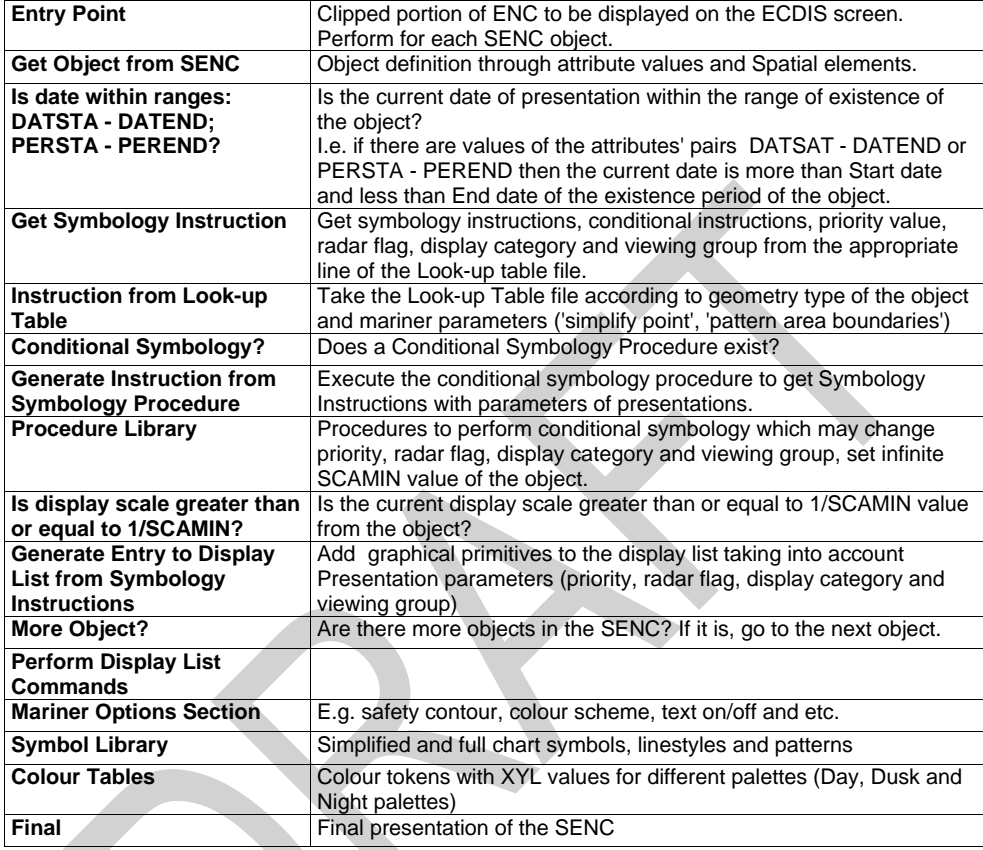

The basic concept of ECDIS display is as follows:

- 1. The ECDIS determines which feature objects contained within the SENC are required for display.
- 2. The ECDIS maintains a set of Mariner defined parameters (such as safety contour, safety depth, display category).
- 3. Each feature object, whether point, line or area geometric primitive are transformed into symbolisation instructions using lookup tables and conditional symbology procedures described in this document.
- 4. The symbolisation instructions are drawn to the screen using lookup tables to define colour values for the selected pallet and taking into account data-defined parameters which may affect display, such as DATSTA-DATEND and SCAMIN.

If, for example, the Mariner subsequently selects another safety contour, the list of symbolisation instructions are renewed and the depth areas distinguishing shades are changed by a symbology procedure which is called to generate symbology instructions for the object class DEPARE (depth area). There are many display options, some of which are mandatory and which are described in this document. The ECDIS manufacturer is also able to provide Mariner features within their ECDIS which build on the mechanisms described in this document.

Note that the ECDIS shall must not initiate any change of state automatically or by linkage, e.g., it shallmust not automatically select "lights" because the Mariner selects the night colour table. All changes to the composition of the display shallmust be initiated by the Mariner.

# **6 The Elements of the Presentation Library - An Overview**

The Presentation Library consists of seven elements:

- 1. A colour coding scheme defining the IHO colour tables for day and night time
- 2. A library of symbols, line styles and fill styles
- 3. A set of symbology command words from which symbolisation instructions can be assembled. These are used to symbolize S-57 [6] objects.
- 4. A set of conditional symbology procedures to decide the appropriate symbolization in cases determined by the Mariner's selection (e.g., safety contour) or in complex symbols (e.g., light sectors).
- 5. A set of look-up tables that link S-57 feature object descriptions and geometric primitives to the appropriate symbology command words using one of two separate mechanisms:
	- a) A simple lookup where the link is straight forward, i.e., a direct relationship between an object's description and its presentation such as a buoy or land area. In this case the look-up table provides the symbology instruction to show a symbol, an area fill or a line style.
- b) A more complex lookup where the link between the feature and its symbology is dependent on a parameter or other context, for example a depth area, whose colour fills depends on the choice of the safety contour. In this case the look-up table refers the decision to a conditional symbology procedure which then selects the appropriate symbology instructions.
- 6. A .tif file (or other medium) set of diagrams that can be displayed or printed on demand and explain the symbology to the Mariner (Mariners' ECDIS Chart 1)
- 7. A catalogue of navigational object classes that comprise objects that the Mariner may add to the chart. (These are specified in Part II of the Presentation Library [4])

The following section gives a short description of each of the elements of the Presentation Library.

#### **6.1 The Colour Coding Scheme**

The Presentation Library uses a colour scheme, which classifies colours by their usage (see section 7). Each colour usage is represented by a five letter colour token. Each colour token corresponds to a colour definition given in CIE coordinates in one of a set of colour tables for different bridge lighting conditions. Each colour table is referred to as a "pallet" such as "Day-Bright", "Dusk" and "Night".

Symbols, fill styles and line styles refer to the colour tables by using the standardized colour tokens as part of the symbol definition. See section 7 and 15 on how to use colour tokens, section 11.4 on how colour tables are transferred in the digital version. Appendix A of this document provides the XYL values for each colour token in Day, Dusk and Night palette.

#### **6.2 The Library of Symbols, Fill Styles and Line Styles**

Symbols, area fill patterns and line styles are described in detail in the Symbol Library (section 16 and the Addendum). They are also supplied in a machine readable format on the digital file.

#### **6.2.1 Symbols**

The Presentation Library provides two sets of symbols, referred to as "simplified" and "traditional". The symbols for point objects are generally based on the traditional paper chart symbols and, in addition a set of more compact, but more visible, 'simplified' buoy and beacon symbols are provided for use under difficult viewing conditions.

#### **6.2.2 Area Fills**

The Presentation Library offers various ways to fill areas. They can be filled with an opaque colour; with a colour shown with some transparency; or with a pattern of symbols (fill pattern)or with a centred symbol. Fill patterns and centred symbols are introduced as a solution for the symbolization of areas in special situations. When using the traditional (paper chart) way, e.g.,

to symbolize the traffic direction by using an arrow, it might happen that the arrow-symbol moves off the screen because the size and position of the viewing window on the ECDIS chart cannot be predetermined. A fill pattern showing arrows does not have a certain position on the chart like the paper chart arrow-symbol. It shows up as long as any part of the traffic separation lane can be seen on the screen. A centred symbol moves to the centre of the part of the area that remains in the display window.

The Presentation Library provides two options for area boundaries, referred to as "plain" and "symbolised". There are look-up tables for plain area boundaries (intended for use at small scale to reduce clutter) and symbolized area boundaries (intended for use at larger scales to assist area identification. Note that centred symbols shallmust still be used with symbolized boundaries to symbolize the case when the entire display window lies within an area. See section 9 for symbology instructions and 11.5 for details of the digital format.

#### **6.2.3 Line Styles**

The Presentation Library uses two types of line styles: simple line styles and complex line styles. Simple line styles are solid, dashed or dotted lines with varying colour and thickness. Complex line styles are composed of repeating line patterns. See section 9for symbology instructions and 11.7 for details of the digital format.

#### **6.3 Symbology Instructions**

The ECDIS chart display is generated from symbology instructions. The symbology instructions are in turn assembled from a set of symbology commands which have been designed for the Presentation Library. Symbology commands are intended to be machine readable instructions which can be easily decoded in a straightforward manner to low level graphic actions that are performed by the ECDIS to generate the ECDIS display.

Currently there are five types of symbology instructions:

- 1. instructions for line objects
- 2. instructions for area objects
- 3. instructions for point objects
- 4. instructions for text labels
- 5. call to conditional symbology procedures

Symbology instructions are explained in section 15.

# **6.4 Conditional Symbology Procedures**

To handle complex presentation situations conditional symbology is required. Conditional symbology is different from standard symbology in that a procedure is processed rather than a straightforward symbology lookup instruction. Thus decisions are made by the ECDIS at run time which affect symbolization and other display factors such as priority, radar flag, category, viewing groups. The Conditional Symbology Procedures are defined in section 13.

#### **6.5 The Look-Up Tables and other symbolizing instructions**

Instructions on how to symbolize an instance of an object class can be found in look-up tables that come with the Presentation Library on the distribution CD-ROM.

There are five look-up tables:

- 1. paper chart point symbols
- 2. simplified point symbols
- 3. line symbols
- 4. plain area boundary symbols
- 5. symbolized area boundary symbols

**IMPORTANT:** The manufacturer shallmust allow the Mariner to select freely between the two point symbol tables and the two area symbol tables. There shallmust be no linkages, for example linking simplified point symbols to plain area boundaries, etc.

Each line of a look-up table, called a look-up table entry, contains the S-57 feature class., a string of attribute-value combinations and symbology instructions or a call to a conditional symbology procedure which in turn creates symbology instructions.

To find the correct symbolization for an instance of an object class the look-up table is entered with the object class code and its presentation-relevant attribute values. The resulting symbology instructions can then be used by the ECDIS to render the symbol on screen.

Every entry to the look-up tables matches either all objects of an object class or a subset. Therefore, the look-up tables are also used to assign the objects to the IMO/IHO display category, display priority, radar flag and optional viewing group. The viewing groups may be used by the Mariner to either reduce or add information shown on the screen.

Look-up table entries are supplied in Annex A and in a machine readable format in the .DAI file.

Some display features cannot be handled by look-up tables, generally because they are not defined S-57 objects and fall between the look-up tables and the conditional symbology procedures. Some examples are the scalebar, the ECDIS chart legend, manual correction identifiers, cursor pick etc. These are described in section10.

# **6.6 Mariners' ECDIS Chart 1 and Colour Differentiation Test diagrams**

To familiarise the Mariner with ECDIS symbology, a printable set of symbol diagrams, following the sequence of the paper chart INT 1 [1], is provided in section 16, along with a numbered list of symbol meanings to explain the use of each symbol.

The digital equivalent, a set of symbol diagrams in the form of S-57 compliant charts, is included on the CD-ROM for edition 4.0.0. These provide symbol meaning, through cursor picking referring to the symbol descriptions given in the symbol library.

A Colour Differentiation Test diagram is included to enable the Mariner to verify the ability of his ECDIS display screen to distinguish between differently colour-coded areas, lines and point symbols. See 16.3 for the diagram and 18.3 for its use.

#### **6.7 Mariners' Navigational Object Classes**

IMO Resolution MSC.191(79) 2004 is the performance standard for the display of navigationrelated information on all shipborne navigational systems and equipment. IMO SN/Circ 243 describes symbols used for the display of navigation-related information on all shipborne navigational systems and equipment. IEC 62288 defines the general requirements and the testing methods for navigational related information on shipbourne navigational displays in support of MSC.191(79).

The symbols for which IMO is the authority represent non-chart objects which are not defined in S-57. The IHO has defined three Mariner objects for use in ECDIS the objects are defined in S-52- Part II and the symbols are contained in the ENC symbol catalogue.

The symbology instruction for Mariner objects detailed in S-52 Part II can be found in the lookup tables like the symbology instruction suitable for any S-57 object class.

Please see Part II for further details and definitions of the Mariners' navigational object classes.

# **6.8 Test Edition of the Presentation Library**

The Test Edition is no longer required in IEC 61174 [7] and has been removed permanently from the S-52 Presentation Library. However symbol SY(CHKSYM01) has been retained for use in checking correct symbol size.

# **7 Description of the Colour Coding System**

The colours of the Presentation Library for ECDIS are named with a five character code that reflects their usage, e.g., CHMGD for "chart magenta, dominant". These names are called "colour tokens". The colour tokens are referred to by symbology instructions, symbol definitions and line/fill styles. The colour tokens are defined by CIE-coordinates. The **IEC** standards responsible that for describe ing methods of converting CIE colour coordinates into RGB values are listed in described in S-52, s edition 6.1.0, section 4.2.3.

The colour tokens are organized in a colour scheme that groups the tokens in colour sections. Each colour section contains a set of colour tokens that serves a special purpose, e.g., to provide colours for the chart content.

# **7.1 The Sections of the Colour Scheme**

The Colour Scheme is split into several sections based on intended usage. The colour values themselves are listed in the colour tables (Appendix A). This section describes each of the tokens within each section.

#### **7.1.1 General Colours**

The colours of this section are used in combination with every section of the whole colour scheme:

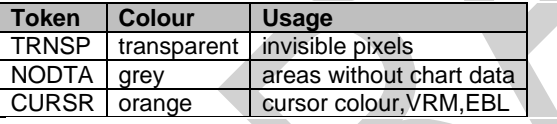

**TRNSP**- This means a 100% "transparent" colour. This is not a "real" colour since it is invisible. Every pixel on the screen, which has the colour value 0 shows up as 100% transparent. In case the pixel was already painted with another (visible, e.g., black) colour this colour is not overwritten by the transparent colour. In case the pixel was cleared before or not yet painted the "background" colour shows up (see **NODTA**).

**NODTA**- This abbreviation stands for "No Data". This colour shows up on every pixel on the screen, which is neither covered by chart features nor covered by other elements of the ECDIS display (e.g., radar overlay, user interface). Thus, it can also be called the "empty background colour" (see **TRNSP**).

**CURSR**- In most graphic systems the cursor is treated as an item that can be handled completely independent from the graphic of the chart area. Therefore the cursor is given its own colour and it is kept separately from the other sections of the colour scheme. The cursor colour is also used by variable range marker (VRM), electronic bearing line (EBL), parallel indexing lines and other tools to perform absolute and relative measurements in the chart.

# **7.1.2 Chart Colours**

The colours in this section are specifically designed for chart display.

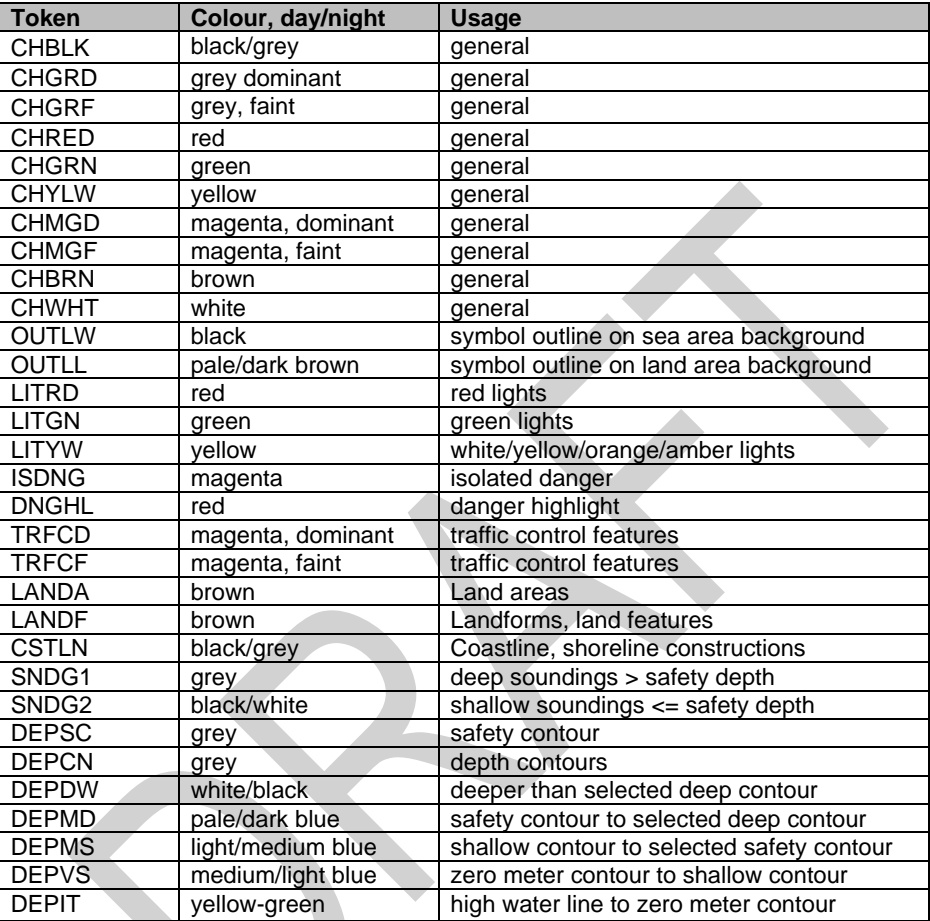

**CHBLK, CHGRD, CHGRF, CHRED, CHGRN, CHYLW, CHMGD, CHMGF, CHBRN, CHWHT**-This selection of colours is used in general to design symbols and chart line features as well as fill styles. They are not used in cases where other colours are available for a special usage.

**OUTLW, OUTLL** - These colours are used to outline symbols depending on which background they are normally shown (water/land).

**LITRD, LITGN, LITYW**- Light symbols have their own colours to give the opportunity to influence their colour luminance individually. Yellow (**LITYW**) is used for white, yellow, orange and amber lights because it might be difficult to distinguish these colours from each other on a badly calibrated monitor. It also follows the tradition to show up white lights with a yellow flare or coloured arc.

**ISDNG**- Since the isolated danger symbol forms one of the most important items on the ECDIS screen, it is given a separate colour.

**DNGHL**- This colour is used for symbology that highlights Mariner selected dangers. The Mariner decides during route planning which features are highlighted by this colour.

**TRFCD, TRFCF**- Traffic separation schemes are complex chart features. The navigator is confronted with important elements of the schemes and with less important elements as well.

**TRFCD** is used to distinguish important traffic routeing features.

**LANDA** - This colour is used for land areas in general.

**LANDF** - Landforms and land features are given a contrasting brown.

**CSTLN** - The coastline is a very important feature of the chart. If a radar image is combined with the chart picture it is required that coastline elements clearly show up on top of the green radar picture (see also **RADHI/RADLO**). To have full control over this combination under all conditions (day/night) a separate colour is reserved for coastline features.

**SNDG1**- This colour is used for soundings that are deeper than the selected safety depth ("safe" soundings).

**SNDG2**- This colour is used for soundings that are shallower than or equal to the selected safety depth ("unsafe" soundings).

**DEPSC** - This colour is reserved for the selected safety contour.

**DEPCN**- All depth contours other than the safety contour **shallmust** use this colour.

**DEPDW, DEPMD, DEPMS, DEPVS, DEPIT**- These are depth shades. The depth zones are:

**DEPDW:** areas deeper than the Mariner-selected deep contour;

**DEPMD:** areas between deep contour and the Mariner-selected safety contour;

**DEPMS:** areas between safety contour and the Mariner-selected shallow water contour;

**DEPVS:** areas between shallow water contour and the low water line (zero meter contour);

**DEPIT:** areas between zero meter contour and coastline (intertidal).

For route monitoring it may be desirable to distinguish only two water shades, plus **DEPIT**: deeper than own-ship's safety contour and shallower than safety contour. In that case **DEPDW**  and **DEPVS** shallmust be used. At night it may be difficult to distinguish between **DEPMD** and **DEPDW**.

# **7.1.3 Radar Image Overlay Colours**

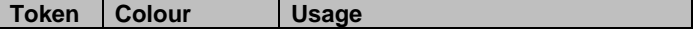

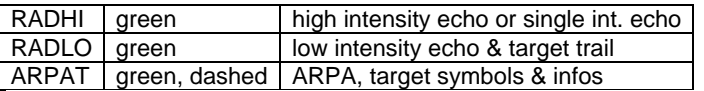

The radar image overlay can be generated by using either one intensity colour or a range of intensities. The colour for high echo intensity (RADHI) shallmust be used where only one intensity is used. If you prefer to show more than one echo intensity or fading target trails, the corresponding colour intensities shallmust be interpolated between the colour for high echo intensity (**RADHI**) and the colour for low echo intensity (**RADLO**). A separate colour token is used for ARPA targets and information tagged on them (**ARPAT**).

Optionally, the manufacturer may vary the radar green overlay by making it transparent. As described in section 8.4.2, there are two ways of doing this:

- 1) Use "pixel swap" transparency, as described in detail in section 8.4.2.
- 2) by mixing the fill and underlying colour at each pixel to give a continuous transparency change from 0% to 100%. This shallmust be done in such a way that no appearance of colour or shape change occurs in any SENC feature on the display, at any intermediate transparency value. The underlying SENC information shallmust remain distinguishable, except when the overlay colour approaches 100%, in which case S-52, section 2.3.2 (b) applies and an indication is required.

# **7.1.4 Mariners' & Navigation Information Colours**

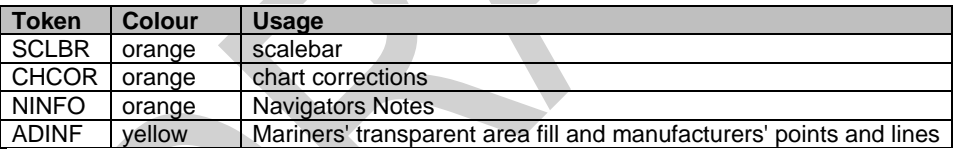

**SCLBR** Used to generate the scalebar.

**CHCOR** Hand-entered chart corrections are marked by the colour.

**NINFO** Mariners' notes of any form (Symbols, Text) are generated using the colour.

# **7.1.5 Other Colours**

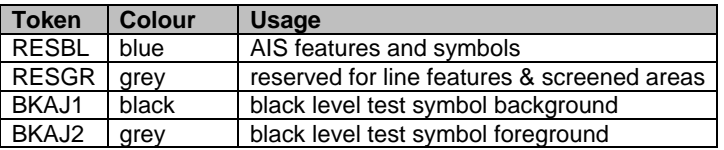

#### **7.1.6 Colour Section V / Ship Symbol & Planned Route**

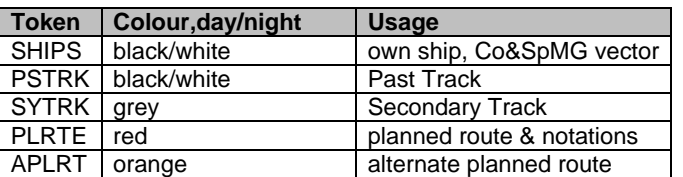

Own ship symbol, course over ground and the speed over ground vector are shown in the colour **SHIPS**.

The past track of the main position sensor and a secondary position sensor are shown in **PSTRK** and **SYTRK**.

The planned route uses the colour **PLRTE** as well as the symbol set for the planned route elements (waypoints, etc.). Any alternate route is shown in **APLRT.**

# **7.1.7 User Interface Colours**

For ECDIS user interface colours please refer to MSC.191(79) and IEC 62288.

# **8. The Vector Symbol Description Language**

This section describes the format that is used by the Presentation Library to define point symbols, complex line-styles and fill patterns.

The vector format uses an imaginary "pen" to draw on a "canvas" (an area of the screen). Positions on the canvas are referred to by two-dimensional Cartesian coordinates  $(x,y)$ . The coordinates are always within the range of 0 to 32767 units. Each unit represents 0.01 mm on screen. The origin of the coordinates (position 0,0) is on the upper left corner of the twodimensional canvas. Thus x-coordinates extend to the right and y-coordinates extend downwards.

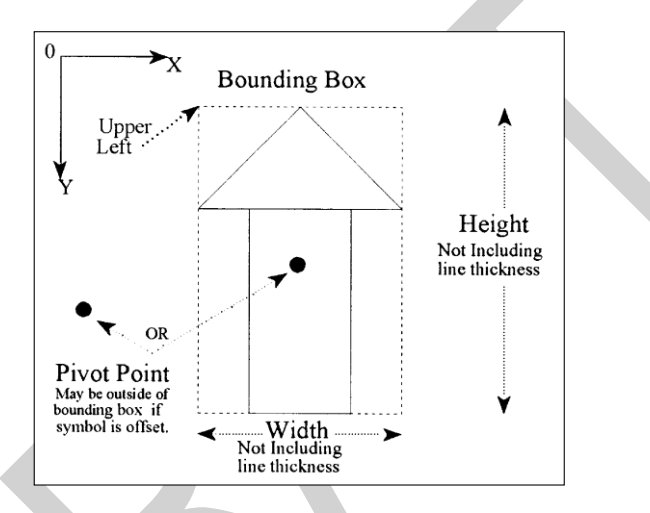

**Fig 2. Pivot point, bounding box and symbol coordinates.**

The definitions of point symbols, complex line styles and fill patterns are composed of multiple instructions. Vector symbol definitions described by the vector format are defined within the 'PVCT/SVCT/LVCT'-fields (see section 11). The vector format uses the following additional instructions:

- **;** The semicolon separates the instructions from each other. Every instruction shallmust be terminated by a semicolon.
- **,** The comma separates the parameters of an instruction from each other. If an instruction does not have any parameters no comma is allowed following the instruction.

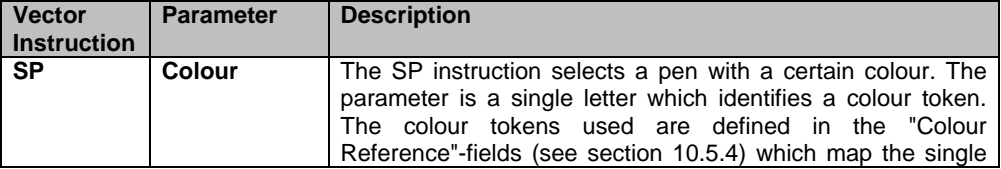

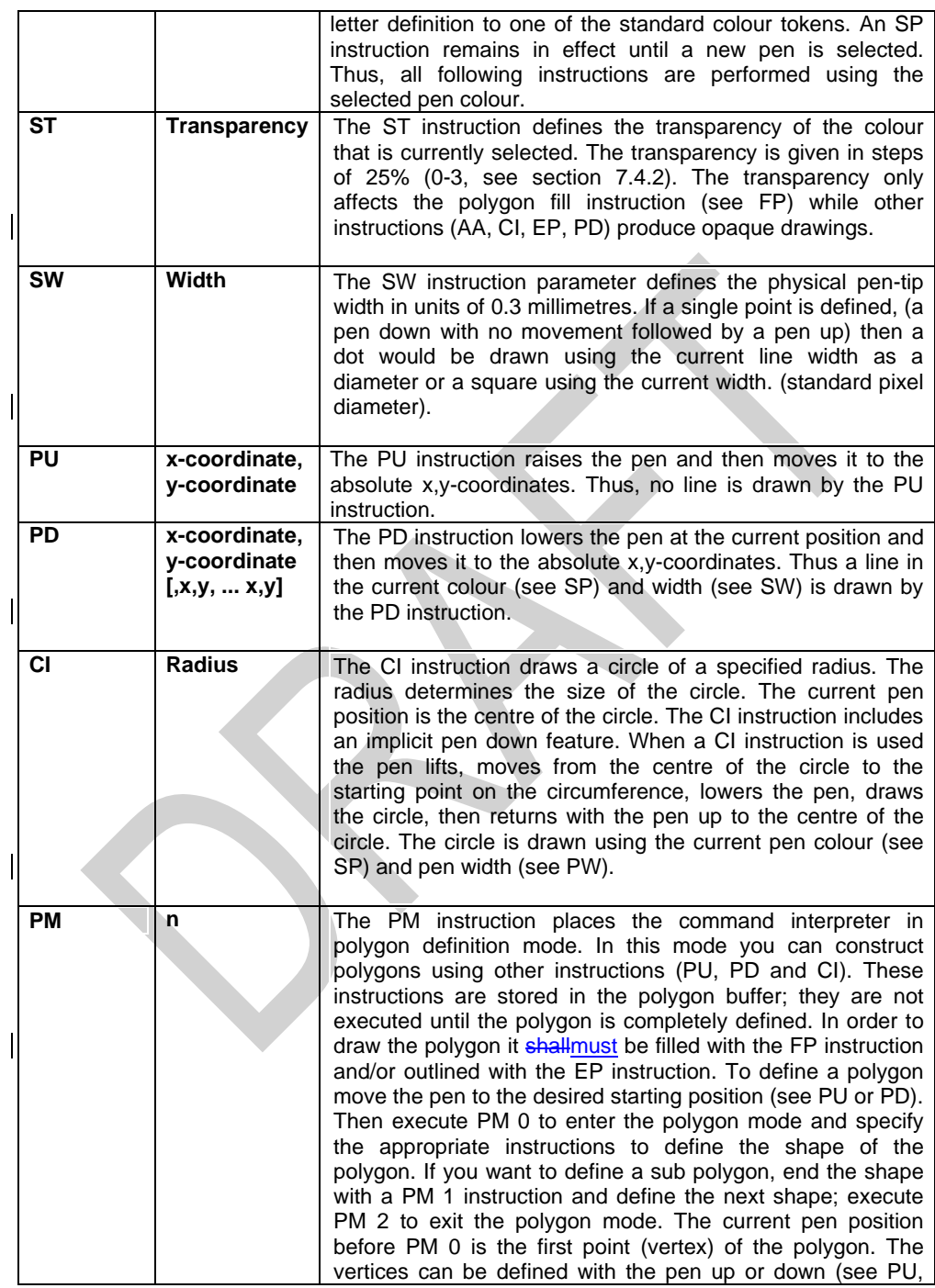

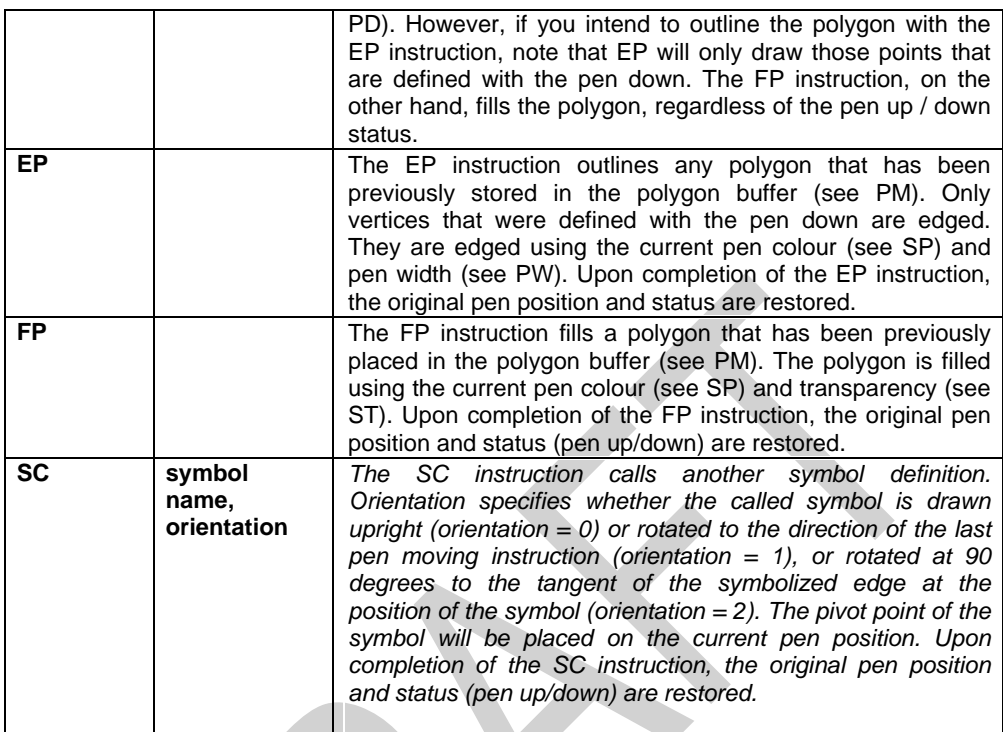

**Note:** The Vector drawing language defines how symbols shall must look on the ECDIS screen when drawn. The ECDIS manufacturer does not have to replicate the drawing mechanism itself within their ECDIS. The choice of SENC storage and symbol drawing procedures are up to the manufacturer. The only requirement is that the colours and symbols are replicated from the specifications contained within this document to the satisfaction of the manufacturers type approval body.

# **8.1 Size and Orientation of a Vector-Symbol**

For each vector symbol the height and width are define in units of 0.01 mm. Symbols in the Presentation Library are already sized to give good readability and appropriate prominence. Only the ship symbol is allowed to be scaled to the actual dimension of the ship.

Every symbol has its own pivot point. The pivot point is the point around which the symbol is rotated. When a point symbol is placed on the display, the symbol's pivot point is positioned exactly on the object's position and all the instructions in the symbol's definition are relative to that position. For further information about position of the pivot point and the symbol definitions, see section 11.6.

#### **8.2 Description of Complex Line Style rendering.**

A complex linestyle is formed from a repeating symbol. The symbol definition for a line style is very similar to the symbol definition for a point symbol and uses Cartesian coordinates as defined in the previous section. The linestyle symbol has its own pivot point around which it is rotated. The orientation is given by the direction between the two vertices of the **segment of the** line being drawn.

To symbolize some lines a composite type of complex linestyle is used, in which the unit is composed of a series of horizontal lines and symbols, strung together along the line object to form the linestyle unit

In order to draw a complex linestyle, first locate the start and end points along the edge to be symbolized. Then draw the complex linestyle along the edge between the start and end positions repeating as necessary. If a symbol needs to be embedded in the line, then the rotation angle relative to the line segment shallmust be determined. The diagram below shows how the composite symbol is created from the linestyle and its embedded symbols.

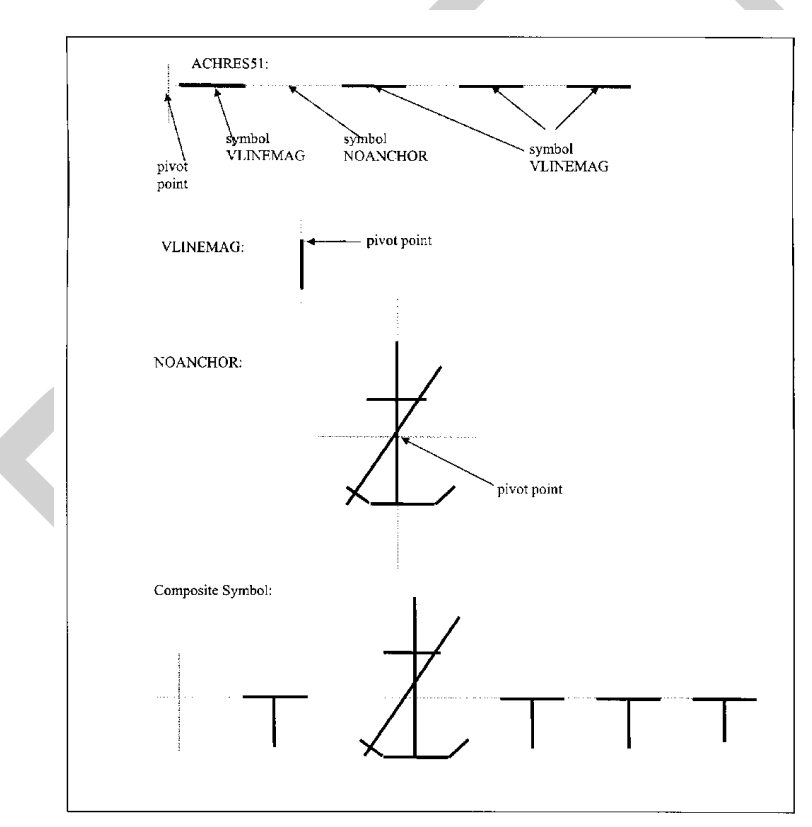

**Fig 3. Complex Line Styles.**

# **8.3 Vector Format Examples**

#### **8.3.1 Sample Definition in Vector Format**

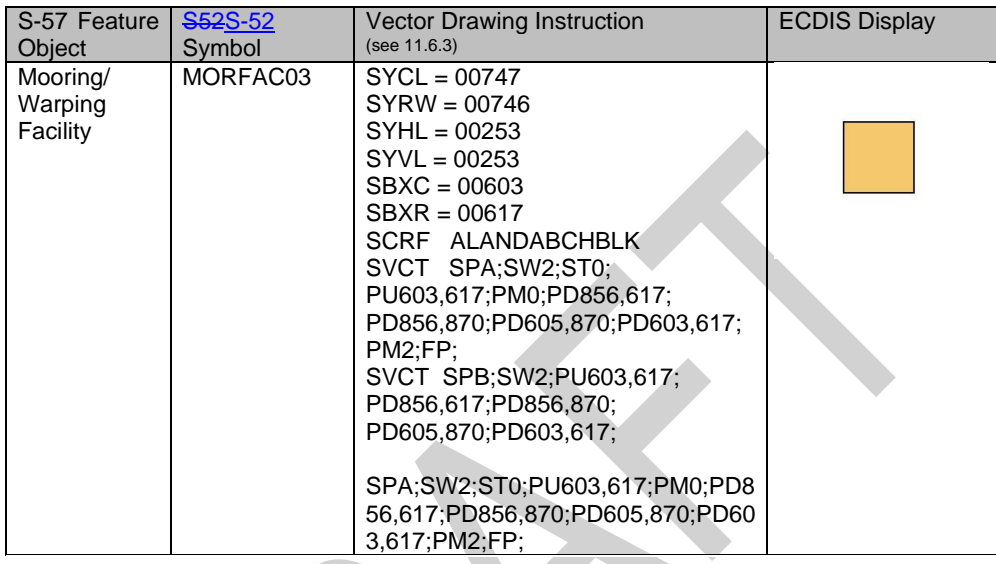

# **8.3.2 Sample Symbol Library Format for Composite Complex Linestyle Symbols**

The following sample Symbol Library sequence illustrates the step from the "Single Unit" type of complex linestyle to the "Composite" type. The complex linestyle achres51.lin LC(ACHRES51) has been modified as follows (refer to definitions of file formats):

# **Complex Linestyle achres51.lin:**

```
LNST 10LS03354NIL<br>LIND 38ACHRES51001
       LIND 38ACHRES51001080081002729005030044600572
LXPO 64boundary of an area where anchoring is prohibited or 
restricted^_
LCRF 6ACHMGD
LVCT 29SPA;SW1;PU446,810;PD747,810;
LVCT 24PU595, 810; SCVLINEMAG, 2;
LVCT 25PU1208,810;SCNOANCHOR,2;
LVCT 31SPA;SW1;PU1655,810;PD1957,810;
LVCT 25PU1808,810;SCVLINEMAG,2;
LVCT 31SPA;SW1;PU2248,810;PD2552,810;
LVCT 25PU2404,810;SCVLINEMAG,2;
LVCT 31SPA;SW1;PU2874,810;PD3175,810;
LVCT 25PU3024,810;SCVLINEMAG,2;
```
**NOTE:** The VLINEMAG and NOANCHOR symbols will be embedded in the linestyle at the position given by the last position of the pen before the inclusion the embedded symbol. The only vectors in this linestyle are the four horizontal dashes that are to be drawn.

# **Symbol noanchor.sym:**

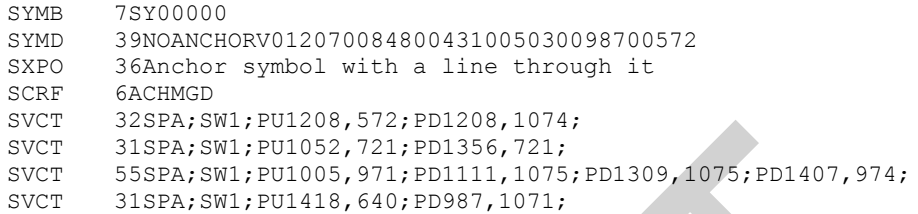

# **Symbol vlinemag.sym:**

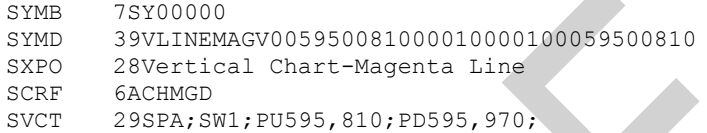

#### **8.3.3 Sample Implementation of the Composite Complex Linestyle Symbols**

The following is a simplified example for determining rotation of the symbol that is part of the complex linestyle. This example uses the ACHRES51 complex linestyle described in the documentation.

Each symbolization instruction will be drawn in sequence. The diagrams are as follows:

- STEP 1: Draw the first straight line segment along the edge of the object.
- LVCT 28SPA;SW1;PU446,810;PD747,810;

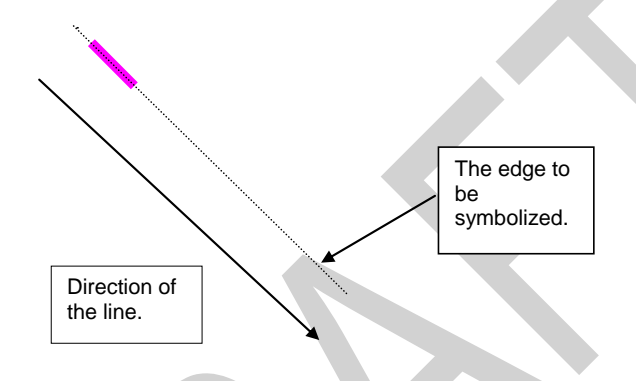

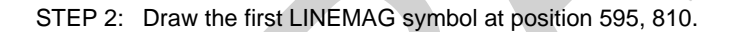

LVCT 23PU595,810;SCVLINEMAG,2;

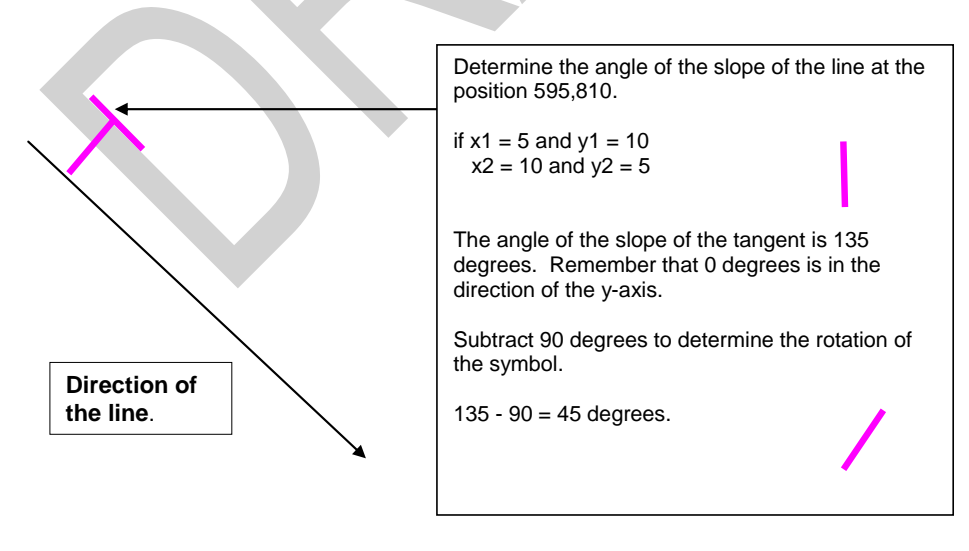

44

STEP 3: Draw the first NOANCHORsymbol at position 1208, 810.

LVCT 24PU1208,810;SCNOANCHOR,2;

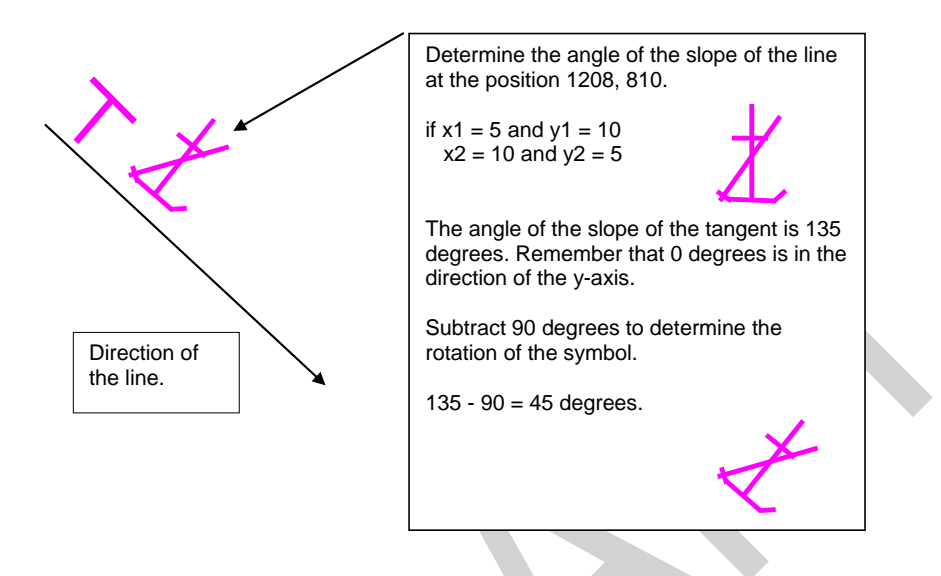

STEP 4: Repeat with the other straight line segments and the VLINEMAG symbols.

- LVCT 30SPA;SW1;PU1655,810;PD1957,810;<br>LVCT 24PU1808,810;SCVLINEMAG,2;
- LVCT 24PU1808,810;SCVLINEMAG,2;<br>LVCT 30SPA;SW1;PU2248,810;PD255
- LVCT 30SPA;SW1;PU2248,810;PD2552,810;<br>LVCT 24PU2404,810;SCVLINEMAG,2;
- LVCT 24PU2404,810;SCVLINEMAG,2;<br>LVCT 30SPA:SW1;PU2874.810;PD317
- LVCT 30SPA;SW1;PU2874,810;PD3175,810;<br>LVCT 24PU3024,810;SCVLINEMAG,2;
- 24PU3024,810;SCVLINEMAG,2;

The resulting line is ...

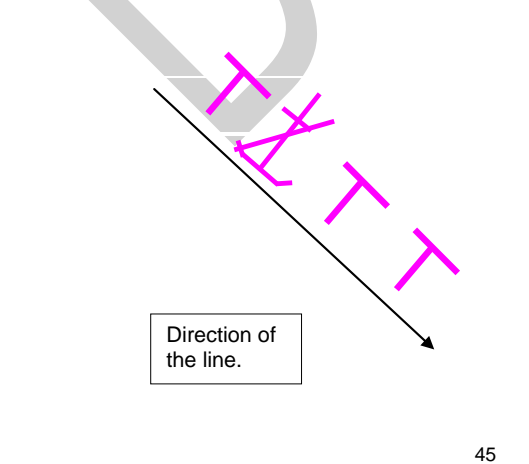

#### **8.4 Symbology Instruction for Area Objects**

The SHOWAREA instruction was designed to symbolize area objects. It performs a variety of fill operations. The prime requirement is that the area symbolization shallmust always be clearly visible in the part of the area that lies within the viewing window of the ECDIS. If the area covers a large part of the viewing window, more than one symbol may be required. On the other hand, a secondary requirement is not to show more symbols than necessary, as this will cause distracting clutter. One solution is to centre a symbol in the part of the area exposed by the viewing window.

#### **8.4.1 Fill Operations**

An area can be identified in several ways:

- with an opaque colour fill (e.g. depth areas);
- with a transparent colour fill (e.g. traffic separation zone);
- with a pattern of symbols (e.g. traffic arrows) or texture (e.g. pack ice)
- with a symbol or text located on a position inside the area (e.g. traffic arrow)

A transparent colour fill may overlap an opaque fill and a patterned fill may overlap any other fill, including another patterned fill. For overlapping fills the respective area has to be filled more than once in a sequence of several area-fill operations.

#### **8.4.2 Transparent Fill**

The presentation library supports two methods of transparent fill.

- 1.) with only a percentage of the pixels having the fill colour (stippled fill, pseudo transparency);
- 2.) by mixing the fill and underlying colour at each pixel, according to the fill percentage.

When method 1 and a 4 pixel group is used to achieve transparency then only the percentages 25%, 50% and 75% can be used for the transparency. For compatibility with both transparency methods only percentage values 25%, 50% and 75% are used within the presentation library.

The following explains the pseudo-transparency that can be achieved by method 1.

If an area of 4 by 4 pixels has to be filled with a transparent colour only 3, 2 or 1 pixel(s) of this area are tinted with the opaque fill colour while the remaining pixel(s) are tinted using the colour 'TRNSP' (= 100% transparent, see 4.2.1), which means the colour fill is not performed for these pixels. Thus the colour of the underlying pixels still can be seen through. On a high resolution screen the result will be very close to a real transparent fill.

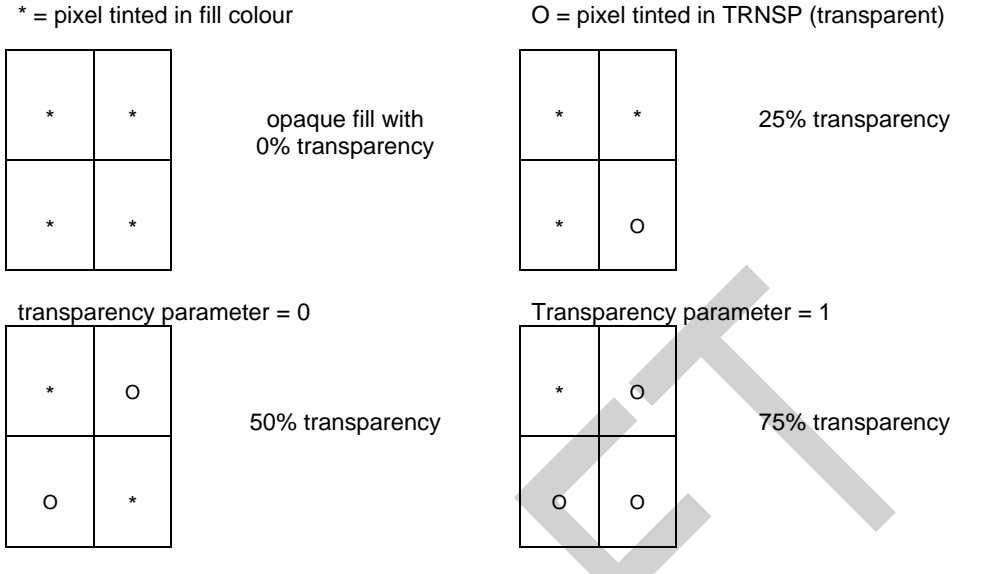

transparency parameter  $= 2$  Transparency parameter  $= 3$ 

Because it is very likely that most of the ECDIS systems do a transparent fill with this technique only the 25%, 50% and 75% percentages for the transparency are used within the presentation library.

# **8.5 Area Symbolization by a centred Symbol**

Centred symbols are used to reduce clutter in areas of heavy traffic. Since such areas may be large we use large symbols and since many restrictions may apply to a given area (e.g. traffic lane; precautionary area; no anchoring or fishing) the symbols have built-in offsets to prevent overwriting.

# **8.5.1 Positioning centred symbols and text**

A pivot point for centred symbols and text will be at the centre of the area, or close enough to the centre that it is evident which area the symbol applies to. The offsets for symbols and text are given with respect to the pivot point.

Multiple centred symbols are often used. For example, a traffic lane with restrictions on entry and on fishing will have a centred traffic arrow and an offset "entry restricted" symbol with a subscript "!" to indicate that other restrictions apply.

If the centre of the symbol bounding box falls outside of the area then it shallmust not be drawn.

There are situations where the chart display will split objects into multiple parts appearing in the ECDIS display as separate objects. In this situation the system shall must calculate the c of g of each part of the object and display centred symbols for in each part.

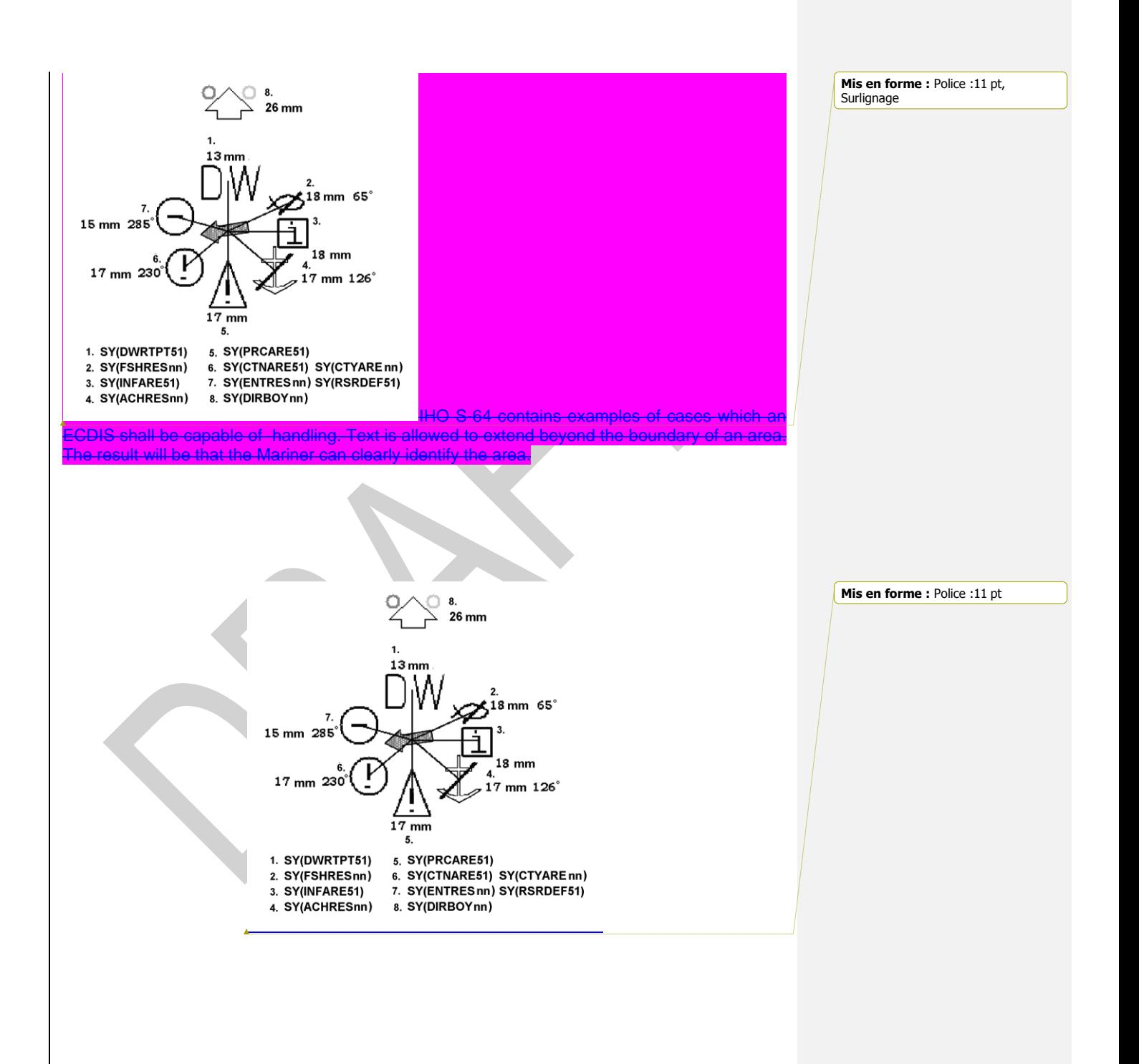

#### **Fig 4. Centred Symbols**

#### **8.5.1.1 Centred symbol**

A centred symbol  $\frac{1}{2}$  shall-must remain within the area even when the border of the display progressively truncates the area. This can be achieved by repeatedly re-calculating the centre of gravity (c of g) of the area, make sure the symbol remains within the area, this is particularly important if the area is concave (e.g. L shaped, or a disc). One method of doing this if the c of g falls outside the area is to subdivide the area by the x,y coordinates of the calculated c of g then recalculate the component areas recursively until a point within the object is found.

#### **8.5.2 Centred symbols on a ship-centred display**

Some ECDIS draw a true-motion display which is updated frequently enough to keep own-ship close to the centre. If, when using this display mode, the situation arises that the display window lies completely within an area which is symbolised by centred symbols, these symbols will draw close to or under the own-ship symbol (having lower display priority) and will cause clutter and confusion.

**IMPORTANT:** Manufacturers who use a ship-centred display shallmust keep any centred area symbols a minimum of 20 mm from the own-ship symbol to avoid a potentially dangerous and confusing display.

# **8.5.3 Calculating the representative point of an area**

The default method for identifying the representative point of an area shallmust be the centre of gravity algorithm.

A method for finding the centre of gravity of an area shallmust be adopted by the ECDIS manufacturer.

This must shall ensure that the correct symbol is viewable on screen even when the area is only partially on screen. It must shall also be robust enough to uniquely identify areas which are concave, and where the centre is outside the area (for example, in an L-shaped area the centre is not within the area but the symbol must shall be drawn inside).

If the c of g algorithm fails to identify the position within the area the manufacturer must shall choose another more suitable calculation.

#### **8.5.4 Patterns Fill & Textures for areas**

Fill patterns use widely spaced symbols, for example for a prohibited area. Textures consist of continuous shapes, such as the dots of a dredged area or the diamond pattern that highlights water of depth less than the safety contour at night.

The form of a pattern symbol or texture unit may be described by a pixel array or vector description.

Fill patterns may be either staggered or linear:

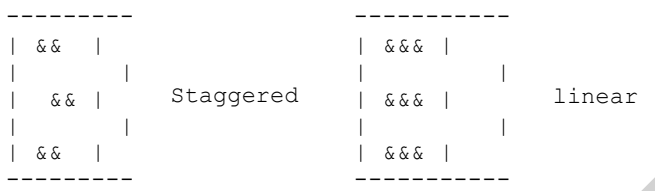

The Presentation Library only uses fixed pattern fill spacing, the pattern must shall not move as the Mariner pans the chart display.

The position where an area fill with a pattern symbol is started must shall be based on a geographical position and not on an edge of the screen. If the fill pattern was based on an edge of the screen the pattern symbols would not stay on the same position of the chart while the picture was moving underneath in centred mode. Also do not base a fill pattern on the edge of the area to be filled. This will result in a strange looking pattern fill when two adjacent areas are filled by the same pattern.

Note: The symbols of a pattern fill must shall be closer together for a small or thin area, to ensure enough symbols are seen, and farther apart for a large area, to avoid clutter.

The pattern type and the symbol spacing gives full control over a set of variations (|#| represents the pattern symbol):

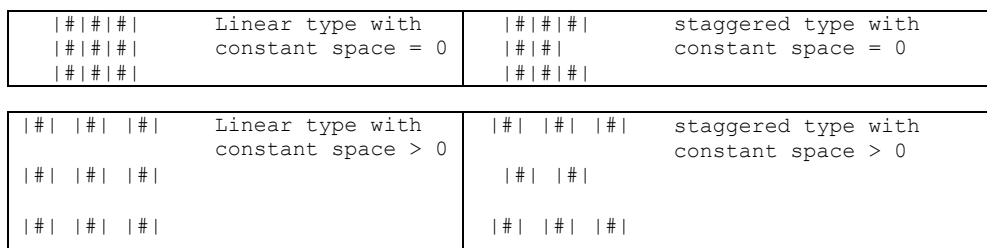

Linear type with variable spacing

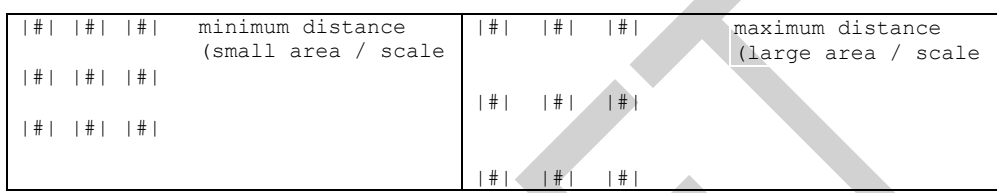

Staggered type with variable spacing

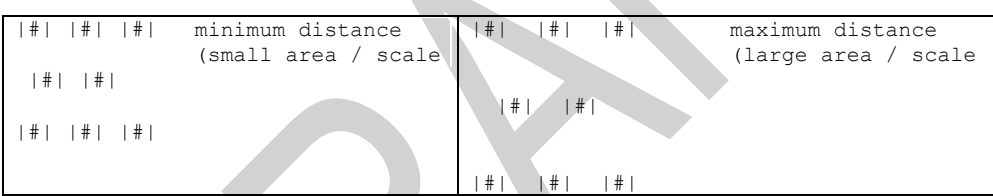

The vertical and horizontal distance between pattern symbols is given in the pattern definition (see Appendix C). This distance is the space between symbol covers. The symbol cover is calculated by taking the symbol's bounding box and expanding it to include the pivot point. This mechanism allows the pivot point to be used for fine adjustments to symbol spacing.

**Note:** An area pattern which is described in the written «Description of Symbols» of the symbol library as a «pattern of symbols» (e.g., FSHHAV02) may be substituted by a single centred symbol. However, this must shall never be done with an area texture (pattern of symbols, e.g., NODATA03, RCKLDG01, TSSJCT02, etc.)

# **8.64 Area Boundaries**

# **8.64.1 Plain and Symbolized Boundaries**

The Presentation Library provides look-up tables for plain area boundaries (intended for use at small scale to reduce clutter) and symbolized area boundaries (intended for use at very large scale to show immediately on which side of the boundary the area lies and to identify the area).

**Note:** Centred area symbols must also shall be used with symbolized boundaries to symbolize the case when the entire display window lies within an area.

The Mariner must shall be given the selection option to select use of either of using plain or symbolized boundaries. See also section 8.2 about the limitations of symbolized linestyles on curved boundaries.

#### **8.64.2 Masked Lines**

Masked lines (MASK subfield of FSPT field set to {1}) and cell boundary lines (edges encoded with  $[USAG] = \{3\}$ ) shallmust not be drawn."

#### **8.64.3 Area Borders**

When areas are filled with a colour or a pattern the borders shall must be included in the fill as well. This generates an image without gaps between neighbouring areas. It is also important for a perfect fit of adjacent cells. If the borders of the area are to be distinguished from the area's fill, the borders have to be re-drawn on top of the fill. This is forced when a SHOWLINE instruction (see section 9.3) is called within a SHOWAREA instruction. The SHOWLINE instruction then performs the presentation of the border.

# **8.75 Colours and Descriptions for Symbols**

The colours and descriptions for all symbols in the symbol library are listed in the hard copy addendum containing the "ECDIS Chart 1", which is bound with the Colour & Symbol Specifications. The general naming convention for symbols is described in the following table:

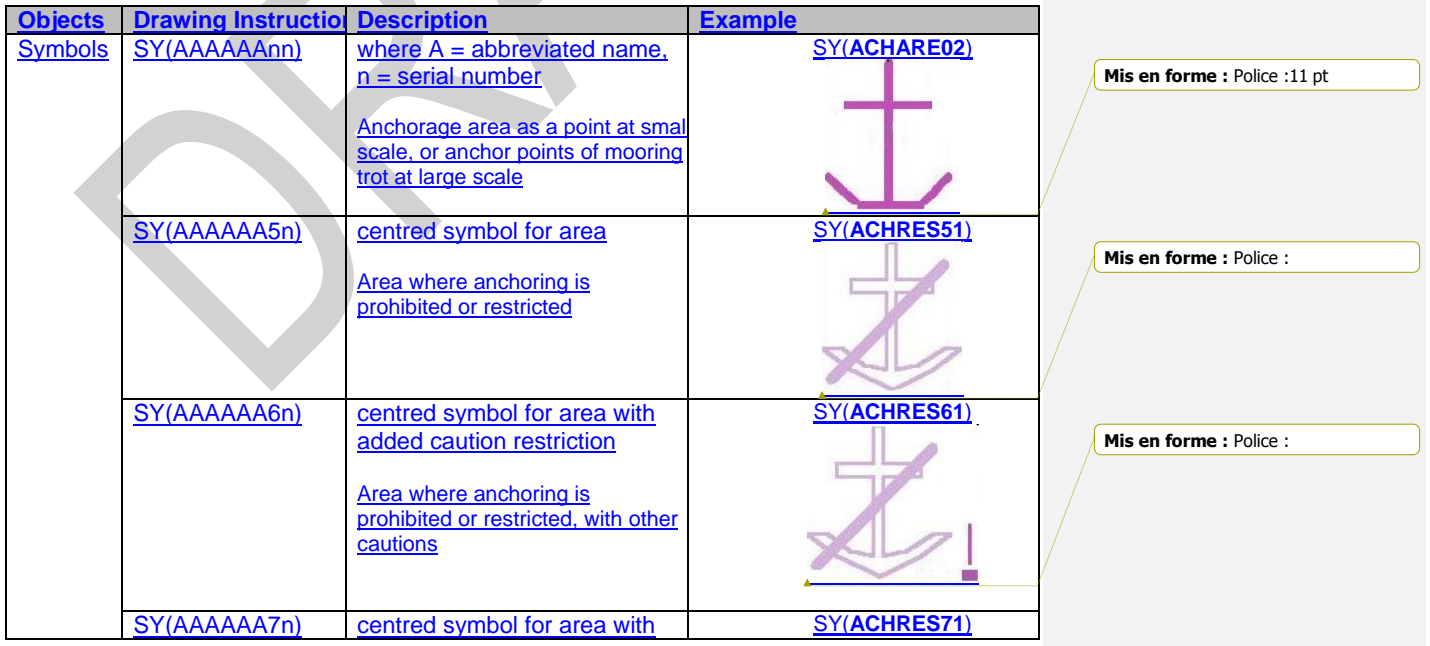

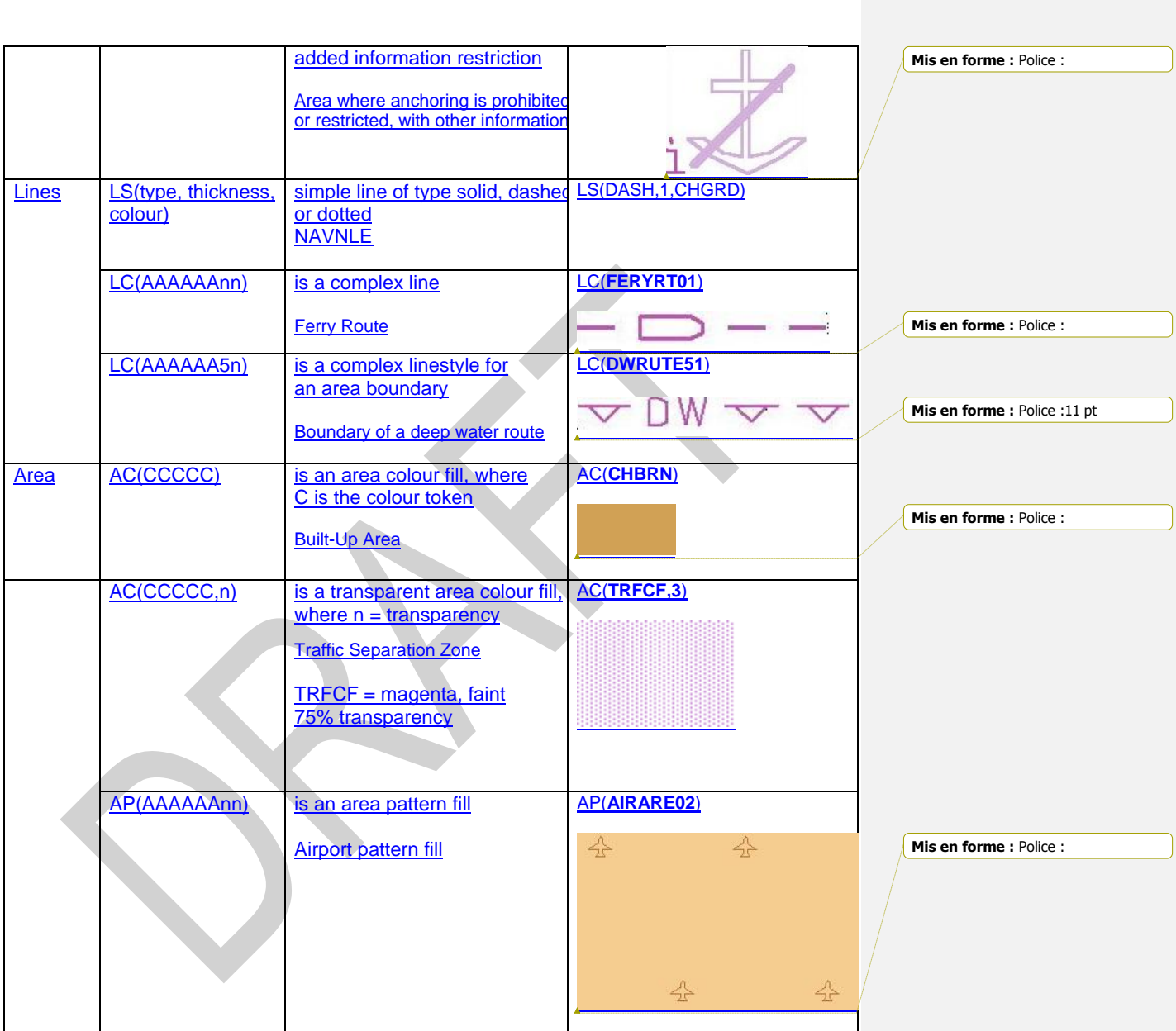

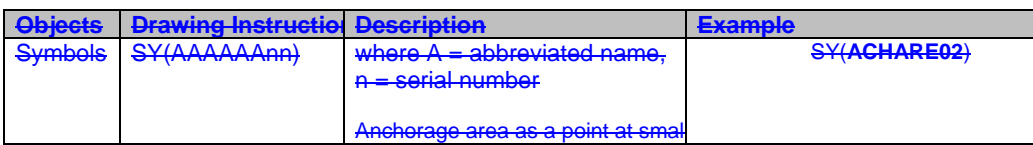

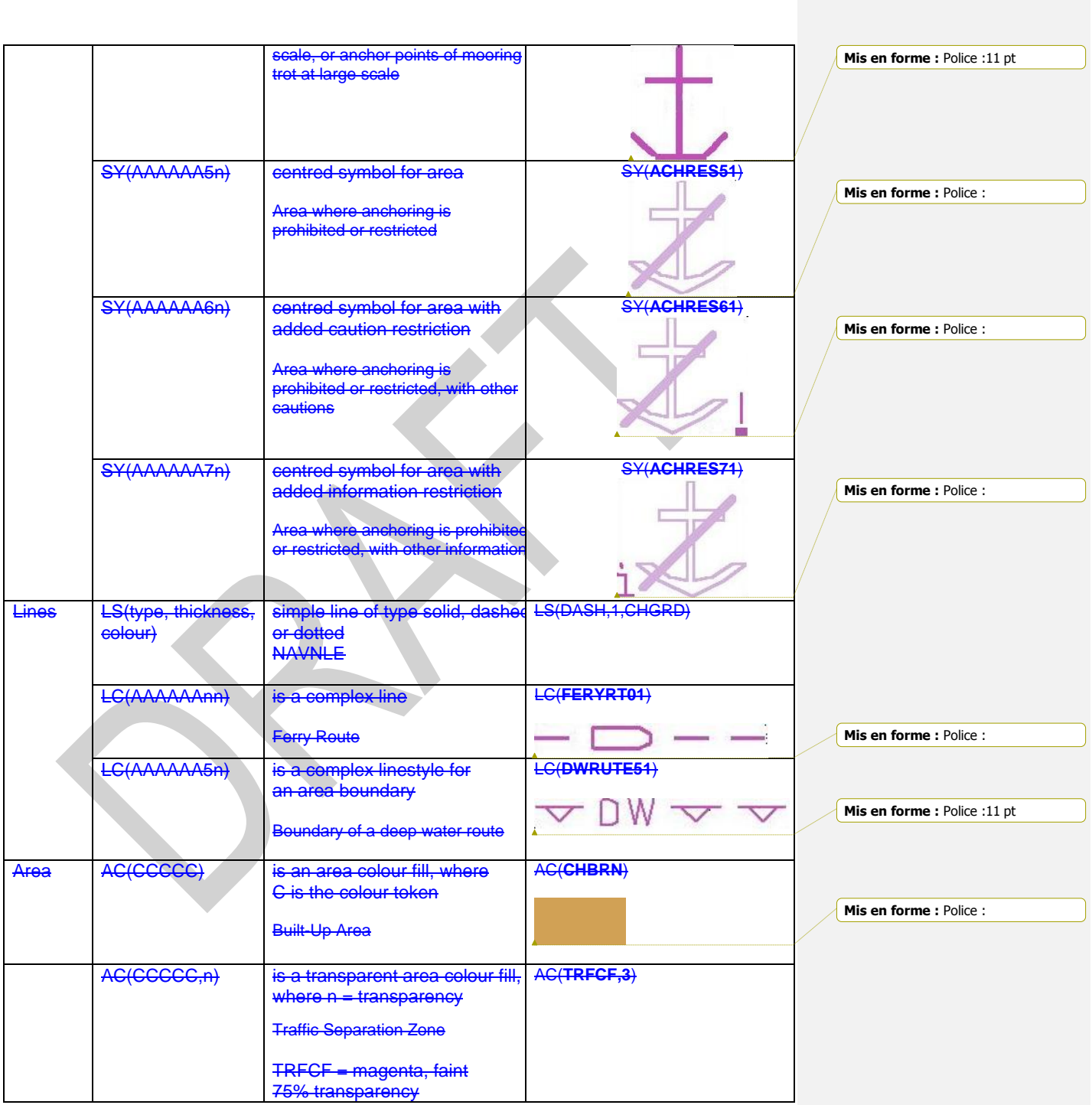

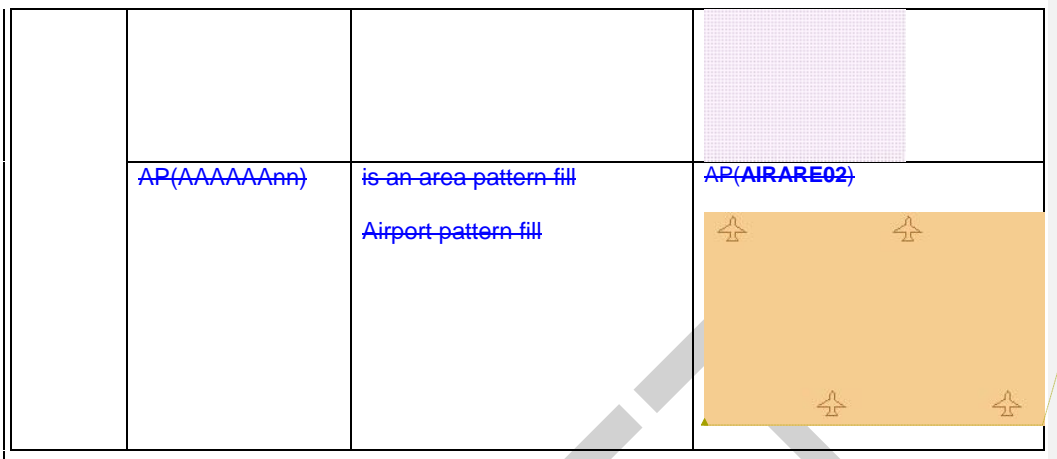

**Mis en forme :** Police :

**NOTE:** All names (A,n) for symbols, complex lines and area patterns (but not colour fills) have 8 characters.

# **9 Description of the Symbology Commands**

Symbology commands are used in the look-up table entries to perform the symbolization of objects. Currently there is a choice of five commands used in the lookup tables:

- SHOWTEXT (TE and TX) to display text labels
- SHOWPOINT (SY) to symbolize points and place symbols inside areas
- SHOWLINE (LC and LS) to symbolize lines and borders of areas
- SHOWAREA (AP and AC) to symbolize areas
- CALLSYMPROC (CS) to call conditional symbology procedures

The entries in the lookup tables map S-57 object/attribute combinations to sequences of command words which describe in precise detail the symbology required to be displayed. This section describes the meaning, syntax and operation of the command words used in the lookup tables.

Entries in the lookup tables may be composed of more than one command word, for example the lookup for ACHARE is:

# "SY(ACHARE51);LS(DASH,2,CHMGF);CS(RESTRN01)"

This displays the ACHARE51 symbol in the centre of the area as well as a dashed linestyle in CHMGF colour and then executes the RESTRN01 conditional symbology procedure in case other symbols are required.

Each command is capable of accepting one or more parameters. These parameters affect the way the chosen symbol, line style or pattern fill is displayed. Some parameters can be linked to the value of an S-57 attribute of the feature object which is the subject of the lookup table entry. For example, "SY(TSSLPT51,ORIENT)" translates as the symbol TSSLPT51 oriented in the direction given by the value of attribute ORIENT.

For variable parameters default values can be provided as a fail-safe in case the attribute cannot be found in the feature object description. This can be done by assigning a default value to the parameter e.g. ORIENT='90.0'. The assignment is done within the parameter list of the command word.

**IMPORTANT:** The symbology command shallmust be terminated, if a parameter is mandatory (has to be passed) and no value is assigned to it either because a constant is missed from the parameter list or an attribute value cannot be found (attribute is missed from the object definition and no default value was assigned).

This does not mean that the whole symbology instruction is terminated since it may be composed of more than one command word e.g. the first command word in a symbology instruction shows a light flare and the second shows a buoy symbol. If the first command fails the second is still performed and the buoy is shown in the chart.

The full command syntax and parameters are listed in the following sections

#### **9.1 SHOWTEXT**

#### **Name**:

TX (Display of textual labels) or

TE (Display of numeric or other formatted text strings)

# **Syntax**:

- TX (STRING, HJUST, VJUST , SPACE , 'CHARS' , XOFFS , YOFFS , COLOUR , DISPLAY);
- TE ('FORMAT' , 'ATTRIB1,ATTRIB2,…', HJUST, VJUST, SPACE, CHARS, XOFFS, YOFFS,COLOUR, DISPLAY);

# **Description**:

Show a text string at a particular position on screen. In order to show text on the display two commands are used.:

- 1. For purely alphanumeric text, the "TX" Command is used.
- 2. For numeric text, a prefix is normally used to distinguish between numbers and soundings. For this purpose the "TE" command is used to format the text string shown on the display.

The description of how the FORMAT/ATTRIB lookups and prefixes work is documented in section 16.3. The following text shallmust be followed when rendering text on the chart display.

- 1. Text is normally coloured black, to give best readability under all light conditions.
- 2. Text shallmust only be displayed when the object it applies to is displayed.
- 3. Text shallmust always have display priority 8, to ensure it is readable, independent of the object it applies to.
- 4. The manufacturer shallmust provide the capability to select "Important Text" and "Other Text", and he may also provide further text groupings if he so wishes.

The display of text shall must be controlled independently of the display of the object it applies to and the Mariner shallmust have full control over the display of text. All text is in the IMO Category "Other Information". As a guide to organizing the display of text, the last two digits of the SHOWTEXT instruction give a text classification that distinguishes between "Important" and "Other" text, and gives further suggested text groupings. The abbreviations used on the ECDIS display are listed in Section 14.6. All the abbreviations in section 14.6 shallmust be readily accessible to the Mariner.

# **Parameters**:

**STRING:** Represents the alphanumeric string to be displayed on the display. The STRING parameter passes a text string in single quotes that shall be written on the ECDIS screen. For example: TX('DR',2,3,2,'15110',-1,1,CHBLK,50); **Note**: the six character acronym of a valid S-57 attribute (e.g. LITVES, OBJNAM) can also be passed as a parameter to STRING parameter. If the attribute is either of an enumeration type or list type (e.g. COLOUR), then the enumeration value shall must be converted into the respective text string from the attribute definition in the object catalogue. If the attribute is of a numerical type, it may just be written as a string. If the attribute is an L-type attribute (e.g. SBDARE, NATSUR) the text equivalent of the listed attribute values **shallmust** be written sequentially separated by a space with no punctuation marks. If the attribute or character

string named in a text command is not included in the SENC object, the text command shallmust be disregarded. If the symbology instruction for an object includes more than one text command, only the text command whose attribute value or character string is missing shallmust be disregarded; the other text command shallmust be implemented. **HJUST**: Horizontal justification parameter: These can have three distinct values: 1. CENTRE – The pivot point is located at the centre of the overall length of text string 2. RIGHT - The pivot point is located at the right side of the last character of text string) 3. LEFT (default) - This is the default value. The pivot point is located at the left side of the first character of text string **VJUST**: Vertical justification parameter. These can have three distinct values: 1. BOTTOM (default) - This is the default value. The pivot point is located at the bottom line of the text string 2. CENTRE - The pivot point is located at the centre line of the text string 3. TOP The pivot point is located at the top line of the text string **SPACE**: Character spacing parameter. These can have three distinct values: 1. Fit (not used) - The text string shall must be expanded or condensed to fit between the first and last position in a spatial object 2. Standard (default) - The standard spacing in accordance with the typeface given in CHARS shallmust be used 3. Standard (with word wrap) - the standard spacing in accordance with the typeface given in CHARS shallmust be used; text longer than 8 characters shallmust be broken into separate lines by whole words. **CHARS**: Font specification parameter. This defines the font to be used for the text display. There are four numeric components to this parameter and they are concatenated together and enclosed in single quotes in order to be passed as a single value, e.g. '15110'. The format is therefore 'abcdd' where :  $a = 1$ , a plain serif font.  $b = 4$ , 5 or 6 for light, medium or bold text. The default is medium.  $c = 1$ , meaning upright, non-italic text.  $d =$  Body size given in pica points (1 point  $= 0.351$  mm) that specify the height of an uppercase character. The smallest size to be used is pica 10, and this is also the default size. Larger sizes may be used. **XOFFS** X offset parameter: defines the X-offset of the pivot point given in units of BODY SIZE (see CHARS parameter) relative to the position of the spatial object (0 is default if XOFFS is not given or undefined); positive x-offset extends to the right (the "units of BODYSIZE" means that if for example, the body size is 10 pica points each unit of offset is 10  $(0.351) = 3.51$  mm). **YOFFS** Y offset parameter: defines the y-offset of the pivot point given in units of BODY SIZE (see CHARS parameter) relative to the position of the spatial object (0 is default if YOFFS is not given or undefined); positive y-offset extends downwards.

- **COLOUR** Text colour parameter: colour token as described in section 7 and 15.
- **DISPLAY** Text display parameter: defines which text grouping the string belongs to.

# **9.1.1 SHOW TEXT Examples**

# Full LUT entry

#### "BUAARE","","AC(CHBRN**);TX(OBJNAM,1,2,3,'15110',0,0,CHBLK,26)**;LS(SOLD,1,LANDF)","3 ","S","STANDARD","22240"

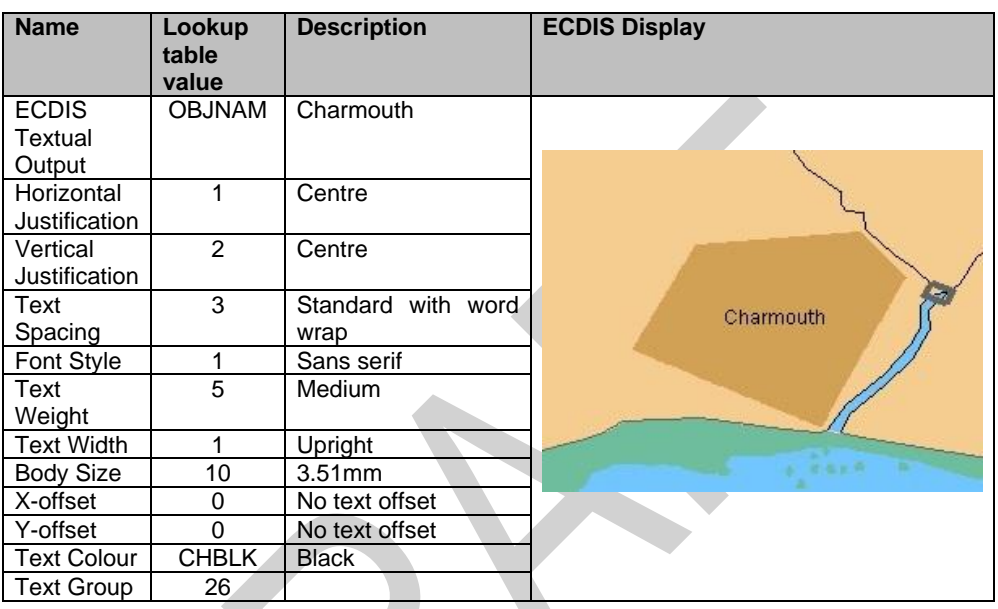

# **Alphanumeric Formatted Text Example**

"BERTHS","","SY(BRTHNO01);**TE('Nr %s','OBJNAM',3,1,2,'15110',1,0,CHBLK,29)**", "3","S","OTHER","32440"

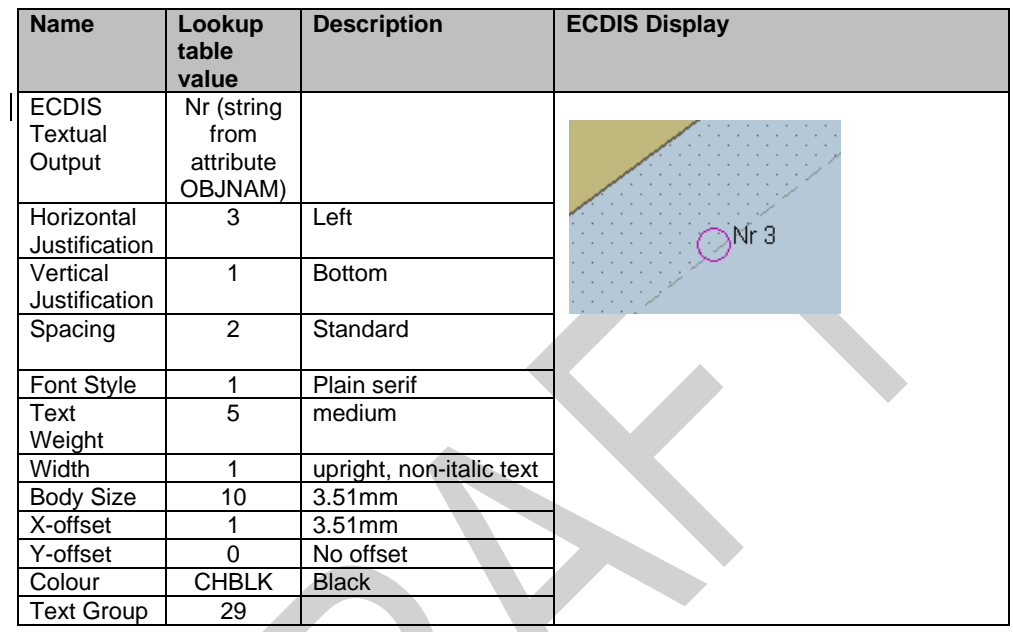

#### "RECTRC","CATTRK1TRAFIC4","LC(RECTRC10);**TE('%03.0lf deg','ORIENT',1, 1,2,'15110',0,-1,CHBLK,11)"**,"6","O","STANDARD","25020"

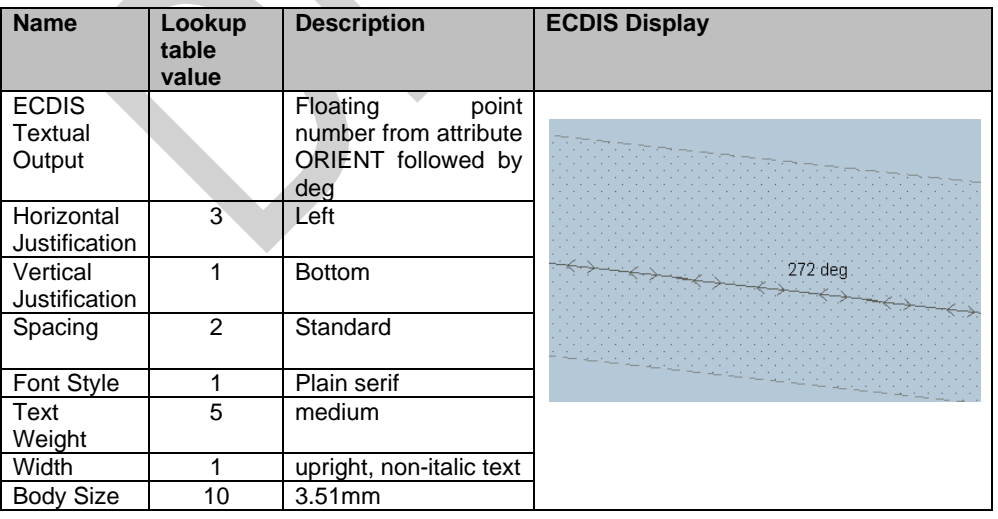

 $\overline{\phantom{a}}$
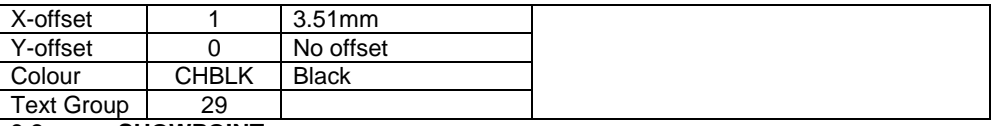

### **9.2 SHOWPOINT**

### **Name:**

SY – Showpoint, Show symbol command.

# **Syntax:**

SY(SYMBOL [, ROT]);

# **Description:**

The SY command displays a symbol at a given point on the display. The command takes a standard symbol name as its first mandatory argument. A second parameter can impose a rotation on the symbol about the pivot point. In the case of an area object the "SY" command is used to display a centred area symbol.

# **Parameters:**

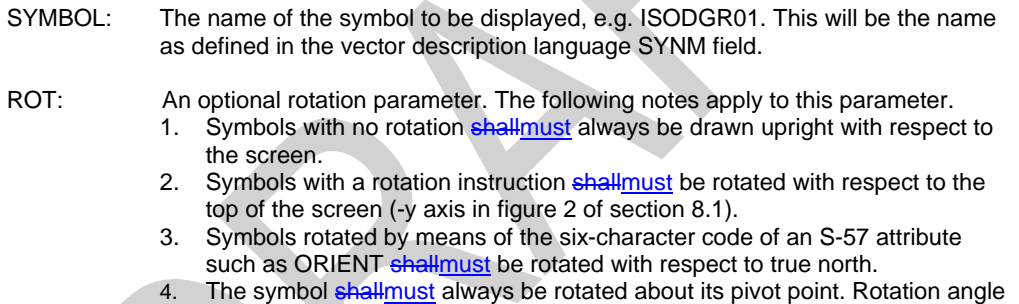

is in degrees clockwise from 0 to 360. The default value is 0 degrees."

# **9.2.1 SHOWPOINT Example**

# SY(BOYCAR01);SY(LIGHTDEF,135) :

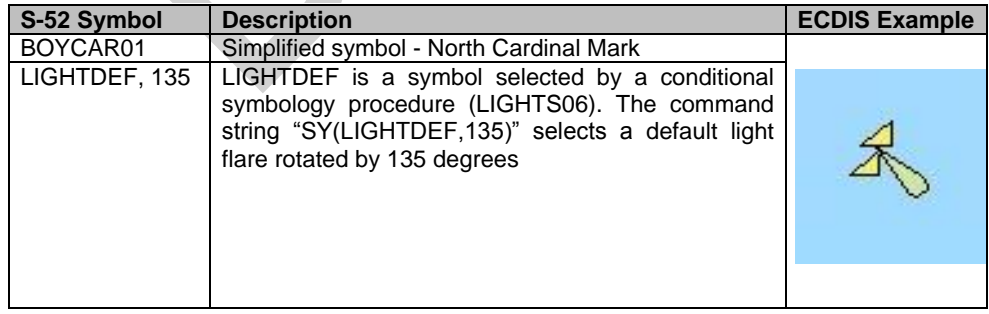

# SY(EBBSTR01,ORIENT)

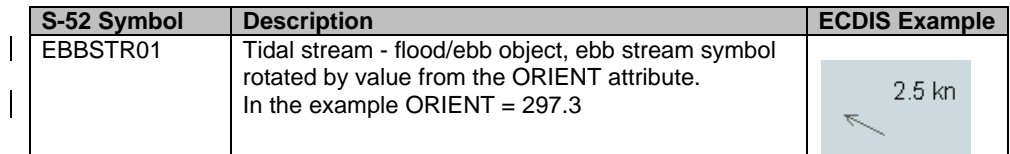

### **9.3 SHOWLINE**

#### **Name:**

LS – Showline (complex linestyle) or

LC – Showline (simple linestyle).

#### **Syntax:**

LS( PSTYLE, WIDTH, COLOUR); LC(LINNAM);

#### **Description:**

The SHOWLINE instruction is designed to symbolize line objects. It is also used within the SHOWAREA instruction to symbolize area boundaries. The command is used to show simple or complex line-styles (described below) and subsequent commands may add a symbol or text as well.

### **Parameters:**

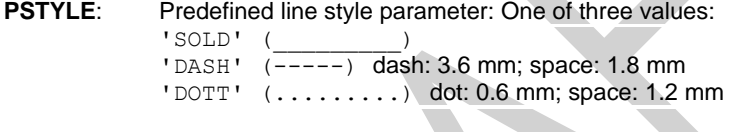

- WIDTH Line width parameter. Units are 0.32 mm (approximately pixel diameter)
- COLOUR Line colour parameter. A valid colour token as described in section 7
- LINNAM: Name of complex linestyle. This parameter will symbolise the line using the complex linestyle named by the LINNAM parameter.

# **9.3.1 SHOWLINE Example**

LS(DASH,2,CHMGD). Displays a dashed line in "chart magenta, dominant", 0.6 mm (2 x 0.3 mm) width.

LC(ACHARE51). Displays the complex line-style called ACHARE51 defined for borders of anchorage areas. (see below).

 $\overline{L} \times \overline{V}$ 

### **9.4 SHOWAREA**

#### **Name:**

AP – Showarea (area fill) or AC – Showarea (pattern fill).

### **Syntax:**

AP(PATTERN) AC(COLOUR [,TRANSP] )

#### **Description:**

The two showarea commands are used for symbolising area objects (often in conjunction with linestlyes for border rendering). There are two types of colour fill:

- 1. area fill with a basic colour using one of the standard colour tokens.
- 2. pattern fill using a pattern to fill areas.

### **Parameters:**

COLOUR: colour fill parameter. A valid colour token as described in section 7

PATTERN: the name of the pattern

TRANSP: Transparency, an optional parameter for colour fills used to make a fill partially transparent. If the transparency parameter is not set then the default value is 0%, i.e. an opaque colour fill. There are three permissible values:

- 1. 25% where 3-1 out of every 4 pixels use TRNSP
- 2. 50% where 2 out of every 4 pixels use TRNSP
- 3. 75% where 3 out of every 4 pixels use TRNSP

# **9.4.1 SHOWAREA Examples**

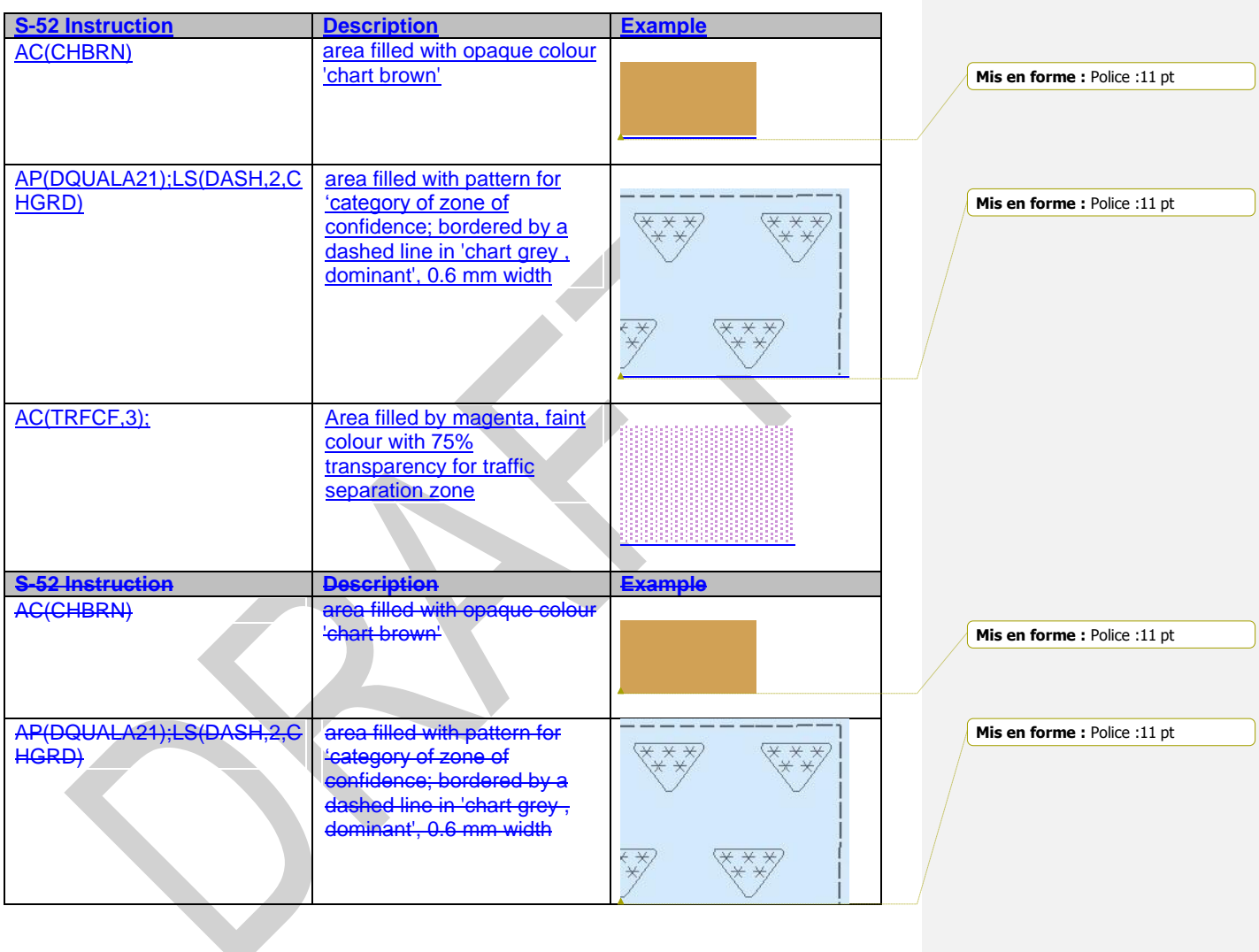

## **9.5 CALLSYMPROC**

### **Name:**

CS – CALLSYMPROC: Call conditional symbology procedure.

# **Syntax:**

CS(PROCNAME);

# **Description:**

The CALLSSYMPROC command "CS" calls a named conditional symbology procedure. It is used either on its own in order to symbolise a particular class of object/attribute combinations or in conjunction with other commands in order to add symbols to the display dependent on ECDIS Mariner settings, e.g.

The lookup for ACHARE is "SY(ACHARE51);LS(DASH,2,CHMGF);CS(RESTRN01)"

Note that the calling of the conditional symbology may affect values in the rest of the lookup table entry, for instance the viewing group or display priority may be affected by the operation of the conditional symbology procedure invoked by the SY command.

# **Parameters:**

PROCNAME: The name of the conditional symbology procedure to invoke, e.g. RESTRN01 in the above example. Conditional symbology procedures are normally named by the object class that is interpreted by the procedure. The name is normally an 8 letter code that is composed of the class code (6 letters) and a serial number (2 letters).

# **10. ECDIS Requirements**

This section provides ECDIS developers with other details of ECDIS display that shallmust be taken into account while designing ECDIS.

# **10.1 Data Consistency**

ENC presentation depends very much on the consistency of the underlying S-57 data. Thus ECDIS manufacturers should be aware of the consistency of the data that will be processed by their ECDIS.

# **10.1.1 Unknown Objects**

Feature objects shallmust be of an officially adopted object class. If feature objects are of proprietary non-ENC classes (i.e. not included in S-57 Product Specification for ENC) they shall must be treated as members of unknown object classes. There will be no appropriate entry in the look-up tables but all objects shallmust be presented on the ECDIS screen. The occurrence of such an object shallmust be logged during transformation from ENC to SENC as an anomaly and the unknown objects shall must be displayed using the question mark symbol QUESMRK1 as per section 10.3.3.4.

# **10.1.2 Unknown or Missing Mandatory Attributes**

All mandatory attributes required by S-57 Appendix B1, ENC Specification, including the changes in Supplement 3, should be populated, except for cases where S-57 Appendix B1 Annex A, Use of the Object Catalogue, deliberately codes by omission (e.g., clauses 5.8.2 and 10.2.1.1). In reality, sometimes the attribute values may not always be available and a producer may encode the attribute value as "unknown." S-57 defines how null/unknown and missing attributes are encoded within ENCs. It should be noted that a missing attribute is not "unknown". The Presentation Library provides default symbolization for many cases of attribute value omitted (e.g., in the first line for every object class in the look-up table).

# **10.1.3 Data Overlaps**

The S-57 Product specification for ENC prohibits data overlaps in ENC cells of the same usage band.

*"Cells with the same navigational purpose may overlap. However, data within the cells shallmust not overlap. Therefore, in the area of overlap only one cell may contain data, all other cells shallmust have a meta object M\_COVR with CATCOV = 2 covering the overlap area. This rule applies even if several producers are involved".*

Despite the best efforts of the IHO, there are still some areas of the world where ENC overlaps exist.

Where an overlap of two or more cells exists the ECDIS shallmust only display one cell for the overlap area and provide a permanent and persisting indication "overlap".

#### **10.1.4 Gaps**

S-57 Use of the object catalogue edition 3.0.0 states;

*"There must be no gaps in data between adjoining cells of the same Navigational Purpose".*

Despite the best efforts of the IHO, there are still some areas of the world where gaps in ENC coverage exist.

Where gaps in ENC data of the same navigational usage exist smaller scale data from the SENC may be used to fill the gap. If there is no smaller scale data available the gap shall must be filled with the no data area fill pattern.

#### **10.1.5 No Data Coverage**

IMO Performance standards states;

6.1 ECDIS should provide an indication if:

- 1. the information is displayed at a larger scale than that contained in the ENC; or
- 2. own ship's position is covered by an ENC at a larger scale than that provided by the display.

IHO Specifications for ECDIS chart content and display S-52:

An indication "refer to the official chart" is required if the display includes waters for which no ENC at appropriate scale exists.

If a scale boundary is shown on the display, the information in an overscale area should be identified, and should not be relied on.

A graphical index of the navigational purpose of available data should be shown on demand.

# **10.1.6 ENC Coverage**

S 57 app. B1 - "ENC Product Specification", section 2.2, describes the cell system and the use of object class M\_COVR to indicate data coverage. Note that a value of M\_COVR, CATCVR=2 does not necessarily indicate "no data", since data could be contained in an overlapping cell.

## **10.1.7 Limit of ENC Coverage: Non-HO Data on the Display**

Since the HO will not issue a data coverage diagram, the ECDIS shallmust compile a graphical index of the HO ENC data available, classified by navigational purpose, and make it available to the mariner.

The end of HO data need not be identified on the display. The appearance of the "No data" colour (NODTA) and fill pattern AP(NODATA03) will indicate the end of data.

If non-HO data is shown on the ECDIS display, its boundary shallmust be identified by the linestyle LC(NONHODAT). The display priority is 3; over radar; display base; viewing group 11060. Note that the LC(NONHODAT) is a "one-sided" line and the boundary of the non-HO data must be drawn according to S-57 rules to ensure that the diagonal stroke of the line is on the non-HO data side of the line.

# **10.1.8 No Data Areas**

To make sure that the mariner is aware of areas where no data exist, the entire screen shallmust always be filled with grey NODTA colour fill together with the fill pattern AP(NODATA03) at the start, before any other information is drawn. The display priority is 0 (allowing non-ENC data to be overdrawn); radar flag suppressed by radar; the category is DISPLAYBASE and the viewing group is 11050.

An indication that the mariner must refer to the official chart shallmust be given whenever line LC(NONHODAT) appears on the display, or whenever the display is comprised of other than ENC data.

#### **10.1.9 Scale Boundaries**

"Navigational purpose" is used in S 57 to express the concept of scale (ENC Product Specification 2.1).

## **10.1.9.1 Chart Scale Boundaries**

The "chart scale boundaries", where the navigational purpose of the data changes, shallmust be symbolised on the ECDIS display by a simple linestyle LS(SOLD,1,CHGRD). Alternatively linestyle LC(SCLBDYnn) may be used, with the double line (indicating better resolution) on the side of the larger scale data. The display priority is 3; over-radar; standard display; viewing group 21030.

Only the significant changes from one navigational purpose to another shallmust appear as chart scale boundaries; boundaries marking minor changes in compilation scale that lie within the range of a navigational purpose shall must not be drawn.

### **10.1.9.2 Graphical Index of Navigational Purpose**

The chart catalogue for official charts may be used as a model for the graphical index of navigational purpose, except that minor changes in compilation scale that lie within the range of a navigational purpose shall must not be drawn on this index. Only the significant changes from one navigational purpose to another shall must appear.

#### **10.1.10 Overscale**

Scale is expressed as a fraction, representing: [length of an object on the chart] / [actual length of that object on the ground]. Thus 1/10,000 is twice as large a scale as 1/20,000, because the length of a given object on the chart is twice as long at 1/10,000 scale as at 1/20,000.

The "Compilation Scale" is the reference for overscale calculation. This is coded in the CSCL subfield of the DSPM field. The object M\_CSCL, CSCALE is only used if the compilation scale is different for some part of the data set, and when encoded must also be taken into account. (S 57 App. B1, Ann. A - "Use of the Object Catalogue").

### **10.1.10.1 Overscale Indication**

The overscale indication is intended to remind the mariner that the size of chart errors is magnified when he increases the display scale. A 1 mm error at compilation scale of 1/20,000 becomes a 1.3 mm error at a display scale of 1/15,000 and a 2 mm error at 1/10,000.

The overscale factor shallmust be calculated as [denominator of the compilation scale] / [denominator of the display scale], expressed as, for example "X1.3", or "X2" (using the figures in the example above.)

This shall must be indicated on the same screen as the chart display, and treated as display base. Use colour SCLBR.

This overscale indication is required by IMO PS [3] whenever the display scale exceeds the compilation scale.

**Note:** If the display is compiled from more than one ENC of the same compilation scale, and if the mariner deliberately chooses to zoom in so that the display scale exceeds the compilation scale, then only the "overscale indication" shallmust be shown. The "overscale pattern" AP(OVERSC01) shallmust not be shown.

# **10.1.10.2 Overscale Area at a Chart Scale Boundary**

Section 10.1.10.1 above dealt with overscale deliberately selected by the mariner. A different overscale situation arises when the ship approaches a scale boundary from a larger to a smaller scale ENC, typically when leaving harbour, as illustrated in the data coverage diagram below. In combining data from the large scale and the small scale ENCs to generate a display at the larger scale, the ECDIS will have "grossly enlarged" the small scale data to the left of the scale boundary on this figure.

In addition to drawing the scale boundaries, the "grossly overscale" part of the display shallmust be identified with pattern AP(OVERSC01), as illustrated. Its display priority is 3; over-radar; standard display; viewing group 21030.

In this context, "-grossly enlarged" and "-grossly overscale" shallmust be taken to mean that the display scale is enlarged/overscale by X2 or more with respect to the compilation scale. For example, at the left edge of Fig 5 the display scale of 1/12,500 is X4 the compilation scale of 1/50,000, and so the overscale pattern is required.

Note that in this situation the pattern AP(OVERSC01) shall must only be shown on the area compiled from the smaller scale ENC. If the area from the larger scale ENC is also overscale,

this shallmust be indicated by the "overscale indication". The pattern AP(OVERSC01) shallmust not be shown on the part of the display taken from the larger scale ENC. For example if the display scale of the situation in the data coverage diagram was 1/3,500 the area of compilation scale 1/12,500 would have an overscale indication of X 3.6 but would have no pattern AP(OVERSC01).

### **10.1.10.3 Larger Scale Data Available**

Visualise the opposite situation from that in the data coverage diagram below. This time, the ship is approaching harbour from the left edge of the figure, displaying an ENC at a compilation scale of 1/50,000. As the display window begins to cover an ENC at a compilation scale of 1/12,500, the ECDIS shallmust indicate that larger scale data will shortly become available, as required by IMO PS [3].

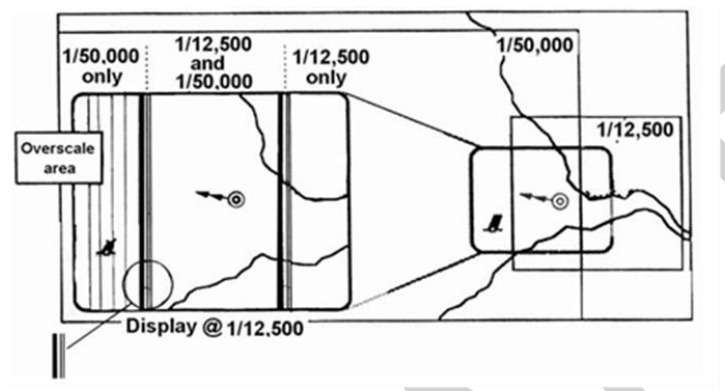

#### **Fig 5. Data Coverage Diagram**

(The right hand side of the diagram shows the ENC layout with the screen window overlaid, and the left hand side is enlarged to show the ECDIS display on that screen.)

### **10.2 Queries**

To successfully use the Presentation Library, ECDIS shall must be capable of performing spatial queries on ENC data during import and symbolisation. Spatial query is understood as possibility to inspect graphical position and numerical value of spatial coordinates associated with a charted object. Spatial query could be available as a part of cursor pick (see 10.8) or as an independent function. Due to the complex nature of these queries it is recommended that the inspector of this requirement tests extensively that all required geometric primitives are accounted for in these tests and that the conditional symbology procedures are thoroughly understood during manufacture. Refer to section 132 for further details of which queries are required.

Note: IHO S-64, *Edition 3.0.0* - contains examples of cases which an ECDIS shall must be able to handle, such as the safety countour tests in sections 3.3.4 a, b, c & d.

### **10.3 How to use the Look-Up Tables**

Prior to drawing any chart objects on screen, the first action the ECDIS shallmust perform as a fail-safe measure, is to cover the screen with grey NODTA colour fill together with fill pattern NODATA03. Display priority is 0, supressed by radar, category "displaybase", viewing group is 11050. This section describes how S57S-57 features objects are converted to symbols, line and fill styles using the lookup tables. A number of ECDIS display requirements derived from the

IMO Performance Standards and the IHO specifications are not handled by look-up tables. These are described in section 10.5.

### **10.3.1 Layout of the Look-Up tables**

The S-52 look-up tables are made up of five separate lists. The look-up tables specify how object classes are presented graphically on the chart display. Each look-up table entry contains six mandatory fields plus one optional field separated by commas "," and using the double quote " as a text delimiter for each value. The following lookup tables are defined:

- 1. Symbolised boundaries for area features.
- 2. Plain boundaries for area features
- 3. Line features
- 4. Simplified point features
- 5. Traditional point features.

### **10.3.2 Lookup Table Entry Example**

"BOYCAR","BOYSHP2","SY(BOYCAN01);TE('by %s','OBJNAM',2,1,2,'15110',-1,-1,CHBLK,21)","8","O","STANDARD","27010"

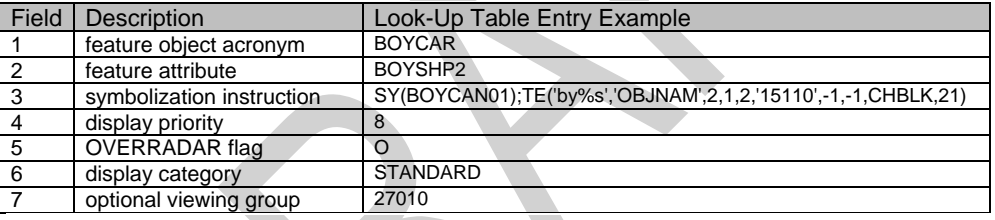

The fields are defined as follows:

- 1. Feature object acronym This is the S-57 acronym for a particular feature class, e.g. BOYCAR, LNDARE etc. A default value of "######" is also defined.
- 2. Feature attribute combination This field is used to define a set of feature attributes which may be matched. It consists of a concatenated list of valid S-57 attribute acronyms together with optional values. A line in the lookup tables matches a given feature object if, and only if, fields 1 and 2 match according to the rules defined in this section.
- 3. Symbolisation instructions. The instructions to be used to symbolise the feature objects. This may be composed of any of the symbolization commands defined in section XX of this document.
- 4. Display priority
- 5. OVERRADAR flag
- 6. Display category can be "DISPLAYBASE", "STANDARD", "OTHER", "MARINERS".
- 7. Viewing group.

# **10.3.3 Matching Entries in the Lookup Tables**

It is important to note that look-up table lines with the same feature object class in field 1 shallmust be grouped together and the order defined in the Presentation Library shallmust be preserved, to provide correct symbolization. The order of the attributes within a given line has no significance, but the order of the attribute values within a given attribute field (2) is significant. When a matching line is found for a feature object the lookup table line used for its symbology instructions shallmust then also be used for display priority, over radar flag, IMO category and optional viewing group unless modified by a conditional symbology procedure..

# **10.3.3.1 Look-Up Table Entry Matching**

To find the symbology instruction for a specific object, enter the look-up table with the object's class code and gather all lines that contain the class code in field 1. If only a single line is found, field 2 of that line shallmust be empty and the object is always shown with the same symbology regardless of its description.

If there is more than one line in the look-up table, search for the first line each of whose attribute values in field 2 can also be found in the attribute values of the object. If more than one attribute value is given in the look-up table, the match to the object shallmust be exact, in order as well as content.

For example, a look-up table attribute value 4,3,4 is not matched by object attribute values 3,4,3 or 4,3. However, the existence of further attribute values does not invalidate the match: in the above example object attribute values 4,3,4,7 would match the look-up table, (because value 7 is not used in symbolizing). Use the symbology instruction given by that line in field 3 to symbolize the object's geometry. As a further example, an object "BCNLAT","COLOUR3,1", for which there is no exact match in the simplified point look-up table, shallmust be symbolized using the line for "BCNLAT","COLOUR3".

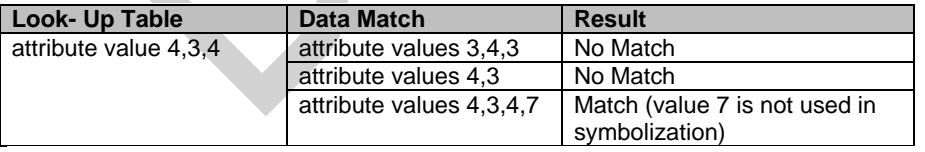

**IMPORTANT:** If no look-up table line can be identified where all attribute values in field 2 match the object's attributes, select the symbology instruction from the first line that contains the object class code in field 1. Field 2 of this line shallmust be empty and field 3 shallmust contain a failsafe generic symbolization instruction.

## **10.3.3.2 Look-Up Table Attribute Matching**

The rule in the paragraph above applies in the usual case when the look-up table contains specific values of the attribute in field 2. In this case fields 1 and 2 are of the general form: "OBJCLS", "ATTRBAiATTRBBj", where ATTRBA (attribute A) and ATTRBB (attribute B) are drawn from the SENC. Only values "i"" and "j" of ATTRBA and ATTRBB respectively will match.

Other forms of feature object/attribute matching may be used in certain cases:

- (i) No value is given for the attribute value in field 2; the value is missing. This look-up table line is of the form "OBJCLS", "ATTRBA". It is used when the same symbolization is to be employed for all values of attribute A. Any value of the attribute except «unknown» will give a match.
- (ii) The placeholder "?" is given for the attribute value. This look-up table line is of the form "OBJCLS", "ATTRBA?". Only the attribute value=unknown (i.e., omitted in the data) will give a match in this case. S57S-57 defines how "unknown" is encoded as a value for various attribute types.

Example: "DEPARE","DRVAL1?DRVAL2?","AC(NODTA);AP(PRTSUR01)" etc., is the symbolization for an incompletely surveyed area.

(iii) There is one instance where S-57 uses the "<sub>"</sub>" on ission" in the mandatory attribute (i.e., the mandatory attribute is not present and the attribute code is omitted) to code a specific object: "TSSLPT","", where ORIENT is omitted, codes a traffic junction.

In every other case, the first look-up table line for each object class omits all attributes and is used to give the default symbolization for that feature object..

# **10.3.3.3 Look-Up Table Conditional Symbology**

For some object classes the relation between attribute values and symbology instruction is too complex or the presentation depends on Mariners' selection. Therefore a conditional symbology procedure is defined in the "symbolization instruction" field which in turn produces the symbology instructions for presentation and may modify the priority, the radar flag, the IMO category and/or viewing group.

# **10.3.3.4 Symbolizing a non-ENC object class**

When there is no look-up table entry matching the object, the look-up table is incomplete or the object is of an unknown object class, the ECDIS presentation shall must use the symbol ('QUESMRK1'). All known S-57 attributes permitted for ENCs that have been populated, shallmust be available for cursor enquiry. Values of unknown attributes shallmust also be available via the cursor enquiry.

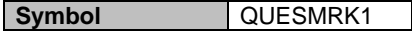

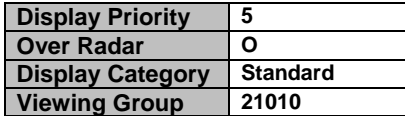

# **10.3.3.5 UML Diagram, How to use the Lookup Tables**

The following flow chart diagram explains in detail how to use the look-up tables.

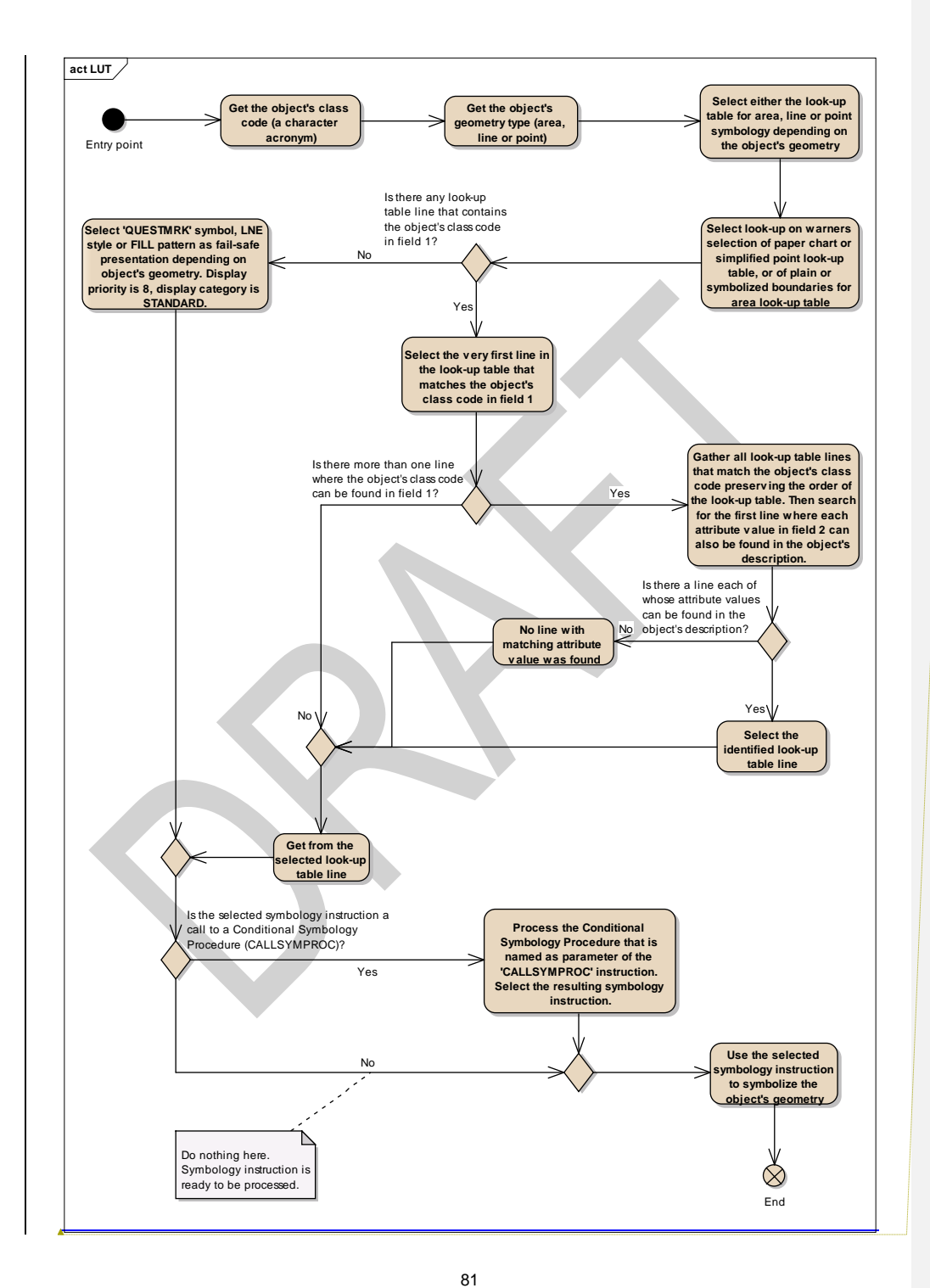

**Mis en forme :** Police :

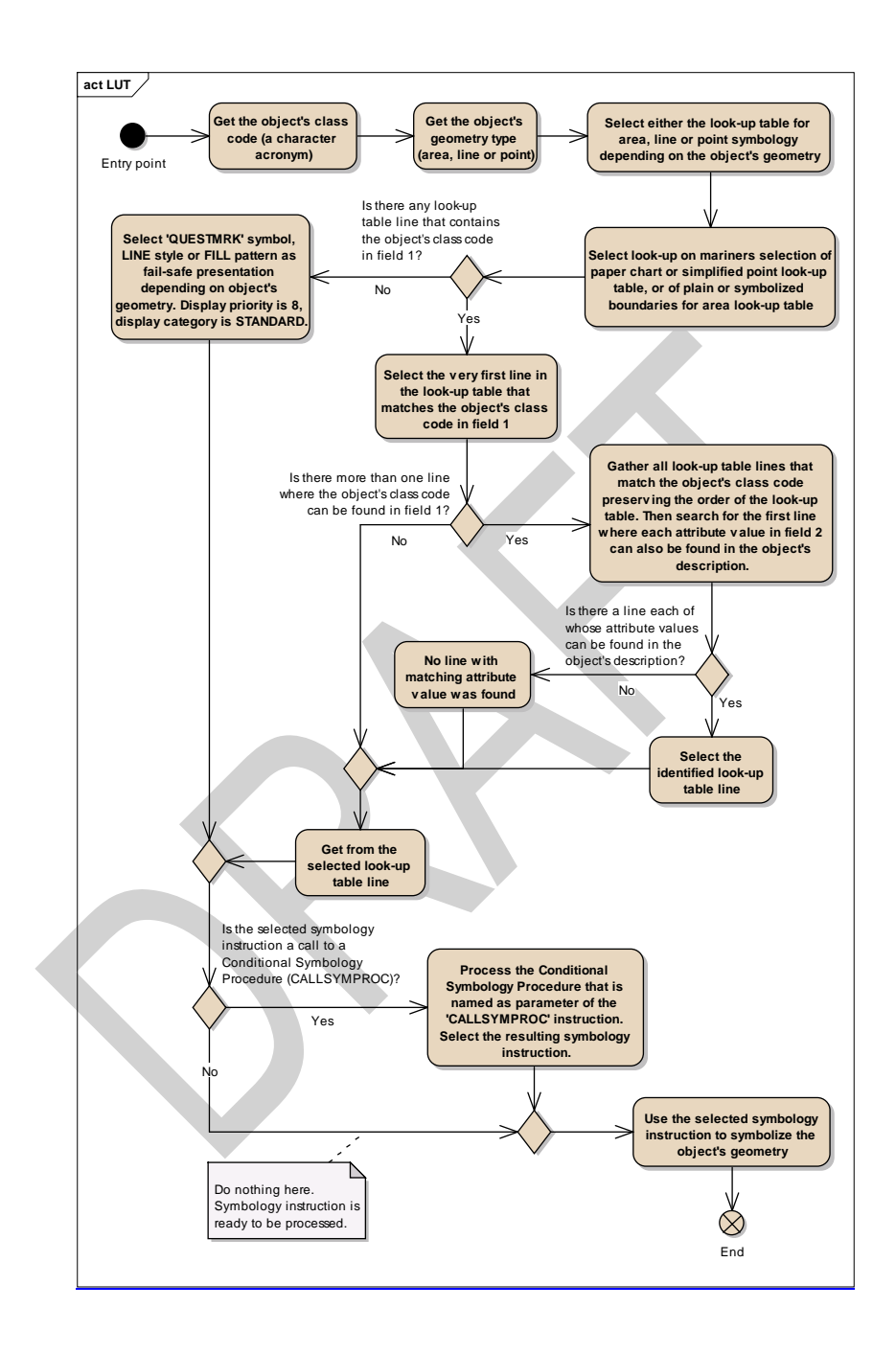

### **10.3.3.6 Not set attributes**

The symbology instruction may refer to attributes that are not listed in field 2, for example TX(OBJNAM). If these attributes are not set in the feature object, this particular command word shallmust be ignored and the rest of the symbology instruction shallmust be completed.

### **10.3.3.7 'No Symbol' - Objects**

In some cases the "symbolization instruction"-fields in a look-up table line are empty. Such an explicitly "empty" instruction means that no actual presentation for the respective object is required by the presentation library. Such objects are not symbolized and they are not shown on the screen. For example, there is no symbolisation of a point BRIDGE feature The empty entry into the look-up table is simply for completeness.

### **10.3.3.8 Presentation of New Object NEWOBJ**

The 'New Object' feature class has been added to the S-57 through Supplement 3. Object Catalogue fFor details on its use and encoding please see the S-57 Use of the Object Catalogue. NEWOBJ will cater for future requirements specified by the IMO that affect safety of navigation which cannot adequately be encoded by any existing S-57 object class. It will not be used unless approved by the Transfer Standard Maintenance and Application Development Working Group (TSMAD) and the Digital Imaging and Portrayal Working Group (DIPWG).

For the presentation of objects of class NEWOBJ there are two defined presentations to be used depending on whether the SYMINS attribute is defined.

To distinguish a new object symbol from the standard "Non ENC object" symbol (magenta question mark), an exclamation mark shaped in a magenta filled circle has been developed. The new symbol is named 'NEWOBJ01'. If the SYMINS attribute is defined then it is used to symbolise the feature object using the CS(SYMINS01) conditional symbology procedure.

**IMPORTANT:** Where the ECDIS fails to identify the symbol contained in the SYMINS attribute the SY(NEWOBJ01) shallmust be used as a default

# **10.3.4 Display Priority, Radar Priority, Display Category, Viewing group**

# **10.3.4.1 Display Priority**

Each symbolization instruction except of text drawing from a look-up table line has a display priority given in field 4. Each symbolization instruction from a look-up table line has a display priority given in field 4. The display priority can be of a value between '0' and '9', where '9' identifies the highest priority. The display priority applies irrespective of whether an object is a point, line or area. If the display priority is equal among objects, line objects have to be drawn on top of area objects whereas point objects have to be drawn on top of both. If the display priority is still equal among objects of the same type of geometry (area, line or point) the given sequence in the data structure of the SENC, or some other neutral criterion, shallmust be used for an arbitrary decision as to which object is drawn on top. Text shall must be drawn last (except for own ship etc.), in priority 8.

The display priority shallmust be used to ensure that objects that overlap each other are drawn in the right sequence. Thus, an object with a higher priority shall must be drawn after (on top of) an object with a lower display priority. However, if two line objects, or two area boundaries, or a line and an area boundary, are located at the same position and share the same extent (their coordinates are identical), then the line symbolization with the higher display priority shallmust suppress the line symbolization of the other object (line or area). Therefore only the line symbolization of the object (line or area) of the higher display priority is drawn. Where two objects share the same spatial edge and both have the same display priorities each line shallmust be symbolized.

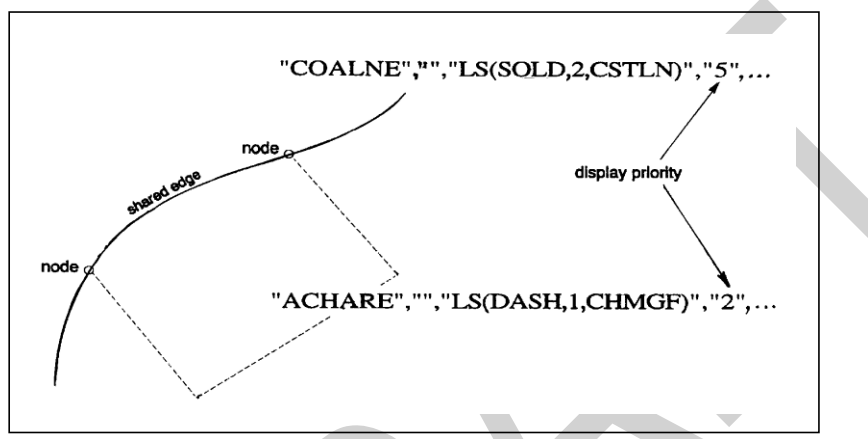

**Fig 6. Symbolization of shared edges**

The coastline object is symbolized with a solid line while the anchorage area is bordered with a dashed line. Both objects share an edge that is part of the coastline. The symbolization of the coastline object suppresses the border of the anchorage area since the display priority of the coastline symbolization is higher. Note that priorities have to be evaluated again, if the presentation scale changes (see section 8.4).

This suppression only applies to line objects and area boundaries. The rule for centred symbols, area patterns and point symbols is that all symbols shall must be drawn with the highest priority object being drawn last independent of the geometric primitive (point, line or area).

There is one exception to this rule for suppressing overlapping lines. The manual chart correction lines LC(CHCRIDnn) and LC(CHCRDELn) shallmust coexist with the underlying line. Both LC(CHCRIDnn) or LC(CHCRDELn) and the underlying line shall must be drawn.

Overdrawing may be essential, for example in the case of a buoy, and its name and light flare. These are given offsets in the symbol library to avoid the symbols being drawn over each other.

The following table gives an indication of how priorities are allocated. Within each group priorities are adjusted to meet specific cases:

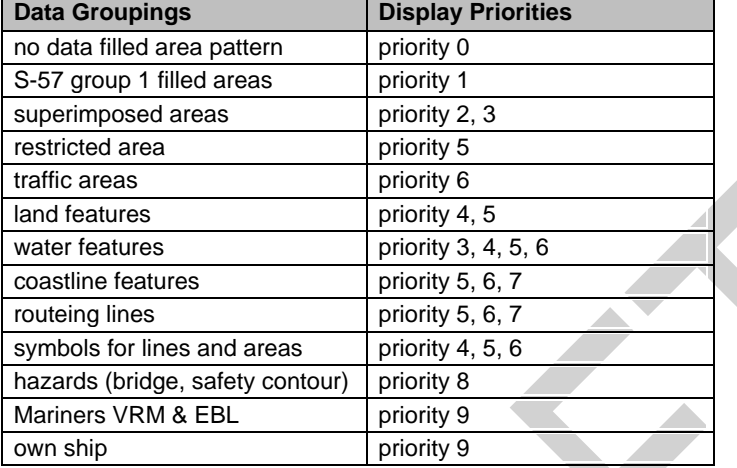

**NOTE: To ensure seamless presentation of a single intended usage (navigational purpose) all objects of same display priority from all cells in same intended usage shallmust be drawn together.**

### **10.3.4.2 RADAR Flag**

Field 5 of the look-up table lines contain the OVERRADAR flag. It classifies whether objects are shown on top of the raw radar picture. Two different values can occur in this field:

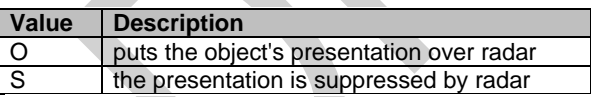

### **Radar Table**

OVERRADAR is similar to a display layer that assigns objects to the information shown on top of the raw radar picture. As a fail-safe, objects are automatically assigned 'O' OVERRADAR if field 5 of a look-up table line is empty.

When the RADAR overlay is present on the ECDIS chart display the OVERRADAR flag takes precedence over the objects display priority.

### **10.3.4.3 Display Categories**

Every entry to the look-up table matches either all objects of an object class or a subset of objects. Therefore the look-up table can be used to assign the objects to the IMO Display Categories (see IMO Performance Standards for ECDIS [2]).

The IMO "display categories" are as follows:

**Display Base** is that part of the Standard Display which shall must be permanently retained on the display (see IMO Performance Standards [2]).

**Standard Display** information is that part of the SENC which shallmust be presented when the ECDIS display is first switched on, and at any time by a single operator action (see IMO Performance Standards [2]).

**All Other Information** includes all SENC information that is not in the Standard Display, to be displayed on demand by the Mariner.

### **10.3.4.4 Independent Mariner Selections**

There are a number of settings in ECDIS that can be operated by the Mariner that will alter the charted display. Each of these objects has a display category assigned but shallmust only be shown in that display category if the Mariner has decided to select this option. Listed alphabetically below are the Mariner selectors that **shallmust** be available in ECDIS, the name of the selector in the ECDIS GUI and a functional description. There are a number of other optional extra Mariner selectors that can be included in ECDIS at the bottom of the table.

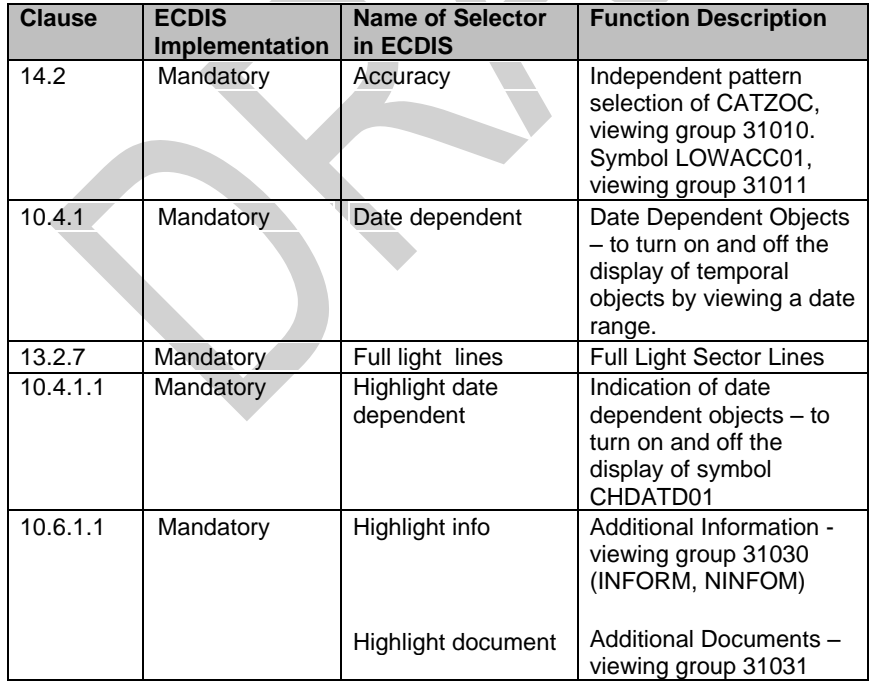

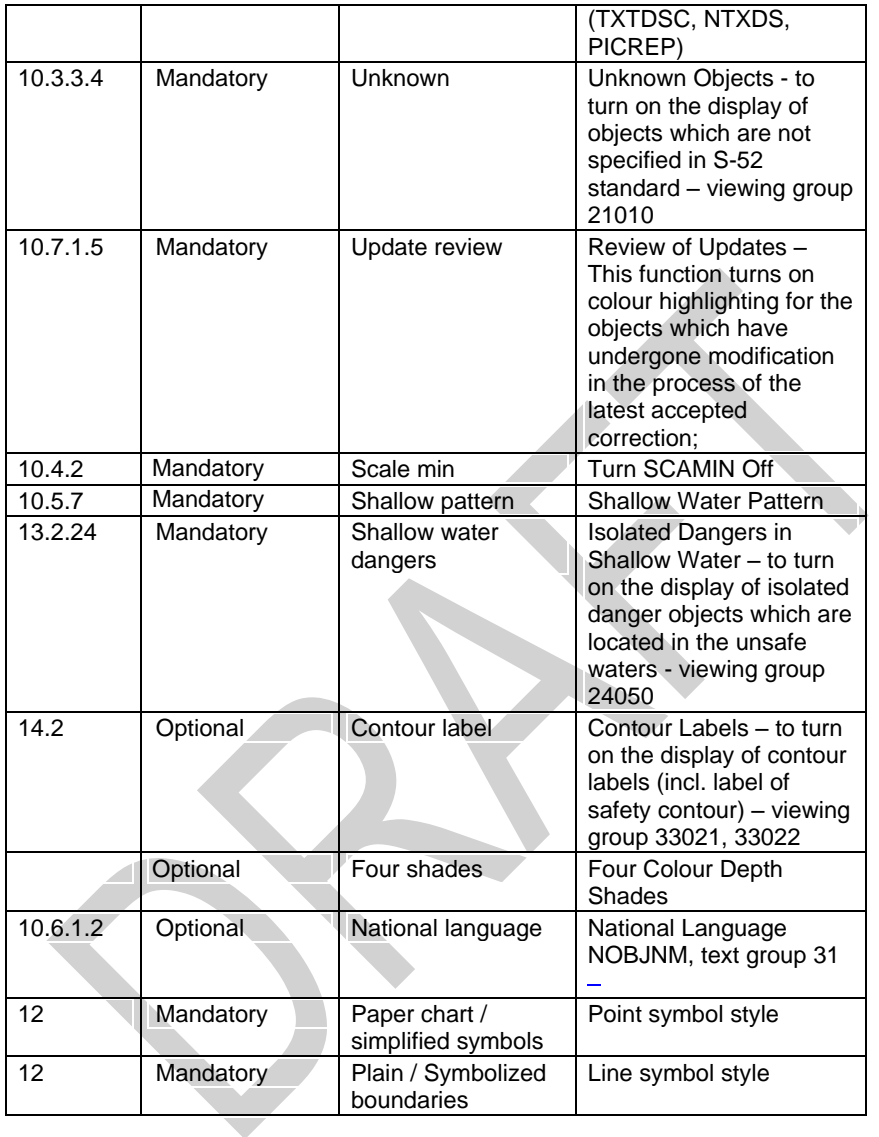

### **10.3.4.5 Mariners' objects**

All Mariners' navigational objects, which are listed in the look-up table under "Non-standard classes", are assigned in the look-up tables to a "Mariners"category.

The display of Mariners' objects is independent of the ECDIS display category (Display Base, Standard and All Other).

### **10.3.4.6 Viewing groups**

The Mariner shallmust have effective control over which features appear on the display (subject to the over-riding requirements of IMO category), as required by the IMO ECDIS Performance Standard, section 3.5.

The viewing groups in table 14.2 are a framework on which the ECDIS manufacturer can base his own method of providing this capability. The minimum mandatory ECDIS implementation is described in 14.3 and 14.5.

Viewing groups are 'on' or 'off' switches for use by the Mariner to control the information appearing on the display. An item in the viewing group table may be a chart object; a Mariners' or other time-variable object; a special symbol such as the "depth less than safety contour" pattern; or a non-ENC feature such as the shallow water pattern. In edition 3.3 further 'symbol viewing groups' have been added, to allow auxiliary symbols such as contour labels, the 'low accuracy' symbol, etc., to be switched on or off without affecting the primary symbolisation of the object.

Items in the viewing group tables in section 14.2 are arranged in numbered groups (e.g. group 26230 consisting of the items pipeline area and cable area) which in turn are arranged in layers (e.g. layer 26000 consisting of cautionary areas). The groups are arranged by IMO Category, in the sequence of INT 1 [1].

**IMPORTANT:** Viewing groups from different IMO categories shall must not be combined under a single display selector.

Although the viewing groups reflect the IMO category, the authority for category is the classification in field 6of the look-up table.

The Presentation Library provides a similar classification for text - see sections 9.1 and 14.4.

## **10.3.4.7 Display Priority & Display Category in Conditional Symbology Procedures**

A conditional symbology procedure is called from the look-up tables (see 14). Thus the symbolization that is generated by the procedure has the display priority, OVERRADAR classification and display category which is given in field 4, 5 & 6 of the look-up table entry from which the procedure was called.

A conditional symbology procedure can assign the symbolization to another display category, put it on top of radar or give it a different display priority if necessary. Thus it 'overwrites' the default assignments given in the look-up table e.g. if a depth contour is identical with the safety contour the depth contour is assigned to the DISPLAYBASE category (see symbology procedure diagram 'DEPCNT03', section 14).

In the symbology procedure diagram the new assignment is given explicitly if the conditional symbology procedure overwrites the default look-up table assignments. The default assignments from the look-up tables are valid if there is no explicit assignment for display category, display priority or OVERRADAR.

## **10.3.5 Check Symbol SY(CHKSYM 01)**

The symbol SY(CHKSYM01) has been retained for use in checking symbol size.

## **10.4 Display of objects - Date Dependent and Display Scale**

### **10.4.1 Date dependent ENC Objects**

There are a number of objects within the Marine environment, which are seasonal, such as racing buoys. These objects are only to be displayed over a certain period, S-57 uses the attributes Period Start (PERSTA) and Period End (PEREND) to encode these dates. Other objects, such as traffic separation schemes, use the attributes Date Start (DATSTA) and Date End (DATEND) to indicate their introduction or removal. In order for the Mariner to receive important changes to traffic separation schemes before the event Hydrographic Offices are required to provide updates or new editions containing the alterations at least one month before they come into force. Any S-57 object with one of the above attributes shallmust not be displayed outside its effective dates unless requested by the Mariner.

To provide the Mariner with effective route planning capabilities and for the look-ahead function during route monitoring ECDIS shall must display date dependent chart data based on a Marinerselecteddate or date range (start viewing date and end viewing date).

During route planning and monitoring the Mariner shallmust be able to select a date or date range to display all date dependentchart objects. The display of date dependent information is indicated by the symbol SY(CHDATD01) section 10.4.1.1

**Example:** A new traffic separation scheme is coming into effect on 01.01.2013, it has been encoded by the ENC producer using the attribute date start (DATSTA). The current date is 12.12.2012 and the Mariner is planning a route that will cross this area over the effective start period.

```
S-52 PresLib e4.0.0 Part I September 2014
```
The ECDIS shallmust be capable of providing the Mariner the ability to set the date he will be in the area (02.01.2013) and the system shall must show the new traffic scheme.

**IMPORTANT:** When viewing date or date range do not include current date. The Mariner shallmust be informed by a permanent indication on the chart display that the date has been adjusted. Please use one of the following options below.

**Display Not Real Time – Display is based on date dd mmm yyyy**

**Or**

**Display Not Real Time – Display is based on viewing date range from dd mmm yyyy to dd mmm yyyy**

**(Note: dd mmm yyyy = Day, Month, Year, example; 28 Jan 2014)**

# **10.4.1.1 Indication of date dependent objects**

All objects for which any of the values for the attributes DATSTA,DATEND, PERSTA PEREND are within the Mariner selected date range shall must be indicated using SY(CHDATD01).

# **10.4.2 Scale-Dependent Objects**

To reduce screen clutter most objects within ENC will carry the attribute SCAMIN to specify the smallest display scale at which they shallmust be drawn. At display scales smaller than SCAMIN the object shall must not be drawn. For example, an object with a SCAMIN value of 50,000, indicating a scale of 1/50,000, shall must not be drawn on an ECDIS display of 1/60,000.

**IMPORTANT:** ECDIS shall must provide the Mariner a selector to turn off the SCAMIN attribute to display all objects in the chart display.

# **10.5 IMO Presentation Instructions not Handled by Look-up Tables**

In some cases the Presentation Library does not provide a symbology instruction in the look-up tables or flow chart of a conditional symbology procedure that specifies how to present a specific feature on the ECDIS screen. The reason is, that such a feature cannot be clearly identified as an S-57 object class or it appears to be illogical to include it to the Mariners' navigational object classes (see Part II for further details and definitions of the Mariners' navigational object classes).

Therefore, the following presentation instructions are in free text in order to assist the manufacturer to set up a satisfactory and comprehensive ECDIS display.

### **10.5.1 Scalebar and Latitude Scale**

For display scales larger than 1/80,000 (e.g. a scale of 1/50,000) draw symbol 'SCALEB10' on the left side of the chart display, bottom justified and 3mm in from the border of the display. Make sure the symbol is properly sized by your software to represent 1 nautical mile (1852 m) at the scale of the display. For display scales of 1/80,000 or smaller (e.g. 1/250,000) use symbol 'SCALEB11', similarly located, and scaled to represent 10 miles at the scale of the display.

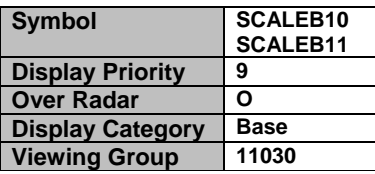

# **10.5.4 North Arrow**

Use symbol 'NORTHAR1' to indicate true north. Place it in the top left corner of the chart display, inside the scalebar. Rotate the symbol to true north if the display is other than north up, and make sure it is clear of the scalebar even if the latter extends the full height of the display

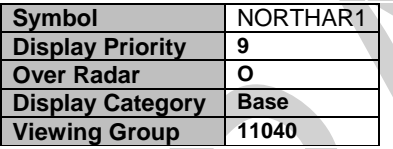

## **10.5.5 Graticule**

If the ECDIS shows a graticule (IMO PS [2]) the lines shall must be one unit wide, CHBLK.

### **10.5.6 Display Mode**

The ECDIS manufacturer shall must provide the indication of display mode required in the display base by IMO PS [2].

### **10.5.7 Shallow Water Pattern**

When the entire water area on the ECDIS display is of less depth than the safety contour, it is not possible for the Mariner to easily detect this problem. The issue is exacerbated when the ECDIS is set to night mode due to the small differences between the depth area shades in the ECDIS chart display. Therefore S-52 provides a faint lattice pattern DIAMOND1 to distinguish shallow water (see conditional symbology procedure SEABEDnn).

**IMPORTANT:** The Mariner shallmust be provided with a selection to turn the shallow water pattern on or off from within the ECDIS.

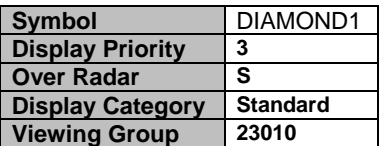

### **10.5.8 Black Level Adjustment Symbol**

Unless the brightness and contrast controls of the monitor, are properly adjusted there is a danger that information may be lost from the chart display, particularly at night. Symbol BLKADJBLKADJ01 is provided for checking correct adjustment and for re-adjusting as necessary. It shall must be available for call-up by the Mariner as required. Instructions for its use are given in section 18.3 and S-52, section 4.2.4.5. Display priority is 9; over radar; IMO category is standard display; viewing group does not apply as the black level adjustment symbol is a case of special call-up.

### **10.5.9 Detection and Notification of Navigational Hazards**

The IMO Performance Standard for ECDIS MSC.232(82), clause 11.3.5 Route planning states;

*"An indication should also be given if the Mariner plans a route closer than a user-specified distance from a point object, such as a fixed or floating aid to navigation or isolated danger".*

### Clause11.4.6 Route monitoring states;

*"An indication should be given to the Mariner if, continuing on its present course and speed, over a specified time or distance set by the Mariner, own ship will pass closer than a user-specified distance from a danger (e.g. obstruction, wreck, rock) that is shallower than the Mariner's safety contour or an aid to navigation".*

The following table lists the S-57 objects and their attributes that satisfy the conditions above and shallmust precipitate an indication within the ECDIS. The point, line or areas shallmust be graphically indicated using the instructions contained in the lookup tables named "indhlt". "indhlt" is not an ENC charted object class, but an object that shall must be created by the ECDIS. See Fig 7 for example.

**NOTE:** This is a minimum requirement and does not preclude providing additional functionality allowing Mariner selection to individually alarm on each object class.

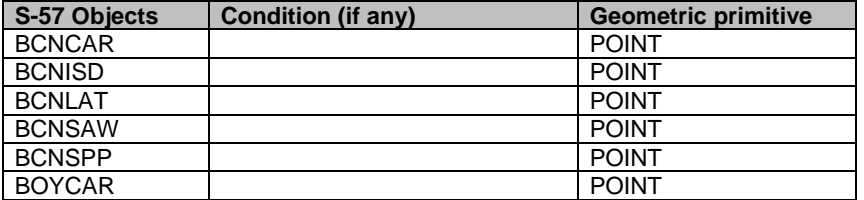

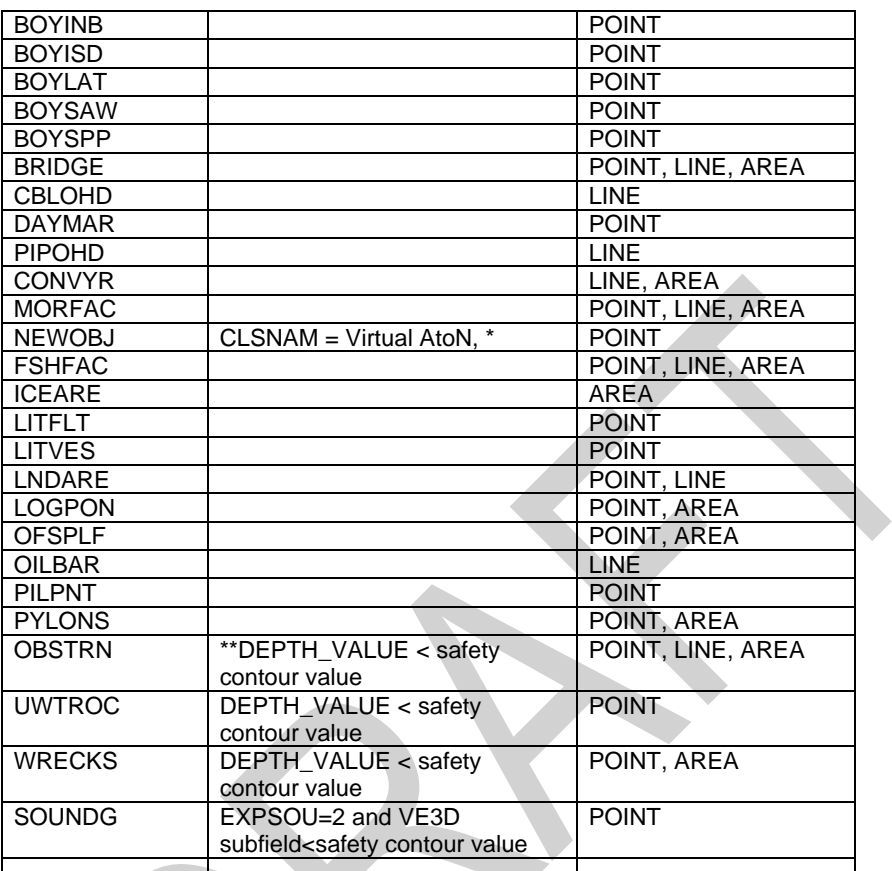

\*Denotes that all New Objects with the object class name pre-fix 'Virtual AtoN' shallmust be indicated.

\*\* DEPTH\_VALUE is not an S-57 attribute, it is derived from CSP OBSTRNnn and WRECKSnn. The safety contour value is set by the user.

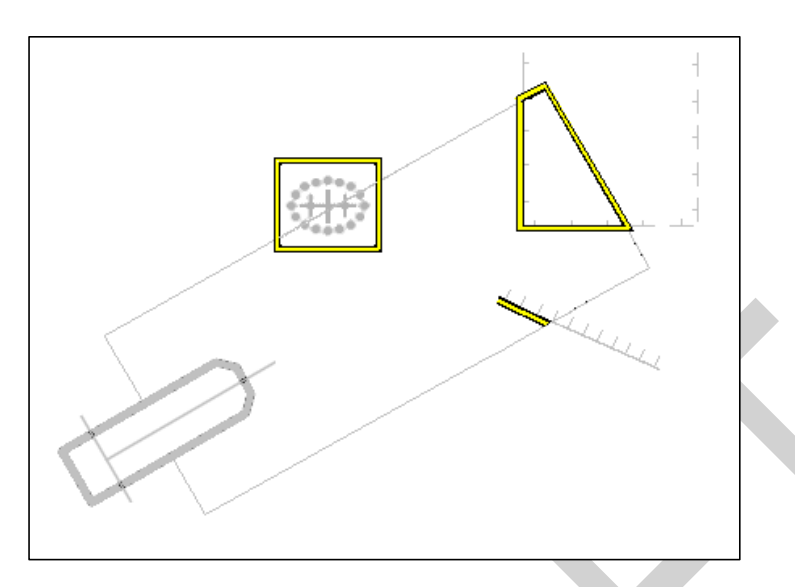

**Fig 7. Example of indication highlighting ECDIS described in 10.5.9 and 10.5.10**

# **10.5.10 Detection of Areas, for which Special Conditions Exist.**

The IMO Performance Standard for ECDIS MSC.232(82), clause 11.3.5 Route Planning states;

*"An indication should be given if the Mariner plans a route closer than a user-specified distance from the boundary of a prohibited area or a geographic area for which special conditions exist."*

Clause 11.4.4 Route Monitoring states;

*"ECDIS should give an alarm or indication, as selected by the Mariner, if, within a specified time set by the Mariner, own ship will cross the boundary of a prohibited area or area for which special conditions exist".*

The IMO Performance Standard, Appendix 4, specifies the following areas which ECDIS shallmust detect and provide an alert or indication.

- Traffic separation zone
- Inshore traffic zone
- Restricted area
- Caution area
- Offshore production area
- Areas to be avoided
- Military practice area
- Seaplane landing area
- Submarine transit lane
- Anchorage area

Marine farm/aquaculture

PSSA (Particularly Sensitive Sea Area)

The following table provides an authoritative mapping between the areas identified within the IMO Performance standard for ECDIS and S-57 feature objects, their attributes and geometric primitives. The point, line or area features shallmust be graphically indicated using the presentation named as "indhlt" in the look-up tables.

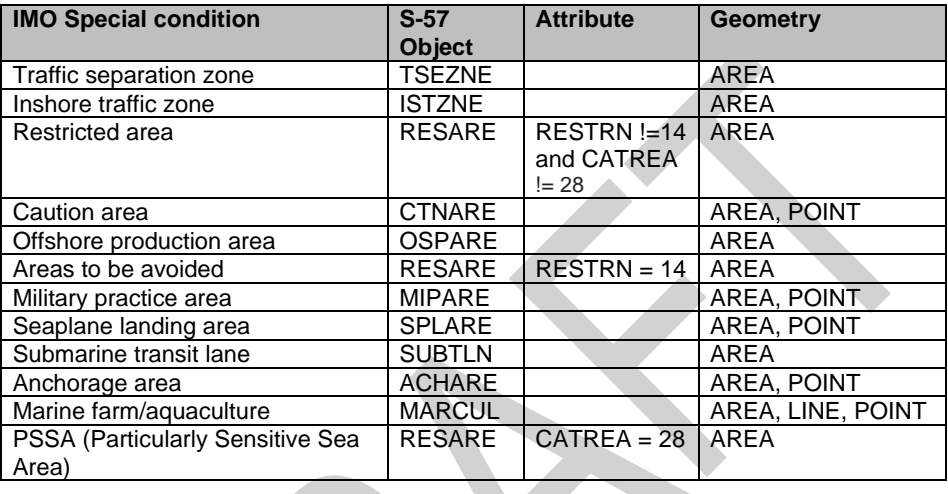

# **10.5.11 Visualization of the Safety Contour**

The safety contour is defined as an edge between safe and unsafe skin of the earth objects. This edge shallmust be visualized using the presentation below.

# **"SAFCON","","LS(SOLD,3,DEPSC)","8","O","DISPLAYBASE","13000"**

# **10.5.12 Detection of Safety Contour**

The IMO Performance Standard for ECDIS MSC.232(82), clause 11.3.4 Route Planning states;

*"An indication is required if the Mariner plans a route across an own ship's safety contour"*

Clause 11.4.3 Route Monitoring states;

*"ECDIS should give an alarm if the ship, within a specified time set by the Mariner, is going to cross the safety contour".*

The following table specifies the S-57 objects, conditions and geometry that constitute the safety contour and shall must therefore be used when raising the safety contour alarm.

The point, line or area shallmust be graphically indicated using the presentation named as "dnghlt" in the look-up tables.

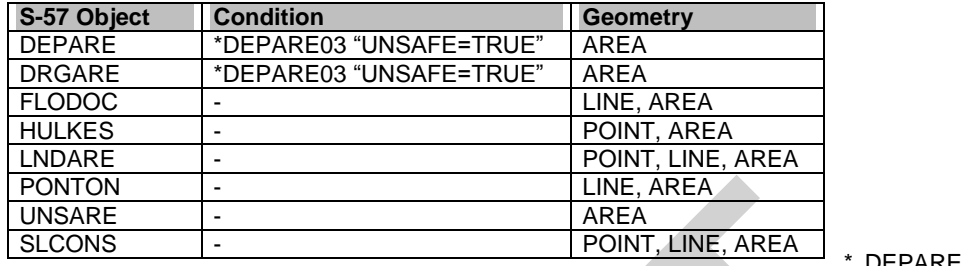

DEPARE03 is

not an S-57 attribute, it is a CSP.

**Note:** Rocks, Wrecks and Obstructions are in Navigational Hazard Detection.

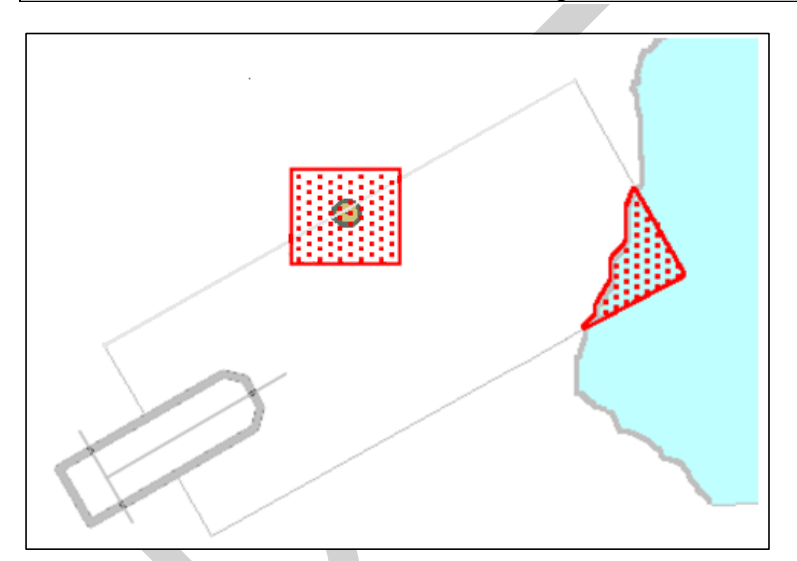

# **Fig 8. Example Danger Highlight in ECDIS**

# **10.6 HO-Specified Display Features**

**10.6.1 Additional Chart Information**

# **10.6.1.1 Standard Attributes INFORM, NINFOM, TXTDSC, NTXTDS and PICREP**

Additional chart content is encoded using a number of standard attributes. The INFORM attribute is the most common and is used to carry extra information about feature objects. There are a total of five similar universal attributes:

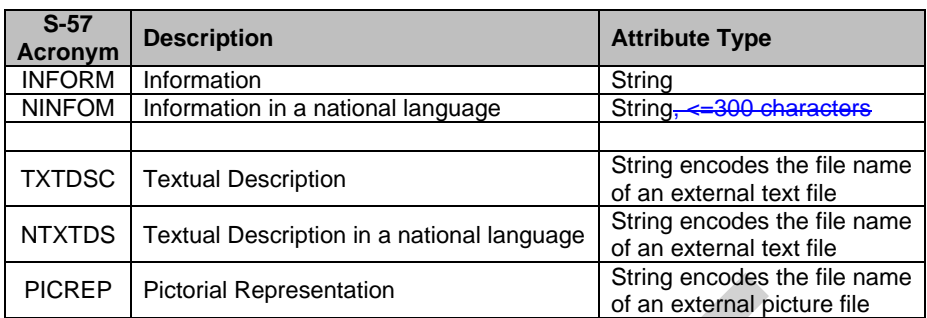

**NOTE:** ECDIS shallmust provide independent user selection to turn on and off the symbol INFORM01 for two cases;

1.INFORM, NINFOM

2.TXTDSC, NTXTDS and PICREP

This rule applies to all SENC objects whether symbolized by look-up tables or conditional symbology procedures.

The pivot point of SY(INFORM01) shallmust be placed at the position of a point object, at the midpoint of a line object, or at the centre of an area object. SY(INFORM01) is intended as a temporary overlay. The display priority is 8, overradar, category other, viewing group 31030.

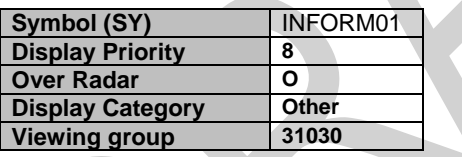

**IMPORTANT:** The ECDIS manufacturers shallmust provide appropriate solutions that enable PICREP and other ancillary files to be displayed without affecting the night vision of the user.

# **10.6.1.2 Display of National Language Attributes and Content**

Information contained in National language attributes and associated ancillary files (such as NOBJNM and information in NTXTDS files) can be encoded in a number of formats and many IHO member states encode such fields in their data. National language information is not covered by the ECDIS Performance Standard but it is however strongly recommended that OEMs support all text formats contained in the national language attributes and files, see S-57 Appendix B1 «ENC Specification», section 3.11, lexical level 2 for details.

# **10.6.2 ECDIS Legend**

The ECDIS chart legend containing the following elements **shallmust** be available for display at the position selected by the Mariner. The following table indicates which ENC data elements shallmust be used.

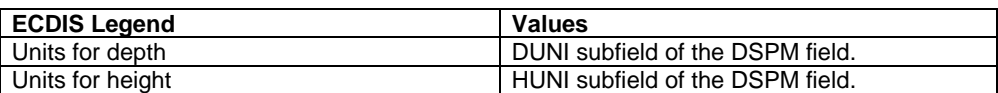

**Note:** Units for depth and height: although the ENC Product Specification of S-57 does not allow any other than metric depths and heights, these two elements shall must be stated for clarity for the Mariner

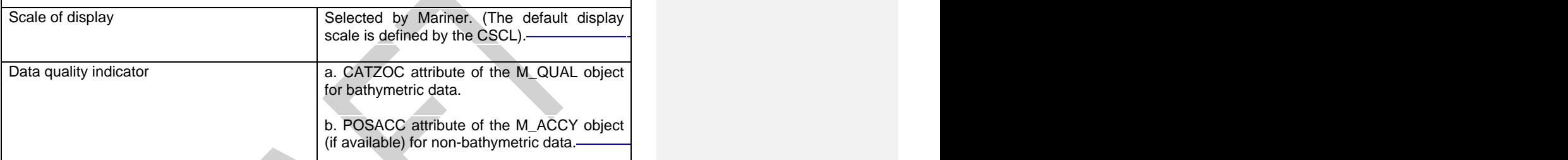

Note: Due to the way quality is encoded in the ENC, both values (a and b) shall must be used.

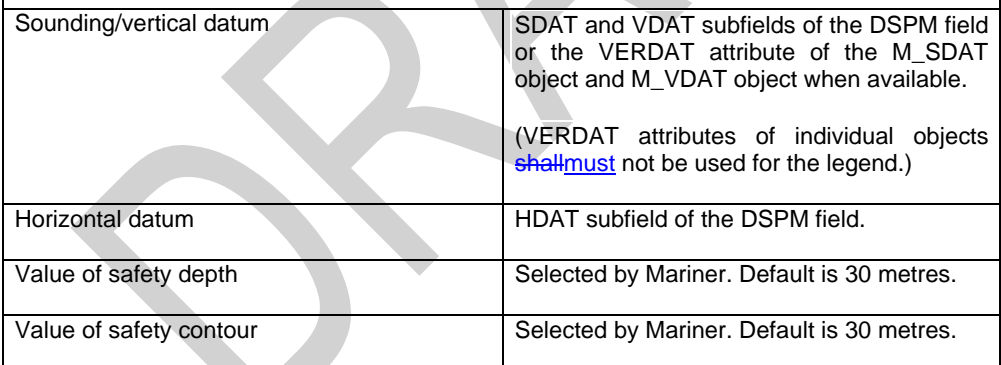

**Note:** If the Mariner has selected a contour that is not available in the ENC and the ECDIS displays a default contour, both the contour selected and the contour displayed shallmust be quoted.

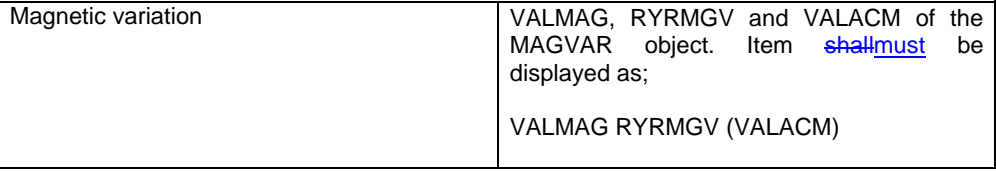

 $\overline{\phantom{a}}$
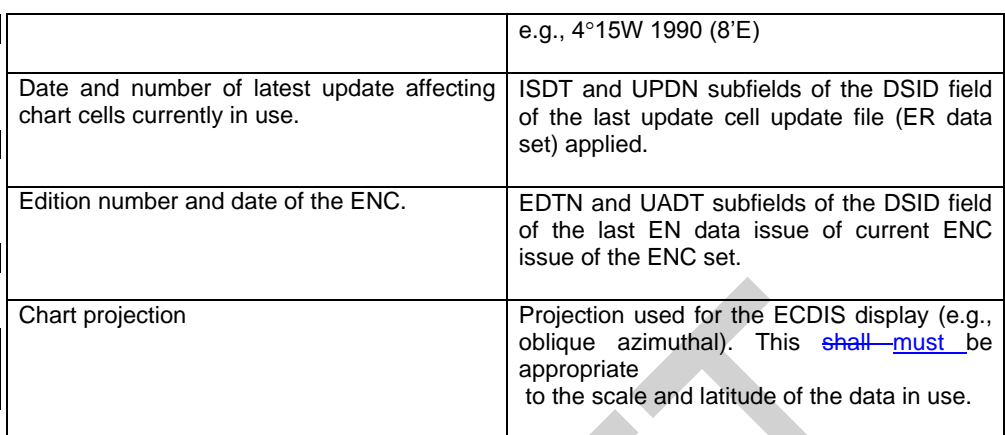

The list above is the minimum that shall must be available, but the complete list need not always be shown. Individual items may be picked by the Mariner for display for a period; examples are magnetic variation, data quality for depths (M\_QUAL, CATZOC) etc.

# **10.6.3 Light Description Text Strings**

Previous versions of the presentation library provided eC-code that enabled the building of light description text strings to be displayed on the ECDIS. The eC-code has now been removed from the presentation library and a textual description of how light descriptions shallmust be constructed is provided. Control over how the light description is used in the display is still within the conditional symbology LIGHTS06. This section defines the syntax, layout and map of the S-57 attributes to the ECDIS text string.

# **Note:** Care shall be taken when constructing Light descriptions for sectored lights.

To produce textual light descriptions in ECDIS, the ECDIS system shallmust use an abbreviated form of the S-57 attributes of the Lights feature in a particular order. The number next to the attribute denotes the draw order in which the ECDIS shallmust output the light description text string. Overall structure:

- 1 Category of Light (CATLIT)
- 2 Light Characteristic (LITCHR)
- 3 Signal Group (SIGGRP)
- 4 Colour (COLOUR)
- 5 Signal Period (SIGPER)
- 6 Height (HEIGHT)
- 7 Value of Nominal Range (VALNMR)
- 8 Status (STATUS)

The following tables define a map between the ENC attribute values and the required ECDIS textual output.

# **S-57 Attribute CATLIT - Category of Light**

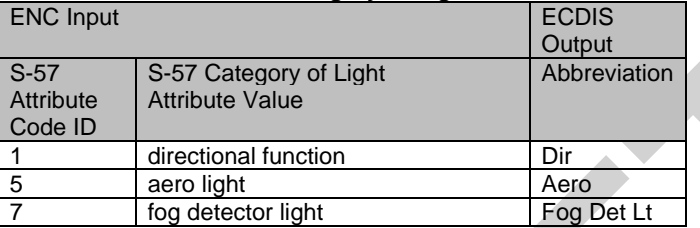

# **S-57 Attribute - Status**

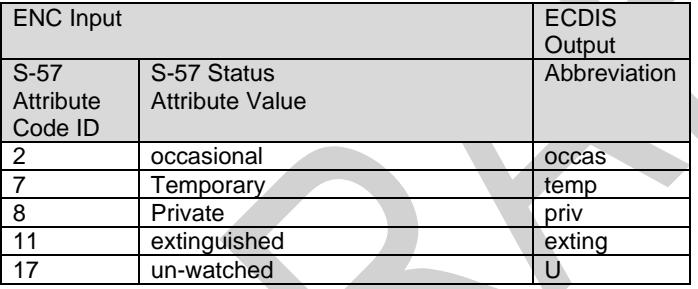

# **S-57 Attribute - Light Characteristic**

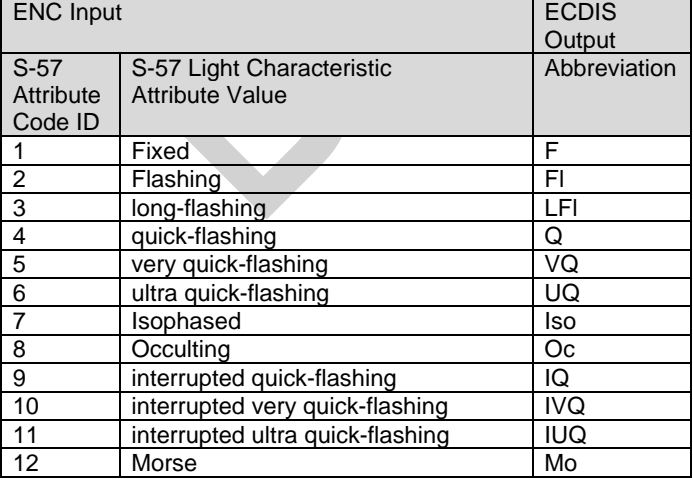

 $\overline{\phantom{0}}$ 

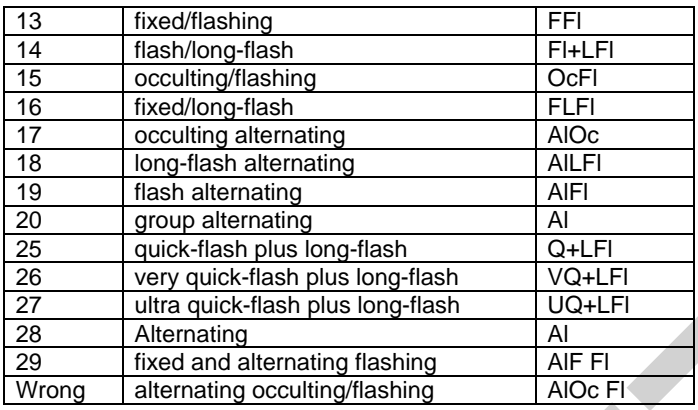

Units of measure suffixes

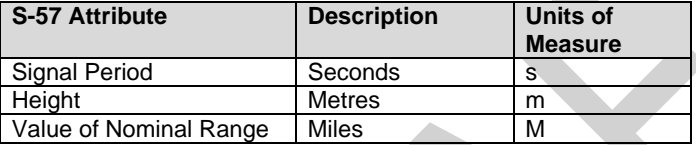

When the signal group value is set to or include "()" and/or "(1)" there is no requirement for this to be populated in the light description text. Only when the signal group value differs from the above mentioned values shall must the value be output on the ECDIS screen, this follows the paper chart convention Mariners are used to seeing.

The default presentation for each numeric value: signal period, height and value of nominal range is no decimals. If the value of the attribute has non-zero decimal part then the value is displayed to one decimal place.

**Example:** Given a light with the following attributes;

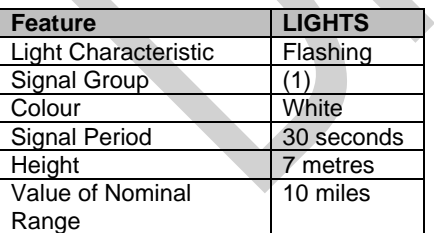

The ECDIS shallmust display the lights textual description as follows: **FL W 30s7m10M** 

#### **10.7 Displaying Manual and Automatic Updates and Added Chart Information**

#### **10.7.1 Manual Updates**

Manual updates of ENC information shallmust be displayed using the same symbology as ENC information and shallmust be distinguished from ENC information as follows:

#### **10.7.1.1 Added Feature**

*Point object:* superimpose SY(CHCRIDnn)\* *Line object*: overwrite with line LC(CHCRIDnn)\* *Area object*: overwrite area boundary with line LC(CHCRIDnn) and superimpose SY(CHCRIDnn) on any centred symbol.

#### **10.7.1.2 Deleted Feature**

The object shallmust remain on the display and shallmust be marked as follows:

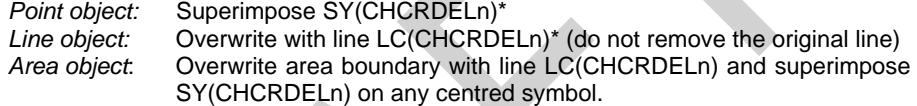

\*SY(CHCRIDnn) means the current version of symbol CHCRID, i.e., CHCRID01 in 1997. CHCRID and CHCRDEL symbols have the category and viewing group of the object they are attached to, display priority «8», radar priority «O».

**NOTE:** The line symbols LC(CHCRIDnn) and LC(CHCRDELn) shallmust not suppress the underlying line (see section 10.3.4.1).

#### **10.7.1.3 Moved Feature**

As for deleted feature, followed by added feature.

#### **10.7.1.4 Modified Feature**

- a) If the only modification is an addition(e.g., an existing buoy has a retro-reflector added with no other change): superimpose SY(CHCRIDnn) or LC(CHCRIDnn)
- b) If the only modification is a deletion of a part (e.g., an area has a «fishing prohibited» restriction removed), then this creates both a change and a deletion and both **shallmust** be symbolized:
	- *Point:* superimpose SY(CHCRIDnn) and SY(CHCRDELn)
	- *Line*: overwrite with LC(CHCRIDnn) and LC(CHCRDELn)
	- *Area:* overwrite the boundary with LC(CHCRIDnn) and LC(CHCRDELn) and also superimpose SY(CHCRIDnn) and SY(CHCRDELn) on any centred symbol.

c) If the modification is an addition and a deletion then it is handled as in 10.7.1.4 b above.

A deleted feature shallmust appear on the display only when its IMO category and viewing group are displayed.

S-52 Appendix 1 requires that a manually updated feature shallmust be capable of the same performance in feature selection, response to cursor-picking, etc., as an ENC feature. In addition, it shallmust provide updating information (identification and source of update, when and by whom entered, etc.) on cursor picking.

#### **10.7.2 Identifying Automatic Chart Corrections On Mariners Demand**

The ECDIS manufacturer shall must provide a means of identifying chart corrections to the SENC on demand by the Mariner.

The ECDIS manufacturer shallmust provide a means of identifying chart corrections to the SENC on demand by the Mariner.

On mariners demand automatic chart corrections of ENC information shallmust be highlighted as follows:

## **10.7.2.1 Added Feature**

When the ENC ISO 8211 record update instruction (RUIN) is set to  $1 =$  Insert

Point object: superimpose SY(CHRVID01) Line object: overwrite with line LC(CHRVID01) Area object: overwrite area boundary with line LC(CHRVID01) and superimpose SY(CHRVID01) on any centred symbol.

#### **10.7.2.2 Deleted Feature**

When the ENC ISO 8211 record update instruction (RUIN) is set to 2 = Delete

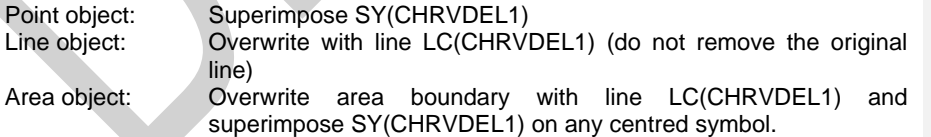

#### **10.7.2.3 Moved Feature**

As for deleted feature, followed by added feature.

## **10.7.2.4 Modified Feature**

When the ENC ISO 8211 record update instruction (RUIN) is set to  $3 =$  Modify

Point: superimpose SY(CHRVID01) and SY(CHRVDEL1)

- Line: overwrite with LC(CHRVID01) and LC(CHRVDEL1)
- Area: overwrite the boundary with LC(CHRVID01) and LC(CHRVDEL1) and also superimpose SY(CHRVID01) and SY(CHRVDEL1) on any centred symbol.

# **10.7.3 Non-HO (Non-ENC) Chart Information**

Limited non-HO data added to existing HO ENC data to augment the chart information shallmust be distinguished from the HO-ENC information as follows:

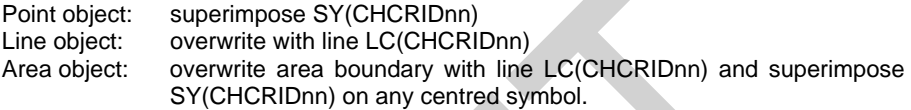

Non-HO data shallmust be distinguished from manually updated chart information, which uses the same identifiers, by cursor picking.

See IHO S-52, section 2.3.1c, for information on how to symbolize other cases of non-HO data appearing on the ECDIS display.

Non-HO chart information may be updated by any systematic procedure. A record of updates shallmust be maintained.

The Mariner shall must be able to remove all non-HO chart information if the need should arise.

# **10.8 Cursor Pick and Interface Panel Display**

There are a number of rules that shall must be applied to all ECDIS cursor pick reports.

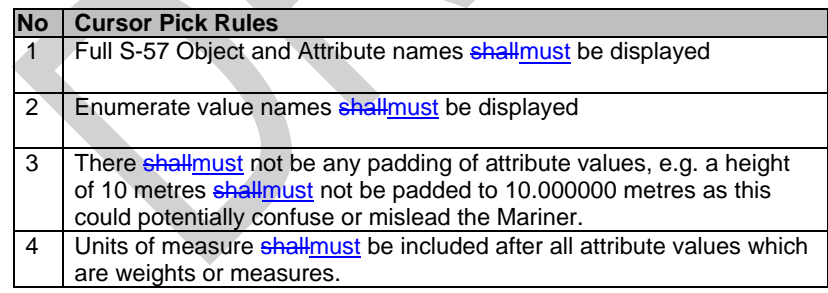

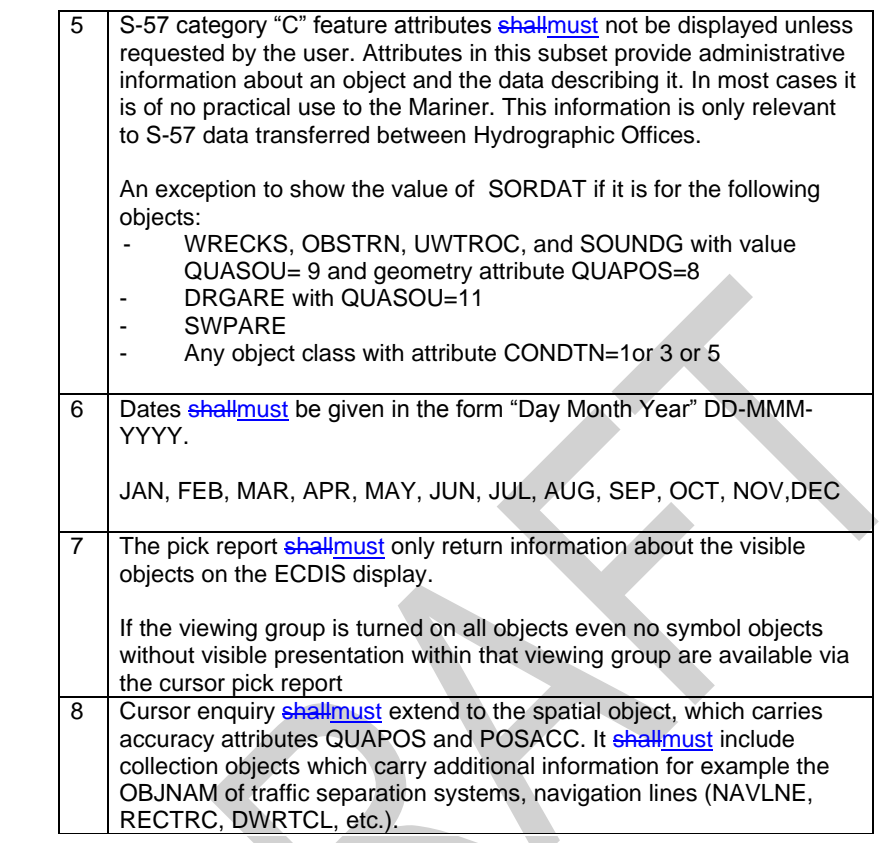

# **10.8.1 Pick Report Descriptions**

A plain language explanation of each symbol is included in the Symbol Library and in the Presentation Library, section 17. This gives the Mariner quick and understandable information which is not always obvious from the object class and attribute information. The manufacturer shallmust always provide explanations to the Mariner in response to a cursor pick on the symbol.

Attribute values provided in addition to the above explanation shall must be connected to their meaning, and the definitions shallmust also be available.

# **10.8.2 Sorting**

Effective cursor-pick sorting will be covered in the following deferred amendment. Only a limited number of initial considerations are given below,

## **10.8.3 User Defined Curser Pick Parameters**

The Mariner shallmust be able to configure the content displayed in the pick report.

#### **10.8.4 Sorting by Significance**

A general cursor enquiry shall must be sorted by the drawing priority of the object as defined in the look-up table for symbolizing. When the drawing priority of objects is equal the geometric primitive will be used to order the information, points followed by lines and finally areas.

# **10.8.5 Hover-over Function**

OEMs may wish to include hover-over functions for Mariners to access important charted feature details without having to select a pick report. If this function is implemented within an ECDIS the Mariner shallmust be able to configure the system function on and off.

The hover-over function shall must only be used on the following feature objects and for the symbols SY(INFORM01) and SY(CHDATD01):d **(SY - Pol's new date symbol);**

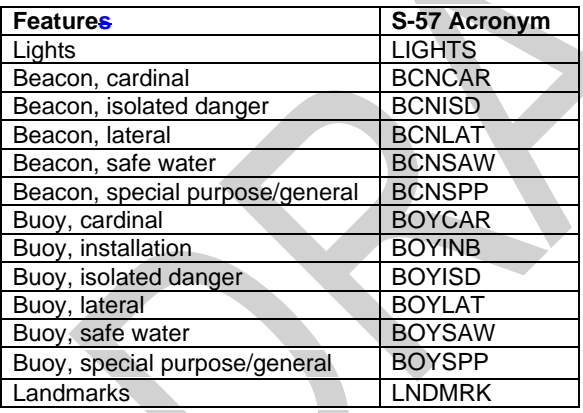

## **10.8.6 Unknown Attributes**

When the ECDIS encounters an unknown attribute not present in the S-57 Attribute catalogue its value shallmust be available via the ECDIS cursor pick. The existence of unknown attributes must not change the function of the look uplook-up table matching see 10.3.3.2.

#### **10.9 Tidal Stream Panels : S-57 feature TS\_PAD**

# **Tidal Stream Panel**

When a tidal stream feature object (TS\_PAD) is encoded within ENC, the data from the attribute tidal stream - panel values (TS\_TSP) <del>shallmust</del> be formatted for display in the ECDIS cursor pick report. The following section describes the template that shall must be used for displaying the values.

The S-57 attribute catalogue defines the TS\_TSP attribute as a coded string. The strings constituent parts are broken down as follows;

- **1. Tidal station identifier**
- **2. Tidal station name**
- **3. Reference Water level (High or Low Water)**
- **4. Direction of Stream 13 values given in degrees**
- **5. Rate of Stream 13 values given in knots**

# **Example from S-57 Attribute catalogue Edition 3.1**

63230,Darwin,HW,124,2.2,128,2.1,125,2.9,116,2.8,110,2.0,095,0.6,020,0.2,320,1.9,315,2.1,30 0,2.8,268,2.6,200,2.4,165,2.5

The following tabular template shall must be used by ECDIS when displaying the TS\_PAD object in the pick report, the fonts, colours and dimensions are all to be defined by the OEM;

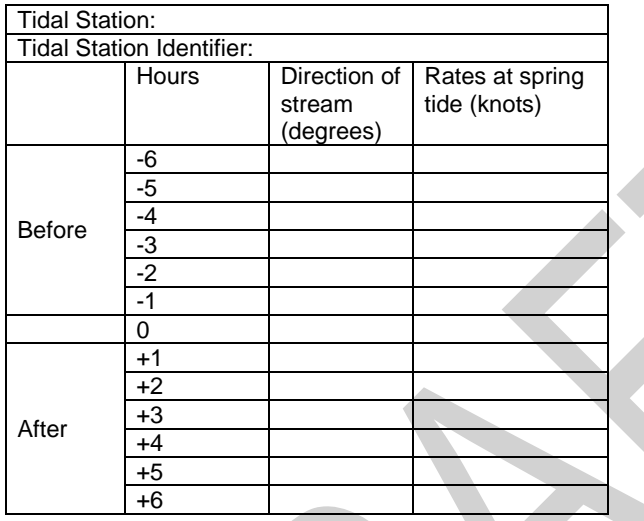

Populated TS\_PAD cursor pick template using the values from the attribute TS\_TSP;

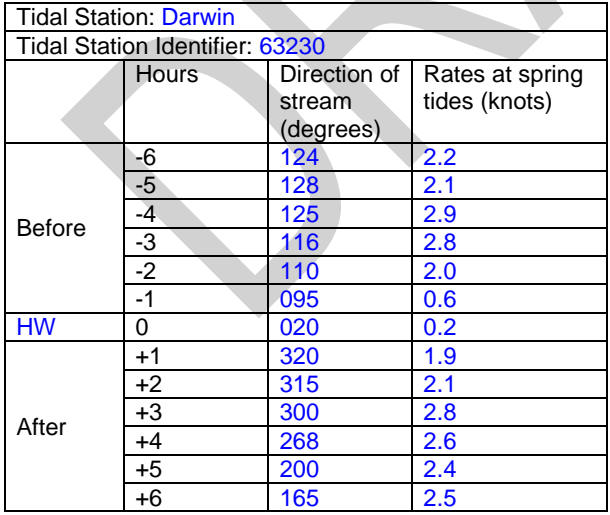

**NOTE** : The water level shallmust not be hard coded into the TS\_PAD template, this is incorrect as the water level in the TS\_PAD values can also refer to 6 hours before/after low water.

# **11 Digital Presentation Library Format Description**

This section contains a specification of the format which allows for initial transfer and automatic updating of line styles, fill patterns, point symbols, look-up table entries and colour definitions in the digital version of the Presentation Library. The transfer format is '.dai' format.

The initial transfer file contains a library identification, three colour tables, five look-up tables and all line, pattern, and point symbols; written in that order. The '.dai' file is written as modules, where the library identification is a single module, each of the colour tables is a single module, each line in the look-up table is a module unto itself and each symbol ( line, pattern or point symbol ) is a module unto itself. Modules are terminated with "\*\*\*\*".

Revision data sets will always include a library identification module. The remaining modules will only be included in the revision set as required, with the exception of the look-up table entries which will be written as a complete replacement set.

For each module and field it is specified whether it can repeat in the file or module. Comments that explain and give domains or constraints are included in "/\* ... \*/".

# **11.1 Format of the Library Identification Module**

The library identification module contains general information about the status of the transferred library data. It defines the version of the library as well as its purpose.

## **11.1.1 Library Identification Module**

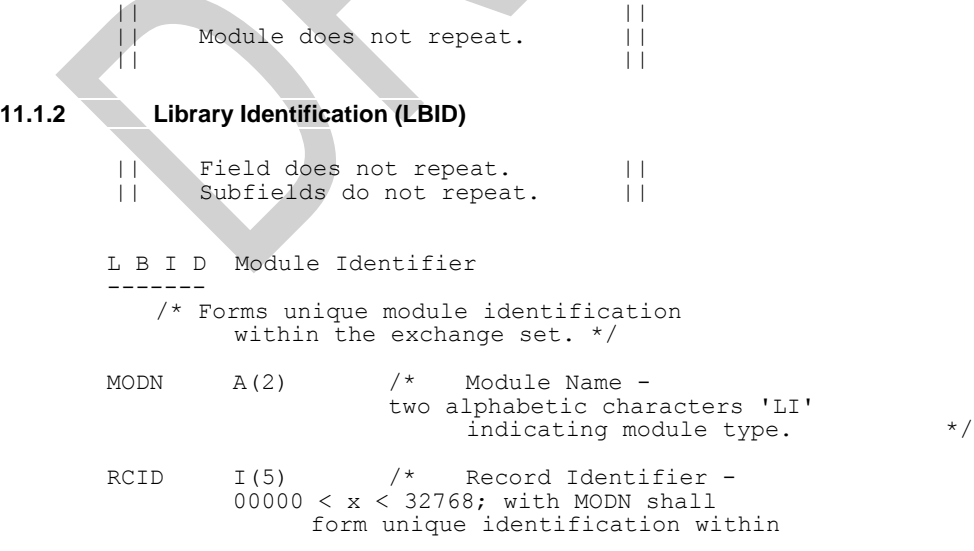

the exchange set.  $*/$ 

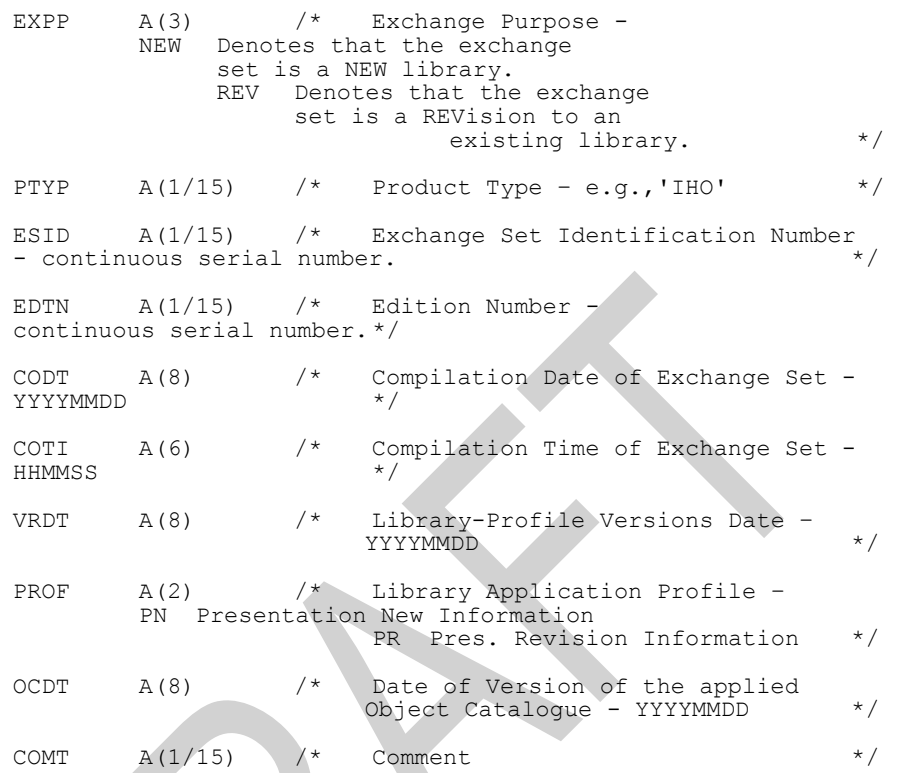

## **11.2 Format of the Look-Up Table Entry Module**

Look-up table entries are transferred in this module. They have to be inserted in the respective look-up table by the recipient. The module allows for the transfer of a complete new edition of a look-up table as well as for the updating of a single entry within a look-up table. To send a new edition this module is repeated for each entry to a look-up table. To update a look-up table a new transmission of a previously transmitted entry (identified by the object class / attribute combination) replaces or deletes the old entry depending on the content of the 'STAT' field ('NIL' for a new edition, 'ADD' for insertion, 'MOD' for replacement, 'DEL' for deletion). Note that where more than one look-up table entry for a specific object class is transferred, look-up table entries shallmust be grouped and all look-up table entries where the "Attribute Combination"-field is populated shallmust be inserted to the look-up table right after the look-up table entry where the "Attribute Combination"-field is empty and which therefore contains the fail-safe presentation (see section 10.3, for further details).

#### **11.2.1 Look-Up Table Entry Module**

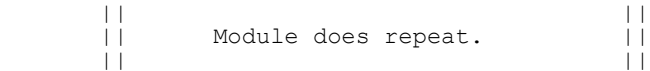

# || Field does not repeat. ||<br>|| Subfields do not repeat. || Subfields do not repeat. L U P T Look-Up Table Entry Identifier ------- /\* Identifies a look-up table Entry  $\text{module.}$   $\begin{array}{ccc} \star/ \end{array}$ MODN A(2) /\* Module Identifier (Module Name): presently a constant string = 'LU'; labels a module of 'look-up table' type.  $\star/$ RCID I(5) /\* Record Identifier: continuous numbering where  $x$  is 00000 <  $x$  < 32768; uniquely identifies an instructionmodulewithin the data-transfer  $-set.$  \*/ STAT A(3) /\* status of the module contents: 'NIL' no change, used for new editions and editions  $*$ / OBCL  $A(6)$  /\* Name of the addressed object Class \*/ FTYP A(1)  $\qquad \qquad \wedge^*$  Addressed Object Type -'A' Area 'L' Line 'P' Point \*/ DPRI  $I(5)$  /\* Display Priority \*/<br>RPRI  $A(1)$  /\* Radar Priority -Radar Priority 'O' presentation on top radar 'S' presentation suppressed by radar \*/ TNAM  $A(1/15)$  /\* Name of the addressed <del>Look Up</del>Look-up Table Set - 'PLAIN\_BOUNDARIES' or 'SYMBOLIZED\_ BOUNDARIES' (areas) 'SIMPLIFIED' or 'PAPER\_CHART' (points) and 'LINES' (lines)  $*$ /

**11.2.3 Attribute Combination- Field (ATTC)**

**11.2.2 Look-Up Table Entry Identifier-Field (LUPT)**

|| Field does repeat. ||<br>|| Subfields do repeat. || Subfields do repeat.

\*A T T C Attribute Combination -------

S-52 PresLib e4.0.0 Part I September 2014

 $\overline{\phantom{a}}$ 

/\* Describes individual characteristics of an object which lead to the presentation described in the INST-field. The attributes of the object catalogue shall be used.  $*$ / \*ATTL  $A(6)$  /\* 6 Character Attribute Code. \*/ ATTV  $A(1/15)$  /\* Attribute Value; Shall be a valid value for the domain specified by the attribute label in ATTL.  $*$ **11.2.4 Instruction-Field (INST)** || Field does not repeat || Subfield does not repeat. \*I N S T Symbology Instruction ------- /\* Describes the instruction entry to The look-up table;  $*$ / SINS A(1/15) /\* Symbology Instruction String \*/ **11.2.5 Display Category-Field (DISC)** || Field does not repeat || || Subfield does not repeat. || \*D I S C Display Category  $-$ /\* Defines membership within a display  $\alpha$  category  $\longrightarrow$ DSCN A(1/15) /\* Name of the display category \*/ **11.2.6 Look-Up Comment-Field (LUCM)** || Field does not repeat || Subfield does not repeat. || \*L U C M Look-Up Comment -------  $/$ \* Describes look-up table entry \*/<br>A(1/15)  $/$ \* free text to describe look-up LUED  $A(1/15)$  /\* free text to describe look-up  $\frac{1}{x}$  \*/

## **11.3 Format of the Symbology Procedure Module**

This section has been deleted because the module has not been developed.

#### **11.4 Format of the Colour Table Module**

The colour-definition (colour token, colour coordinate, usage) for colours is transferred by this module. The module allows for the transfer of a complete new edition of a colour table as well as for the updating of a single entry within a colour table. To send a new edition this module contains all entries of a colour table. To update a colour table a new transmission of a previously transmitted entry (identified by the colour token) replaces or deletes the old entry depending on the content of the 'STAT' field ('NIL' for a new edition, 'ADD' for insertion, 'MOD' for replacement, 'DEL' for deletion).

#### **11.4.1 Colour Table Module**

 $||$   $||$  || Module does repeat. || || ||

# **11.4.2 Colour Table Identifier-Field (COLS)**

 || Field does not repeat. || Subfields do not repeat.

#### C O L S Colour Table Identifier

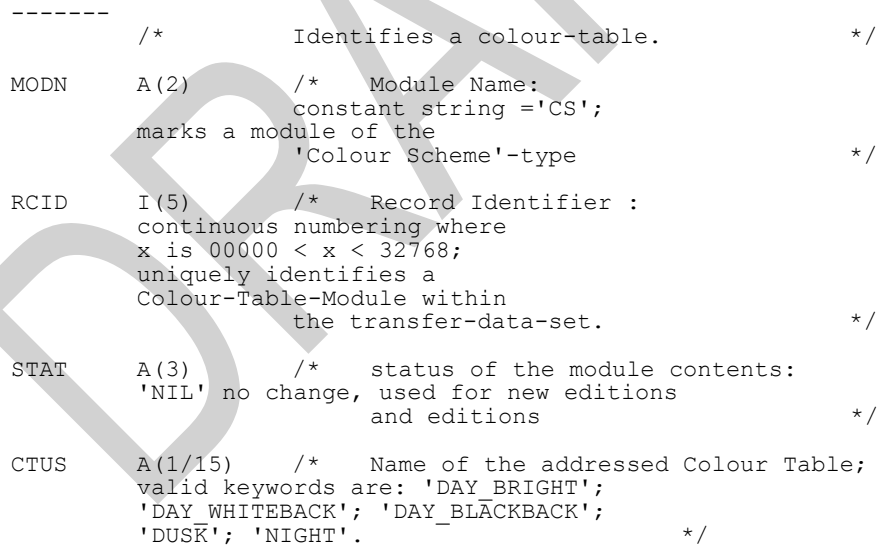

#### **11.4.2 Colour Definition CIE-Field (CCIE**

|| Field does repeat. ||<br>|| Subfields do not repeat. || Subfields do not repeat.

\*C C I E Colour Definition CIE

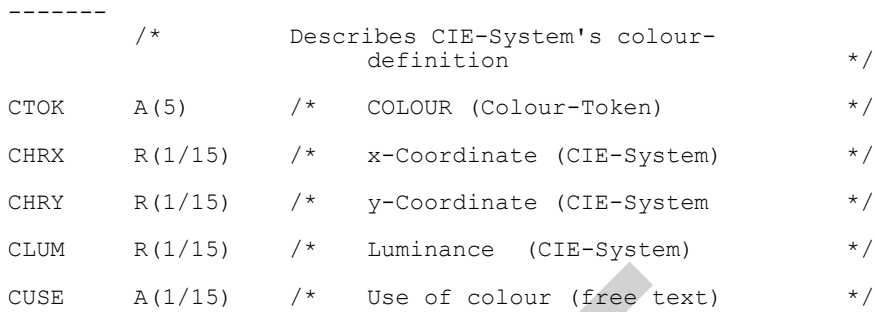

## **11.5 Format of the Pattern Module**

Definitions for fill patterns are transferred by this module which may contain a raster image (bit-map) or a vector definition. The maximum size of the raster image is 122 x 122 pixels. The maximum size of the vector space is 32767 by 32767 units. See section 8.4.5 for usage of patterns.

The module allows for the transfer of a complete new edition of fill patterns as well as for the updating of a single fill pattern. To update a fill pattern a new transmission of a previously transmitted fill pattern (identified by the pattern name) replaces or deletes the old version of a fill pattern depending on the content of the 'STAT' field ('NIL' for a new edition, 'ADD' for insertion, 'MOD' for replacement, 'DEL' for deletion).

# **11.5.1 Pattern Module**

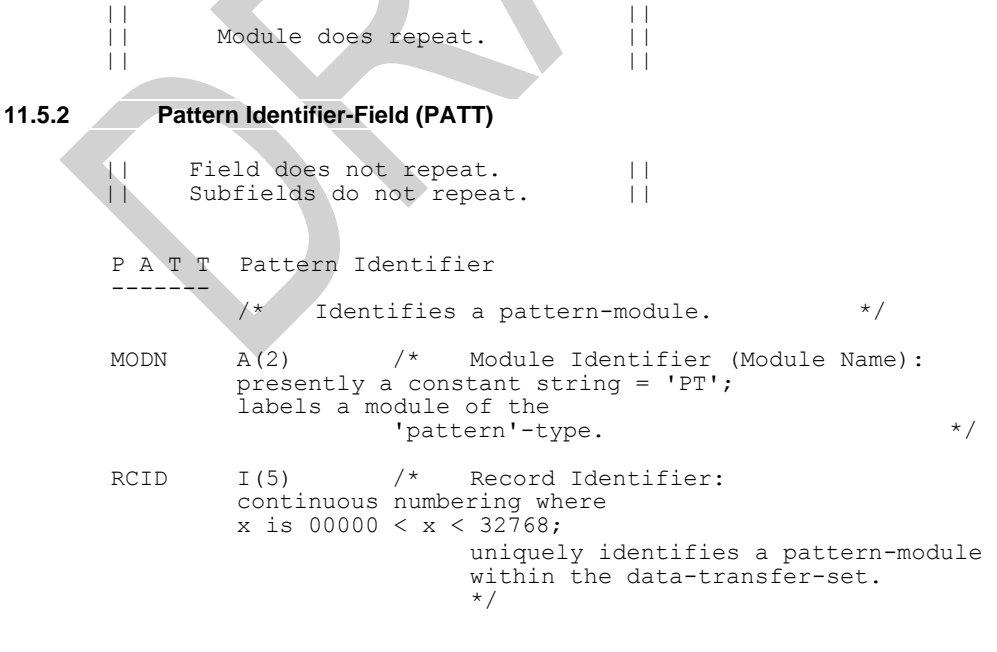

STAT  $A(3)$   $/$ \* status of the module contents: 'NIL' no change, used for new editions<br>and edition  $\begin{array}{c} * \end{array}$ and edition

#### **11.5.3 Pattern Definition-Field (PATD)**

|| Field does not repeat. ||<br>|| Subfields do not repeat. || Subfields do not repeat. P A T D Pattern Definition ------- /\* defines several patternparameters.  $*$ / PANM  $A(8)$  /\* name of the fill pattern; \*/ PADF  $A(1)$  /\* type of pattern definition: V Vector definition R Raster definition \*/ PATP  $A(3)$  /\* type of the fill pattern: STG staggered pattern LIN linear pattern \*/ PASP  $A(3)$  /\* pattern-symbol spacing: CON constant space SCL scale dependent spacing \*/ PAMI  $I(5)$  /\* minimum distance (units of 0.01 mm) between pattern symbols covers (bounding box + pivot point); where  $0 \leq$  PAMI  $\leq$  32767 \*/ PAMA  $I(5)$  /\* maximum distance (units of 0.01 mm) between pattern symbols covers(bounding box + pivot point); where  $0 \leq$  PAMA  $\leq$  32767; PAMA is meaningless if PASP =  $'CON'$  \*/ PACL I(5) /\* pivot-point's column number; PACL is counted from the top, left corner of the vector/raster space to the right;-9999(left)  $\le$  PACL  $\le$ 32767(right) \*/ PARW I(5)  $/*$  pivot-point's row number; PARW is counted from the top, left corner of the vector/raster space to the bottom; -9999(top)<=PARW <=32767(bottom)\*/ PAHL I(5)  $/*$  width of bounding box; where 1<= PAHL <=122 for raster and where 1<= PAHL <=32767 for vector Note:doesnotincludevectorline

Width  $\star/$ PAVL I(5)  $\frac{1}{5}$  height of bounding box; where  $1<=$  PAVL  $\leq=122$  for raster and where 1<= PAGL <=32767 for vector Note: does not include vector line width  $\star/$ PBXC  $I(5)$  /\* bounding box upper left column number; where 0<= PBXC <=122 for raster and where  $0<=$  PBXC  $<=32767$  for vector  $*/$ PBXR I(5) /\* bounding box upper left row number; where 0<= PBXR <=122 for raster and where  $0<=$  PBXR  $<=$ 32767 for vector  $*/$ **11.5.4 'Pattern Exposition'-Field (PXPO)** || Field does repeat. || || Subfield does not repeat. || P X P O Pattern Exposition Field ------- /\* describes meaning & use of symbology elements  $\star/$ EXPT  $A(1/15)$   $\rightarrow$  free text for symbology explanation \*/ **11.5.5 'Pattern Colour Reference'- Field (PCRF)** || Field does not repeat. || Subfields do repeat. || P C R F Pattern Colour Reference ------- /\* Contains the colour reference for the bitmap or vector field.  $*$ \*CIDX A(1) /\* Letter (ASCII >= 64) used as colour index within PBTM.BITR field or within the PBTM.VECT field.  $*$ CTOK  $A(5)$  /\* colour token which is identified

# **11.5.6 'Pattern Bitmap'- Field (PBTM)**

|| Field does repeat. || || Number of repetitions shall be || || identical to content of PAVL-field || || Subfield does not repeat. || \*P B T M Pattern Bitmap ------- /\* Contains one row of a raster image; Each pixel is represented by a letter (ASCII>=64); The letter represents

by the letter in CIDX.  $*$ 

```
a colour token defined within the
                              PCRF.CTOKsubfield. The letter
                              '@'represents a 100% transparent
                              pixel(TRNSP). Note: PBTM andPVCT 
                              are mutual exclusive. */
      BITR A(1/15) /* Raster Bit-map Row -
               maximal length 122 characters;
               The length shall be identical to
                         content of PAHL-field. *11.5.7 'Pattern Vector'- Field (PVCT)
        || Field does repeat. ||
        || Subfield does not repeat ||
       *P V C T Pattern Vector
       -------
               /* Contains a vector image definition; 
               Colours are identified by a letter
               (ASCII>=64); The letter represents
                              a colour token defined within
                              the PCRF.CTOKsubfield. The letter
                              '@'identifies a fully transparent
                              colour. Note: PVCT and PBTM are
                              mutual exclusive. */
      VECD A(1/15) /* String of vector commands; */
```
#### . **11.5.8 Example for a Vector Image Pattern Definition**

The example illustrates a vector definition for a fill pattern (pattern name 'SAMPLE01') which is sent as a replacement of a previous one. The pattern shows a rectangle drawn in chart grey, dominant (CHGRD, identified by the letter A) with a pen width of 0.6 mm (2 x 0.3mm). It is a linear pattern (LIN). The symbol spacing is constant (CON). The distance between the symbols is 5 mm (500 x 0.01 mm). The pivot point of the pattern symbol is situated in row 500, column 500 of the coordinate space. The pattern has a size of 10mm by 10mm (1000 x 0.01mm). The upper left corner of the bounding box is located at position 1,1.

```
PATT 10PT00001MOD<br>PATD 55SAMPLE01VL
PATD 55SAMPLE01VLINCON0050000000005000050001000010000000100001
PXPO 32This is a sample vector pattern<br>PCRF 6ACHGRD
      6ACHGRD
PVCT 15SPA;SW2;PU1,1;
PVCT 31PD1000,1,1000,1000,1,1000,1,1;
```
See section 8 for further explanation of the vector symbol description language.

#### **11.6 Format of the Symbol Module**

Definitions for symbols are transferred by this module which contains either a raster image (bit-map) or a vector definition of the symbol. The maximum size of the raster image is 64 x 64 pixels. The maximum extent of the vector space is 32767 by 32767 units.

The module allows for the transfer of a complete new edition of point symbols as well as for the updating of a single symbol. To update a symbol a new transmission of a previously transmitted symbol (identified by the symbol name) replaces or deletes the old version of a symbol depending on the content of the 'STAT' field ('NIL' for a new edition, 'ADD' for insertion, 'MOD' for replacement, 'DEL' for deletion).

# **11.6.1 Symbol Module** || || || Module does repeat. || || || **11.6.2 Symbol Identifier-Field (SYMB)** || Field does not repeat.<br>|| Subfields do not repea Subfields do not repeat. S Y M B Symbol Identifier ------- /\* identifies a symbol-module. \*/ MODN  $A(2)$  /\* Module Identifier (Module Name): presently a constant string ='SY'; labels a module of the 'Symbol'-type. \*/ RCID  $I(5)$  /\* Record Identifier: continuous numbering where  $x$  is 00000 <  $x$  < 32768; uniquely identifies a symbolmodule within the data-transfer-set. \*/ STAT  $A(3)$  /\* status of the module contents: 'NIL' no change, used for new editions and editions.  $*$ **11.6.3 Symbol Definition-Field (SYMD)** || Field does not repeat. || || Subfields do not repeat. || S Y M D Symbol Definition ------- /\* Defines several symbol-parameters.\*/ SYNM  $A(8)$  /\* name of the symbol;  $\star/$

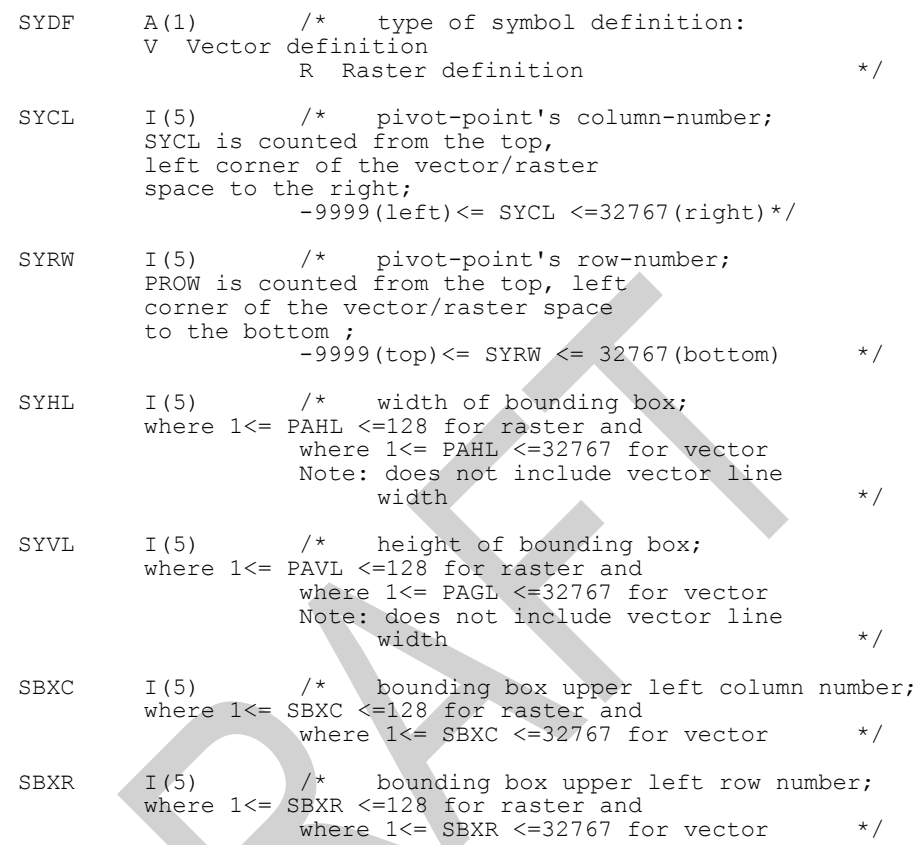

# **11.6.4 Symbol Exposition- Field (SXPO)**

The exposition field for the symbol module is identical to the exposition field for the pattern module (see section 11.5.4).

## **11.6.5 Symbol Colour Reference- Field (SCRF)**

The colour reference field for the symbol module is identical to the colour reference field for the pattern module (see section 11.5.5).

## **11.6.6 Symbol Bitmap- Field (SBTM)**

The bitmap field for the symbol module is identical to the bitmap field for the pattern module (see section 11.5.6).

# **11.6.7 Symbol Vector- Field (SVCT)**

The vector field for the symbol module is identical to the vector field for the pattern module (see section 11.5.7).

#### **11.6.8 Example for a Vector Image Symbol Module**

The example shows the vector definition for the symbol 'SAMPLE33'. The pivot point of the symbol is situated in row 400, column 400 of the coordinate space. The symbol has a size of 8mm by 8mm (800 x 0.01 mm). The upper left corner of the bounding box is located at position 1,1.

SYMB 10SY00001NIL<br>SYMD 39SAMPLE33V0 SYMD 39SAMPLE33V004000040000800008000000100001 SCRF 6ACHBLK SVCT 15SPA;SW2;PU1,1; SVCT 28PD1000,1,800,800,1,800,1,1;

See section 8 for further explanation of the vector symbol description language.

## **11.7 Format of the Complex Linestyle Module**

Definitions for complex linestyles are transferred by this module which contains a vector definition.

The module allows for the transfer of a complete new edition of linestyles as well as for the updating of a single linestyle. To update a linestyle a new transmission of a previously transmitted linestyle (identified by the linestyle name) replaces or deletes the old version of a linestyle depending on the content of the 'STAT' field ('NIL' for a new edition, 'ADD' for insertion, 'MOD' for replacement, 'DEL' for deletion).

#### **11.7.1 Linestyle Module**

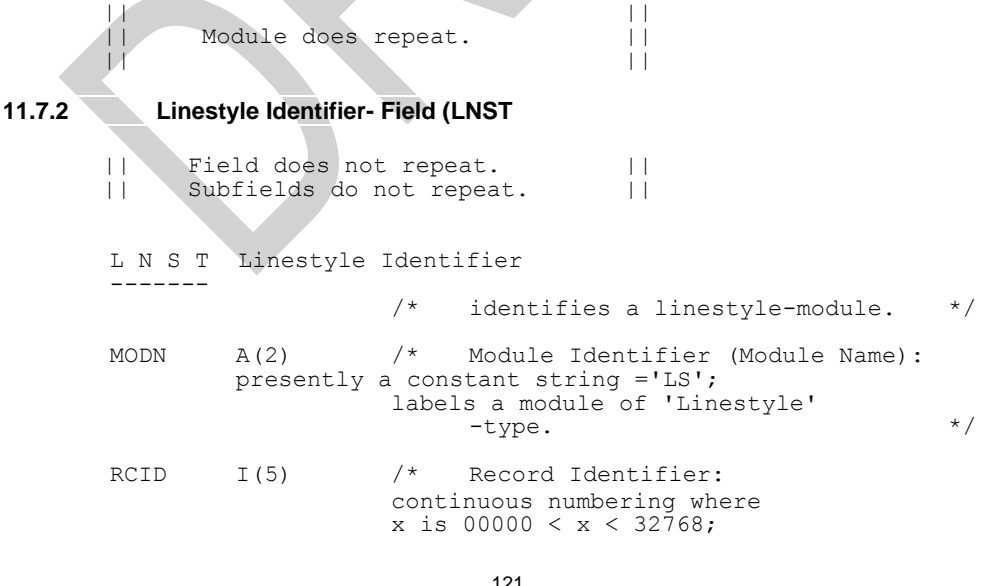

uniquely identifies a linestyle-module within the data-transfer-set.  $*$ / STAT  $A(3)$  /\* status of the module contents: 'NIL' no change, used for new editions and editions  $*$ / **11.7.3 Linestyle Definition- Field (LIND)** || Field does not repeat. ||<br>|| Subfields do not repeat. || || Subfields do not repeat. L I N D Linestyle Definition ------- /\* Defines several linestyleparameters.  $*$ / LINM  $A(8)$  /\* name of the linestyle; \*/ LICL I(5) /\* pivot-point's column-number; LICL is counted from the top, left corner of the vector space to the right; -9999(left)<= LICL <= 32767(right) \*/ LIRW  $I(5)$  /\* pivot-point's row-number; LIRW is counted from the top left corner of the vector space to the bottom;  $-9999$ (top) <= LIRW <= 32767(bottom) \*/ LIHL  $I(5)$  /\* width of bounding box; where  $1<=$  LIHL  $<=32767$ ; Note: does not include vector line width  $*$ / LIVL  $I(5)$  /\* height of bounding box; where  $1 \le i \le LIVL \le 32767$ ; Note: does not include vector line width  $\star/$ LBXC I(5)  $\frac{1}{x}$  bounding box upper left column number;<br>where  $0 \leq 1$  IBXC  $\leq 32767$ : where  $0 \leq$  LBXC  $\leq$  =32767; LBXR  $I(5)$  /\* bounding box upper left row number; where  $0<=$  LBXR  $<=$  32767;

## **11.7.4 Linestyle Exposition- Field (LXPO)**

The exposition field for the linestyle module is identical to the exposition field for the pattern module (see section 11.5.4).

# **11.7.5 Linestyle Colour Reference- Field (LCRF)**

The colour reference field for the linestyle module is identical to the colour reference field for the pattern module (see section 11.5.5).

# **11.7.6 Linestyle Vector- Field (LVCT)**

The vector field for the linestyle module is identical to the vector field for the pattern module (see section 11.5.7).

### **11.7.7 Example for a Linestyle Module**

The example shows the vector definition for the linestyle 'CBLLNE01'. The centre line of the linestyle is situated in column 750, row 750 of the coordinate space. The linestyle shows a curved line, width 0.3mm (1 x 0.3 mm).

LNST 10LS00000NIL LIND 38CBLLNE01007500075000200001000075000700 LCRF 6ICHMGD LVCT 57SPI;PU850,750;SW1;AA900,750,180;PU850,750;AA800,750,180;

See section 8 for further explanation of the vector symbol description language.

# **12 Look-Up Table Listings**

The Presentation Library provides five look-up tables:

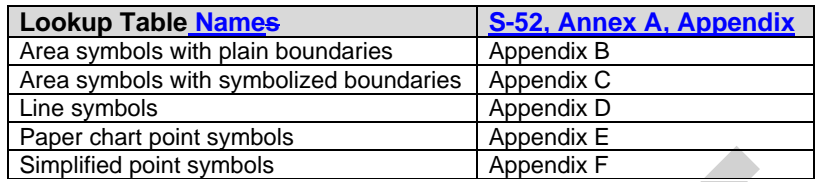

Some of the look-up table entries describe the presentation of Mariners' navigational objects. Please see Part II of the PresLib for further details and definitions of Mariners' navigational object classes.

The ECDIS shallmust provide the mariner with the ability to symbol-selecti on between "paper chart" and "simplified" point symbols and also between "plain boundaries" and "symbolized boundaries" area symbols<sup>1</sup> and 2 and between 4 and 5 to the Mariner.

# **13 Conditional Symbology Procedure (CSP) Diagrams**

## **13.1 Introduction**

The CSP diagrams in edition 3.4 of the Presentation Library were provided in Nassi-Shneiderman format. This style of presenting complex data flows has been cited as a potential cause of ECDIS related display issues, therefore the decision has been taken to transform the diagrams into Unified Modelling Language (UML) behavioural activity diagrams.

# **13.1.1 General**

The following pages present UML activity diagrams and narrative descriptions explaining all conditional symbology procedures which have been developed to date.

Some of the diagrams describe the presentation of Mariners' navigational objects. See Part II of the Presentation Library for further details and definitions of the Mariners' navigational object classes.

#### **13.1.2 UML Constructs**

L

#### **13.1.3 Standards terms and definitions**

The following terms and their definitions are used in the UML CSPs.

#### Comparison and Logical Operators

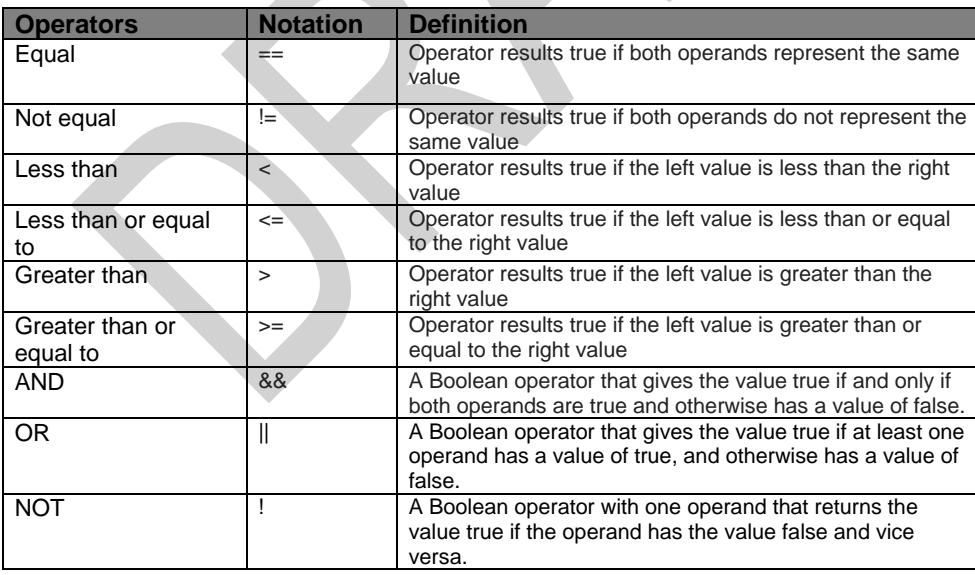

# Feature Object Attribute Values

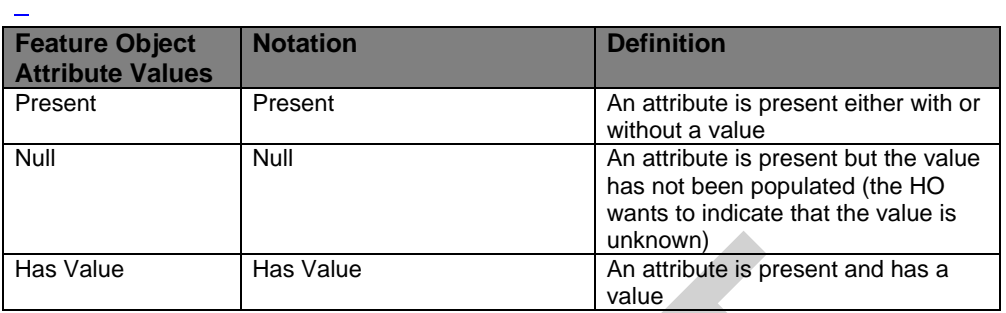

# Statements<br>|-

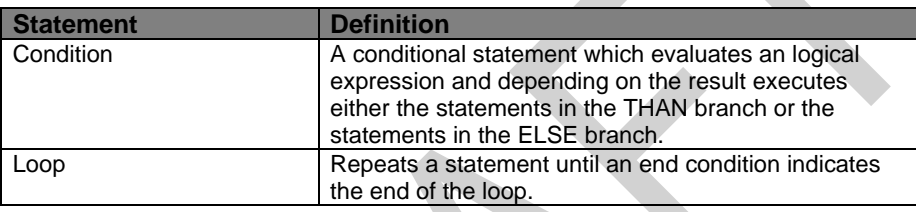

# **13.1.4 CSP arrangement**

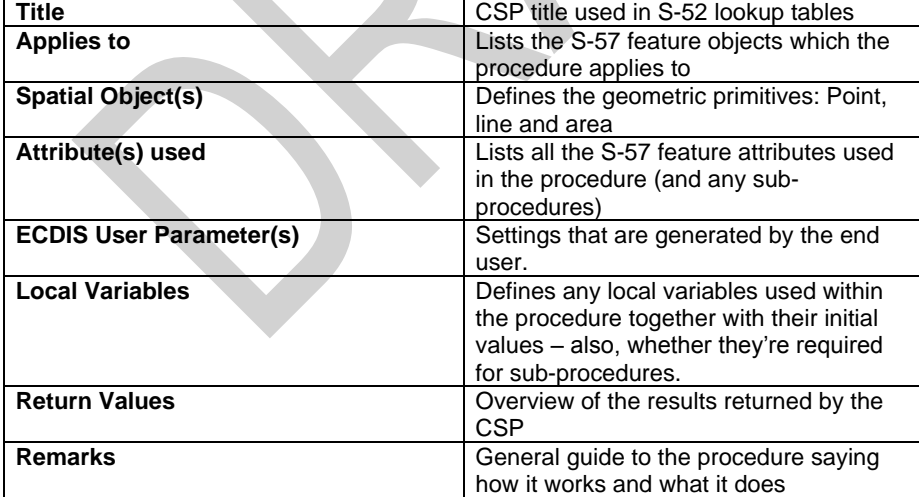

Each of the following CSP contains;

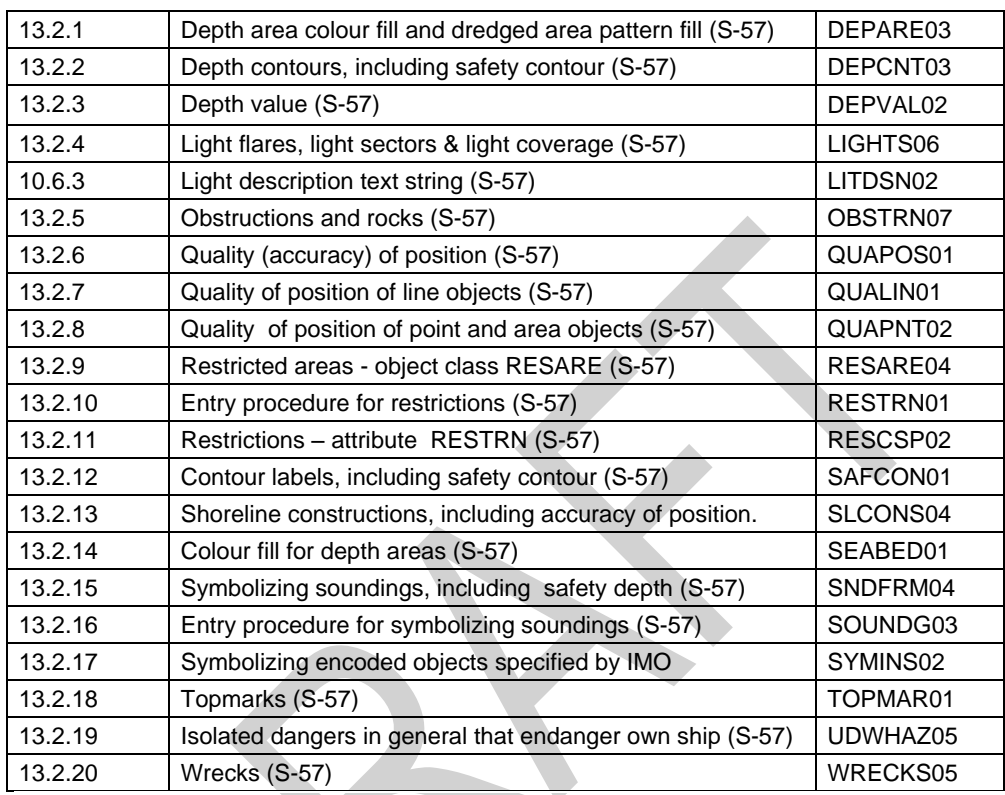

# **13.1.5 List of Conditional Symbology Procedures**

# **13.1.6 Mariners' selections**

The following global parameters carrying Mariners' selections are used by the procedures:

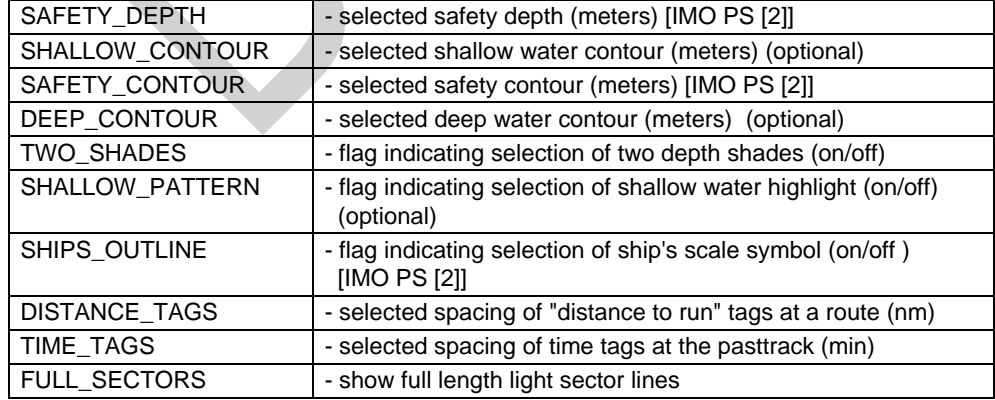

## **13.1.7 Shared sub-procedures**

Some basic procedures are used in more than one application. For example, SNDFRMnn is called by soundings, wrecks, rocks and obstructions to compose depth values into soundings.

Such shared sub-procedures can only be accessed through a calling procedure; they cannot be called directly from the look-up table. When necessary, an entry procedure is set up solely to give this access; e.g., RESTRNnn is used to give access to shared procedure RESCSPnn.

The following table explains these relationships (the suffix 'nn' refers to the current edition of the CSP):

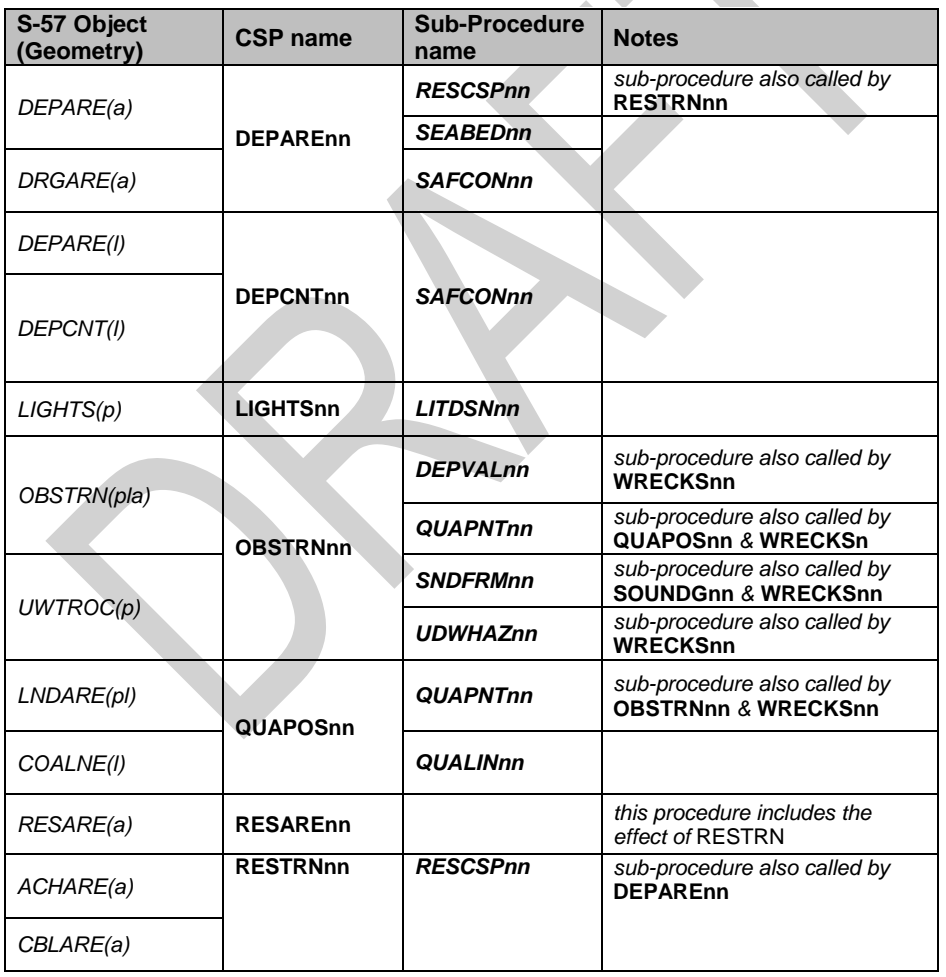

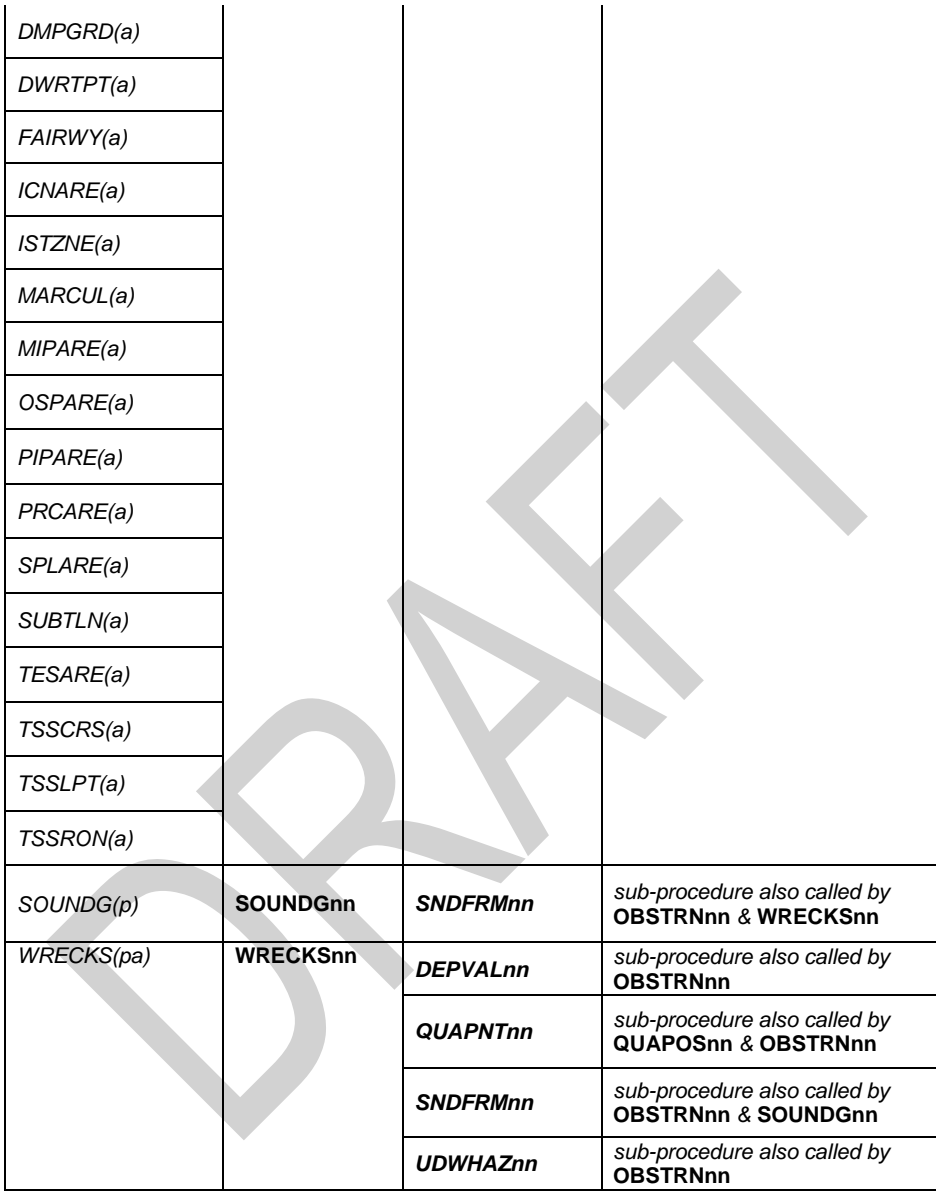

#### **13.2.1 Conditional Symbology Procedure DEPARE03**

- **Applies to:** S-57 Object Class "depth area" (DEPARE) S-57 Object Class "dredged area" (DRGARE) Spatial Object(s): Area only. **Relation(s) used:** Adjacency of DEPARE/DRGARE objects with group 1 objects. **Attribute(s) used:** "depth range value 1" (DRVAL1); "depth range value 2" (DRVAL2)
- **Defaults:** Display Priority given by look-up table OVERRADAR priority given by look-up table Display Category given by look-up table Viewing Group given by look-up table
- **Required ECDIS** SAFETY CONTOUR. The manufacturer is responsible for setting the SAFETY\_CONTOUR to startup value 30 metres. This value should stay in operation until the mariner decides to select another safety contour.
- **Remarks:** An object of the class "depth area" is coloured and covered with fill patterns according to the mariners selections of shallow contour, safety contour and deep contour. This requires a decision making process provided by the sub-procedure "SEABED01" which is called by this symbology procedure. Objects of the class "dredged area" are handled by this routine as well to ensure a consistent symbolization of all areas that represent the surface of the seabed.

The safety contour will be constructed using the edges of the DEPARE and DRGARE objects. The safety contour may be labelled at the request of the mariner using sub-procedure "SAFCON01".

Based on the safety contour value entered by the mariner (see IMO PS [2]), the edges that make up the safety contour must be shown under all circumstances. But, while the mariner is free to enter any safety contour depth value that he thinks is suitable for the safety of his ship, the SENC only contains a limited choice of depth contours. This symbology procedure examines each edge of the DEPARE/DRGARE object to see if it falls between safe and unsafe water. If it does, that edge will represent the safety contour selected, or the next deeper contour if the selected contour is not available. It is highlighted as the safety contour and put in DISPLAYBASE. Note that this procedure will also detect the need for a safety contour at the edge of non-navigable rivers, canals or docks which must have a LNDARE or UNSARE under them, (UOC 4.6.6.3, 4.6.6.5, 4.7.6, 4.7.8 and 4.8.1 remarks 2 etc.), as well as at another DEPARE/DRGARE edge.

The procedure also checks whether the edge has a 'QUAPOS' value indicating unreliable positioning, and if so symbolizes it with a double dashed line.

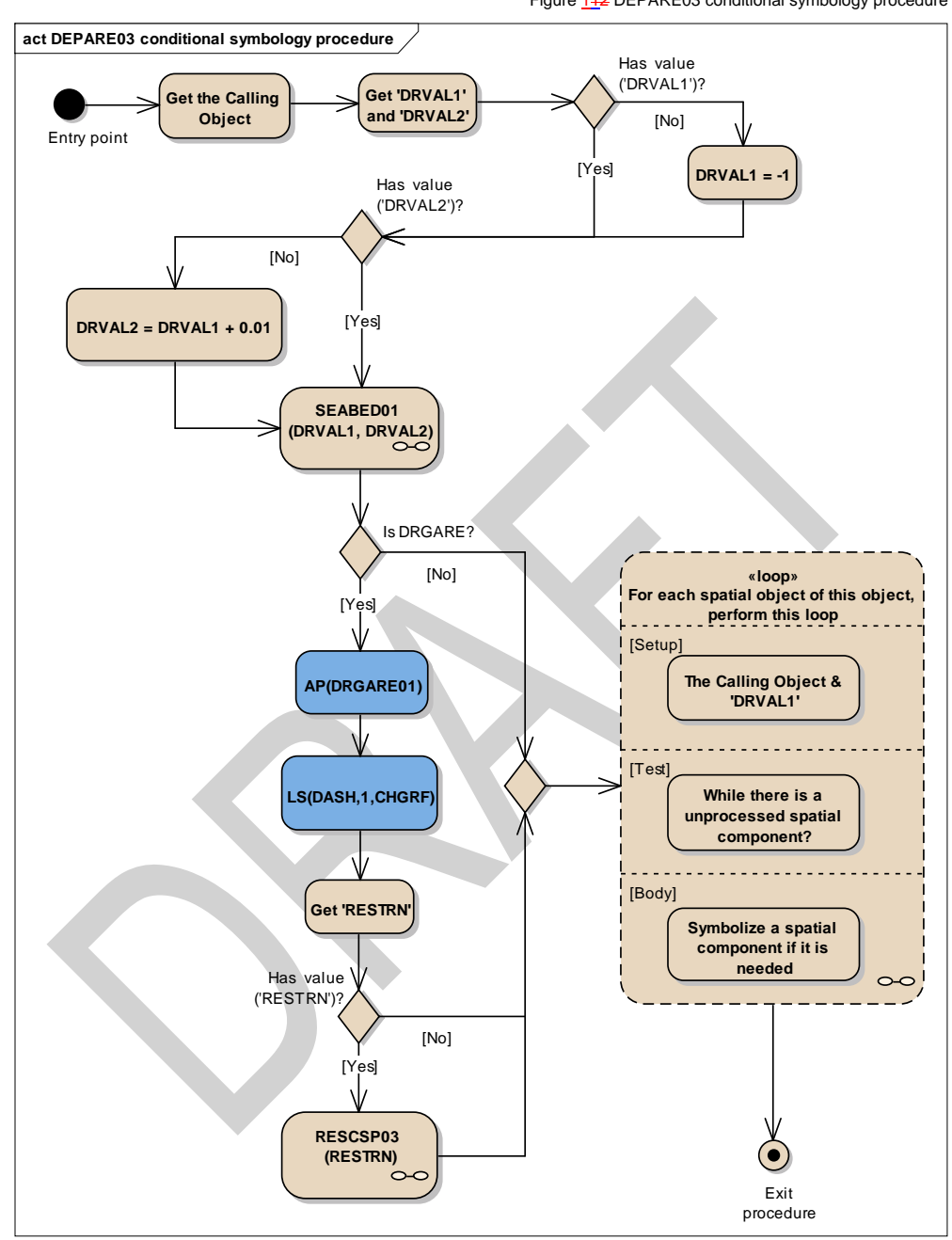

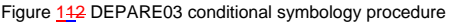

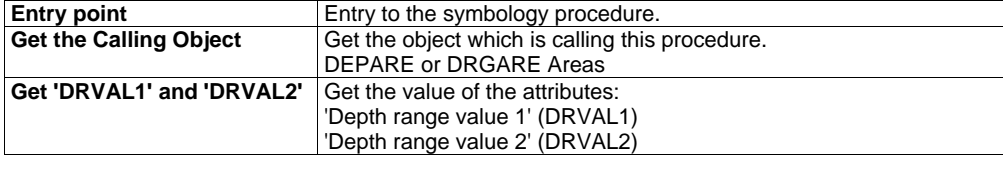

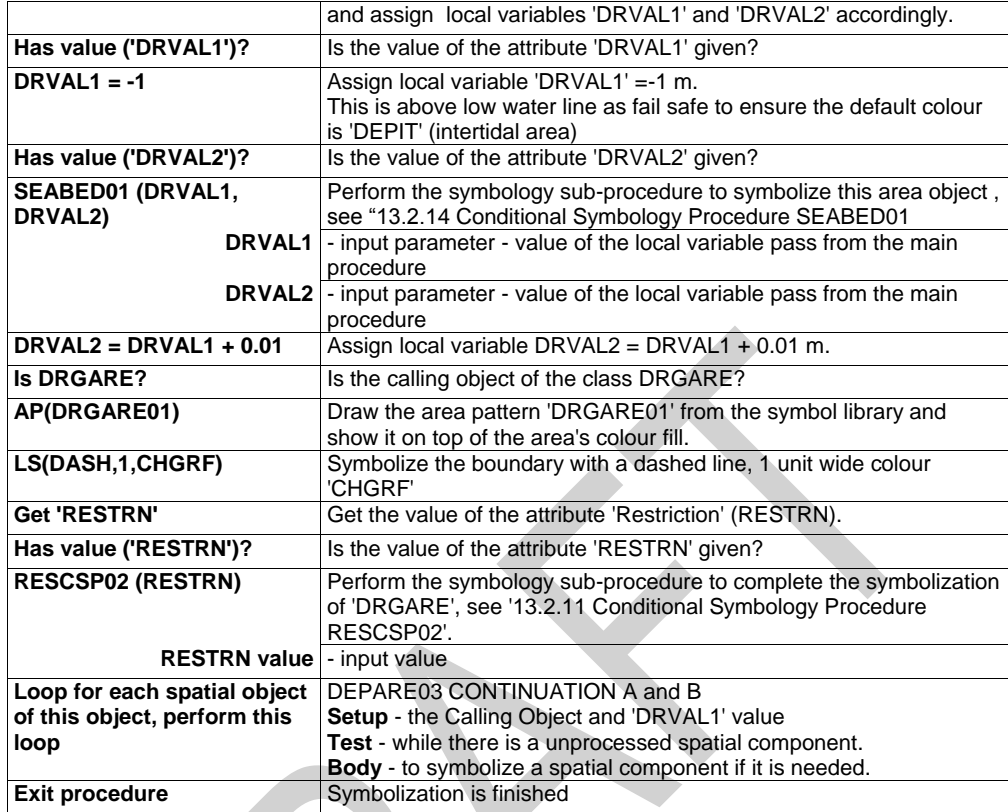

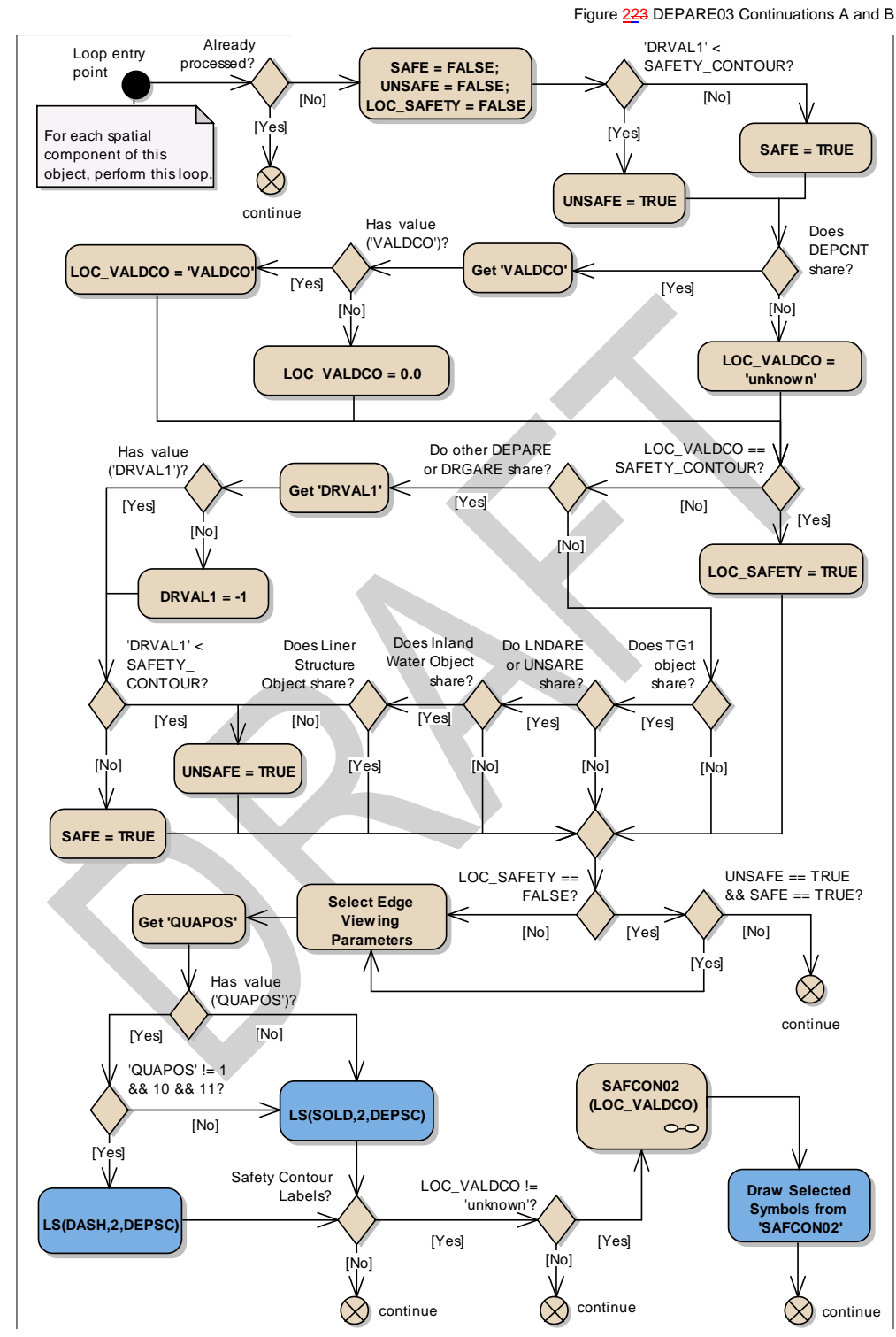
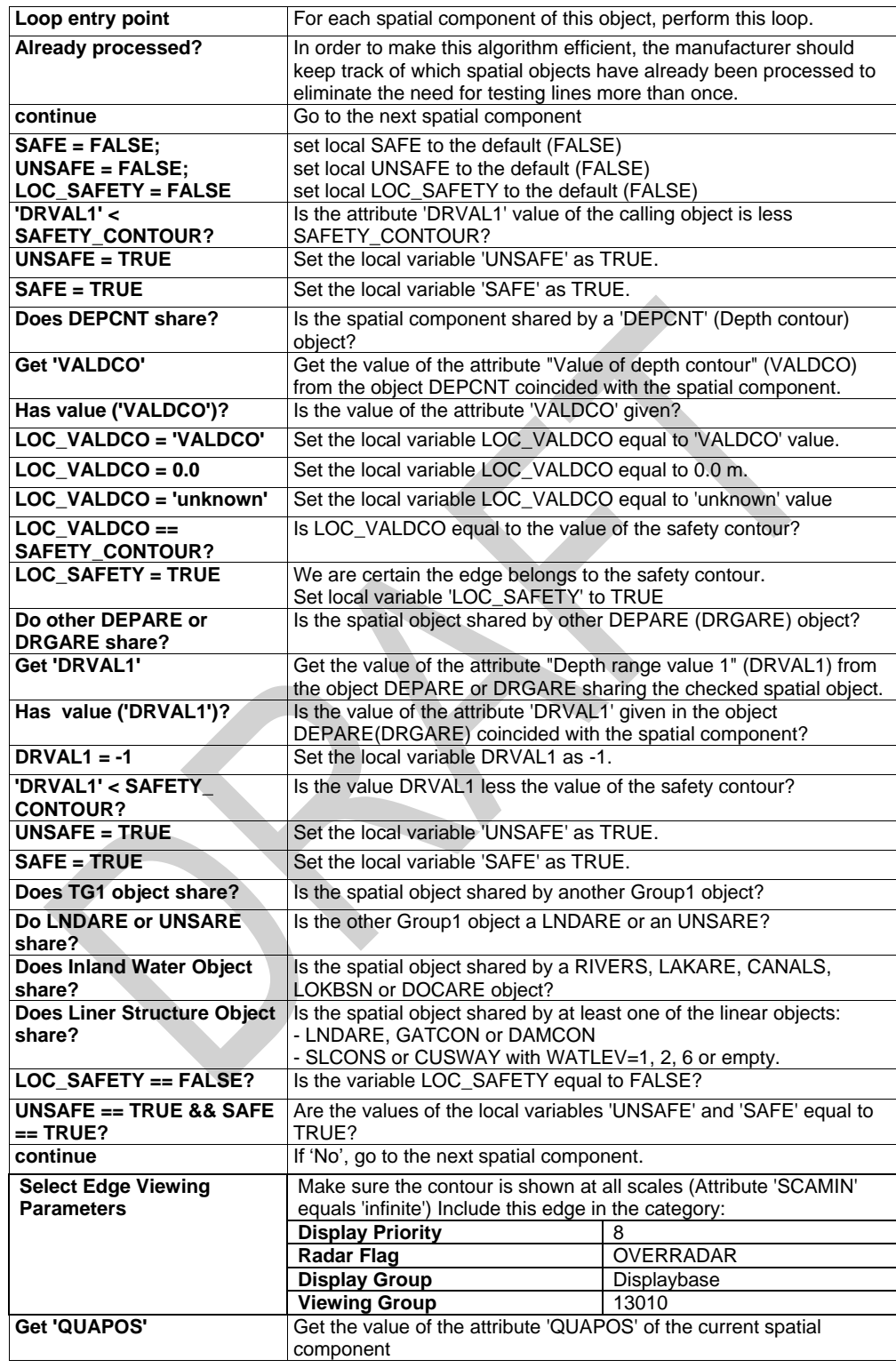

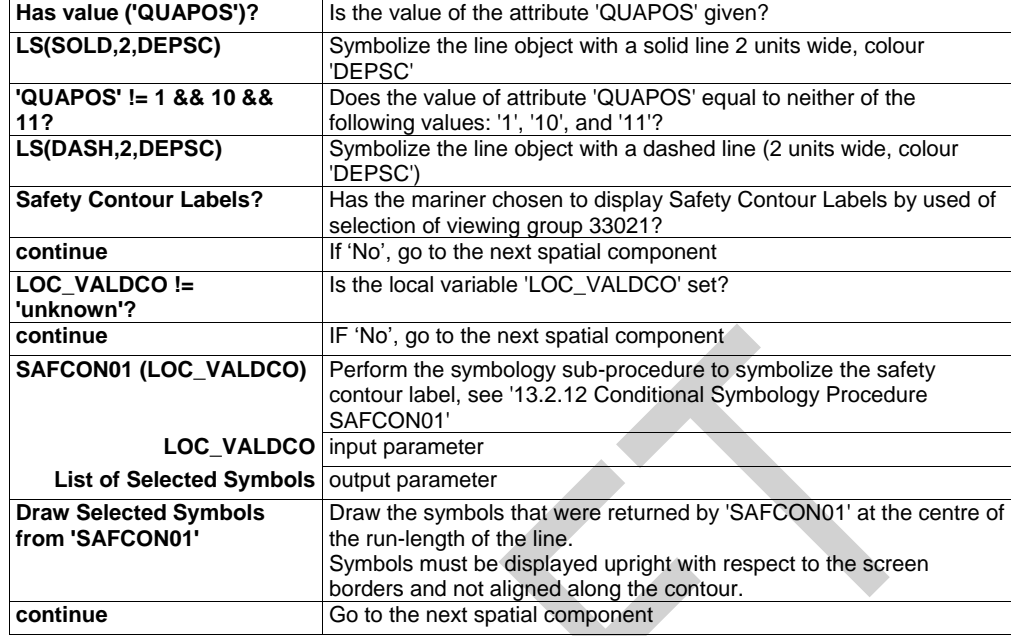

# **13.2.2 Conditional Symbology Procedure DEPCNT03**

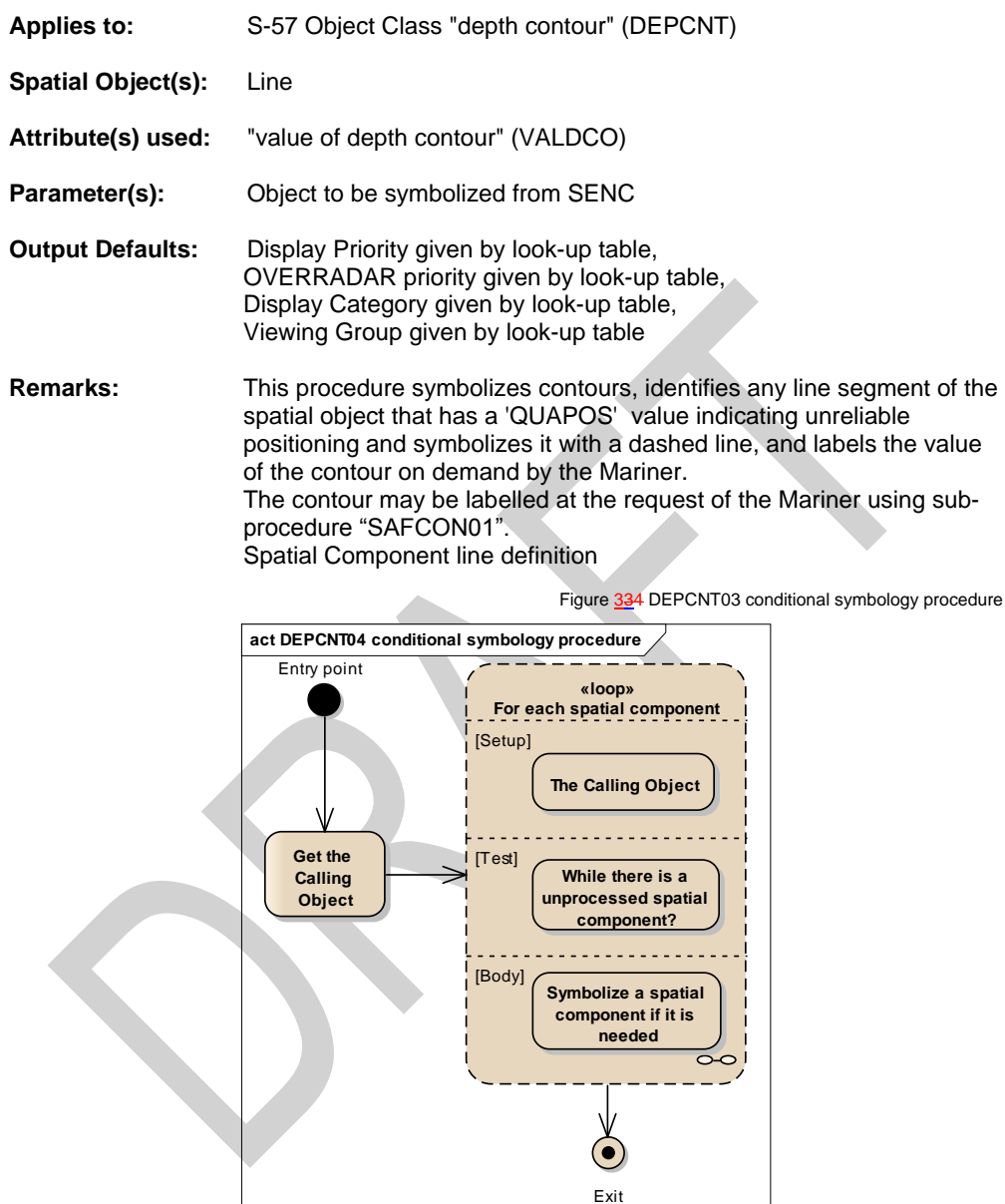

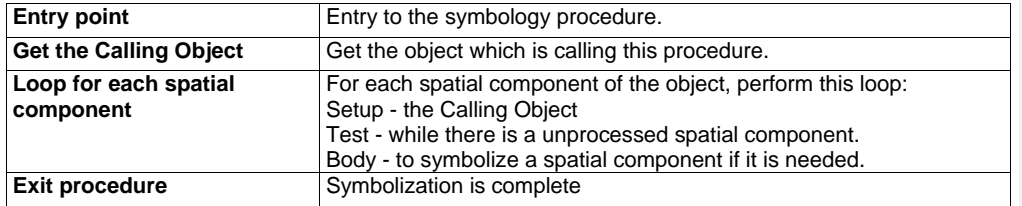

procedure

S-52 PresLib e4.0.0 Part I September 2014

 $\overline{\phantom{a}}$ 

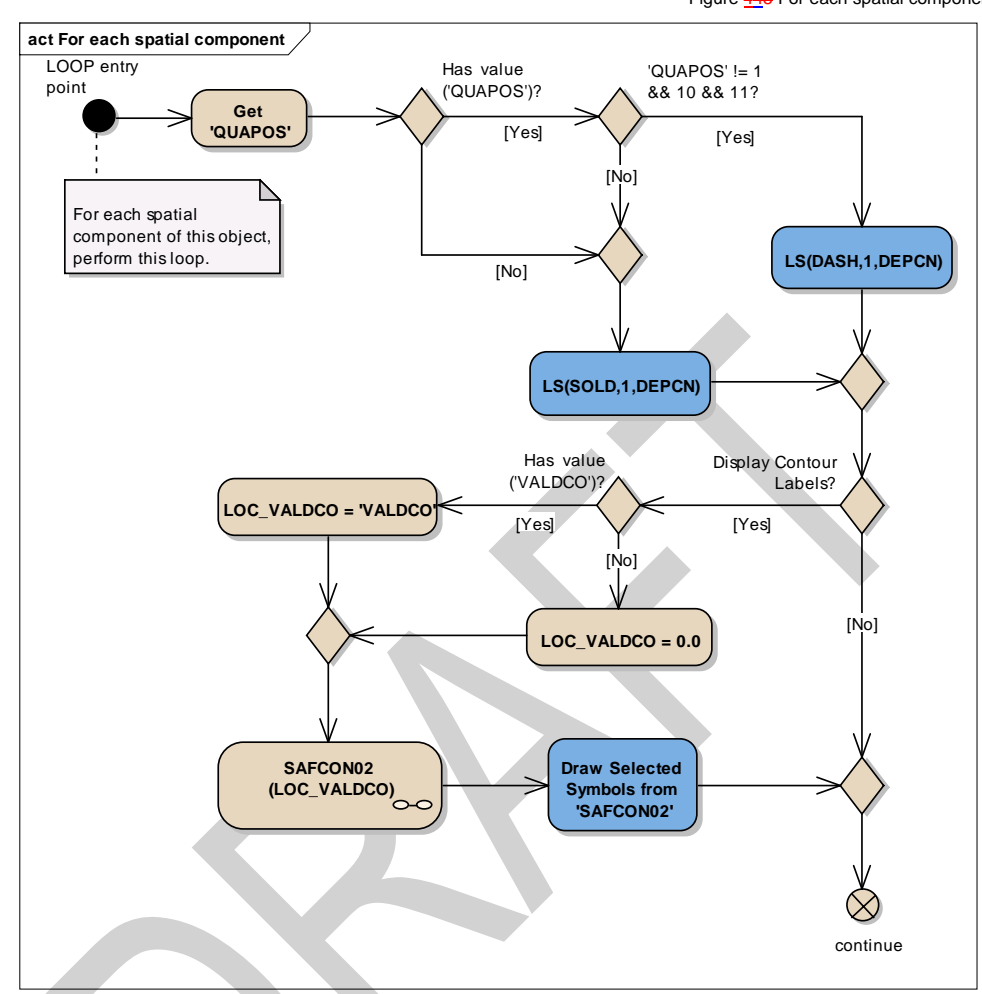

Figure 445 For each spatial component

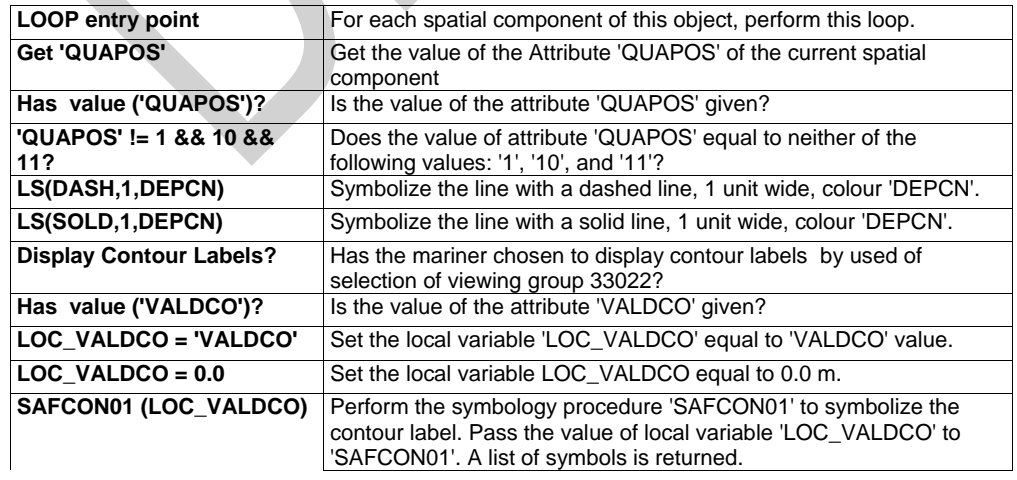

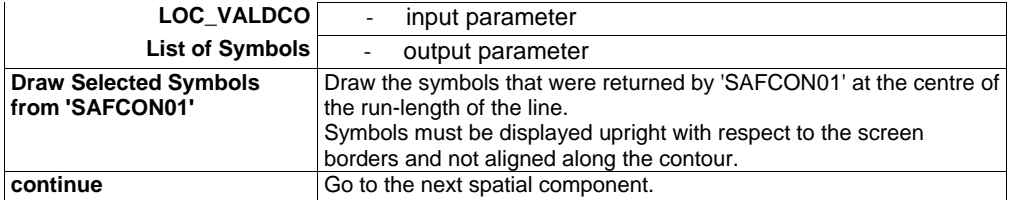

### **13.2.3 Conditional Symbology Procedure DEPVAL02**

Note that this is a sub-procedure called by procedures OBSTRNnn and WRECKSnn

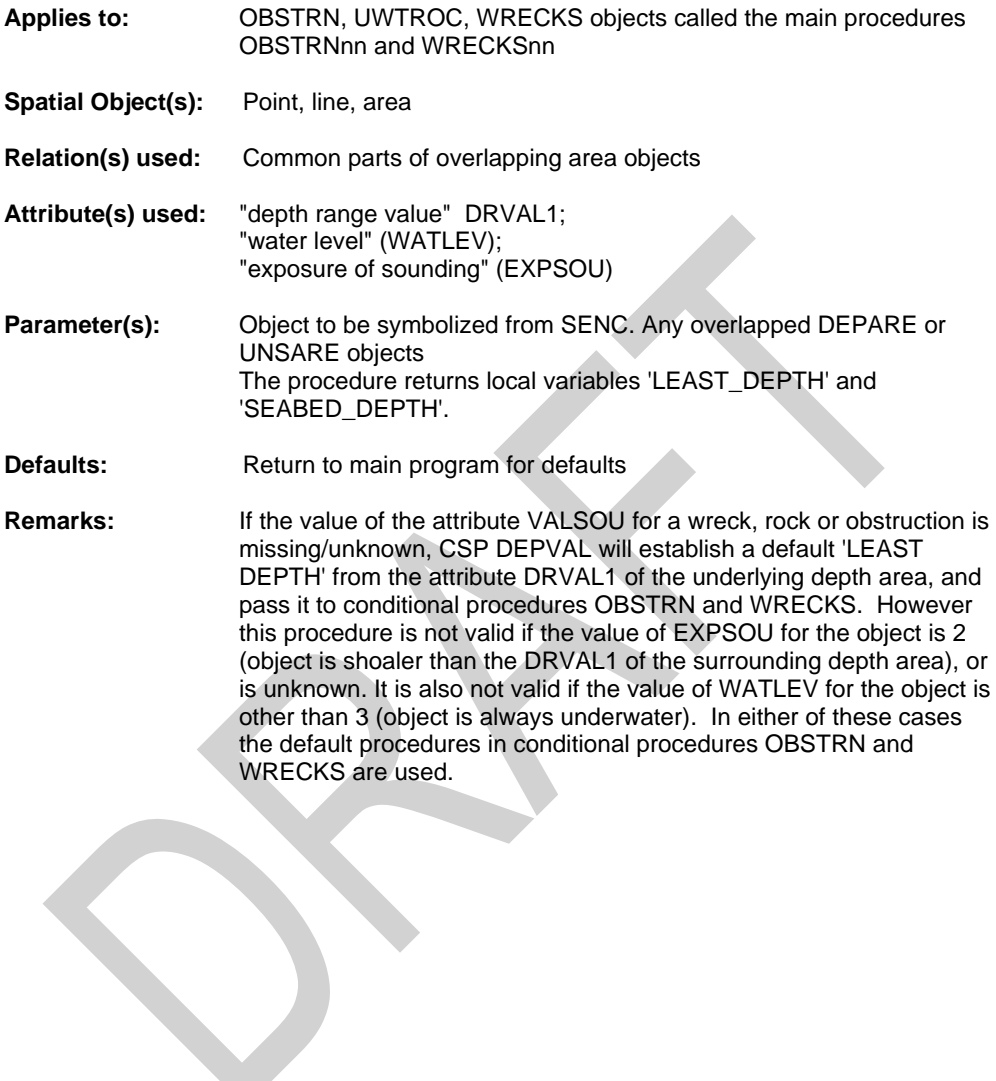

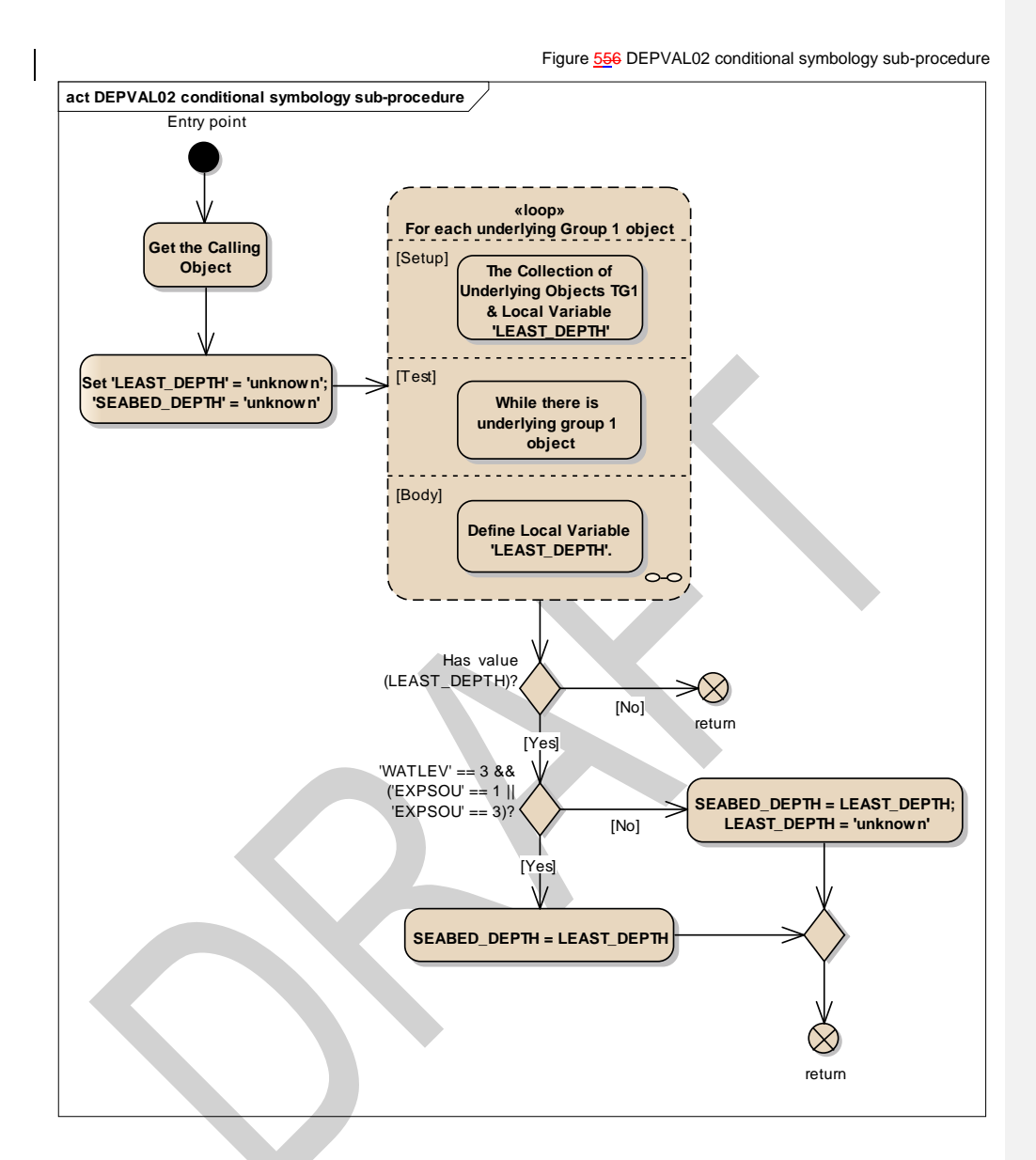

**Entry point** Entry to the symbology sub-procedure with values of the attributes WATLEV and EXPSOU passed from the calling procedures. **Get the Calling Object** | Get the object which is calling this procedure. **Set 'LEAST\_DEPTH' = 'unknown'; 'SEABED\_DEPTH' = 'unknown'** Set the local variable 'LEAST\_DEPTH' equal to 'unknown'. Set the local variable 'SEABED\_DEPTH' equal to 'unknown'. **Loop for each underlying Group 1 object** For each underlying group 1 object which is wholly or partially covered by the calling object, perform this loop to establish a default value for the local variable 'LEAST\_DEPTH'. Setup - The collection of underlying objects TG1 and the local variable 'LEAST\_DEPTH'; Test - While there is underlying group 1 object;

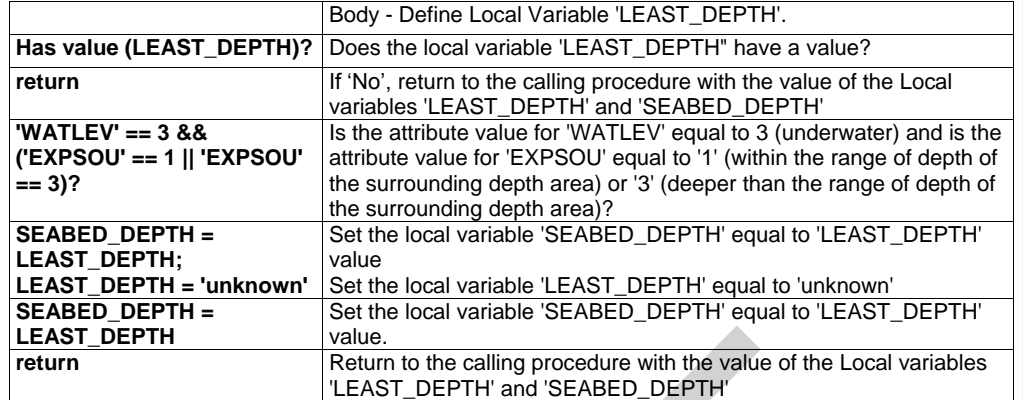

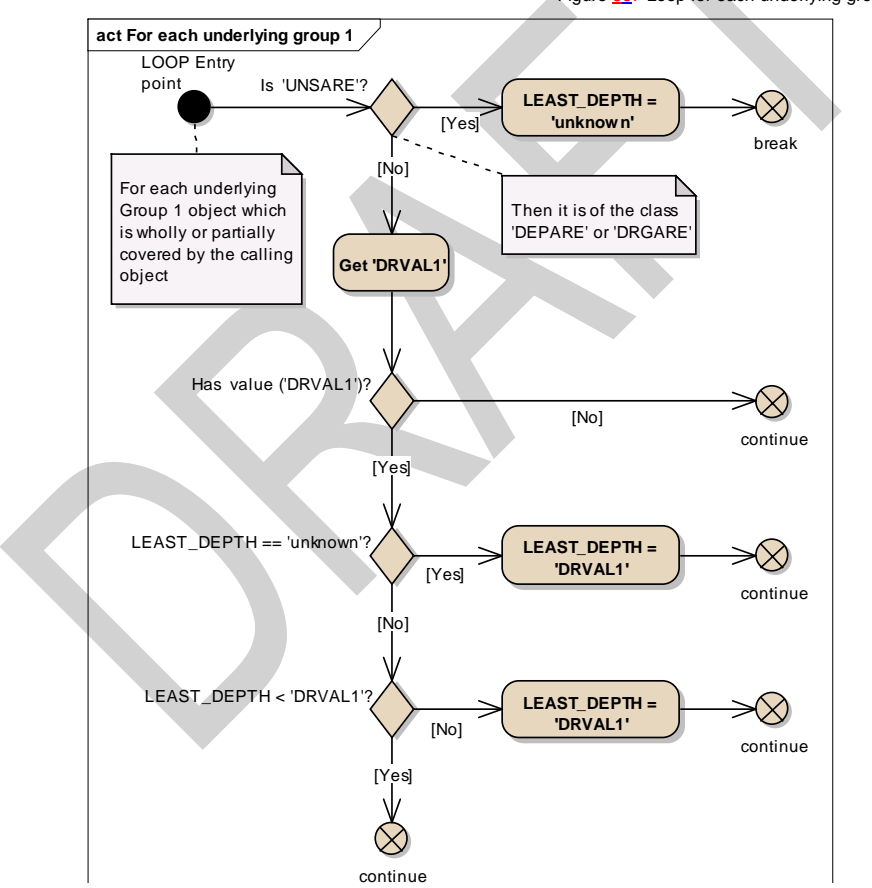

**LOOP Entry point For each underlying Group 1 object Is 'UNSARE'?** Is the underlying group 1 object of the class 'UNSARE' (unsurveyed area)? **LEAST\_DEPTH = 'unknown'** Set the local variable 'LEAST\_DEPTH' equal to 'unknown' value.

S-52 PresLib e4.0.0 Part I September 2014

Figure 667 Loop for each underlying group 1 object

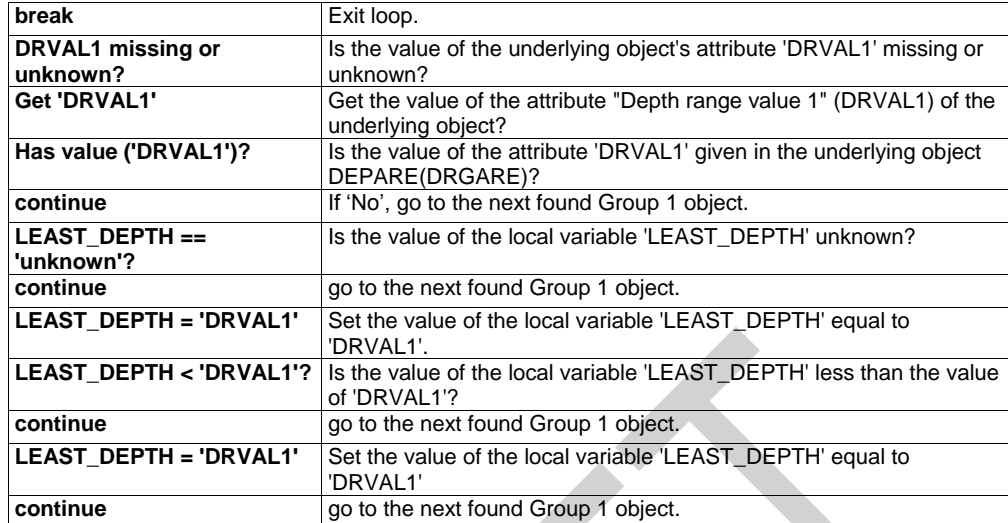

# **13.2.4 Conditional Symbology Procedure LIGHTS06**

Light flares, light sectors & light coverage (S-57)

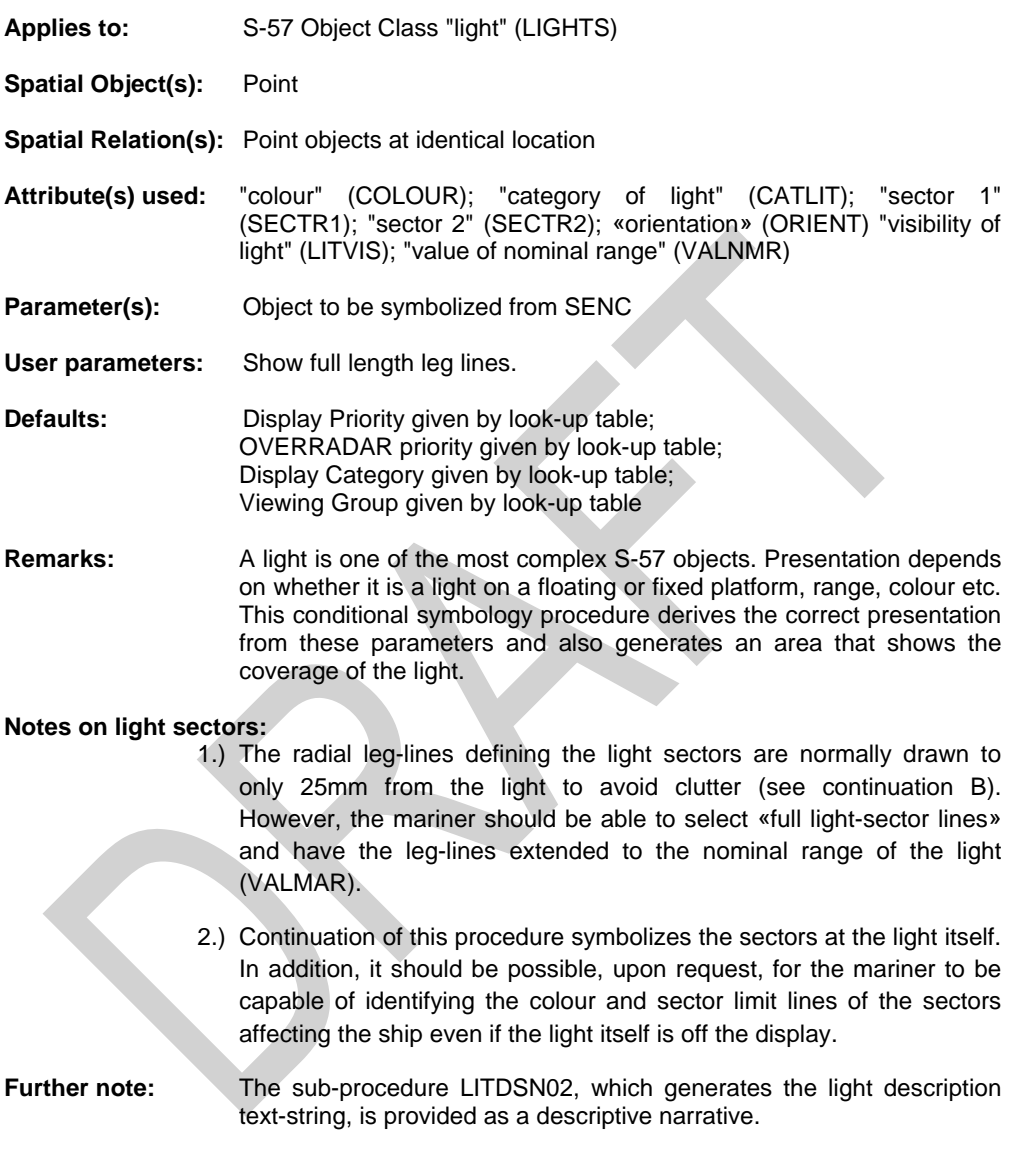

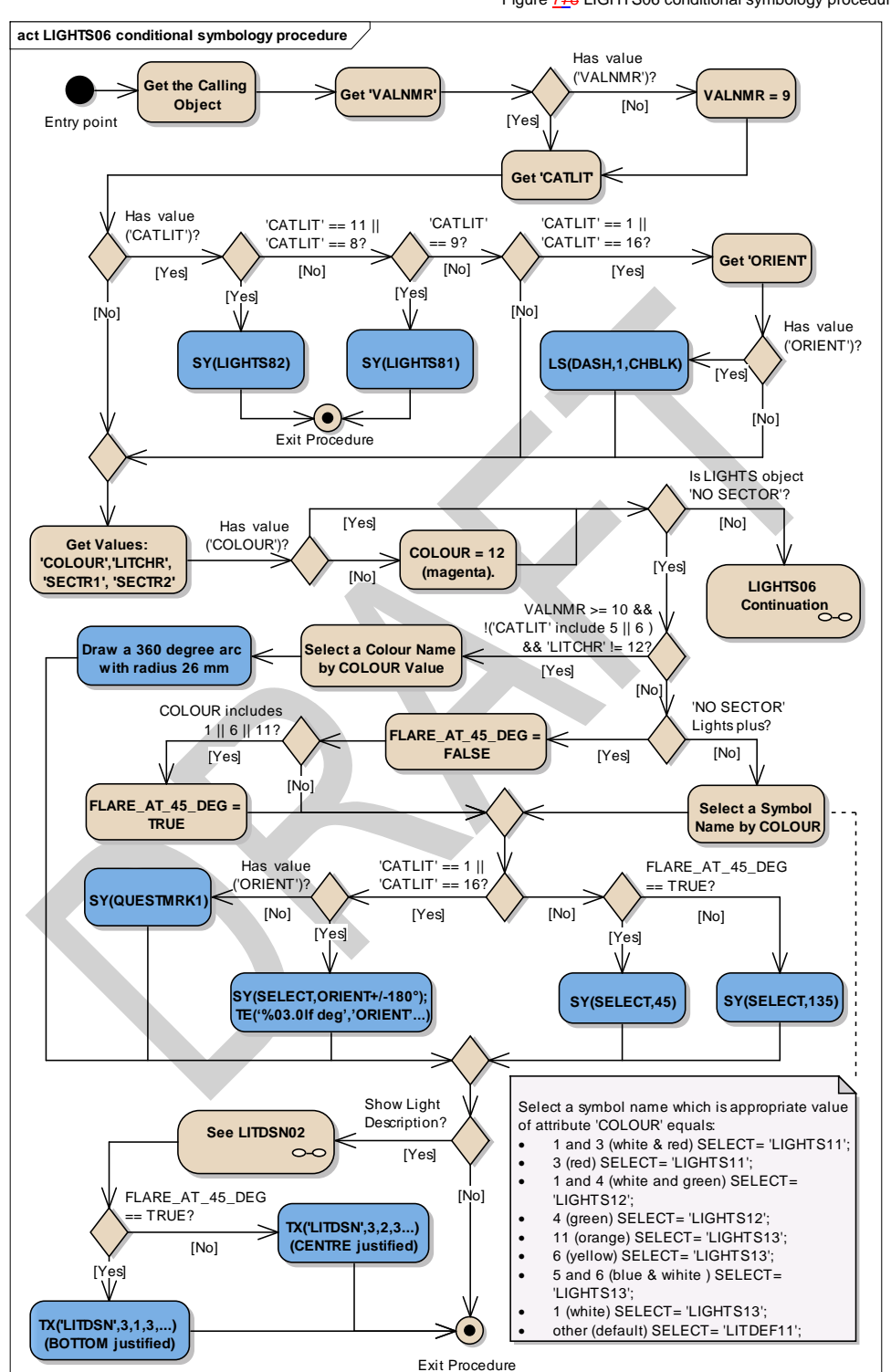

Figure **778** LIGHTS06 conditional symbology procedure

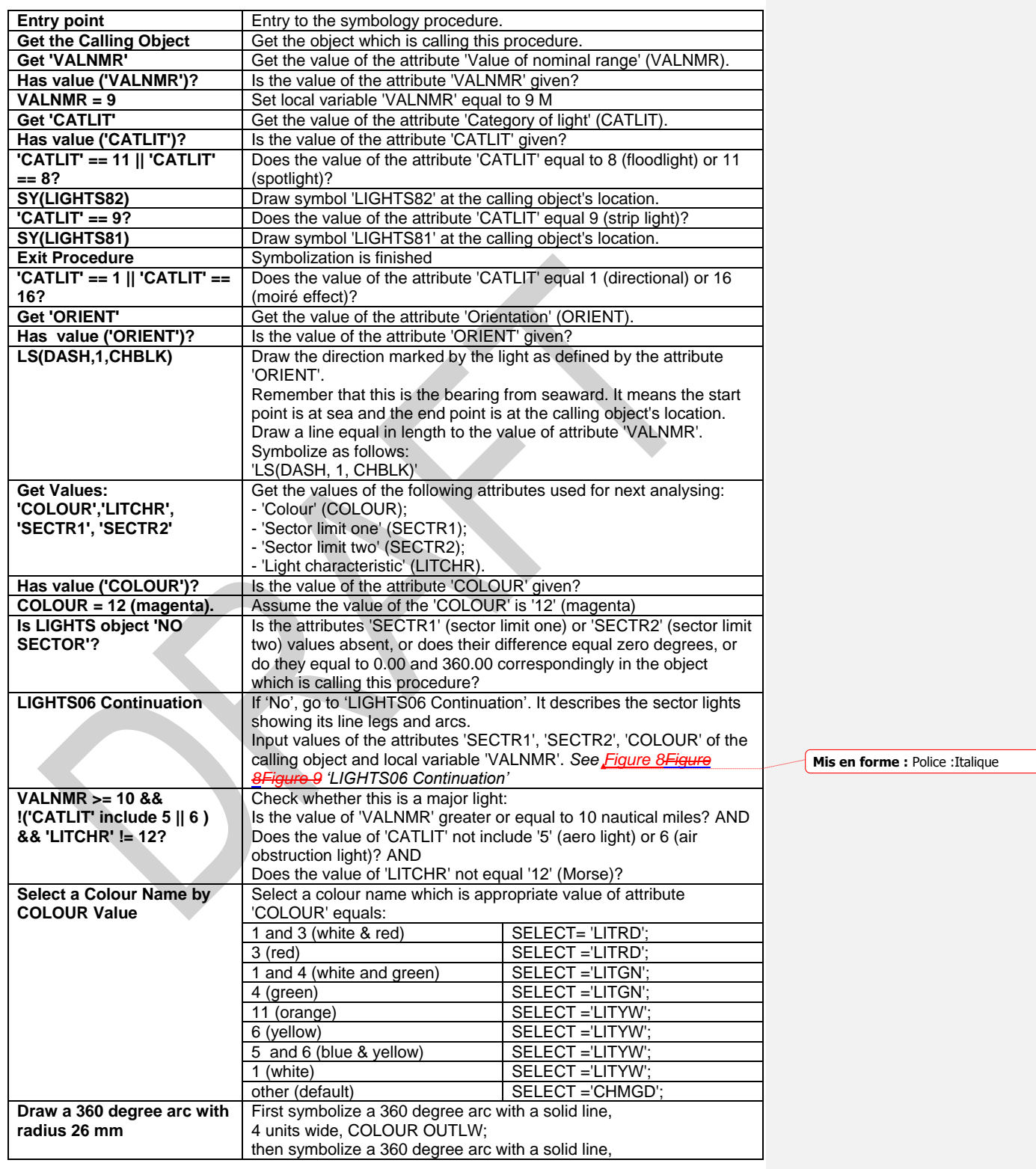

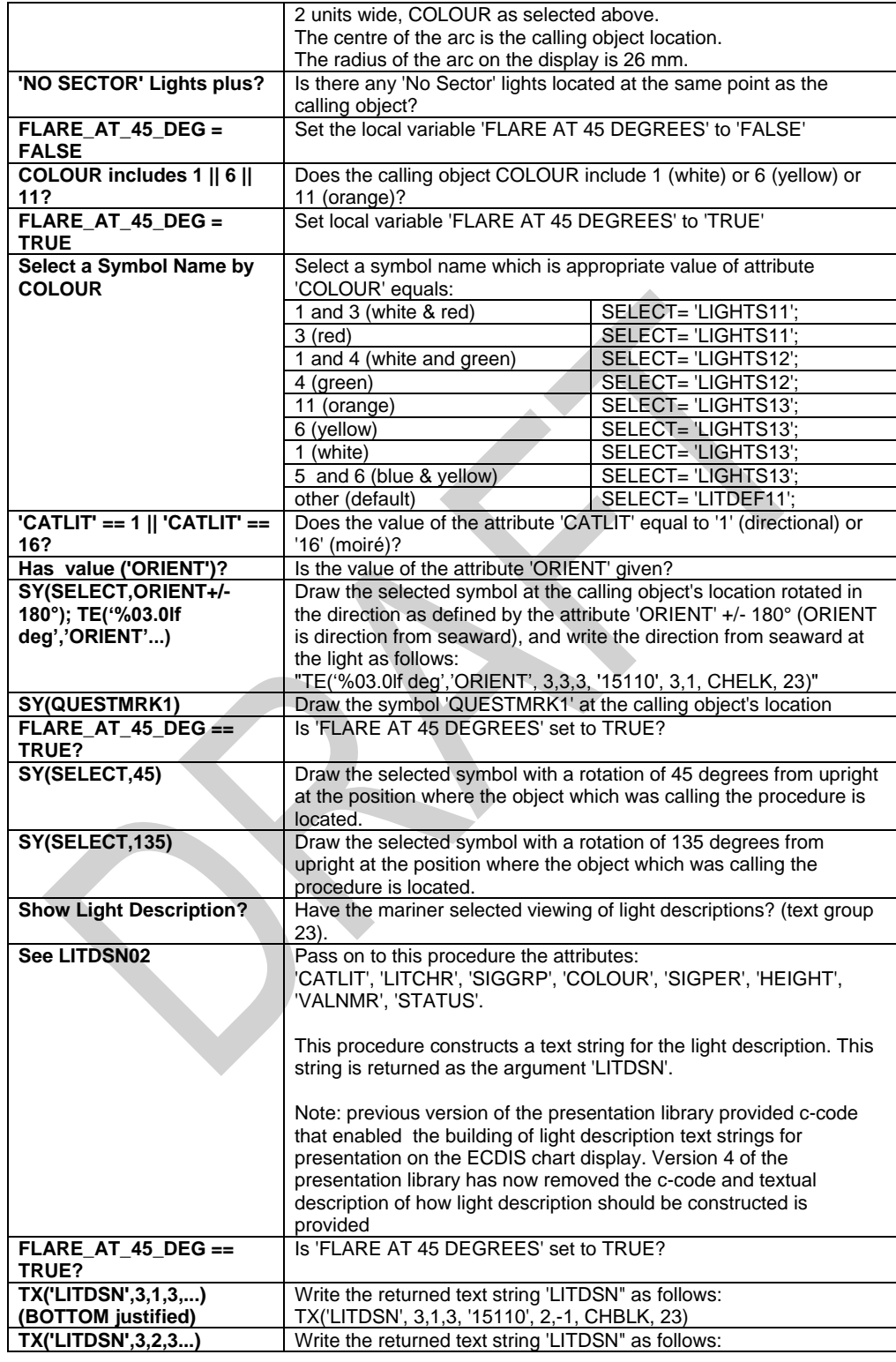

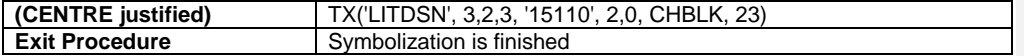

<span id="page-158-0"></span>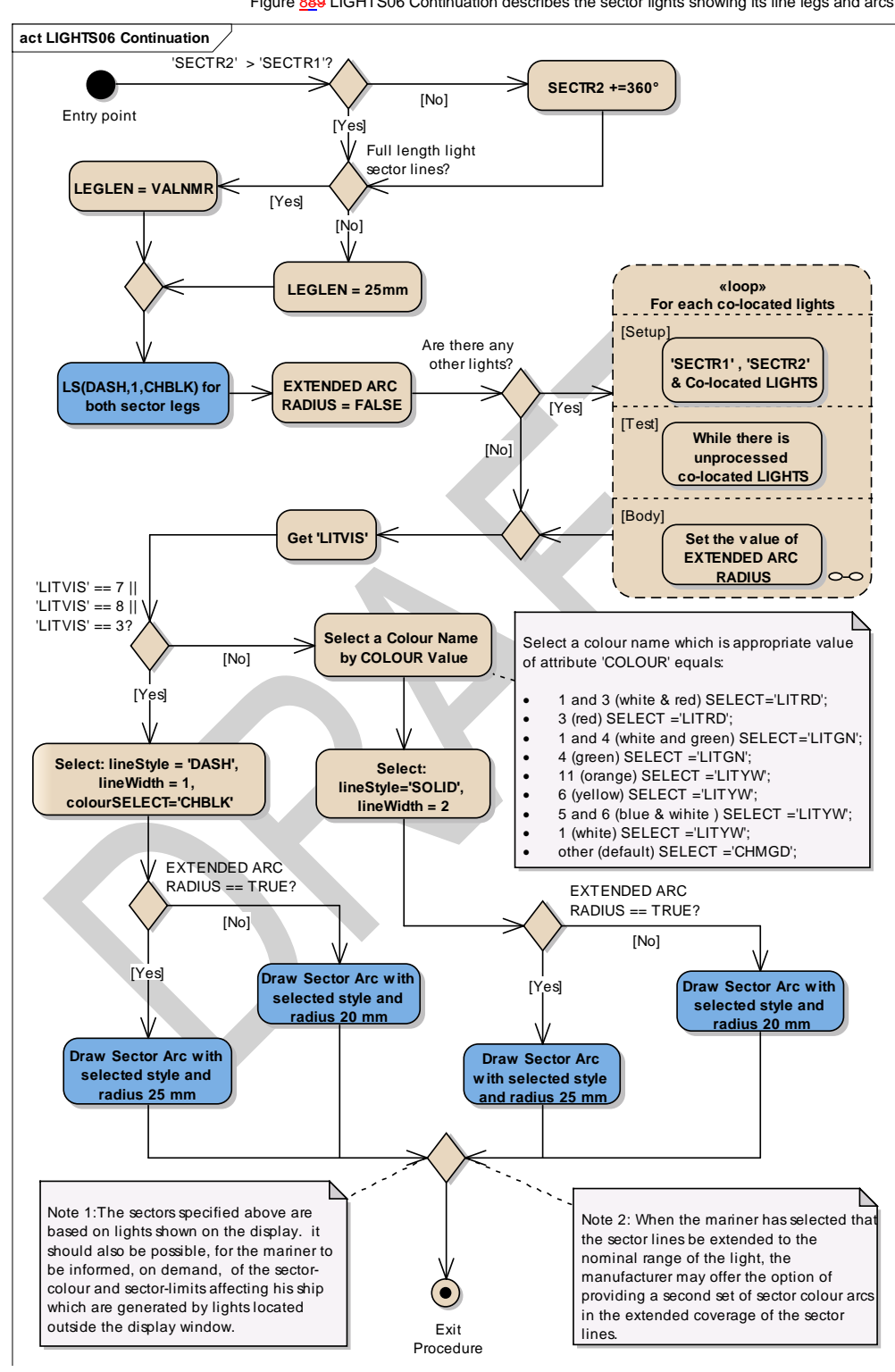

Figure 889 LIGHTS06 Continuation describes the sector lights showing its line legs and arcs.

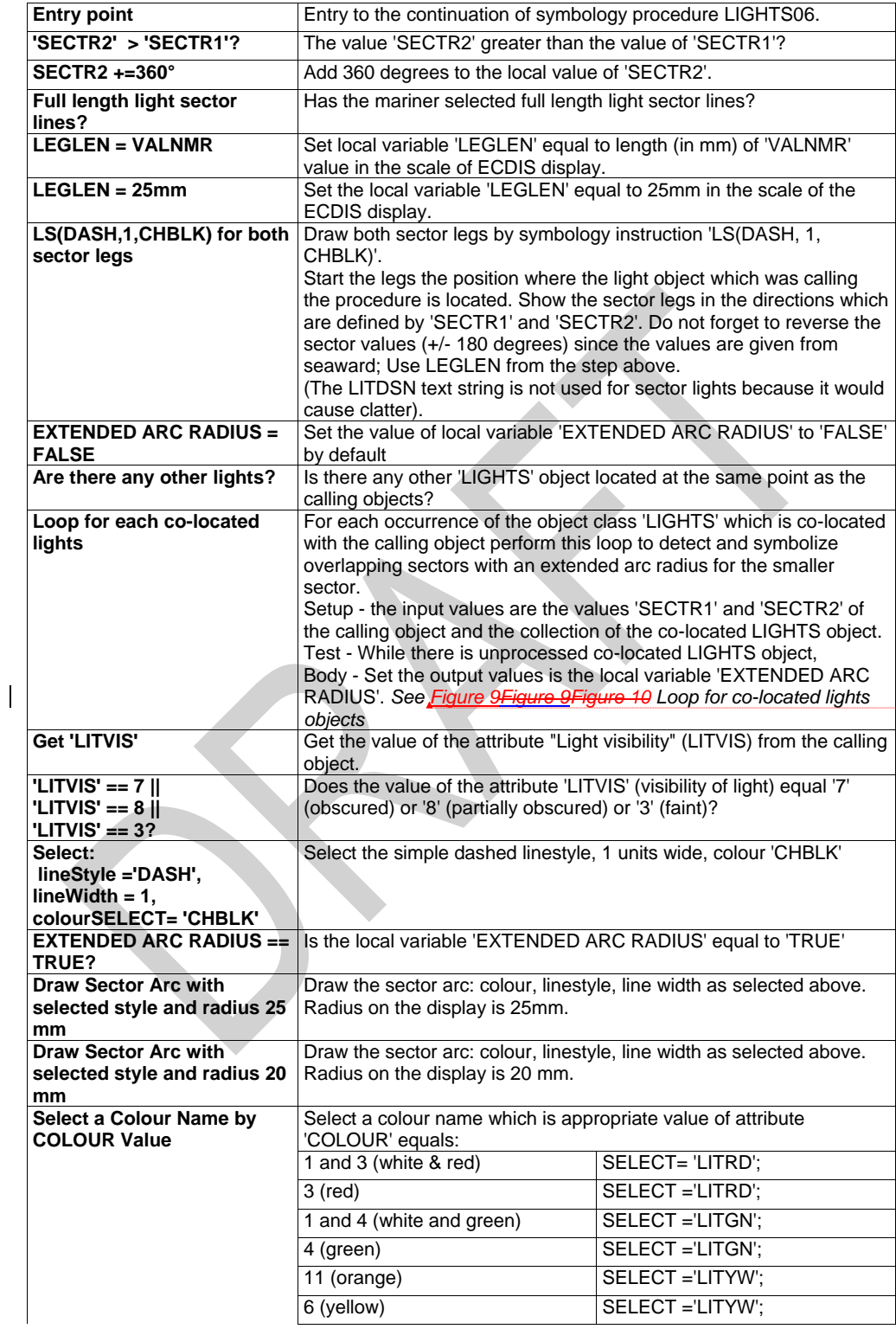

**Mis en forme :** Police par défaut, Police :10 pt, Italique, Couleur de soulignement : Automatique, Anglais (Royaume-Uni)

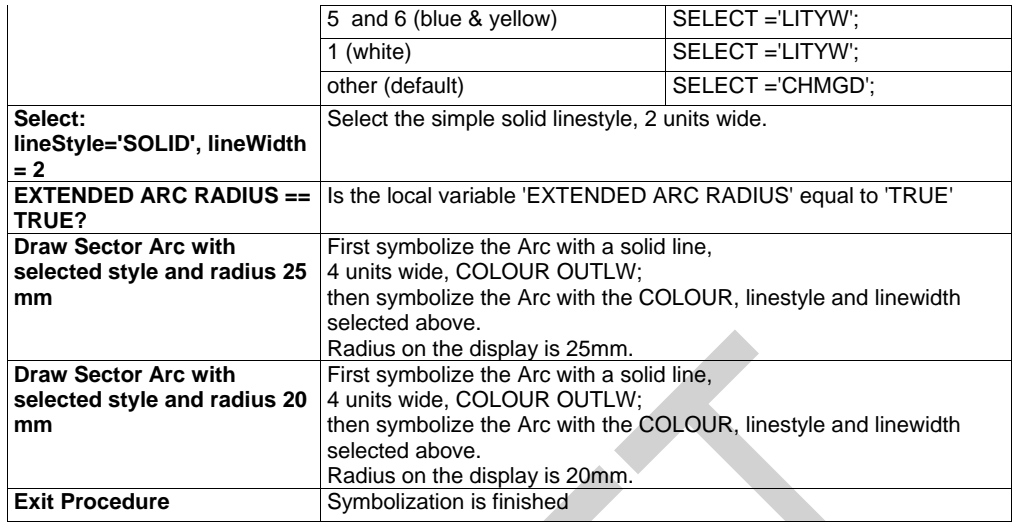

<span id="page-160-0"></span>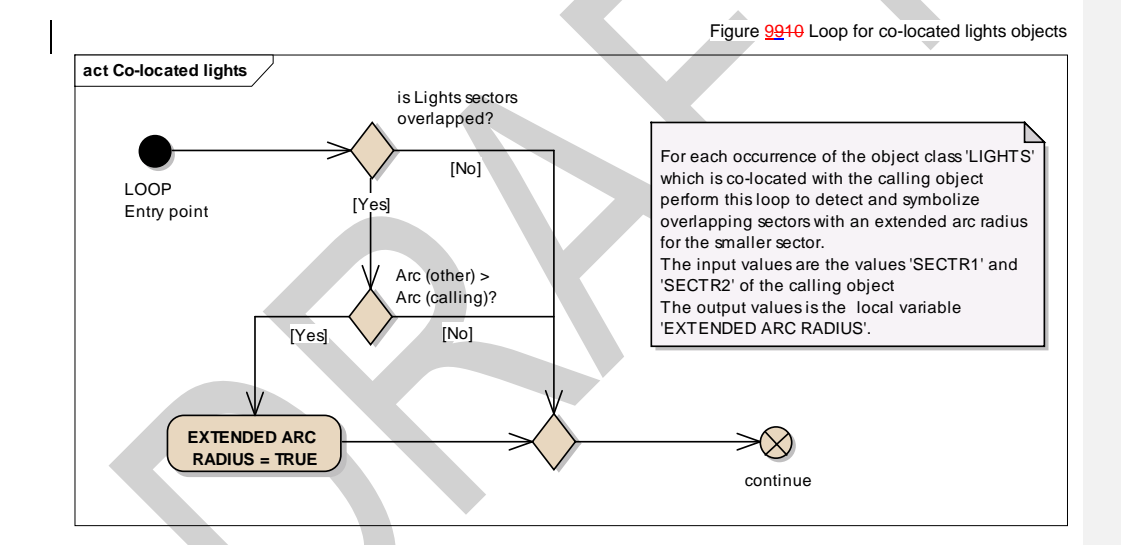

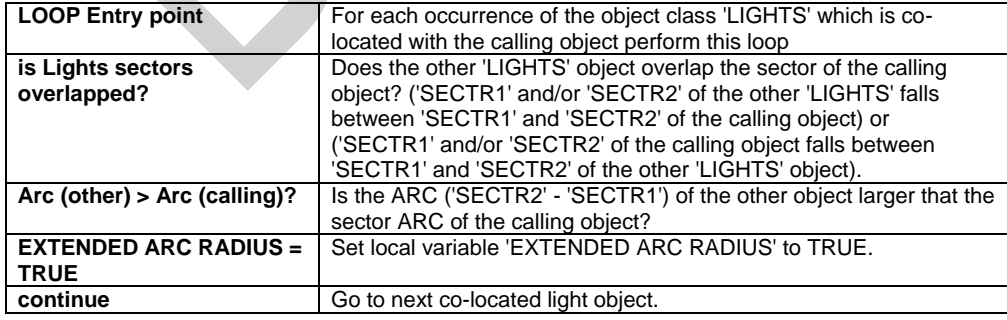

#### **13.2.5 Conditional Symbology Procedure OBSTRN07**

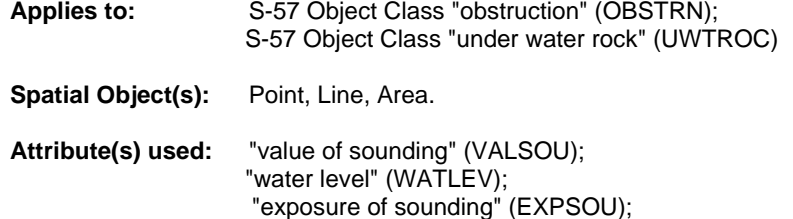

**Parameter(s):**Object to be symbolized from SENC

- **Defaults:** Display Priority given by look-up table; OVERRADAR priority by lookup table; Display Category given by look-up table; Viewing Group given by look-up table; Area Colour fill from underlying 'DEPARE' or 'UNSARE';
- **Remarks:** Obstructions or isolated underwater dangers of depths less than he safety contour which lie within the safe waters defined by the safety contour are to be presented by a specific isolated danger symbol and put in IMO category "DISPLAY BASE" (see IMO Performance Standard for ECDIS [2]). This task is performed by the most recent edition of sub-procedure UDWHAZnn which is called by this symbology procedure. Objects of the class "under water rock" are handled by this routine as well to ensure a consistent symbolization of isolated dangers on the seabed.

The current UDWHAZnn also allows the mariner the option of displaying isolated dangers in the waters between the safety contour and the zero metre line.

In the case that the value of attribute VALSOU for this object is unknown, the most recent edition of sub-procedure DEPVALnn is called. This will provide a default 'least\_depth' from the DRVAL1 of the underlying depth area on condition that the value of attribute EXPSOU is not 2 (shoaler than the depth area), and the value of attribute WATLEV is 3 (always underwater).

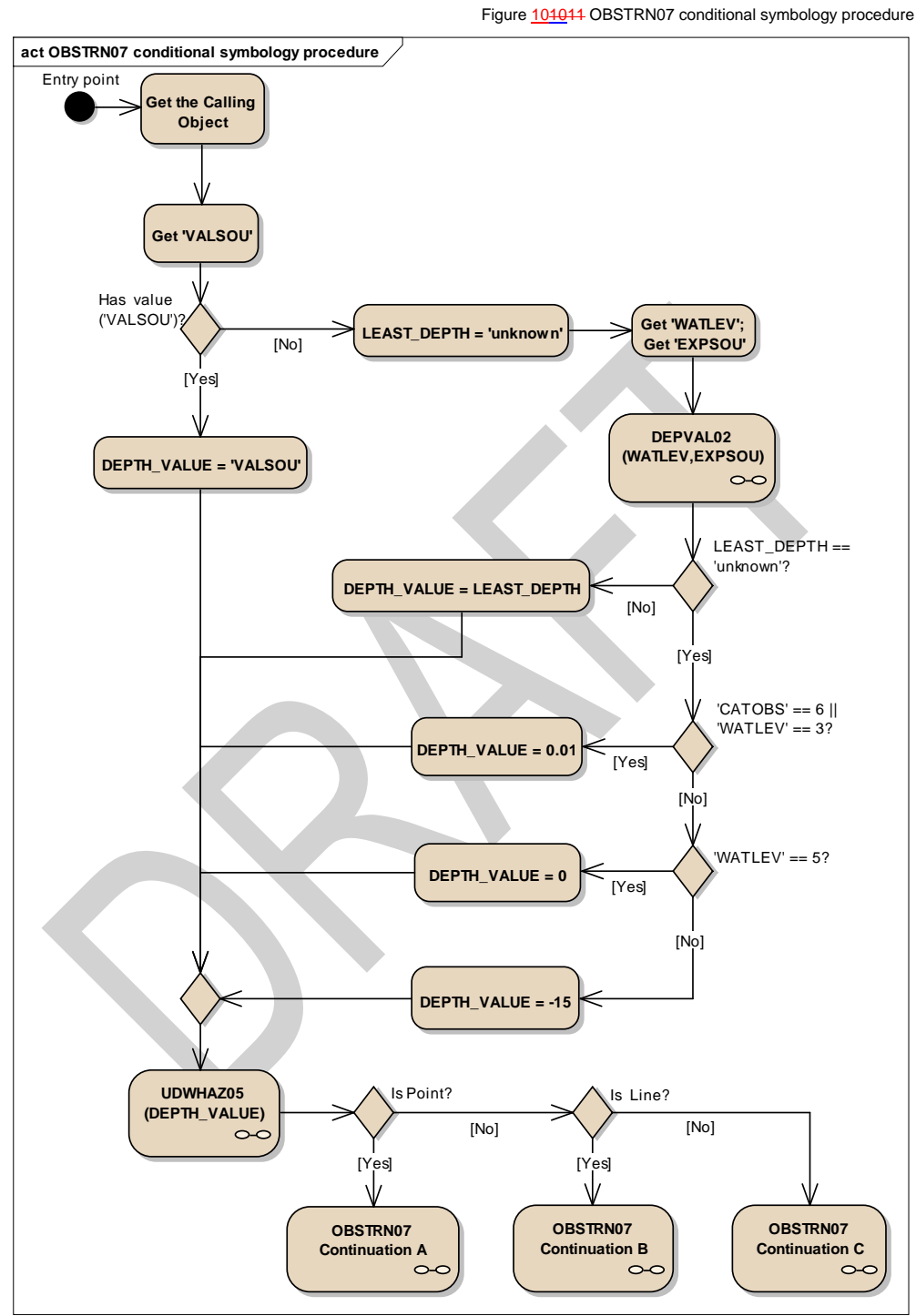

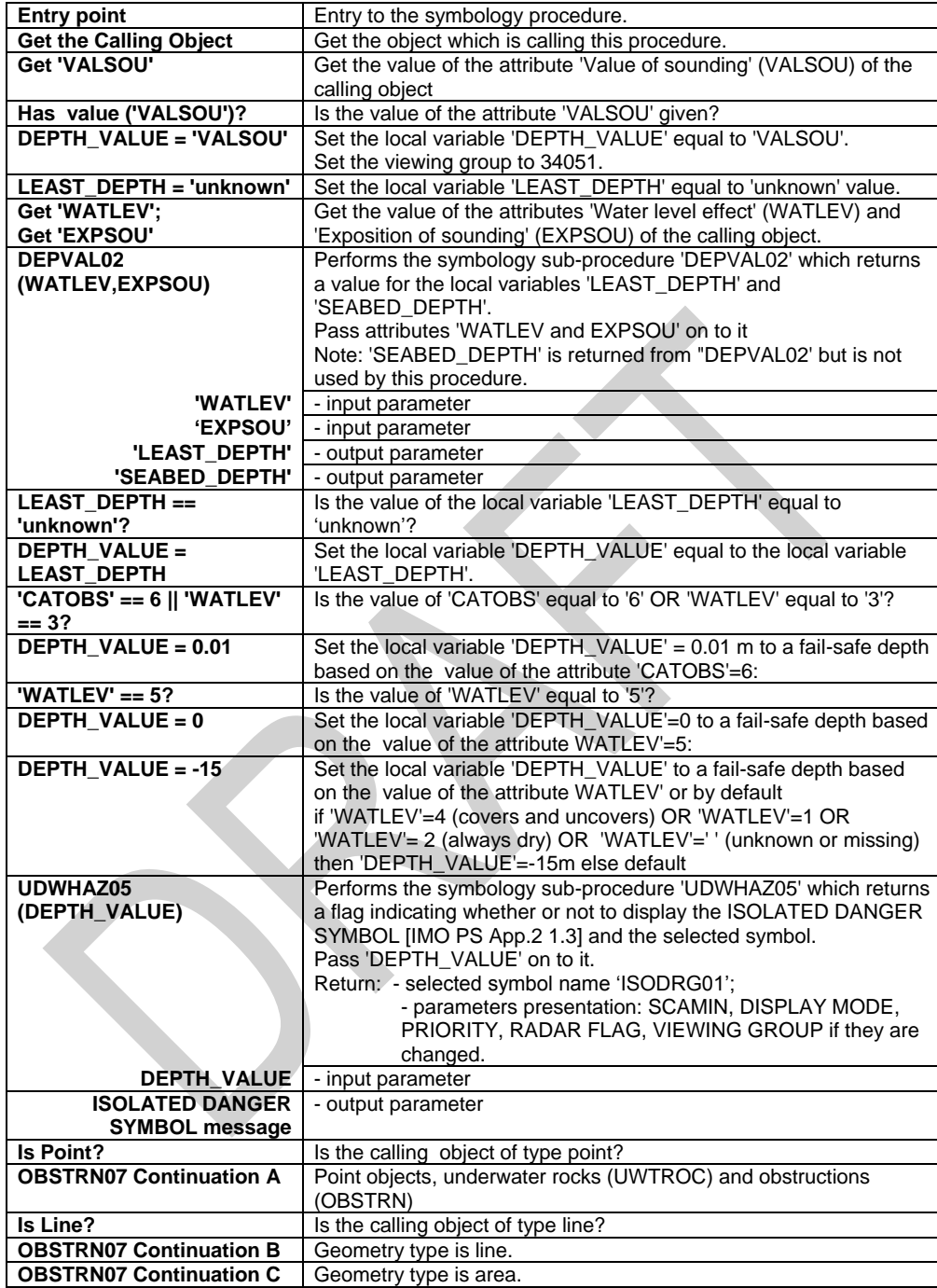

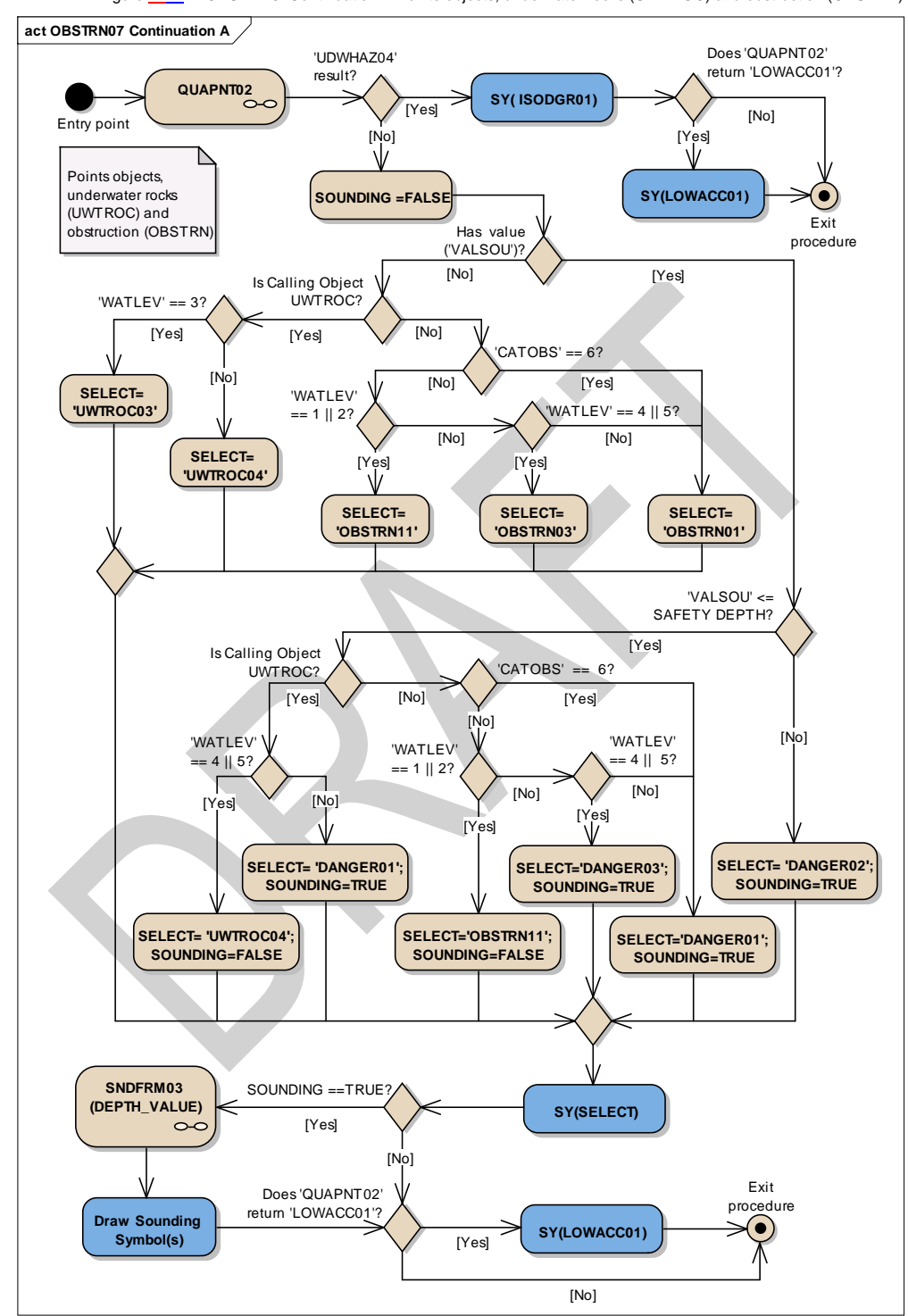

Figure 114112 OBSTRN07Continuation A.Points objects, underwater rocks (UWTROC) and obstruction (OBSTRN)

S-52 PresLib e4.0.0 Part I September 2014

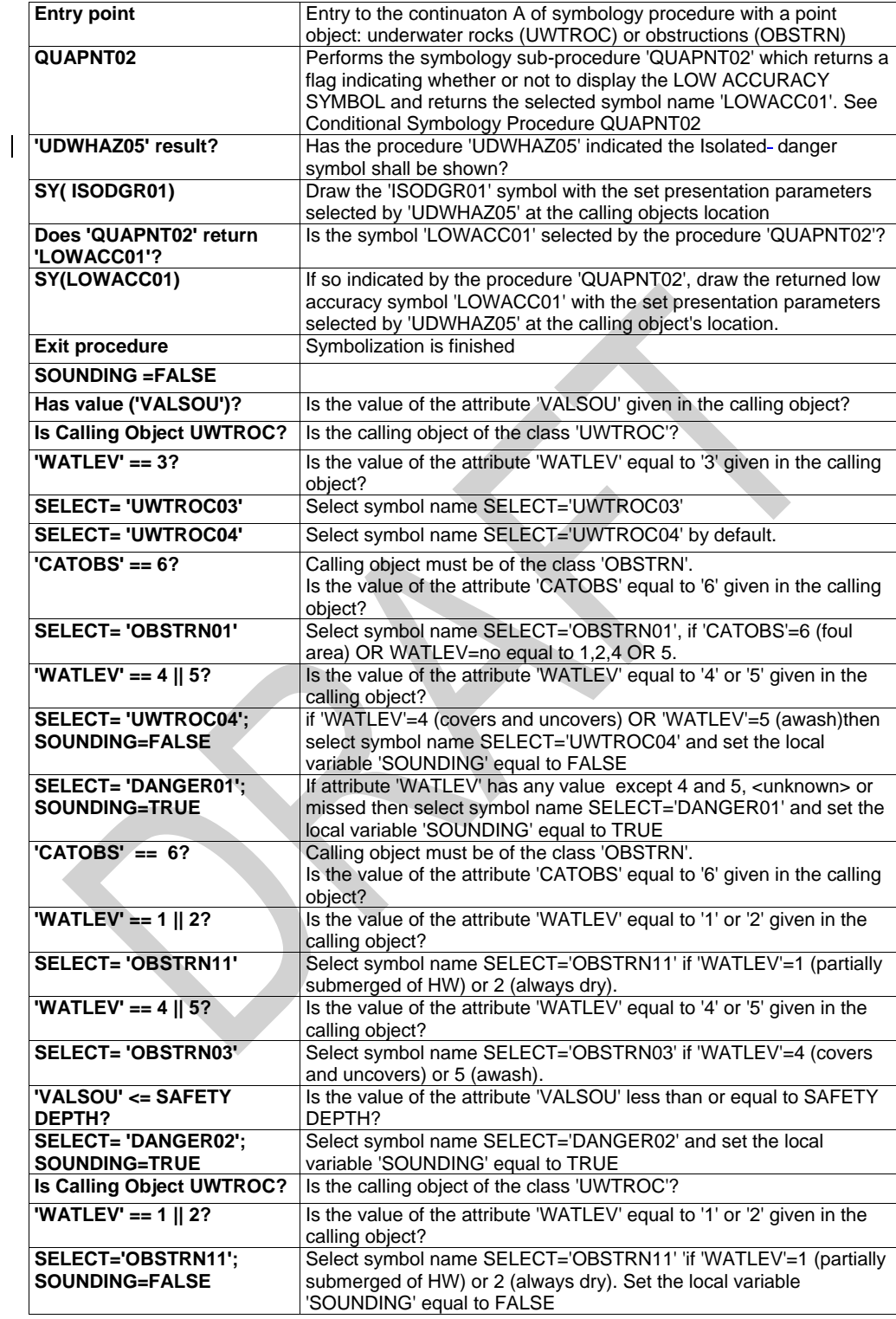

156

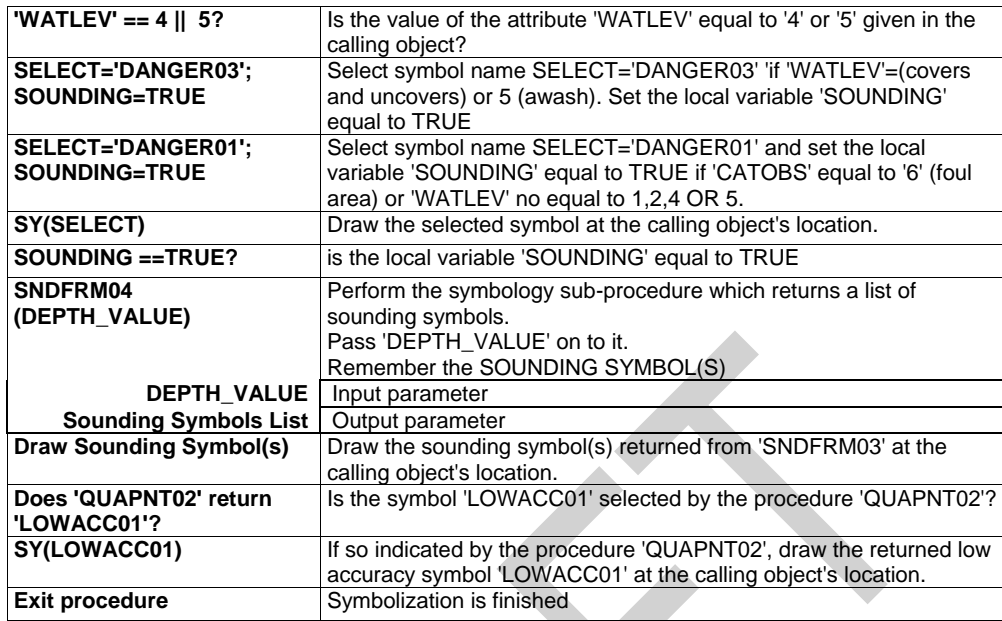

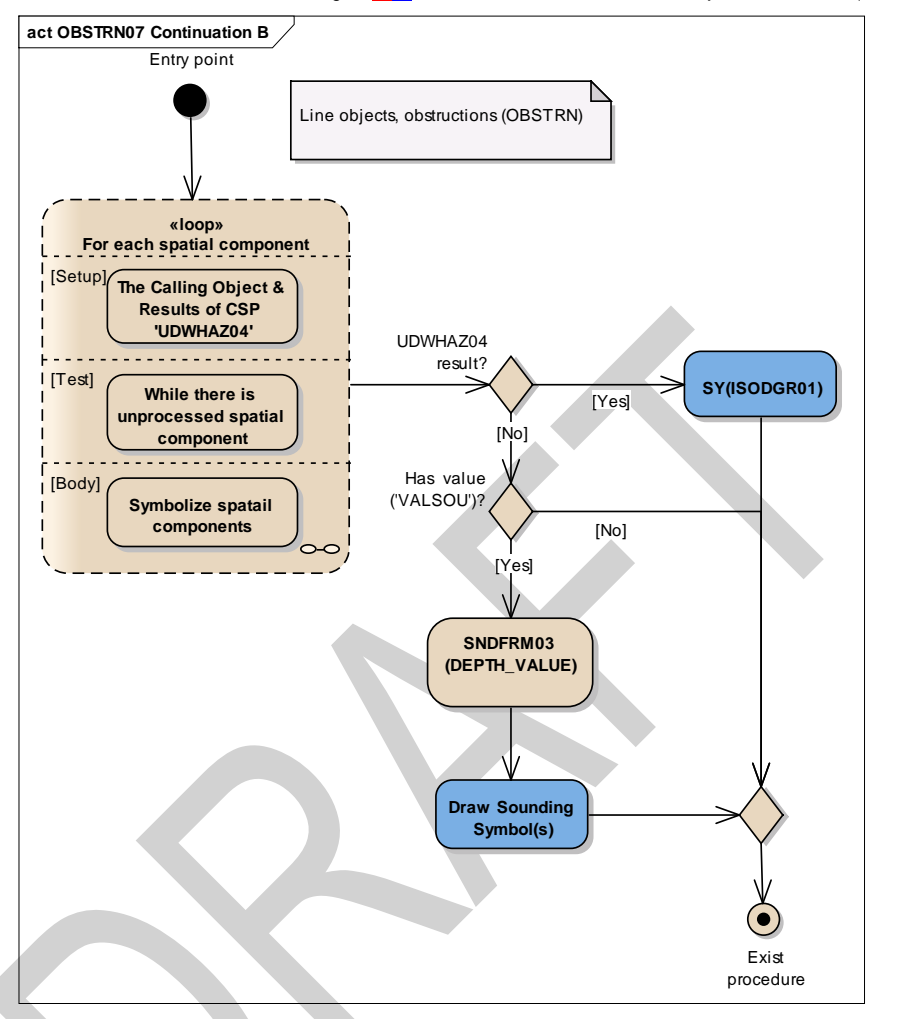

Figure 121213 OBSTRN07 Continuation BLine objects, obstructions (OBSTRN)

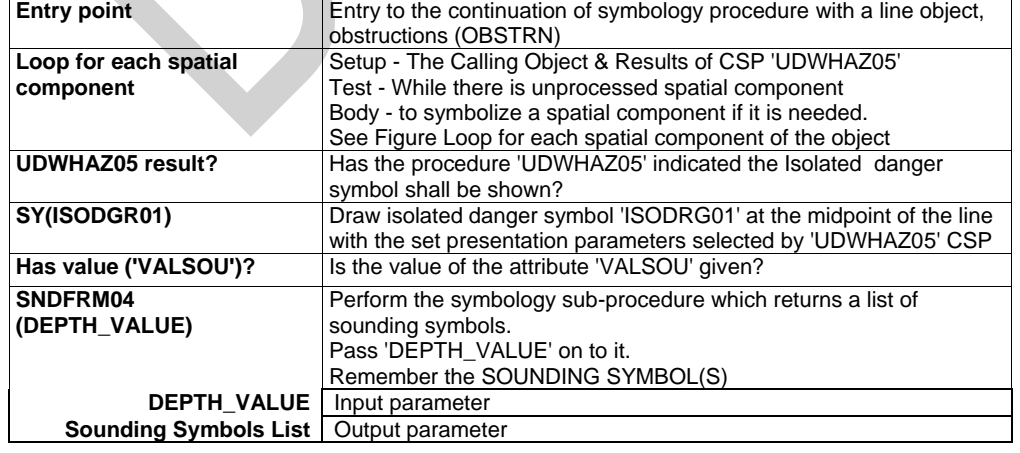

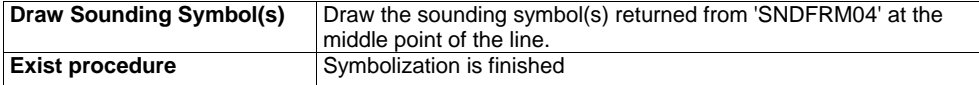

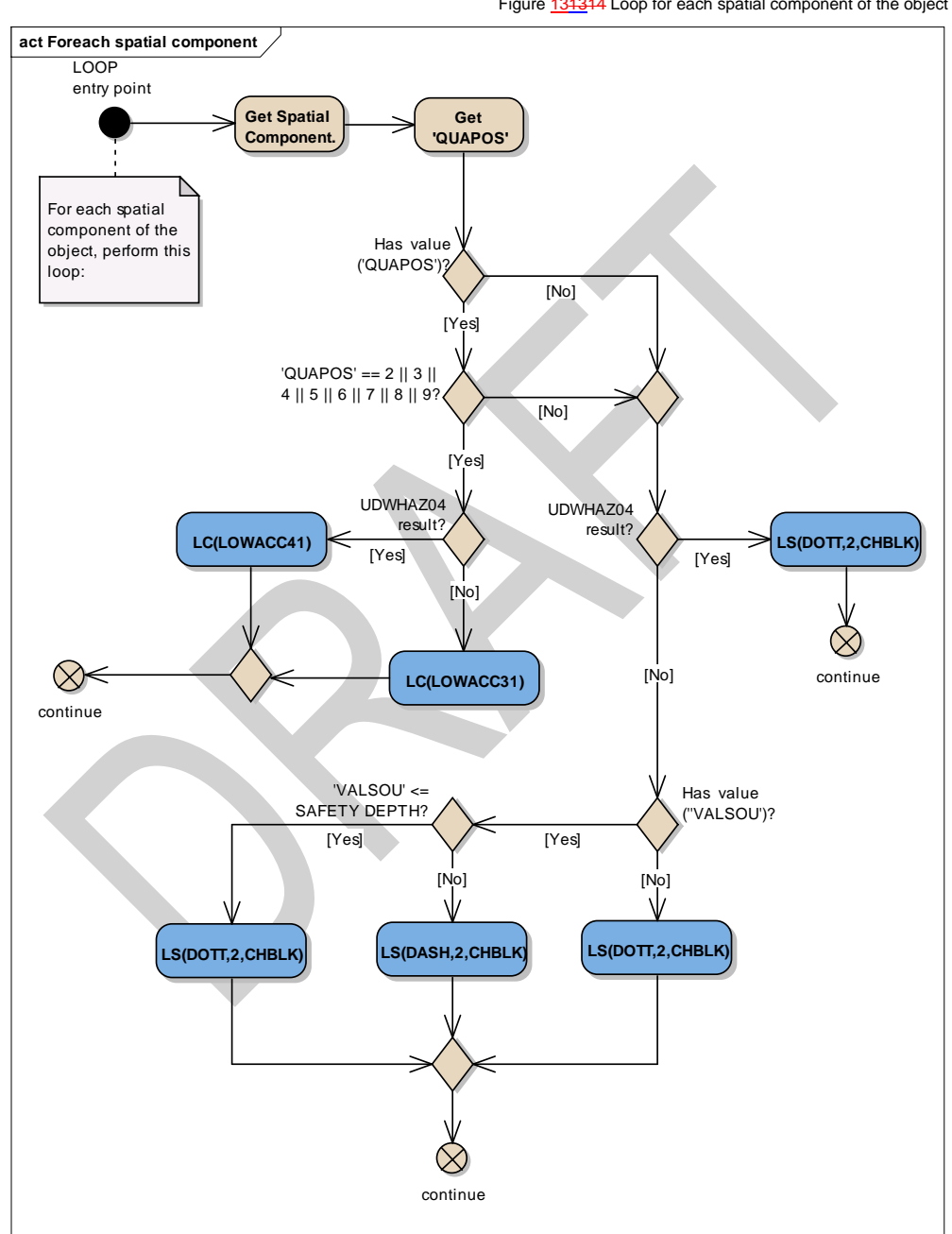

Figure 131314 Loop for each spatial component of the object

S-52 PresLib e4.0.0 Part I September 2014

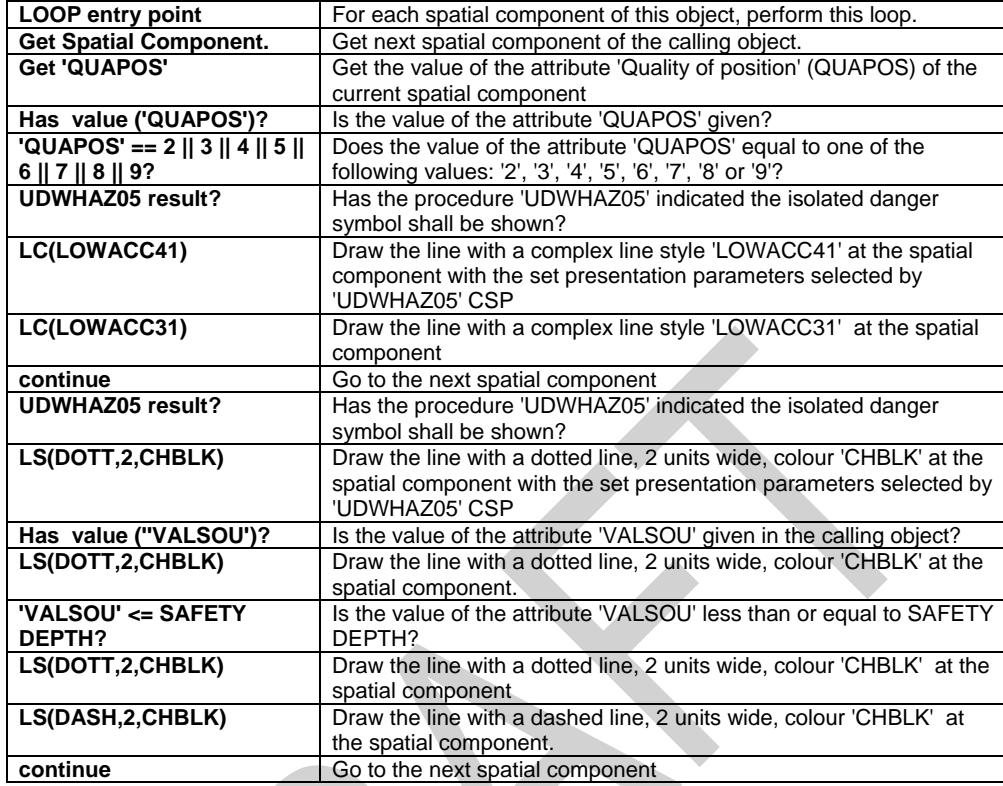

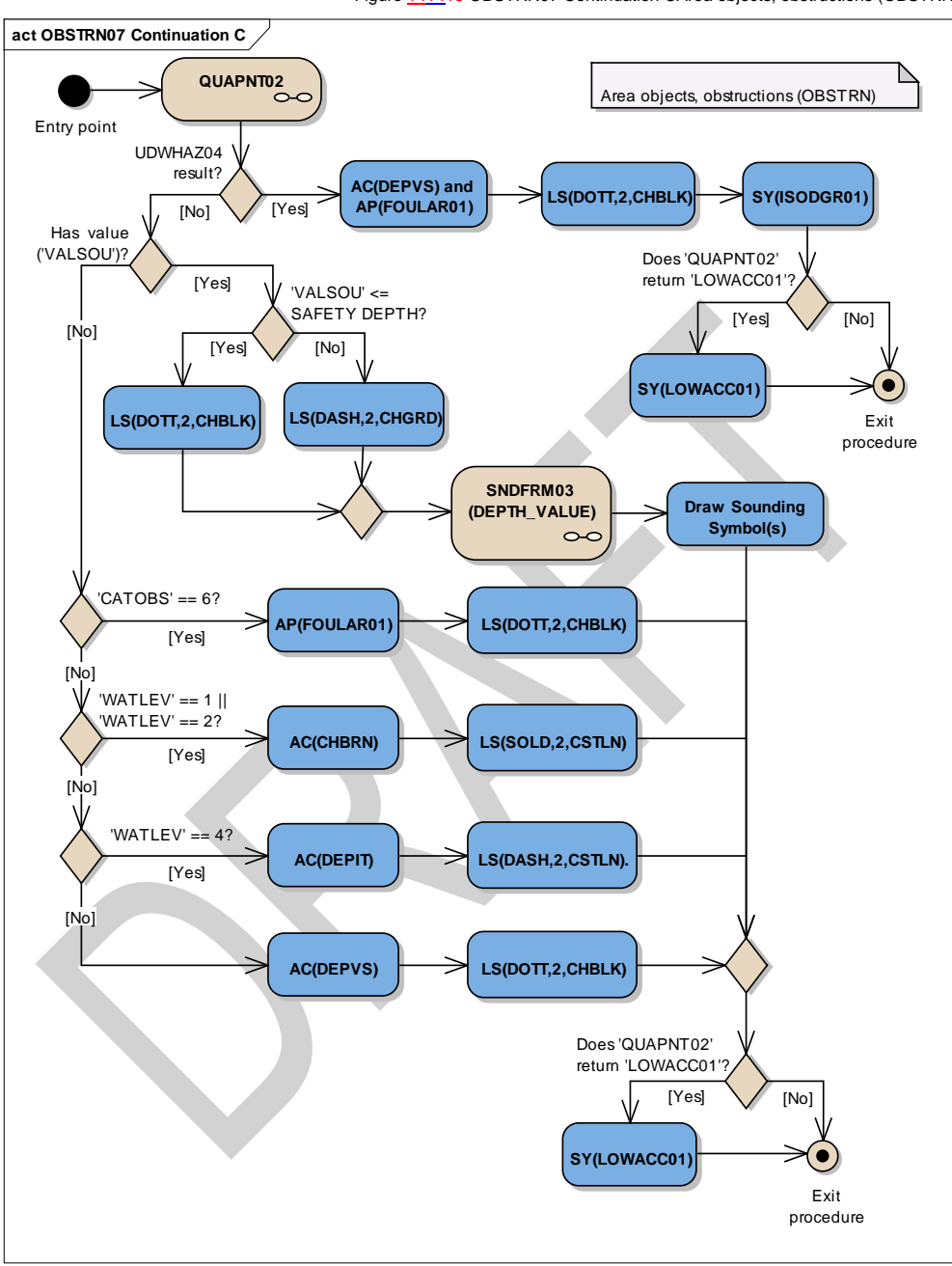

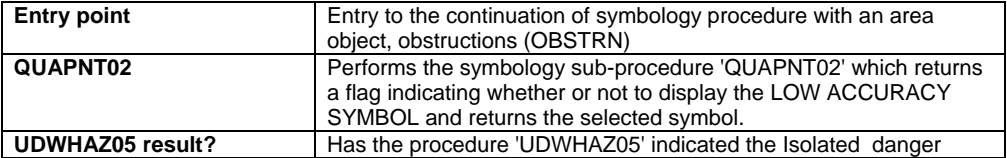

Figure 141415 OBSTRN07 Continuation CArea objects, obstructions (OBSTRN)

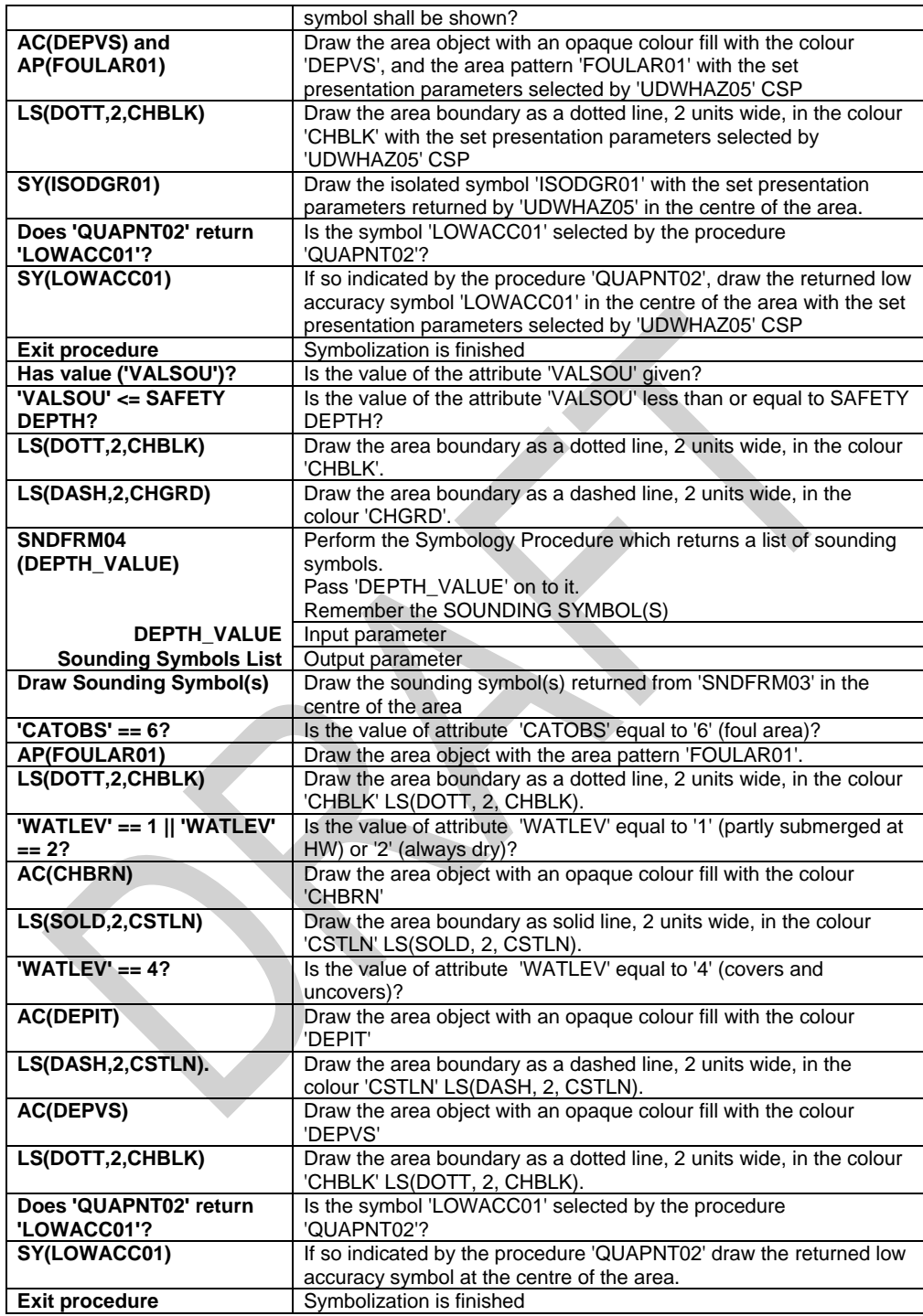

#### **13.2.6 Conditional Symbology Procedure QUAPOS01**

- **Applies to:** S-57 Object Class "land area" (LNDARE), as point and line; S-57 Object Class "coast line" (COALNE), line only;
- **Spatial Object(s):** Point, Line
- **Attribute(s) used:** Spatial attribute QUAPOS

**Parameter(s):**Object to be symbolized from SENC

**User Parameters:** Show low accuracy symbol.

- **Defaults:** Symbolization given by the look-up table; Display Priority given by look-up table; OVERRADAR priority given by look-up table; Display Category given by look-up table; Viewing Group given by look-up table
- Remarks: The attribute QUAPOS, which identifies low positional accuracy, is attached to the spatial object, not the feature object. This procedure passes the object to procedure QUALINnn or QUAPNTnn, which examines the spatial attributes, and returns the appropriate symbolization to QUAPOSnn.

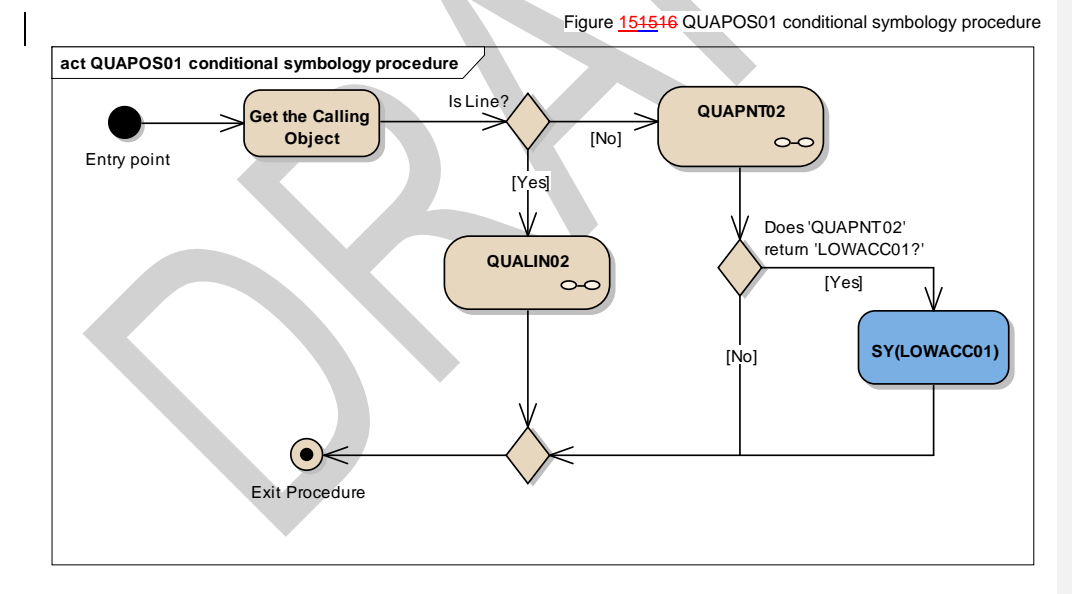

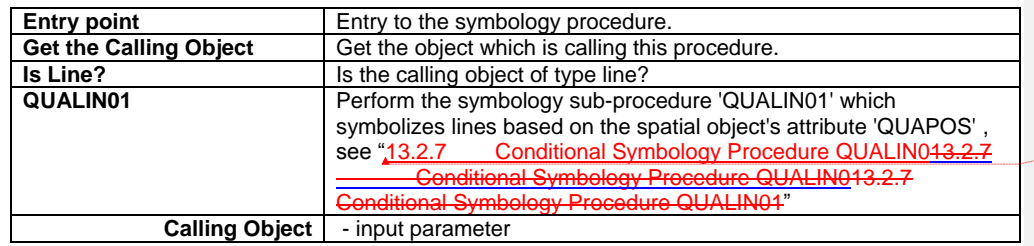

**Mis en forme :** Police :

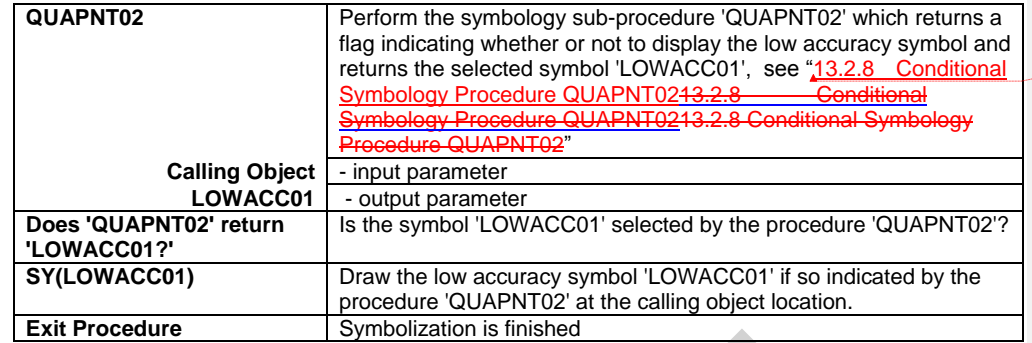

**Mis en forme :** Police :

#### <span id="page-174-0"></span>**13.2.7 Conditional Symbology Procedure QUALIN01**

(Note that this is called as a sub-procedure by QUAPOSnn).

**Applies to:** S-57 Object Class land area (LNDARE) as line; S-57 Object Class coastline (COALNE) line only.

**Spatial primitive(s):** Line;

**Spatial operations:** Separate a line into its component edges.

**Attribute(s) used:** Spatial attribute QUAPOS

**Parameter(s):** Object to be symbolised from SENC.

Defaults: Display Priority given by look-up table; OVERRADAR priority given by look-up table; Display Category given by look-up table; Viewing Group given by look-up table;

**Remarks:** The attribute QUAPOS, which identifies low positional accuracy, is attached only to the spatial component(s) of an object. A line object may be composed of more than one spatial components. This procedure looks at each of the spatial components, and symbolizes the line according to the positional accuracy.

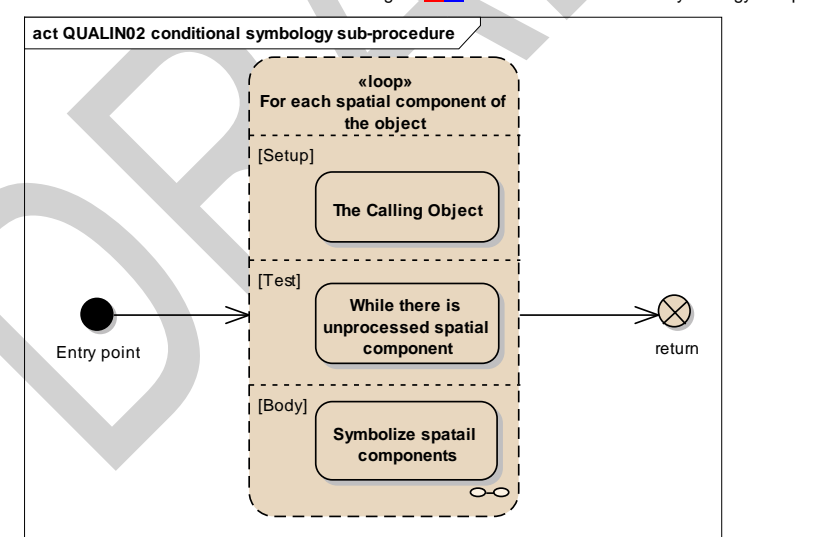

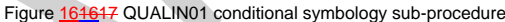

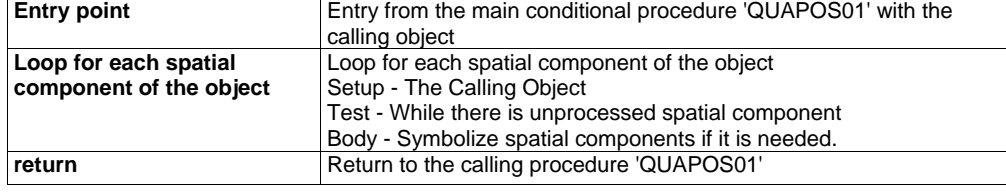

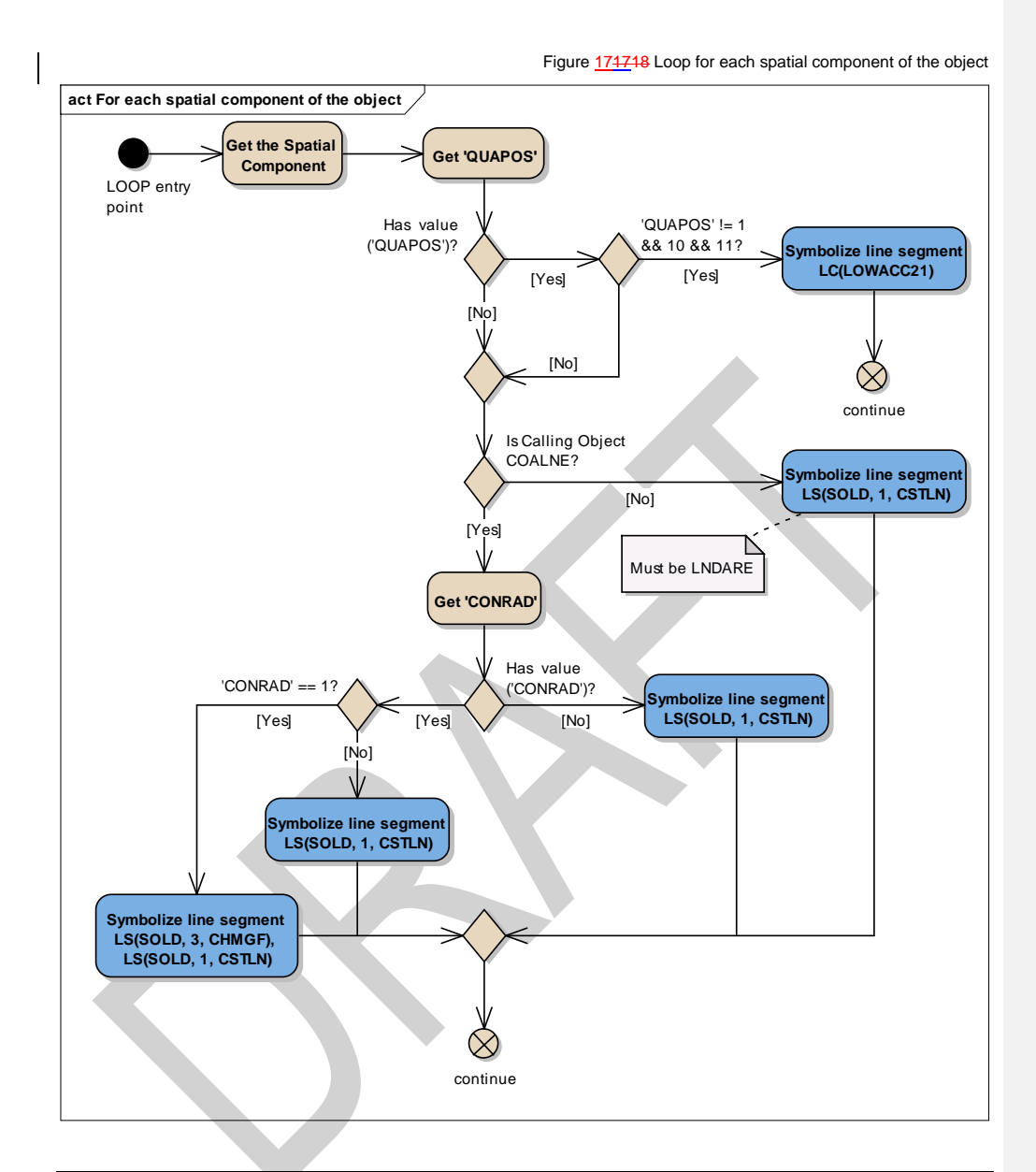

LOOP entry point **For each spatial component of this object**, perform this loop. Get the Spatial Component Get the next spatial component (edge) of the calling object. **Get 'QUAPOS'** Get the value of the attribute 'Quality of position' (QUAPOS) of the current spatial component Has value ('QUAPOS')? Is the value of the attribute 'QUAPOS' given? **'QUAPOS' != 1 && 10 && 11?** Does the value of attribute 'QUAPOS' equal to neither of the following values: '1', '10', and '11'? **Symbolize line segment LC(LOWACC21)** Symbolize the line segment (edge) with the pattern line 'LOWACC21' **continue** and **go to the next spatial component of the calling object Is Calling Object COALNE?** Is the calling objects of class COALNE?

166

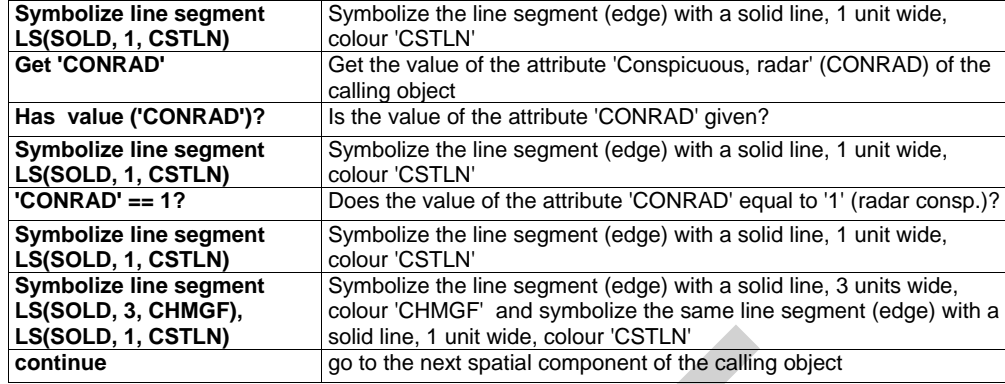

### <span id="page-177-0"></span>**13.2.8 Conditional Symbology Procedure QUAPNT02**

Quality of position of point and area objects (S-57) Conditional Symbology Procedure for additional symbology for point and area objects when positional accuracy is low. (Note that this is called as a sub-procedure by OBSTRNnn, QUAPOSnn, SLCONSnn, WRECKSnn).

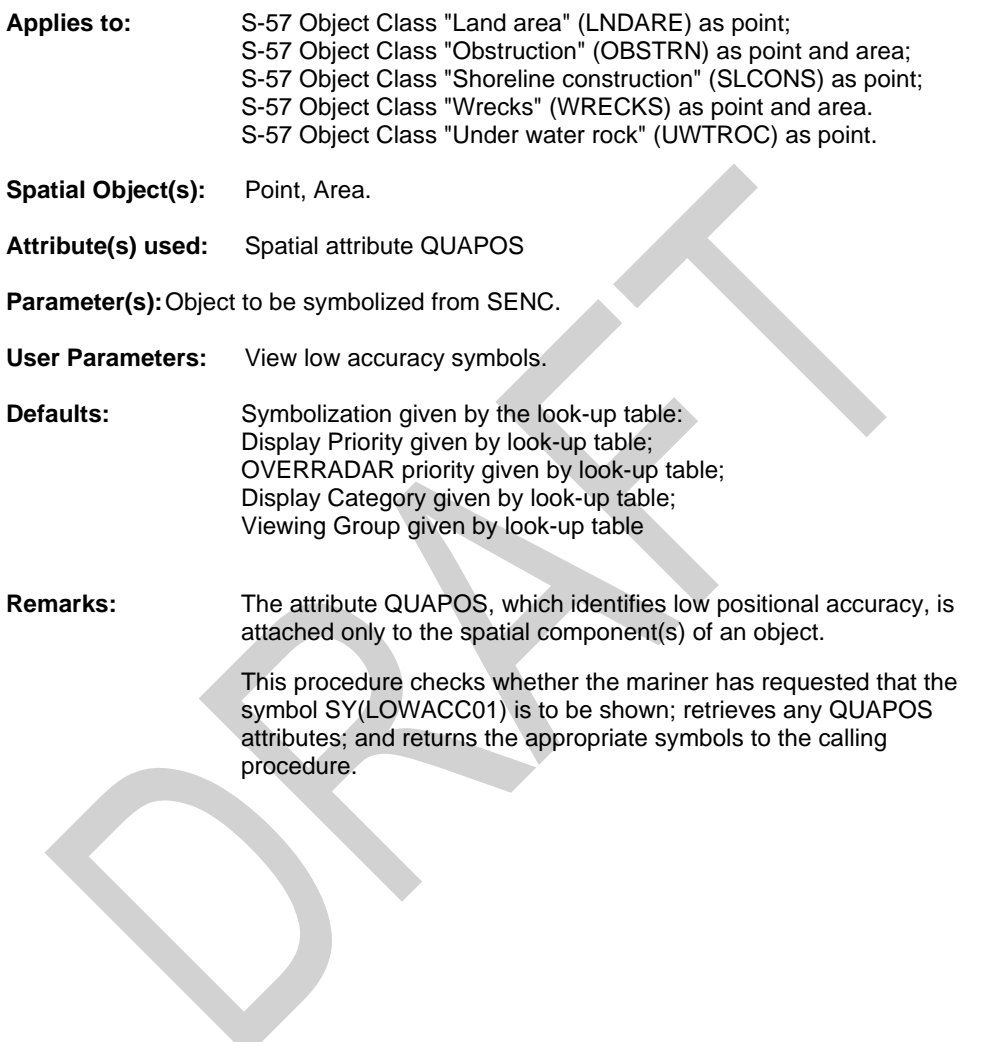

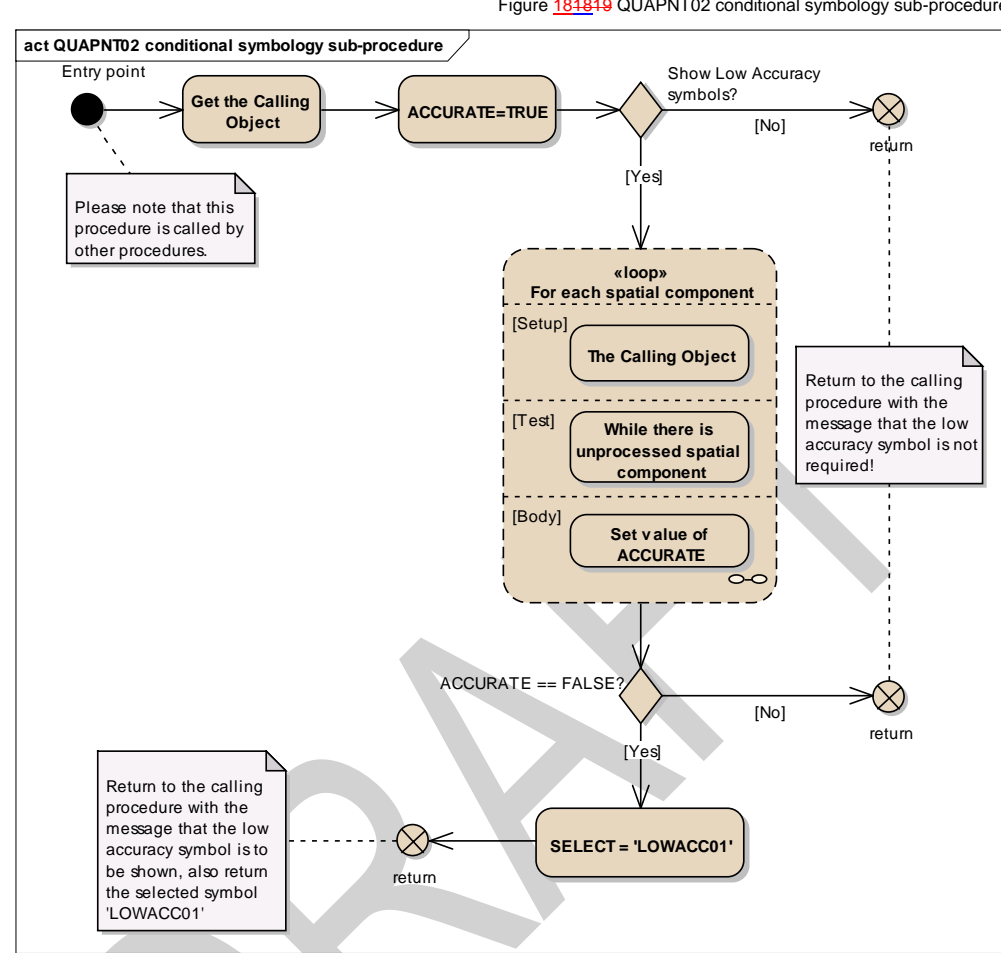

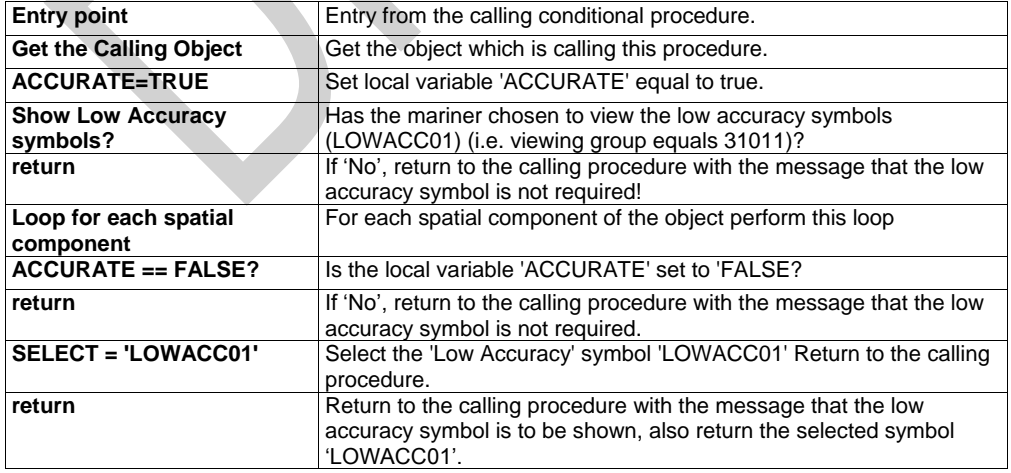

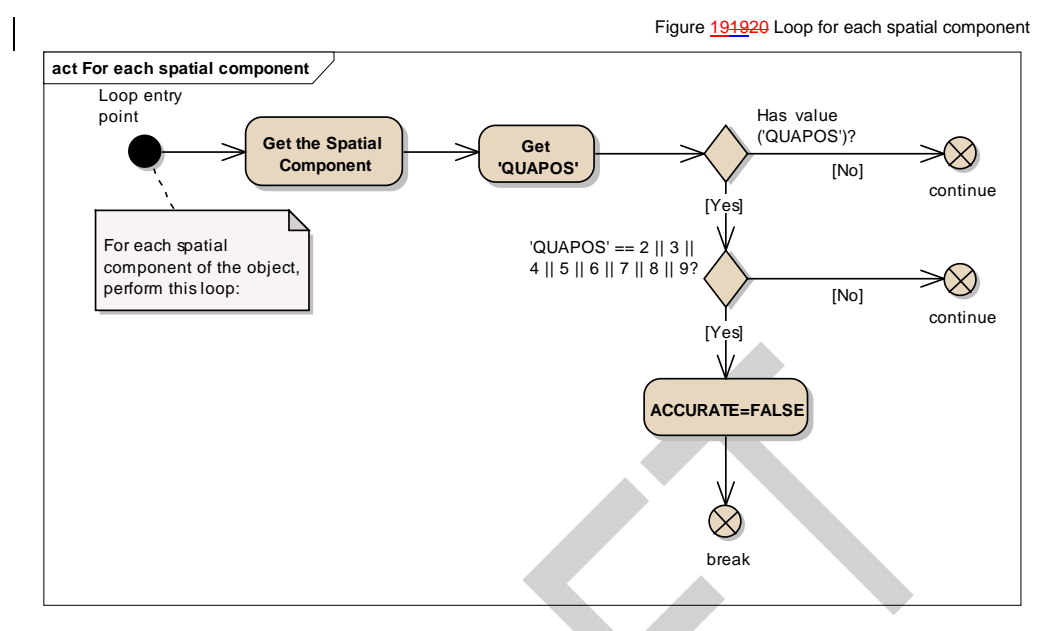

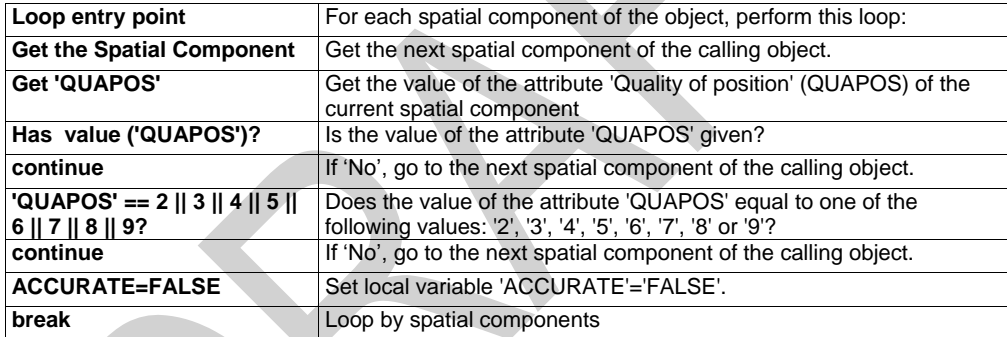
### **13.2.9 Conditional Symbology Procedure RESARE04**

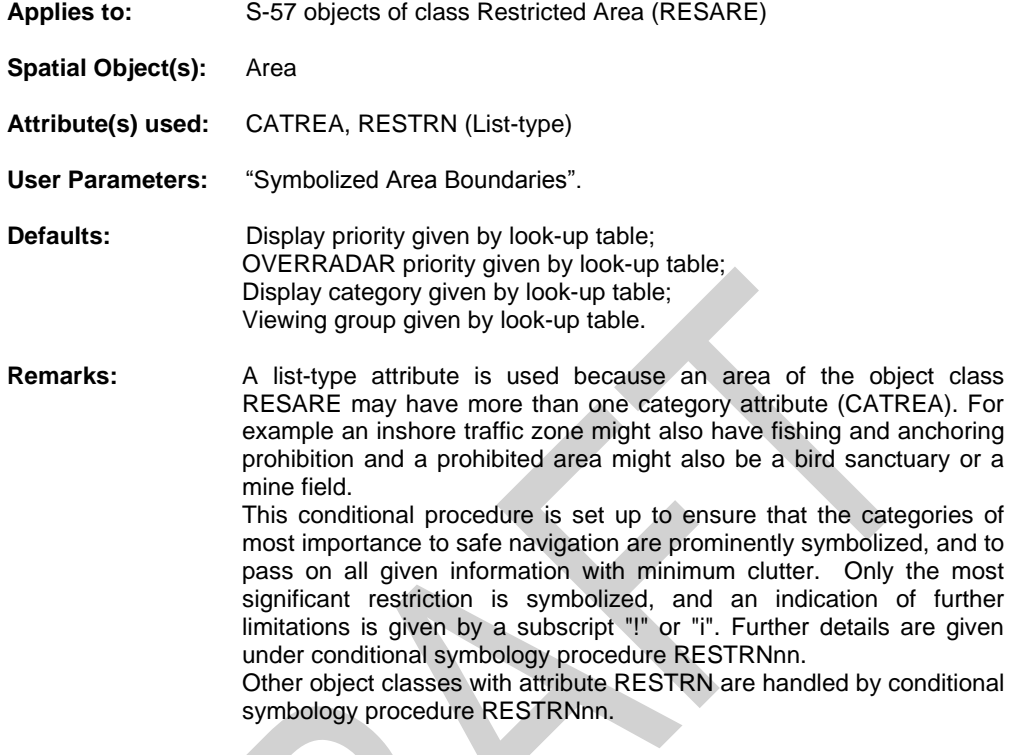

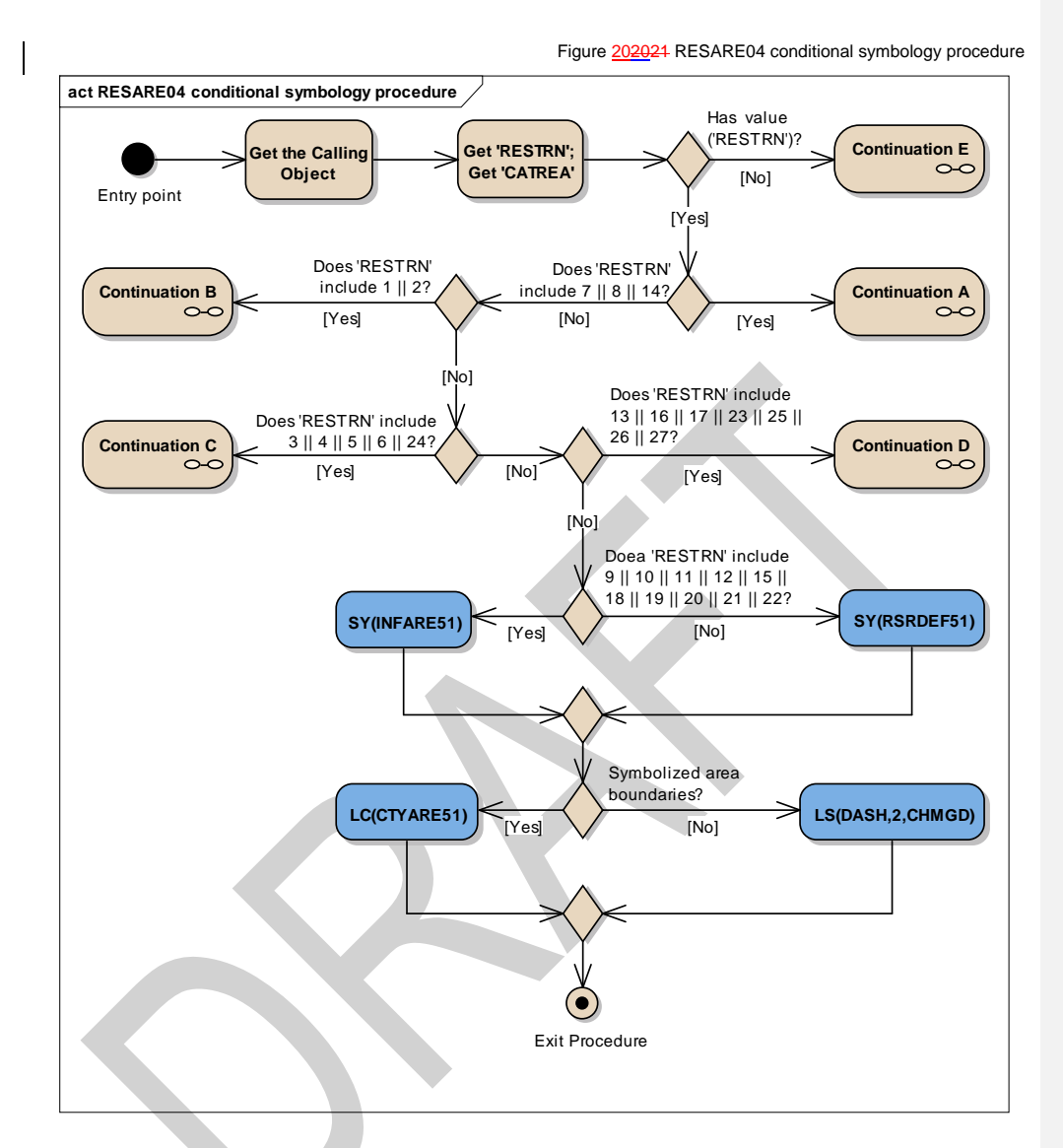

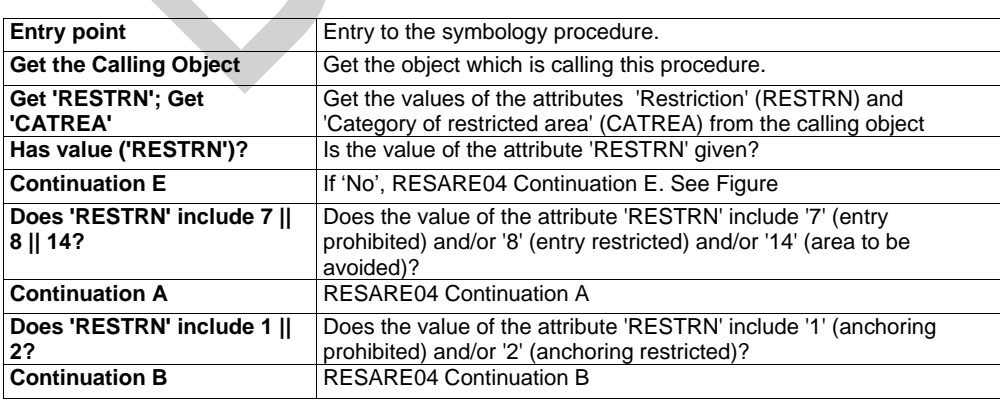

172

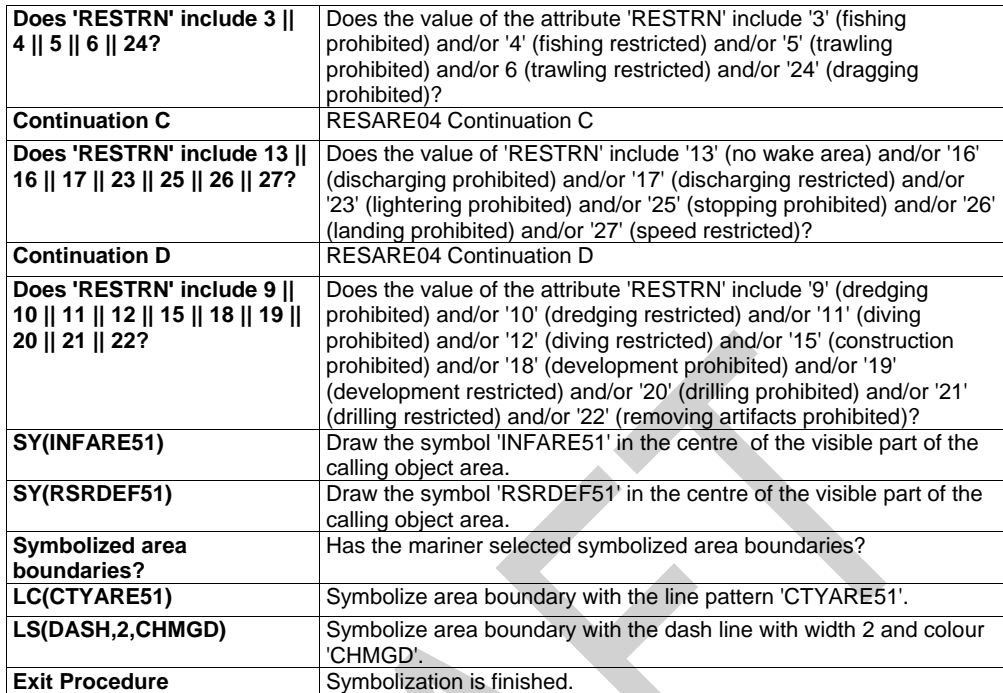

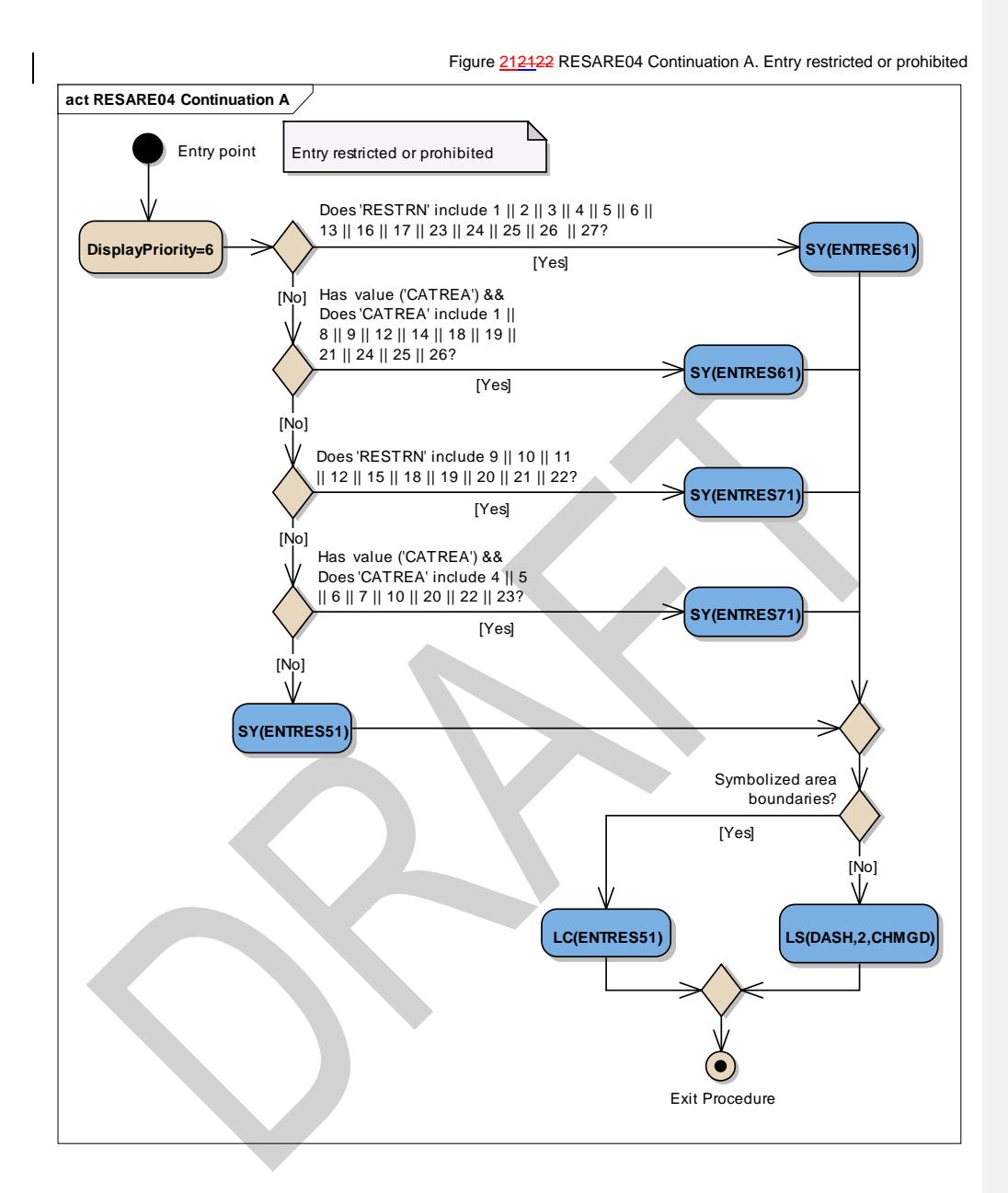

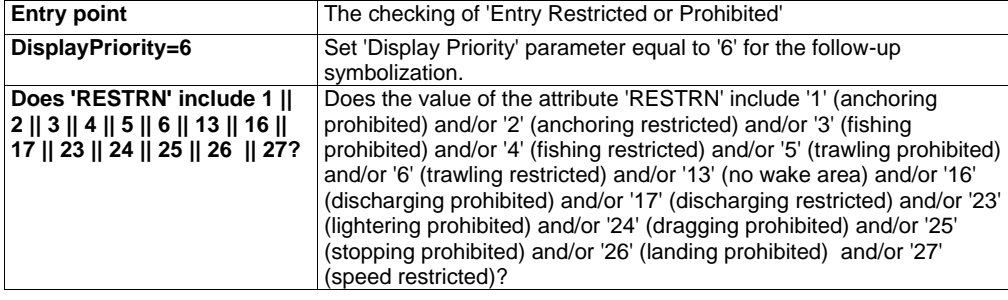

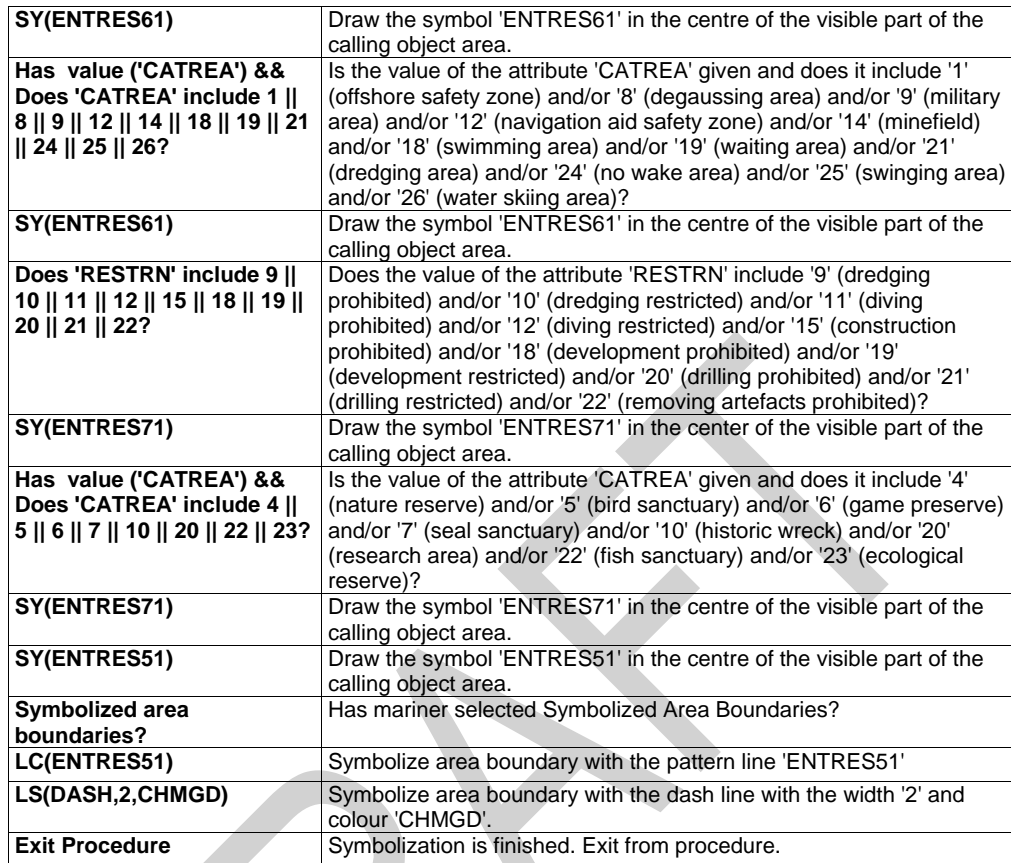

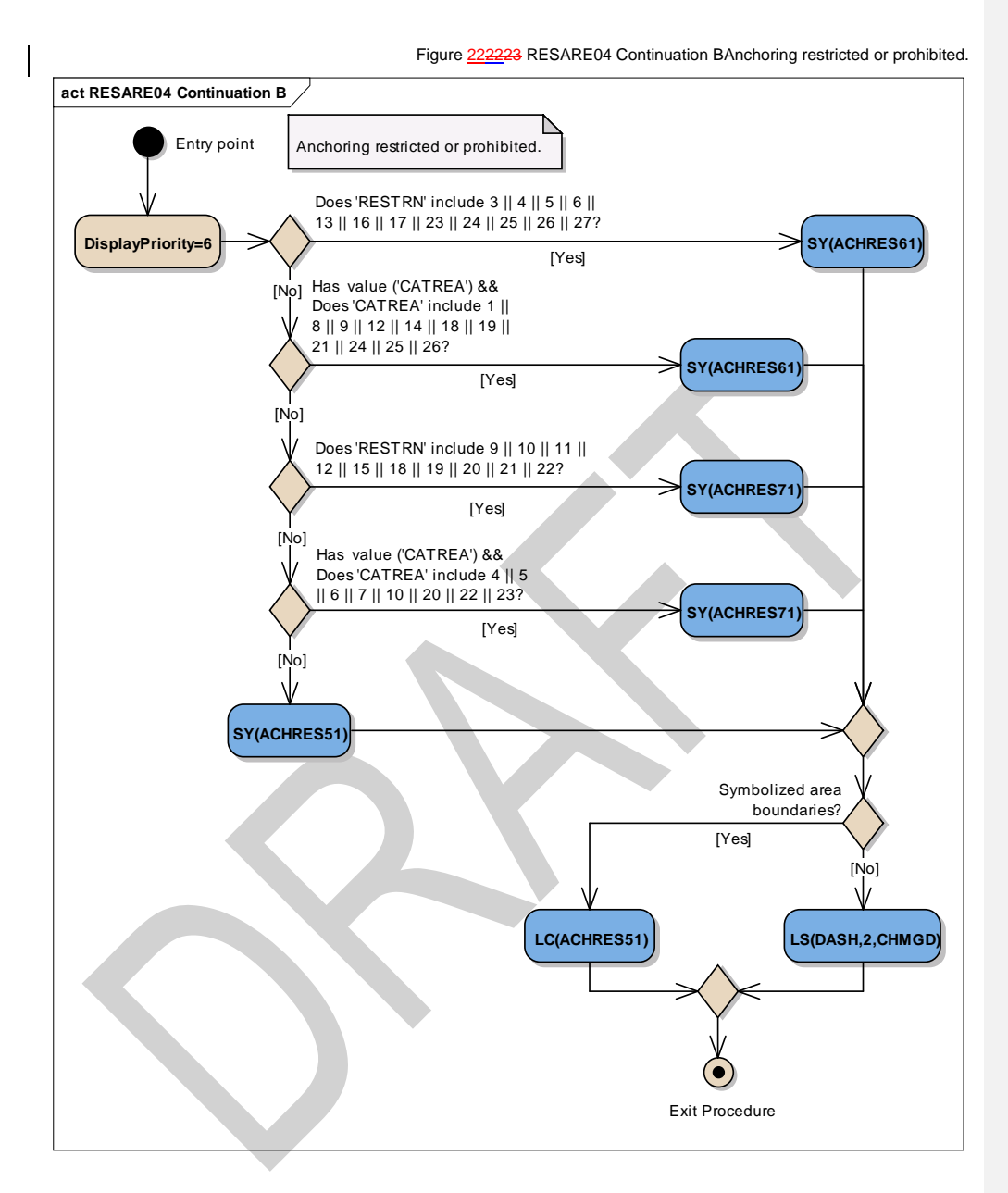

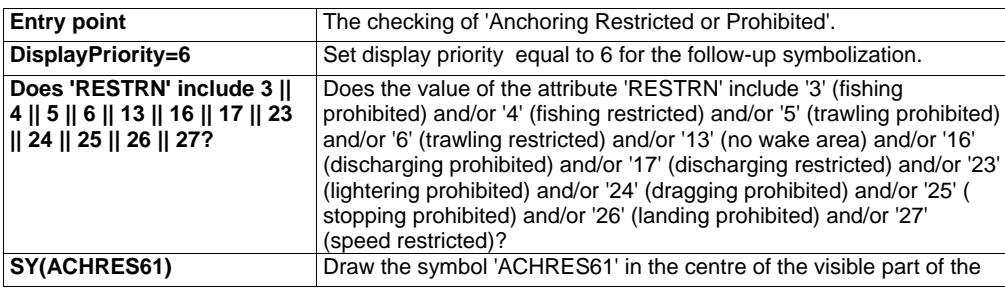

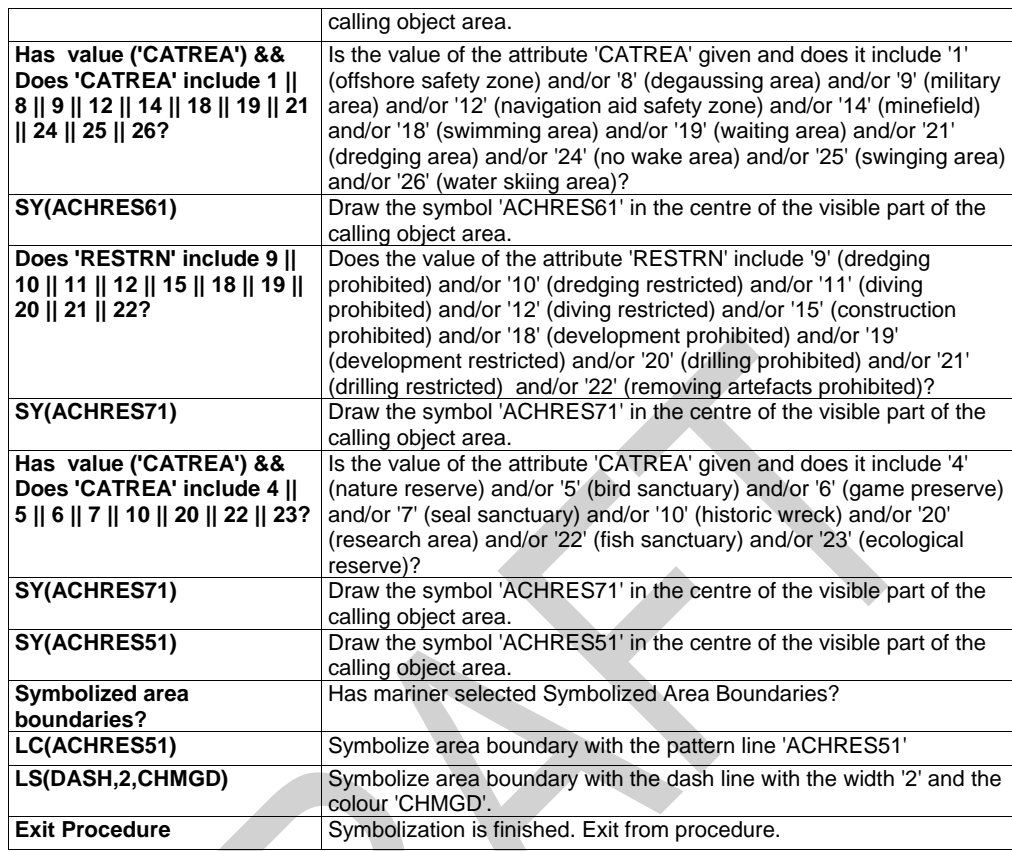

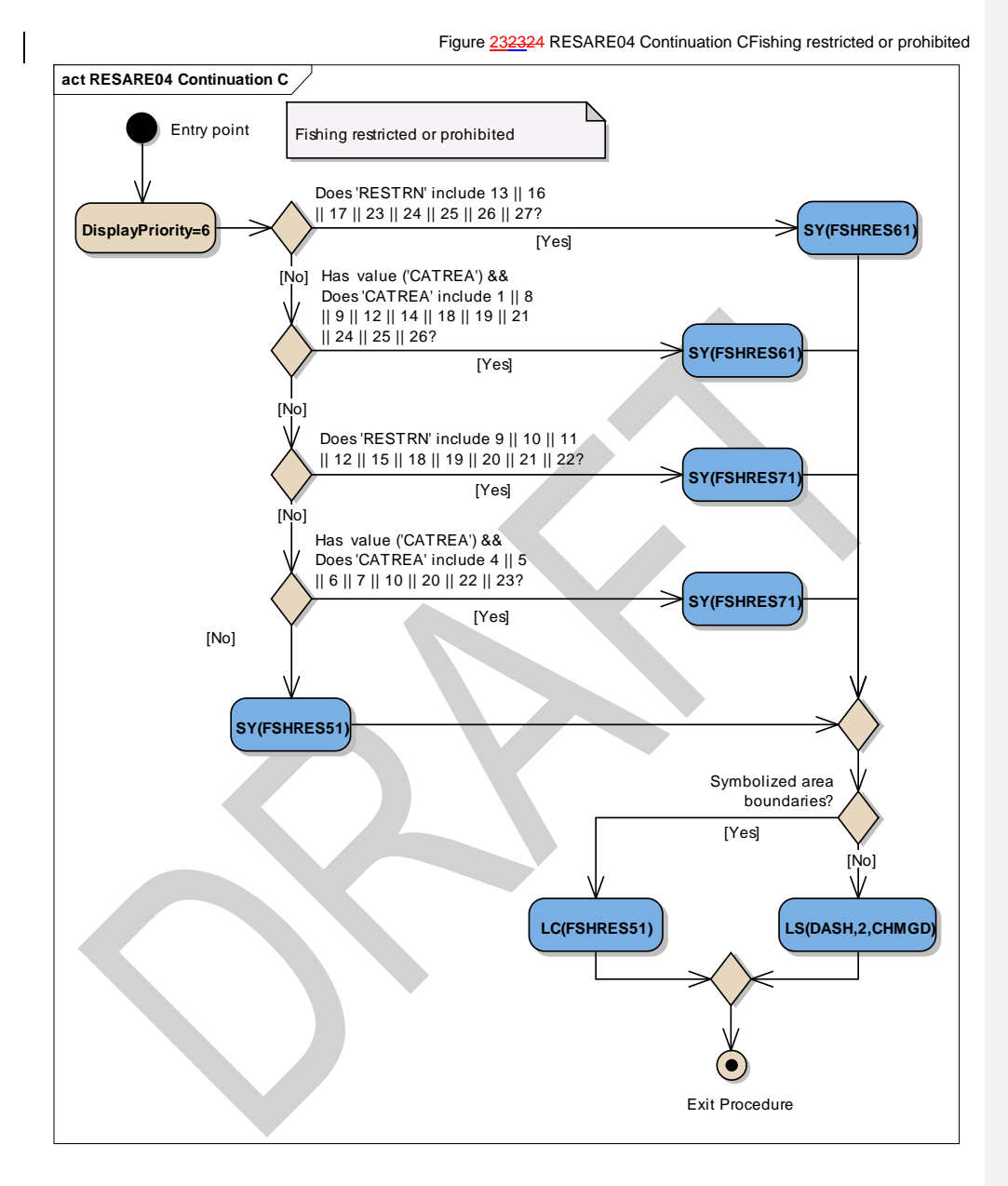

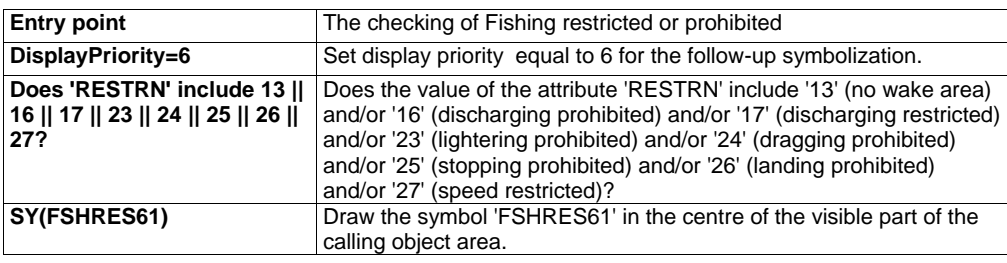

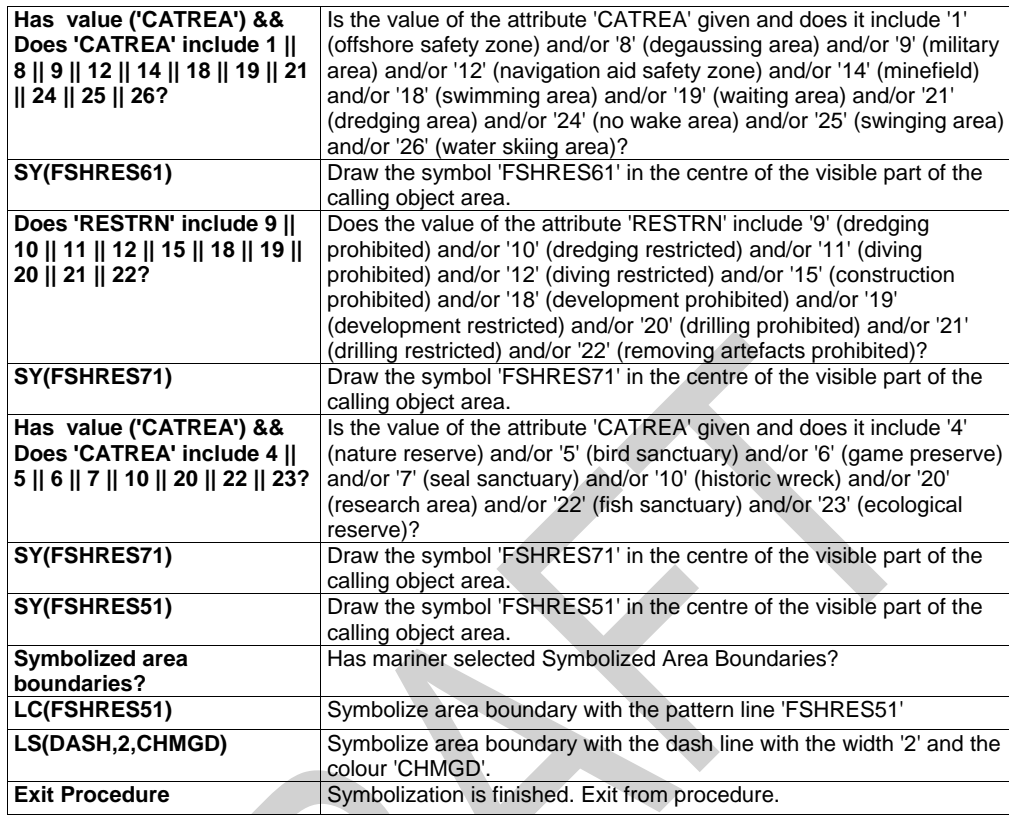

 $\overline{a}$ 

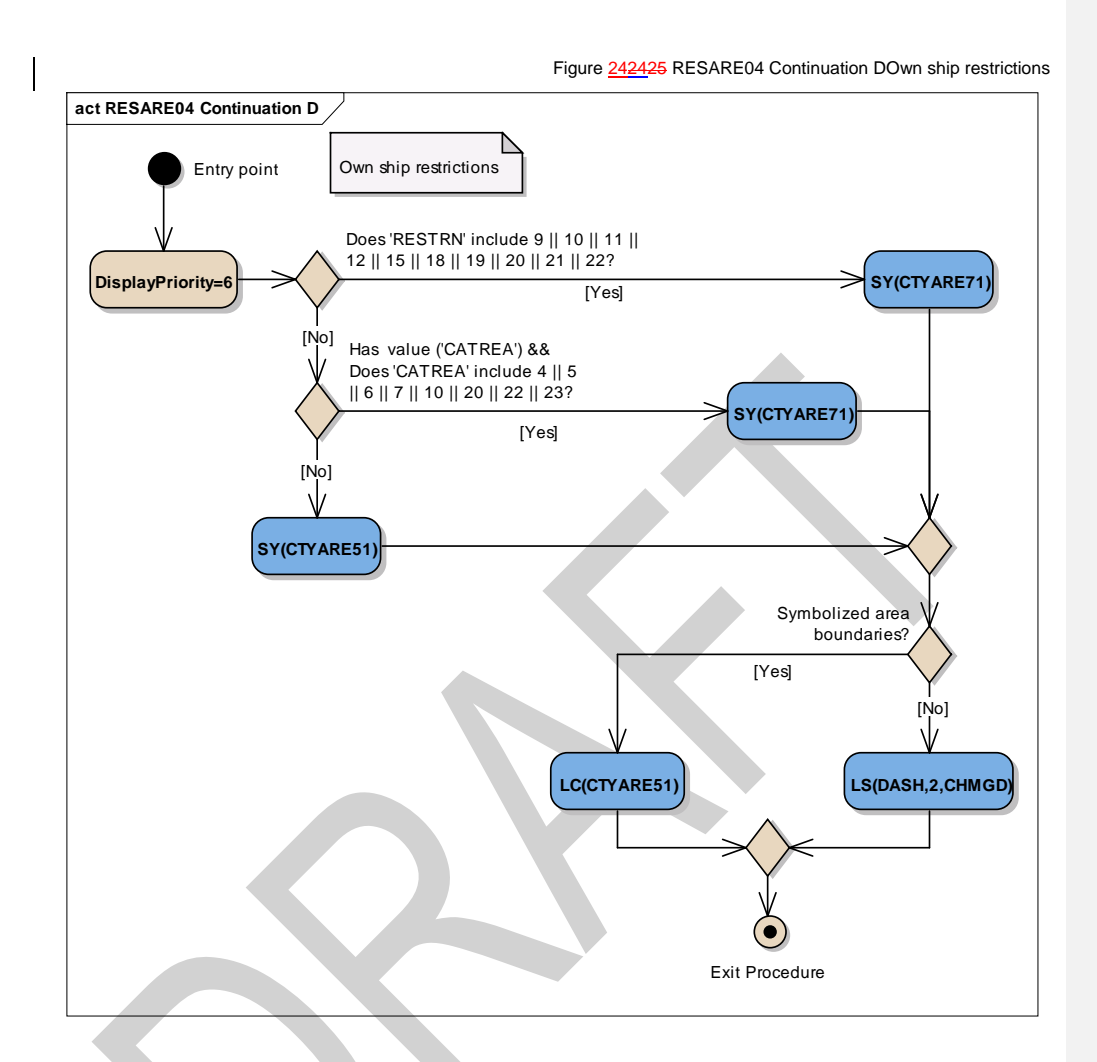

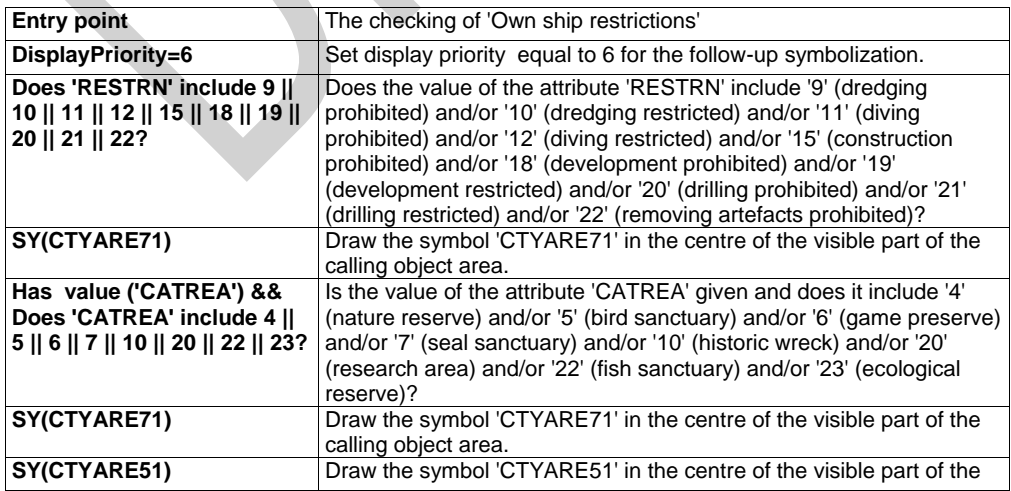

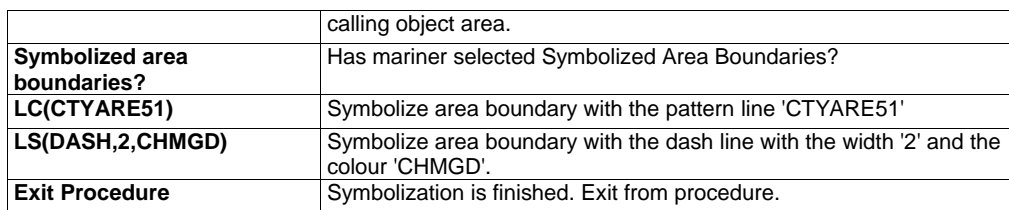

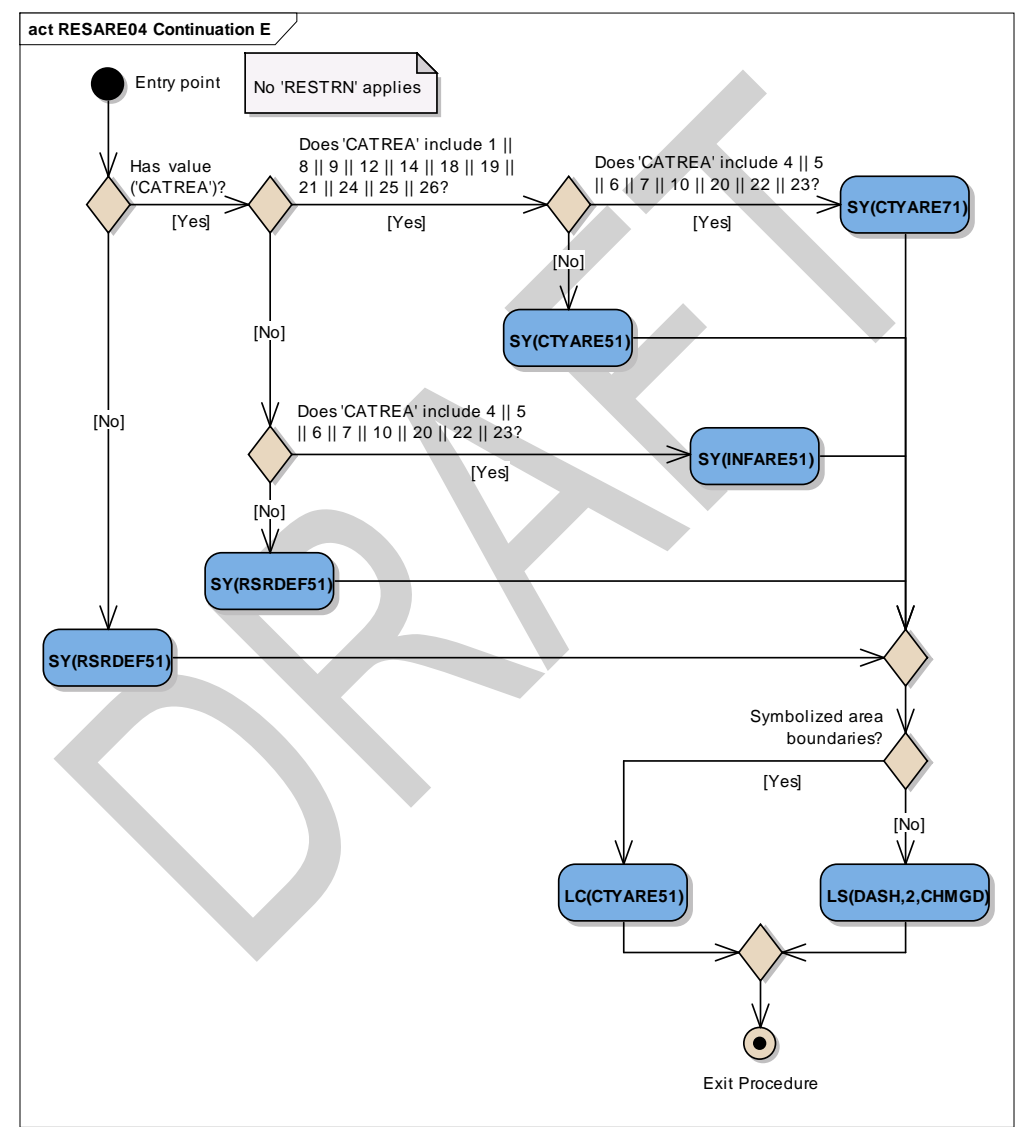

Figure 252526RESARE04 Continuation ENo 'RESTRN' applies

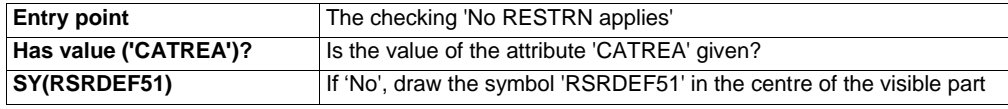

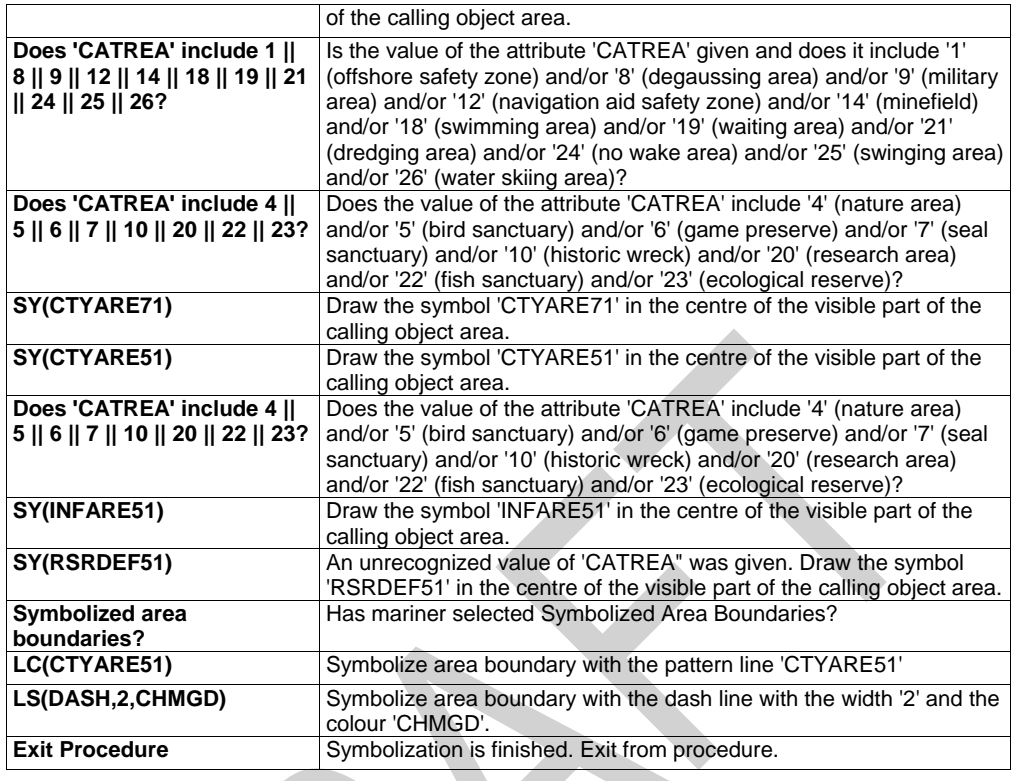

# **13.2.10 Conditional Symbology Procedure RESTRN01**

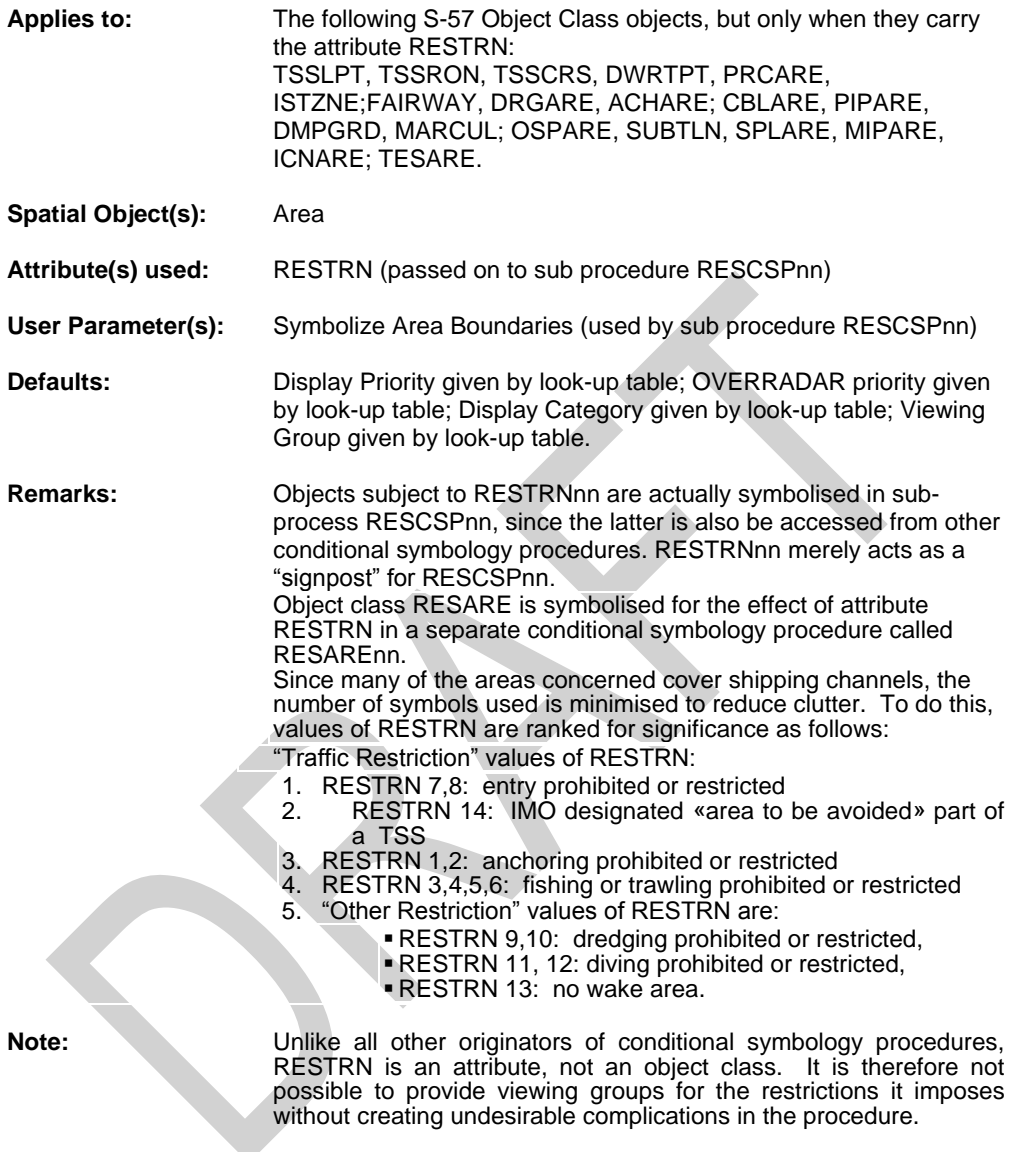

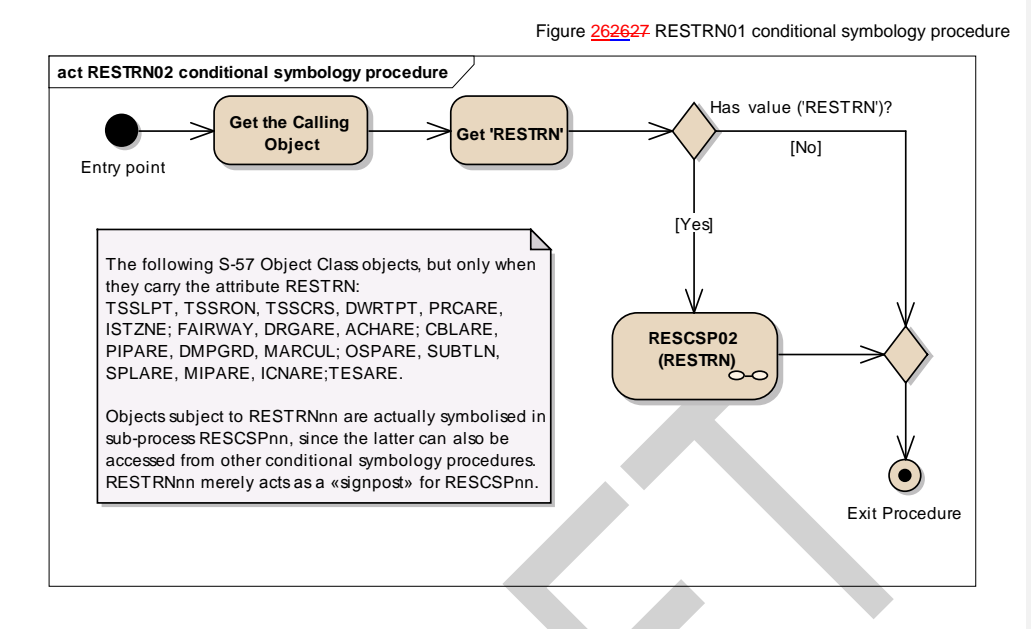

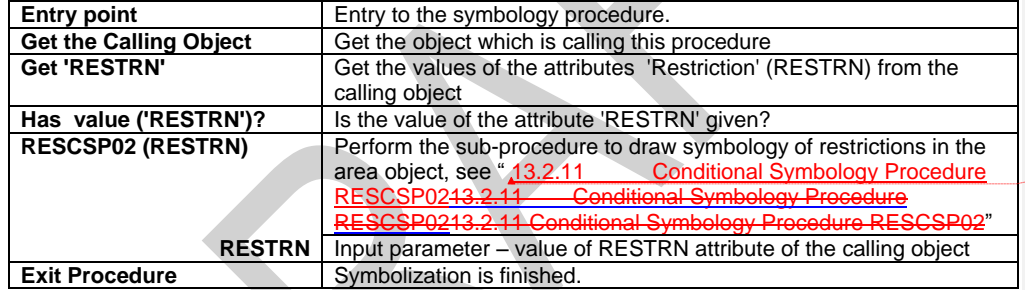

**Mis en forme :** Police :

### <span id="page-194-0"></span>**13.2.11 Conditional Symbology Procedure RESCSP02**

Note that this is called as a sub-procedure by DEPAREnn and RESTRNnn

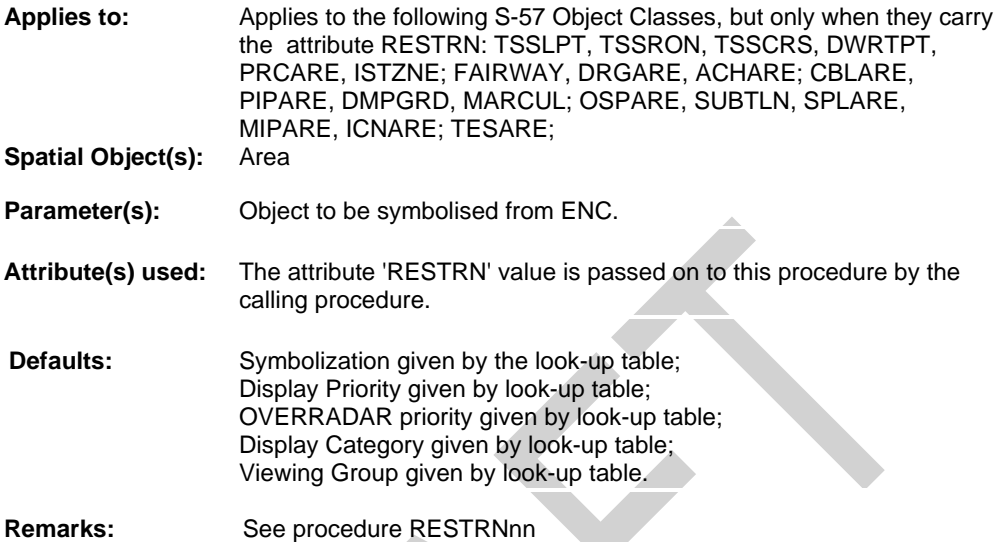

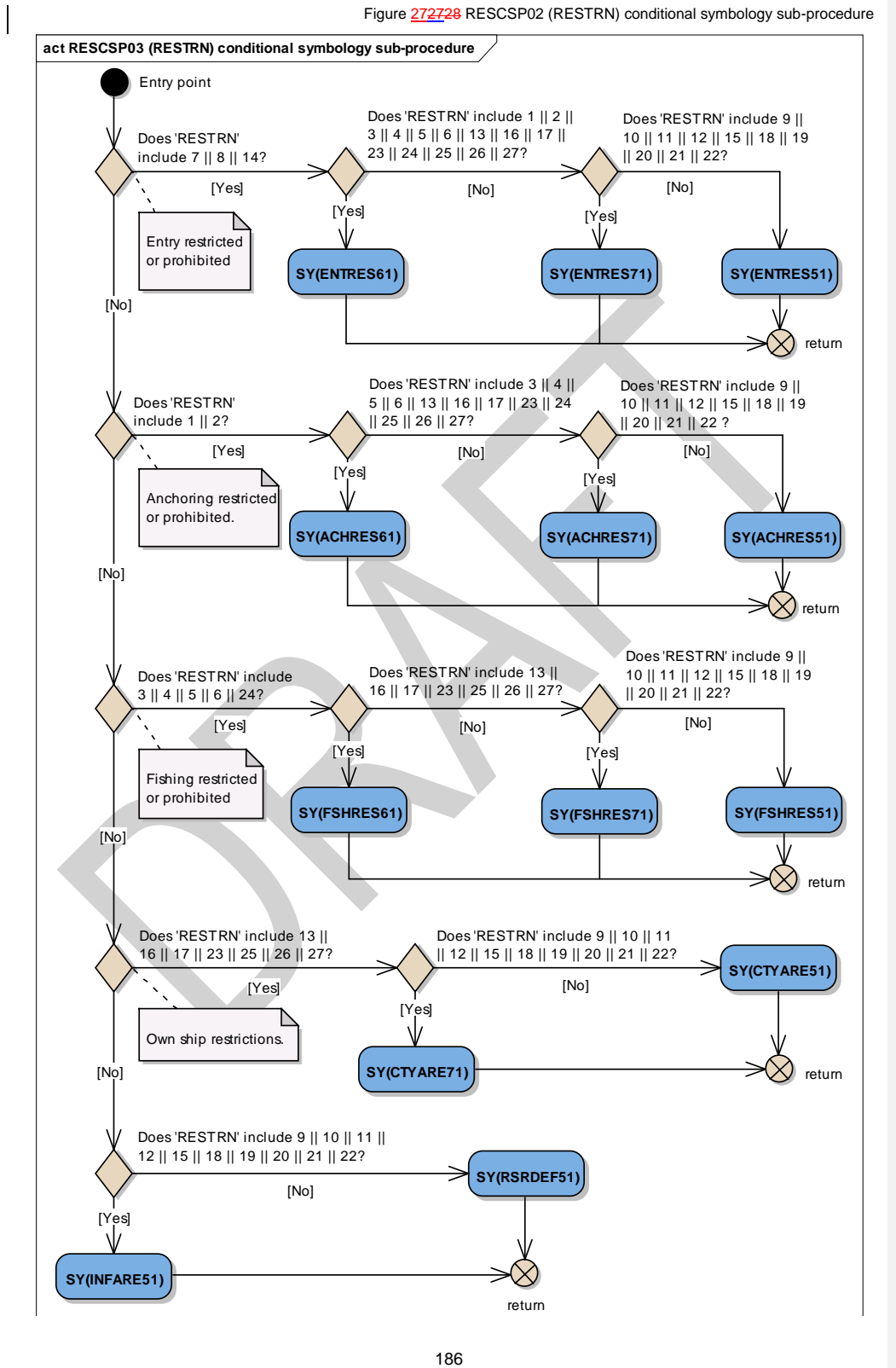

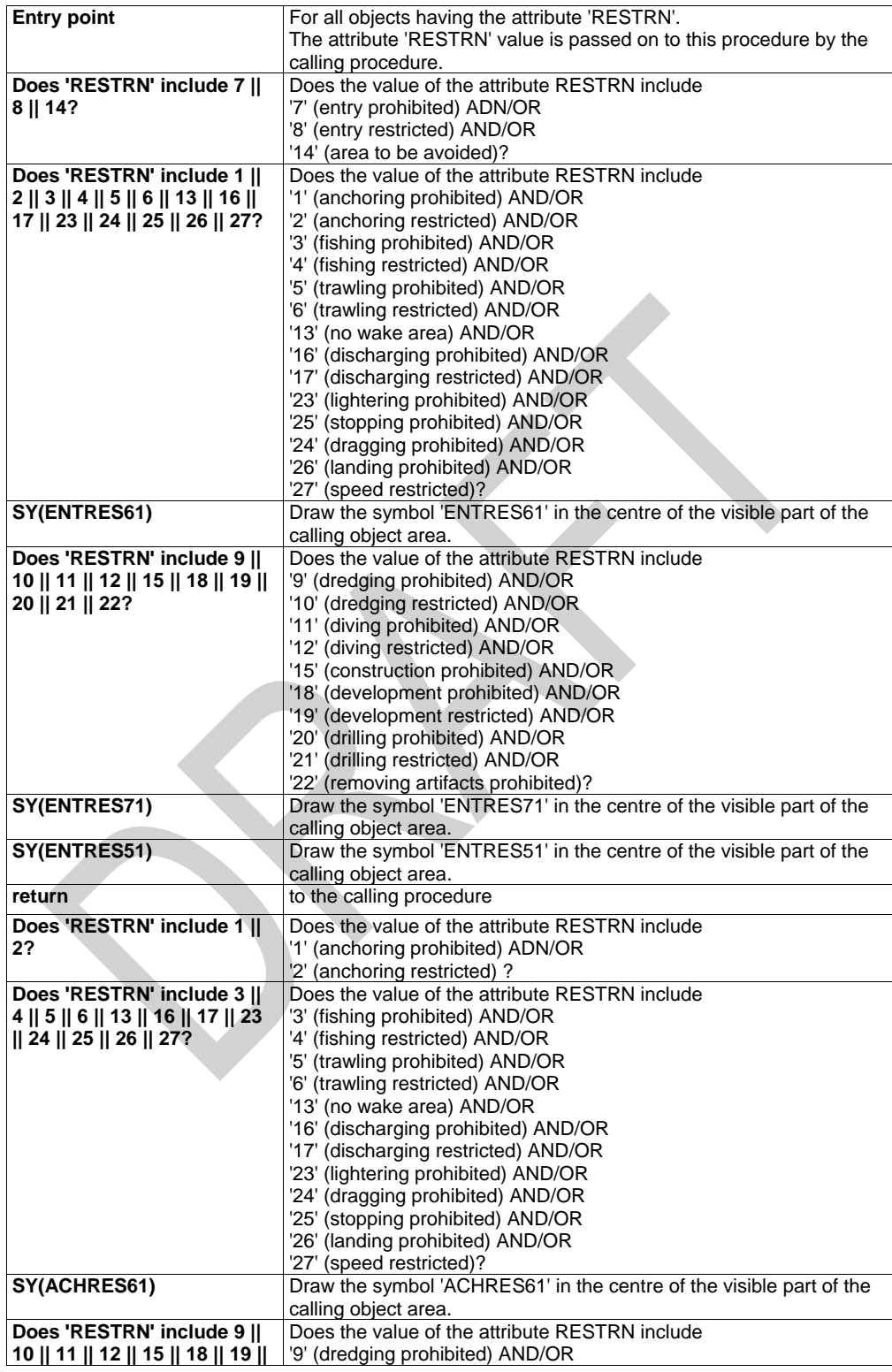

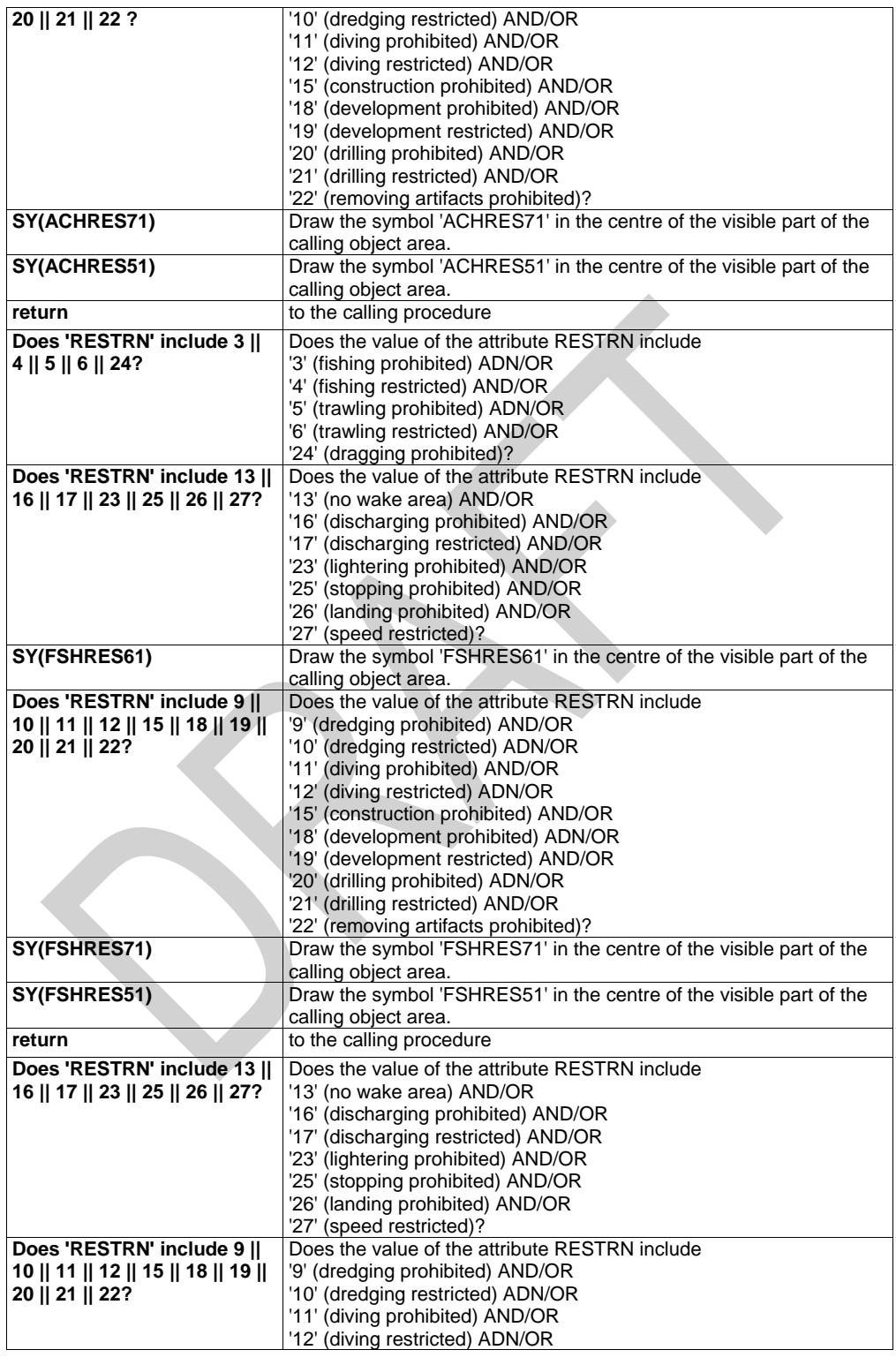

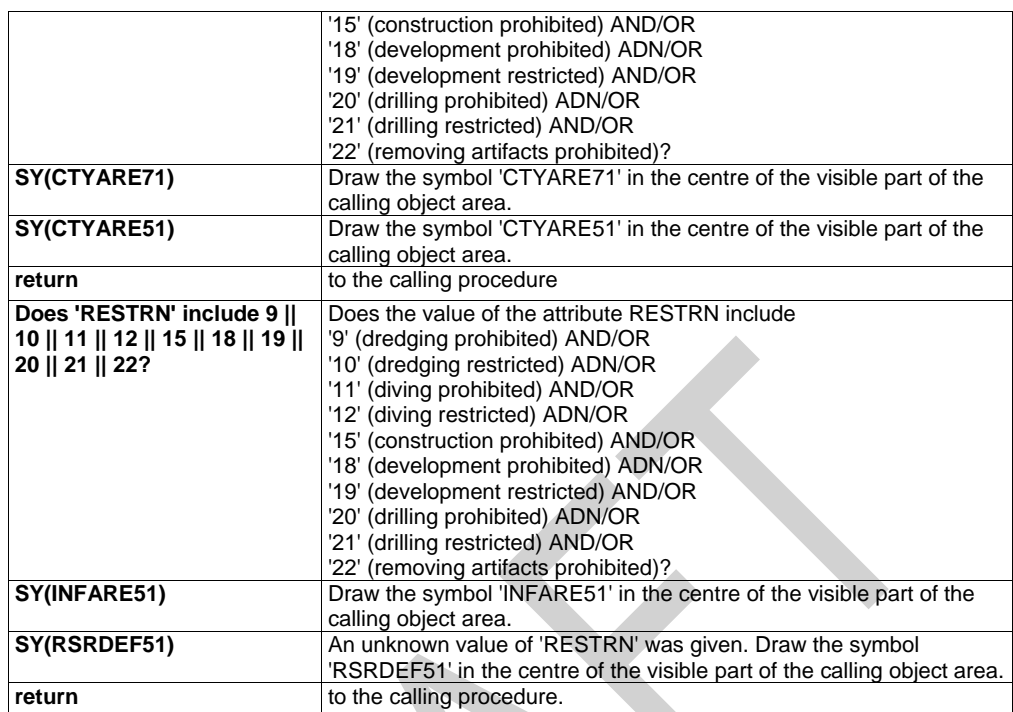

### **13.2.12 Conditional Symbology Procedure SAFCON01**

Note that this is called as a sub-procedure by DEPAREnn and DEPCNTnn

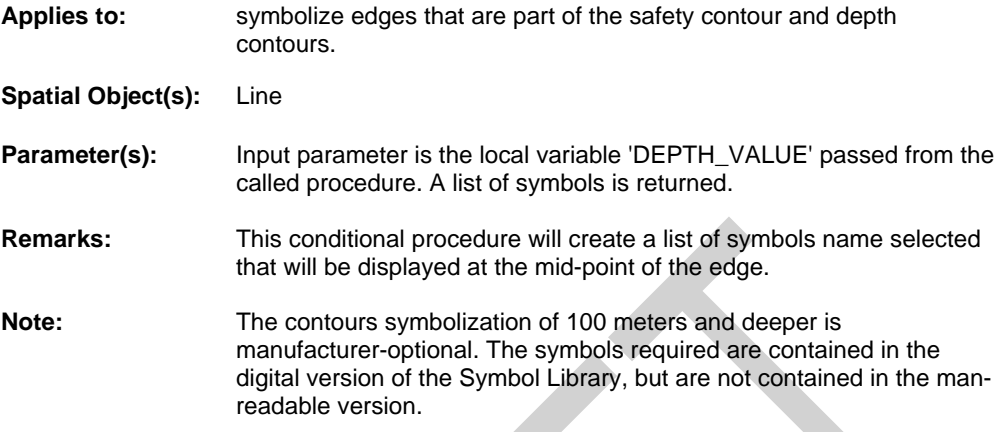

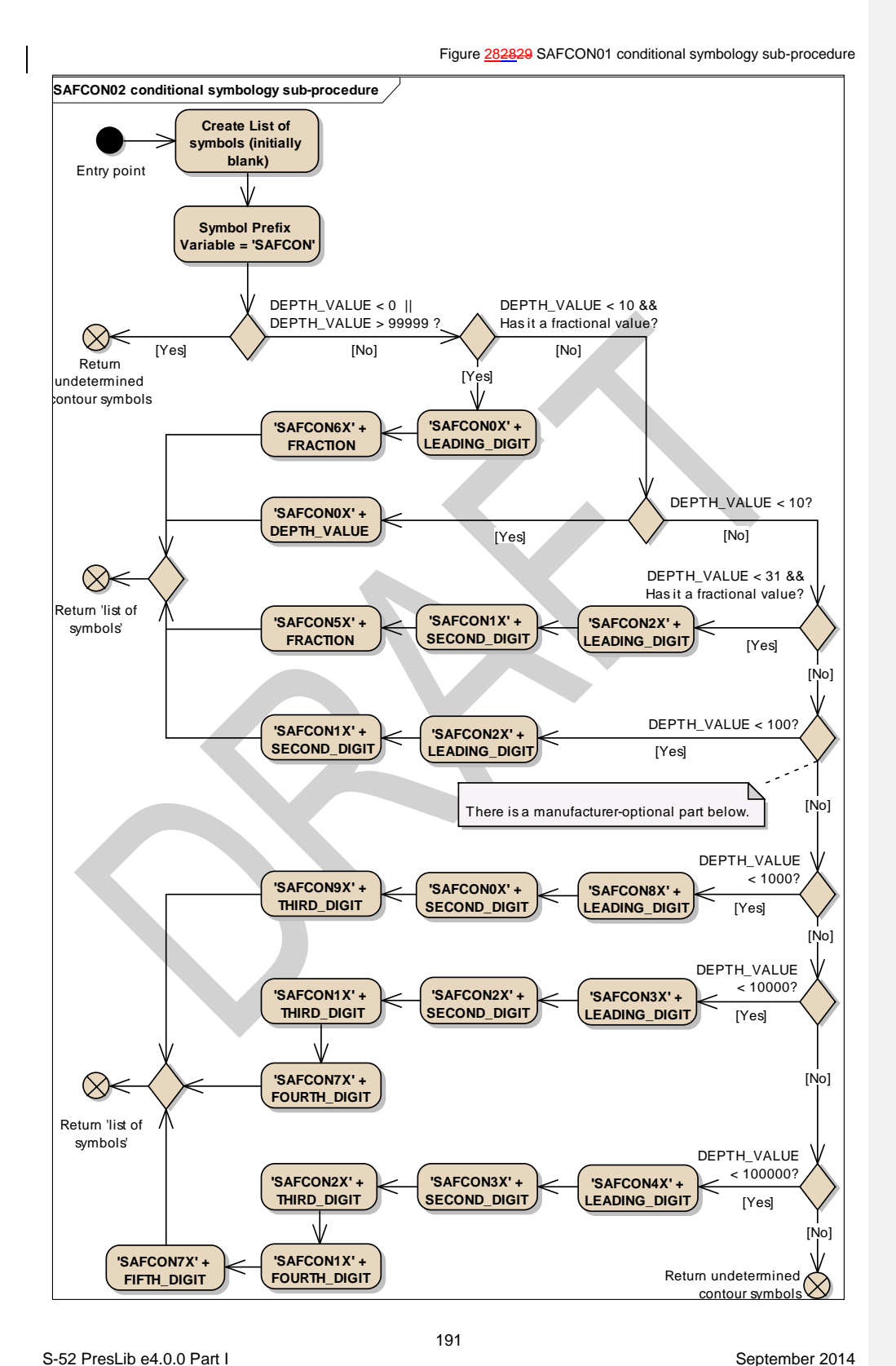

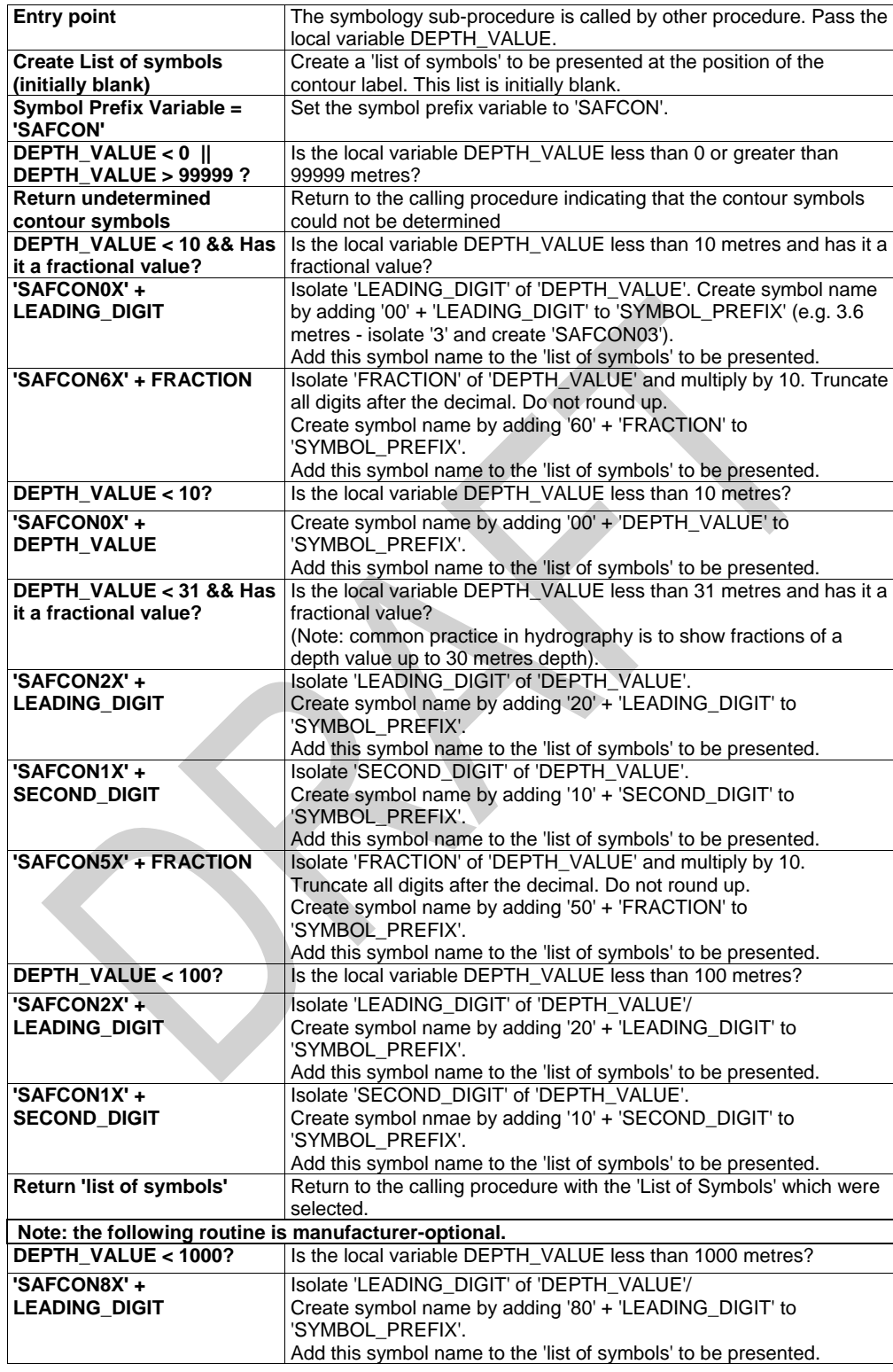

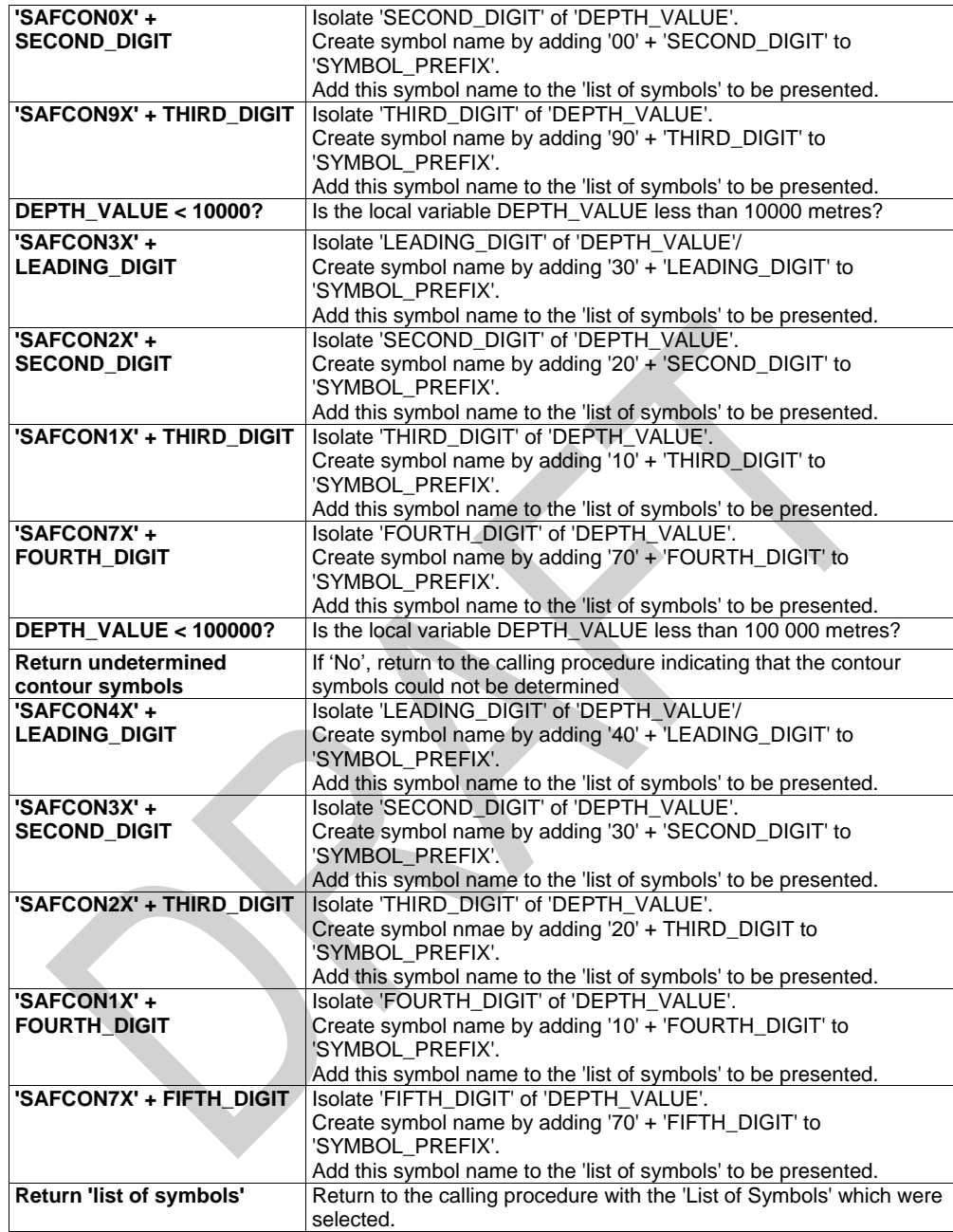

# **13.2.13 Conditional Symbology Procedure SLCONS04**

 $\overline{1}$ 

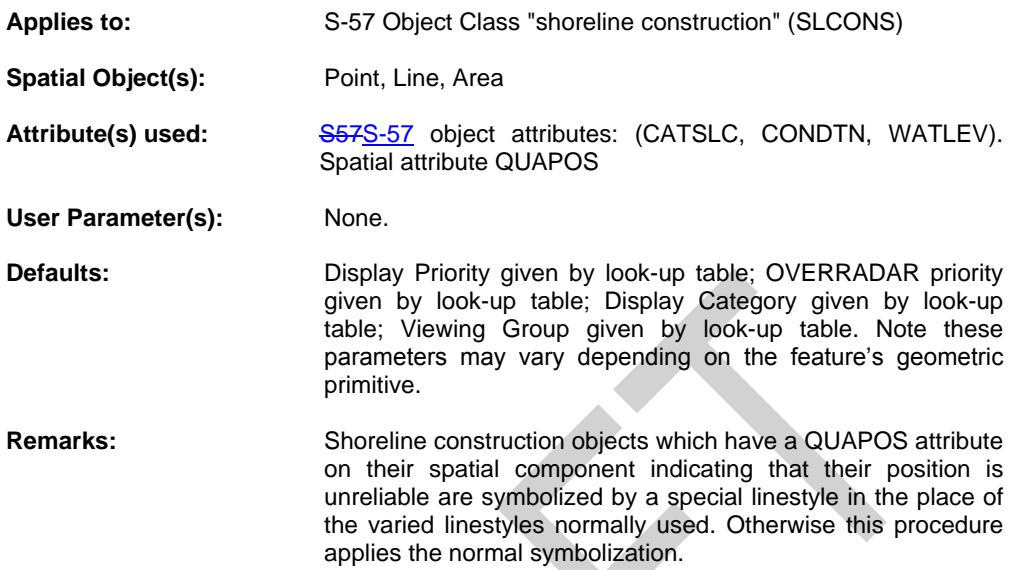

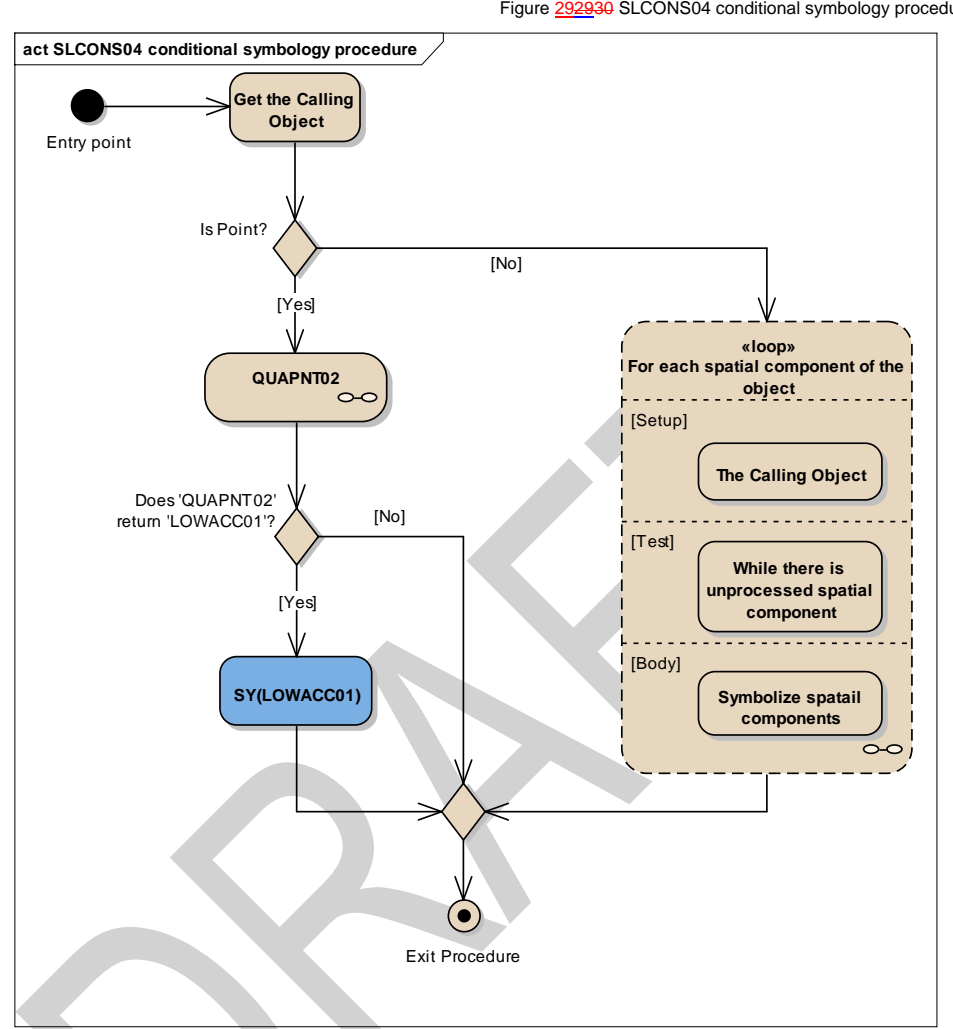

**Entry point** The calling Shoreline Construction object. **Is Point?** Is the calling object type Point? **QUAPNT02** Perform the symbology procedure 'QUAPNT02' which returns a flag indicating whether or not to display the low accuracy symbol and returns the selected symbol 'LOWACC01'. It happens if the attribute 'QUAPOS' of the spatial object equal one of the following values: '2', '3', '4', '5', '6', '7', '8' or '9'. **Calling Object** Input parameter **LOWACC01** Output parameter **Does 'QUAPNT02' return 'LOWACC01'?** Is the symbol 'LOWACC01' selected by the procedure 'QUAPNT02'? **SY(LOWACC01)** If so indicated by the procedure 'QUAPNT02', draw the returned low accuracy symbol 'LOWACC01' at the calling object's location in the viewing group 31011 **Loop for each spatial component of the object** Loop for each spatial component of the calling object: Setup - The Calling Object.

195

S-52 PresLib e4.0.0 Part I September 2014

Figure 292930 SLCONS04 conditional symbology procedure

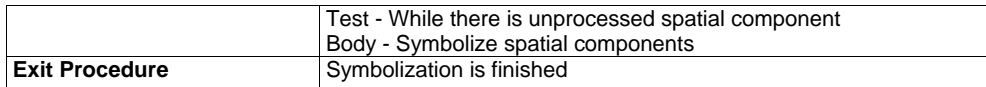

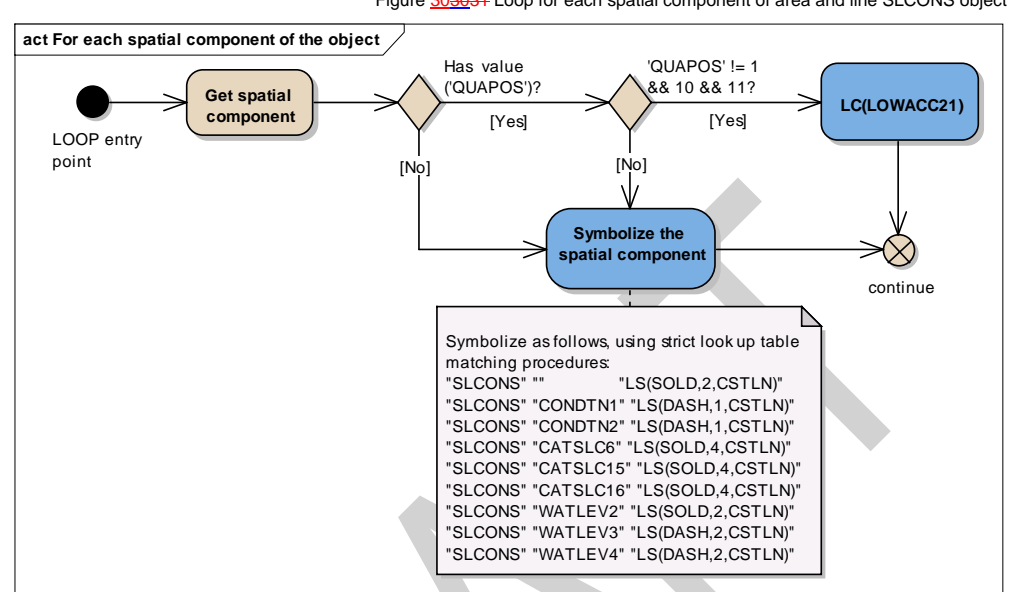

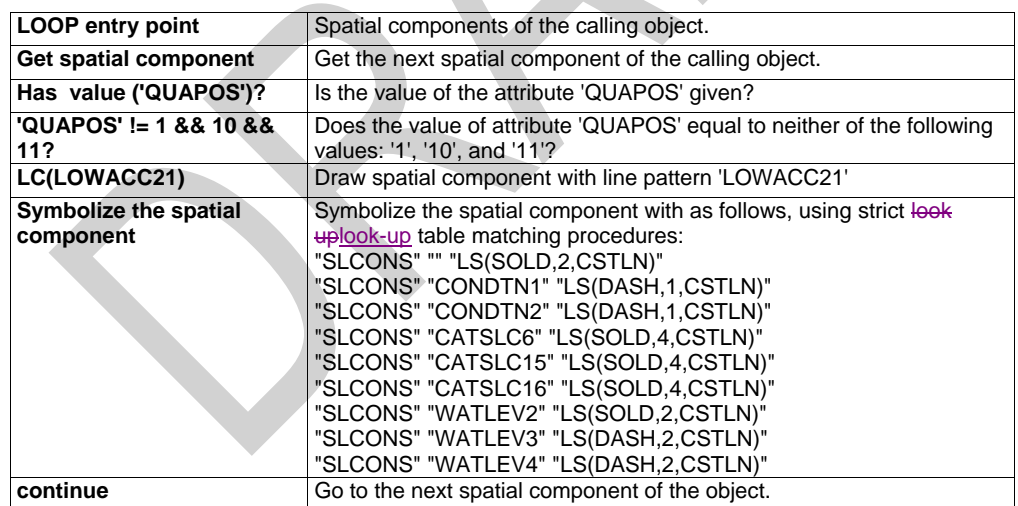

Figure 303031 Loop for each spatial component of area and line SLCONS object

# **13.2.14 Conditional Symbology Procedure SEABED01**

(Note that this is a sub-procedure called by DEPAREnn)

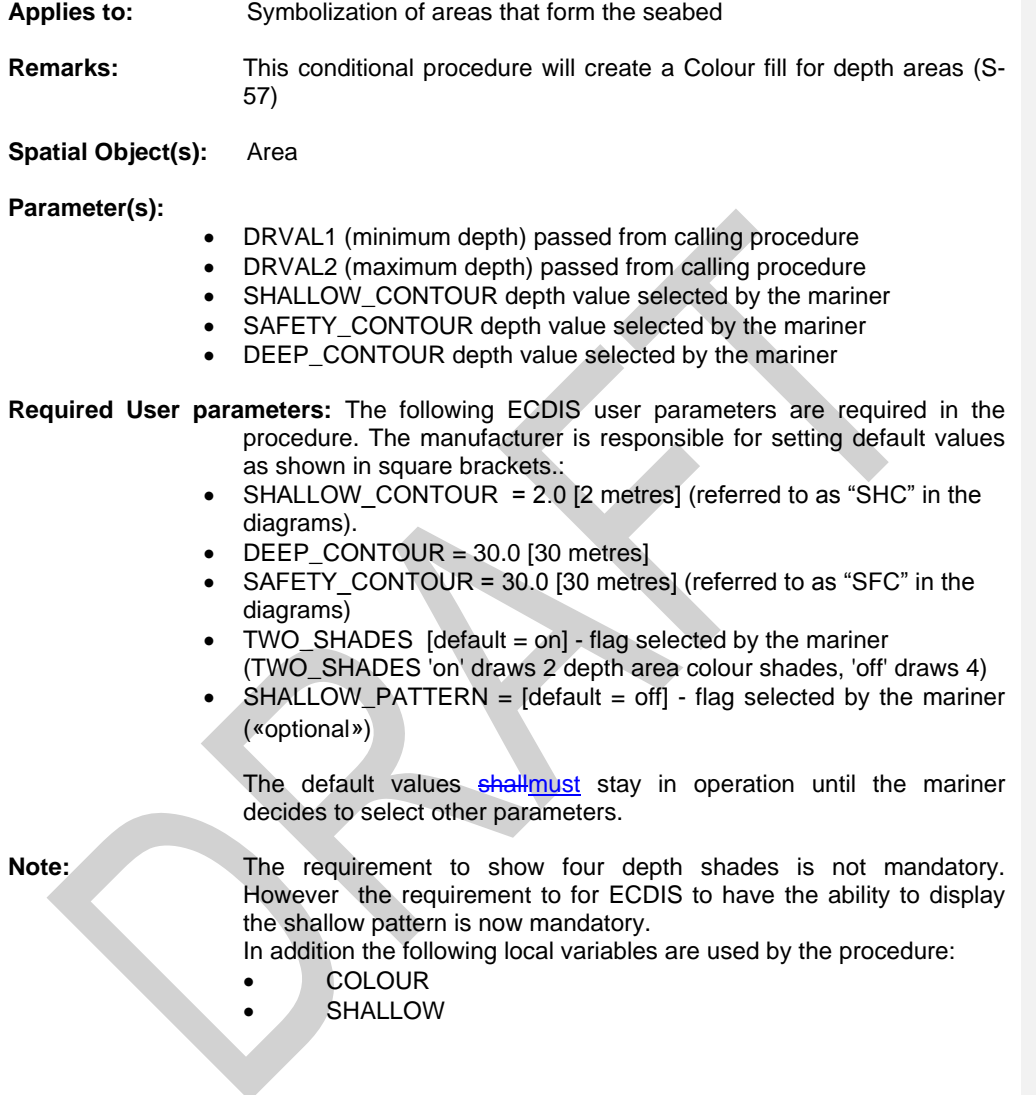

 $\overline{\mathbf{I}}$ 

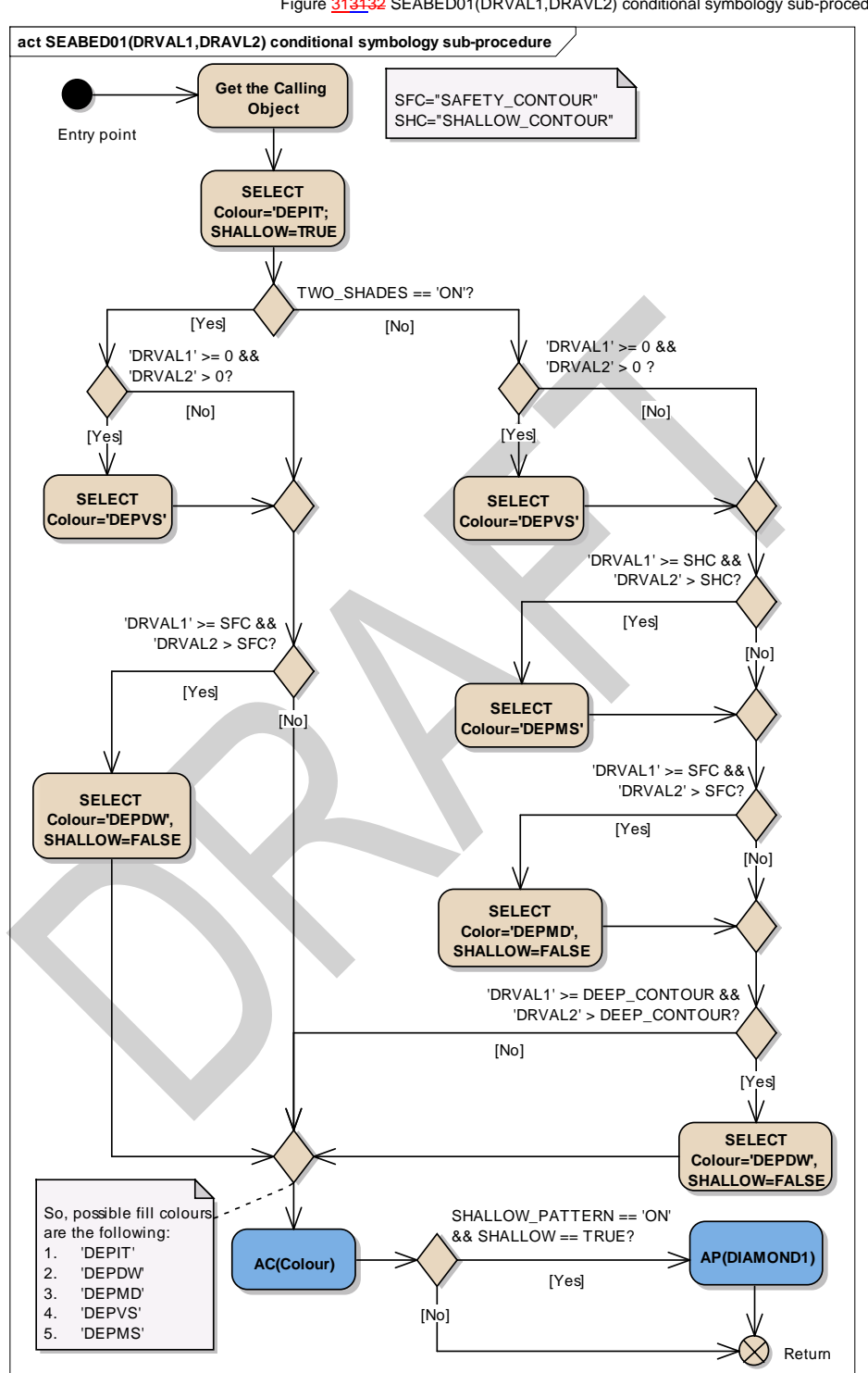

Figure 313132 SEABED01(DRVAL1,DRAVL2) conditional symbology sub-procedure

S-52 PresLib e4.0.0 Part I September 2014

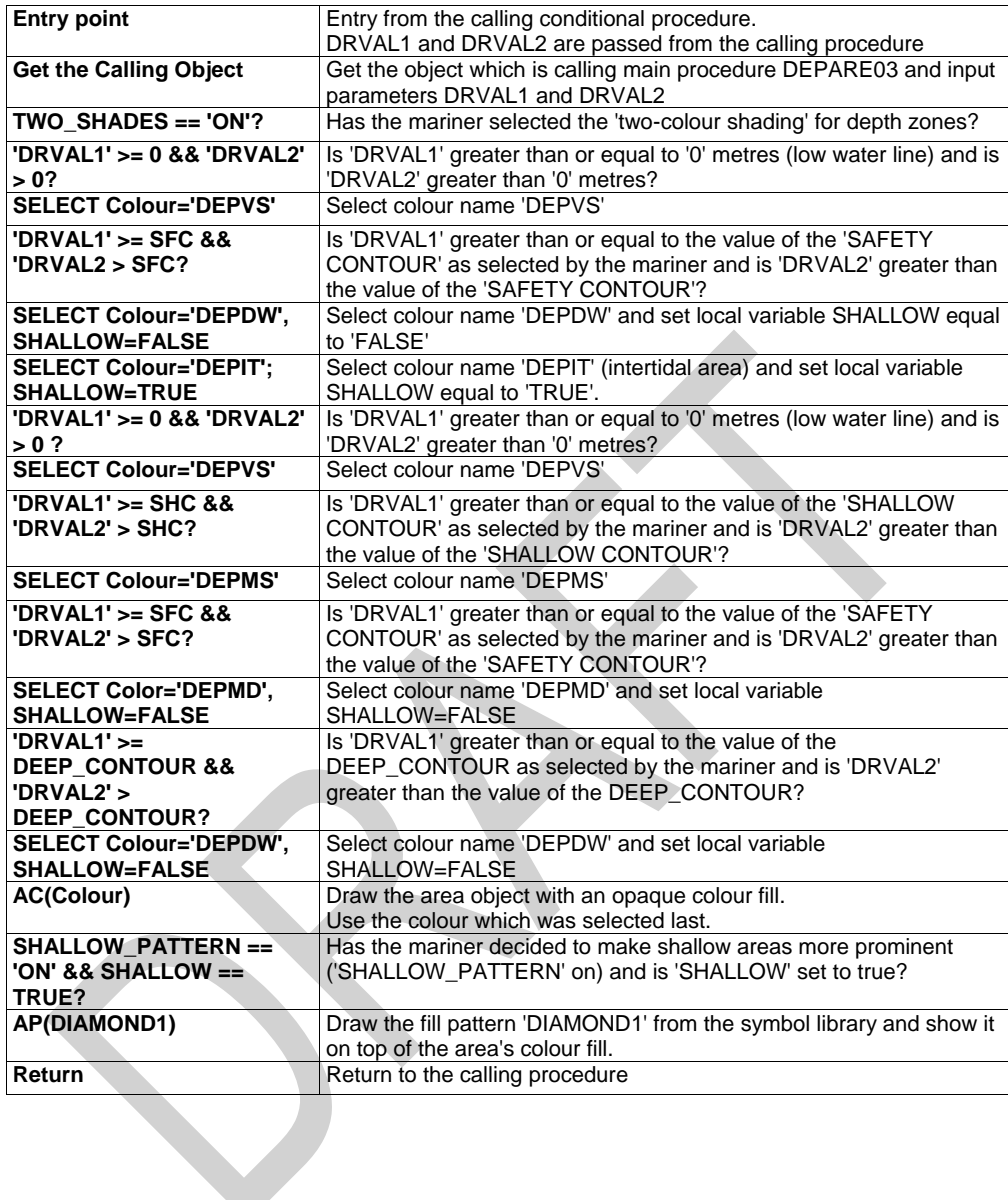

#### **13.2.15 Conditional Symbology Procedure SNDFRM04**

(Note that this is a sub-procedure called by SOUNDGnn, OBSTRNnn, and WRECKSnn)

- **Applies to:** Symbolization of depth values. It formats the passed value into a sounding form.
- **Spatial Object(s):** Point

#### **Parameter(s):**

- DEPTH\_VALUE passed from calling procedure;
- QUAPOS of the spatial objects and QUASOU, TECSOU and STATUS of the object that are calling the main procedure

#### **Required ECDIS parameters:**

SAFETY\_DEPTH selected by the mariner The manufacturer is responsible for setting the SAFETY\_DEPTH to 30 meters (see also conditional symbology procedures "DEPAREnn" and "DEPCNTnn"). This value should stay in operation until the mariner decides to select another safety depth.

**Remarks:** Soundings differ from plain text because they have to be readable under all circumstances and their digits are placed according to special rules and according to the location of the feature object. This conditional symbology procedure accesses a set of carefully designed sounding symbols provided by the symbol library and compiles them into sounding labels. It also symbolizes swept depth and special symbols representing low reliability as indicated by attributes QUASOU, TECSOU, STATUS and QUAPOS.

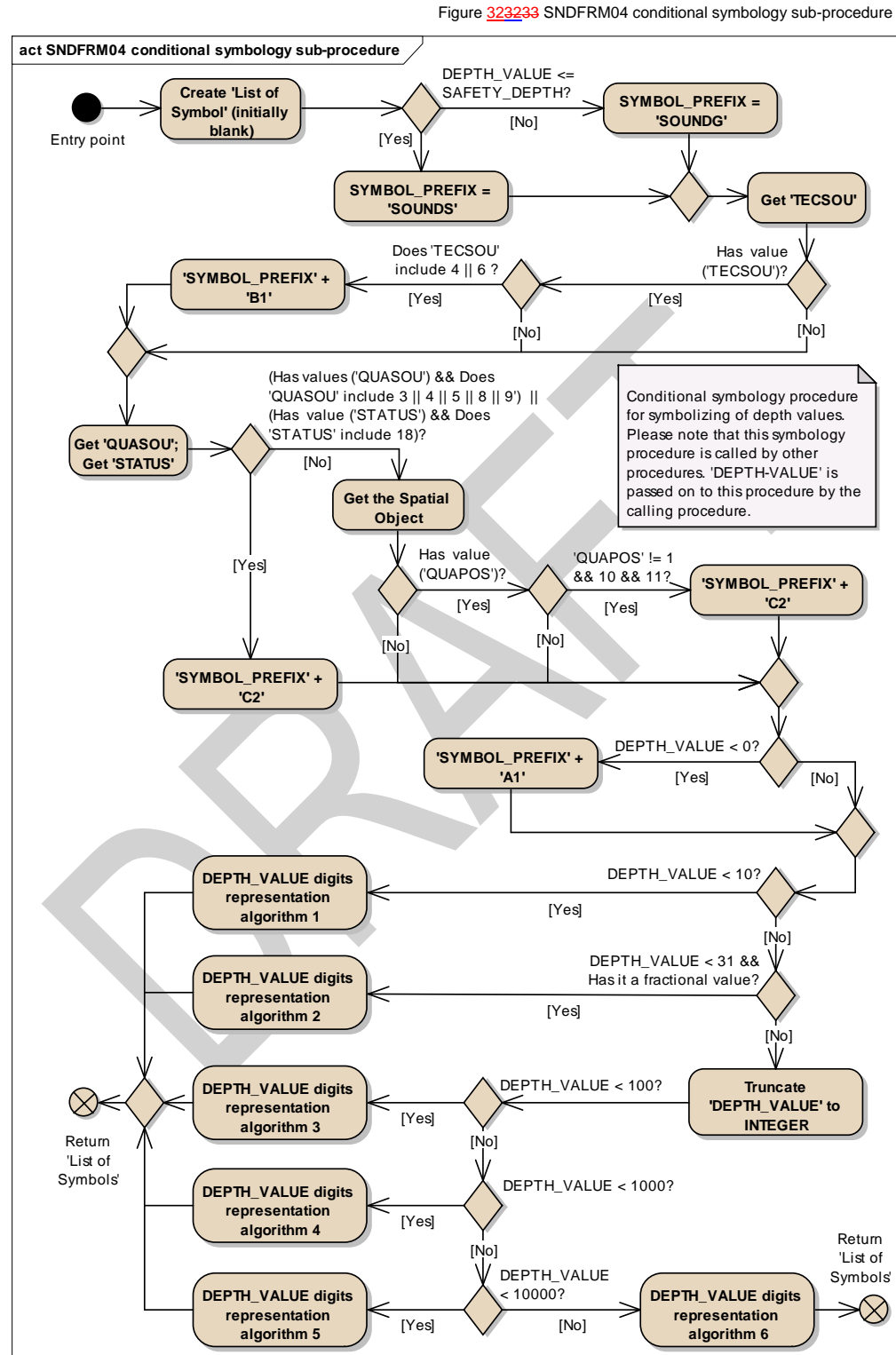

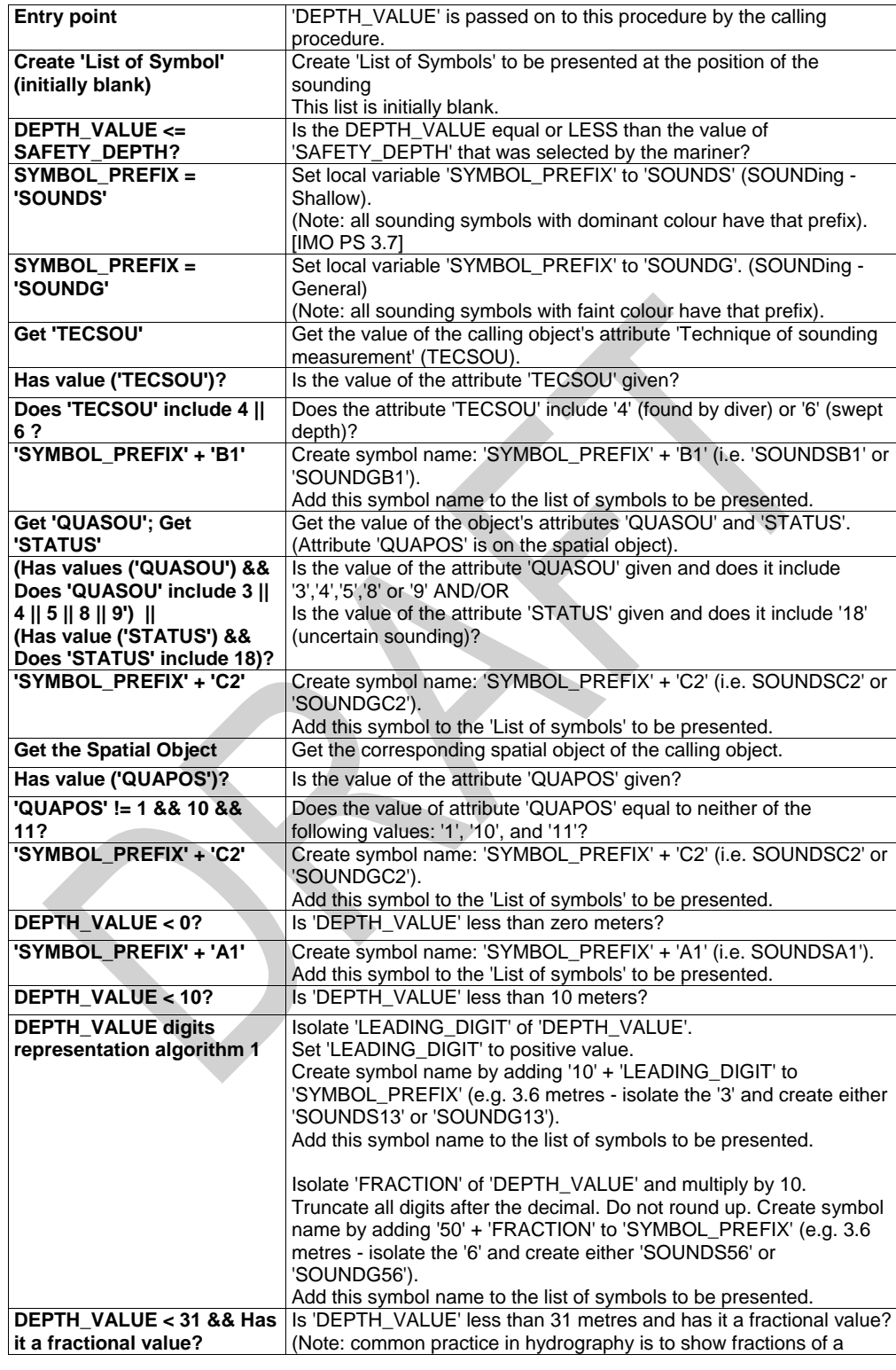

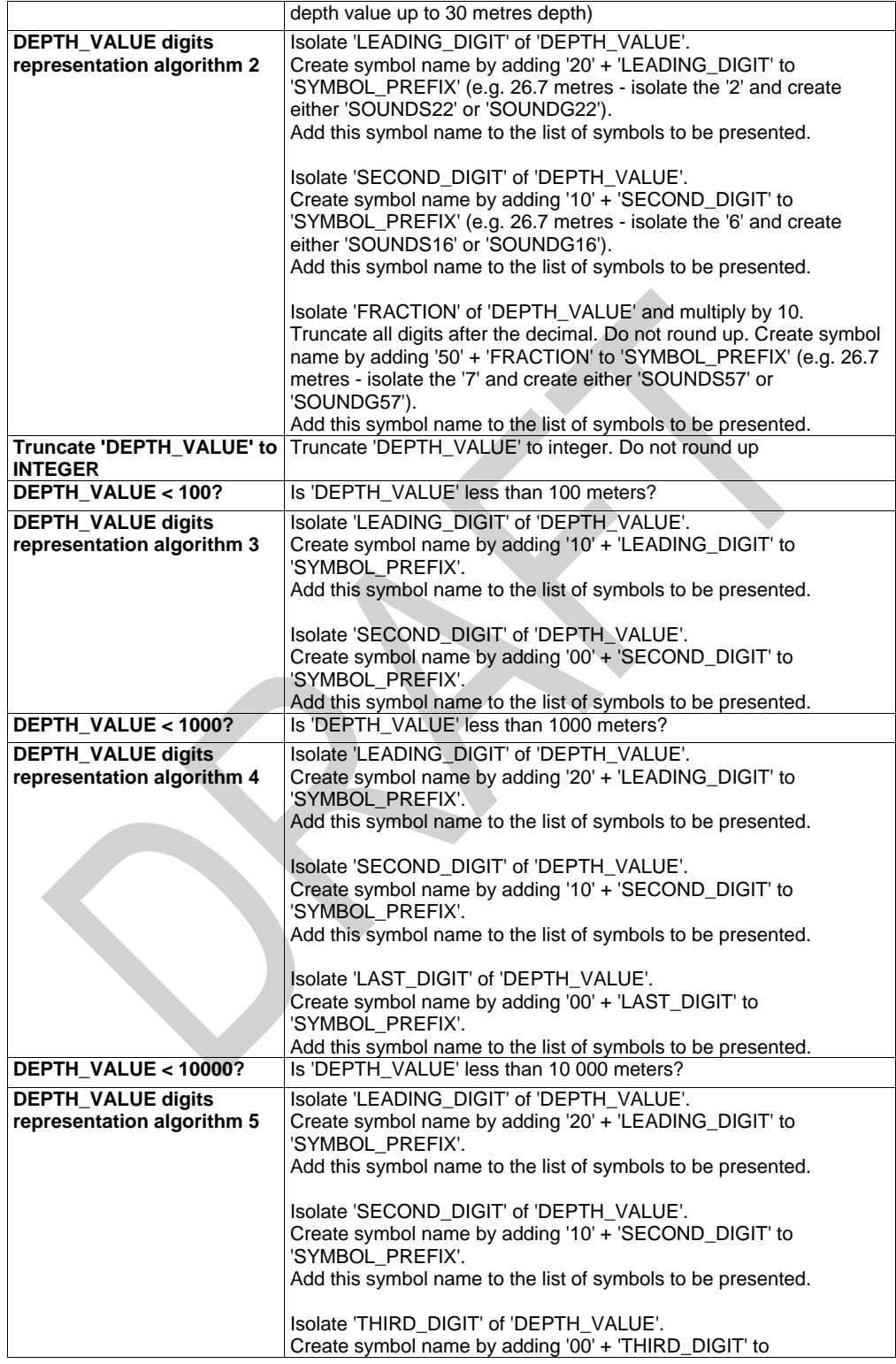

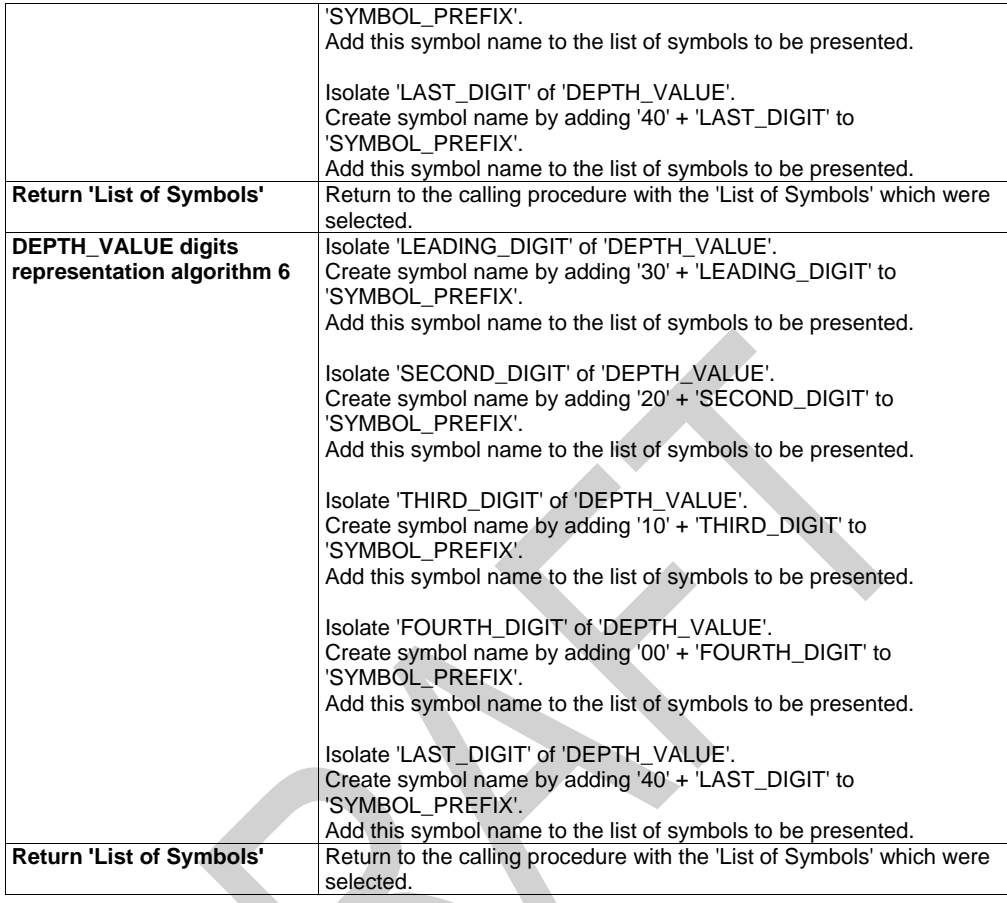

#### **12.2.16 Conditional Symbology Procedure SOUNDG03**

- **Applies to:** S-57 Object Class "soundings" (SOUNDG)
- **Spatial Object(s):** 3D Edge (the array of points with three coordinates)

#### **ECDIS Parameter(s):**

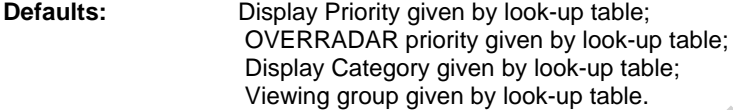

**Remarks:** In S-57 soundings are elements of sounding arrays rather than individual objects. Thus this conditional symbology procedure examines each sounding of a sounding array one by one. To symbolize the depth values it calls the procedure SNDFRM04 which in turn translates the depth values into a set of symbols to be shown at the soundings position.

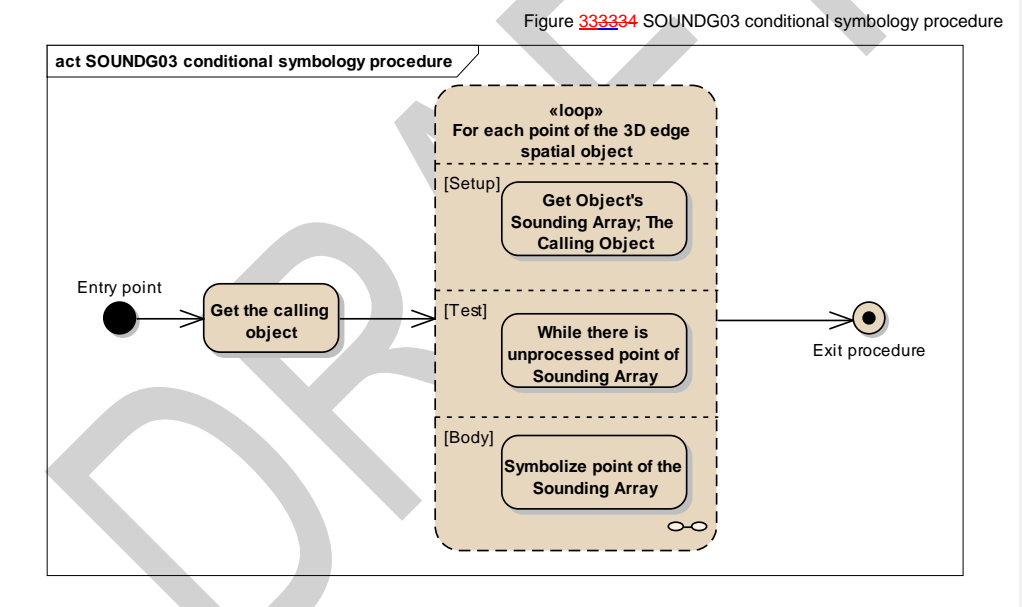

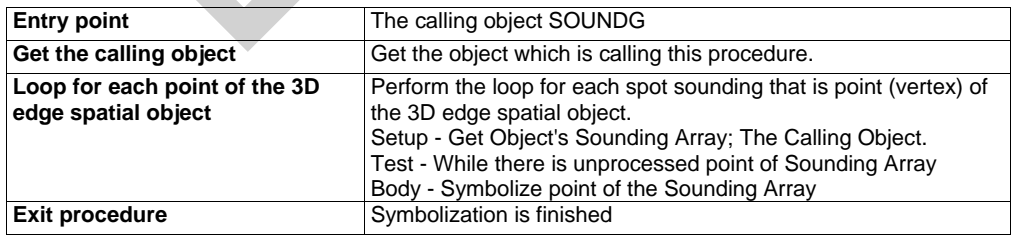

Figure 343435 Loop for each Spot Sounding

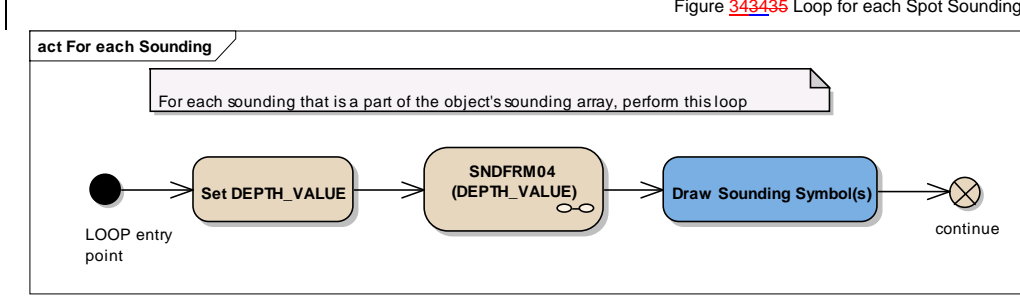

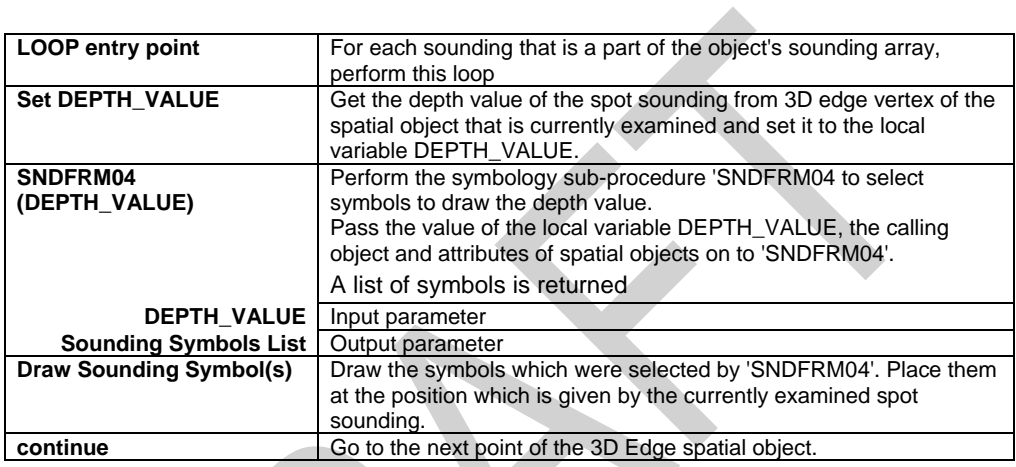
#### **13.2.17 Conditional Symbology Procedure SYMINS02**

**Applies to:** S-57 (Edition 3.1.1) Object Class "New Object" (NEWOBJ) **Attribute used:** "Symbol Instruction" (SYMINS) **Parameter(s):** Object to be symbolized from SENC **Defaults:** Display Priority given by look-up table, OVERRADAR priority given by look-up table, Display Category given by look-up table, Viewing Group given by look-up table, Area colour fill from underlying DEPARE or **UNSARE Remarks:** The 'New Object' feature object class has been included in order to cater for possible future requirements of the IMO that affects safety of navigation which cannot adequately be encoded by any existing object class. It shallmust not be used unless approved by the Transfer Standard Maintenance and Application Development Working Group (TSMAD) and the Colours and Symbols Maintenance Working Group (CSMWG) and issued as an ENC Encoding Bulletin.

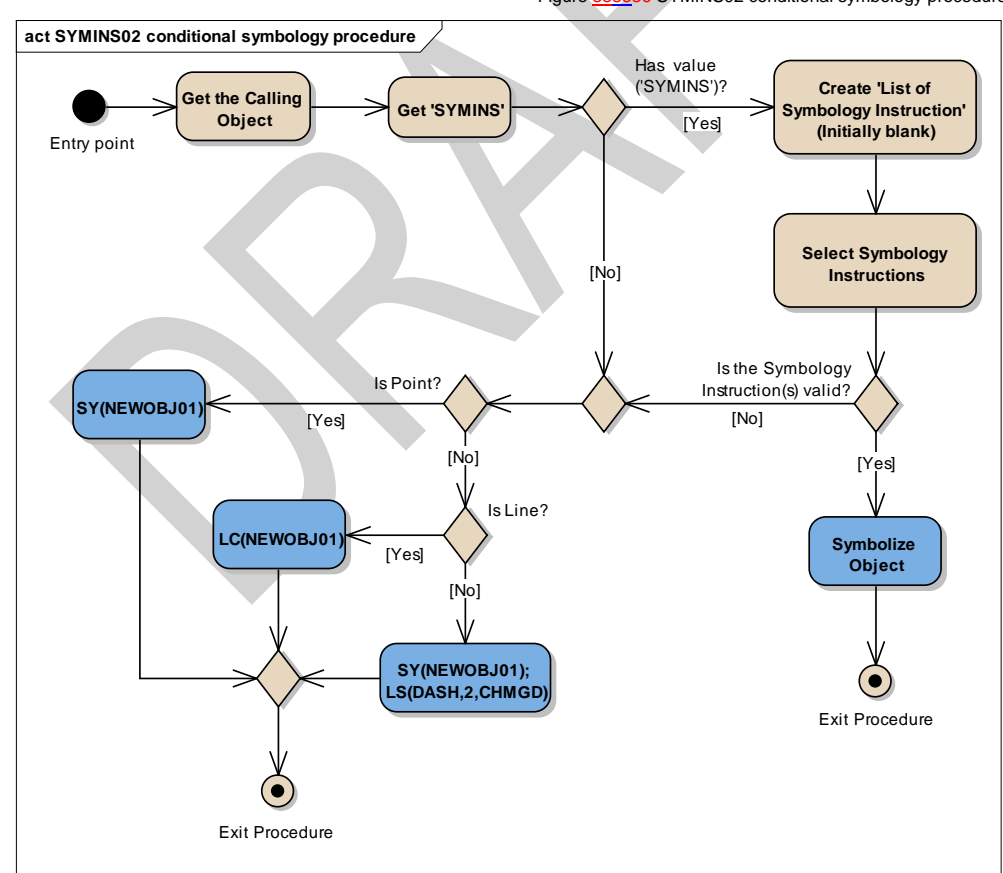

Figure 353536 SYMINS02 conditional symbology procedure

S-52 PresLib e4.0.0 Part I September 2014

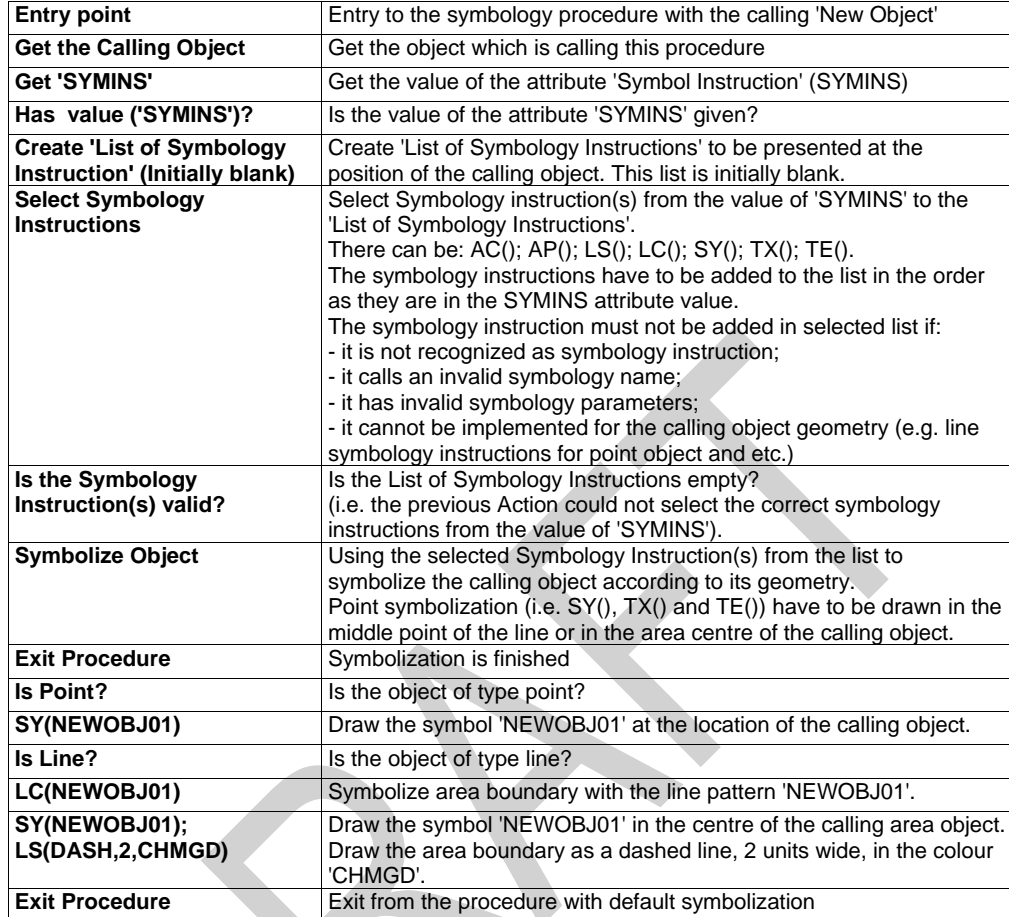

#### **13.2.18 Conditional Symbology Procedure TOPMAR01**

**Applies to:** S-57 Object Class "top mark" (TOPMAR) **Spatial Object(s):** Point **Relation(s) used:** Point objects at identical location **Attribute(s) used:** "shape of topmark" (TOPSHP) **Parameter(s):** Object to be symbolized from SENC **Defaults:** Display Priority given by look-up table OVERRADAR priority given by look-up table Display Category given by look-up table Viewing Group given by look-up table. This procedure is only used in traditional symbology – the simplified symbology does not have separate topmark display. **Remarks:** Topmark objects are to be symbolized through consideration of their platforms e.g. a buoy. Therefore this conditional symbology procedure searches for platforms by looking for other objects that are located at the same position. Based on the finding whether the platform is rigid or

floating, the respective upright or sloping symbol is selected and presented at the objects location. Buoy symbols and topmark symbols have been carefully designed to fit to each other when combined at the same position. The result is a composed symbol that looks like the traditional symbols the mariner is used to.

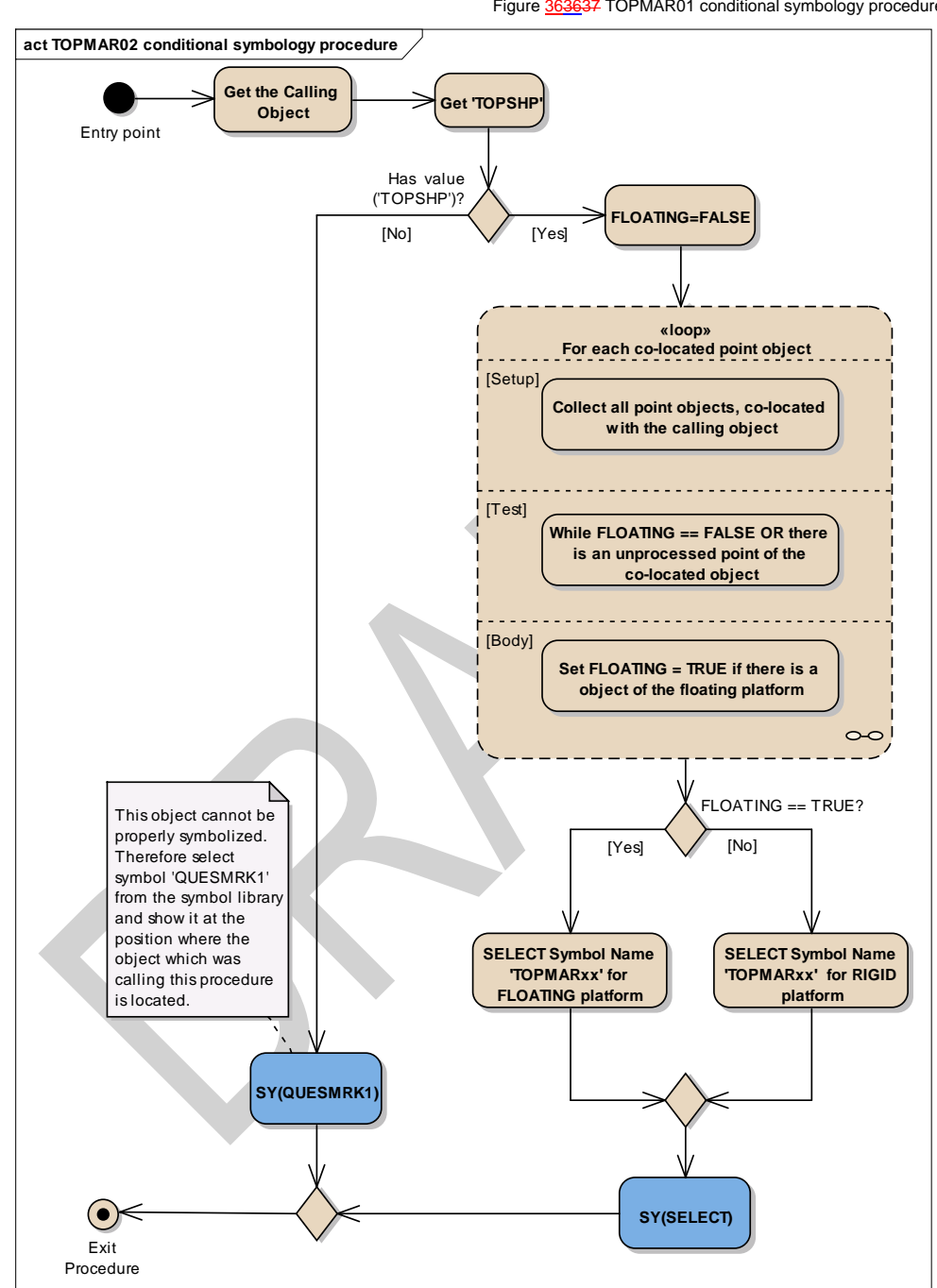

Figure 363637 TOPMAR01 conditional symbology procedure

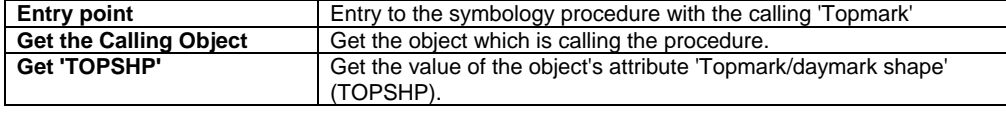

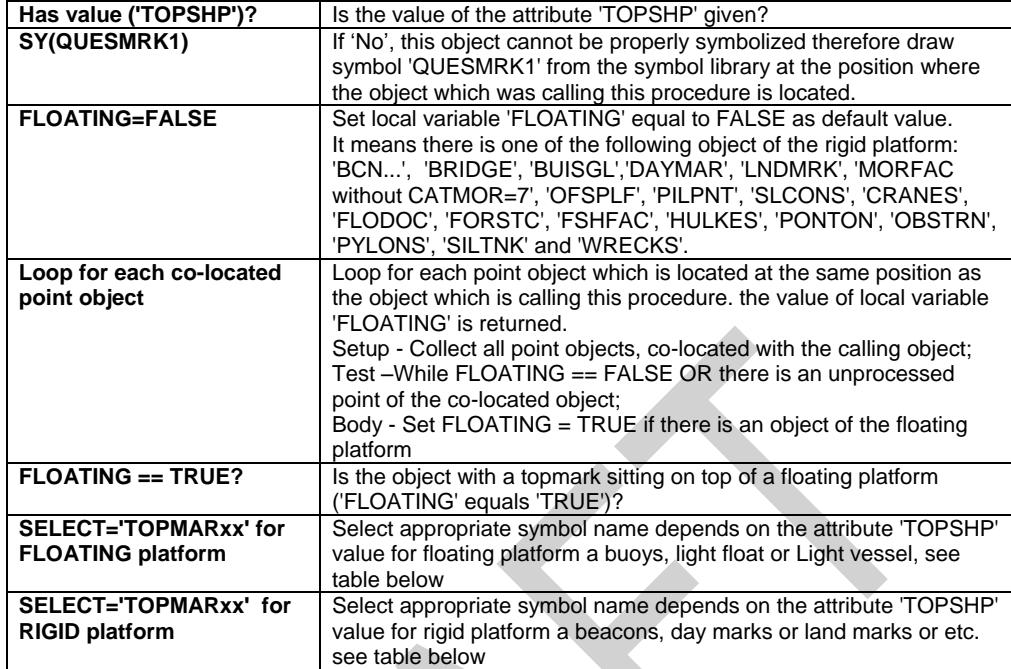

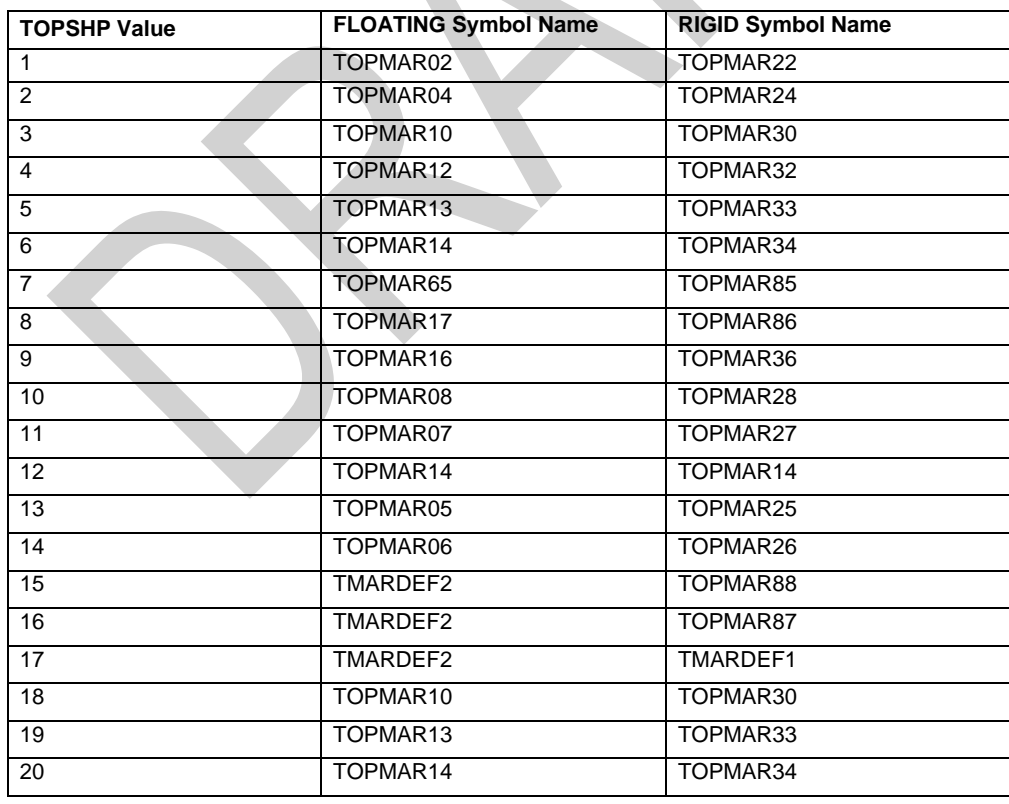

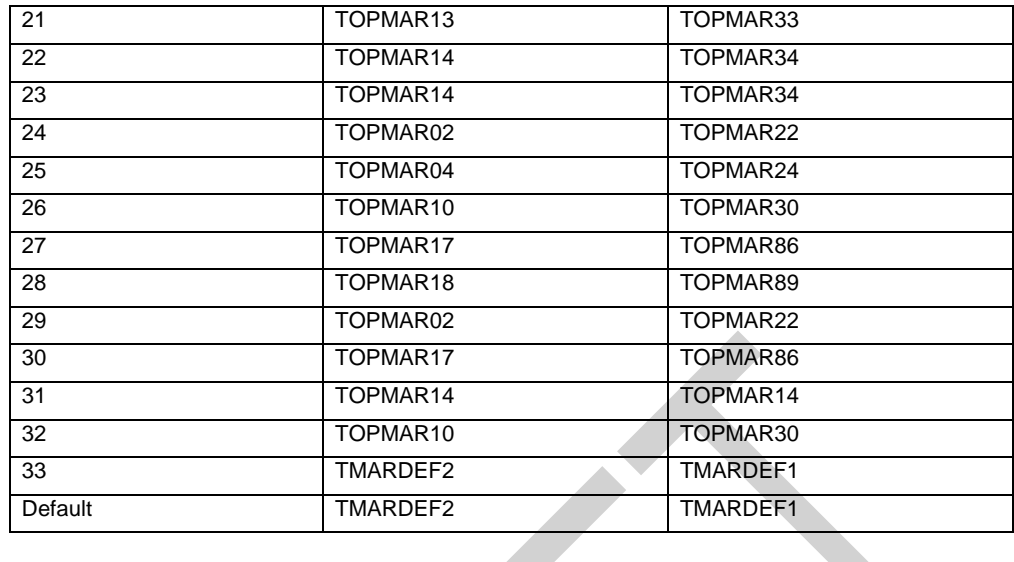

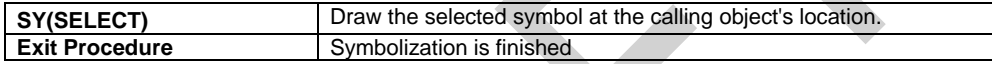

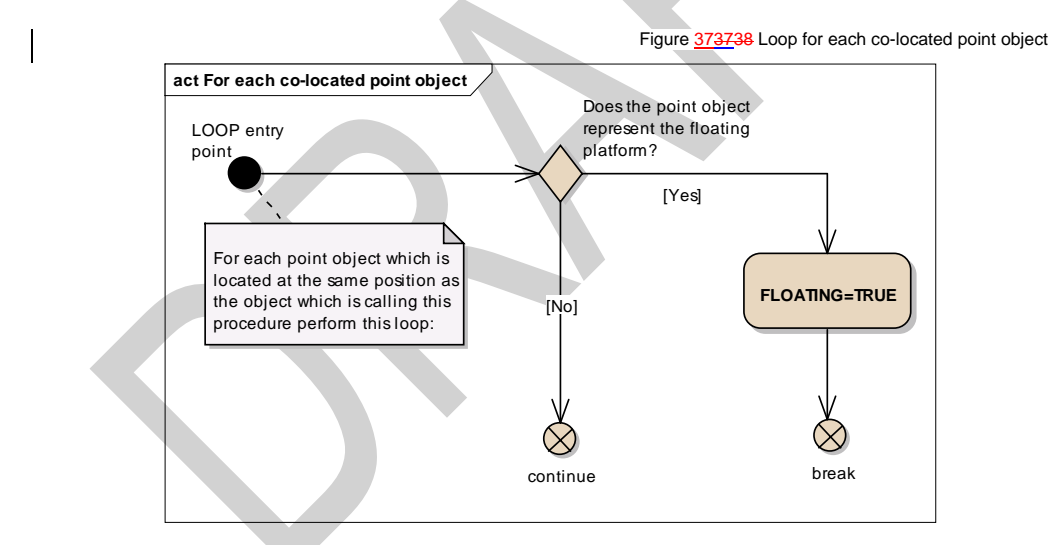

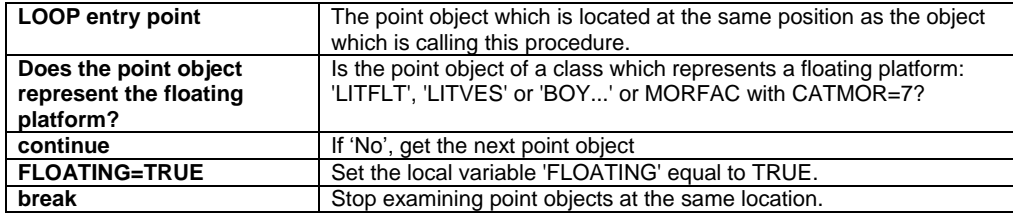

# **13.2.19 Conditional Symbology Procedure UDWHAZ05**

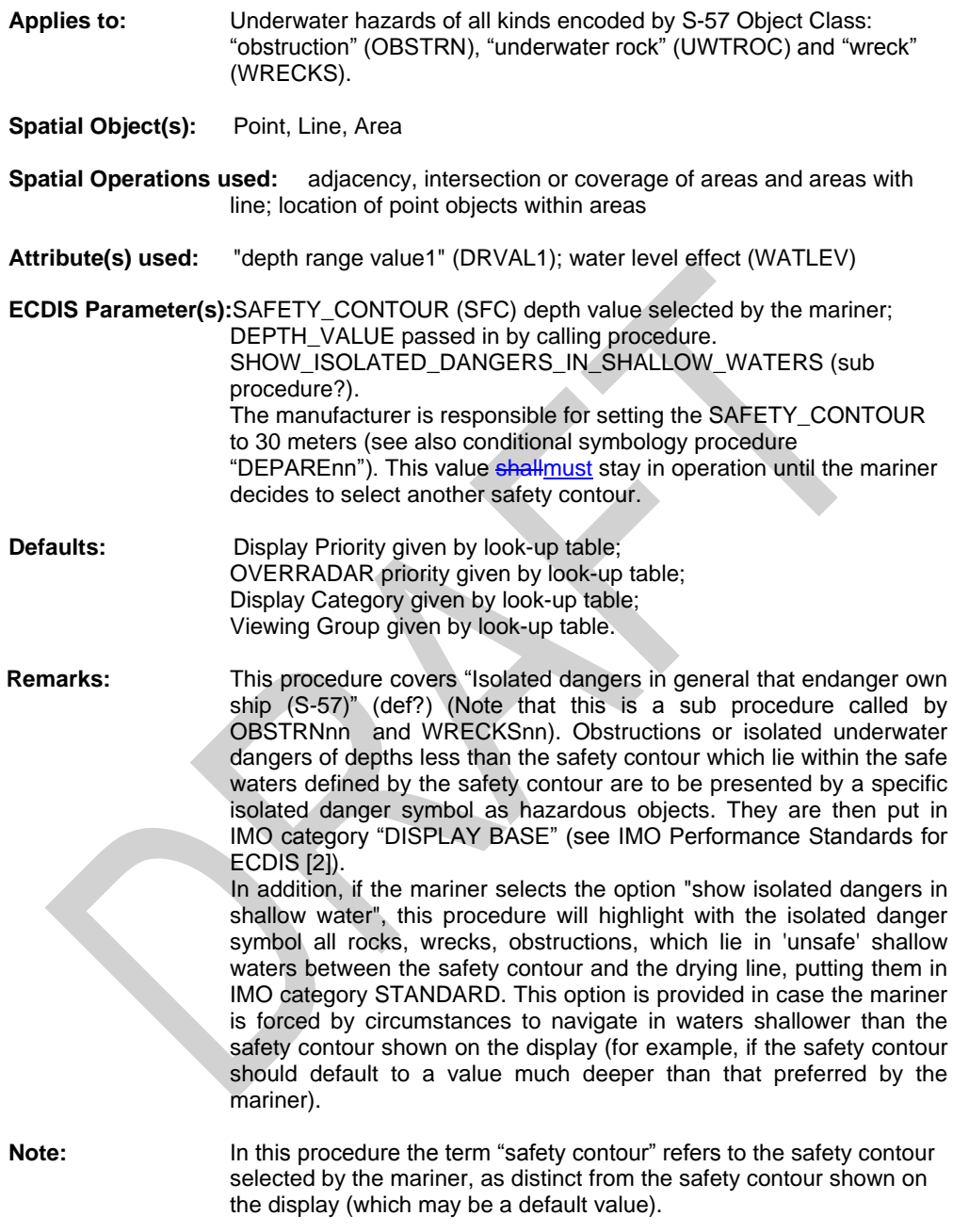

 $\overline{\mathbf{I}}$ 

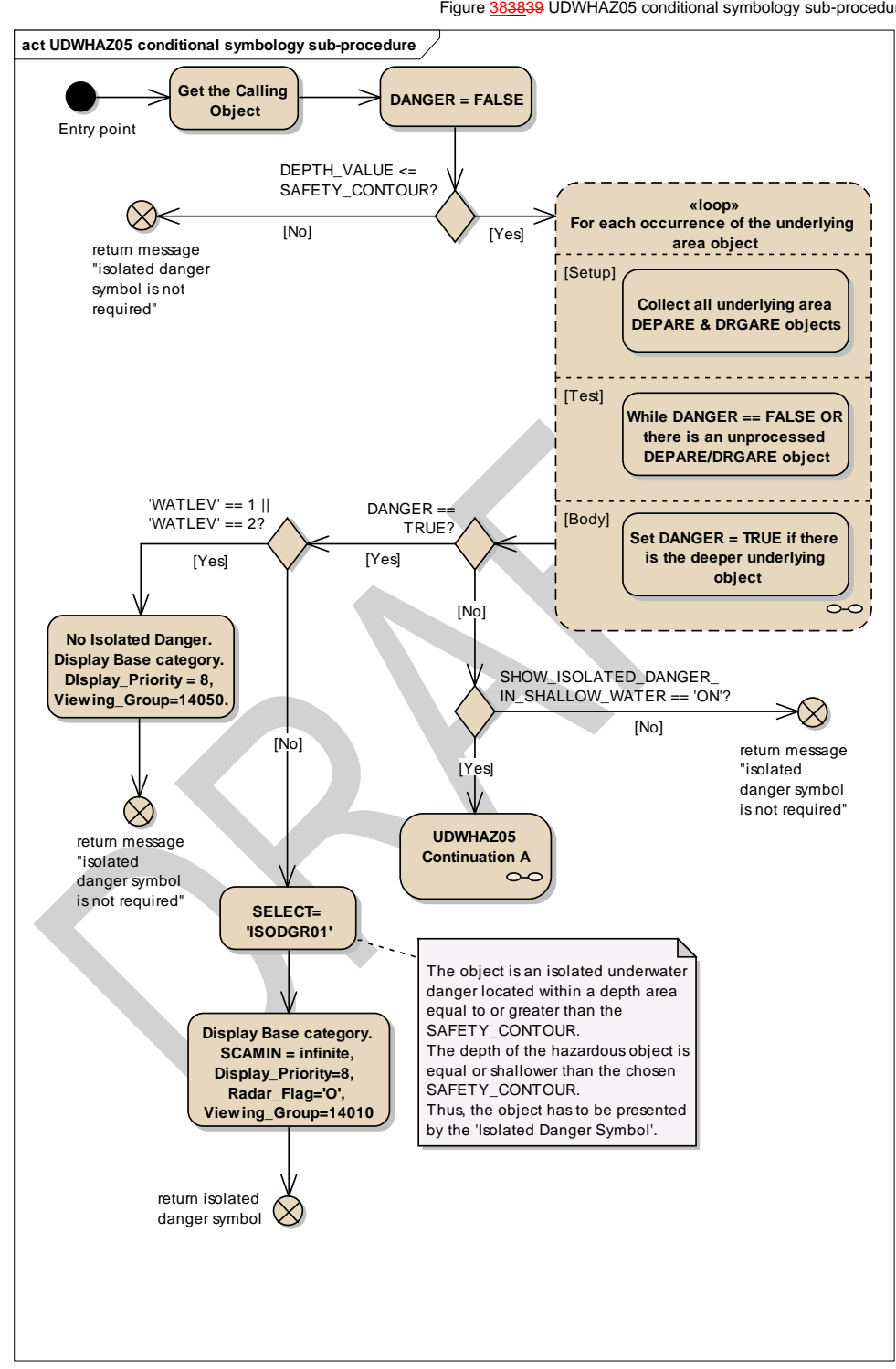

Figure 383839 UDWHAZ05 conditional symbology sub-procedure

S-52 PresLib e4.0.0 Part I September 2014

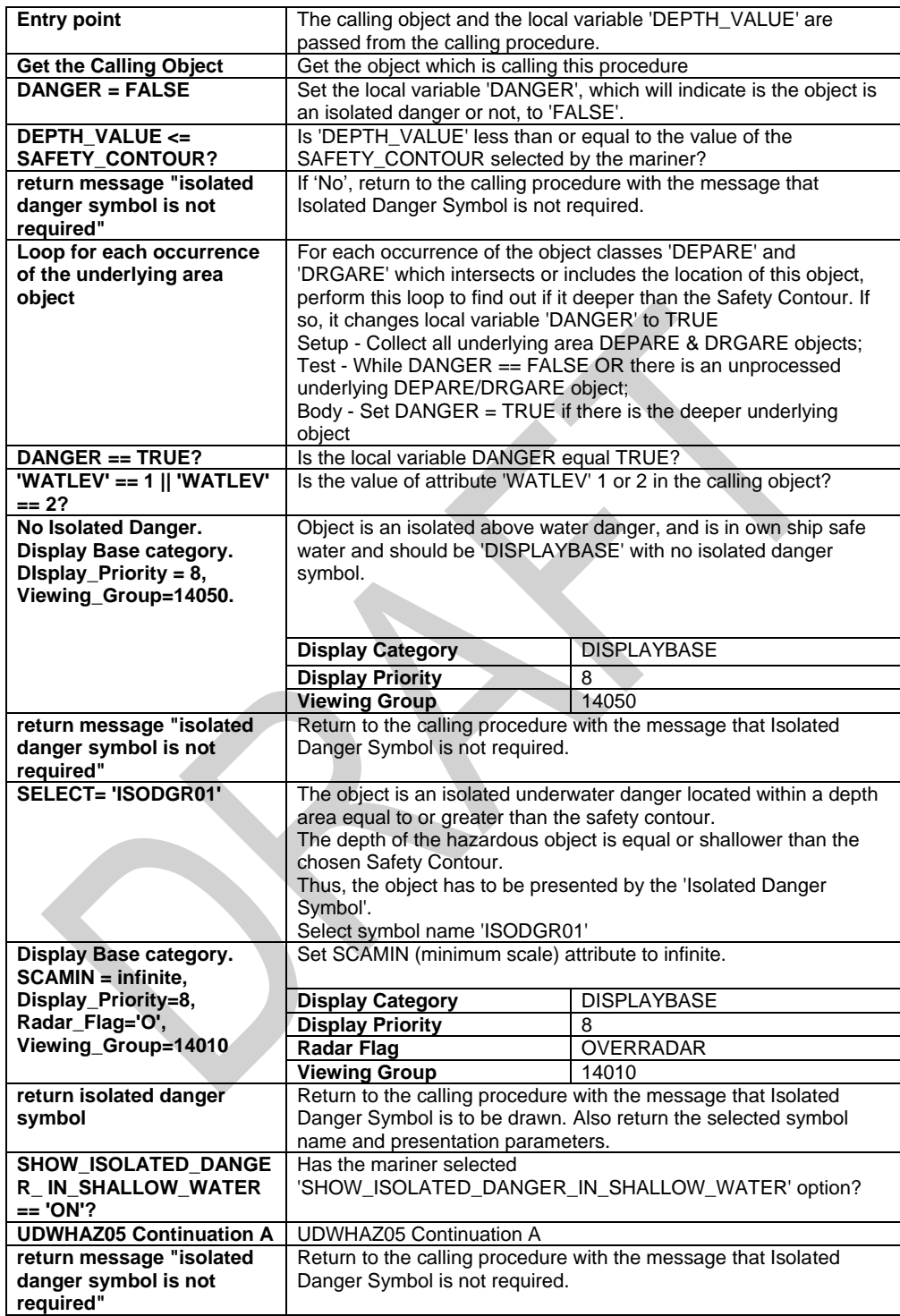

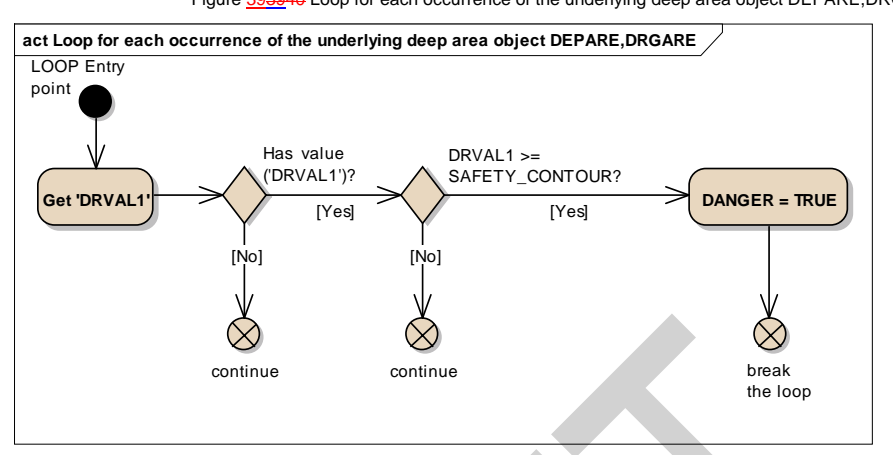

Figure 393940 Loop for each occurrence of the underlying deep area object DEPARE, DRGARE

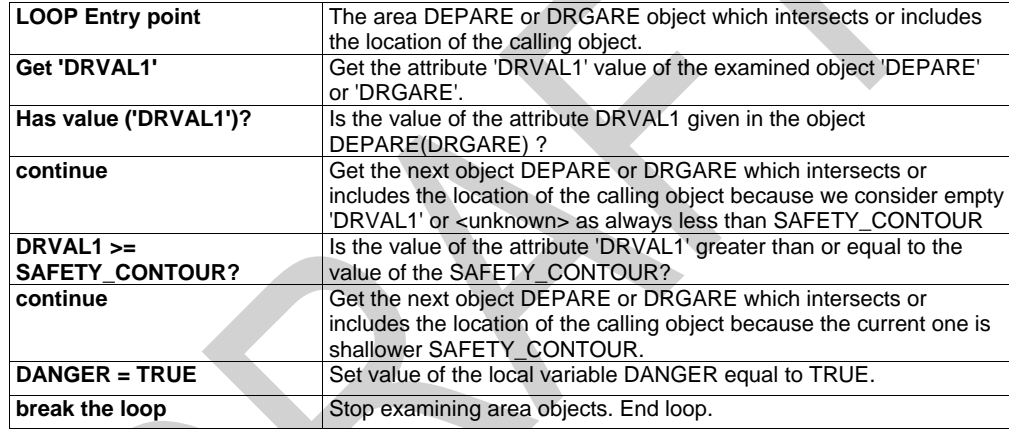

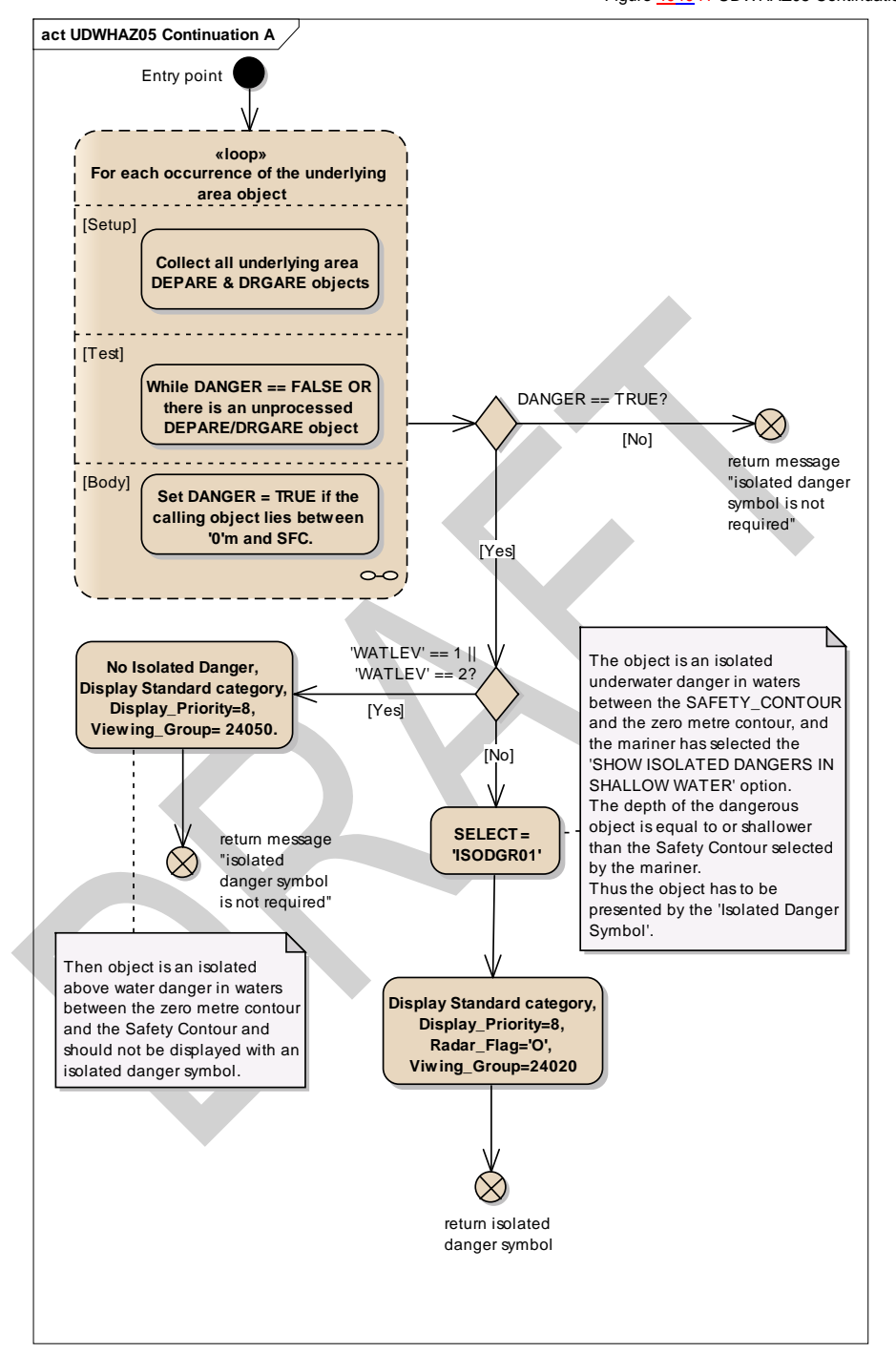

Figure 404041 UDWHAZ05 Continuation A

**Entry point** The calling object and the local variable 'DANGER' are passed from the calling procedure.

|                    | Loop for each occurrence of          |                                                                                                    | For each occurrence of the object classes 'DEPARE' and 'DRGARE'      |
|--------------------|--------------------------------------|----------------------------------------------------------------------------------------------------|----------------------------------------------------------------------|
|                    | the underlying area object           | which intersects or includes the location of this object, perform this<br>loop to find out if it lies between the zero metre contour and the<br>Safety Contour.<br>Setup - Collect all underlying area DEPARE & DRGARE objects;<br>Test - While DANGER == FALSE OR there is an unprocessed<br>underlying DEPARE/DRGARE object; |                                                                      |
|                    |                                      |                                                                                                    |                                                                      |
|                    |                                      |                                                                                                    |                                                                      |
|                    |                                      |                                                                                                    |                                                                      |
|                    |                                      |                                                                                                    |                                                                      |
|                    |                                      |                                                                                                    |                                                                      |
|                    |                                      | Body - Set DANGER = TRUE if the calling object lies between '0'm                                                                                                    |                                                                      |
|                    |                                      | and SAFETY CONTOUR.                                                                                                    |                                                                      |
|                    | $DANGER == TRUE?$                    | Is the local variable DANGER equal TRUE?                                                                                                    |                                                                      |
|                    |                                      |                                                                                                    |                                                                      |
|                    | return message "isolated             | If 'No', return to the calling procedure with the message that Isolated                                                                                                    |                                                                      |
|                    | danger symbol is not                 | Danger Symbol is not required.                                                                                                    |                                                                      |
| required"          |                                      |                                                                                                    |                                                                      |
|                    | 'WATLEV' == 1    'WATLEV'<br>$== 2?$ | Is the value of attribute 'WATLEV' equal to 1 or 2 in the calling<br>object?                                                                                                    |                                                                      |
|                    |                                      |                                                                                                    |                                                                      |
|                    | No Isolated Danger, Display          | Then object is an isolated above water danger in waters between the                                                                                                    |                                                                      |
| Standard category, |                                      | zero metre contour and the Safety Contour and should not be                                                                                                    |                                                                      |
|                    | Display_Priority=8,                  | displayed with an isolated danger symbol.                                                                                                    |                                                                      |
|                    | Viewing Group= 24050.                | <b>Display Category</b>                                                                                                    | <b>STANDARD</b>                                                      |
|                    |                                      |                                                                                                    | 8                                                                    |
|                    |                                      | <b>Display Priority</b>                                                                                                    |                                                                      |
|                    |                                      | <b>Viewing Group</b>                                                                                                    | 24050                                                                |
|                    | return message "isolated             | Return to the calling procedure with the message that Isolated                                                                                                    |                                                                      |
|                    | danger symbol is not                 | Danger Symbol is not required.                                                                                                    |                                                                      |
|                    | required"                            |                                                                                                    |                                                                      |
|                    | SELECT = 'ISODGR01'                  | The object is an isolated underwater danger in waters between the                                                                                                    |                                                                      |
|                    |                                      | Safety Contour and the zero metre contour, and the mariner has                                                                                                    |                                                                      |
|                    |                                      | selected the 'Show isolated dangers in shallow water' option.                                                                                                    |                                                                      |
|                    |                                      | The depth of the dangerous object is equal to or shallower than the                                                                                                    |                                                                      |
|                    |                                      | Safety Contour selected by the mariner.                                                                                                    |                                                                      |
|                    |                                      |                                                                                                    | Thus the object has to be presented by the 'Isolated Danger Symbol'. |
|                    | Display Standard category,           | Set presentation parameters of the calling object :                                                                                                    |                                                                      |
|                    | Display_Priority=8,                  | <b>Display Category</b>                                                                                                    | <b>STANDARD</b>                                                      |
|                    | Radar_Flag='O',                      | <b>Display Priority</b>                                                                                                    | 8                                                                    |
|                    | Viwing_Group=24020                   |                                                                                                    | <b>OVERRADAR</b>                                                     |
|                    |                                      | <b>Radar Flag</b>                                                                                                    | 24020                                                                |
|                    |                                      | <b>Viewing Group</b>                                                                                                    |                                                                      |
|                    | return isolated danger               | Return to the calling procedure with the message that the Isolated                                                                                                    |                                                                      |
|                    | symbol                               | Danger Symbol is to be shown. Also return the Selected symbol and<br>the parameters of presentation.                                                                                                    |                                                                      |

Figure  $414142$  Loop for each occurrence of the underlying shallow area object DEPARE, DRGARE

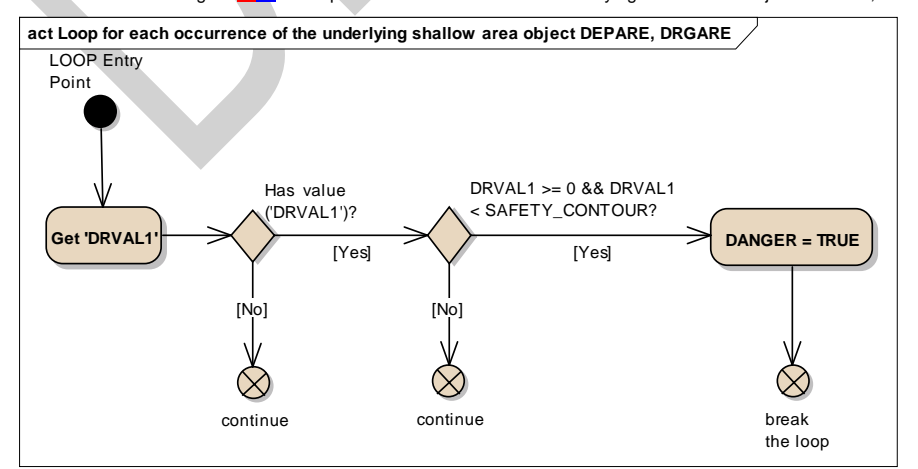

218

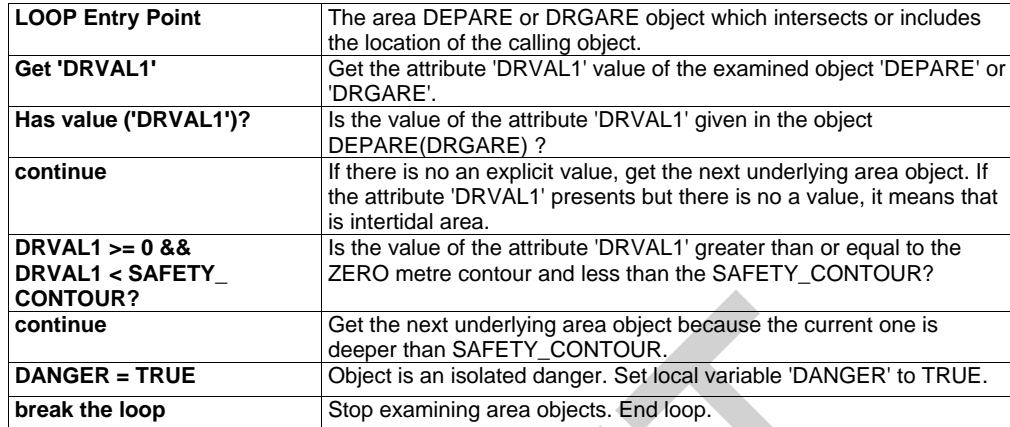

# **13.2.20 Conditional Symbology Procedure WRECKS05**

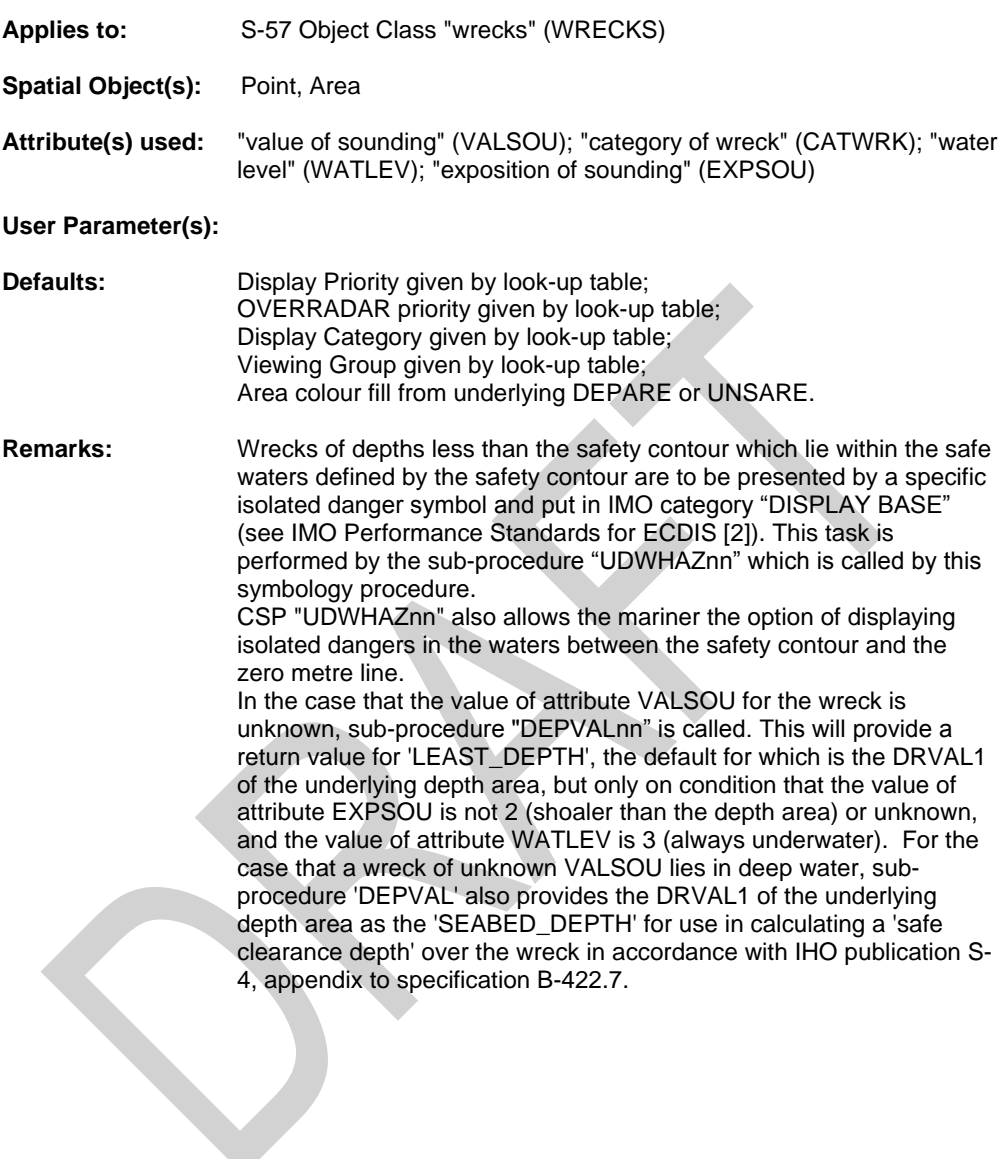

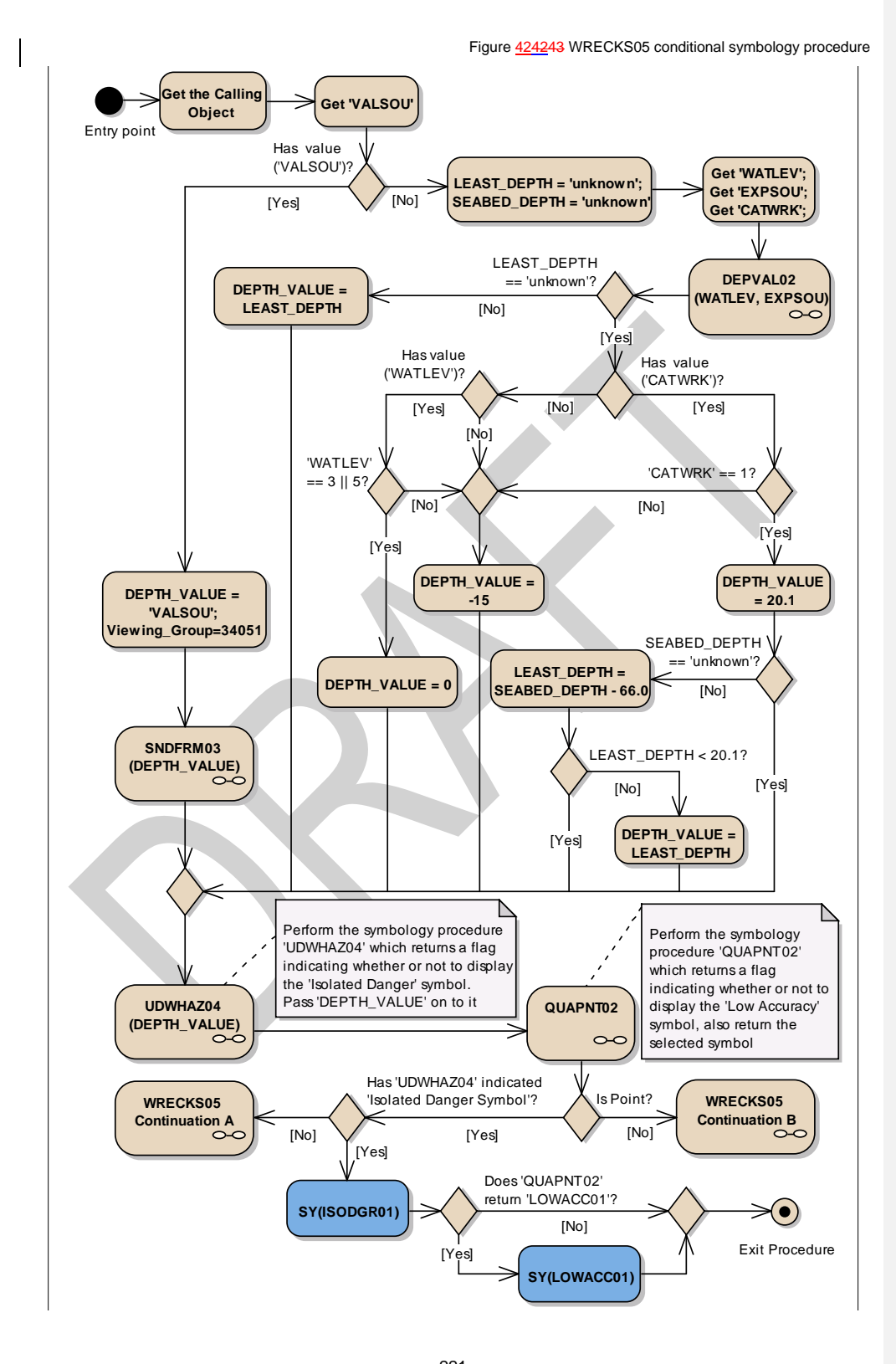

S-52 PresLib e4.0.0 Part I September 2014

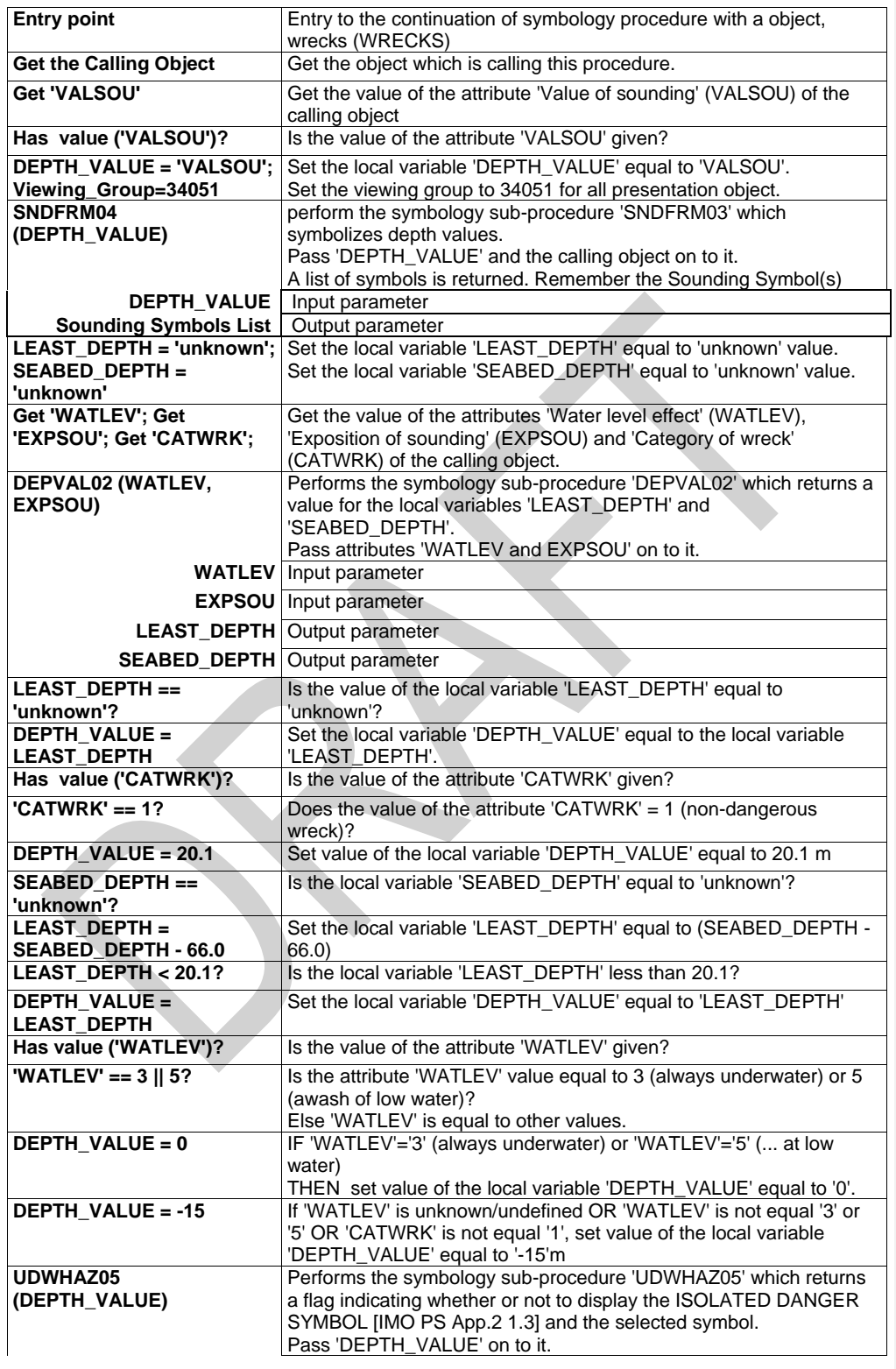

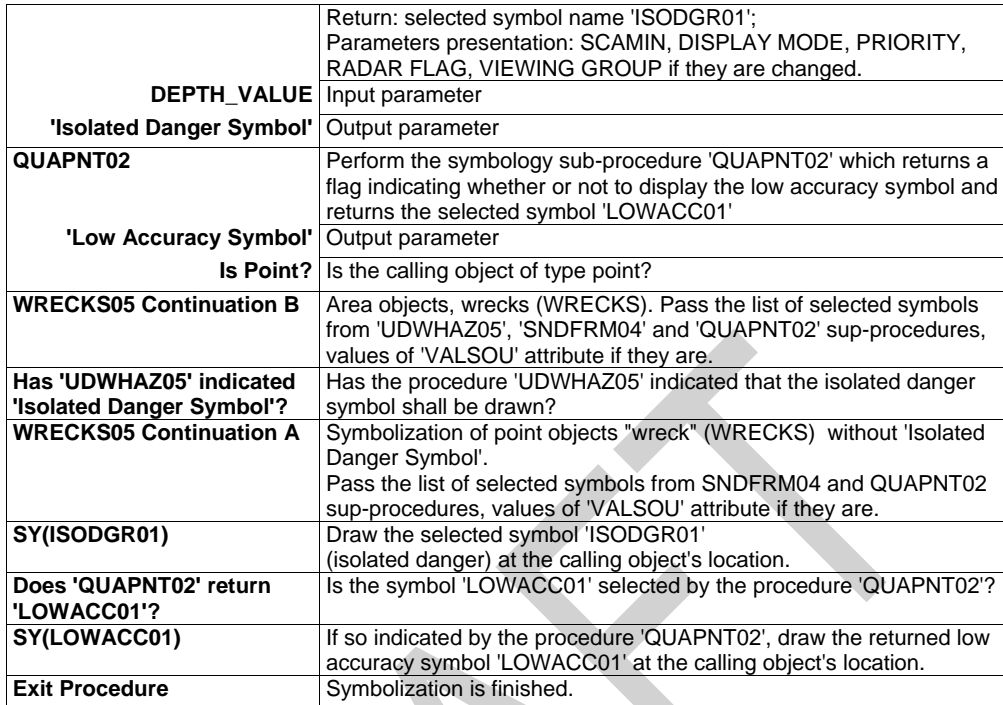

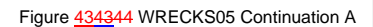

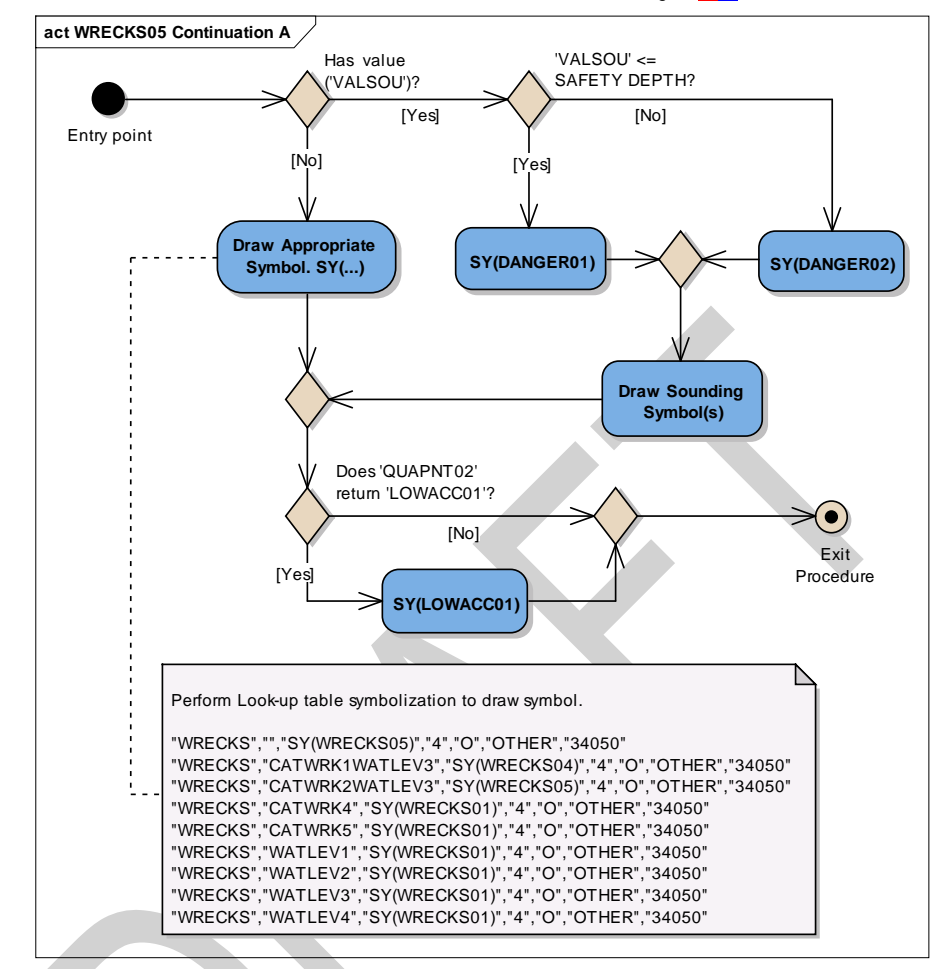

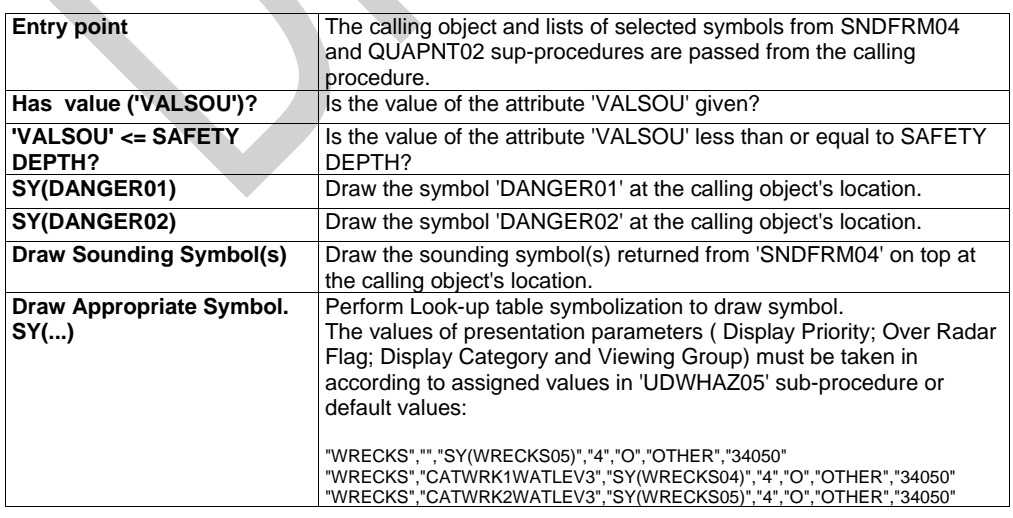

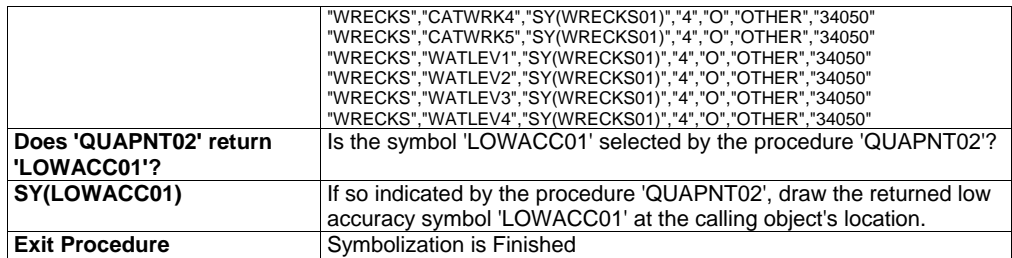

S-52 PresLib e4.0.0 Part I September 2014

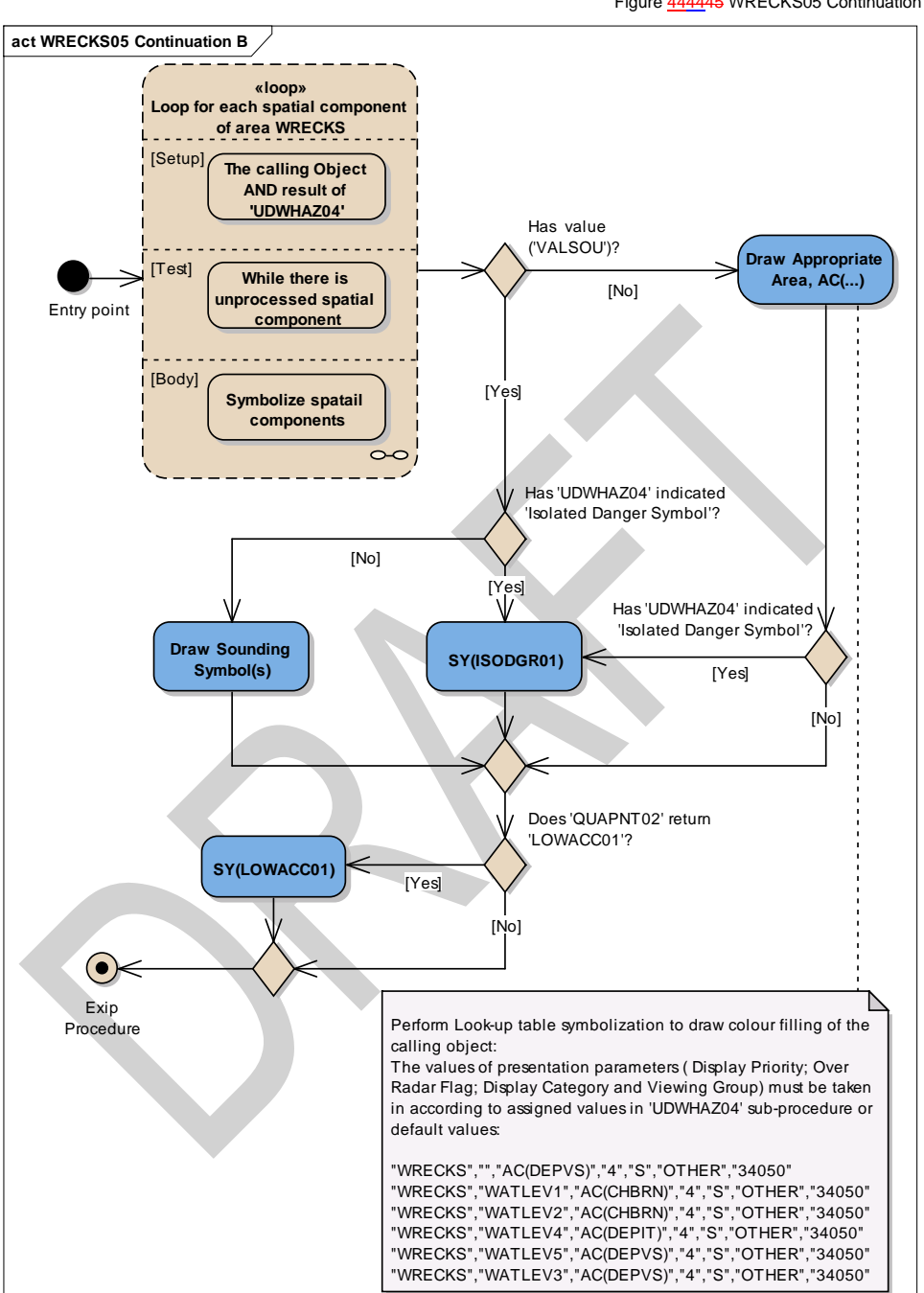

Figure 444445 WRECKS05 Continuation B

**Entry point** The calling object and lists of selected symbols from SNDFRM04, UDWHAZ05 and QUAPNT02 sup-procedures are passed from the calling procedure.

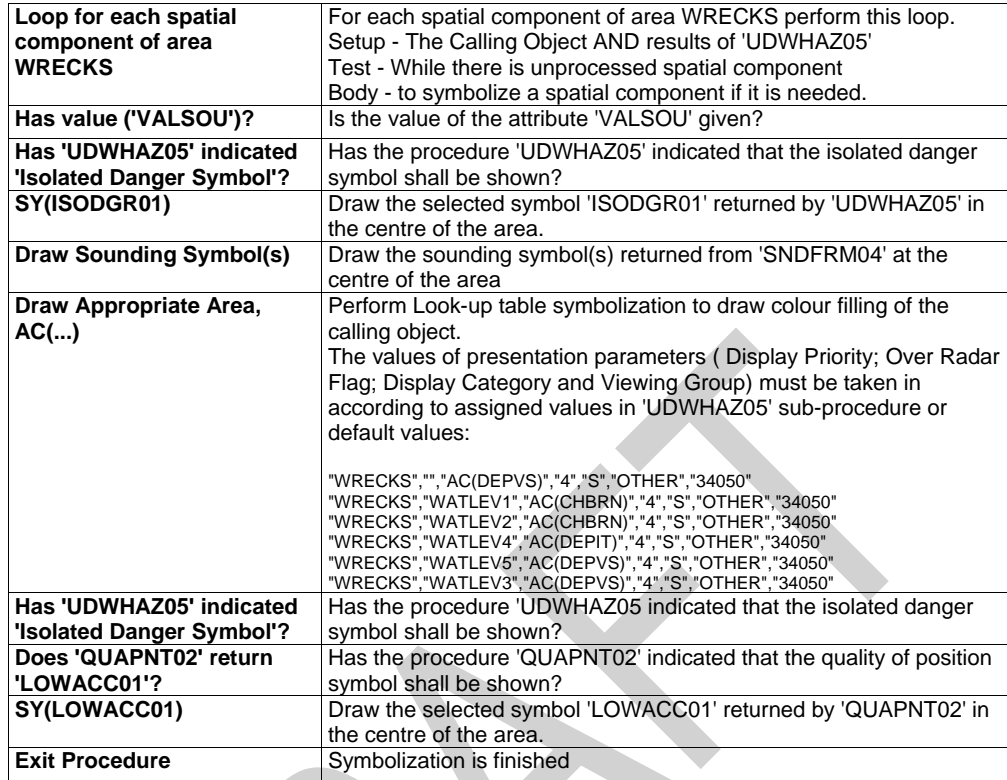

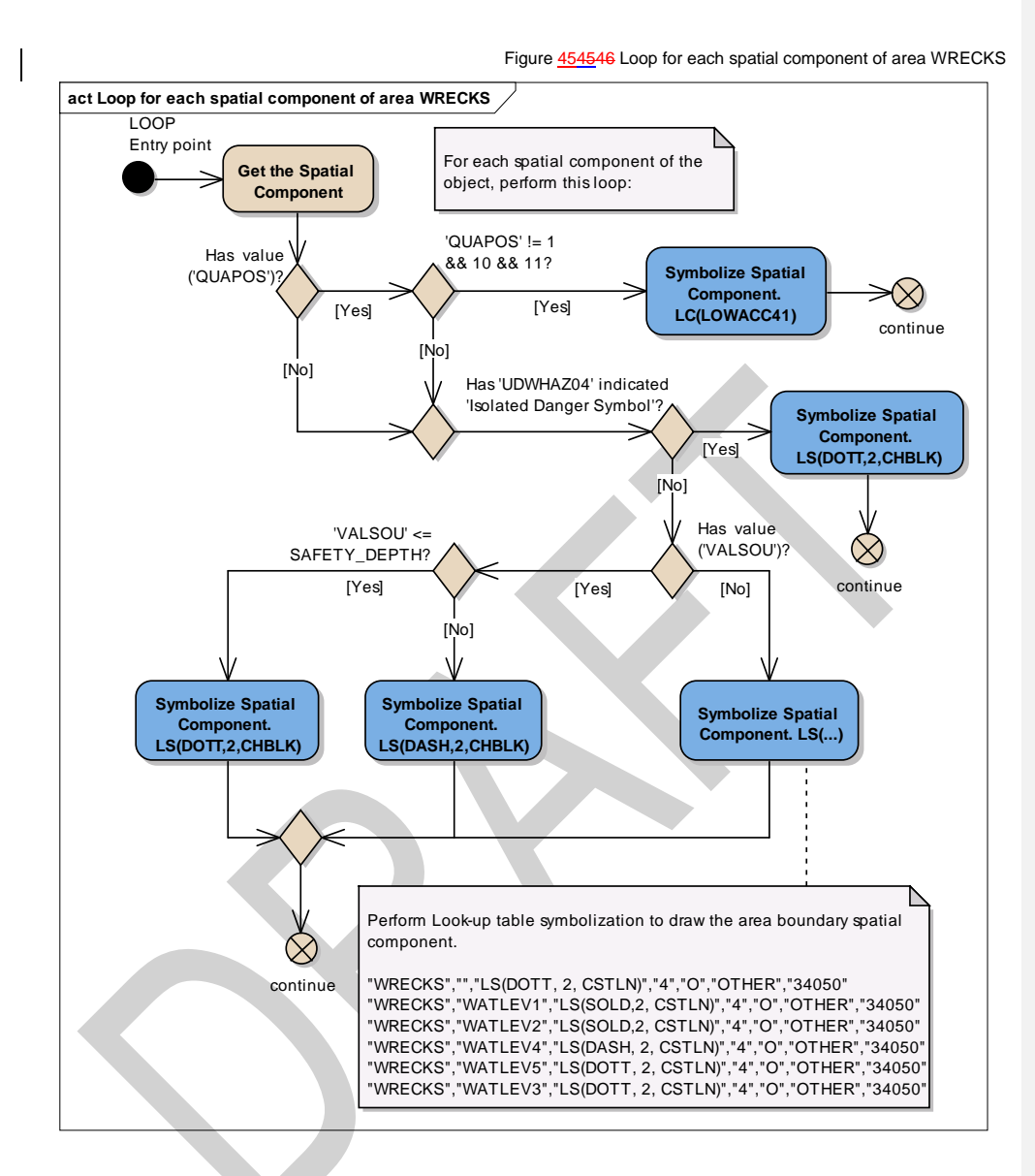

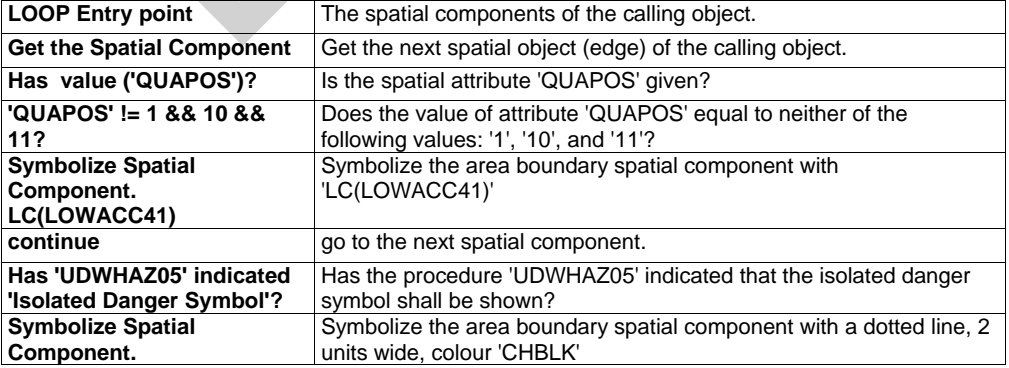

S-52 PresLib e4.0.0 Part I September 2014

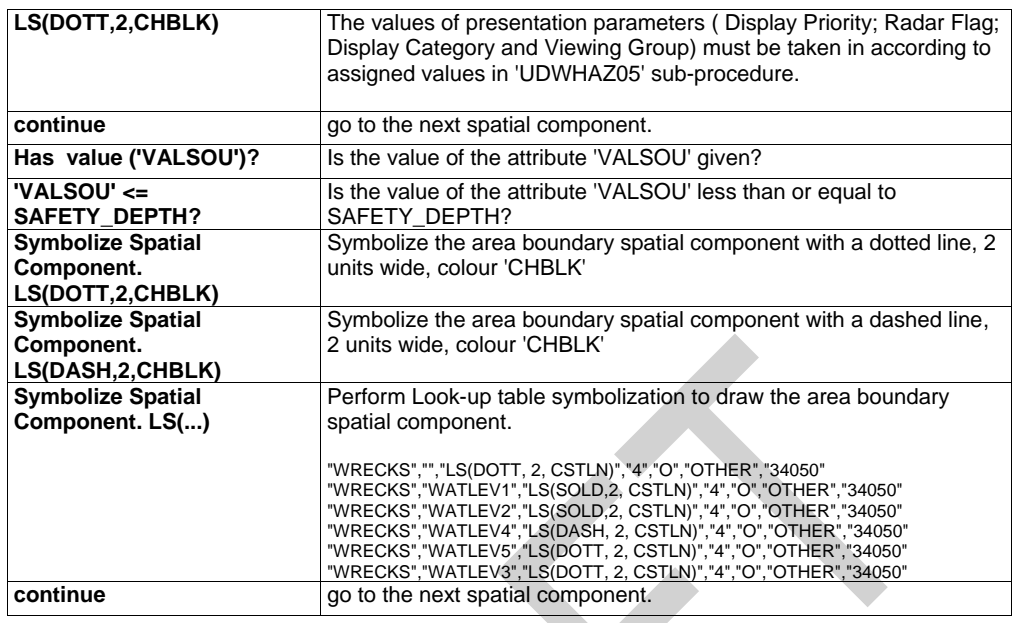

## **14 Tables**

#### **14.1 Colour Tables**

The colour tables are designed for different conditions of ambient illumination on the bridge.

The colours are defined in CIE (Commission Internationale de l'Eclairage) values. The ECDIS manufacturer is responsible for computing the correct RGB values for the monitor he uses, from CIE values.

ECDIS manufacturers shallmust refer to section 4 of S-52 for details for the design and use of the colour tables.

There are 63 colours in these tables. With the addition of the transparent colour (TRNSP) there are 64 colour tokens.

#### **14.2 Viewing Group Layers**

Numbering scheme for viewing groups *(Mariners' information in italics)*

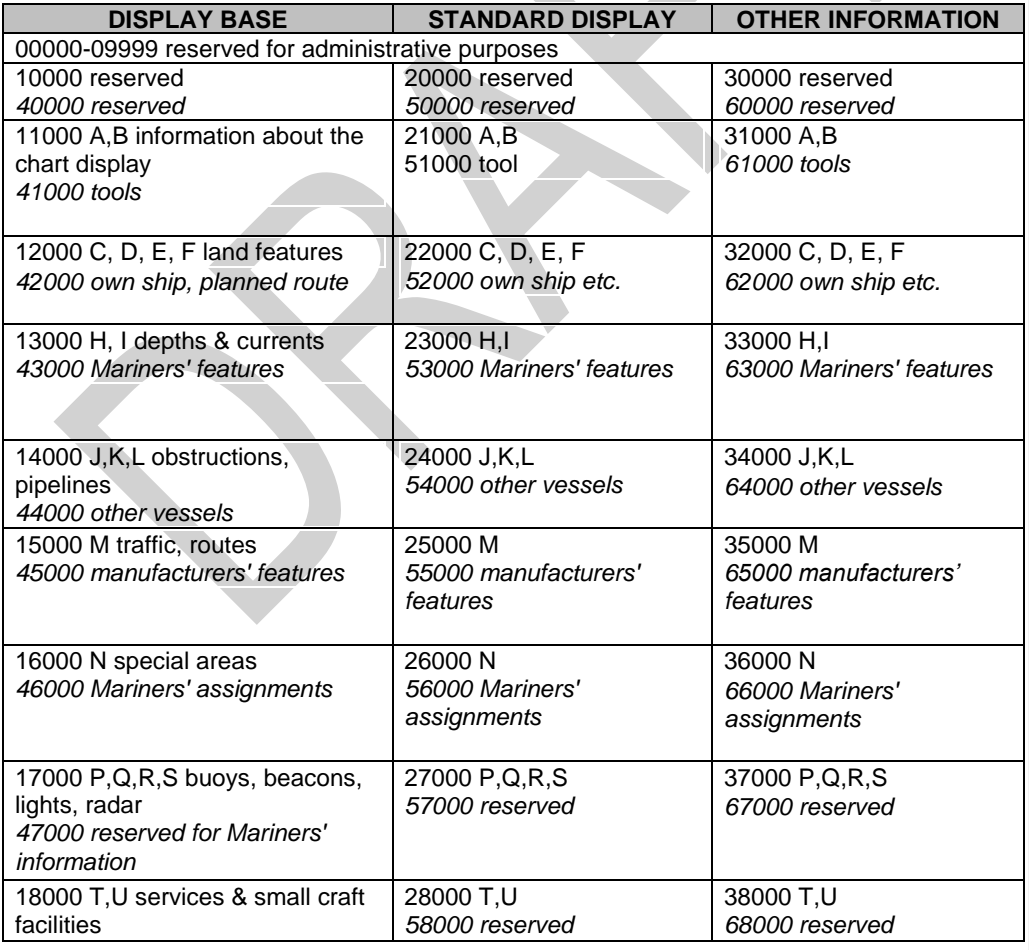

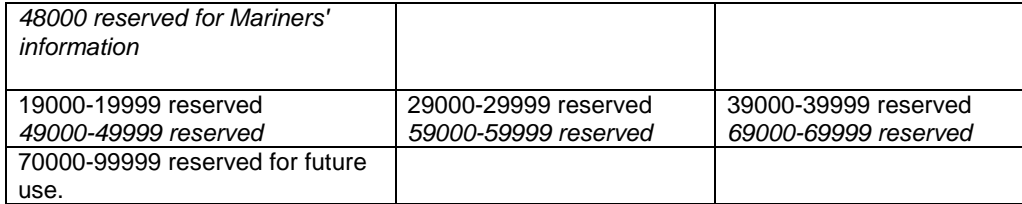

**Note:** These viewing groups reflect the display category, but they do not set it. Display Category is set by field 6 of the look-up table.

Gaps between sets and groups have been left deliberately to allow for future expansion. "na" means that a particular set or group is not yet assigned

## **CHART INFORMATION - DISPLAY BASE**

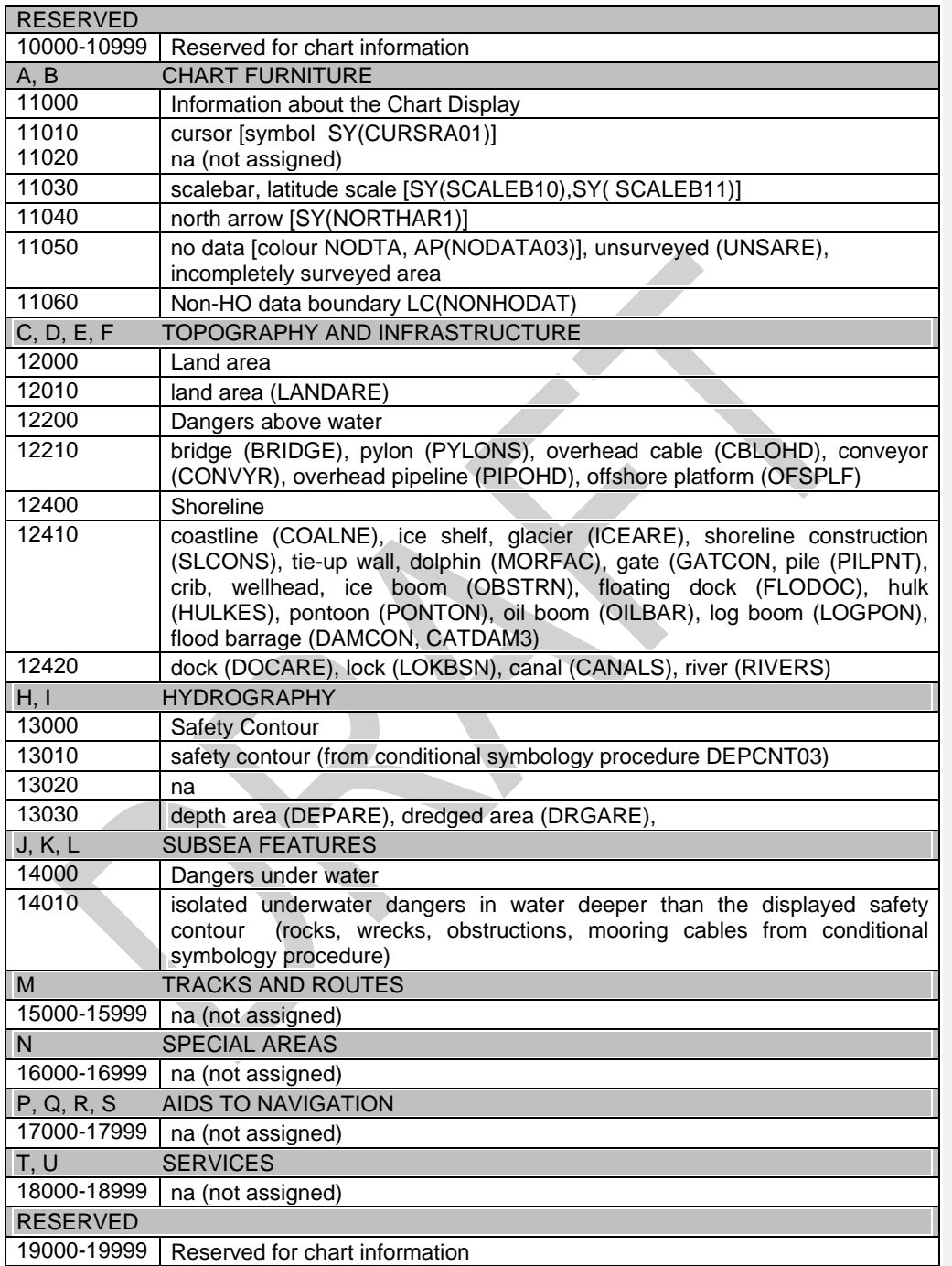

The groupings are given to illustrate the contents of the Display Base. All objects of this category shallmust be permanently retained on the ECDIS display.

## **CHART INFORMATION - STANDARD DISPLAY**

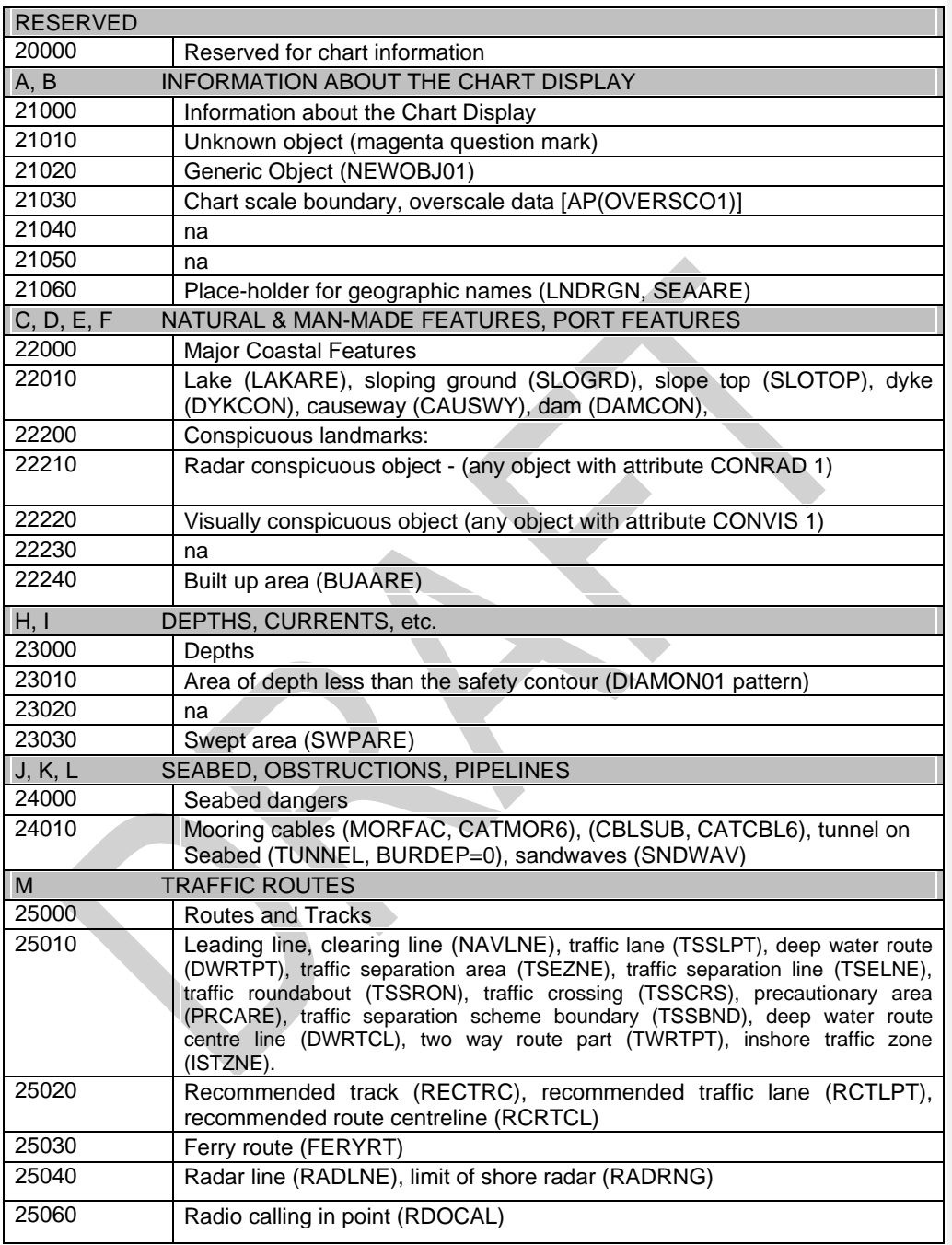

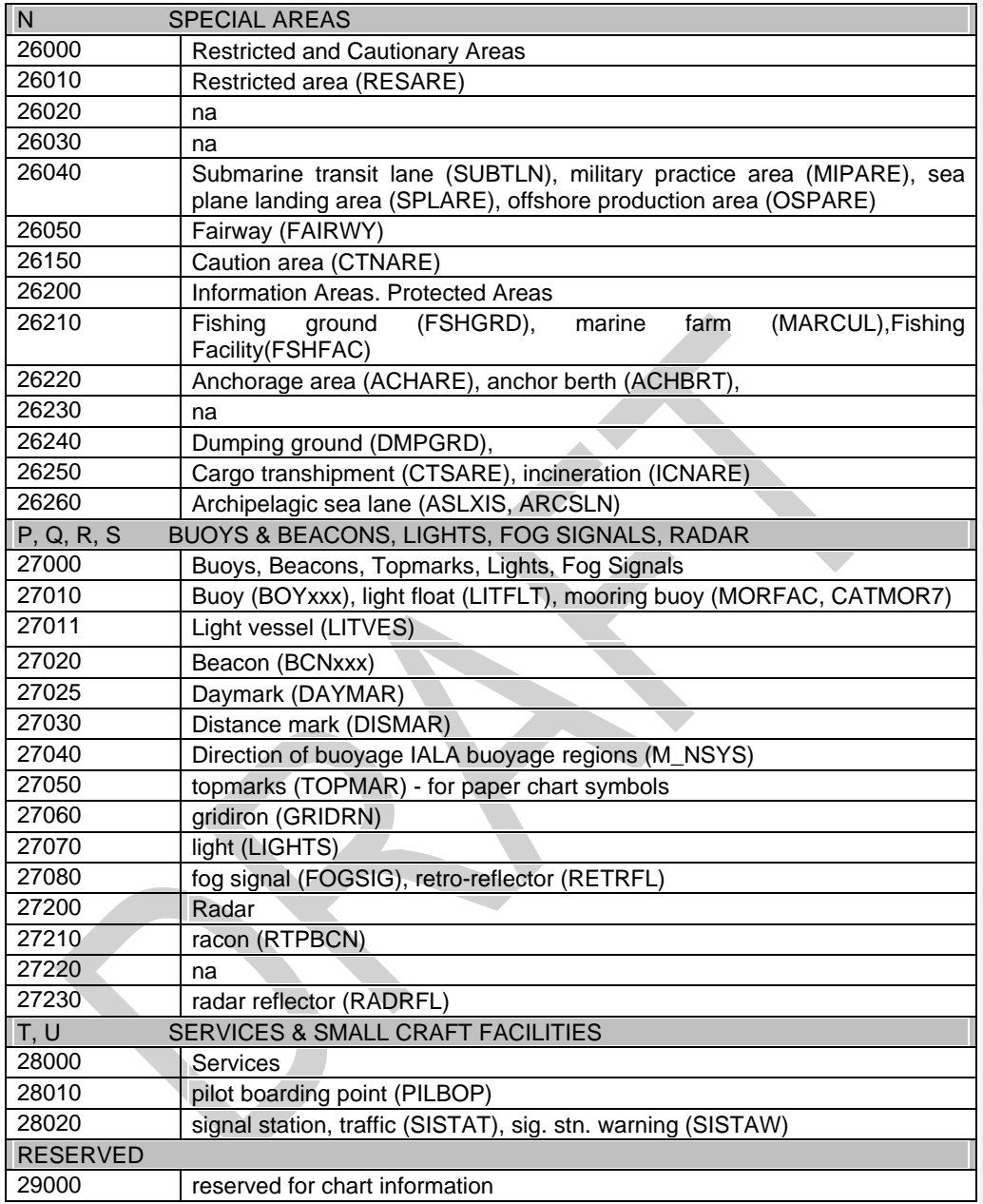

## **OTHER CHART INFORMATION**

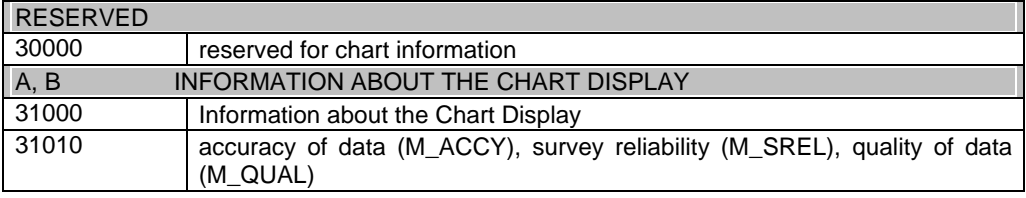

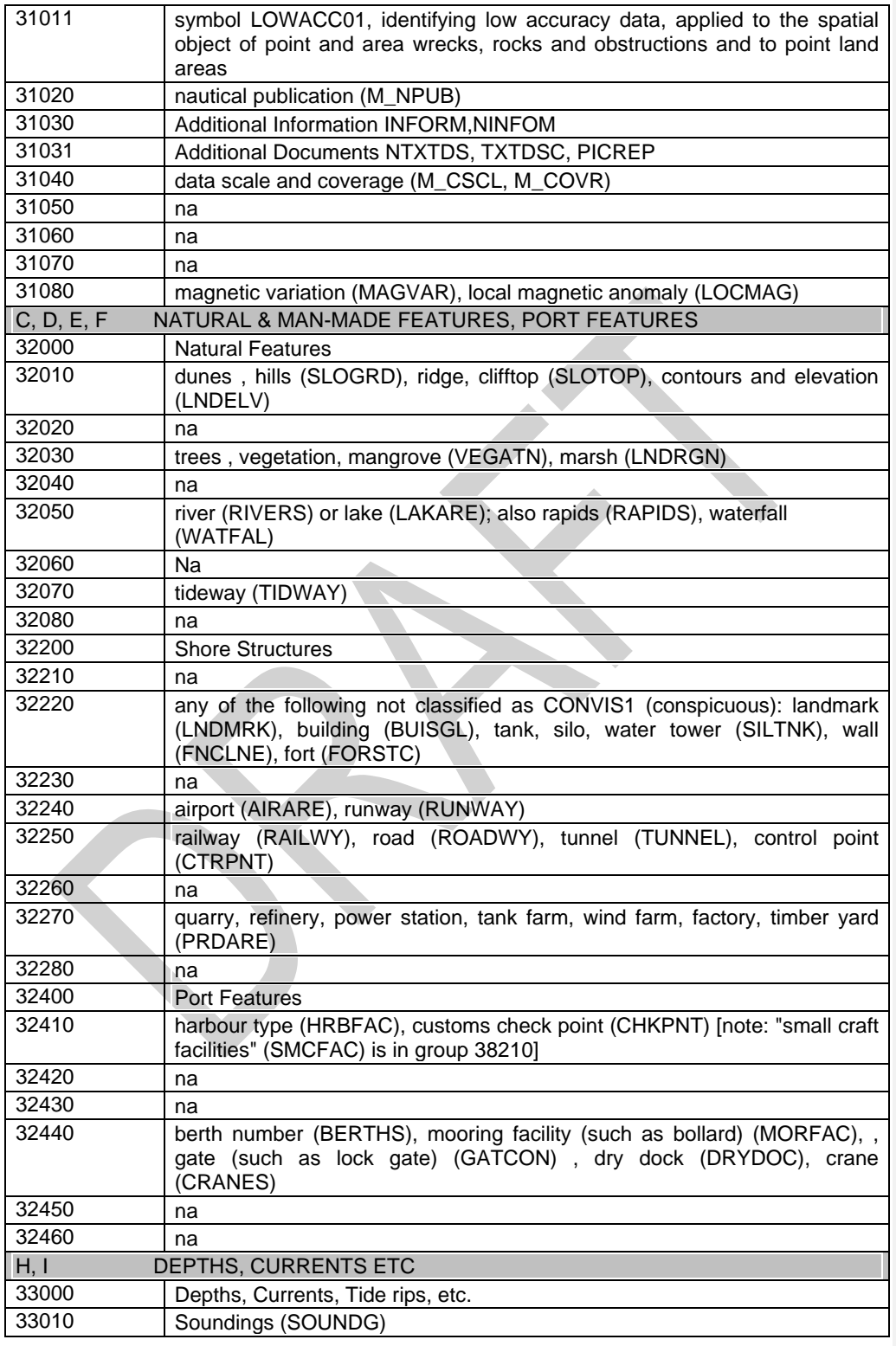

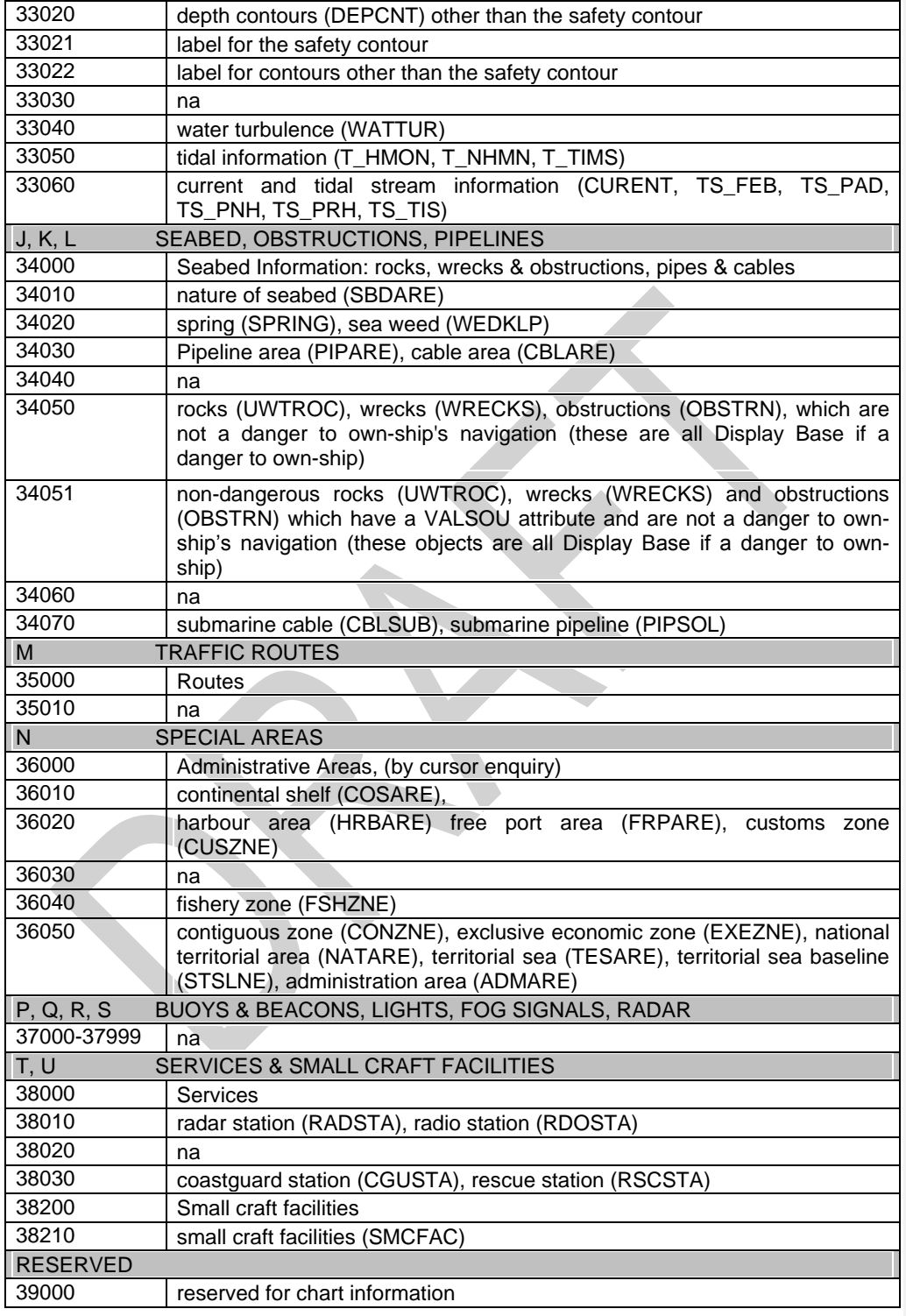

### **MARINERS' INFORMATION - DISPLAY BASE**

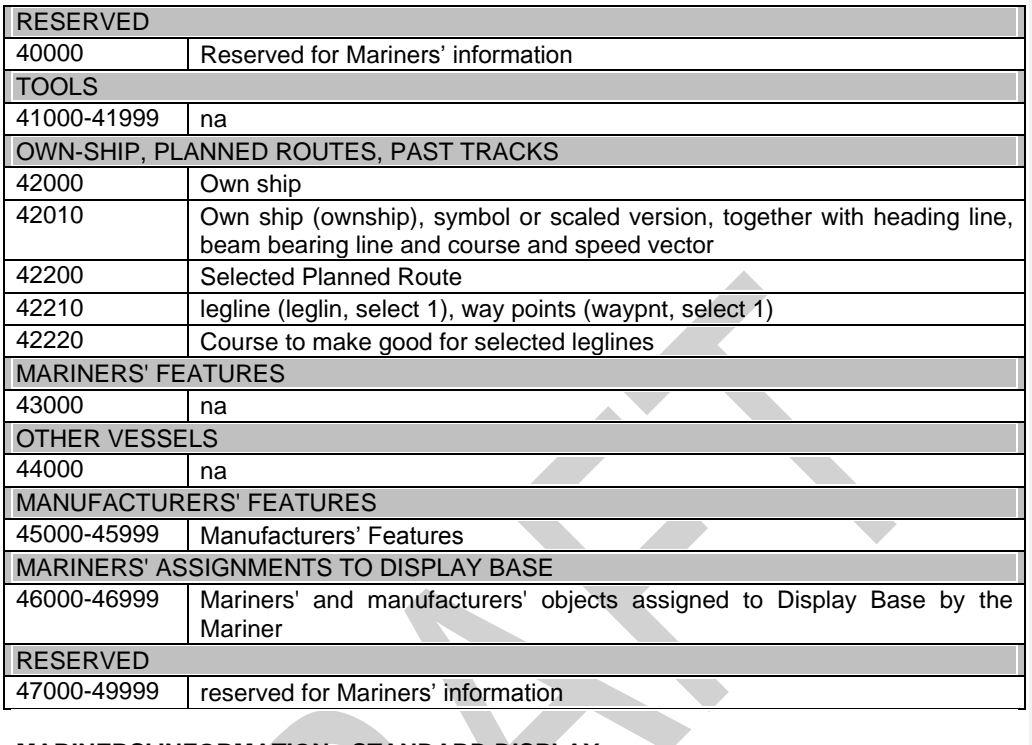

# **MARINERS' INFORMATION - STANDARD DISPLAY**

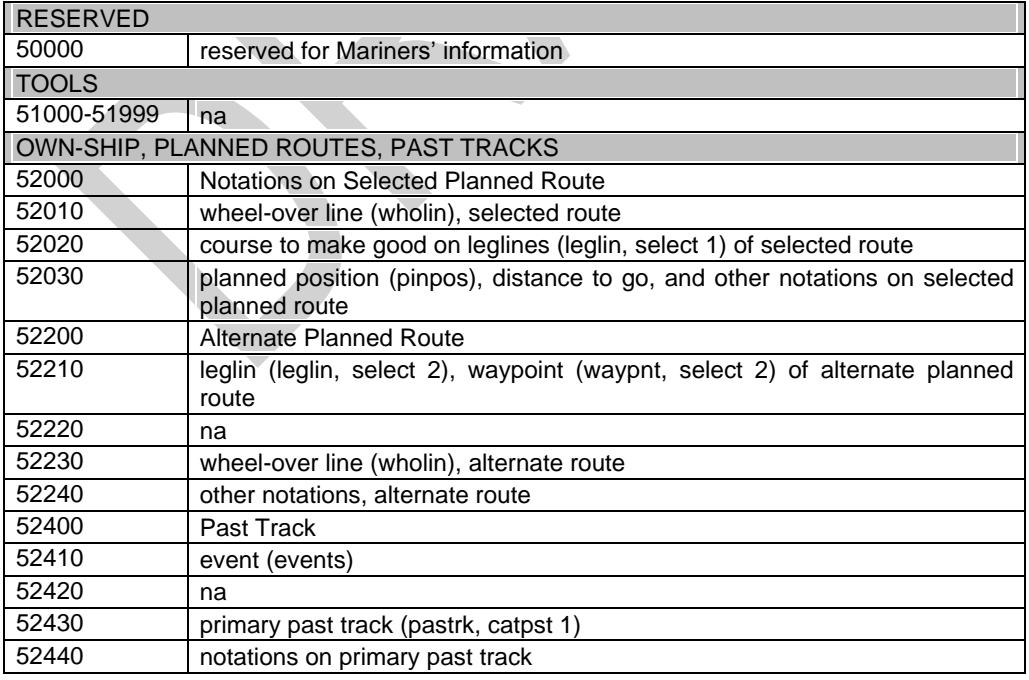

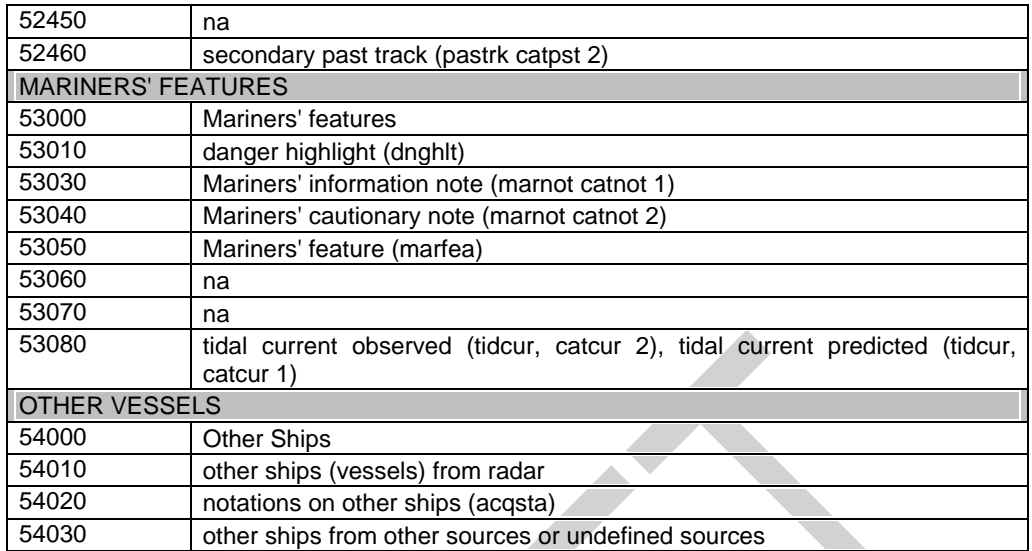

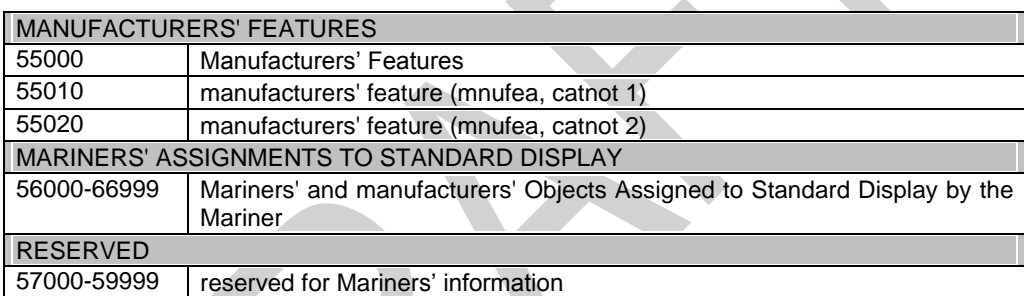

# **OTHER MARINERS' INFORMATION**

A

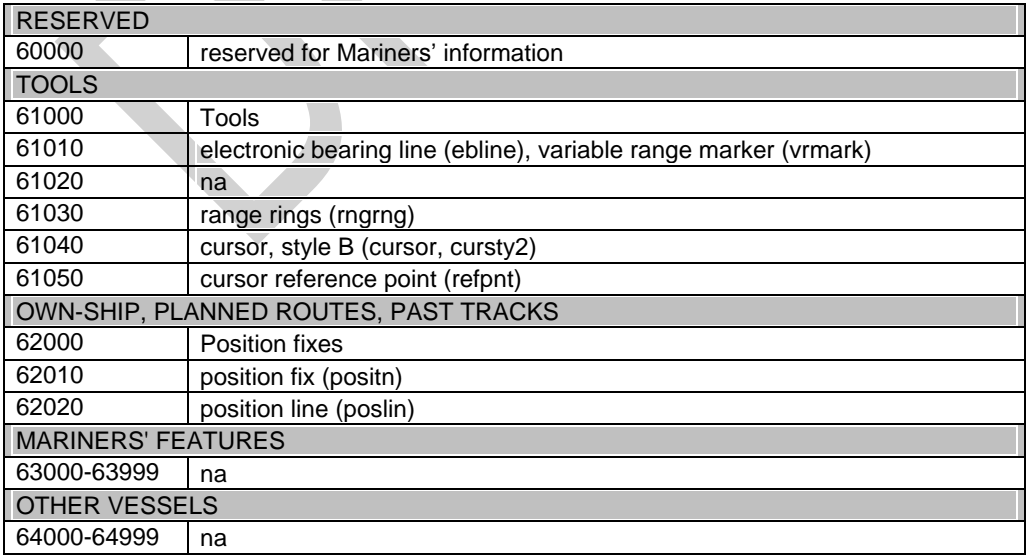

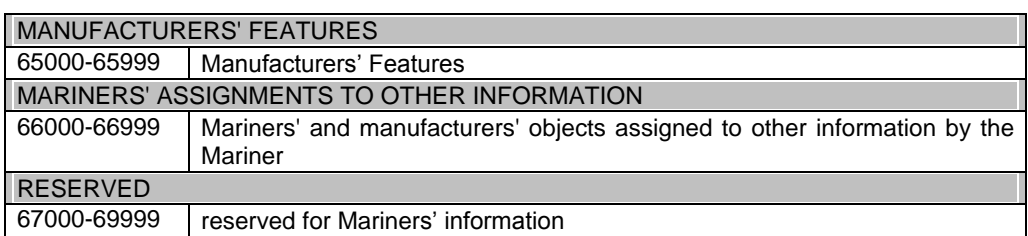

### **14.3 ECDIS Viewing Group Implementation**

 $\mathsf{l}$ 

 $\mathsf{l}$ 

For standardization of the ECDIS Human Machine Interface (HMI) and to facilitate generic training of Mariners as a minimum the following viewing group layers shallmust be implemented to control display of charted objects. An ECDIS may provide more display on/off controls than are available in this table, but OEMs shall must use the viewing group layer names contained in this table. The viewing group names are derived from the IMO PS.

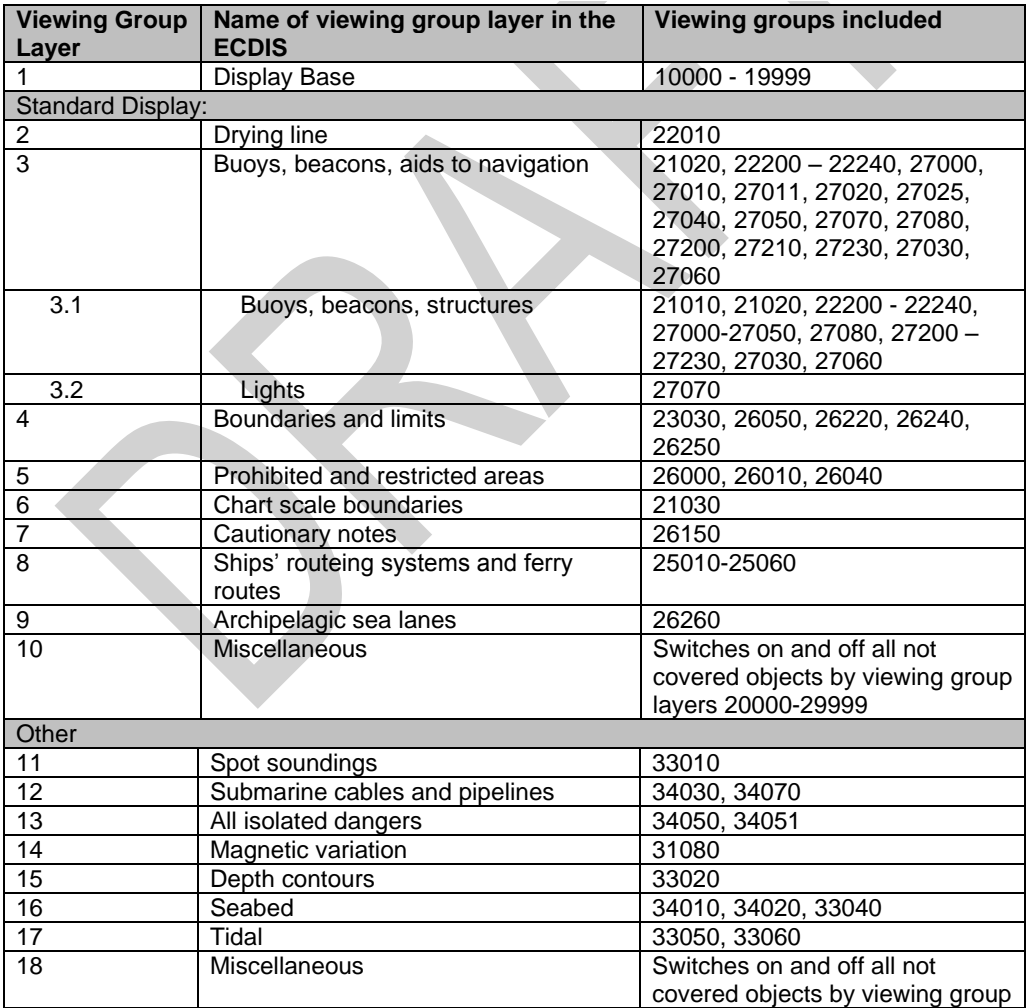

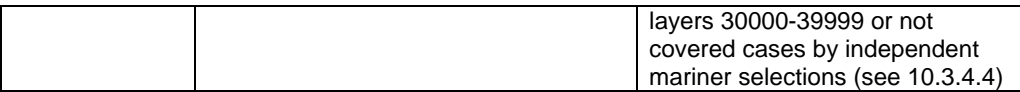

## **14.4 Text Groupings**

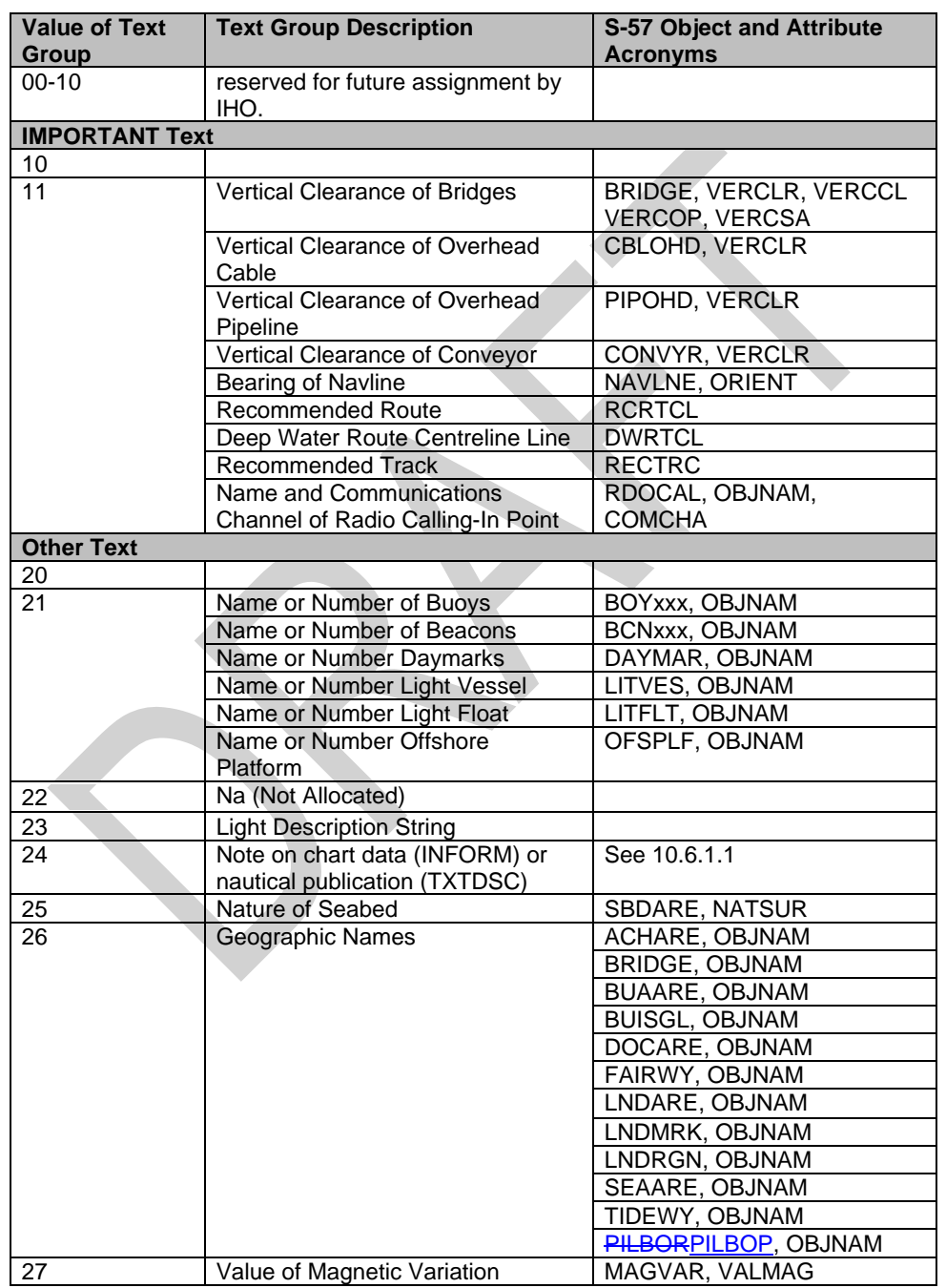

S-52 PresLib e4.0.0 Part I September 2014

 $\overline{\phantom{a}}$ 

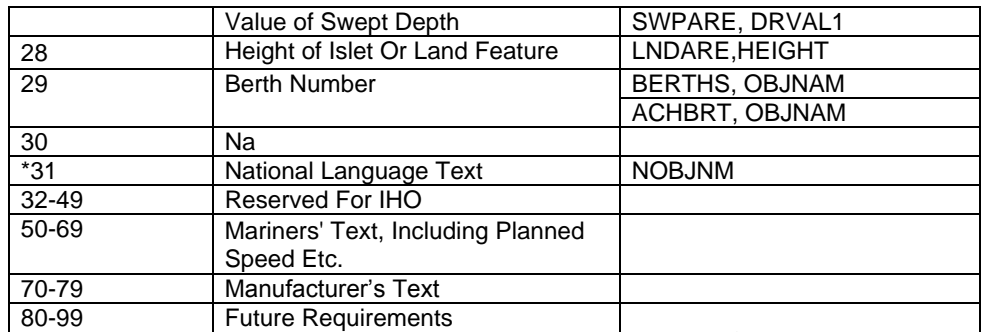

### **14.5 ECDIS Text Group Implementation**

To enable the Mariner to make selections regarding the text visible in the chart display the ECDIS shallmust use the individual text groups collected under text group layer.

For standardization of the ECDIS Human Machine Interface (HMI) and to facilitate generic training of Mariners as a minimum the following text group layers **shallmust** be implemented to control the display of text. An ECDIS may provide more textual on/off controls than are available in this table, but OEMs shallmust use the names of text group layer contained in this table.

An example of more detailed selections;

The table has text group layer "Other text". An OEM may wish to subdivide this category into "names", "light description" and "other".

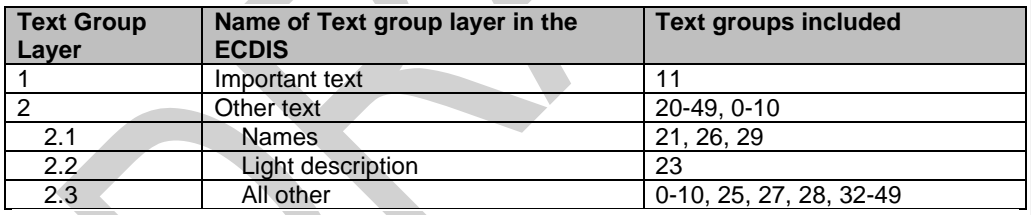

NOTE: \*National text is a supplementary option for ECDIS. If used, the style shallmust be similar to that of the Presentation Library.

### **14.6 Abbreviations**

The abbreviations in sections 14.6.1 through 14.6.3 are used on the ECDIS display. The meaning of each abbreviation shallmust be readily available to the mariner through the pick report.

#### **14.6.1 'TE' text command abbreviations**

The following abbreviations are used with the "TE" command word:

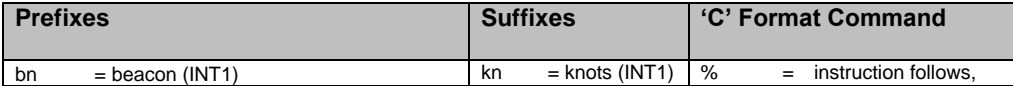

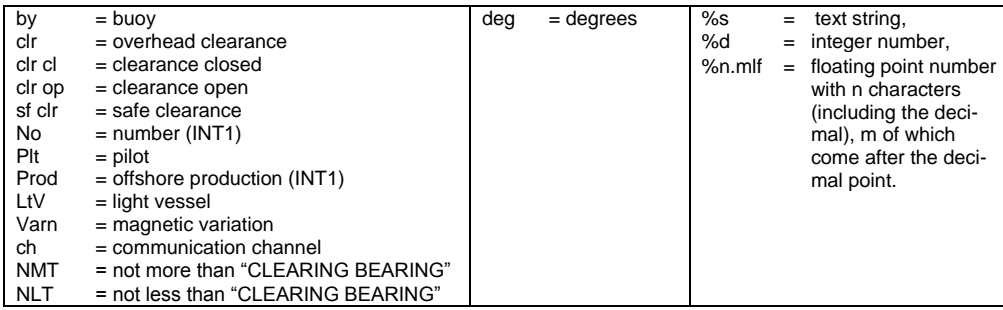

#### **14.6.2 Nature of seabed abbreviations ('TX')**

The following abbreviations for values of NATSUR - nature of seabed:

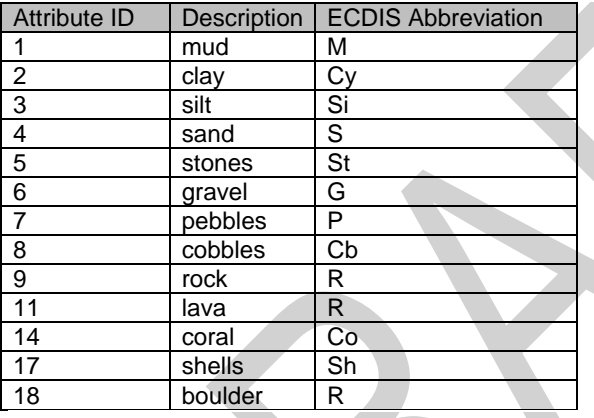

To reduce undue clutter in the ECDIS chart display, it is recommended that ECDIS manufacturers use the abbreviations of the NATSUR attribute.

The description of the ECDIS abbreviations in 14.6.1 and 14.6.2 shallmust be made available to the Mariner via the pick report.

### **14.6.3 Light Description abbreviations**

See section 10.6.3 for details.
# **15 Symbol Library for use on ECDIS**

## **15.1 Introduction**

This 'hard-copy' Symbol Library (Addendum) is a paper based human-readable translation of the digital Symbol Library in the .DAI file of the PresLib ed 4.0.0 (2014). The digital symbol library was previously the only source of the IHO ECDIS symbols since the first publication of the Presentation Library in 1992. From the publication of ed. 3.3 of the PresLib. this 'hardcopy' becomes the official version and takes priority over the digital version in the case of any discrepancies.

This section gives a description of the diagrams followed by examples for a point / centred area symbol, a linestyle symbol and an area pattern symbol.

Approximately 600 individual diagrams of the symbols are contained in the Addendum to the Presentation Library.

#### **15.2 Symbol Diagrams**

### **15.2.1 Description of the symbol diagrams**

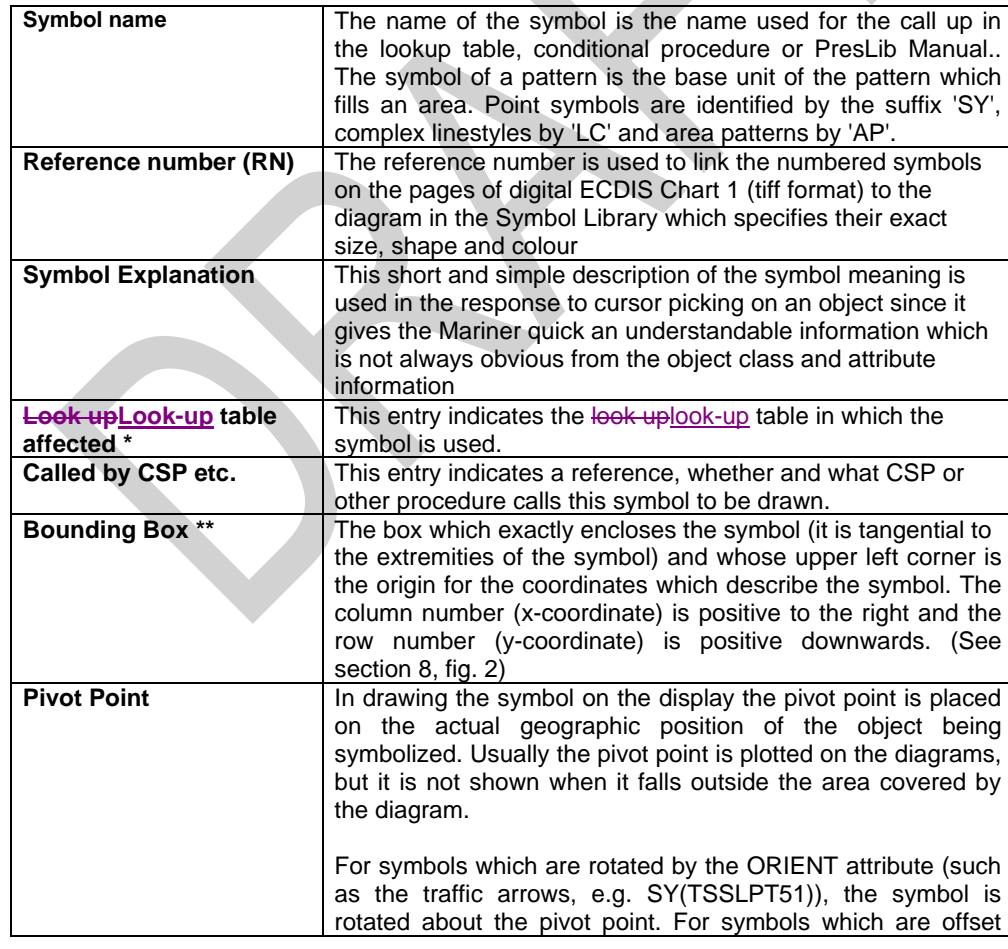

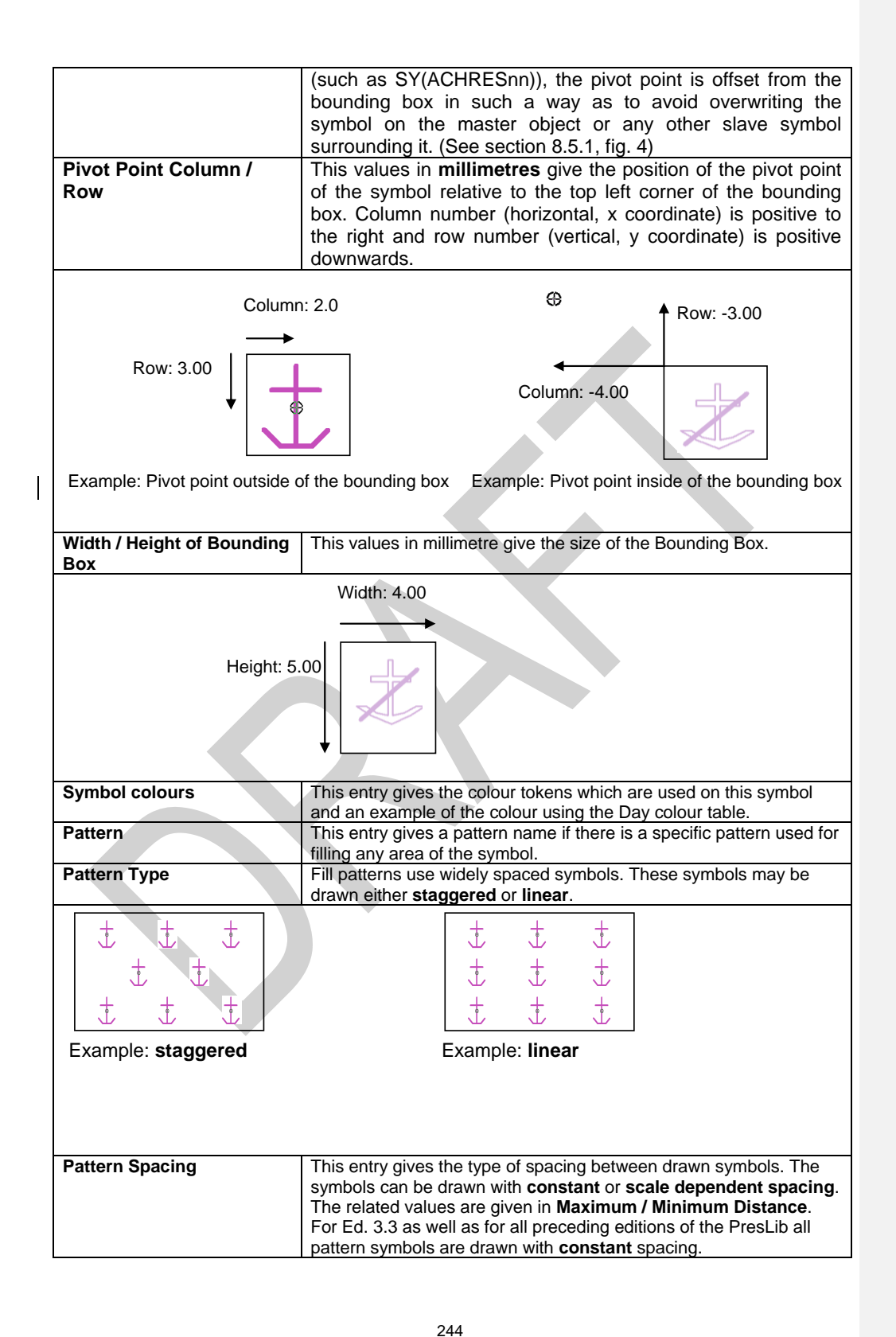

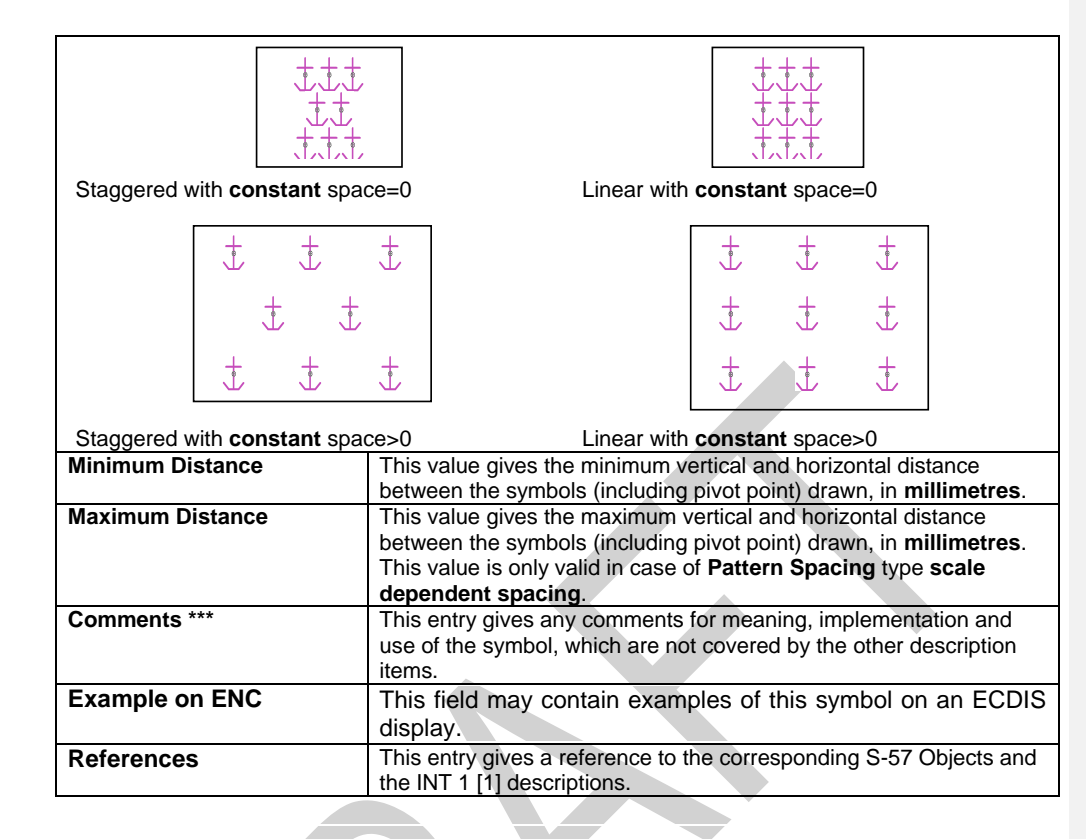

#### **15.2.2 Notes on the symbol descriptions**

- \* **'N/A'** under 'look-up table affected' means "Not Applicable".
- 'Bounding box': in order to show the details clearly, many of the diagrams are enlarged over the true size, by as much as ten times for small symbols, with the result that the edges of the symbol sometimes overflow the bounding box (see for example symbol SY(BUISGL11)). This does not invalidate the drawing instructions.
- \*\*\* **'Comments'**:If an area is "transparent filled" the description means percentage given applies to the transparent part. Example: 75% transparency means that of four adjacent pixels, three are transparent.

### **15.2.3 Instructions on the symbol diagrams**

**'Line Weight'**, as used in the symbol descriptions, is equivalent to "line width". It is derived from the following requirement for screen resolution given in S-52, section 5.1 and repeated in IEC 61174 [7], clause 5.8.2:

> "*Minimum lines per mm (L) is given by L = 864/s, where s is the smaller dimension of the chart display area (e.g. for the minimum chart area, s = 270 mm and the resolution is L = 3.20 lines per mm, giving a "Picture Unit" size of 0.312 mm).*"

The term 'Picture Unit' used above is the general form of the earlier concept of pixels of about 0.3 mm size. Hence a Line weight of 0.3 mm represents a line or dot of one-pixel width; a line weight of 0.6 mm represents a two-pixel line or four-pixel dot, and so on.

# **15.3 Instructions for Symbolising Points**

#### **15.3.1 Reference to PresLib Manual**

Please read section 9, particularly:

- 9.2 on symbol rotation (note particularly "Symbols with no rotation shallmust always be drawn upright with respect to the screen borders"). Contour labels shallmust be drawn upright, for ease of reading, not aligned with the direction of the contour as on the paper chart.
- 9.4 and 9.2 on area symbolisation by a centred symbol, and symbol offsets.

## **15.4 Instructions for Symbolising Lines**

# **15.4.1 Reference to PresLib Manual**

Linestyles symbolise (a) line objects such as routes and (b) area boundaries. There are two types of line styles, simple linestyles and complex linestyles. Please read sections 8 and 9, particularly:

- 8.2 on the usage of complex linestyles,<br>9.3 on line symbology in general.
- 9.3 on line symbology in general,<br>9.3 on the "predefined line style".
- on the "predefined line style", i.e. the simple linestyles.

## **15.4.2 Direction of drawing the line**

Some complex linestyles are 'directional', either to indicate the direction of traffic in a route or to define the inside of an area by the foot of 'T' or 'V' symbols built into the line.

Whereas point symbols and centred area symbols may be oriented by means of the ORIENT attribute, directional linestyle symbols are always oriented in the direction of the digitised line they represent.

It is essential that the direction of drawing lines coincides with the direction of digitising of the line in the ENC (that is in the direction of a one way traffic route or track, or clockwise around an area).

Examples are given in the following table using LC(DWRTCL07) and LC(ENTRES51):

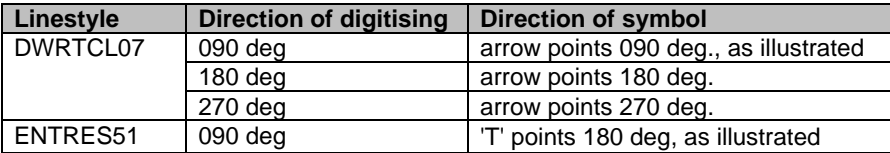

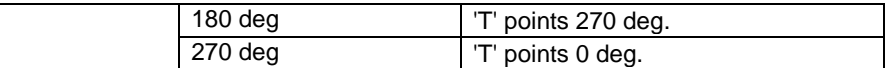

#### **15.4.3 Laying out the symbols along the line**

The pivot point determines the spacing between individual symbols of the complex linestyle. The pivot point of the first line symbol shall must be placed on the start of the line and the pivot point of each successive symbol shallmust be placed on the end of the preceding symbol (see section 8.2).

#### **15.4.4 Curved Lines**

In order to fit all digitised lines (including curved lines), the complex linestyle is designed to bend around curves (for example, in order to symbolise the boundary of a circular anchorage area.) If the curve is too sharp for the ECDIS to follow the digitised line exactly for part, or all, of the run-length of the line, the linestyle shallmust default to a dashed line of the same colour and lineweight as the original line style symbol (see section 8.2).

#### **15.4.5 Symbols or Text for Lines**

The pivot point of symbols or text associated with a line shall must be located at the midpoint of the run-length of the line (see section 9.1).

#### **15.5 Instructions for symbolising areas**

#### **15.5.1 Reference to PresLib Manual**

Areas are symbolised (a) by boundary linestyles (if the look-up table for symbolized boundaries is used); (b) by centred symbols; (c) by colour fill; or (d) by special area fill patterns. See section 8.4.

#### **15.5.2 Centred Symbols for areas**

The pivot point of centred symbols shallmust be located at or near the centre of gravity of the area displayed. See section 8.5 for details.

#### **15.5.3 Pattern spacing for area fill patterns**

It is critically important to maintain the correct spacing between the symbols of certain area fill patterns. For example too wide a spacing between the grey dots of AP(DRGARE01) will effectively make the pattern invisible, while too close a spacing will cause clutter. Another example: the difference between the open spacing of the grey dashes of AP(PRTSUR) and the closely spaced dashes of AP(NODATA03) symbolizes the difference between a partly surveyed area with little data and an unsurveyed area with no data at all.

#### **15.6 Examples of Symbol Diagrams**

Examples for a **point symbol** SY(ACHARE51), a **line symbol** LC(ACHARE51) and an **area symbol** AP(RCKLDG01) are given below:

# **a) Point Symbol**

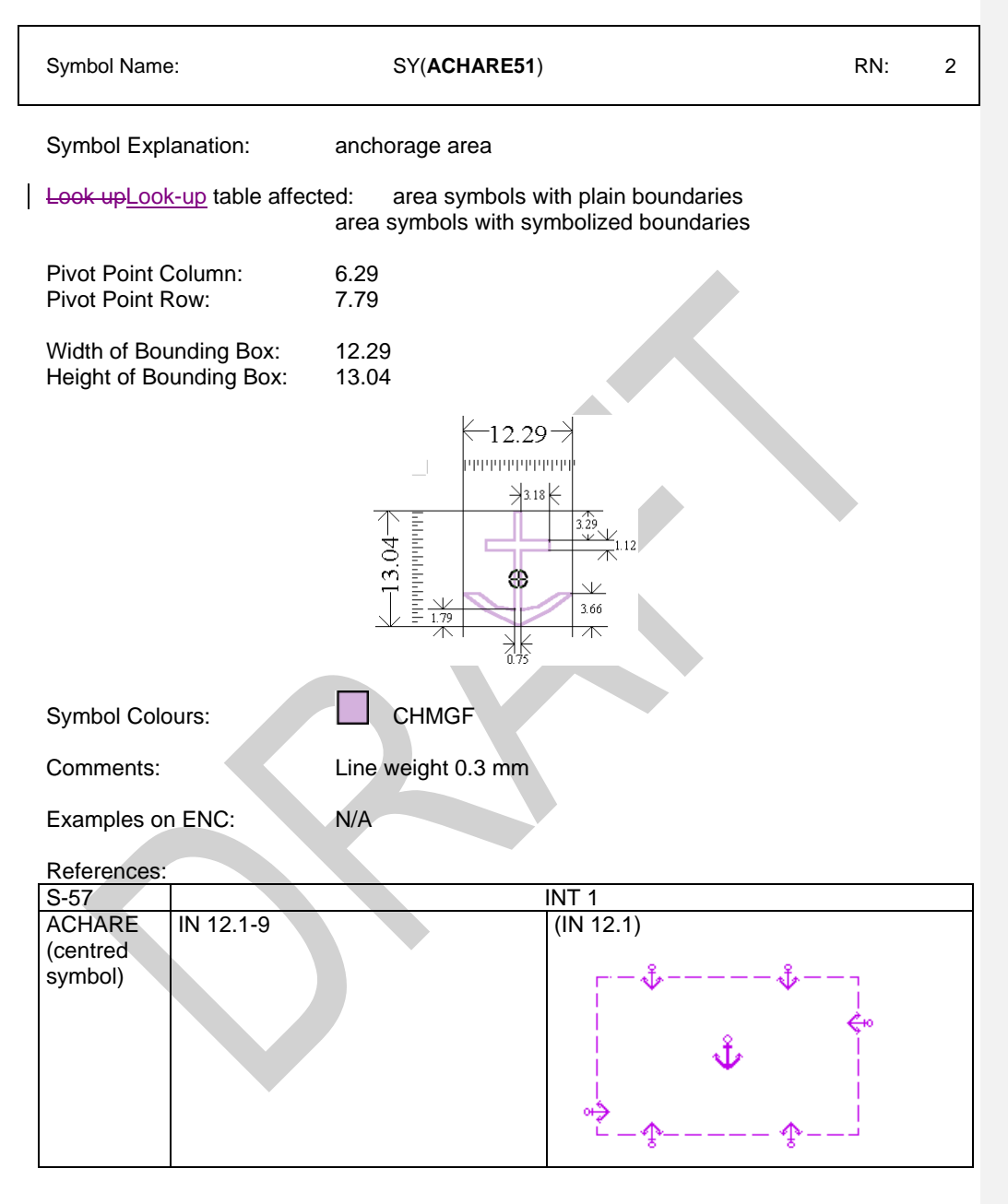

# **b) Line Symbol**

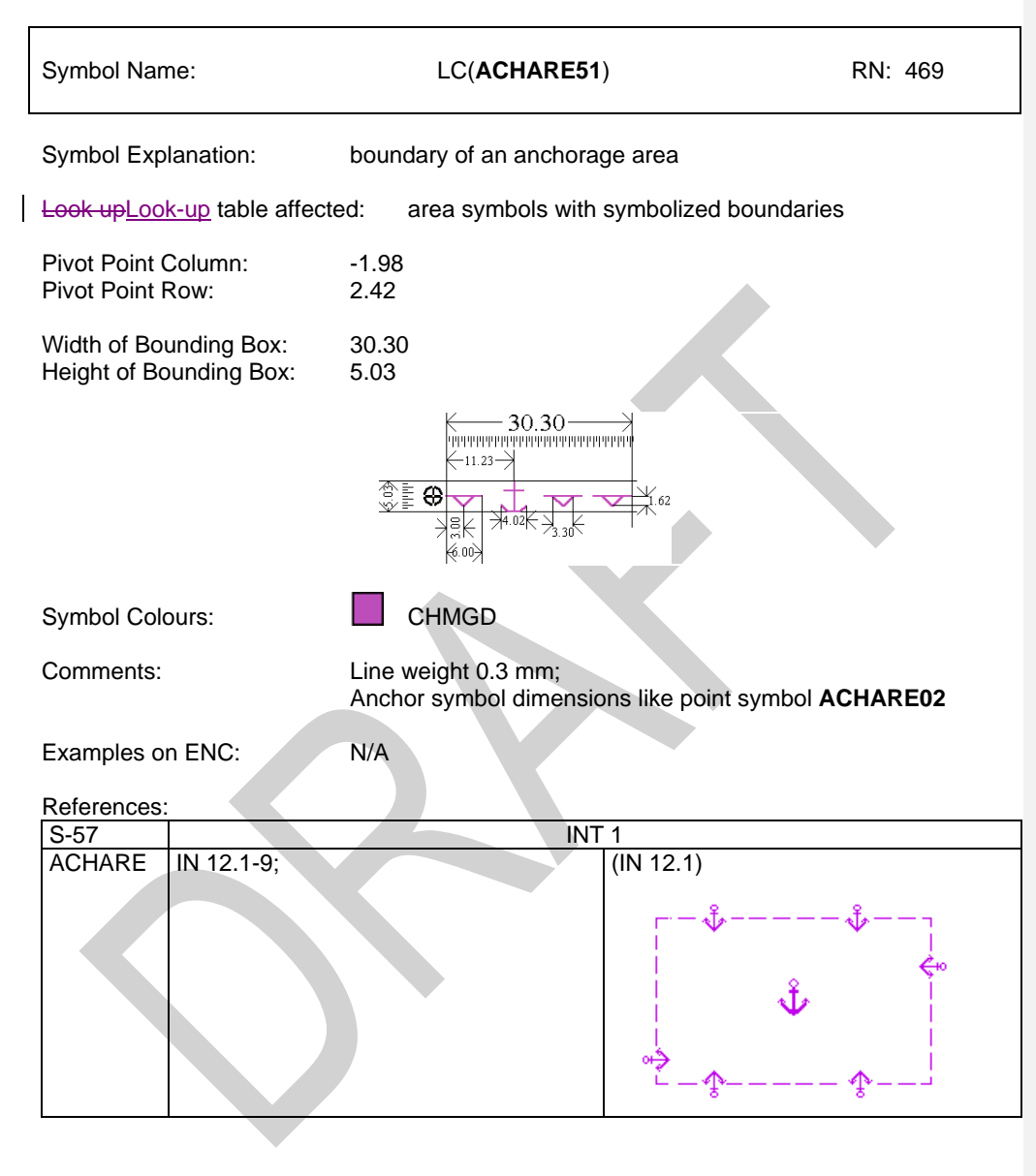

# **c) Area Symbol**

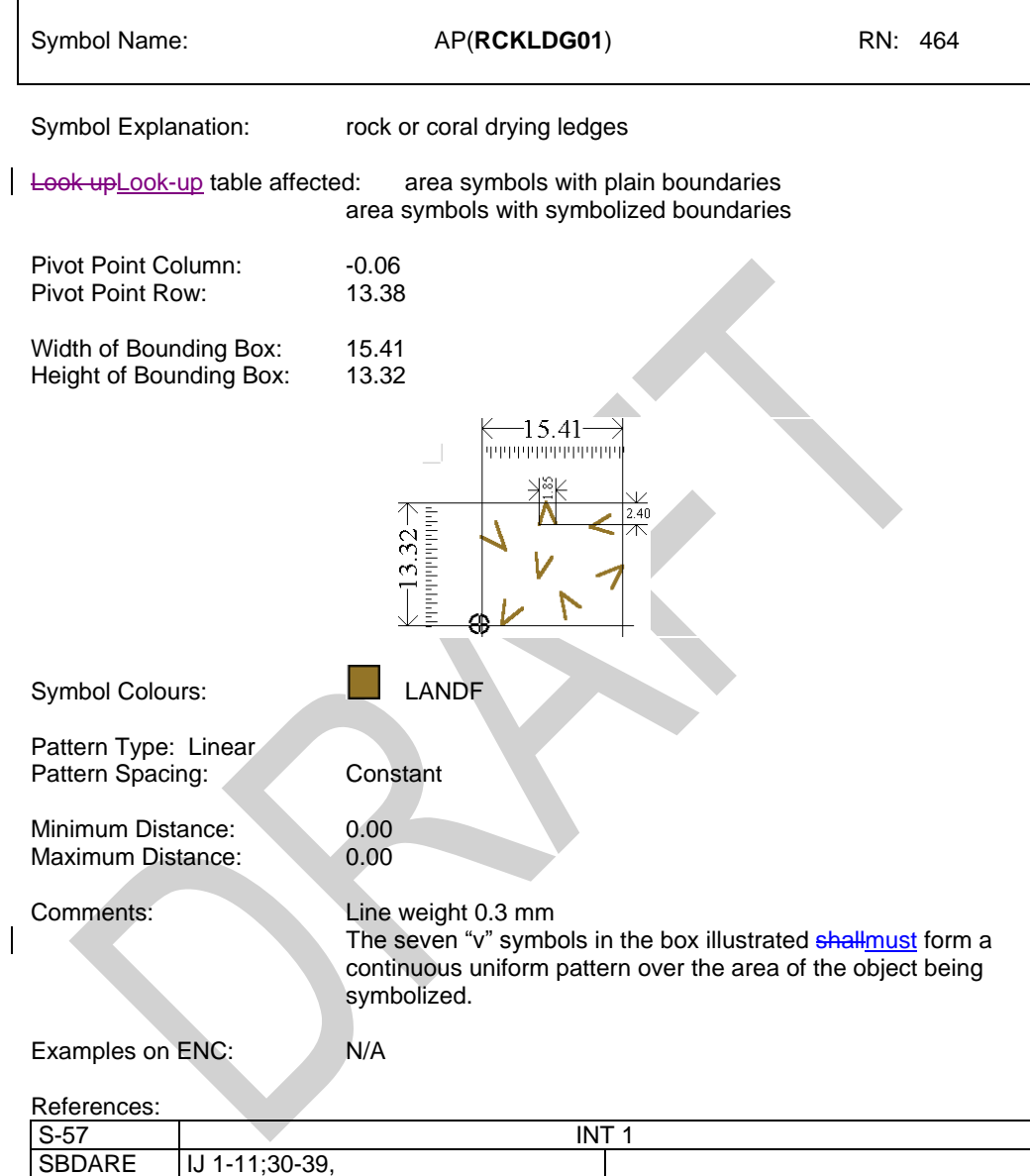

# **16 ECDIS Chart 1, Symbol Plots & Colour Test Diagrams**

#### **16.1 Introduction**

This section of the Presentation Library contains the following:

- 16.2 ECDIS Chart 1<br>16.3 Colour Differen
- 16.3 Colour Differentiation Test Diagram<br>16.4 Plots of Symbols Arranged Alphabe
- Plots of Symbols Arranged Alphabetically

The ECDIS Chart 1 and its indexing list of symbol names and meanings arranged numerically, together with the colour differentiation test diagrams, are intended for the Mariner's use. The use of the Colour Differentiation Test Diagrams is described in section 18

The plot of symbols arranged alphabetically and its indexing list of symbol names and meanings arranged alphabetically are intended for the manufacturer's use.

Note that because colour printing and copying is not completely true to the original, this hard-copy version does not accurately represent the colour requirements of the IHO Colour and symbol Specifications.

In addition, symbol size may change in copying. To ensure correct size, all symbols illustrated shallmust be scaled by the factor required to make symbol CHKSYM01 measure 5mm by 5mm.

# **16.2 ECDIS Chart 1**

ECDIS Chart 1 symbols

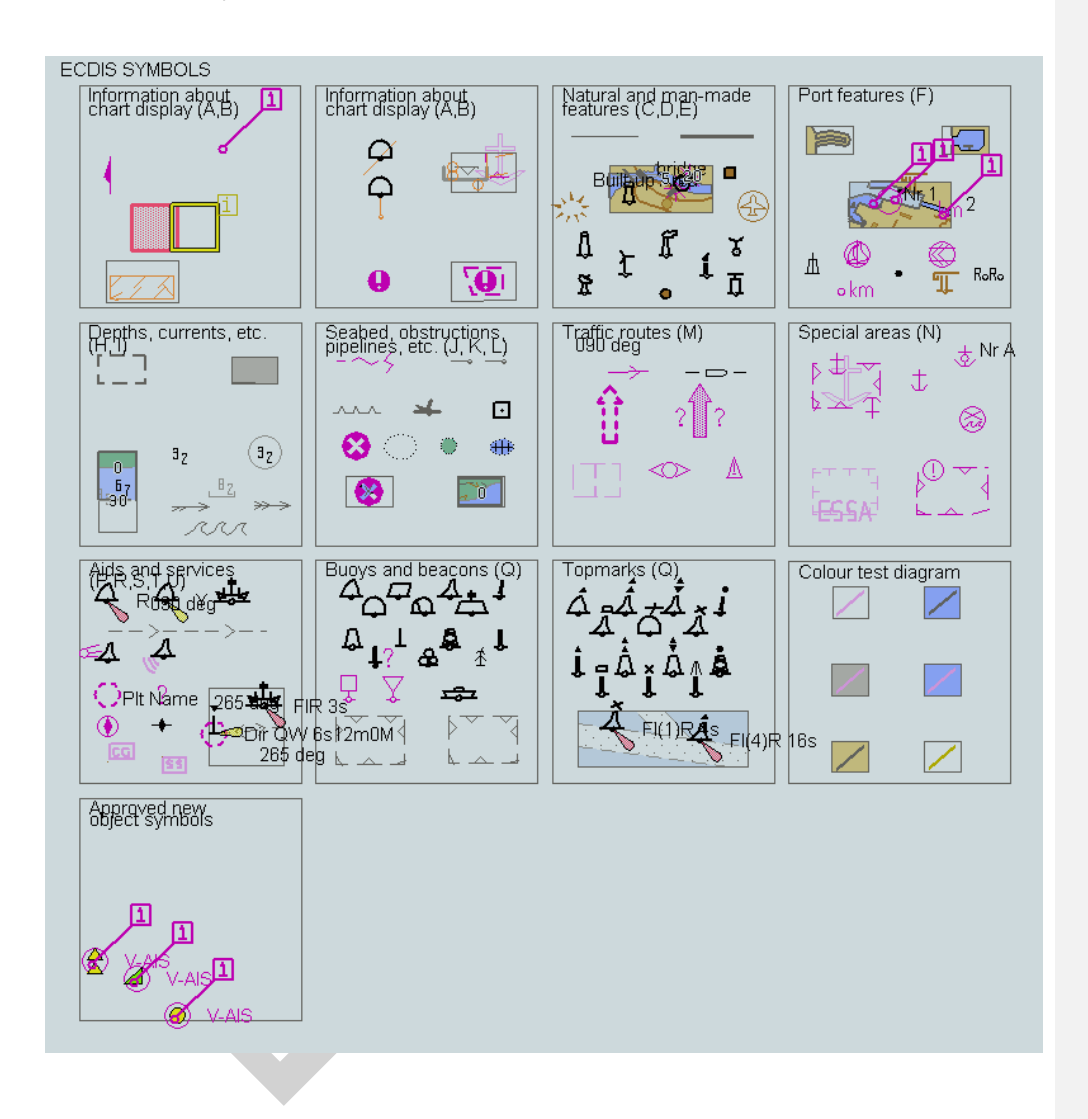

252

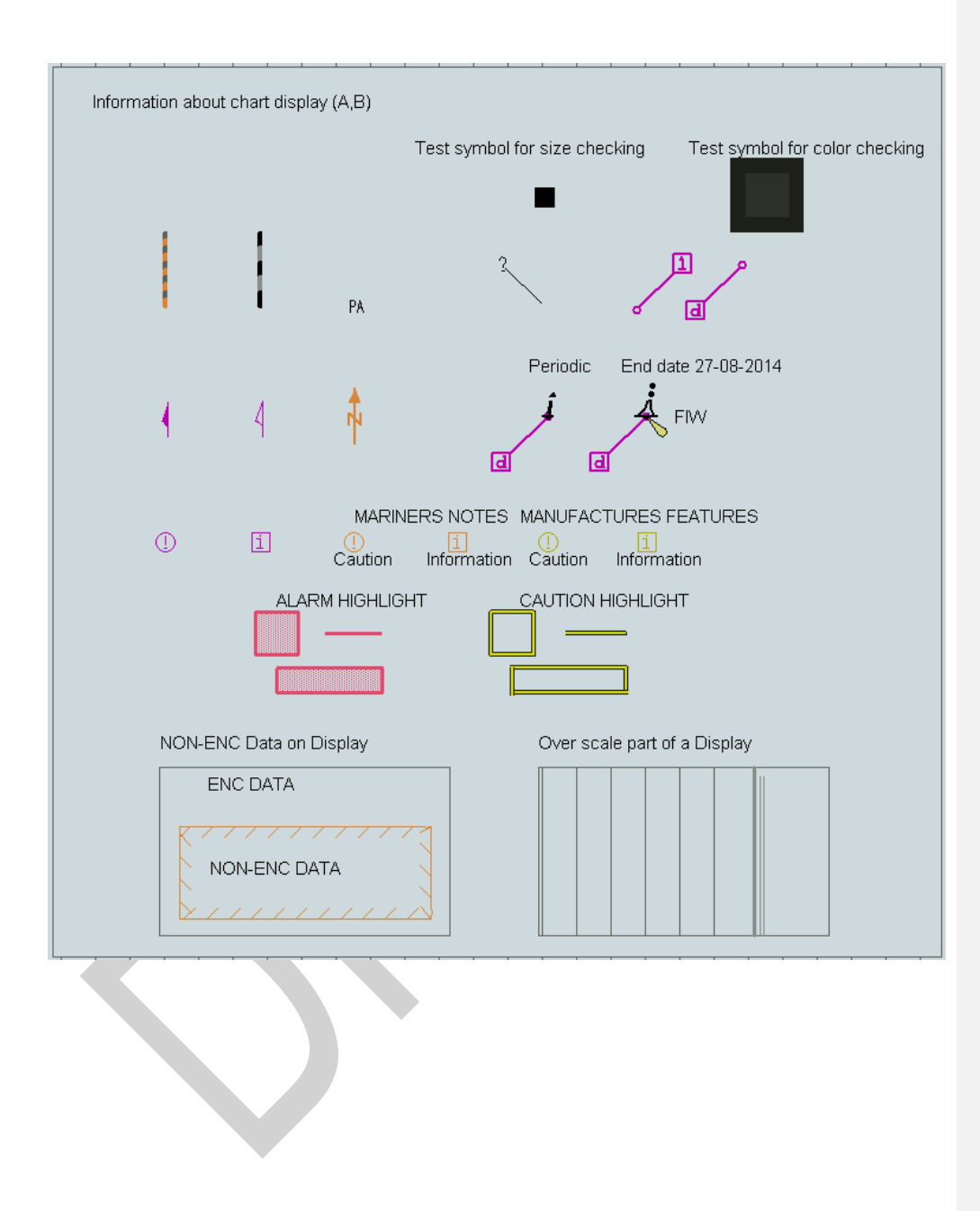

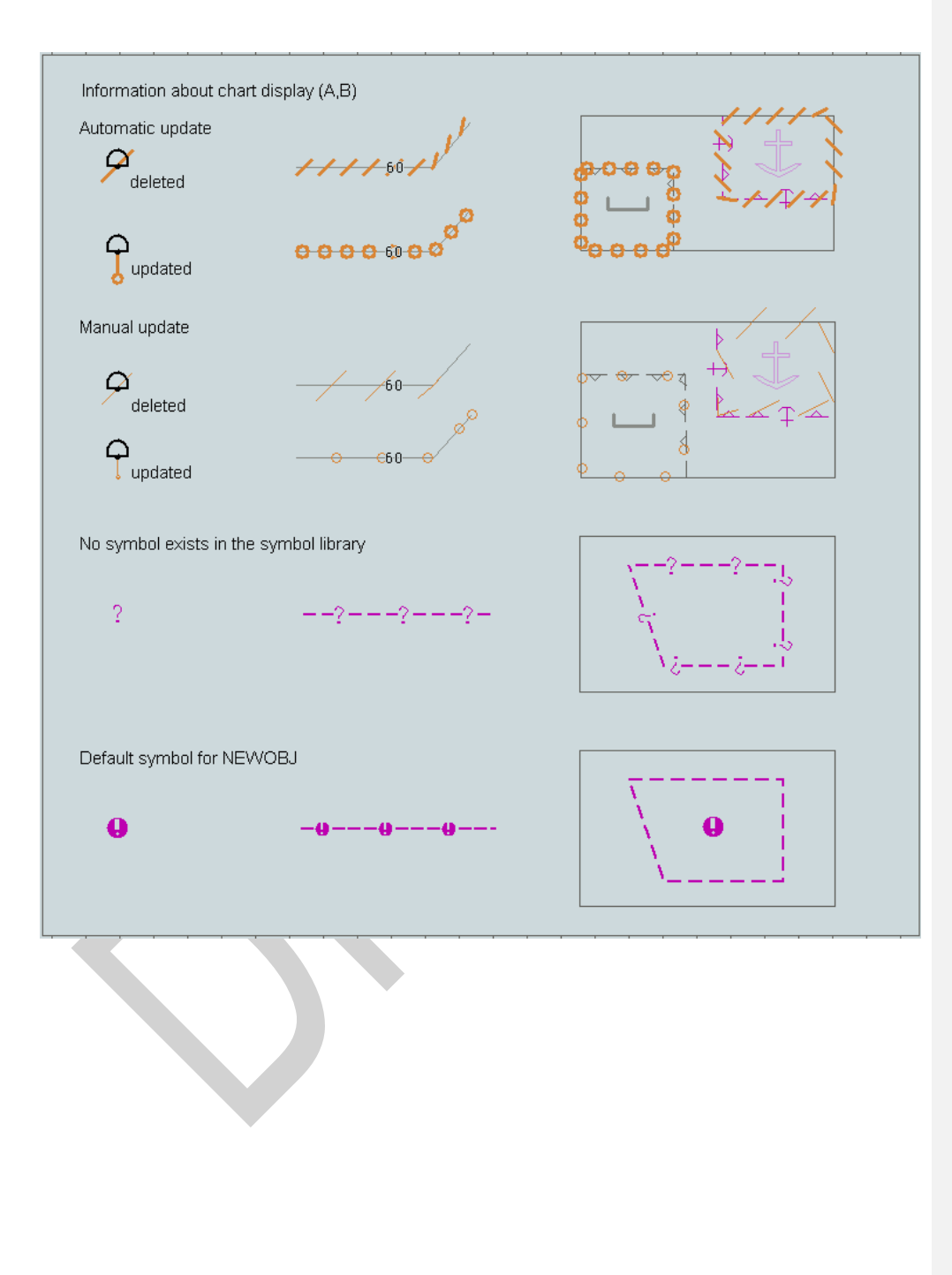

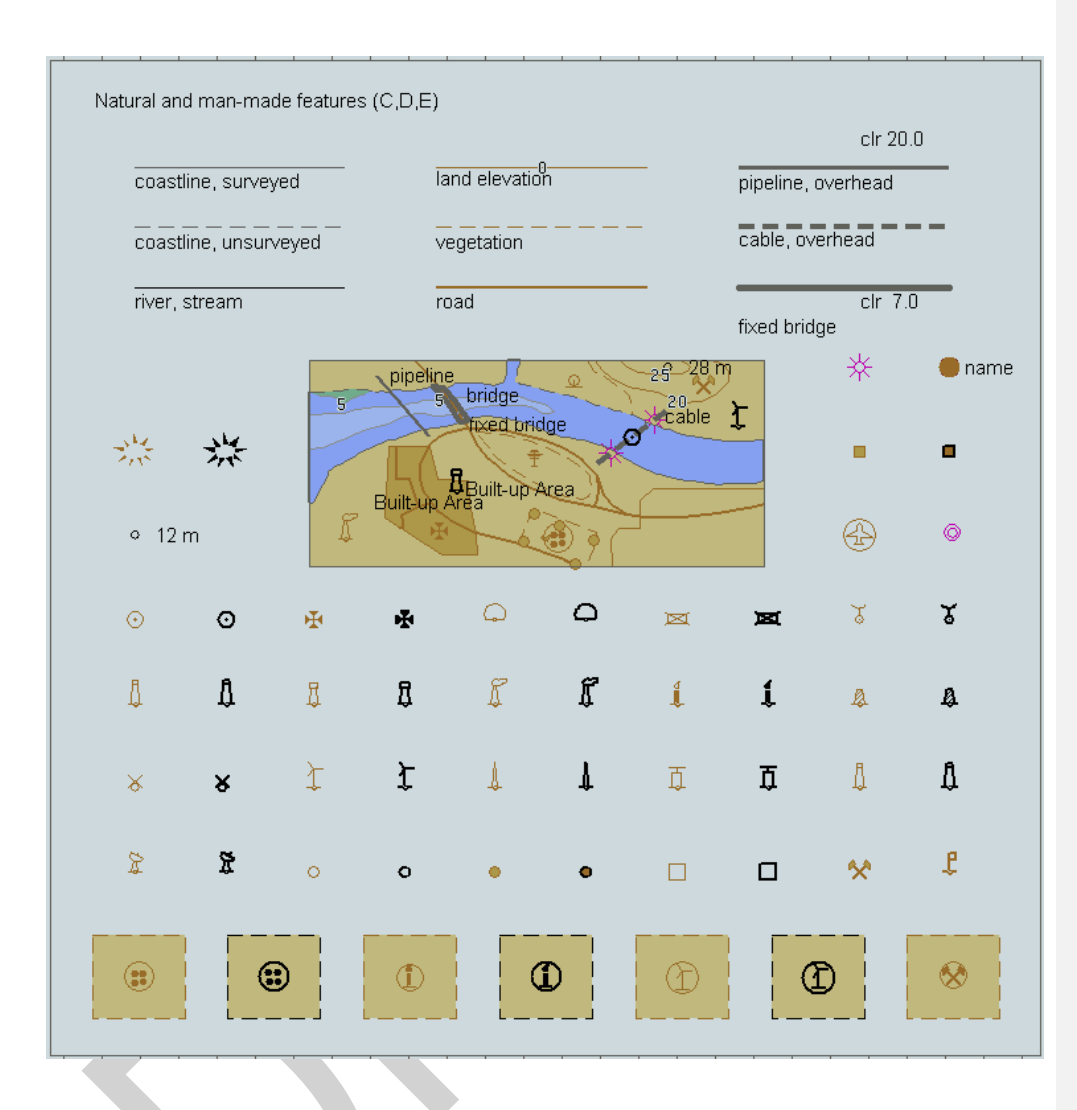

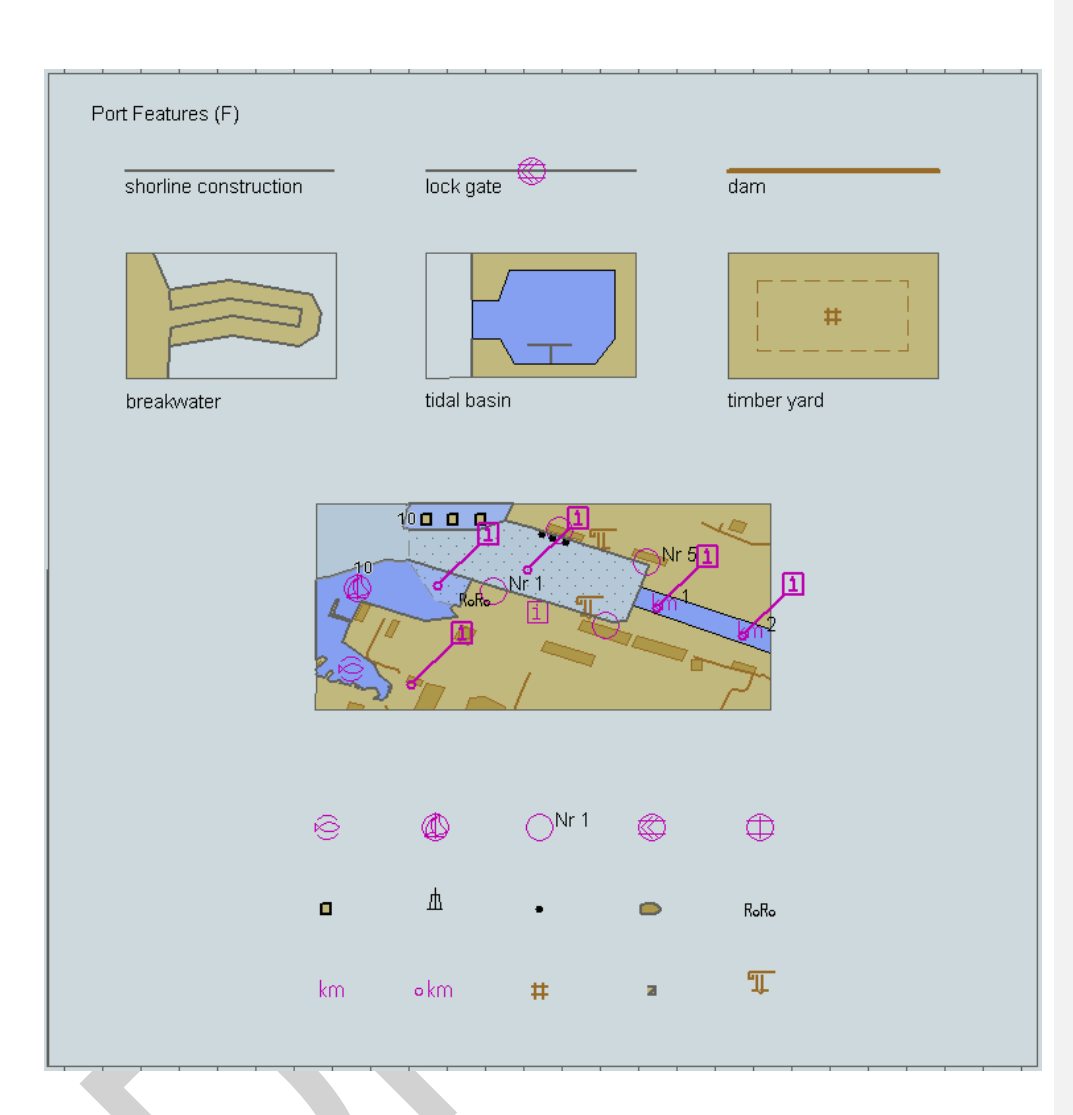

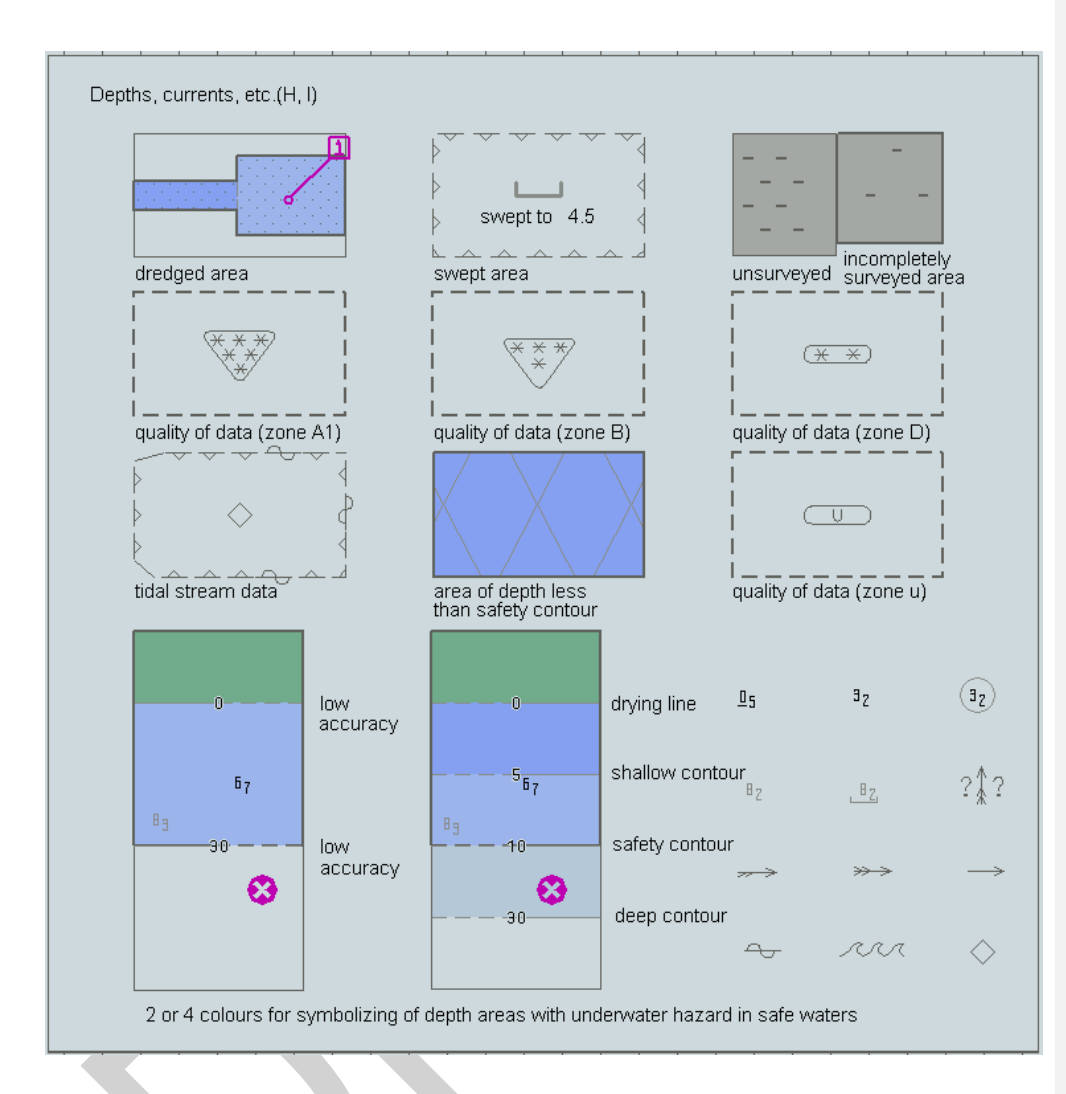

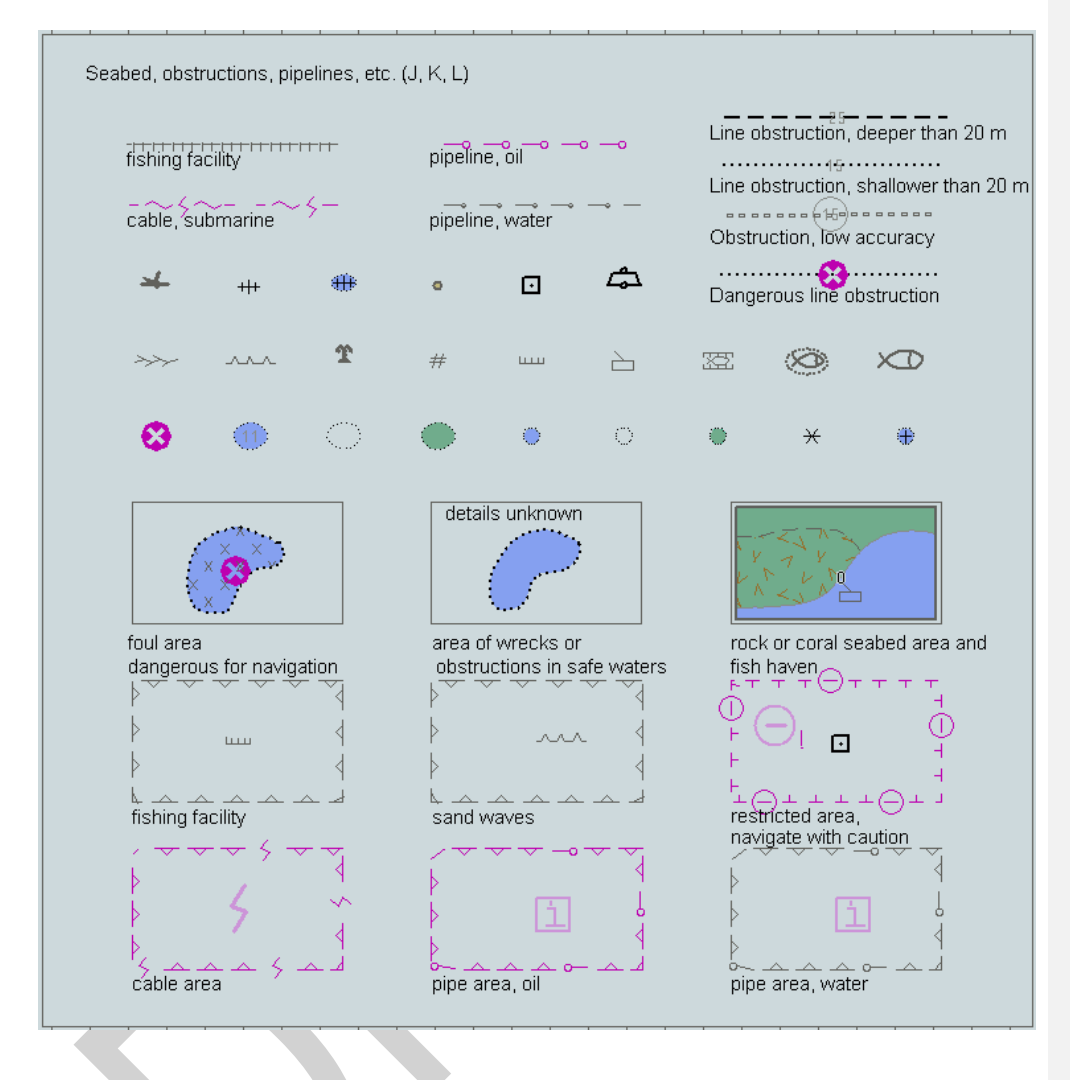

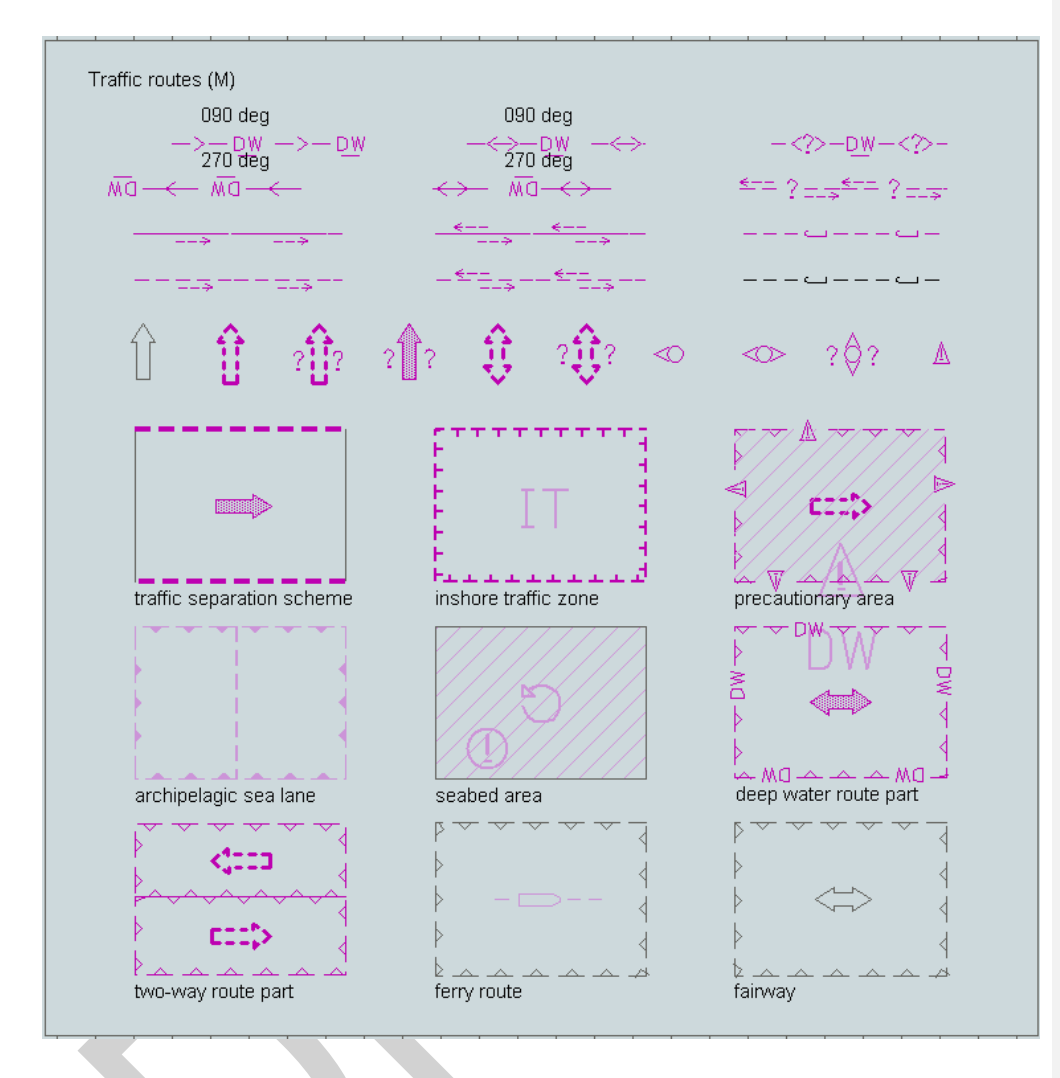

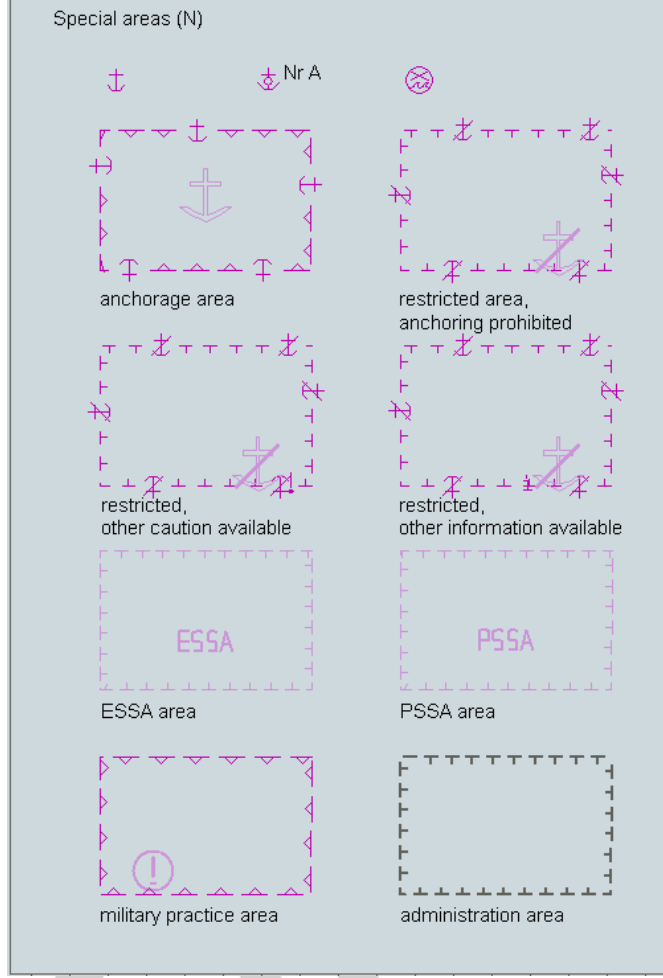

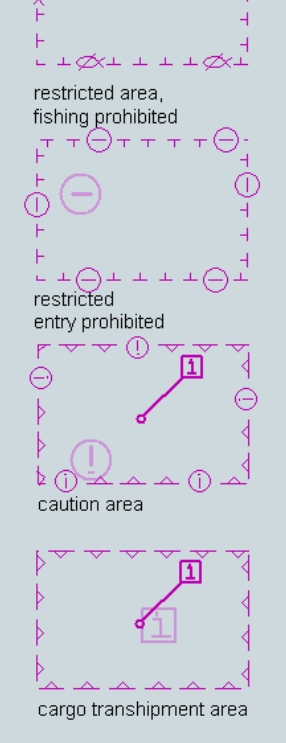

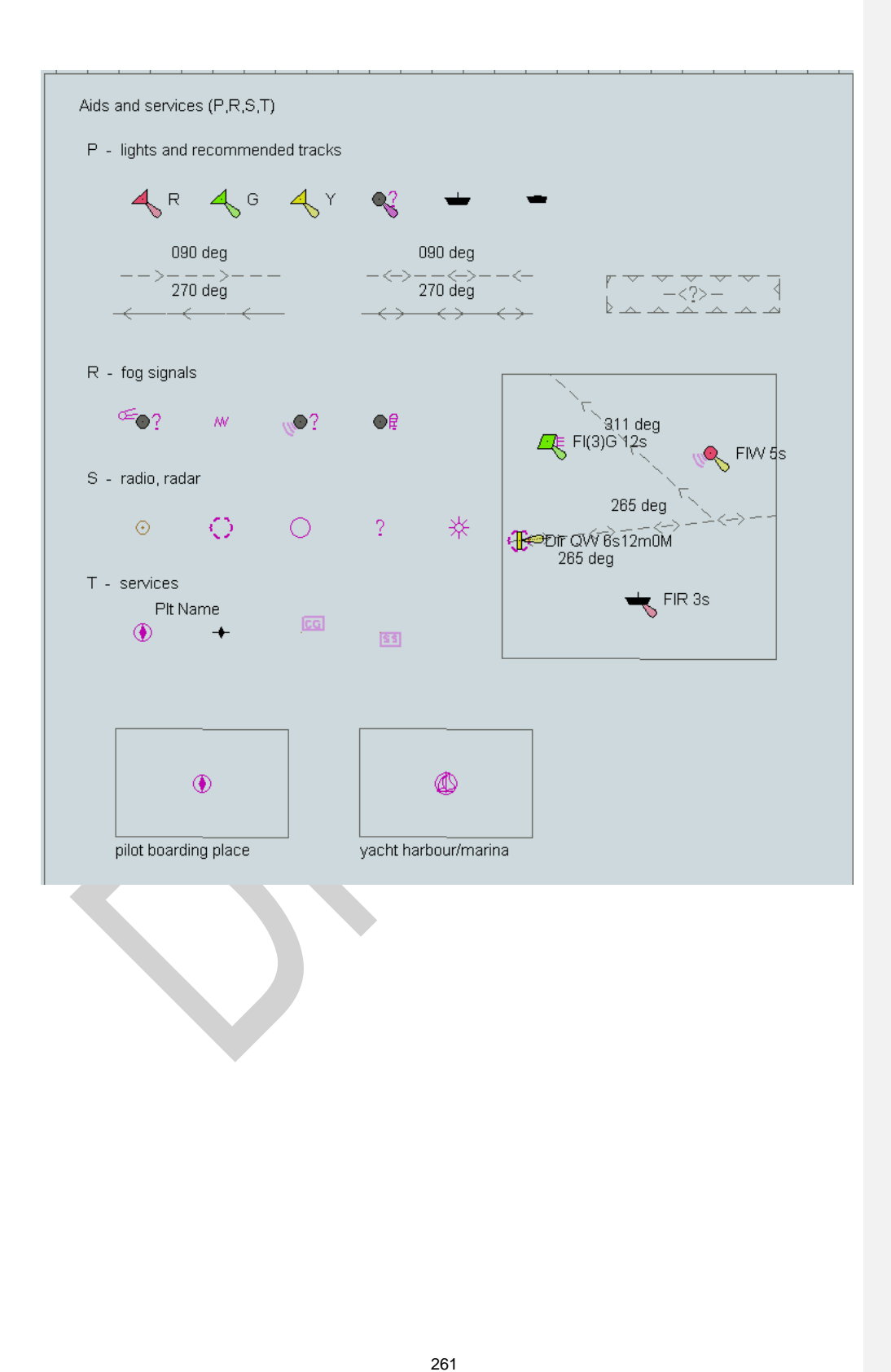

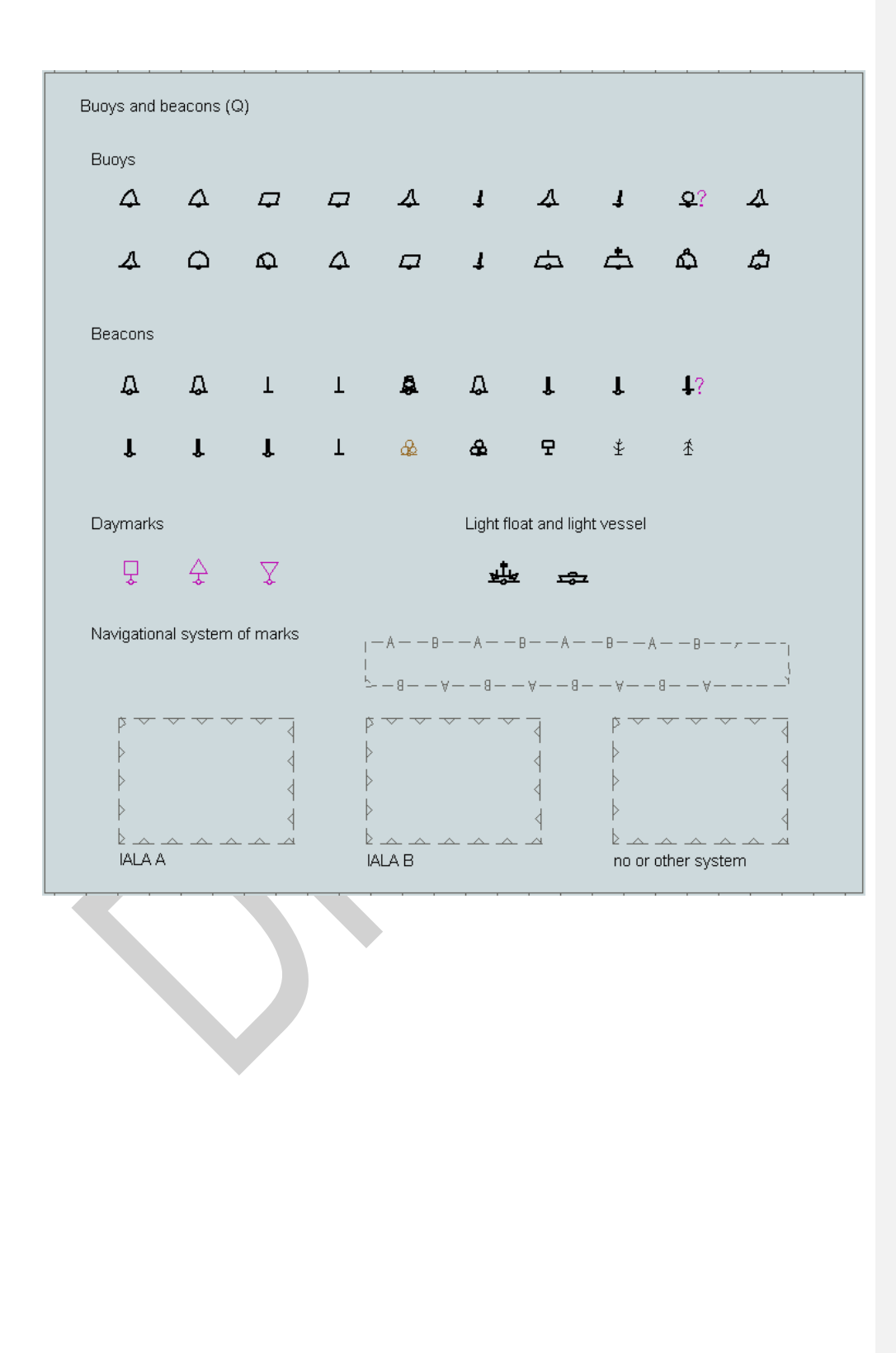

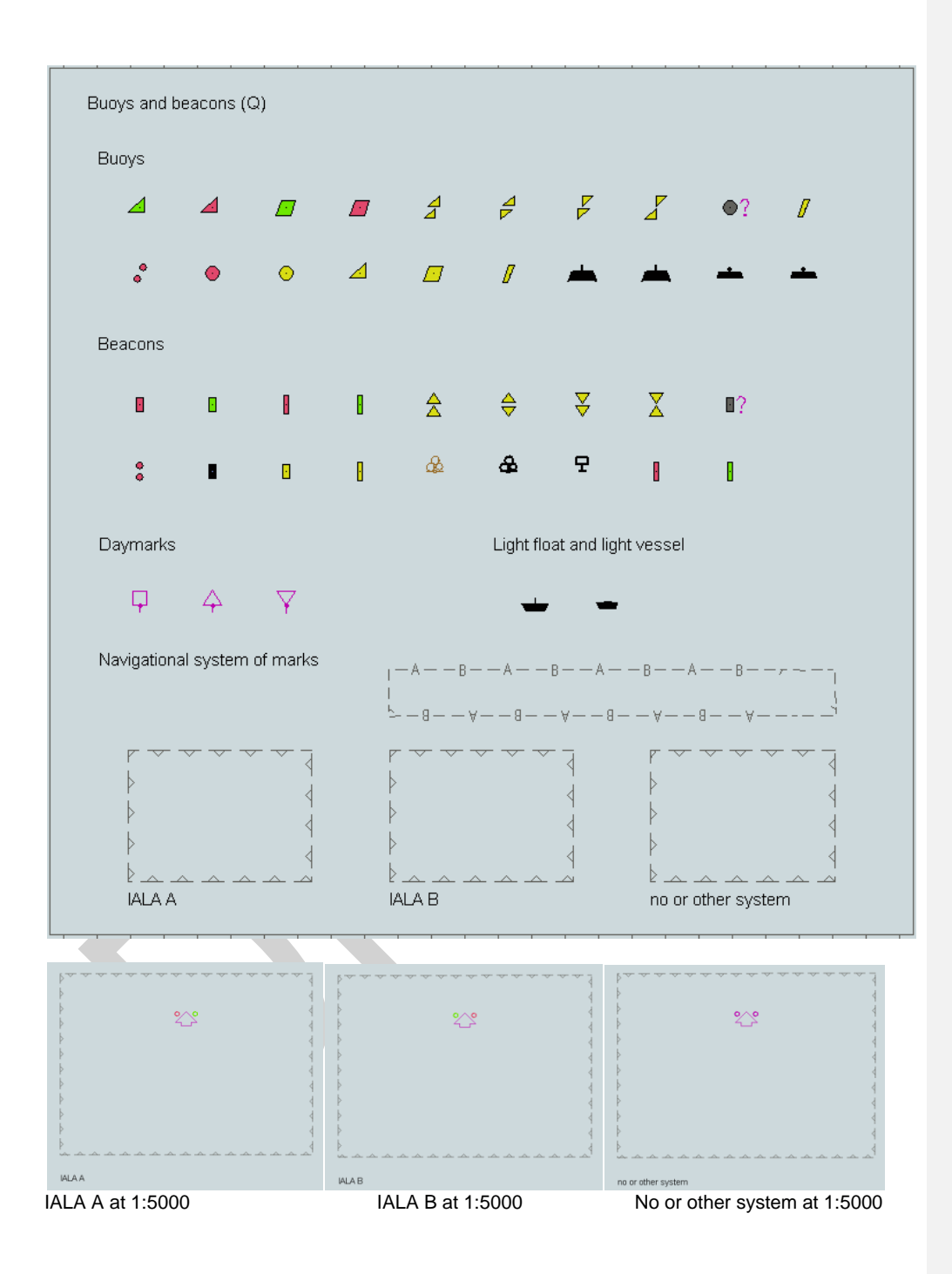

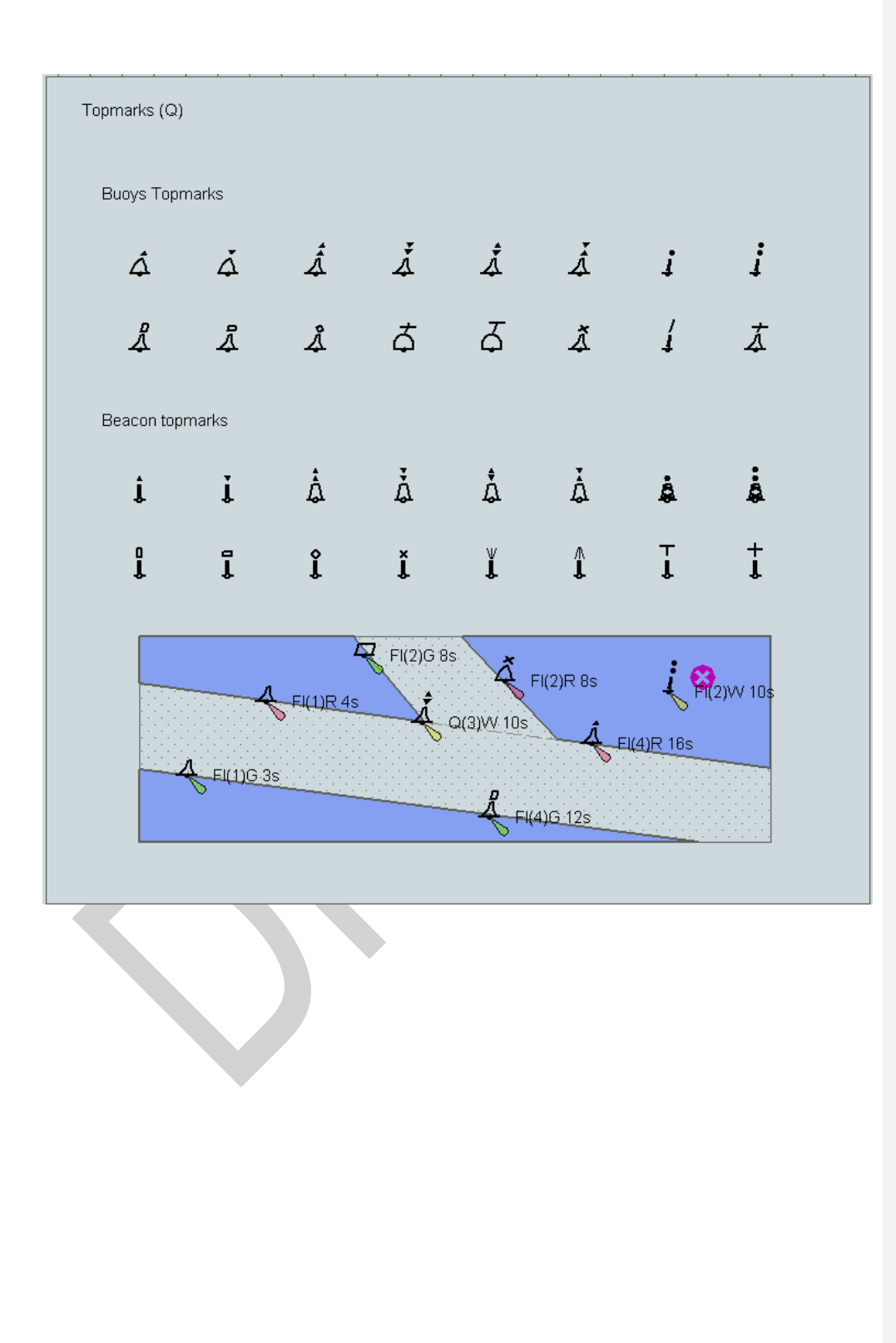

264

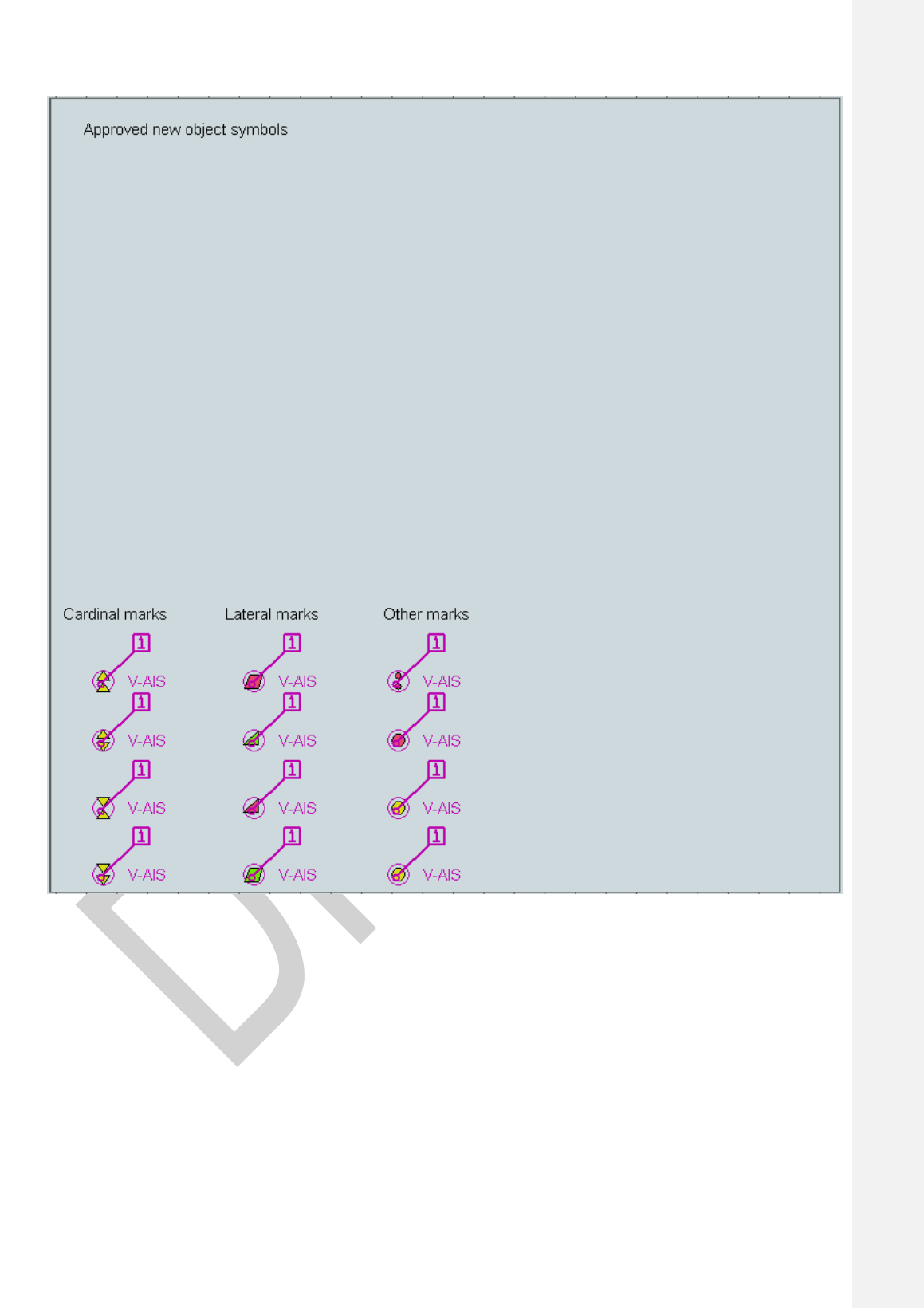

### **16.3 Colour Differentiation Test Diagram**

The following diagram is required in "Day" and "Dusk" colours so that the Mariner can verify that his ECDIS display monitor has the colour differentiation capability needed to distinguish between the various colour-coded areas, lines and point symbols of the ECDIS display. The diagrams will not be true to colour unless they are projected on a calibrated monitor and are generated in a manner which correctly reproduces the colour tokens of the PresLib, as described in section 18.3. Section 18.3 also describes the use of these diagrams.

#### **16.3.1 Day**

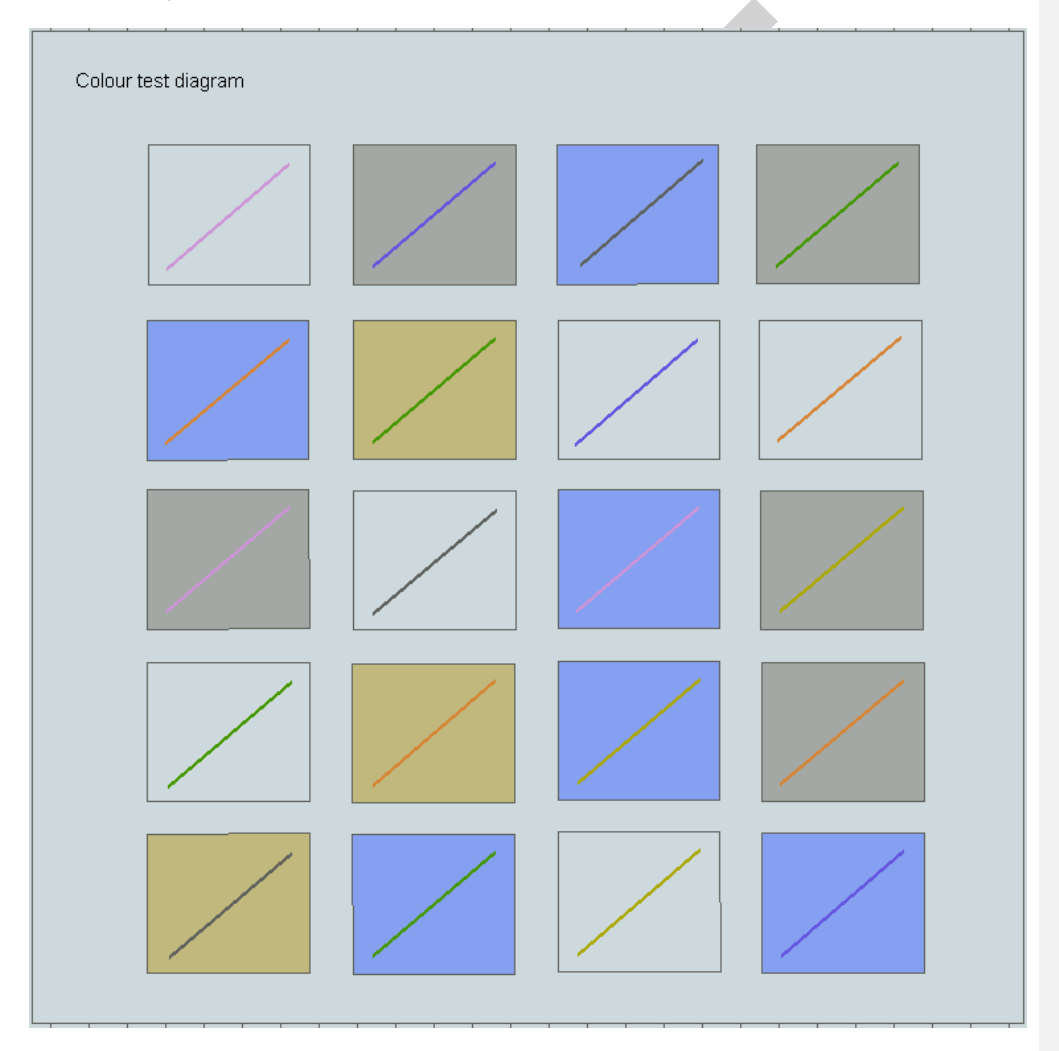

# **16.3.2 Dusk**

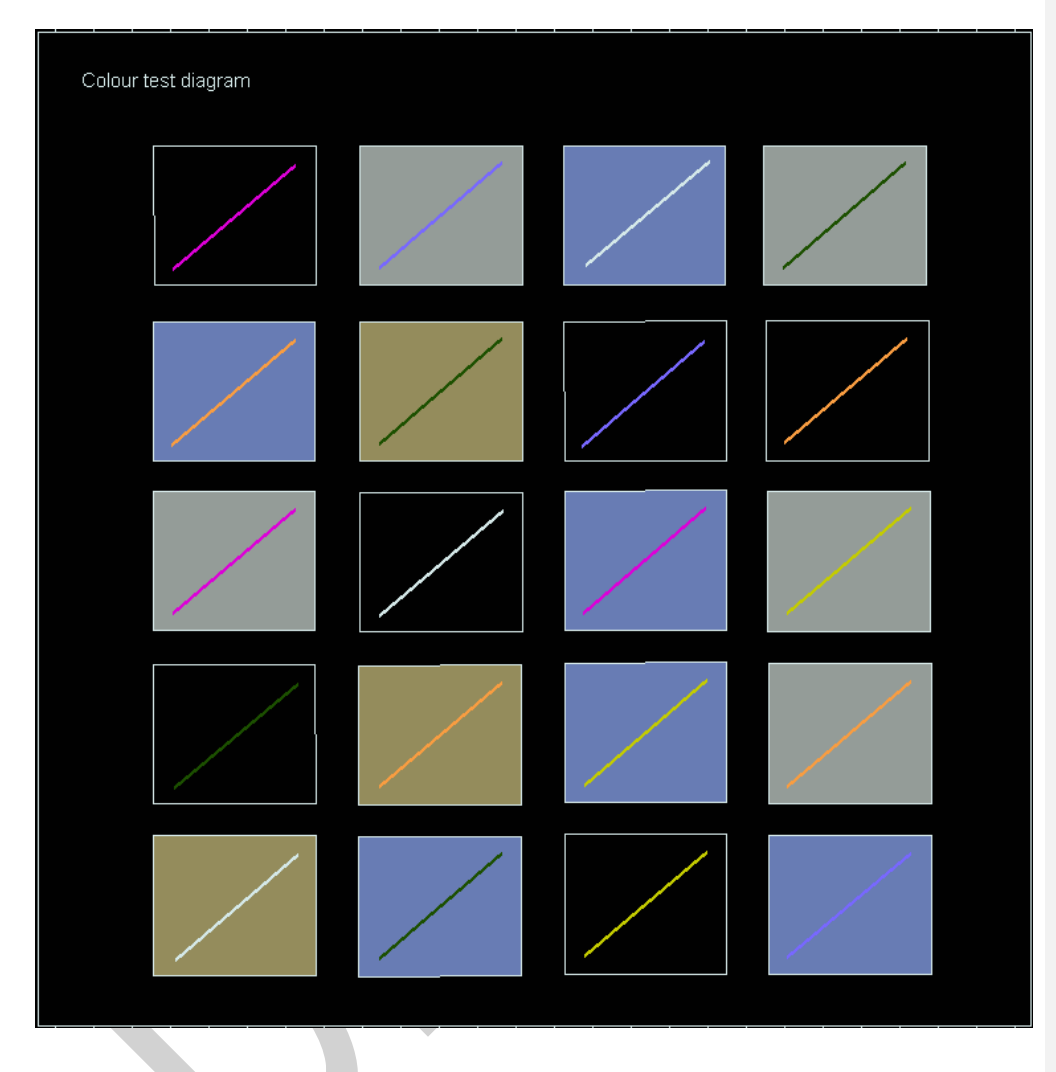

# **16.4 List of symbol names & meanings**

Point symbols & centred area symbols (SY)

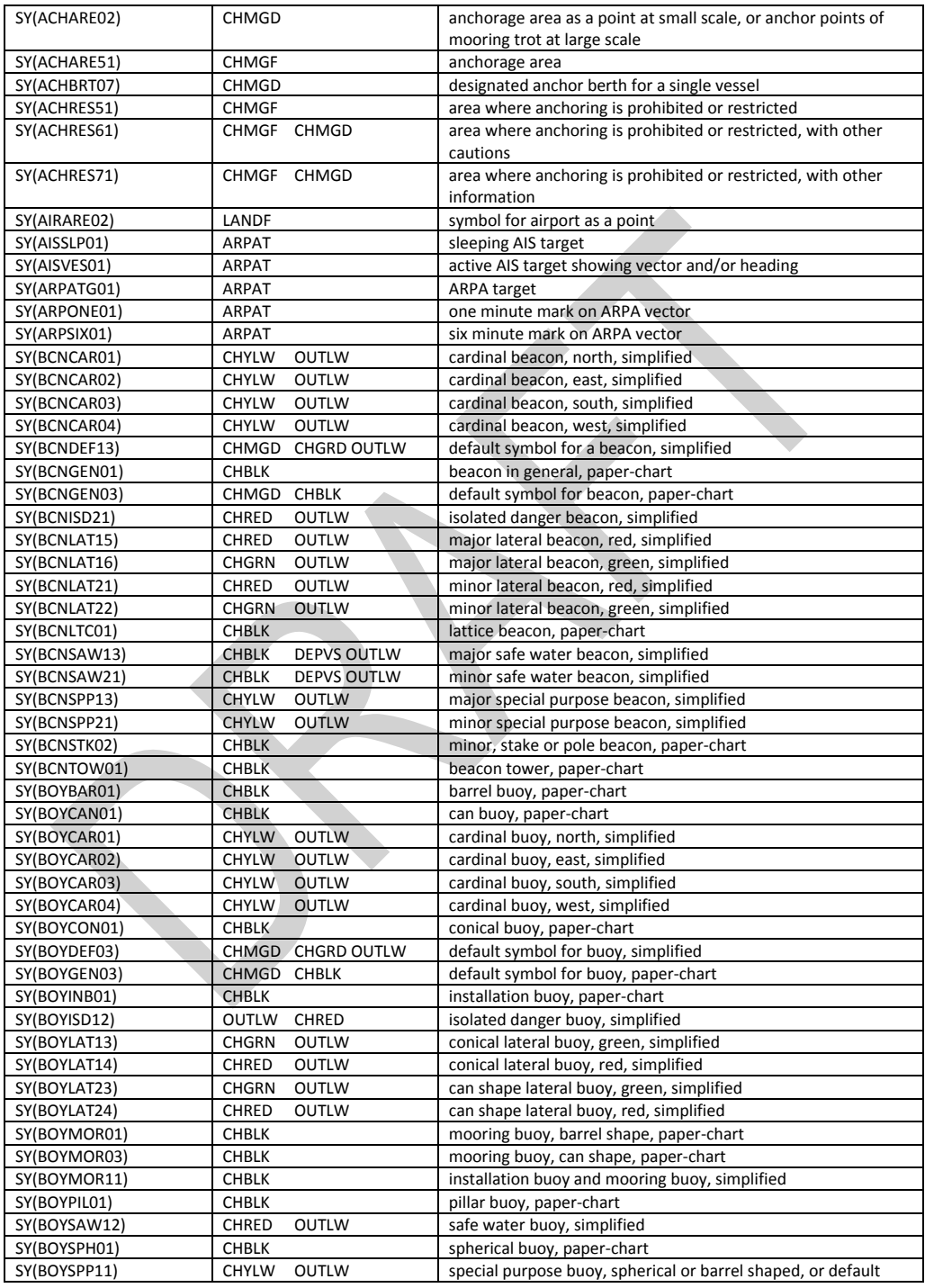

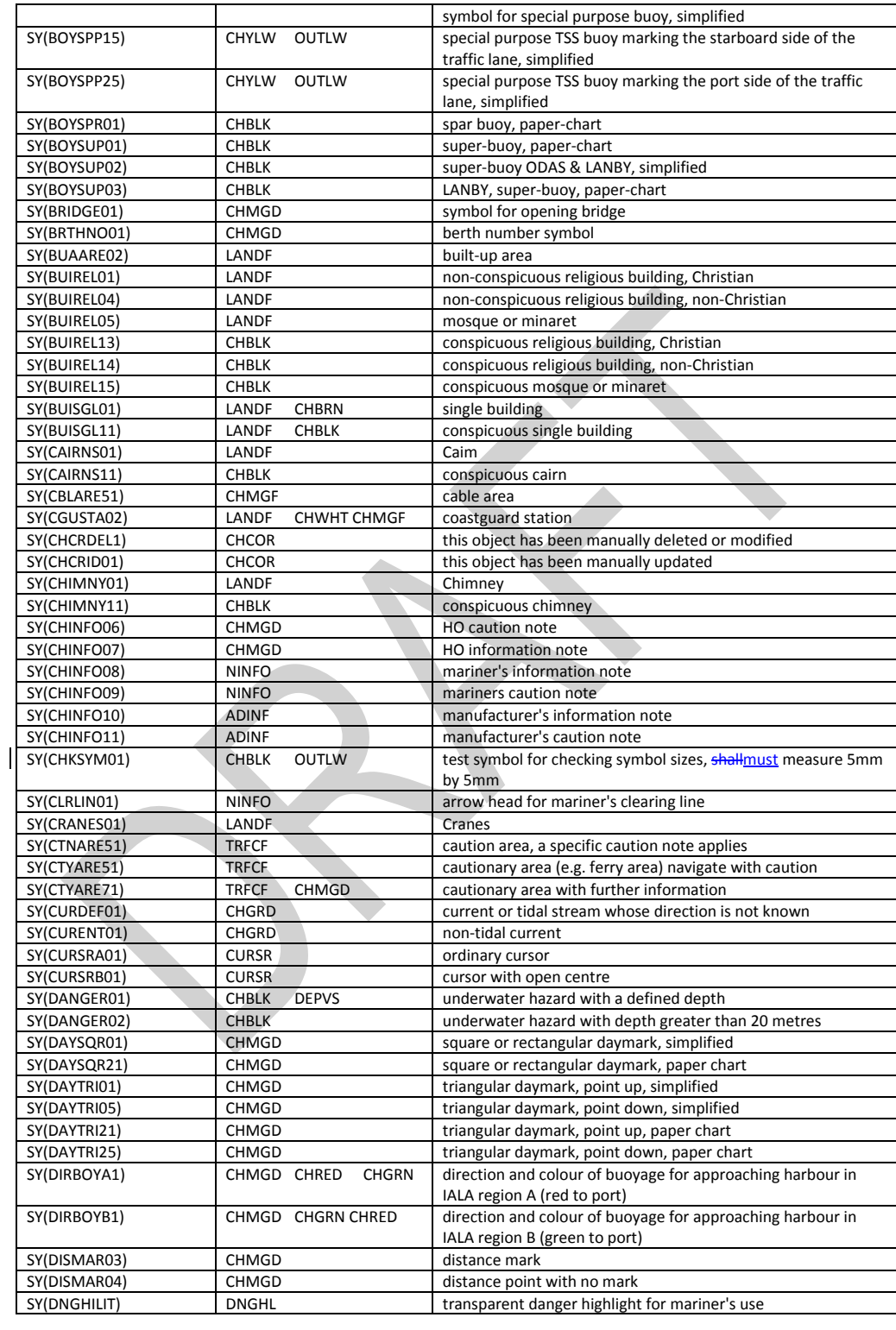

269

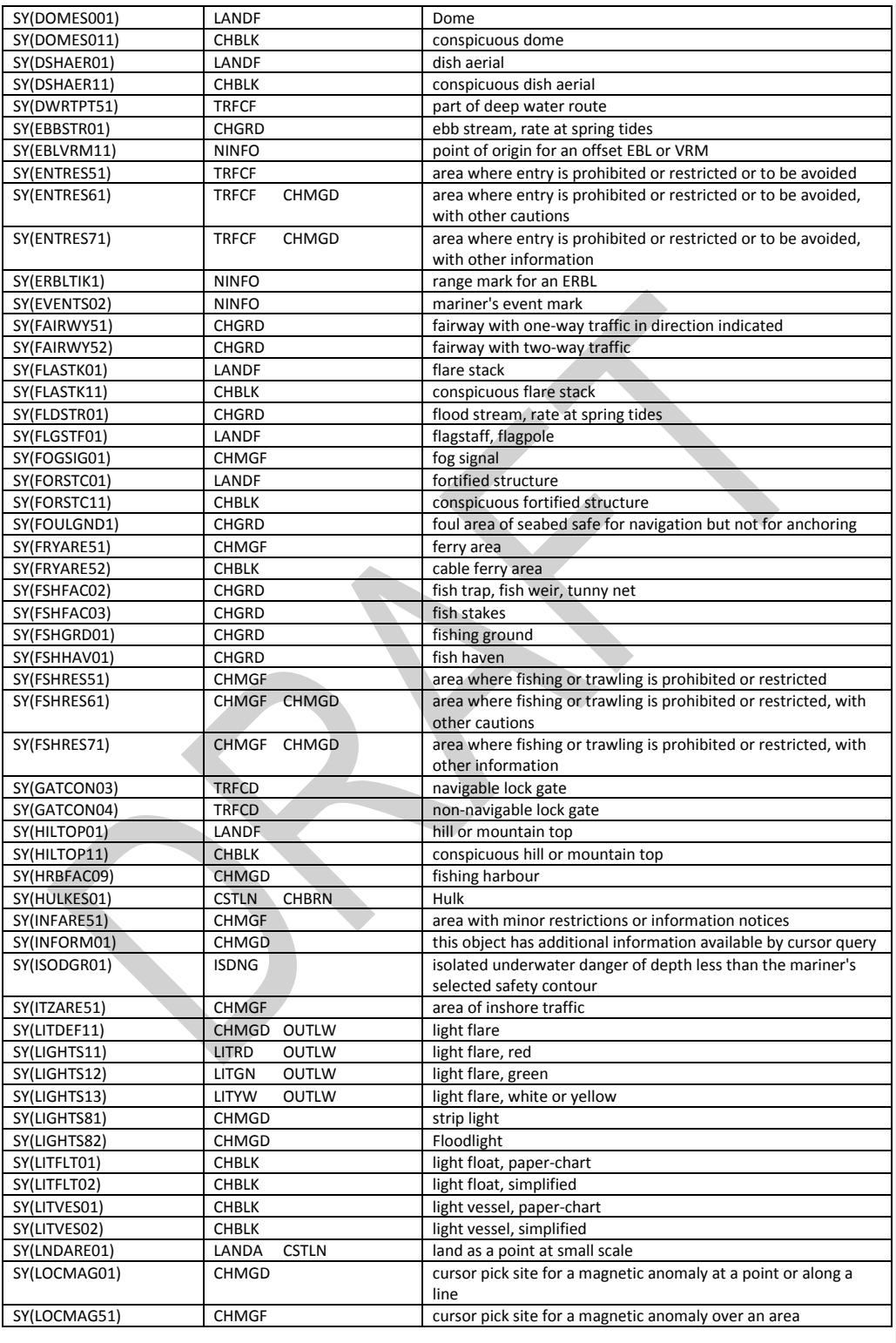

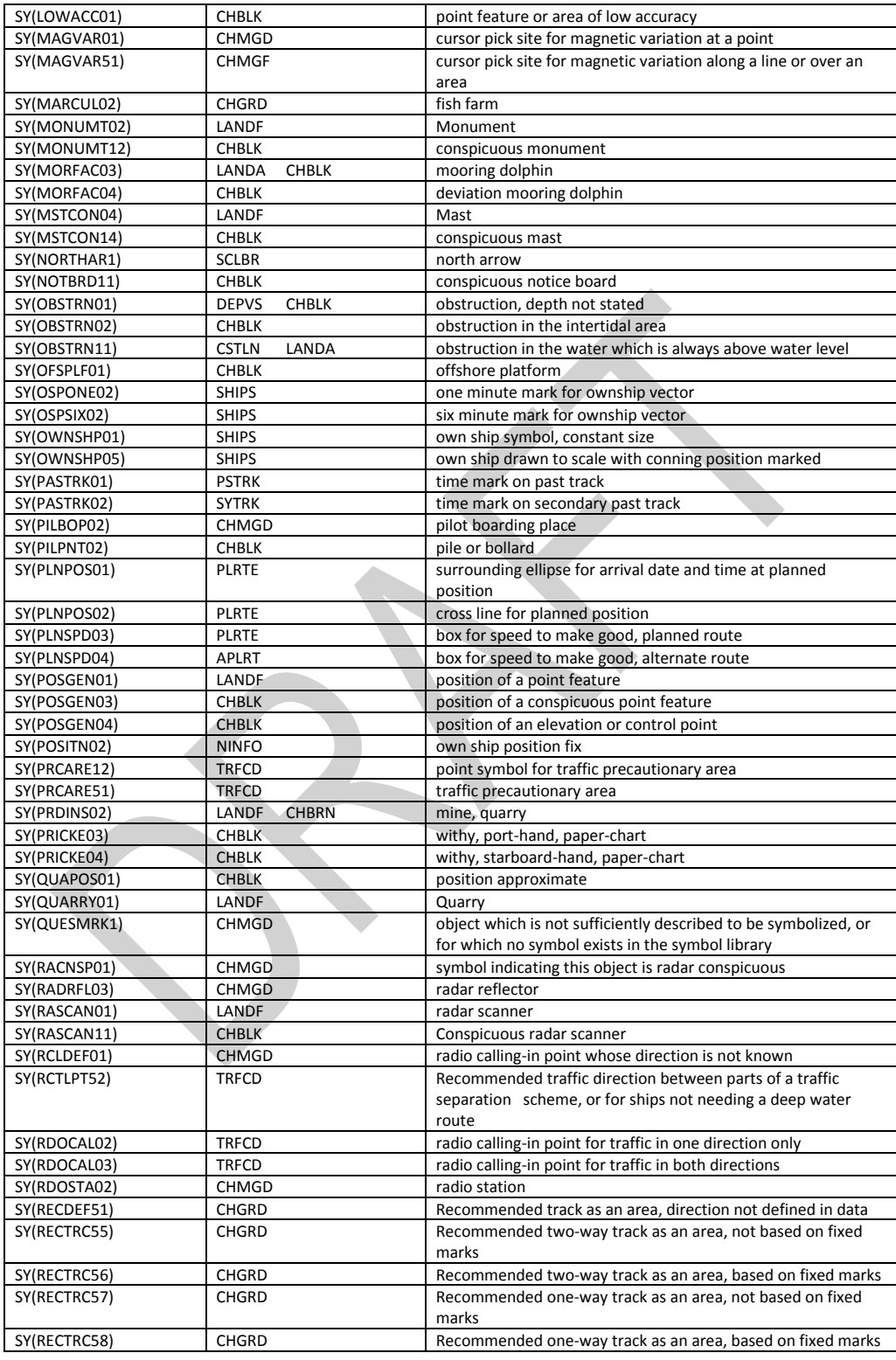

271

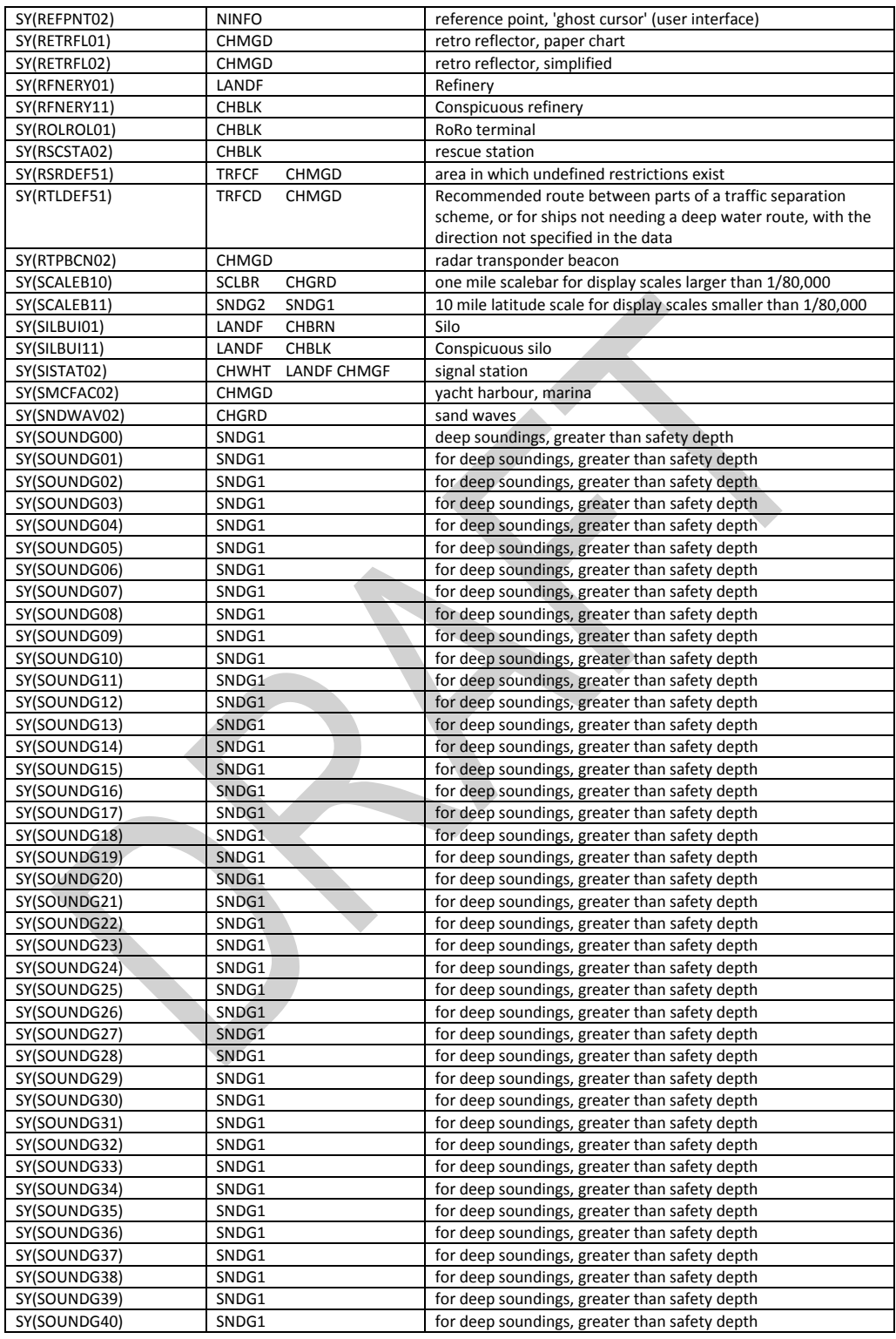

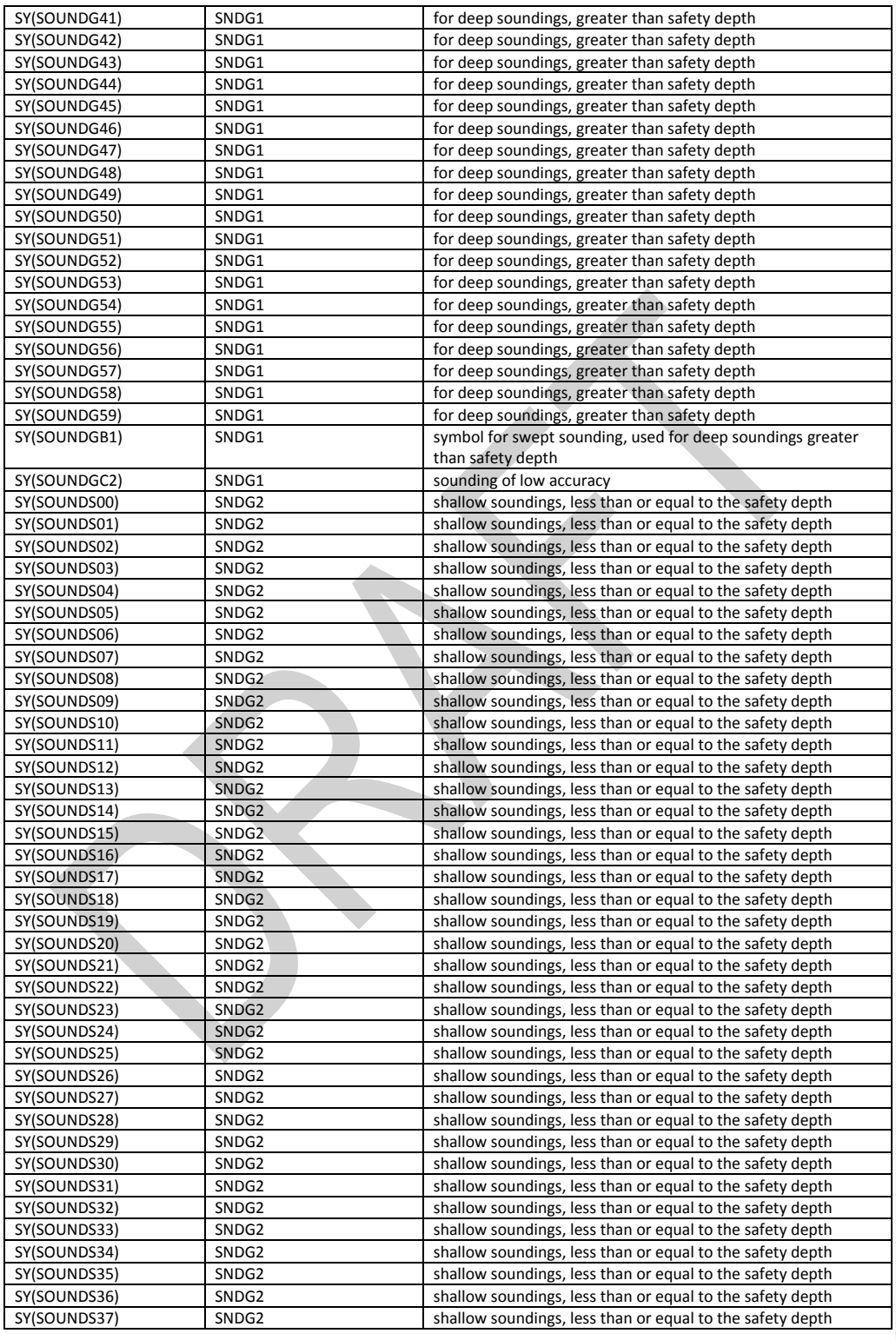

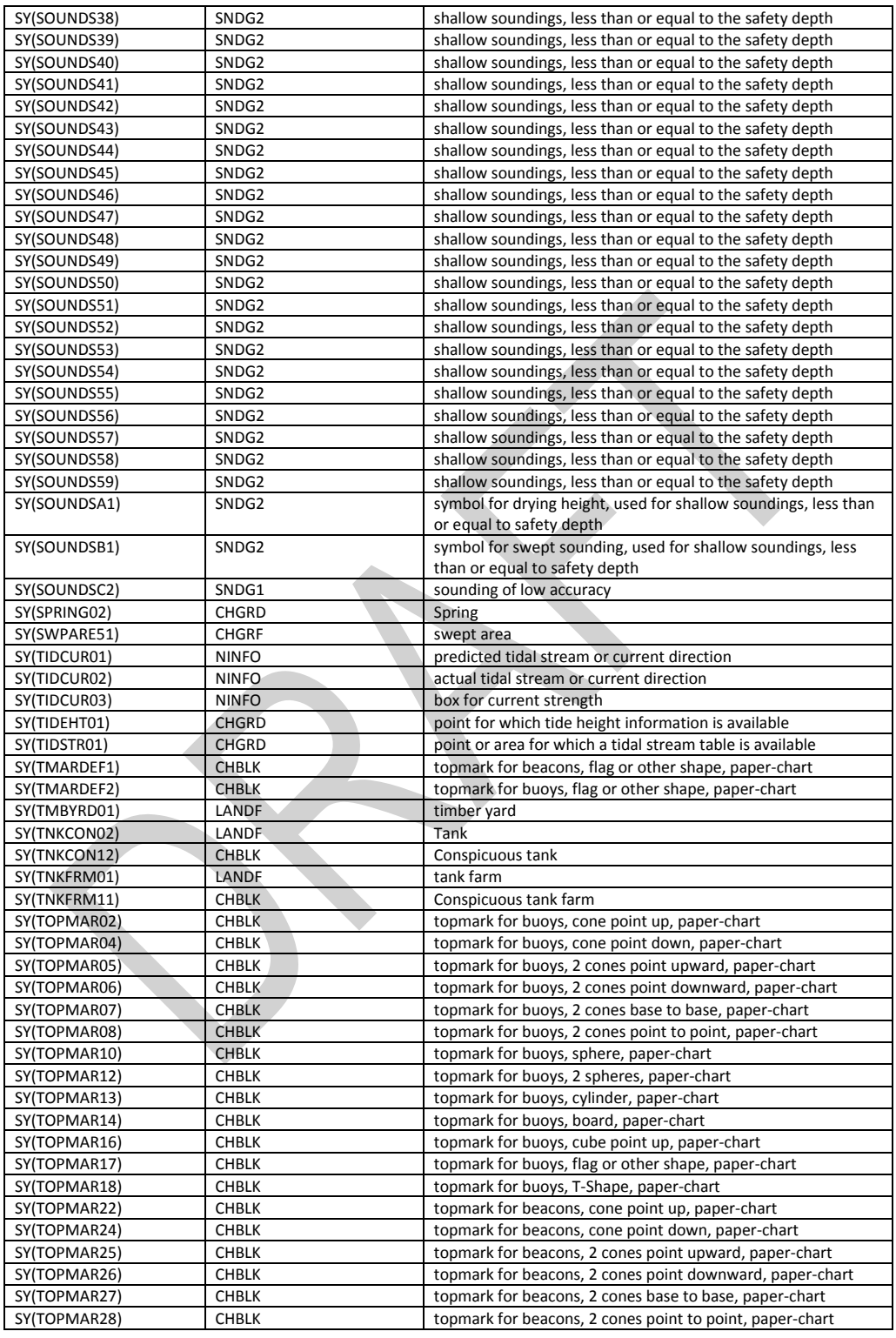

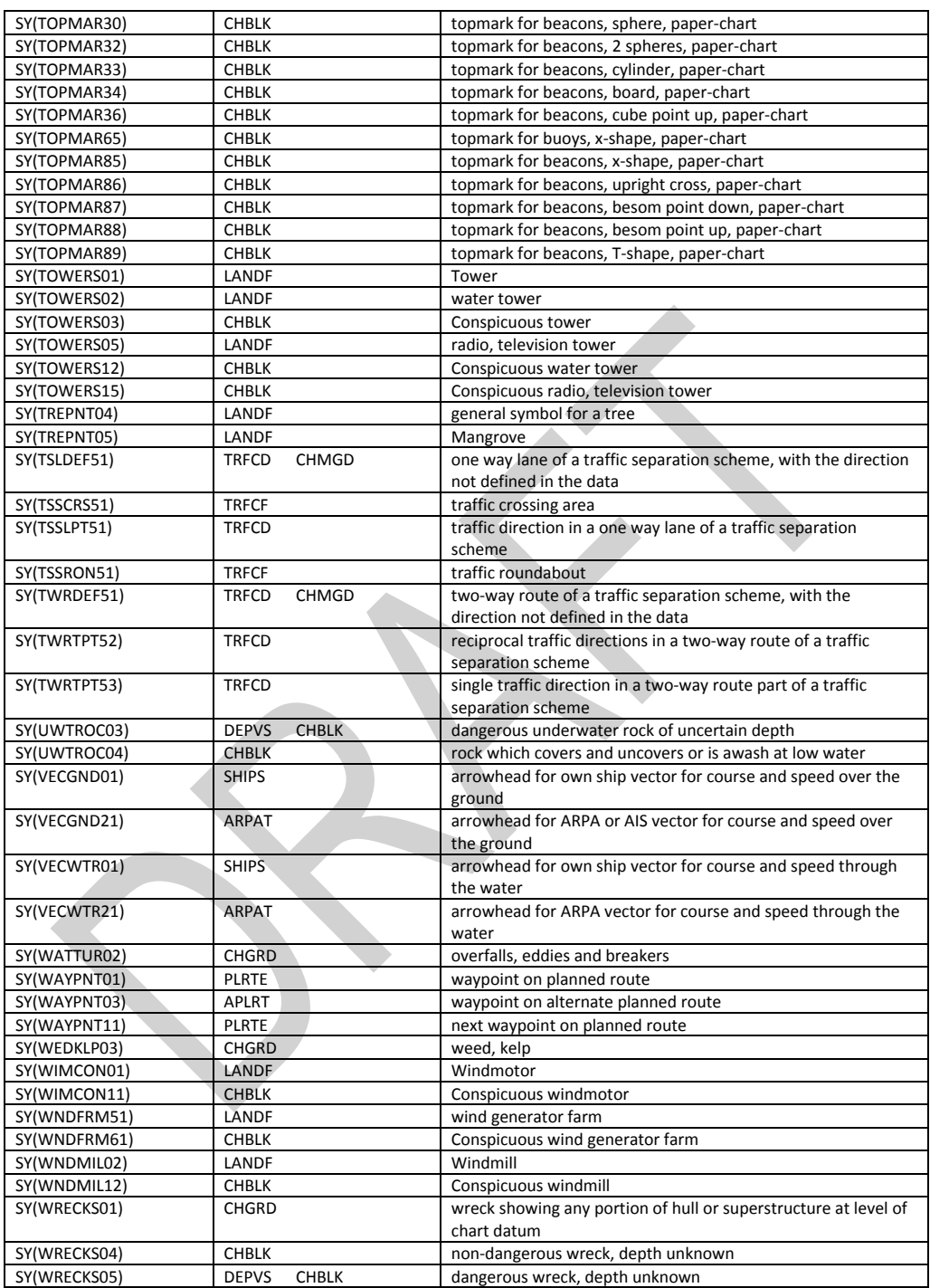

# Area pattern symbols (AP)

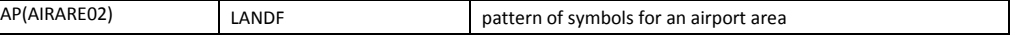

275

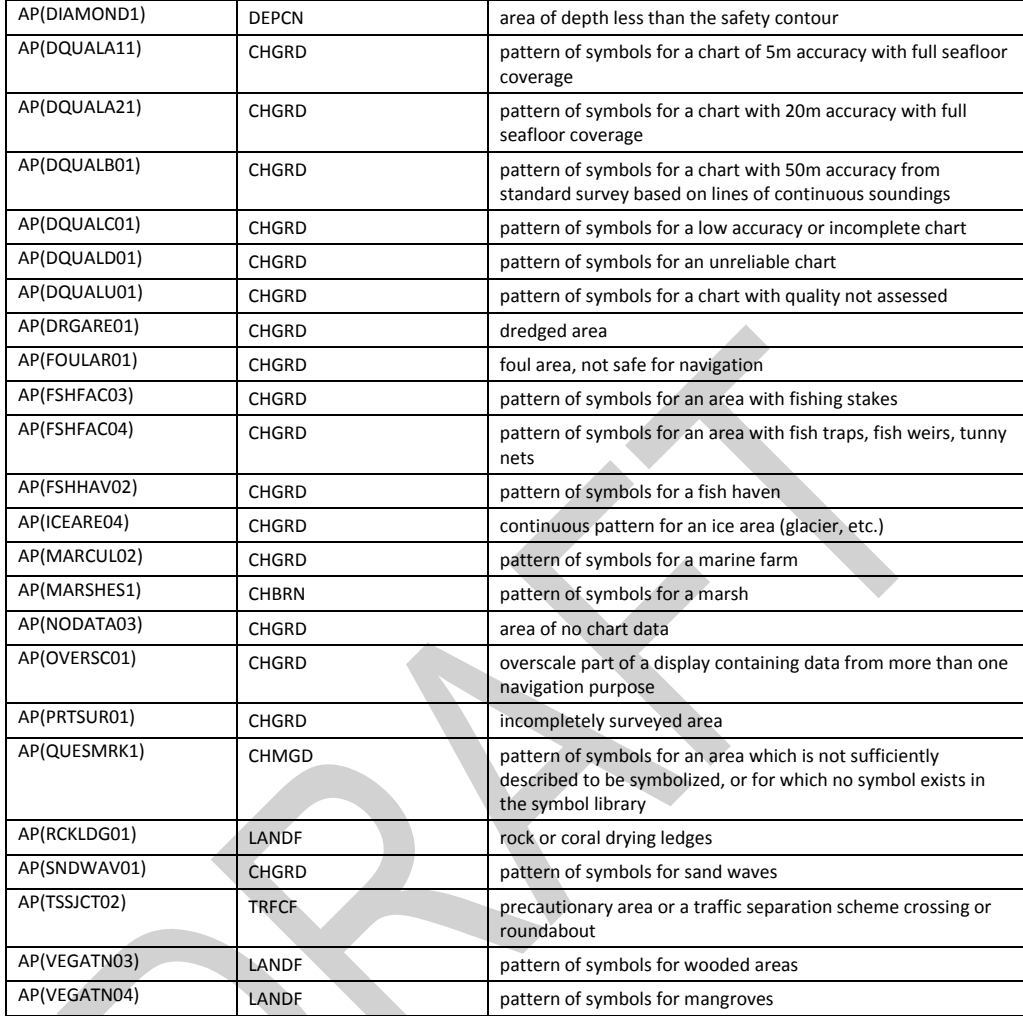

# Complex linestyles

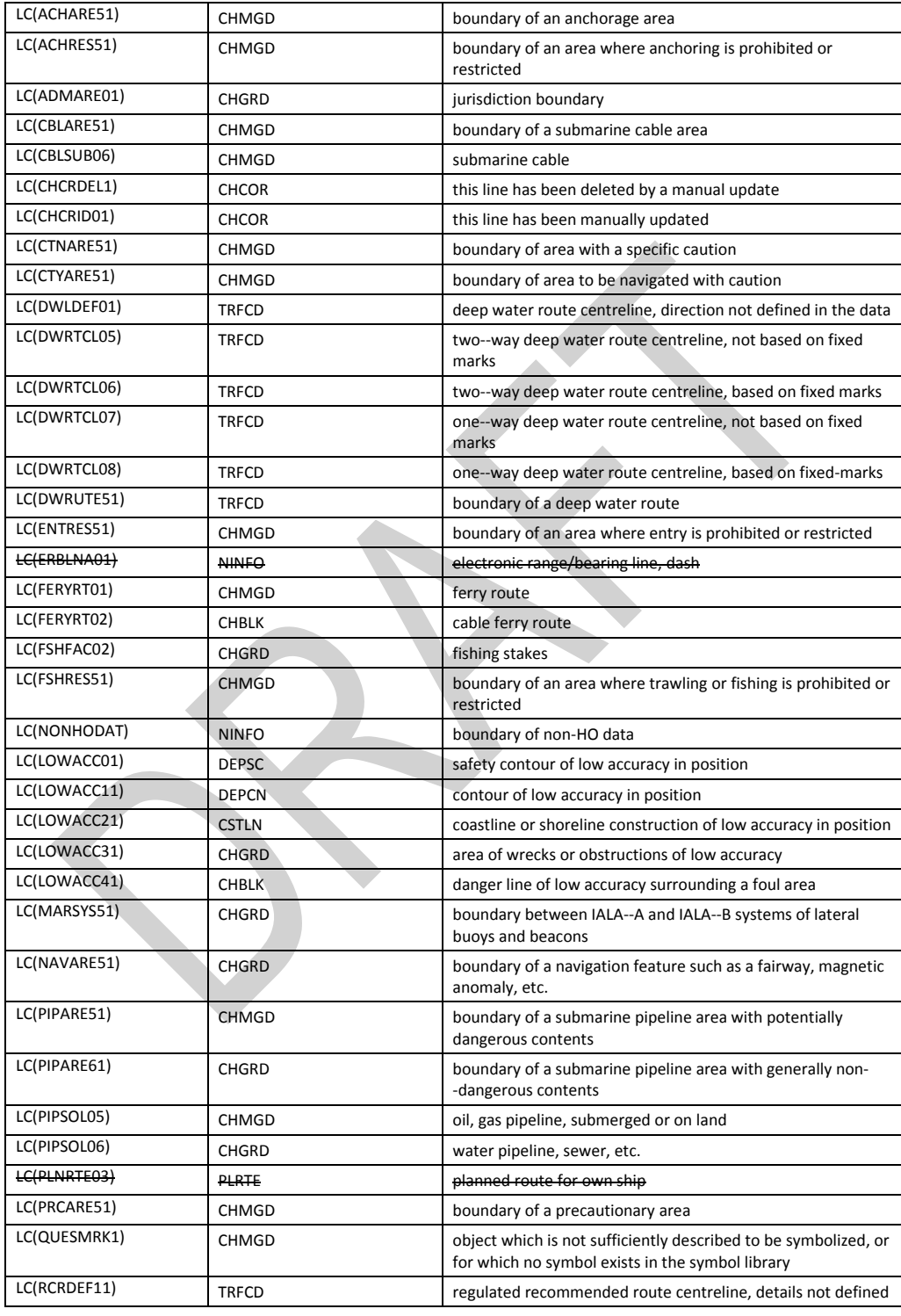

S-52 PresLib e4.0.0 Part I September 2014

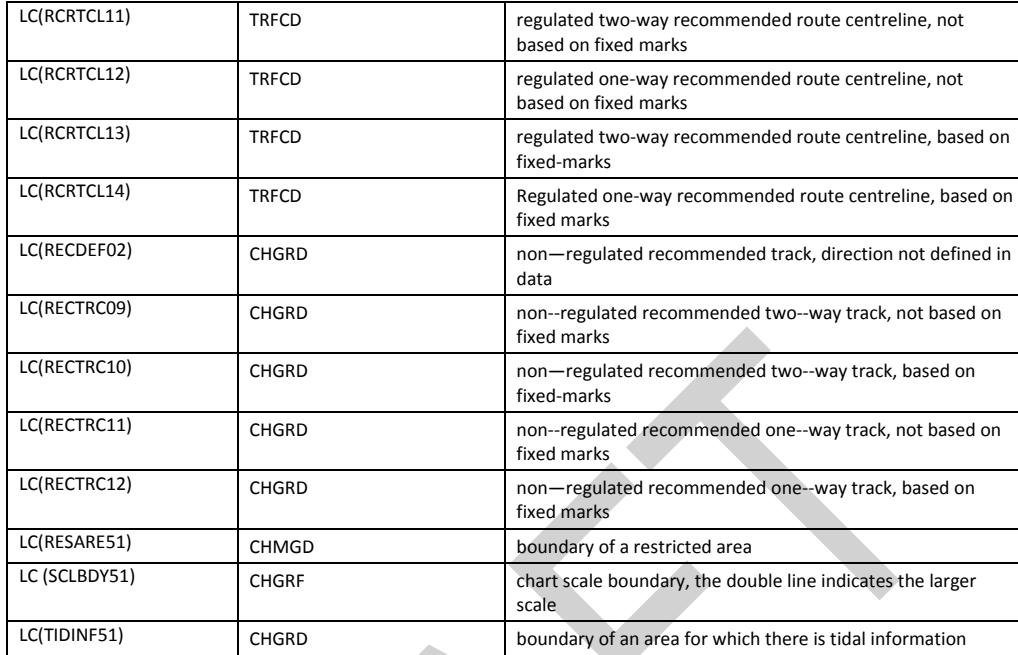

# **Symbols added since Edition 3.0**

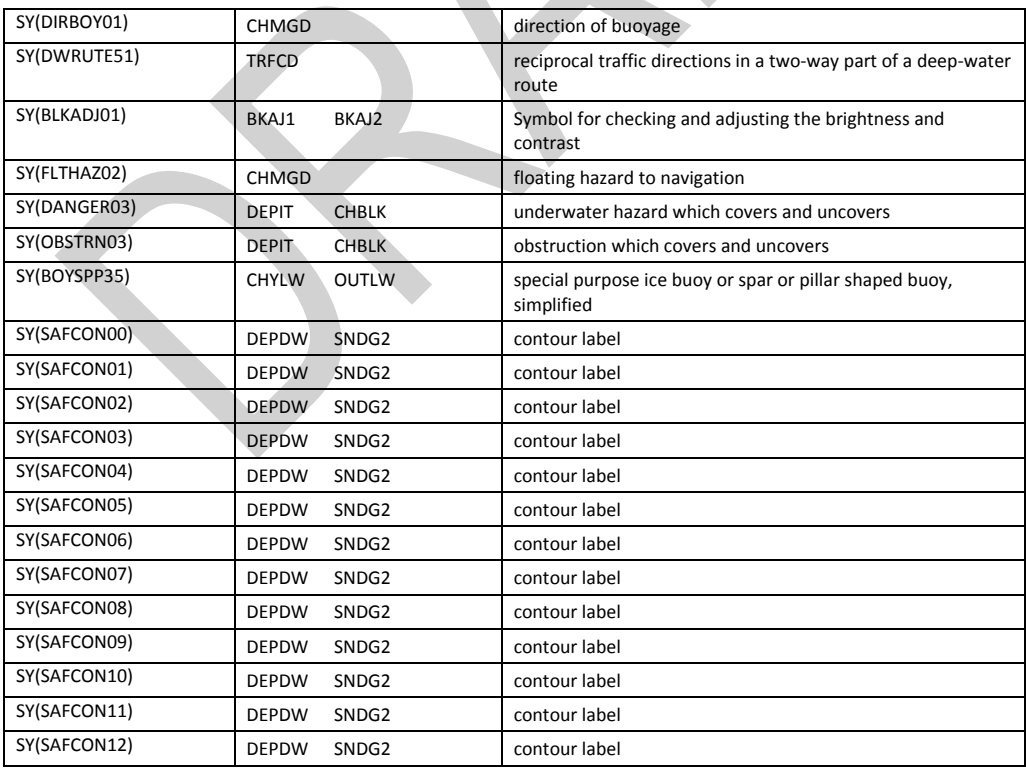
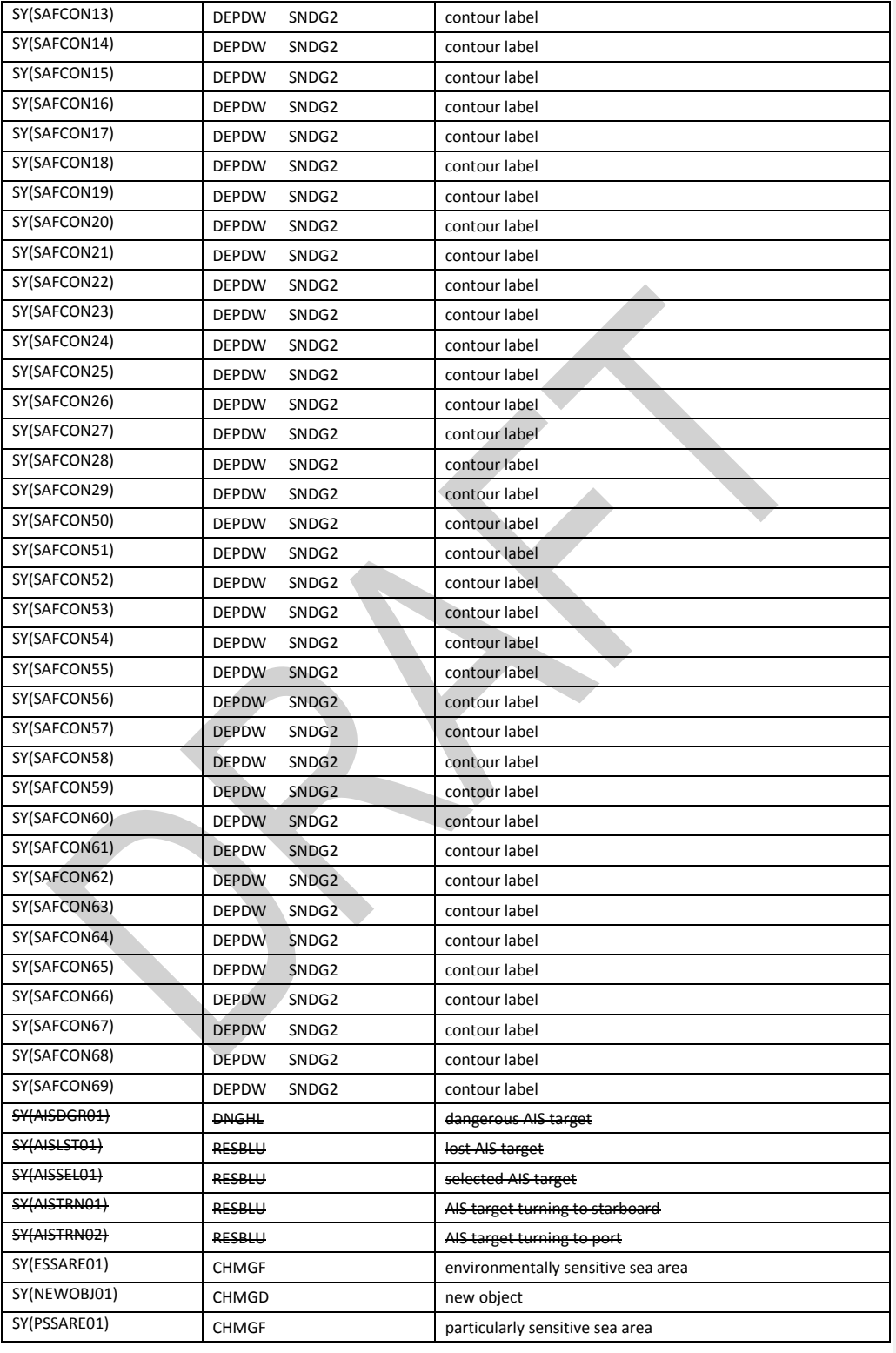

S-52 PresLib e4.0.0 Part I September 2014

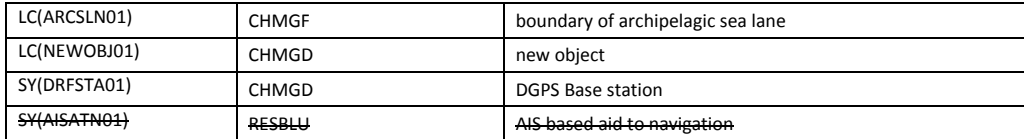

# **Symbols added in edition 4**

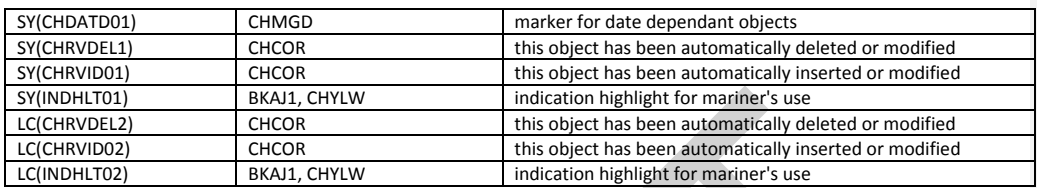

# **16.4 Plots of Symbols**

## **Point symbols and centred areas symbols (SY)**

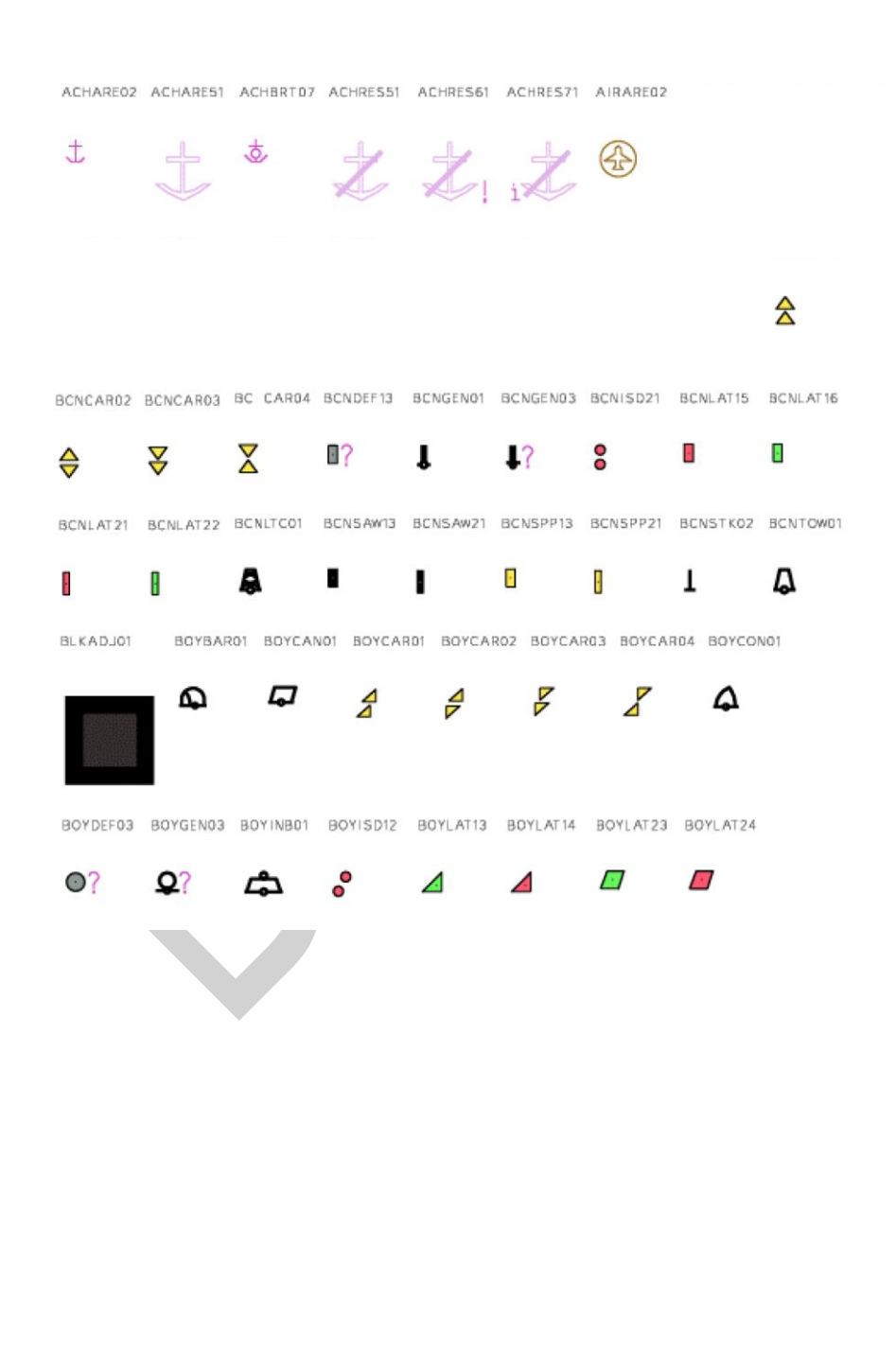

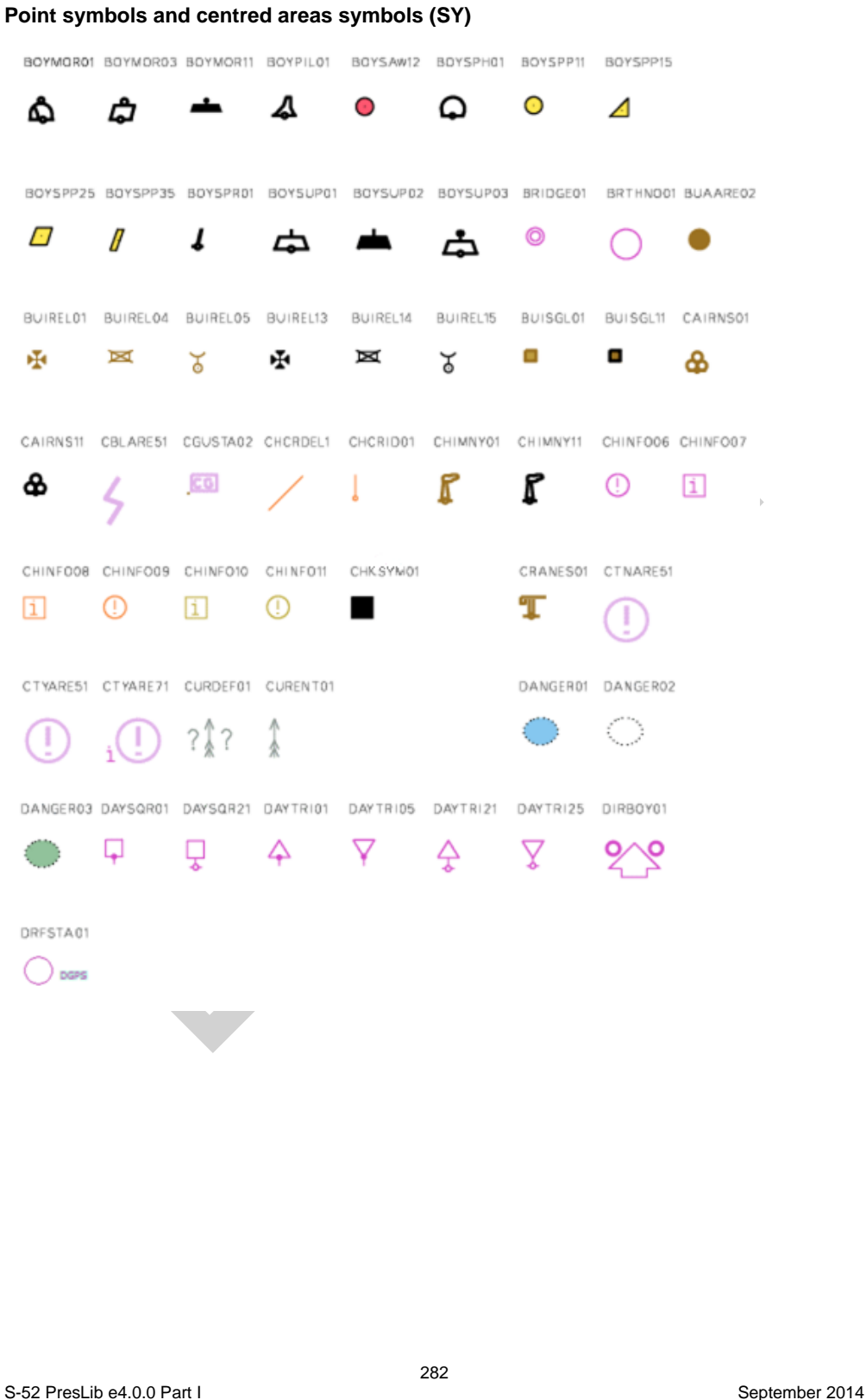

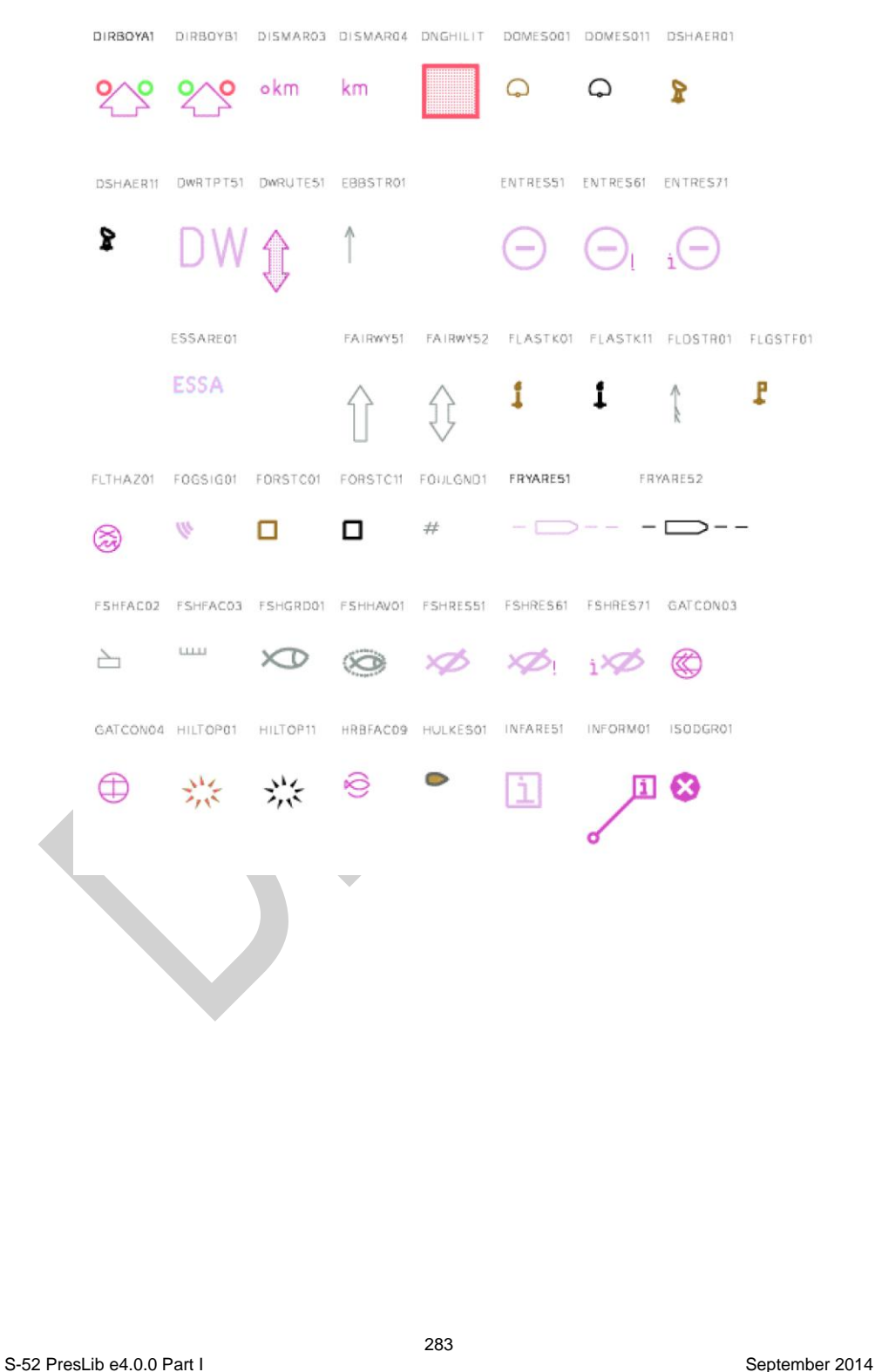

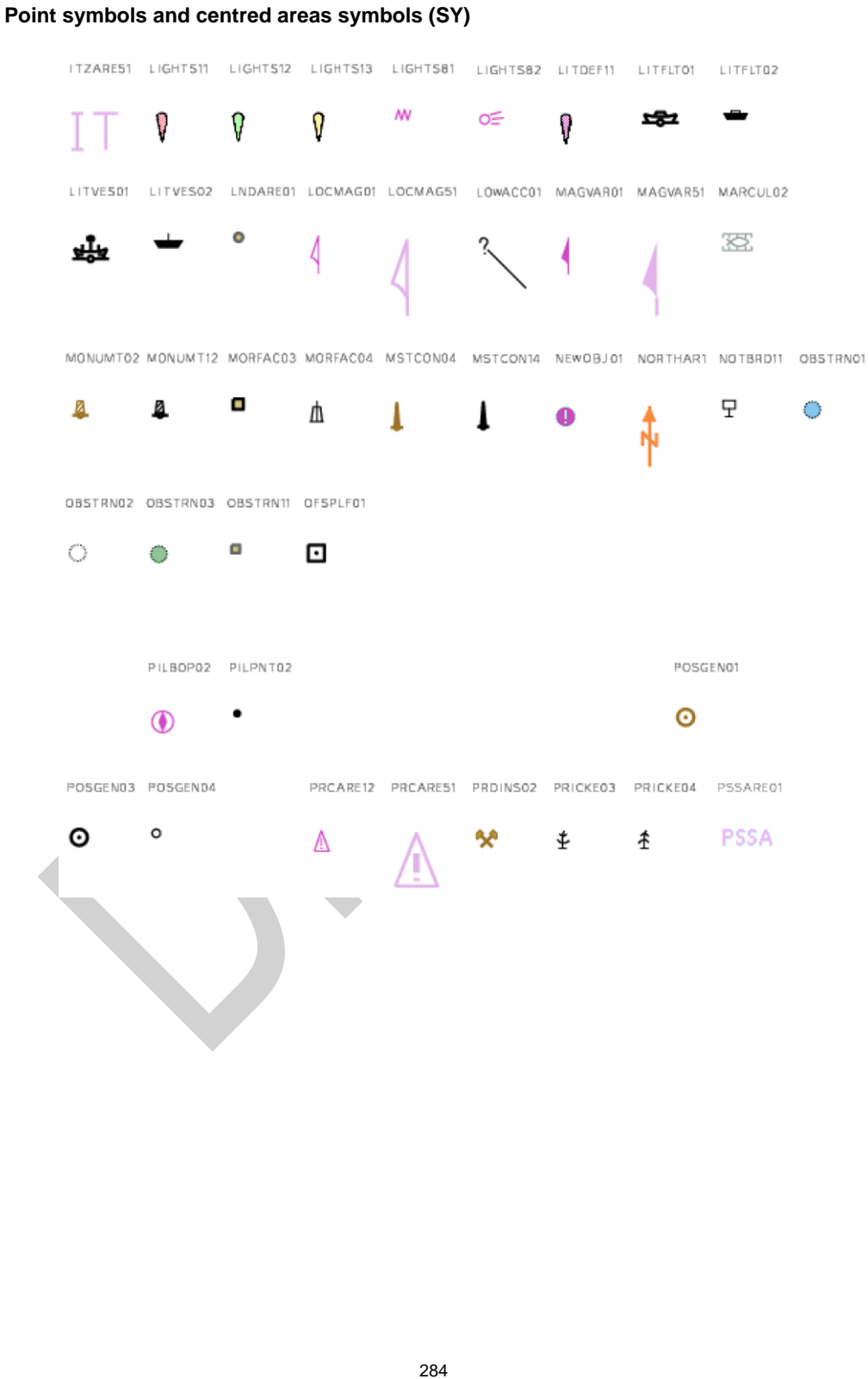

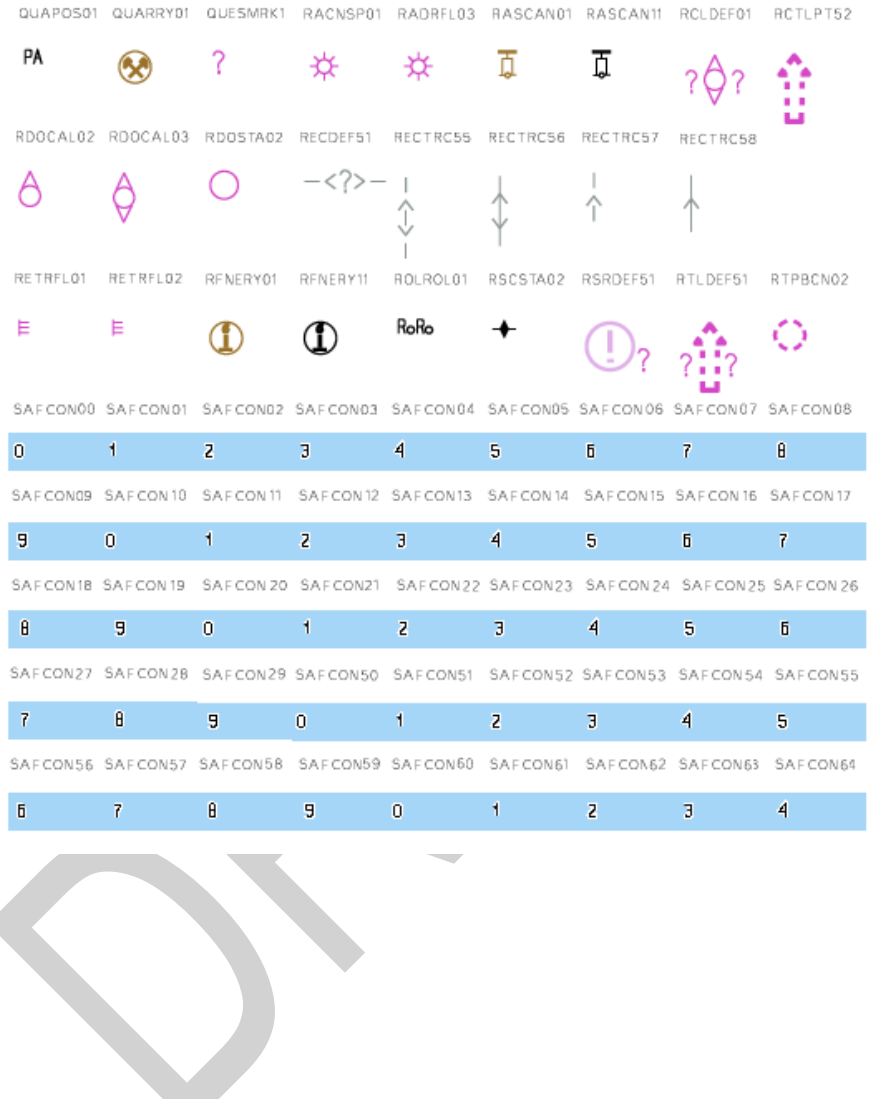

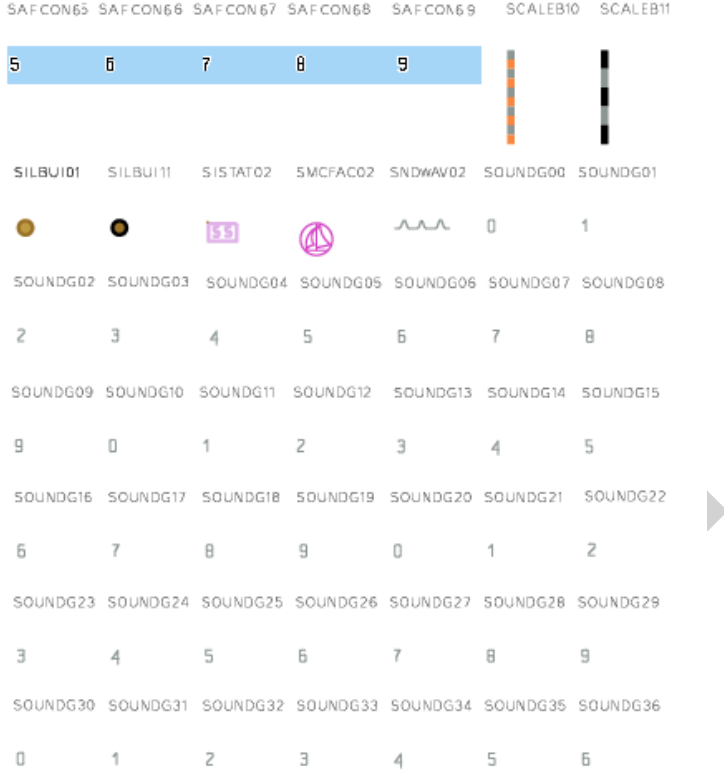

286

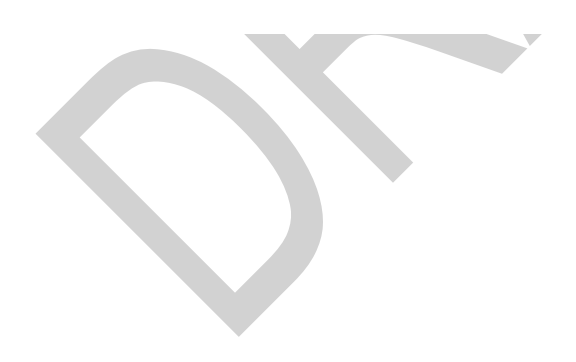

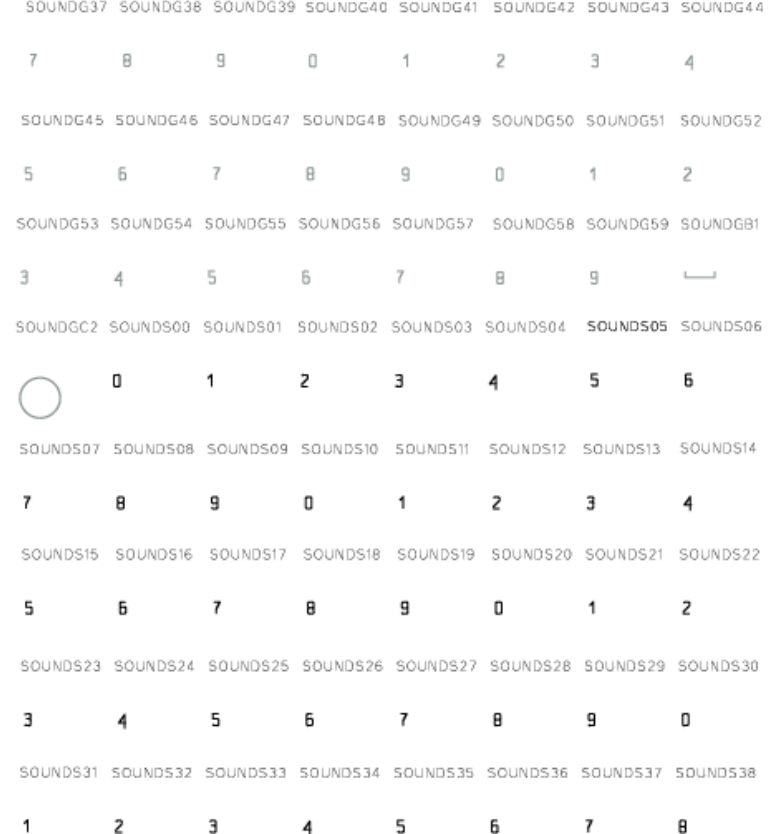

S-52 PresLib e4.0.0 Part I September 2014

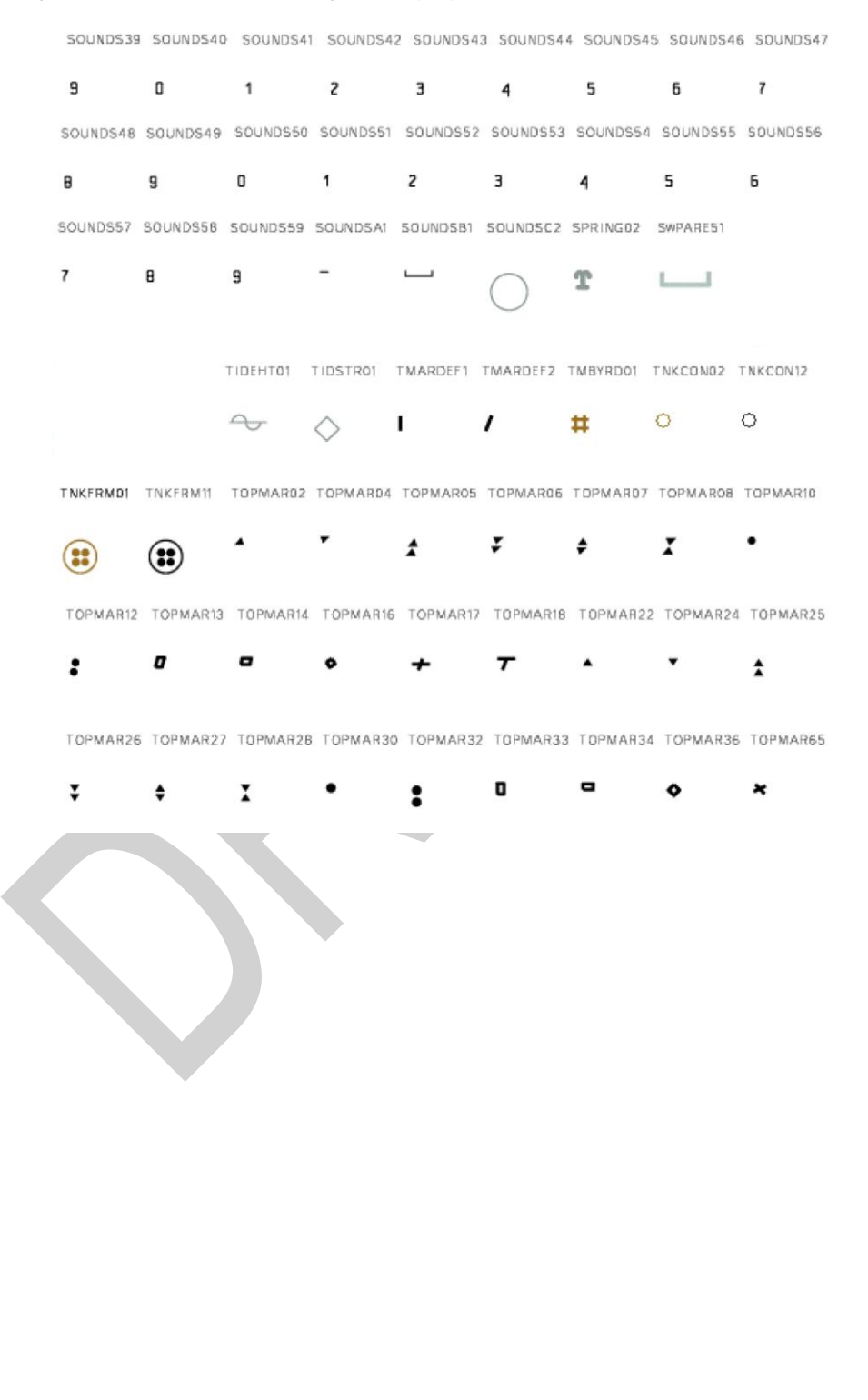

S-52 PresLib e4.0.0 Part I September 2014

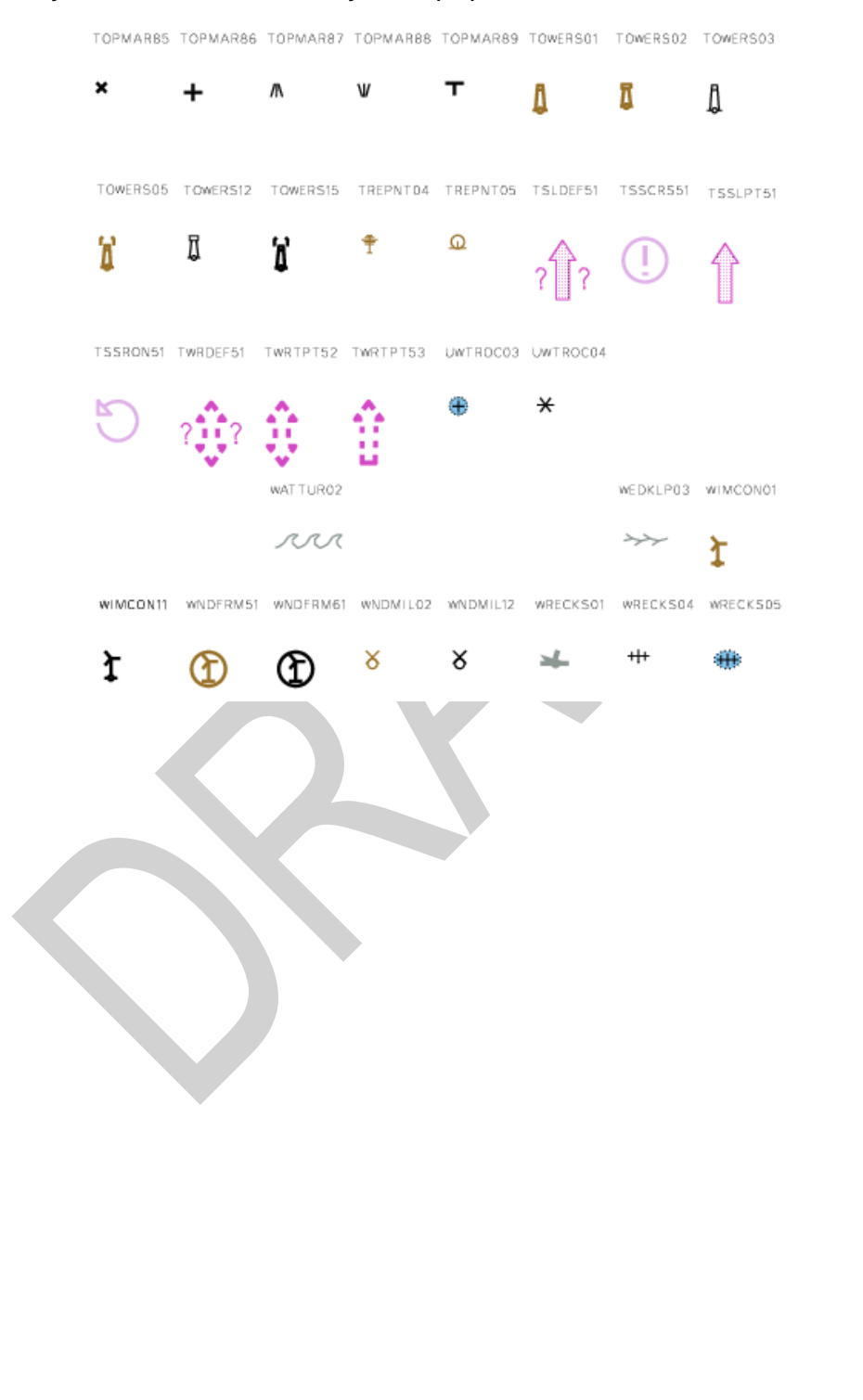

289

# **Area patterns (AP)**

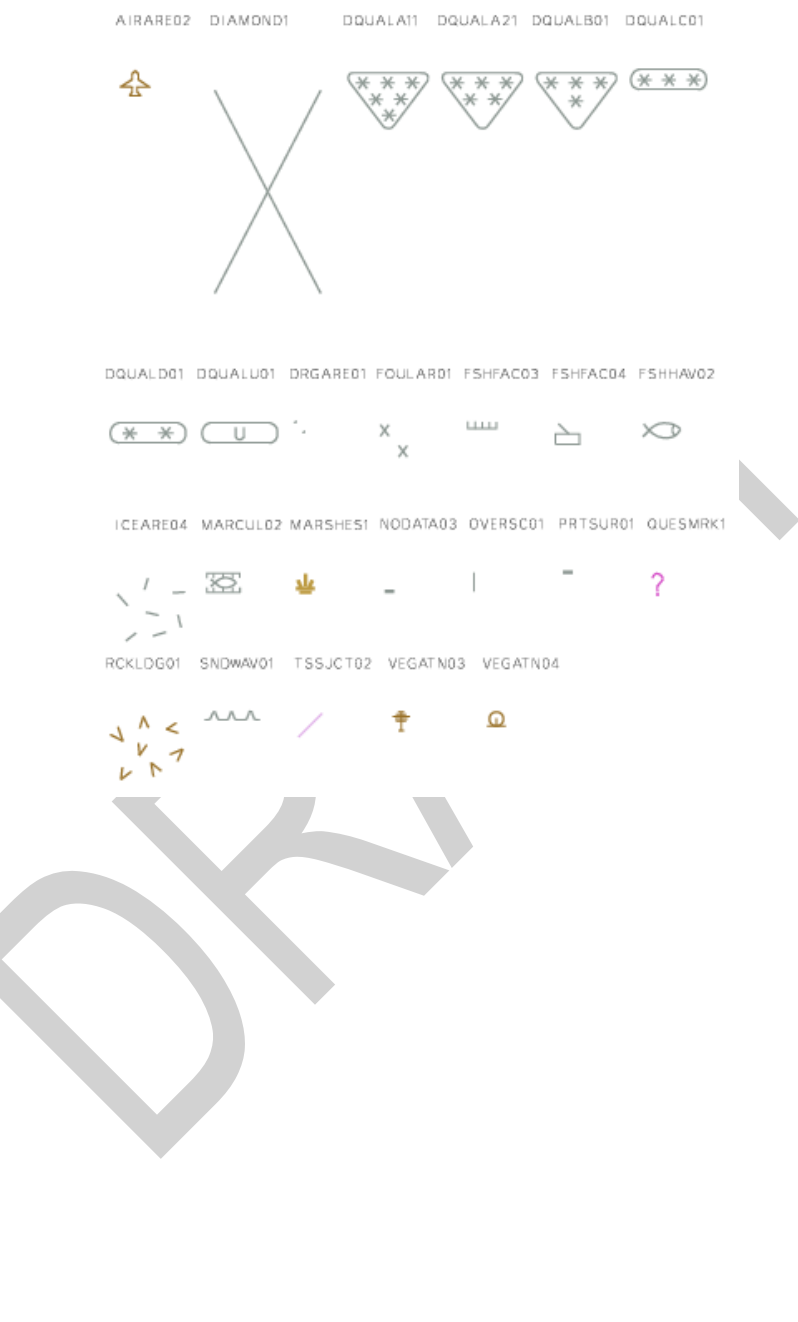

### **Complex linestyles (LC)**

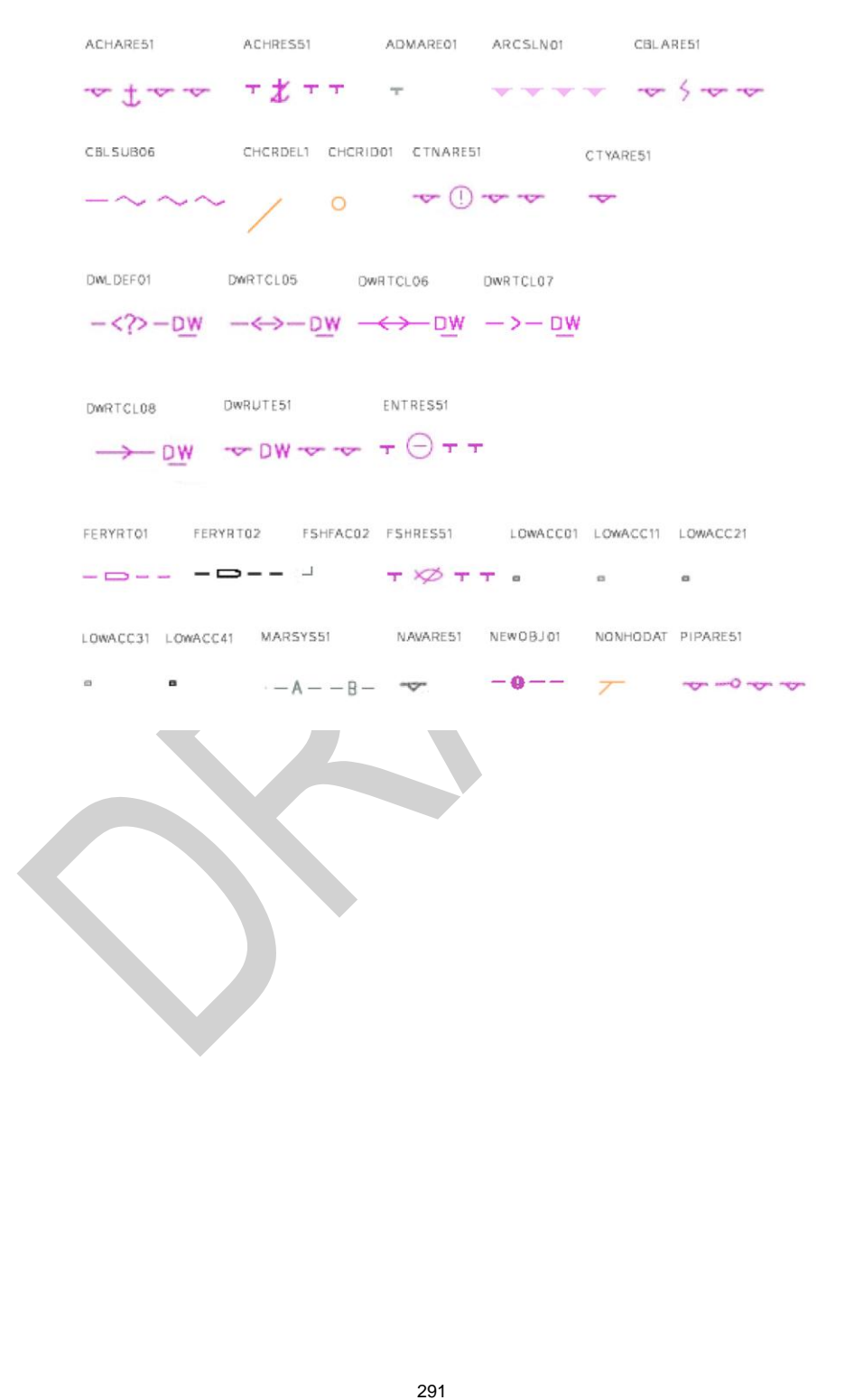

**Complex linestyles (LC)**

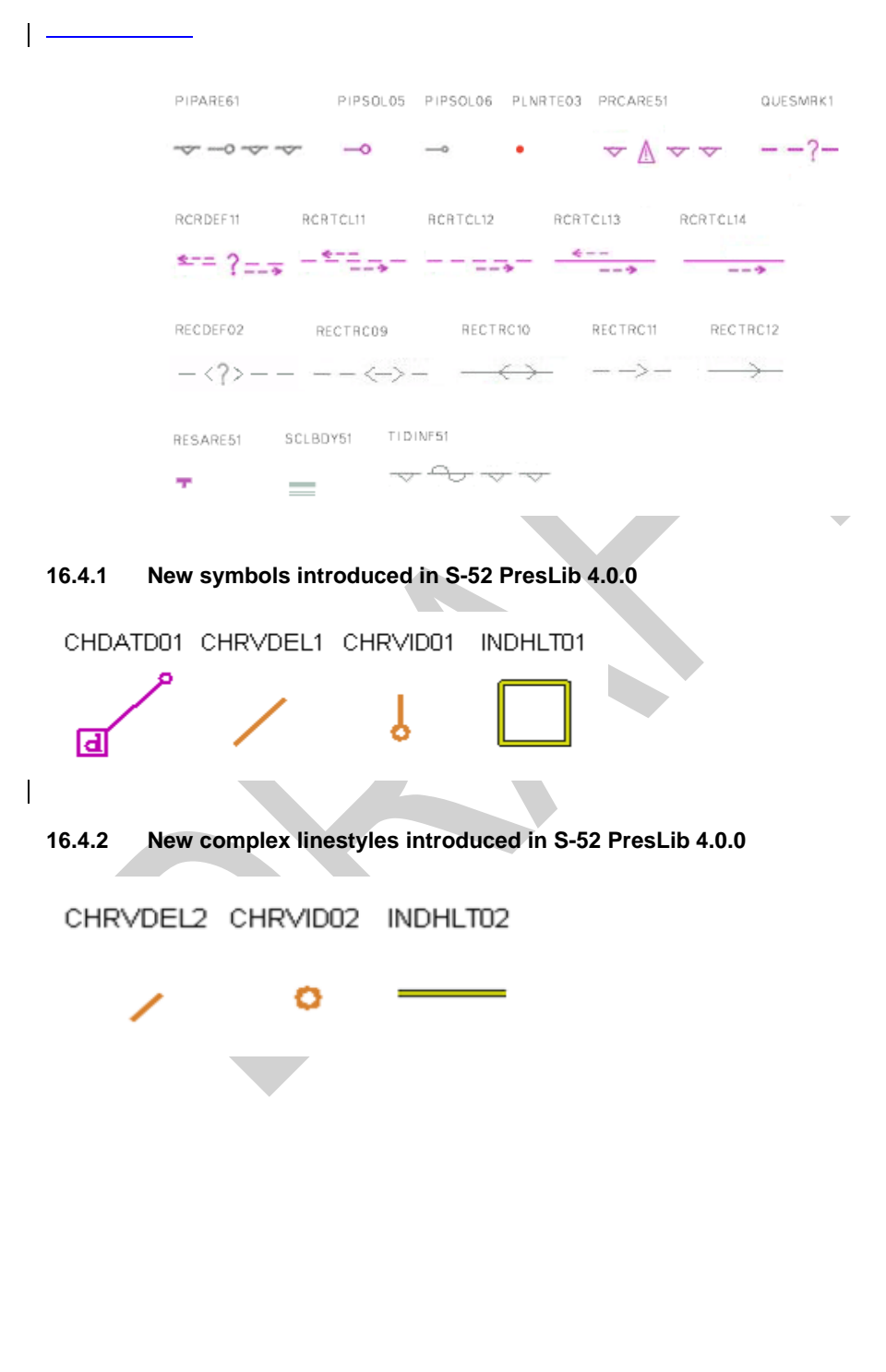

292

# 17 Contents of the Digital Presentation Library

From edition 3.3 onwards the word-processed version is the "official" version of the Presentation Library. The digital version in .dai format described in this section is provided as a manufacturer's option for edition 4.0.0. However the S-57 format Colour Differentiation Test Diagram file will continue to be provided so that this diagram can be displayed using the ECDIS colour tables, as described in section 18.3, in order to test the colour differentiation capability of the display screen.

Please see README file on individual disks for file/data extraction and specific contents.

## **17.1 Digital Presentation Library**

The optional digital Presentation Library is supplied in ".dai" format, the name on the disk being PSLBmm\_n.dai, where mm\_n is the edition number. This file is formatted in accordance with the description given in section 12 and appendices B to F, and contains look-up tables, colour tables and symbol descriptions. This file may not be up-dated and may not be available for future editions.

### **17.2 Test Edition of the Presentation Library**

The ECDIS is no longer required to receive amendments to the Presentation Library at sea. Consequently, the Test Edition is no longer required.

### **17.3 Look-up Table sets**

The digital form of the look-up tables are included in the above-described PSLBmm\_n.dai file. This file may not be up-dated and may not be available for future editions.

## **17.4 Colour Tables**

The CIE colour tables are included in the above-described PSLBmm\_n.dai file. This file may not be up-dated and may not be available for future editions.

## **17.5 Symbols, Patterns and Linestyles**

The official symbols, patterns and linestyles are provided in the PSLBmm\_n.dai file. This file may not be up-dated and may not be available for future editions.

### **17.6 Official Presentation Library**

The official Presentation Library, in the form of a word processed file, is contained on the Presentation Library CD. The content of the Presentation Library is given in section 4.

### **17.7 ECDIS Chart 1**

An ECDIS Chart 1 is available for use by the Mariner, off-line, as described in S-52, section 3.1.4. This is in section 16.2 and as graphics files on the Presentation Library CD.

In addition to the above, the digital Presentation Library contains a set of 13 pseudo S-57 files named AANC1XXX.000 ("N" is the navigational purpose), with AGEN code 1810. These cells carry the representation of the ECDIS Chart 1 as a collection of all symbols coded as NEWOBJ using the SYMINS attribute and similarly arranged as INT1 [1] for paper charts.

Detailed specifications for these diagrams and their use are given in section 18.

### **17.8 Colour Differentiation Test Diagram**

A Colour Differentiation Test Diagram is provided to enable the Mariner to check the colour performance of his ECDIS screen, off-line, as described in S-52, section 5.2.5. It is illustrated in section 16.3 and fully described in sections 18.2 and 18.3.

#### **17.9 CSPs in UML**

In addition to the graphical form of the CSPs provided in this document they are also provided for use as a digital set of diagrams in Enterprise Architect form.

# **18 Use of ECDIS Chart 1 & Colour Test Diagram**

### **18.1 Introduction**

The digital part of the IHO ECDIS Presentation Library carries supplementary features intended to aid the manufacturer in implementing the IHO Colour & Symbol Specifications, and the Mariner in using them. These consist of:

- An ECDIS Chart 1, as pseudo S-57 files, to help familiarise the Mariner with the colour and symbol coding used by ECDIS and to aid in picking the appropriate symbol for manual chart correction. (Note that the digital version of the ECDIS Chart 1 described here will be available in edition 4.0.0 of the Presentation Library, but may not be updated in the future. The ECDIS Chart 1 is also presented in section 16.2.)
- A Colour Differentiation Test Diagram, as an S-57 file, to enable the Mariner to test whether his screen is still capable of differentiating the main colours used in ECDIS, and also to assist him in setting the brightness and contrast controls. (This digital version of the colour differentiation test diagram shallmust be supplied with the ECDIS as the diagrams are intended to test whether an aging ECDIS screen is still capable of showing colour differences clearly.)

### **18.2 Specification for ECDIS Chart 1 and the Colour Test Diagram**

### **18.2.1 Definition (for this specification only)**

A Chart 1 data cell shallmust be displayed so as to fill all of the standard ECDIS display area. (i.e. the min 270 x 270 mm chart area).

### **18.2.2 Description and purpose**

The ECDIS Chart 1 and the Colour Differentiation Test are diagrams for use by the Mariner which are provided in the form of ENC-like S-57 files.

The ECDIS chart 1 is intended to familiarise the Mariner with the symbology used on ECDIS. The Mariner shallmust be able to display each cell, and by cursor-pick get a read-out of the meaning of any symbol shown.

The Colour Differentiation Test diagram is intended for display using the day or dusk colour tables so that the Mariner can check that the ECDIS monitor is providing adequate colour performance. It is also used in type-approval testing. Instructions for its use are given in the sections below.

The ECDIS chart 1 includes the CHKSYM which is intended for checking the correct size of the symbols during the type approval. The width and height of the CHKSYM is 5.0 mm.

The line width of the diagonal line in the Colour Differentiation Test diagram is specified as 0.6 mm wide (i.e. 2 pixel wide with a monitor with 0.3 mm pixel pitch). The line width shallmust be checked during the type approval.

### **18.2.3 Mode of use**

These diagrams are supplementary features of the ECDIS, intended for use off-line or during route planning. Because they occupy the entire display they shallmust not be used during route monitoring. If the Mariner needs to find the meaning of a symbol during route monitoring, he shallmust use cursor-picking.

The operation of these diagrams is not subject to the draw-speed requirements of route monitoring.

### **18.2.4 Content and Encoding**

The Chart 1 / Colour Test package consists of the thirteen S-57 cell files described below. The S-57 files of the ECDIS Chart 1 consists of eleven detail cells and an the index cell. The detail cells contain all of the symbols used on ECDIS, excluding Mariners' Navigational Objects, plus some explanatory diagrams. They are organised in displays that follow the classification used for INT 1 [1] for the paper chart (e.g. the first display is "AB - Information about the chart display.")

The S-57 file of the Colour Differentiation Test Diagram consists of one display cell (C1WOO) containing twenty squares, each with a different background/foreground colour combination.

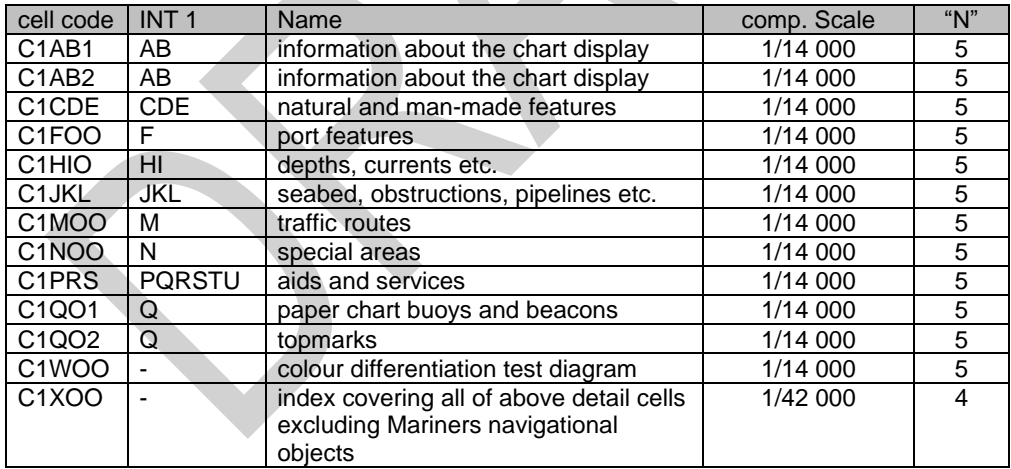

The cells are identified as follows:

The file name uses the IHO Producer Code (AA), followed by the navigational purpose and the individual cell code given above. Revision will be by new edition, and so the update number is always ".000". An example of a full file name is:

### "AA5C1AB1.000"

Spatially, the "harbour" scale Chart 1 detail cells ("N"=5) are laid out in a 3 x 3 matrix with the Colour Test display cell below (to the south), and all are covered by the index cell on the "approach" scale ("N"=4). They are located in the West African desert at 15 degrees north, 5

degrees west, where there shall be no danger of their being called up as real chart cells (unless river traffic on the R. Niger above Timbuktu increases drastically.)

The EN Application Profiles of S-57 Appendix B1 are used, with arbitrary values entered for certain items (such as vertical datum) which do not apply to Chart 1. (This is done to minimise the changes to ECDIS software needed in order to process these special purpose Chart 1 files in an ECDIS.)

The IHO agency code (1810) is used in the AGEN sub-field of the DSID field, and the PRSP field is given the value {3} to distinguish it from the values used for the ENC Product Specification.

### **18.2.5 Revisions**

Revisions will be made by whole file replacement, i.e. by issuing a new edition, as indicated in the EDTN sub-field of the DSID field.

### **18.2.6 Packaging**

The pseudo S-57 data files are part of the Digital Presentation Library.

#### **18.2.7 Presentation**

The Chart 1 files are symbolized by the NEWOBJ look uplook-up table entries triggered by the SYMINS attribute of the generic object NEWOBJ introduced by the supplement No. 1 of S-57 Edition 3.1.1.

The README files give some specific Mariner settings, such as safety contour, that are required to give the correct display.

The ECDIS Chart 1 and Colour Test diagram cells shallmust be displayed full-screen (270 x 270 mm), i.e. at or larger than the compilation scale. Otherwise features such as centred symbols may not be correctly illustrated.

The Mariner shall must be able to cursor-pick on any symbol on the Chart 1 display and get a text read-out of the symbol meaning (LXPO field of the symbol library).

### **18.3 Displaying the Colour Test Diagram**

### **18.3.1 Introduction; providing the diagram**

The colour generating capability of any type of display screen will deteriorate with age and the Colour Differentiation Test diagram is provided to enable the Mariner to verify that his display screen still retains the colour differentiation capability needed to distinguish between the various colour-coded areas, lines and point symbols of the ECDIS display.

The diagram will not be true to colour unless it is projected on a calibrated monitor and is generated using the colour tables of Appendix A.

Two methods of providing the diagram are:

- a) Use the S-57 format file labelled "C1WOO" containing the Colour Differentiation Test Diagram, which is included on the Presentation Library distribution CD. This file shallmust be drawn so that the extent of the imaginary chart data covers the entire ECDIS display. Because the file uses pseudo-S-57 cartographic objects it shallmust be displayed using the special look-up provided for the digital ECDIS Chart 1.
- b) Use the graphics file illustrated in section 16.3 as a model. Based on this model, reproduce the same pattern of rectangles and lines on the screen, but present them in the correct colours using the colour tokens given immediately below and the colour tables of Appendix A.

The diagram consists of twenty numbered squares extending over the whole of a 270 x 270 mm screen. Each square is coloured with one of the four main background area shades (such as shallow water blue, DEPVS), and each carries a two-pixel wide diagonal line in one of the important line or symbol foreground colours (such as planned route red, PLRTE). These are arranged as follows:

Four main background colours:

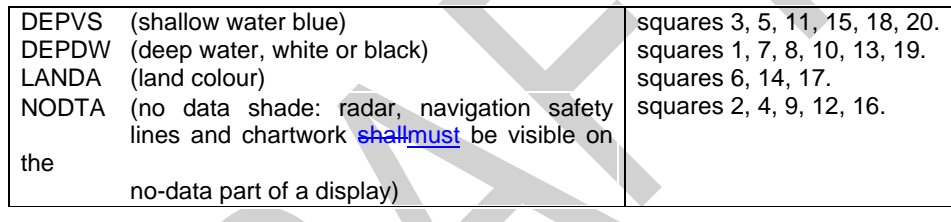

Six important foreground colours:

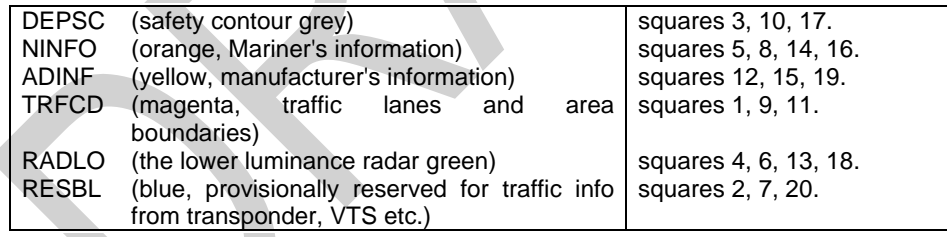

Note: Remember that a tif, .pdf or other source will not be true to colour unless it has been specifically modified to access the colour tokens and colour tables used by the ECDIS.

Although originally designed for use on CRTs, this test shallmust be extended to LCD and other screens.

### **18.3.2 Using the diagram**

The Colour Test shall must be applied on the day and dusk colour tables.

Before the Colour Test diagram is used, the black-adjust symbol SY(BLKADJBLKADJ01) shallmust be brought up on the screen and the contrast and brightness controls (or equivalent controls for an LCD) shallmust be adjusted as follows:

- 1. First, set contrast to a maximum, brightness to a minimum. Look at the blackadjust symbol. Then either:
- 2A. If the centre square is not visible, turn up the brightness until it just appears.

OR:

2B. If the centre square is clearly visible (with contrast at maximum, brightness at minimum), turn the contrast down until the inner square disappears, then turn contrast back up until the inner square is just visible again.

(If the above adjustment is not successful, select a more appropriate colour table and repeat this procedure).

The "black level" is then correctly set. If a brighter display is required use the contrast control, but preferably do not adjust the controls unless lighting conditions on the bridge change.

The test consists of being able to distinguish the background colours and to pick out the like foreground colours, i.e. to say that squares 3, 5, 11, 15, 18 and 20 all have a shallow water blue background, and that squares 3, 10 and 17 have a grey line.

**NOTE:** The test above uses the black-adjust symbol for the purpose of a type approval test. The other purpose of the black-adjust symbol SY(BLKADJBLKADJ01) is to allow the mariner to adjust the display for ambient illumination on the bridge of a ship. An ECDIS shallmust have the black-adjust symbol displayed whenever the mariner is adjusting the display (i.e. depending on the technology of the display brilliance, brightness, contrast, etc.), as required by section 4.2.4.5 of S-52 e6.1.0.

### **18.4 Grey Scale**

A grey scale may be used by service technicians to detect display ageing or other display performance issues.

Eight grey strips are recommended, spaced between the minimum and the maximum luminance for each of the five mandatory colour tables.

The bit levels or signal levels producing the grey levels are evenly spaced from the level producing white to the level producing black. In order to select the appropriate grey level from a large set of available grey levels, use one of the following models:

- 1. *Bit Levels in Software:* Given *n* levels of grey that can be displayed on a screen, with 0 for black and *w* = *n* - 1 for white. We want to select a subset of *m* levels that are as evenly spaced as possible. The interval between the *n* levels to create *m*  levels is *ΔV* = *w*/(*m*-1), which may not be an integer. So, the levels to select are the (integer) values of *Vi*= int[(*i*-1) *ΔV*] for *i* = 1, 2, ..., *m*, or *Vi*= 0, int(*ΔV*), int(2*ΔV*), int(3*ΔV*), ..., int[(*m*-1*) ΔV*], with int[(*m*-1*) ΔV*] = *w* for white. For example, if there are *n*   $= 256 = 2<sup>8</sup>$  levels from which we select  $m = 8$  levels, white is  $w = 255$ ; the interval is *ΔV* = 36.4286, and the chosen levels are: 0, 36, 73,109, 146, 182, 219, 255.
- 2. **Analog Signal Levels:** For analog signals, if  $V_w$  is the white level and  $V_b$  is the black level, then for *m* levels the signal step size is  $\Delta V = (V_w - V_b)/m$  and  $V = V_b + j\Delta V$ .

# **19 Supply and Amendment of the Digital Presentation Library**

The word-processed version of the Presentation Library is the "official" version. A limited digital version in .dai format is provided on the CD-ROM containing the word-processed Presentation Library as a manufacturer's option for edition 4.0.0, but may not be provided for succeeding editions. This digital version consists of look-up tables; symbols; and colour tables and is supplied in ASCII format in the .dai file.

The edition number appears in the LBID line at the start of the .dai file where it is coded digitally and also spelled out in plain language.

#### **19.1 Amending the digital Presentation Library** (See also S-52, sections 1.2.3 and 1.2.4)

Amendments to the Presentation Library, if available, will be posted on the IHO website [\(www.iho.int](http://www.iho.shom.fr/) > Standards & Publications > Download > Maintenance Section).

An immediate amendment (but not a deferred amendment) will change the edition number of the Presentation Library.

The edition number of the PresLib installed shall must be available to the Mariner on request.

# **19.2 Internal Structure of the Transfer File**

The PSLBmm\_n.dai file has a particular internal structure. In the format description (see section 12), several constructs (modules, fields, etc.) are used to convey colour tables, lookup tables, symbols, patterns and linestyles.

The transfer file is formed of one or more modules. Each module is formed of one module record. Each module record is formed of one or more fields which in turn is formed of one or more subfields.

This structure is explained below:

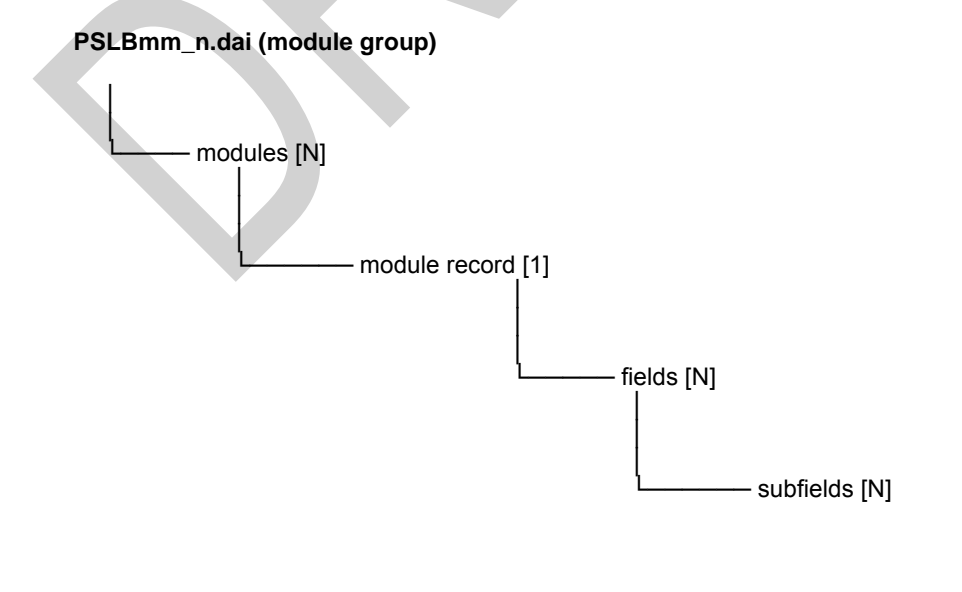

S-52 PresLib e4.0.0 Part I September 2014

**Code de champ modifié**

The lowest level construct, the subfield, shallmust only contain one elementary data item, for example, one colour coordinate or one symbology instruction. Formatted subfields, such as the subfields that contain the vector image definitions, shall must be further resolved by an application program. In this specification, subfields are not divisible.

The field tag is a unique 4 character field type which links an instance of a field type in a data record to the data descriptive record that defines the syntax of that field type.

The subfield label is a 4 character label, present only in the data descriptive record of a file, required to identify the subfields within a field type. A label preceded by an "\*" signifies that that subfield, and any subsequent ones, repeat within the field. This, therefore, indicates the presence of an array or table, for which the subfield labels provide the column headings.

Subfield data type codes uses data types as follows:

- **A** signifies character data,
- **I** signifies implicit point representation (integer),
- **R** signifies explicit point representation (real or float),

An extent of X(n) indicates a fixed length subfield of length n. An extent of X(1/15) indicates a variable length subfield terminated by the delimiter "1/15" (that is ASCII 1F hexa-decimal or 31 decimal).

 $\overline{\phantom{a}}$